**IBM Intelligent Water -- 1 -- 6**

# *IBM Intelligent Operations for Water* 제품 문서

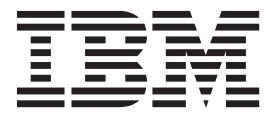

**IBM Intelligent Water -- 1 -- 6**

# *IBM Intelligent Operations for Water* 제품 문서

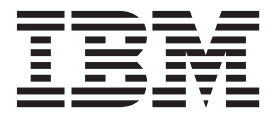

참고

이 정보 및 해당 정보가 지원하는 제품을 사용하기 전에 [337](#page-350-0) 페이지의 『주의사항』 정보를 읽으십시오.

이 개정판은 IBM Intelligent Operations for Water 버전 1, 릴리스 6, 수정사항 0에 적용되며 새 개정판에서 별도로 명시하지 않는 한, 모든 후속 릴리스와 수정사항에 적용됩니다.

# 목차

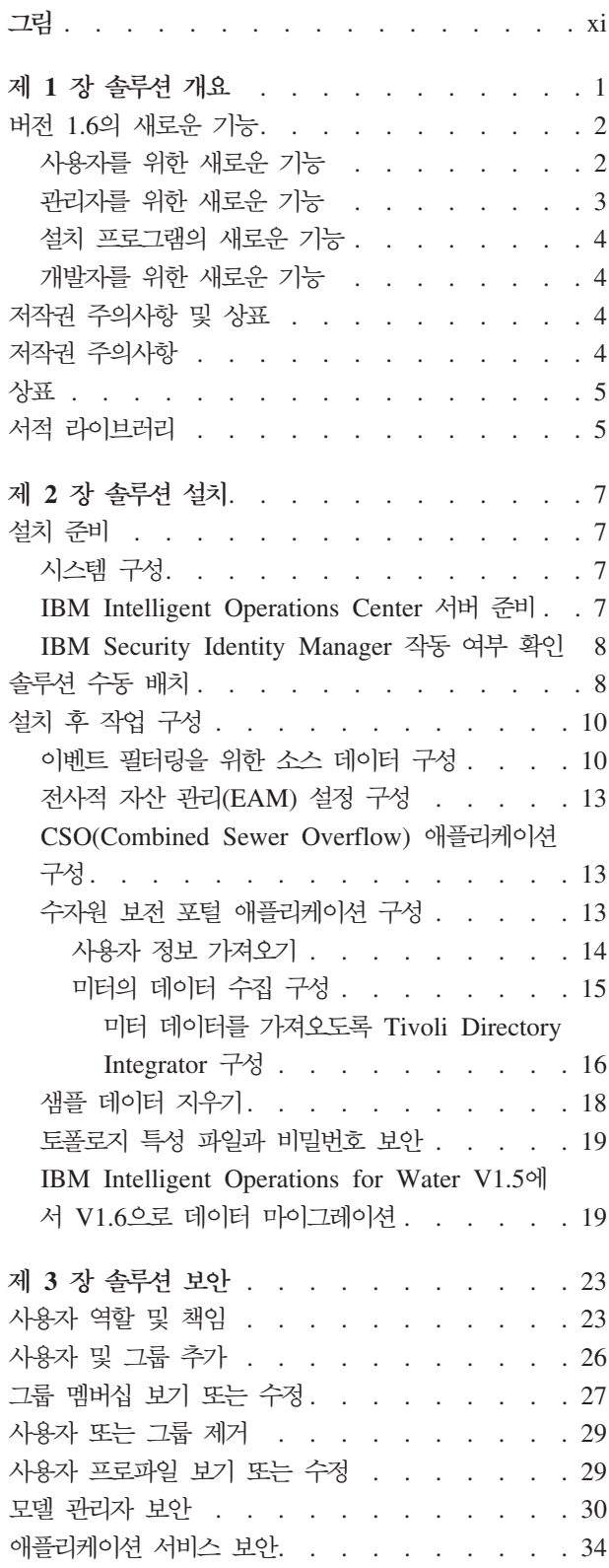

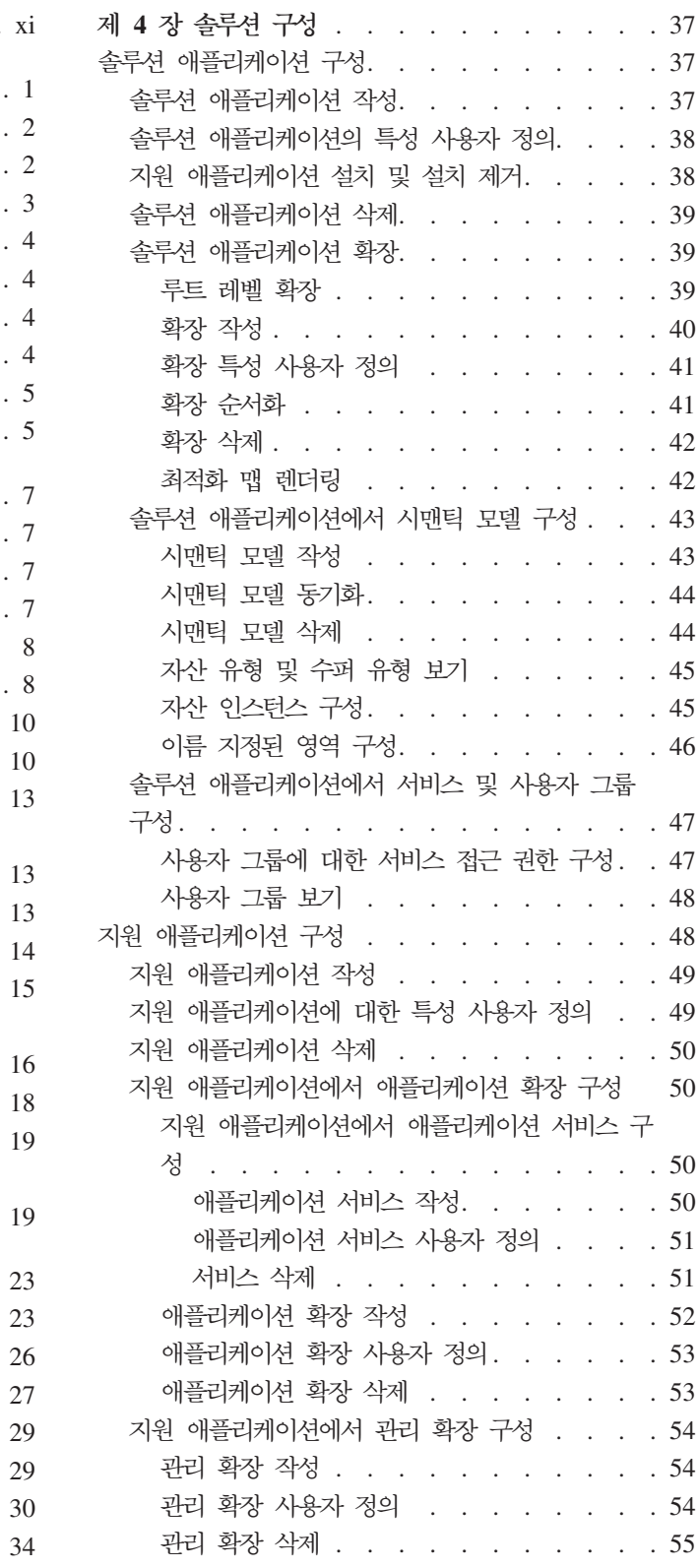

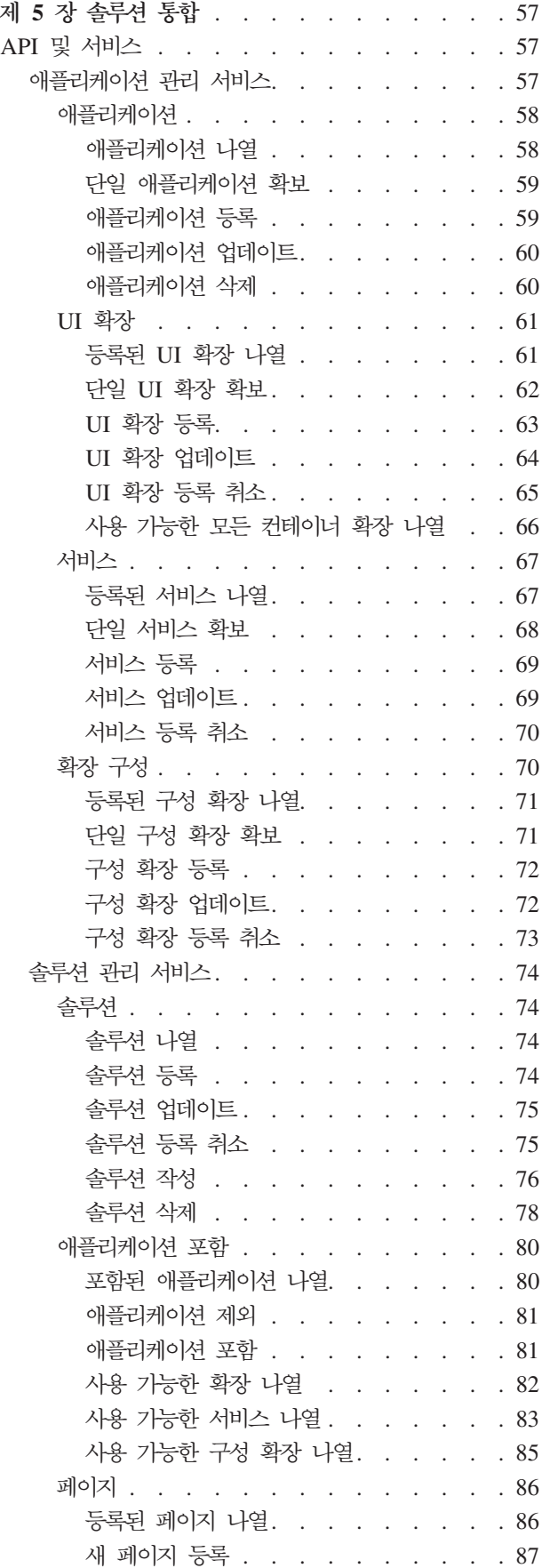

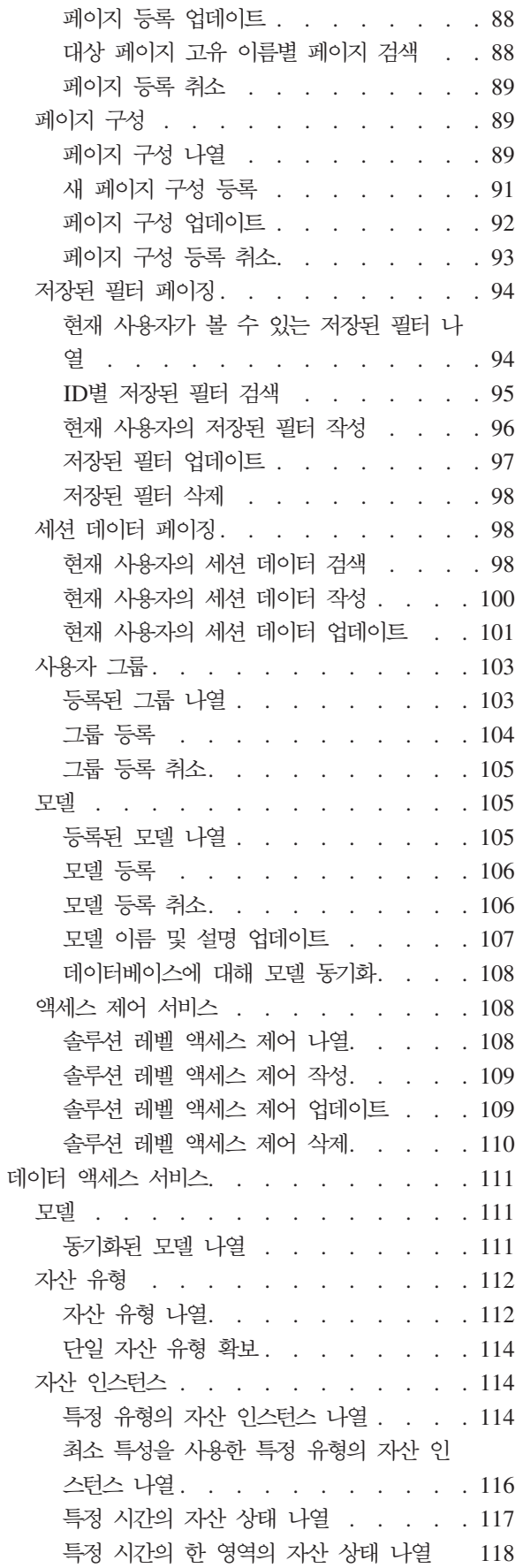

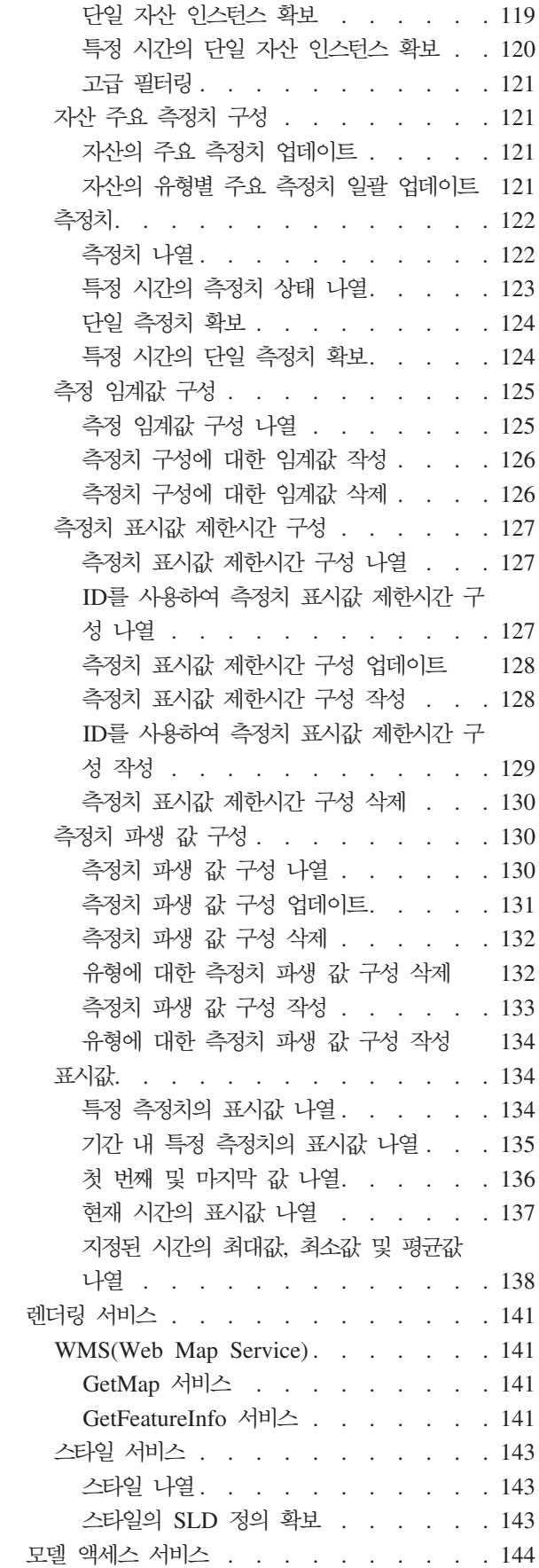

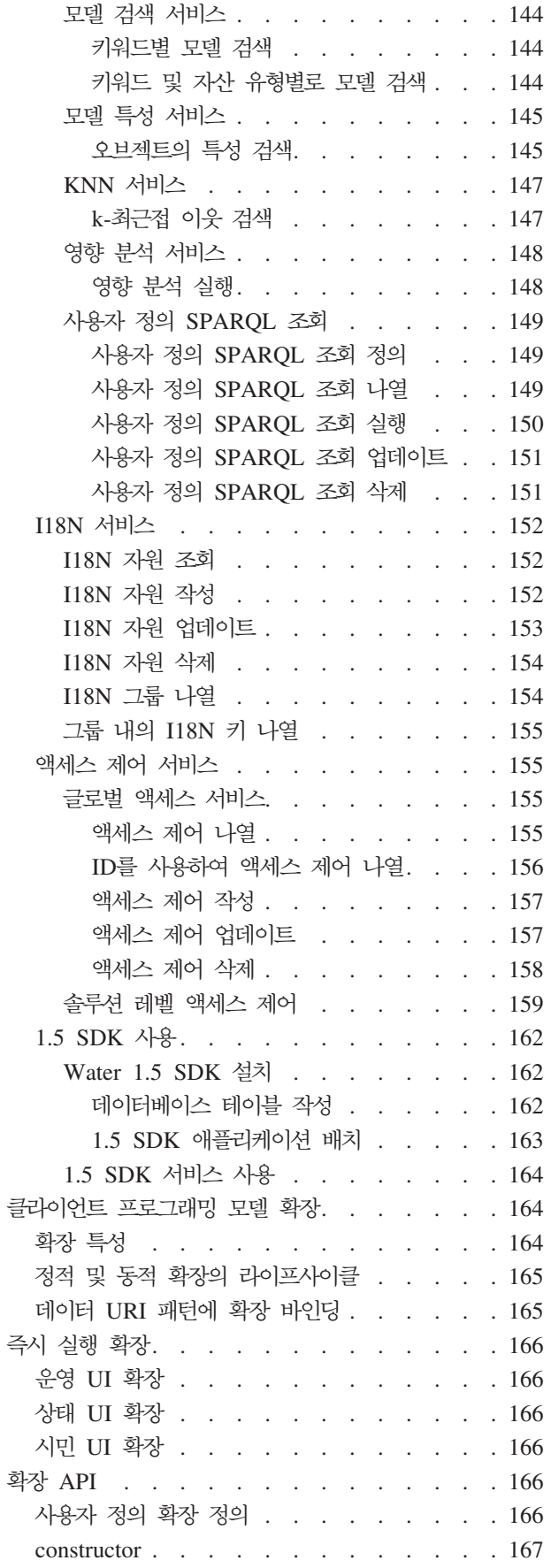

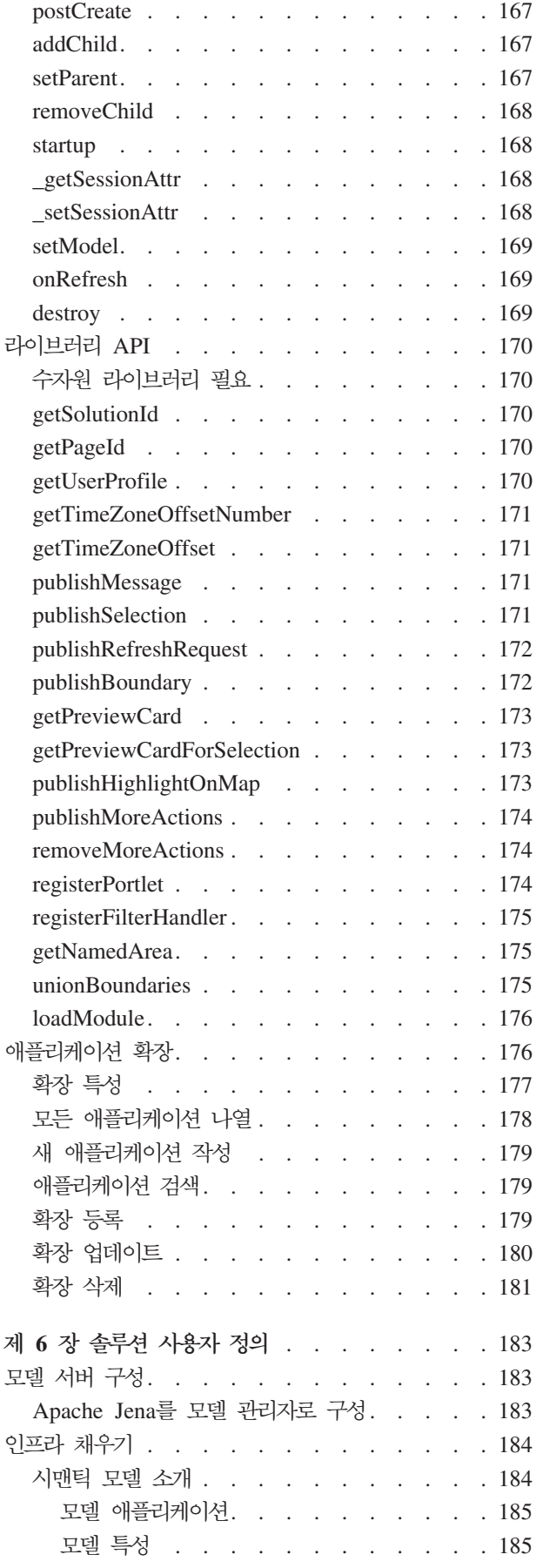

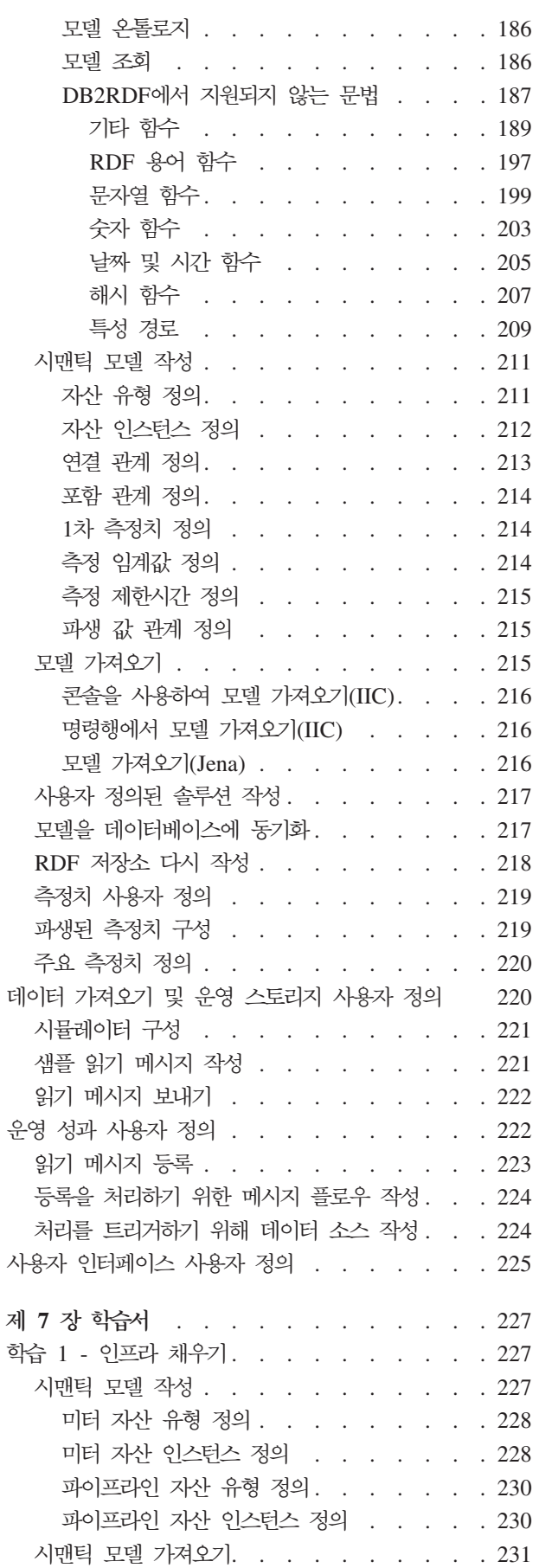

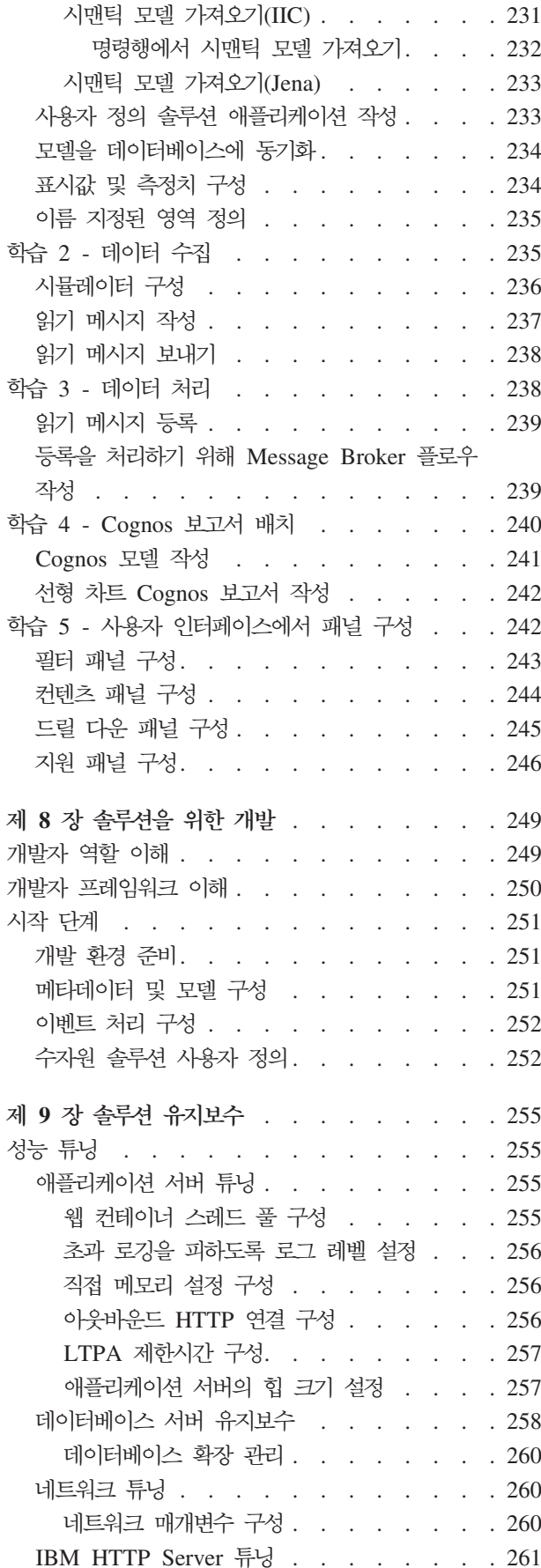

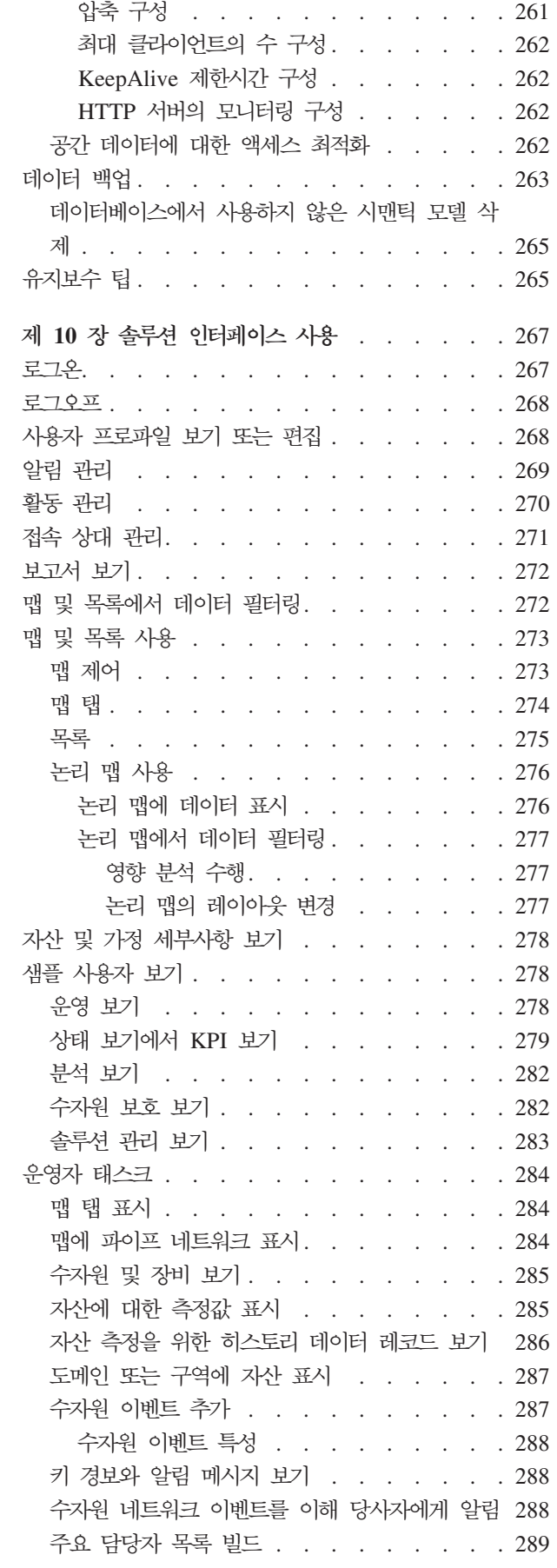

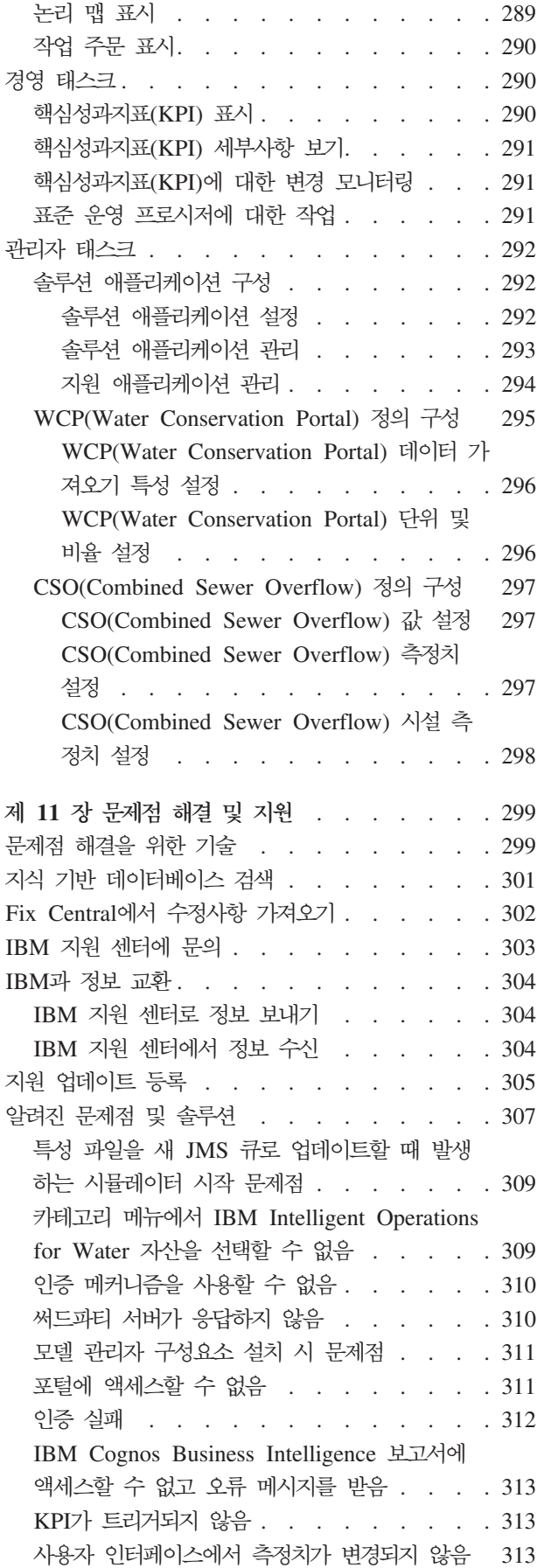

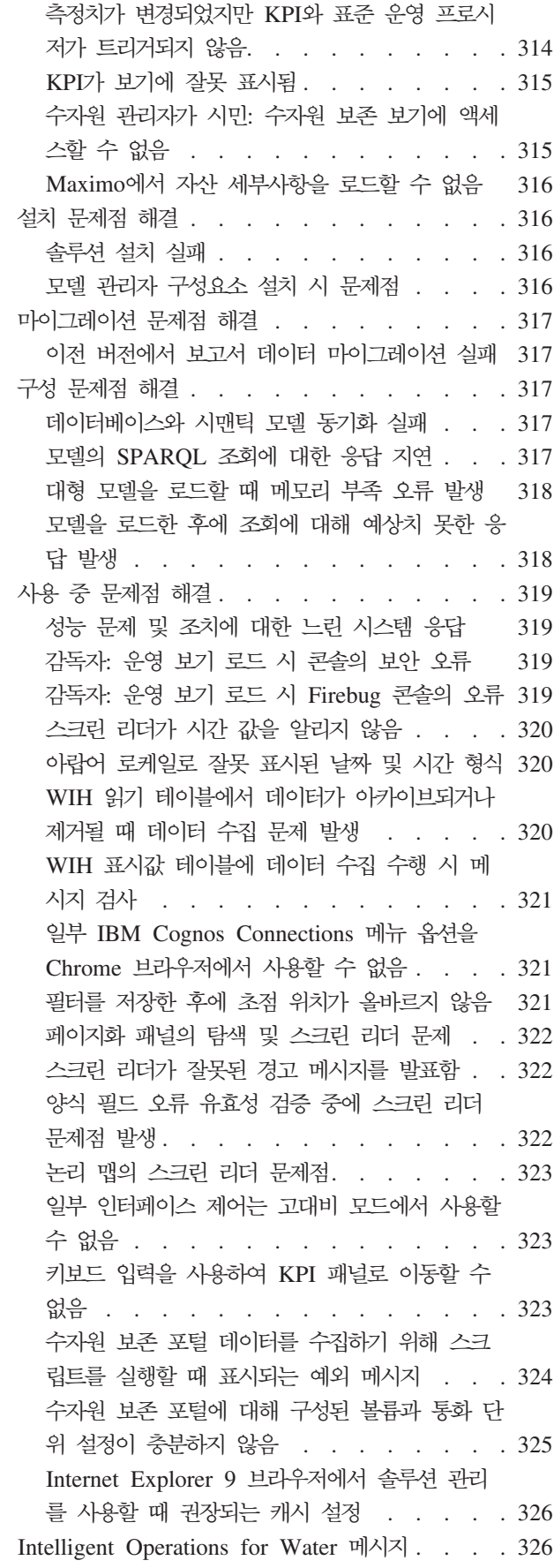

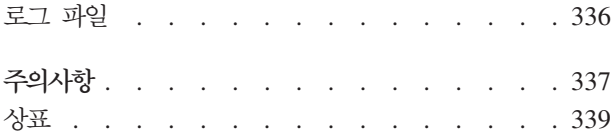

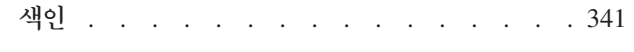

<span id="page-12-0"></span>그림

# <span id="page-14-0"></span> $\overline{\mathbf{M}}$  1 장 솔루션 개요

똑똑한 수자원 관리란 수자원 네트워크, 환경 및 이해 당사자로부터 얻은 통찰력을 사용하여 수자원 시설로 해 당 수자원 및 자산 등을 더 효율적으로 관리하는 것을 의미합니다. 특히 수자원 엔터프라이즈의 성공은 운영 및 유지보수 비용을 줄이고 가동 중단을 최소화하며 고품질 서비스를 제공하는 완전한 기능을 제공하는 생산 적인 자산 기반에 달려 있습니다.

IBM<sup>®</sup> Intelligent Operations for Water는 IBM Smarter Cities® Software Solutions 포트폴리오의 IBM Intelligent Water Family에 있는 제품이며 운영의 효율적인 감독 및 조정을 위해 설계된 산업 솔루션 콜렉션 입니다.

IBM Intelligent Operations for Water는 수자원 관리 조직을 위한 지능형 대시보드를 제공합니다. 여기에는 수자원 인프라 및 이벤트에 대한 정보가 표시됩니다. 솔루션의 기반에는 세밀하게 구성된 변동 지점이 있<mark>으</mark>며 여기에는 서로 다른 유형의 수자원 관리 시나리오 및 조직의 요구사항을 충족할 수 있도록 프로그래밍하고 구 성할 수 있는 프로그래밍 및 데이터 모델 등이 포함됩니다.

IBM Intelligent Operations for Water는 시각화, 정보 서비스 및 데이터 통합의 개념을 사용해 빌드됩니다. 애플리케이션은 수자원 정보 허브 자산을 IBM Intelligent Operations Center와 통합하며 IBM Intelligent Operations Center의 여러 구성요소를 활용합니다. IBM Intelligent Operations for Water를 사용하여 입력 데이터를 WebSphere® Message Broker를 통해 외부 SCADA 시스템으로부터 수집하고 입력 데이터는 운영 (및 히스토리) 데이터베이스에 저장됩니다. IBM Intelligent Operations for Water는 경영진과 관리자에게 도 메인 세트의 상태에 대한 실시간 및 히스토리 보기를 제공합니다. 도메인 보기를 사용하여 이벤트를 예상하고 운영을 최적화할 수 있습니다.

IBM Intelligent Operations for Water는 해당 시맨틱 모델을 확장하여 변화하는 고객으로부터 수집된 다른 데이터 모델로 제공할 수 있습니다. IBM Intelligent Operations for Water는 게이트웨이를 통해 기본 운영 및 정보 시스템과 상호작용하여 조직의 도메인에 대한 역할 및 책임에 대한 구분을 유지보수합니다.

수자원 조직의 요구사항을 기반으로 실시간 데이터 및 히스토리 데이터로부터 핵심성과지표(KPI) 및 사용자 정 의 보고서를 작성할 수 있습니다. IBM Intelligent Operations for Water는 수자원 산업 프레임워크 및 전사 적 자산 관리(EAM) 시스템의 데이터, 수자원 소비 데이터베이스 및 GIS(Geographical Information System) 를 사용하여 다음 혜택을 제공합니다.

- 자산 및 인프라 데이터를 모니터하는 단일 보기
- 현재 및 히스토리 자산 시스템 데이터의 시각화
- 별도의 수자원 시스템으로부터 데이터 통합
- 표시 결과 필터링
- 수자원 네트워크 상태에 대한 대상 모니터링. 대화식 히트 맵을 사용하여 수자원 네트워크의 전체 상태를 모니터하고 수자원 핵심성과지표(KPI)를 분석할 수 있습니다.

<span id="page-15-0"></span>• 이해 당사자 협업, 알림 및 운영 관리 기능 제공

IBM Intelligent Operations for Water는 다양한 출처에서 온 데이터를 수집 및 통합하여 개별 시스템, 디바 이스 및 부서를 초월한 공통 운영 보기를 제공하도록 지원합니다. 데이터를 조정하고 대조한 후에는 수자원 운 영 및 경영진은 정보를 직관적인 방식으로 시각화하여 이상 항목, 추세 및 패턴을 빠르게 식별할 수 있습니다. 담당자는 중요 이벤트를 표시하고 핵심 자원을 모니터하는 맵에 대한 정보를 볼 수 있습니다.

IBM Intelligent Operations for Water는 IBM Intelligent Operations Center의 맨 위에서 실행되는데 이는 운영의 효율적인 감독 및 조정을 위해 설계된 소프트웨어 솔루션입니다. IBM Intelligent Operations Center는 IBM Intelligent Operations for Water의 기본 플랫폼을 제공합니다.

IBM Intelligent Operations for Water는 사내에 배치하거나 클라우드 기반 오퍼링으로 배치하는 두 가지 방 식으로 배치할 수 있습니다. IBM Intelligent Operations for Water는 IBM Smarter Cities Software Solutions 포트폴리오의 다른 제품과 통합할 수도 있습니다.

# 버전 1.6의 새로운 기능

IBM Intelligent Operations for Water 1.6에서는 관리자, 설치자, 개발자, 사용자에게 유용한 새 기능을 도 입합니다.

IBM Intelligent Operations for Water 1.6은 수자원, 폐수 운영 및 통합된 수자원 관리에 사용하도록 디자 인되었습니다. 솔루션은 운영을 최적화하고, 혁신과 비즈니스 가치에 필요한 새 기회를 창출합니다. 또한 공용 및 개인용 수자원 및 폐수 관리 조직의 인프라, 자산 및 운영에 통찰력을 제공하는 동시에 지역 및 국가 레벨 에서 별도의 시스템에 분산되어 있는 통합 수자원 관리에 필요한 상황 인식을 제공하는 강력한 플랫폼 역할을 합니다.

이 버전에는 유용성을 개선하고 복잡도를 감소하고 솔루션 이동성을 강화하는 기능이 도입되었습니다. 이 버전 에서는 아키텍처에 대한 변경이 구현되었으며 상당한 성능 및 시각화 개선이 수행되었습니다.

### 사용자를 위한 새로운 기능

IBM Intelligent Operations for Water 1.6에서는 사용자 경험이 개선되었습니다. IBM Intelligent Operations Center 1.6을 바탕으로 빌드된 새 대시보드는 직관적 설계 개념과 여러 성능 및 운영 개선사항을 통합합니다.

### 맵과 목록의 데이터 필터링

새 필터 패널을 사용하여 페이지 및 역할의 데이터를 필터링하십시오.

- 데이터는 지리 공간 맵 또는 목록에 표시됩니다. 시스템 맵 개선사항 및 필터 옵션을 통해 기본 맵, 자산 및 센서 계층, 관로 계층 및 구역에서 이동할 수 있습니다. 정보가 필요함에 따라 운영 및 측정 세부사항이 알려집니다.
- 필터는 구성 가능합니다. 날짜 및 시간, 위치, 자산, 파이프 네트워크, 이벤트, 이름 지정된 영역, 기타 정의 된 카테고리에 대한 샘플이 제공됩니다.
- 필터 설정을 저장하고 나중에 쉽게 재적용할 수 있습니다.

#### <span id="page-16-0"></span>논리 맨에서 시맨틱 모델 보기

컨텐츠 패널의 논리 맵 탭을 사용하여 한 위치의 에티티에 대한 표준 기반 모델 보기를 표시하십시오. 예를 들 어, 수자원과 장비 간 관계를 볼 수 있습니다. 모델 엔티티에 대한 영향 분석을 필터링하거나 순위를 지정하거 나 집계하거나 수행할 수 있습니다.

#### 자산 및 작업 주문 세부사항 보기

특정 자산에 대한 자세한 정보를 보려면 새 드릴 다운 패널을 사용하십시오. 드릴 다운 패널에는 측정 세부사 항과 차트 또는 눈금의 집계 보고서 정보를 포함한 자산 및 장비 세부사항을 볼 수 있는 사전정의된 분할창이 있습니다.

#### 보고서의 데이터 필터링

이벤트의 보고서를 그래프, 표 또는 막대형 차트로 볼 수 있습니다. 필터 패널에서 적절한 옵션을 설정하여 보 고서에 표시되는 데이터를 사용자 정의할 수 있습니다.

#### 관리자를 위한 새로운 기능

버전 1.6에서 솔루션 관리 보기는 수자원 솔루션, 수자원 애플리케이션, 수자원 보기를 구성하기 위한 새 그래 픽 사용자 인터페이스를 제공합니다.

#### 솔루션 관리

그래픽 사용자 인터페이스를 사용하여 수자원 솔루션을 작성하고 관리할 수 있습니다.

- 수자워 솔루션 정의
- 솔루션에 여러 가지 유형의 애플리케이션 지정

### 수자원 솔루션 구성 수정

그래픽 사용자 인터페이스를 사용하여 수자원 솔루션을 수정할 수 있습니다.

- 수자원 솔루션에 페이지 지정
- 솔루션에서 모델 관리
- 솔루션에 REST 서비스 추가
- 솔루션에 액세스할 수 있는 사용자 그룹 보기
- 솔루션에 포함된 애플리케이션의 특성 설정

### 수자원 애플리케이션 구성

그래픽 사용자 인터페이스를 사용하여 수자원 애플리케이션을 구성할 수 있습니다.

- 수자원 애플리케이션 작성, 애플리케이션의 예로 수자원 보호 또는 누수 관리 애플리케이션이 있습니다.
- 애플리케이션에 사용자 인터페이스 확장 연관.
- 시스템에 UI 요소에 대한 프로그래밍 방식 확장을 알리는 구성 작성, 수정, 삭제.

<span id="page-17-0"></span>• REST 서비스에 호출을 보내는 REST 활동에 애플리케이션 맵핑.

### **REST API**

IBM Intelligent Operations for Water 1.6은 REST(Representational State Transfer) 서비스를 사용하여 구 현되는 업데이트된 API 세트를 제공합니다. REST 서비스는 IBM Intelligent Operations for Water 구성요 소의 데이터에 액세스하여 편집하는 데 사용할 수 있는 URI(Uniform Resource Identifier) 세트를 제공합니 다.

### 설치 프로그램의 새로운 기능

IBM Intelligent Operations for Water 1.6은 설치 개선사항 및 추가 환경 지원을 제공합니다.

#### 설치 옵션

IBM Intelligent Operations for Water 1.6에서는 명령행 설치 프로그램을 제공합니다.

명령행 설치 프로그램은 설치 프로세스 중 보다 큰 구성 유연성을 제공합니다. 사용자의 필요에 따라 사용 가 능한 수자원 솔루션 및 수자원 애플리케이션 목록에서 선택된 설치 경로를 선택할 수 있습니다.

### 표준 환경 구성

IBM Intelligent Operations for Water 1.6은 표준 환경에 설치할 수 있습니다.

### 개발자를 위한 새로운 기능

IBM Intelligent Operations for Water 1.6에서는 애플리케이션 및 솔루션 개발자가 사용할 수 있는 향상된 기능 및 새 기능을 제공합니다.

#### **SDK**

IBM Intelligent Operations for Water 1.6은 1.5 릴리스에 제공된 SDK를 마이그레이션하고 개선했습니다. SDK가 향상되었으며 시각화와 KPI 및 정책 마이그레이션을 모두 지원하기 위해 보다 유연한 렌더링 및 데이 터 액세스 서비스를 제공합니다.

# 저작권 주의사항 및 상표

# 저작권 주의사항

© Copyright IBM Corporation 2014. All rights reserved. IBM 소프트웨어 라이센스 계약에 따라서만 사 용할 수 있습니다. IBM Corporation의 사전 서면 허가 없이 이 책의 일부를 전자, 기계, 자성, 광학, 화학, 수 동 또는 그 외 다른 방식이나 다른 양식으로 재생, 전송, 변형하여 기록, 검색 시스템에 저장하거나 다른 컴퓨 터 언어로 변환할 수 없습니다. IBM Corporation은 IBM Corporation 저작권 표시를 수반하는 경우에 한해 서 제한적으로 개인 사용 목적으로 하드카피를 작성하거나 기계로 읽을 수 있는 다른 형태의 문서를 작성할 수 있는 권한을 부여합니다. 저작권의 보호를 받는 기타 권한은 IBM Corporation의 사전 서면 허가가 없으면

<span id="page-18-0"></span>부여되지 않습니다. 이 문서는 제작용이 아니며 어떠한 종류의 보증 없이 "현상태대로" 제공됩니다. 타<mark>인의 권</mark> 리 비침해, 상품성 및 특정 목적에의 적합성에 대한 묵시적 보증을 포함하여 이 문서의 모든 보증이 면책됩니 **.**

U.S. Government Users Restricted Rights – Use, duplication or disclosure restricted by GSA ADP Schedule Contract with IBM Corporation.

## 상표

IBM, WebSphere, DB2®, Rational®, Cognos®, Jazz, Netcool, Tivoli®, ibm.com®, Passport Advantage®, Smarter Cities, Sametime® 및 Redbooks®는 미국 또는 기타 국가에서 사용되는 IBM Corporation의 상표 입니다.

Microsoft, Internet Explorer, Windows 및 Windows 로고는 미국 또는 기타 국가에서 사용되는 Microsoft Corporation의 상표입니다.

Pentium은 미국 및 기타 국가에서 사용되는 Intel Corporation 또는 계열사의 등록상표입니다.

Linux는 미국 또는 기타 국가에서 사용되는 Linus Torvalds의 등록상표입니다.

Adobe, Acrobat, PDF(Portable Document Format) 및 PostScript는 미국 또는 기타 국가에서 사용되는 Adobe Systems Incorporated의 등록상표 또는 상표입니다.

Oracle, Javascript 및 Java™는 Oracle 및/또는 그 계열사의 등록상표입니다.

ArcGIS, EDN, StreetMap, @esri.com 및 www.esri.com은 미국, 유럽 공동체 또는 기타 국가에서 사용되는 Esri의 등록상표 또는 서비스표입니다.

기타 이름은 각 소유자의 상표입니다. 기타 회사, 제품 및 서비스 이름은 타사의 상표 또는 서비스표입니다.

# 서적 라이브러리

IBM 지원 센터 포털에서 추가 제품 문서에 액세스할 수 있습니다.

• [IBM Intelligent Water Family: IBM Intelligent Operations for Water](http://www.ibm.com/support/docview.wss?uid=swg27039211) 문서 라이브러리

# <span id="page-20-0"></span> $\overline{\mathbf{A}}$  2 장 솔루션 설치

IBM Intelligent Operations for Water는 IBM Intelligent Operations Center의 최상위에서 실행되는 솔루 션입니다. IBM Intelligent Operations for Water는 기존 IBM Intelligent Operations Center 및 기본 환경 에 패키지를 설치하는 수동 배치를 제공합니다. IBM Intelligent Operations for Water 패키지를 배치한 후에 는 일부 추가 구성을 수행해야 합니다.

# 설치 준비

IBM Intelligent Operations for Water를 배치하기 전에 시스템 구성을 이해하고 환경의 필수 조건이 충족되 었는지 확인하십시오.

# 시스템 구성

IBM Intelligent Operations for Water는 IBM Intelligent Operations Center에 설치됩니다.

# 시작하기 전에

IBM Intelligent Operations Center 1.6.0.1이 설치되어 있고 작동 중인지와 사용자 환경이 IBM Intelligent Operations Center에 대한 하드웨어 및 소프트웨어 요구사항을 둘 다 충족하는지 확인하십시오. 관련 항목에 나열된 IBM Intelligent Operations Center APAR가 설치되어 있는지 확인하십시오.

<mark>관련 정보:</mark>

[Intelligent Operations Center](http://www-01.ibm.com/support/docview.wss?uid=swg24035550) 임시 수정사항 PO01119

[Intelligent Operations Center](http://www-01.ibm.com/support/docview.wss?uid=swg24037170) 임시 수정사항 PO02683

[Intelligent Operations Center](http://www-01.ibm.com/support/docview.wss?uid=swg24037184) 임시 수정사항 PO02803

[IBM Intelligent Operations Center](http://pic.dhe.ibm.com/infocenter/cities/v1r6m0/topic/com.ibm.ioc.doc/ba_plan_hardware_lite.html) 하드웨어 요구사항

[IBM Intelligent Operations Center](http://pic.dhe.ibm.com/infocenter/cities/v1r6m0/topic/com.ibm.ioc.doc/ba_plan_server_software.html) 소프트웨어 요구사항

# IBM Intelligent Operations Center 서버 준비

IBM Intelligent Operations for Water의 배치를 시작하기 전에 먼저 기존 IBM Intelligent Operations Center 환경을 준비해야 합니다.

## **이 태스크 정보**

IBM Intelligent Operations for Water의 설치 중에는 IBM Intelligent Operations Center가 실행 중이어야 합니다. 일부 IBM Intelligent Operations Center 서비스는 설치 프로그램에서 자동으로 다시 시작합니다. 서 비스가 중단되지 않도록 하려면 IBM Intelligent Operations Center 사용자의 경우 IBM Intelligent Operations <span id="page-21-0"></span>for Water 설치 기간 중에 로그오프하는 것이 좋습니다.

### 프로시저

- 1. 모든 IBM Intelligent Operations Center 서버가 시작되었는지 확인하십시오. IBM Intelligent Operations Center의 플랫폼 제어 도구를 사용하여 서비스를 제어하십시오.
- 2. 설치가 시작되기 전에 모든 IBM Intelligent Operations Center 서버의 상태를 조회하여 서버가 모두 시 작되었는지 확인하십시오. 시작되지 않은 IBM Intelligent Operations Center 구성요소가 있으면 IBM Intelligent Operations for Water 설치가 정상적으로 완료되지 않습니다.
- 3. 분석 서버에 로그온하고 다음 명령을 실행하여 각 서버의 상태를 확인하십시오.

```
su - ibmadmin
IOCControl -a status -c all -p <password>
```
: /opt/IBM/ISP/mgmt/scripts/IOCControl -a status -c all -p ibmioc16

4. 다음 URL에서 관리자로 로그온하여 IBM Intelligent Operations Center 포털에 액세스할 수 있는지 확 인하십시오.

http://web\_server\_hostname/wps/myportal

IBM Intelligent Operations Center 포털의 맨 위 탐색줄에서 Intelligent Operations Center 링크를 볼 수 있습니다.

<mark>관련 정보:</mark>

```
IBM Intelligent Operations Center 설치
표준 환경에서 구성요소 시작
```
### **IBM Security Identity Manager**

IBM Intelligent Operations for Water 배치를 시작하기 전에 IBM Security Identity Manager가 작동 중인 지 확인해야 합니다.

### 프로시저

- 1. 애플리케이션 서버에 로그온하십시오.
- 2. /opt/IBM/WebSphere/AppServerv7/profiles/isim1/bin/stopServer.sh server1 명령을 실행하십 시오.
- 3. 터미널 세션을 시작하고 WebSphere용 사용자 이름 및 비밀번호를 사용하여 로그인하십시오.
- 4. /opt/IBM/WebSphere/AppServerv7/profiles/isim1/bin/startServer.sh server1 십시오.

# 솔루션 수동 배치

명령행 유틸리티를 사용하여 IBM Intelligent Operations for Water 솔루션을 배치합니다.

### 프로시저

- 1. IBM Intelligent Operations for Water 1.6 패키지를 다운로드하십시오.
- 2. IBM Intelligent Operations Center 1.6.0.1에 사용된 웹 서버에 빌드 패키지를 배치하십시오.
- 3. /iow16이라는 폴더를 IBM Intelligent Operations Center 1.6.0.1이 설치된 폴더 아래에서 작성하십시오. 예:

```
mkdir -p /installHome/iow16
```
IBM Intelligent Operations for Water 빌드 및 scripts.zip 파일을 작성된 폴더에 배치하십시오.

4. 스크립트를 추출하고 다운로드 패키지와 스크립트 파일을 iow16 폴더 아래의 폴더에 배치하십시오.

cd /installHome/iow16 unzip scripts.zip

5. 터미널 세션을 시작하고 다음 명령을 실행하십시오.

참고: 다음 명령에서 installHome은 샘플 폴더입니다. 일반적으로 경로는 /opt/ibm/ IOC16install/iow16이며 위 3단계에서 iow16 폴더를 작성한 후에 사용 가능합니다.

cd /installHome/iow16 chmod  $+x$   $\cdot \cdot$ 

6. IBM Intelligent Operations for Water 솔루션을 가져오십시오.

```
./preinstall-iow-std.sh -p <topology password> -b <ioc16 install folder> -d
<ioc1601 install folder>
```
예를 들면 다음과 같습니다.

./preinstall-iow-std.sh -p ibmioc16 -b /installHome/ioc16 -d /installHome/ioc1601/

또는 필수 APAR을 설치하여 ioc16에서 업데이트되지 않은 ioc1601 환경에 대해 다음 명령을 사용할 수 있습니다.

./preinstall-iow-std.sh -p ibmioc16 -b /installHome/ioc16 -d /installHome/ioc16/

7. IBM Intelligent Operations for Water 솔루션을 설치하십시오.

./install-iow-std.sh -p <topology password>

사용 가능한 설치 옵션 중에서 선택하고 Enter를 누르십시오.

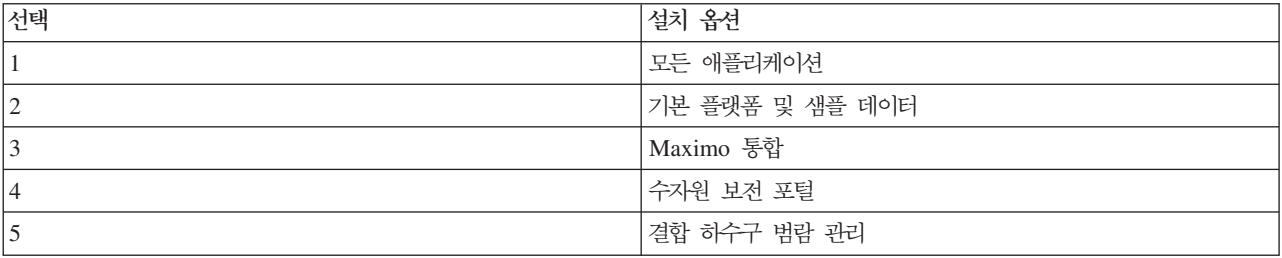

설치 프로세스가 시작됩니다.

<span id="page-23-0"></span>8. 오류가 표시되면 install-iow16-std.sh를 다시 한 번 실행하십시오. /installHome/iow16/log에서 설 치에 실패하면 install.log 파일의 세부사항을 확인하십시오. 오류를 정정하고 명령을 다시 실행하십시 <u>्र</u>

관련 개념:

307 페이지의 『알려진 문제점 및 솔루션』

IBM Intelligent Operations for Water와 관련된 일반적인 문제점들은 해당 솔루션 또는 임시 해결책과 함 께 문서화되어 있습니다. IBM Intelligent Operations for Water와 관련하여 문제가 있는 경우 문제점-솔루 션 주제를 검토하여 솔루션을 해당 문제에 사용할 수 있는지 판별하십시오. 문제점-솔루션 주제는 문제 유형 에 따라서 분류되어 있습니다.

<mark>관련 정보:</mark>

堜 [IBM Intelligent Operations for Water Passport Advantage](http://www.ibm.com/support/docview.wss?uid=swg24037204) 다운로드 페이지

[IBM Intelligent Operations for Water](http://www.ibm.com/support/docview.wss?uid=swg27036020) 시스템 요구사항

晩 [IBM Intelligent Operations Center](http://www.ibm.com/support/docview.wss?uid=swg27035952) 시스템 요구사항

# 설치 후 작업 구성

IBM Intelligent Operations for Water를 설치한 후 설치를 완료하려면 설치 후 구성 단계를 수행해야 합니 다.

### 0벤트 필터링을 위한 소스 데이터 구성

이벤트에는 소스 데이터가 필요합니다. 설치한 후 샘플 데이터가 사용 가능해지지만 데이터 서버에서 해당 데 이터를 사용 가능하게 해야 하고 이벤트 데이터가 인터페이스에 표시되도록 수자원 솔루션 관리 기능을 사용 하여 데이터 소스를 구성해야 합니다.

### 시작하기 전에

WebSphere Application Server 콘솔에 로그인하고 서버 > 서버 유형 > W**ebshere Application Server**로 이동하여 엔터프라이즈 애플리케이션 자원(EAR)이 시작되었는지 확인하십시오. 샘플 폴더에서 사용 가능한 이 벤트 필터의 샘플 데이터를 다운로드하십시오. 다음 명령을 실행하십시오.

1. 샘플 데이터를 데이터 서버의 폴더로 복사하십시오. 예를 들어, /home/BVT입니다.

참고: /home/BVT는 샘플로만 제공됩니다. 폴더는 수동으로 작성되고 db2inst2가 액세스할 수 있는 임의 의 폴더일 수 있습니다.

2. 데이터 서버에서 터미널 창을 열고 다음과 같은 명령을 완료하십시오.

```
# cd /home/BVT
# unzip 911\ sample\ data.zip
# cd 911\ sample\ data.
# chmod +x InstallAll.sh
# su db2inst2
# ./InstallAll.sh
```
참고: 명령 실행은 포털에 영향을 줄 수 있으므로 포털이 켜져 있으며 애플리케이션이 시작되었는지 확인 하십시오.

### 프로시저

- 1. 데이터 소스 구성 도구에 액세스하려면 관리 > 솔루션 관리 > 구성 도구 > 데이터 소스를 클릭하십시오.
- 2. 데이터 소스를 작성하는 단계를 안내하는 마법사를 시작하려면 작성을 클릭하십시오.
- 3. <mark>확보</mark> 탭에서 다음 데이터 소스 확보 방법을 선택하고 데이터 소스에 연결하는 데 필요한 정보를 입력하십 시오.

**데이터베이스에 연결** 

호스트 이름 또는 IP, 포트, 사용자 ID, 비밀번호, 데이터베이스 이름, 데이터베이스 테이블을 입 력하십시오.

- 호스트 이름 또는 IP ioc16-db를 입력하십시오.
- 포트 번호 50002를 입력하십시오.
- 사용자 ID db2inst2를 입력하십시오.
- 비밀번호를 입력하십시오.
- 데이터베이스 이름 MNP를 입력하십시오.
- 데이터베이스 테이블 MNP.BOHEMIAN을 입력하십시오.
- 4. 다음을 클릭하여 기본 탭으로 이동하십시오.
- 5. 데이터 소스에 필요한 기본 정보를 제공하십시오. 데이터 소스 레이블(예: BOHEMIAN) 이름과 고유 ID(B0HEMIAN)를 입력하십시오. 설명은 선택사항입니다. 기본값을 수락하거나 일반 정보 필드의 설정을 변 경하십시오. 기본 설정에 대한 자세한 정보는 주제의 끝 부분에 있는 관련 링크를 참조하십시오.
- 6. 다음을 클릭하여 최소 특성 탭으로 이동하십시오.
- 7. 각 최소 특성 필드에서, 시스템의 필수 최소 특성에 지정할 특성을 데이터 소스로부터 선택하십시오. 데이 터 소스에 맞게 기본 설정을 변경하십시오. 다음의 최소 특성 설정을 지정하십시오.
	- 이름 및 위치 탭을 선택하십시오. 이름 필드에서 NAME을 선택하십시오. 위치 특성 패널의 <mark>위치 형식</mark> 필드에서 <mark>형상</mark> 단추를 클릭하고 형상 필드에서 LOCATION을 선택하십시오.
	- 시간 & 날짜 탭을 선택하십시오. 시작 날짜 및 시간 패널에서 필드 유형 <mark>시간소인</mark>을 선택하고 STARDATETIME을 선택하십시오. 종료 날짜 및 시간 패널에서 필드 유형 시간소인을 선택하고 ENDDATIME을 선택하십시오. 마지막 업데이트 날짜 및 시간 패널에서 LASTUPDATEDATETIME 을 선택하십시오.
	- 시간대 & 기타 탭을 선택하십시오. 시간대 오프셋 필드에서 TIMEZONEOFFSET를 선택하십시오. 인 터페이스에서 레이블을 확인하여 값이 해당되는 링크와 동일한 텍스트를 가지고 있는지 확인하십시오.
- 8. 다음을 클릭하여 핵심 & 전체 특성 탭으로 이동하십시오.
- 9. 데이터 소스 특성 목록에서 핵심 특성으로 정의할 특성을 선택하십시오. 데이터 소스에 맞게 기타 <mark>특</mark>성을 정의하십시오.
- 10. 필요에 따라 특성 세부사항 상자에서 필드를 완료하거나 기본값을 수락하십시오. 핵심 및 전체 특성 정의 에 대한 자세한 정보는 주제의 맨 끝에 있는 링크를 참조하십시오.
- 11. 옵션: 나머지 탭에서 변경하려는 필드를 선택하십시오. 외양 탭을 선택하고 이벤트를 나타내는 데 사용되 는 아이콘 이미지를 지정하십시오. 데이터 소스 구성 옵션에 대한 자세한 정보는 주제의 맨 끝에 있는 링 크를 참조하십시오.

참고: 데이터 소스의 보안을 구성하지 않는 경우, 기본값은 귀하만 데이터 항목을 볼 권한이 있다는 것<mark>입</mark> 니다. 데이터 소스에 대해 점 기하학적 형식을 선택하고 모양을 구성하지 않는 경우, 데이터 소스의 데이 터 항목이 사용자 인터페이스에 표시될 수 없습니다.

- 12. 데이터 소스를 솔루션에 추가하려면 확인을 클릭하십시오.
- 13. IBM Intelligent Operations for Water에 관리자로 로그온하십시오.
- 14. 관리 > 솔루션 관리를 선택하십시오.
- 15. 애플리케이션 구성으로 이동하십시오.
- 16. 구성할 솔루션 선택에서 Water를 선택하십시오.
- 17. 페이지 탭이 선택되었는지 확인하십시오.
- 18. 구성할 페이지 선택에서 감독자: 운영 페이지를 선택하십시오.
- 19. 트리에서 필터 패널을 펼치십시오.
- 20. 이벤트 필터를 클릭하십시오.
- 21. 파이프 누수 이벤트를 클릭하고 데이터 소스가 이벤트 필터용으로 작성한 데이터 소스여야 하는지 확인하 십시오.
- 22. 저장을 클릭하여 구성을 저장하십시오.

### 다음에 수행할 작업

프로시저에서 단계를 반복하여 다른 이벤트 유형에 대한 데이터 소스를 작성하고 저장하십시오. 각 데이터 소 스에 대해 동일한 데이터베이스를 사용할 수 있습니다.

관련 개념:

222 페이지의 『운영 성과 사용자 정의』

운영진 및 경영진의 요구사항에 맞게 IBM Intelligent Operations for Water에서 성과 측정치를 사용자 정 의할 수 있습니다. 사용자별 핵심성과지표(KPI)를 지정하고 구현하여 조직과 주요 이해 당사자의 성능 요구 사항을 충족할 수 있도록 서비스 레벨 계약 및 주요 측정을 설정할 수 있습니다.

<mark>관련 정보:</mark>

[IBM Intelligent Operations Center](http://pic.dhe.ibm.com/infocenter/cities/v1r6m0/topic/com.ibm.ioc.doc/use_datasourceportlet.html) 데이터 소스 구성

# <span id="page-26-0"></span>전사적 자산 관리**(EAM)** 설정 구성

수자원 정보 허브 데이터베이스에서 전사적 자산 관리(EAM) 서버 설정을 업데이트해야 합니다.

# 시작하기 전에

브라우저에 로그온하여 브라우저에서 보안 예외를 추가하십시오. https://<maximo\_hostname>:9443/maximo/ webclient/login/login.jsp?appservauth=true. 예외 추가를 클릭한 다음 확인하십시오.

### 프로시저

- 1. IBM Intelligent Operations for Water에 관리자로 로그온하십시오.
- 2. 관리 > 솔루션 관리를 선택하십시오.
- 3. 애플리케이션 구성으로 이동하십시오.
- 4. 구성할 솔루션 선택에서 Water를 선택하십시오.
- 5. Maximo 동기화 탭이 선택되었는지 확인하십시오.
- 6. 왼쪽 분할창에서 모델을 선택하고 연결 탭을 클릭하십시오.
- 7. 사용자의 Maximo 서버 연결 정보(호스트 이름 또는 IP, 포트 세부사항, 사용자 ID 및 비밀번호)를 입력 하십시오.
- 8. 저장을 클릭하여 구성을 저장하십시오.

## CSO(Combined Sewer Overflow) 애플리케이션 구성

CSO(Combined Sewer Overflow) 애플리케이션의 메일 서버 설정을 구성합니다.

### 프로시저

- 1. IBM Intelligent Operations for Water에 관리자로 로그온하십시오.
- 2. 관리 > 솔루션 관리 > 시스템 특성을 선택하십시오.
- 3. 메일 발신인을 선택하고 메일 발신인 세부사항을 입력하십시오.
- 4. 메일 서버 호스트 이름을 선택하고 메일 서버의 호스트 이름 세부사항을 입력하십시오.
- 5. 메일 서버 포트를 선택하고 메일 서버의 포트 세부사항을 입력하십시오.

### 수자원 보전 포털 애플리케이션 구성

수자원 보전 포털 구성요소에 대한 미터, 계정, 가정 및 요금 청구 소스 데이터가 필요합니다. 샘플 데이터는 사용자가 데이터 수집 프로세스를 익히는 데 도움이 되도록 제공됩니다.

#### **이 태스크 정보**

IBM Intelligent Operations for Water는 다중 이기종 입력 데이터 소스를 사용합니다. 일반 배치에서, 정적 데이터와 동적 데이터가 가정이나 커뮤니티 기반 수도 미터 인프라에서 수집됩니다. 미터 판독값은 지정된 간 격으로 캡처되고 수집된 데이터는 지정된 간격으로 무선 게이트웨이로 전송되어 FTP 사이트에 업로드됩니다.

<span id="page-27-0"></span>고급 미터 인프라에서 수집된 데이터는 세분화된 소비 분석의 기초가 되며, 이러한 분석을 통해 소비와 수요 관리 모두 개선됩니다.

수집된 데이터가 추출되어 변환되고 데이터 서버의 신뢰할 수 있는 데이터 소스로 로드됩니다. 보안 데이터는 고급 물 소비량 분석 및 누수 경보를 생성하는 데 사용됩니다.

중요<mark>사항:</mark> 샘플 데이터는 사용자가 데이터를 가져오고 데이터 수집을 구성하는 프로세스를 익히는 데 도움이 되도록 제공됩니다.

### 사용자 정보 가져오기

CSV 파일 소스의 데이터를 데이터베이스로 가져오는 과정을 단순화하기 위한 스크립트가 제공됩니다. 또한 데 이터베이스에 소스로 지정된 XML 파일을 제공하여 LDAP 인증과 권한 데이터 가져오기를 효율화합니다.

#### 프로시저

- 1. Tivoli Directory Integrator를 루트로 사용하여 데이터 서버에 로그온하십시오.
- 2. 스크립트를 찾아 CSV 파일의 사용자 정보를 데이터베이스로 가져오십시오. 스크립트는 /opt/IBM/ water/wcp 폴더에 있습니다.
- 3. 사용 가능한 샘플 사용자 데이터(account.csv, household.csv, meter.csv, account\_household.csv) 를 사용하여 데이터 가져오기 플로우를 테스트하십시오. /opt/IBM/water/wcp/user\_import/ import\_users.sh 명령을 실행하십시오. 예를 들면 다음과 같습니다.

./import\_users.sh /opt/IBM/water/wcp/account.csv /opt/IBM/water/wcp/household.csv /opt/IBM/water/wcp/meter.csv /opt/IBM/water/account\_household.csv

account.csv 샘플 사용자 데이터에 대해 다음 데이터 열이 설치 프로그램에서 작성되고 스크립트를 실행 하여 채워집니다. account.csv 파일의 데이터는 WCP.ACCOUNT 테이블에 채워집니다.

ACCOUNT EXT ID(NOT NULL), NAME, ADDRESS, CITY, STATE, ZIPCODE, TYPE, EMAIL, ROLE(NOT NULL), CLASSIFICATION

참고: ACCOUNT\_EXT\_ID는 고유합니다. 역할은 uadmin 또는 PM입니다.

household.csv 샘플 사용자 데이터에 대해 다음 데이터 열이 설치 프로그램에서 작성되고 스크립트를 실 행하여 채워집니다. household.csv 파일의 데이터는 WCP.HOUSEHOLD 테이블에 입력됩니다.

HOUSEHOLD\_EXT\_ID(NOT NULL), NAME, LATITUDE, LONGITUDE, ADDRESS

참고: HOUSEHOLD\_EXT\_ID는 고유합니다.

account\_household.csv 샘플 사용자 데이터에 대해 다음 데이터 열이 설치 프로그램에서 작성되고 스 크립트를 실행하여 채워집니다. account\_household.csv 파일의 데이터는 WCP.HOUSEHOLD\_METERS 테 이블에 채워집니다.

ACCOUNT\_EXT\_ID, HOUSEHOLD\_EXT\_ID

참고: 가정과 미터 간 관계는 이 CSV에 설명되어 있습니다. 미터는 하나의 가정에만 속합니다.

<span id="page-28-0"></span>meter.csv 샘플 사용자 데이터에 대해 다음 데이터 열이 설치 프로그램에서 작성되고 스크립트를 실행하 여 채워집니다. meter.csv 파일의 데이터는 WCP.METER 테이블에 입력됩니다.

METER EXT ID(NOT NULL), HOUSEHOLD EXT ID, NAME, MODEL, TYPE, MULTIPLIER(NOT NULL)

참고: METER\_EXT\_ID는 고유합니다. HOUSEHOLD\_EXT\_ID는 이 미터가 속한 가정입니다. 미터는 하 나의 가정에만 속합니다. MULTIPLIER는 숫자입니다.

4. LDAP 인증 및 권한 데이터를 가져오려면 사용자 wpsadmin으로 IBM Intelligent Operations Center 포 털에 로그온하십시오.

http://<appserver>

- 5. 관리 > 포털 설정 > xml 가져오기로 이동하십시오. 모든 샘플 사용자의 기본 비밀번호는 passw0rd입니 다. XML 파일을 가져오기 전에 XML 파일의 비밀번호를 변경할 수 있습니다.
- 6. 애플리케이션 서버의 /opt/IBM/water/wcp/xmlTemplate에 있는 iow\_wcp\_portaluser.xml 파일을 가 져오십시오. 애플리케이션 서버에서 /opt/IBM/water/wcp//xmlTemplate/iow\_wcp\_portaluser.xml 파 일은 예제로 제공되며 위의 3단계에서 샘플 account.csv 파일에 정의된 사용자를 가져오는 데 사용될 수 있습니다.

관련 개념:

324 페이지의 『수자원 보존 포털 데이터를 수집하기 위해 스크립트를 실행할 때 표시되는 예외 메시지』수자원 보존 포털에서 데이터 수집 중에 스크립트를 실행하면 예외 메시지가 표시될 수 있습니다.

### **미터의 데이터 수집 구성**

Tivoli Directory Integrator 소프트웨어는 미터 판독값 및 요금 청구 데이터를 효율적으로 가져오고 구성하는 데 사용됩니다.

#### 프로시저

- 1. 수자원 보존 포털 사용자(<solutionID>Citizen)로 IBM Intelligent Operations for Water에 로그온하십 시오
- 2. 솔루션 관리 보기에서 구성 도구 > 애플리케이션 구성을 클릭하고 구성할 솔루션을 선택하십시오.
- 3. WCP 구성 탭에서 특성 파일 탭을 클릭하십시오.
- 4. 데이터베이스 세부사항이 올바른지 확인하십시오.

JDBC URL: wcp.db.jdbc.url 사용자 이름: wcp.db.username 비밀번호: wcp.db.password

5. FTP 세부사항을 업데이트하십시오.

호스트 이름: wcp.ftp.hostname 포트: wcp.ftp.port 사용자 이름: wcp.ftp.username 비밀번호: wcp.ftp.password 요금 청구 데이터 파일 경로: wcp.ftp.path.billing-data 미터 데이터 파일 경로: wcp.ftp.path.meter-reading-data

6. 사용자 데이터 경로 정보를 수정하십시오.

<span id="page-29-0"></span>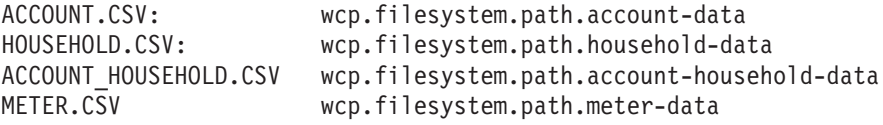

사용자 데이터를 로드할 솔루션: 솔루션: : wcp.constant.solution

- 7. 예제에서 이 주제의 끝에 굵은체로 강조표시되는 특성 파일 설정을 수정하십시오.
- 8. FTP 서버에 CSV 파일을 복사하십시오.
- 9. 많은 양의 히스토리 미터 판독값 데이터를 수집한 후 미터 판독값 테이블에서 RUNSTATS를 수동으로 실 행하여 높은 성능이 유지되도록 해야 합니다.

```
DB2 CONNECT TO WCPDB
DB2 RUNSTATS ON TABLE WCP.METERREADING ON ALL COLUMNS WITH DISTRIBUTION ON ALL COLUMNS
  AND INDEXES ALL ALLOW WRITE ACCESS
DB2 CONNECT RESET
```
#### **-**

Cron 태스크가 트리거될 때 데이터베이스(WCP.BILLING, WCP.METERREADING)에 데이터를 가져옵니다.

관련 개념:

324 페이지의 『수자원 보존 포털 데이터를 수집하기 위해 스크립트를 실행할 때 표시되는 예외 메시지』수자원 보존 포털에서 데이터 수집 중에 스크립트를 실행하면 예외 메시지가 표시될 수 있습니다.

320 페이지의 『[WIH](#page-333-0) 읽기 테이블에서 데이터가 아카이브되거나 제거될 때 데이터 수집 문제 발생』 WIH.READING 테이블에서 데이터를 아카이브, 제거 또는 변경할 때 데이터 누락 또는 변경으로 인해 IBM Intelligent Operations for Water 기능이 예상대로 작동하지 않을 수 있습니다. 이 주제의 단계를 수 행하여 데이터 수집 레코드 문제를 진단하고 해결하여 운영 기능을 복원하십시오.

[325](#page-338-0) 페이지의 『수자원 보존 포털에 대해 구성된 볼륨과 통화 단위 설정이 충분하지 않음』

IBM Intelligent Operations for Water는 수자원 보존 포털에서 사용할 볼륨 및 통화 설정으로 미리 구성됩 니다. 설정을 변경해야 하는 경우 이 주제에서 임시 해결책을 사용하여 미리 구성된 설정을 업데이트할 수 있습니다.

#### 관련 태스크:

296 페이지의 『[WCP\(Water Conservation Portal\)](#page-309-0) 데이터 가져오기 특성 설정』

WCP(Water Conservation Portal) 애플리케이션을 정의할 때 데이터 가져오기를 결정하는 특성을 정의합니 다. IBM Intelligent Operations for Water는 Tivoli Directory Integrator 소프트웨어를 사용하므로 미터 표시값 및 요금 청구 데이터의 가져오기 및 구성이 간단해집니다.

296 페이지의 『[WCP\(Water Conservation Portal\)](#page-309-0) 단위 및 비율 설정』

WCP(Water Conservation Portal) 애플리케이션을 정의할 때 포털에 가져오는 데이터에 사용된 소비 단위 및 환산율을 판별하는 특성을 정의합니다.

#### **미터 데이터를 가져오도록 Tivoli Directory Integrator 구성:**

 $\circ$  태스크 정보

선택적으로 Tivoli Directory Integrator 구성을 실행하여 미터 판독값과 요금 청구 데이터를 각각 가져올 수 있습니다. 분석 프로그램을 수동으로 실행하여 단계를 완료해야 합니다.

프로시저

- 1. 관리자 su ibmadmin으로 로그인하십시오.
- 2. 경로 export TDIPATH=/opt/IBM/TDI/V7.1 명령을 설정하십시오.
- 3. 솔루션 디렉토리 경로 export TDISOLDIR=/home/ibmadmin/TDI 명령을 설정하십시오.
- 4. \${TDISOLDIR}/run\_TDI\_monthly.sh 명령을 실행하십시오. 이 명령은 모든 솔루션을 반복하여 각 솔루 션에 대한 구성 특성을 찾은 다음 각 특성 파일의 다양한 구성에 따라 해당되는 BILLING 데이터를 가 져옵니다.
- 5. \${TDISOLDIR}/run\_TDI\_daily.sh 명령을 실행하십시오. 이 명령은 모든 솔루션을 반복하여 각 솔루션 에 대한 구성 특성을 찾은 다음 각 특성 파일의 다양한 구성에 따라 해당되는 METER READING 데이 터를 가져옵니다.
- 6. \${TDISOLDIR}/run\_assembly\_line.sh "미터 표시값 데이터 가져오기" "Sunshine" 스크립트를 실행하십시오. 예외 메시지가 표시되지만, 무시할 수 있습니다. 예외에 대한 자세한 정보는 관련 항목을 참조하십시오.
- 7. \${TDISOLDIR}/run\_assembly\_line.sh "요금 청구 데이터 가져오기" "Sunshine" 스크립트를 실 행하십시오. 예외 메시지가 표시되지만, 무시할 수 있습니다. 예외에 대한 자세한 정보는 관련 항목을 참 조하십시오.
- 8. 분석 서버에 로그온하십시오.
- 9. /opt/IBM/water/wcp/analysis 폴더에서 분석 프로그램을 찾으십시오.
- 10. 관리자 su ibmadmin으로 로그인하십시오.
- 11. 새 미터 표시값을 가져온 후 ./run\_analysis.sh [StartDate(YYYY-MM-DD)] [EndDate (YYYY-MM-DD)] 명령을 실행하십시오. 시간은 새 미터 판독값 모두에 적용되어야 합니다.

참고: 이 태스크는 분석 서버에서 Tivoli Directory Integrator 구성의 Cron 태스크에 추가되므로, 새 미 터 표시값과 요금 청구 데이터를 가져온 후 자동으로 실행될 수 있습니다. 제공된 샘플 데이터를 가져온 후 일정한 시간 동안 데이터베이스를 초기화하도록 해당 태스크를 실행하십시오(예: ./run\_analysis.sh 2010-06-01 2012-10-31).

12. 날짜 범위가 넓은 상태에서 분석 프로그램을 실행 중인 경우 미터 숫자 테이블에서 RUNSTATS를 수동 으로 실행하여 높은 성능이 유지되도록 해야 합니다.

DB2 CONNECT TO WCPDB DB2 RUNSTATS ON TABLE WCP.METRICNUMERIC ON ALL COLUMNS WITH DISTRIBUTION ON ALL COLUMNS AND INDEXES ALL ALLOW WRITE ACCESS DB2 CONNECT RESET

<span id="page-31-0"></span>d

```
##{PropertiesConnector} savedBy=Administrator, saveDate=Fri Feb 21 12:55:41 CST 2014
wcp.constant.meter-reading.cubicFeet2Gal=7.48
wcp.constant.meter-reading.deltaThreshold=10000
wcp.db.jdbc.driver=com.ibm.db2.jcc.DB2Driver
wcp.db.jdbc.url=jdbc:db2://9.181.86.43:50002/WIHDB:currentSchema=WCP;
wcp.db.password=******
wcp.db.schema=WCP
wcp.db.tablename.billing-data=BILLING
wcp.db.tablename.meter-reading-data=METERREADING
wcp.db.username=db2inst2
wcp.detailed-log=false
wcp.ftp.hostname=9.110.179.205
wcp.ftp.password=******
wcp.ftp.path.billing-data=WCP/DI/billing.txt
wcp.ftp.path.meter-reading-data=WCP/DI/meterreading.txt
wcp.ftp.port=21
wcp.ftp.username=adminwcp.constant.solution=Sunshinewcp.db.tablename.account-data=ACCOUNT
wcp.db.tablename.household-data=HOUSEHOLD
wcp.db.tablename.meter-data=METER
wcp.db.tablename.account-household-data=ACCOUNT_HOUSEHOLD
wcp.filesystem.path.account-data=/opt/IBM/water/wcp/user_import/ACCOUNT.CSV
wcp.filesystem.path.household-data=/opt/IBM/water/wcp/user_import/HOUSEHOLD.CSV
wcp.filesystem.path.account-household-data=/opt/IBM/water/wcp/user_import/ACCOUNT_HOUSEHOLD.CSV
wcp.filesystem.path.meter-data=/opt/IBM/water/wcp/user_import/METER.CSV
```
## **샘플 데이터 지우기**

IBM Intelligent Operations for Water에는 샘플 데이터 및 샘플 사용자가 포함되어 있습니다. 보안 상의 이 유로 프로덕션 환경에 설치한 후에는 샘플 데이터를 삭제해야 합니다.

### 프로시저

- 1. 데이터 서버로 이동하십시오.
- 2. 사용자로서 db2inst2 명령을 실행하십시오.

db2 -tvf clear\_wcp\_sample\_data.sql db2 -tvf clear\_sample\_data.sql

파일 위치는 다음과 같습니다.

water content cso topo/CSO DB/content water content wcp topo/WCP DB/content

- 3. IBM Intelligent Operations for Water에 관리자로 로그온하십시오.
- 4. 관리 > 포털 관리를 선택하십시오.
- 5. 포털 설정 > xml 가져오기를 선택하고 clear\_wcp\_user.xml를 입력하여 XML 파일을 찾으십시오.

XML 파일은 water content wcp topo/WCP PORTAL/content/xmlTemplate에 있습니다.

### <span id="page-32-0"></span>토폴로지 특성 파일과 비밀번호 보안

IBM Intelligent Operations for Water는 토폴로지 파일의 비밀번호를 사용하여 설치 프로세스를 완료합니다. 설치 서버의 토폴로지 특성 파일에는 일반 텍스트로 된 비밀번호가 포함되어 있으므로, 설치가 완료된 후 이 파일을 보안 위치에 저장해야 합니다.

### 이 태스크 정보

토폴로지 특성 파일에는 시스템의 사용자 이름 및 비밀번호와 같이 보안에 민감한 정보가 일반 텍스트로 포함 되어 있습니다. 권한이 없는 사용자에게 이 파일에 대한 접근 권한을 부여하면, 시스템에 대한 전체 접근 권<mark>한</mark> 이 부여됩니다. 토폴로지 특성 파일을 수정한 후, 안전한 위치에 사본을 저장하십시오.

관련 정보: 토폴로지 특성 파일 프로덕션시스템에서 설치 파일 제거

### $I$ BM Intelligent Operations for Water V1.5에서 V1.6으로 데이터 마이그레이션

IBM Intelligent Operations for Water에서는 데이터를 마이그레이션하기 위한 스크립트를 제공합니다. DB 마이그레이션 도구 및 SyncModelToDB 도구를 사용하여 IBM Intelligent Operations for Water 버전 1.5 에서 버전 1.6으로 데이터를 마이그레이션할 수 있습니다. 애플리케이션은 수자원 정보 허브 자산의 데이터베 이스 테이블에서 데이터에 액세스합니다.

### 시작하기 전에

DB 마이그레이션 도구는 IBM Intelligent Operations for Water 1.6 데이터베이스가 설치된 데이터 서버에 서 실행됩니다. 실행될 때, DB 마이그레이션 도구는 다음과 같은 데이터 마이그레이션 태스크를 수행합니다.

- 1. 데이터를 읽기 위한 임시 테이블 작성 및 데이터 구성
- 2. IBM Intelligent Operations for Water 버전 1.6에서 버전 1.5의 measval\_id 기준으로 measurement\_id 를 검색하기 위한 임시 함수 작성
- 3. 로컬에서 IBM Intelligent Operations for Water 1.5 데이터베이스 카탈로그화
- 4. 버전 1.5에서 위의 1단계에서 작성된 임시 테이블로 데이터 로드
- 5. 버전 1.5 데이터베이스 카탈로그화 해제
- 6. 구성 데이터 및 읽기 데이터 마이그레이션
- 7. 임시 테이블, 함수 및 프로시저 삭제

### 이 태스크 정보

데이터를 마이그레이션하려면 다음 두 단계가 필요합니다.

- 1. SyncModelToDB 도구를 사용하여 모델 서버에서 데이터 마이그레이션
- 2. DB 마이그레이션 도구를 사용하여 솔루션 관리자가 사용할 데이터 마이그레이션. 도구는 다음 데이터를 마이그레이션합니다.
	- a. 읽기 데이터. 버전 1.5에서 버전 1.6으로 다음 테이블이 마이그레이션됩니다.

### 1) HISTORICAL\_READING , REALTIME\_READING => READING

b. 구성 데이터. 버전 1.5에서 버전 1.6으로 다음 테이블이 마이그레이션됩니다.

- 1) DERIVED\_CALC => MEASUREMENT\_DERIVED\_CALC
- 2) NO\_DEVICE\_READING\_CONFIG => MEASUREMENT\_TIMEOUT

#### 3) THRESHOLD\_CONFIG => MEASUREMENT\_THRESHOLD

다음은 버전 1.5 및 버전 1.6에서 사용되는 다른 데이터베이스 테이블을 표시하는 표입니다.

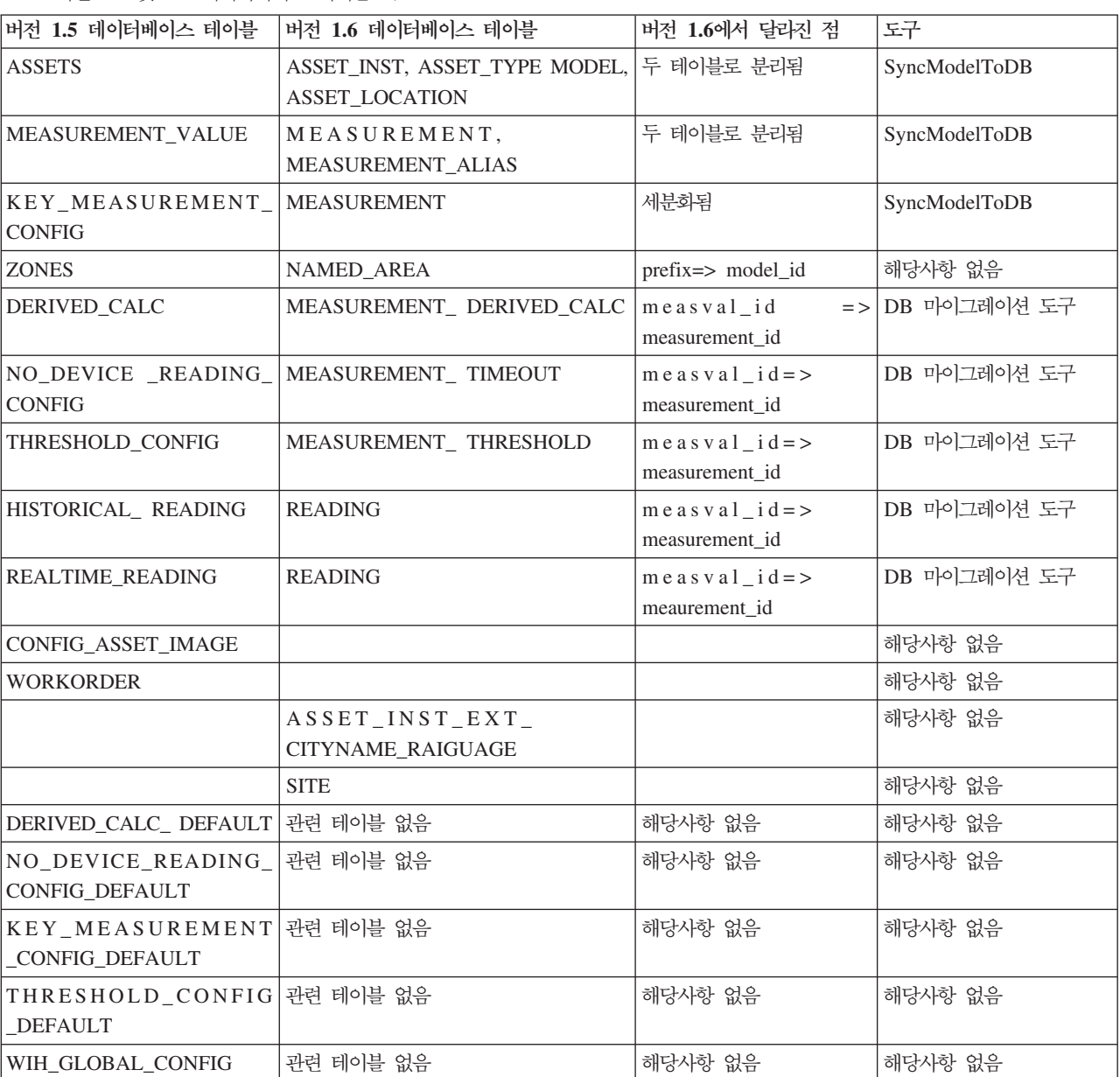

표 1. 버전 1.5 및 1.6 데이터베이스 테이블 비교

SyncModelToDB 도구를 사용하여 모델 서버로부터 데이터를 마이그레이션하려면 다음 단계를 수행하십시오.

### 프로시저

- 1. 모델 서버(test\_water\_modelserver 프로젝트 아래의 JenaServer.java)를 시작하십시오.
	- Linux의 경우:
		- a. IBM/water/apps 폴더로 이동하십시오.
		- b. ./syncModelToDB.sh <SolutionId> <Prefix> 명령을 실행하십시오.

참고: 매개변수 세부사항을 보려면 ./syncModelToDB.sh만 실행하십시오.

- Windows의 경우:
	- a. IBM/water/apps 폴더로 이동하십시오.
	- b. ./syncModelToDB.bat <SolutionId> <Prefix> 명령을 실행하십시오.

참고: 매개변수 세부사항을 보려면 ./db\_migration.bat만 실행하십시오.

- 2. DB 마이그레이션 도구를 사용하여 솔루션 관리에 필요한 읽기 및 구성 데이터를 마이그레이션하려면 다음 단계를 수행하십시오.
	- Linux의 경우:
		- a. DB 마이그레이션 폴더를 데이터 서버에 복사하십시오. DB Migrate 폴더는 water\_data\_model 프 로젝트 아래에 있습니다.
		- b. 루트 권한을 갖고 IBM Intelligent Operations for Water 1.6 데이터베이스 서버에 로그온하여 "chmod 777 DB\ Migrate/" 폴더로 이동하십시오.
		- c. "cd DB\ Migrate/" 폴더로 이동하십시오.
		- d. "chmod +x \*.sh"와 같은 sh 실행 파일을 작성하십시오.
		- e. db2 user: su db2inst2 폴더로 변경하십시오.
		- f. 마이그레이션 도구 ./db\_migration\_tool.sh param1 param2 param3 param4 param5 param6 을 실행하십시오.

참고: 매개변수 세부사항을 보려면 ./db\_migration.sh만 실행하십시오.

- Windows의 경우:
	- a. DB 마이그레이션 폴더를 데이터 서버에 복사하십시오. DB Migrate 폴더는 water\_data\_model 프 로젝트 아래에 있습니다.
	- b. 터미널 세션을 시작하고 명령행에서 DB Migrate 폴더로 이동하십시오.
	- c. 마이그레이션 도구 db\_migration\_tool.bat param1 param2 param3 param4 param5 param6을 실행하십시오.

참고: 매개변수 세부사항을 보려면 ./db\_migration.bat만 실행하십시오.

관련 태스크:

[217](#page-230-0) 페이지의 『모델을 데이터베이스에 동기화』

가져온 모델은 데이터베이스와 동기화되어야 합니다. 이 주제의 단계를 사용하여 모델을 데이터베이스에 동기 화하십시오.
# <span id="page-36-0"></span><mark>제 3 장 솔루션 보안</mark>

IBM Intelligent Operations for Water의 보안은 중요한 고려사항입니다. 시스템을 보안하려면 시스템에 액 세스할 수 있는 사용자를 관리하고 솔루션 내 올바른 접근 권한 레벨을 지정해야 합니다.

# 7본 아키텍처 보안

IBM Intelligent Operations for Water는 IBM Intelligent Operations Center의 맨 위에 실행되는 솔루션이 므로 IBM Intelligent Operations Center를 통해 최상위 레벨 보안 설정을 설정해야 합니다. 사용 가능한 다 양한 옵션에 대한 세부사항은 IBM Intelligent Operations Center Information Center의 보안 섹션을 참조하 십시오.

# 데이터 가져오기 보안

IBM Intelligent Operations for Water으로 데이터 가져오기는 관리 서버에서 수행됩니다. 이 서버에서 데이 터를 연결하고 전송하는 데 사용한 메소드가 안전한지 확인하십시오. 자세한 정보는 이 주제의 끝에 있는 관련 링크를 참조하십시오.

## 포털 보안

다음 주제는 솔루션을 보호하고 IBM Intelligent Operations for Water 포털에 대한 사용자 액세스를 관리하 는 방법을 설명합니다.

관련 개념:

[57](#page-70-0) 페이지의 제 5 장 『솔루션 통합』

제품 및 서비스를 IBM Intelligent Operations for Water에 통합할 수 있습니다.

관련 정보:

[IBM Intelligent Operations Center](http://pic.dhe.ibm.com/infocenter/cities/v1r6m0/topic/com.ibm.ioc.doc/sec_intro.html) 보안

표준환경을 위한 비밀번호 정보

모델 보안

# 사용자 역할 및 책임

IBM Intelligent Operations for Water는 사용자 역할에 따라서 기능, 데이터 및 서비스에 대한 액세스를 제 한하여 보안을 구현합니다.

IBM Intelligent Operations for Water의 보안 모델 및 사용자 액세스 역할은 IBM Intelligent Operations Center 및 기타 IBM Smarter Cities Software Solutions에 대해 일관적입니다.

IBM Intelligent Operations for Water의 특정 기능을 사용하려면 해당 기능을 사용할 수 있도록 필수 액세 스 레벨을 제공하는 사용자 역할 그룹의 구성원이어야 합니다. 관리자가 사용자를 사용자 역할 그룹의 구성원 으로 지정합니다.

표 1은 사용자 역할의 권한 부여된 페이지, 포틀릿, 책임을 표시합<mark>니다</mark>.

| 작업 역할 | 사용자 역할 그룹                           | 권한 부여된 기본 책임                                                                         |
|-------|-------------------------------------|--------------------------------------------------------------------------------------|
| 경영진   | <solutionid>Executive</solutionid>  | 사용자 역할이 경영진: 상태 및 경영진: 운영<br>보기에 액세스할 수 있습니다.<br>• 핵심성과지표(KPI)를 모니터링하여 경영진의          |
|       |                                     | 책임 영역에 대한 상태를 검토함<br>• 사건이 발생하는 위치의 그룹 또는 추세를<br>검색하여 상황 개선 방법에 대한 전략적 의<br>사결정을 작성함 |
|       |                                     | • 스태프 및 구성원과 이들의 의견 및 문제 해<br>결 방법에 대한 의사를 교환함                                       |
| 운영자   | <solutionid>Operator</solutionid>   | 사용자가 운영자: 운영 보기에 액세스할 수 있<br>습니다.                                                    |
|       |                                     | • 수신 데이터 업데이트 및 보기 세부사항을<br>모니터함                                                     |
|       |                                     | • 상황을 처리하기 위한 요청에 대한 응답 정<br>보를 업데이트하여 진행 중인 이벤트 또는<br>항목에 대한 정보를 최신 상태로 유지함         |
|       |                                     | • 단기 정정 조치가 필요한 관심 영역 또는 추<br>세를 검색함                                                 |
| 감독자   | <solutionid>Supervisor</solutionid> | 사용자가 감독자: 운영 및 감독자: 상태 보기<br>에 액세스할 수 있습니다.                                          |
|       |                                     | • 감독자 또는 관리자의 책임 영역에 대한 상<br>태를 검토하고 관심 영역에 대해 자세히 살<br>펴봄                           |
|       |                                     | • 상태가 부정적으로 변경될 때 알림에 응답<br>함                                                        |
|       |                                     | • 일상적인 조작을 감독하고 스태프의 작업을<br>지시함                                                      |
|       |                                     | • 단기 시정 조치 결정                                                                        |

표 2. IBM Intelligent Operations for Water의 역할입니다.

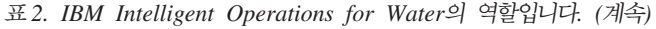

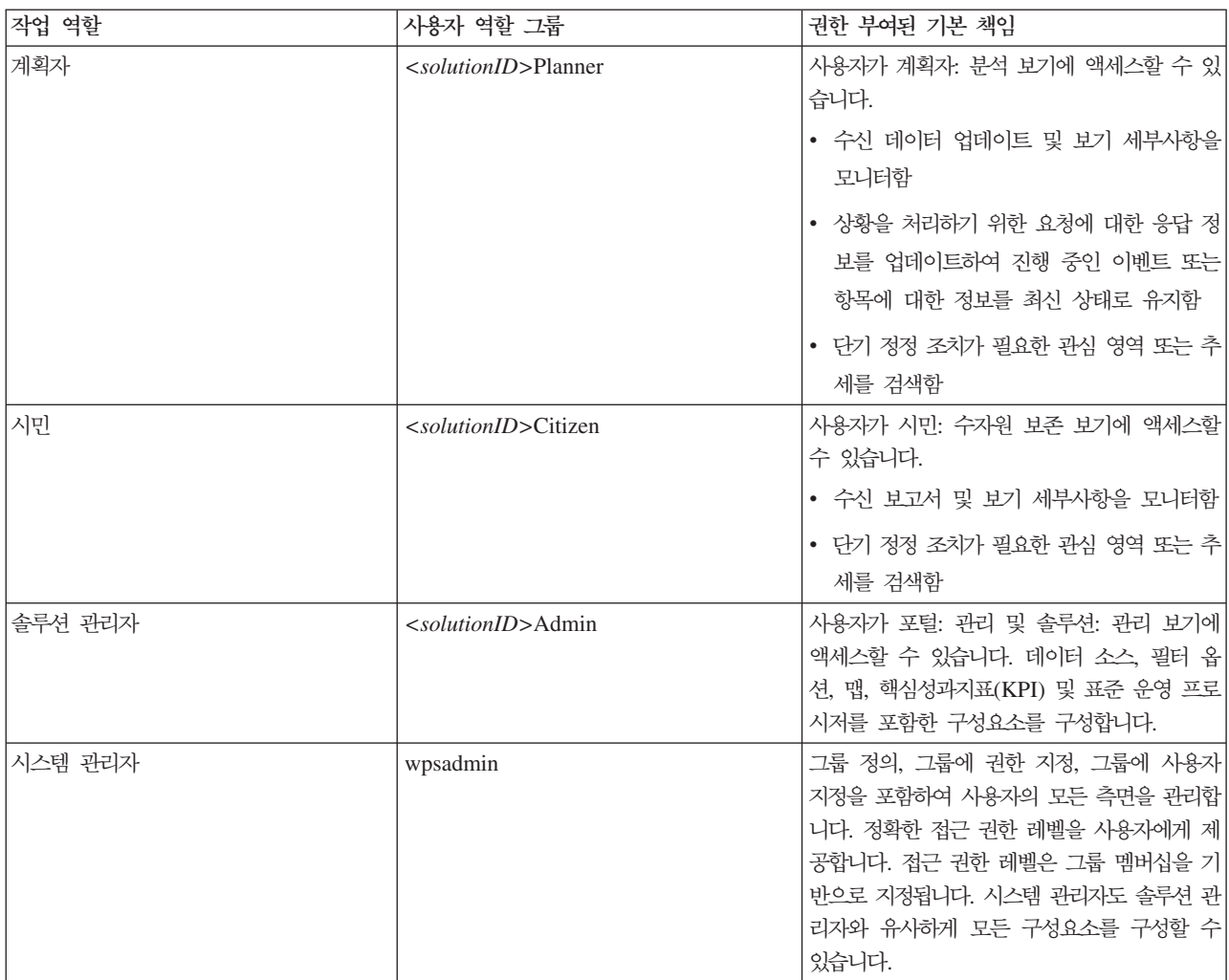

### 관련 태스크:

[26](#page-39-0) 페이지의 『사용자 및 그룹 추가』

IBM Intelligent Operations for Water의 특정 기능을 사용하려면 해당 기능을 사용할 수 있도록 필수 액 세스 레벨을 제공하는 사용자 역할 그룹의 구성원이어야 합니다. <mark>관리</mark> 포털을 사용하여 사용자 및 그룹을 IBM Intelligent Operations for Water에 추가합니다.

[27](#page-40-0) 페이지의 『그룹 멤버십 보기 또는 수정』

관리 포털을 사용하여 IBM Intelligent Operations for Water 사용자 및 해당 액세스 권한을 관리하십시오. 역할 그룹의 멤버십은 해당 역할에 적합한 솔루션 파트에 대한 접근 권한을 사용자에게 제공합니다. 한 개의 역할 그룹에서 제거하거나 다른 그룹에 추가하여 사용자의 액세스 레벨을 변경할 수 있습니다. 사용자를 IBM Intelligent Operations for Water에서 제거할 수도 있습니다.

# <span id="page-39-0"></span>**사용자 및 그룹 추가**

IBM Intelligent Operations for Water의 특정 기능을 사용하려면 해당 기능을 사용할 수 있도록 필수 액세 스 레벨을 제공하는 사용자 역할 그룹의 구성원이어야 합니다. <mark>관리</mark> 포털을 사용하여 사용자 및 그룹을 IBM Intelligent Operations for Water에 추가합니다.

# 시작하기 전에

사용자 또는 그룹에서 필요로하는 액세스 레벨을 제공하는 다음 IBM Intelligent Operations for Water 역할 중 하나를 선택하십시오.

- v *<solutionID>*Operator
- v *<solutionID>*Executive
- v *<solutionID>*Administrator
- v *<solutionID>*Citizen
- v *<solutionID>*Planner
- v *<solutionID>*Supervisor

IBM Intelligent Operations for Water의 역할 및 IBM Intelligent Operations Center 그룹에 대한 자세한 정보를 보려면 이 주제의 끝에 있는 관련 링크를 참조하십시오.

# 이 태스크 정보

새 사용자 및 그룹을 IBM Intelligent Operations for Water에 추가할 수 있습니다. 기본 IBM Intelligent Operations Center와 함께 작동하도록 구성된 기존 LDAP(Lightweight Directory Access Protocol) 디렉토 리 소스에서도 사용자 및 그룹을 추기할 수 있습니다. 솔루션으로 LDAP 디렉토리 사용자를 가져오는 방법에 대한 자세한 정보는 IBM Intelligent Operations Center Information Center를 참조하십시오.

- 1. 솔루션 포털에 포털 관리자로 로그온하십시오. 예: wpsadmin 또는 wpsadmins 포털 그룹의 구성원인 다른 사용자
- 2. 페이지의 맨 위에 있는 기본 탐색줄에서 관리 > 포털 관리를 클릭하십시오.
- 3. 사이드바 메뉴에서 접근 권한 하위 메뉴를 펼치고 사용자 및 그룹을 클릭하십시오.
- 4. 모든 포털 사용자 그룹을 클릭하십시오. 이 환경에 설치된 IBM Intelligent Operations for Water, IBM Intelligent Operations Center 및 다른 IBM Smarter Cities Software Solutions의 역할 그룹 목록이 표 시됩니다.
- 5. 목록을 스크롤하여 사용자에게 지정하려는 사용자 그룹 역할을 찾으십시오.
- 6. 클릭하여 필수 IBM Intelligent Operations for Water 역할 그룹을 선택하십시오. 기존 그룹 구성원의 ID 가 표시됩니다.
- 7. 다음 단계 중 하나를 사용하여 그룹에 사용자를 추가하십시오.
	- 새 사용자를 추가하려면 새 사<mark>용자</mark>를 클릭하고 필수 프로파일 관리 필드를 채우십시오.
- <span id="page-40-0"></span>• 기존 사용자 또는 사용자 그룹을 추가하려면 구성원 추가를 클릭하고 목록에서 하나 이상의 사용자 또 는 그룹을 선택하십시오.
- 8. 확인을 클릭하십시오.

## 결과

최근에 추가된 사용자 또는 그룹이 사용자 역할 그룹의 멤버십 목록에 표시됩니다. 사용자는 선택된 역할 그룹 에 지정된 권한에 따라서 솔루션 포털에 액세스할 수 있는 권한이 있습니다.

# 다음에 수행할 작업

사용자가 IBM Intelligent Operations Center 및 이 환경에 설치된 기타 IBM Smarter Cities Software Solutions 에 대한 접근 권한도 필요로 하는 경우, 해당 솔루션에 대한 적절한 사용자 역할에 사용자를 추가하십시오. 자 세한 정보는 배치한 IBM Intelligent Operations Center 또는 다른 IBM Smarter Cities Software Solutions의 Information Center에서 보안 주제를 참조하십시오.

관련 개념:

[23](#page-36-0) 페이지의 『사용자 역할 및 책임』

IBM Intelligent Operations for Water는 사용자 역할에 따라서 기능, 데이터 및 서비스에 대한 액세스를 제한하여 보안을 구현합니다.

관련 태스크:

『그룹 멤버십 보기 또는 수정』

관리 포털을 사용하여 IBM Intelligent Operations for Water 사용자 및 해당 액세스 권한을 관리하십시오. 역할 그룹의 멤버십은 해당 역할에 적합한 솔루션 파트에 대한 접근 권한을 사용자에게 제공합니다. 한 개의 역할 그룹에서 제거하거나 다른 그룹에 추가하여 사용자의 액세스 레벨을 변경할 수 있습니다. 사용자를 IBM Intelligent Operations for Water에서 제거할 수도 있습니다.

<mark>관련 정보:</mark>

[IBM Intelligent Operations Center](http://pic.dhe.ibm.com/infocenter/cities/v1r6m0/topic/com.ibm.ioc.doc/sec_importusers.html)로 사용자 및 그룹 가져오기

사용자 역할 그룹 및 권한 부여 권한

# 그룹 멤버십 보기 또는 수정

관리 포털을 사용하여 IBM Intelligent Operations for Water 사용자 및 해당 액세스 권한을 관리하십시오. 역할 그룹의 멤버십은 해당 역할에 적합한 솔루션 파트에 대한 접근 권한을 사용자에게 제공합니다. 한 개의 역할 그룹에서 제거하거나 다른 그룹에 추가하여 사용자의 액세스 레벨을 변경할 수 있습니다. 사용자를 IBM Intelligent Operations for Water에서 제거할 수도 있습니다.

## **이 태스크 정보**

다음 프로시저를 사용하여 기존 사용자를 IBM Intelligent Operations for Water 사용자 역할 그룹에서 제거 하거나 추가할 수 있습니다. IBM Intelligent Operations for Water 사용자 역할 그룹에서 제거된 사용자는 계속 IBM Intelligent Operations Center 및 다른 IBM Smarter Cities Software Solutions에 액세스할 수 있습니다. 사용자를 완벽하게 삭제하거나 전체 포털 및 이 환경에서 실행 중인 모든 솔루션에 대한 액세스를 취소하는 데 관한 자세한 정보는 관련 링크를 참조하십시오.

# 프로시저

- 1. 솔루션 포털에 포털 관리자로 로그온하십시오. 예: wpsadmin 또는 wpsadmins 포털 그룹의 구성원인 다른 사용자
- 2. 페이지의 맨 위에 있는 기본 탐색줄에서 관리 > 포털 관리를 클릭하십시오.
- 3. 사이드바 메뉴에서 접근 권한 하위 메뉴를 펼치고 사용자 및 그룹을 클릭하십시오.
- 4. 모든 포털 사용자 그룹을 클릭하십시오. 이 환경에 설치된 IBM Intelligent Operations for Water, IBM Intelligent Operations Center 및 다른 IBM Smarter Cities Software Solutions의 역할 그룹 목록이 표 시됩니다.
- 5. 보거나 수정하려는 다음 IBM Intelligent Operations for Water 사용자 역할 그룹 중 하나를 클릭하십시 오. 다음 페이지로 스크롤하여 관심이 있는 필수 사용자 역할 그룹을 찾을 수 있습니다.
	- v *<solutionID>*Water Administrator
	- v *<solutionID>*Water Operator
	- v *<solutionID>*Executive
	- v *<solutionID>*Citizen
- 6. 사용자 역할에 지정된 모든 사용자 및 그룹이 있는 테이블이 표시됩니다. 관심이 있는 사용자의 개별 행의 끝에서 아이콘을 클릭하여 여러 조치를 수행할 수 있습니다.
	- 사용자 또는 그룹을 제거하려면 해당 사용자의 행에 있는 삭제 아이콘을 클릭하십시오.
	- 선택한 사용자 또는 그룹이 지정된 다른 모든 역할을 보려면 해당 사용자의 행에 있는 멤<mark>버십 보기</mark> 아 이콘을 클릭하십시오.
	- 이 역할에 기존 포털 사용자 또는 그룹을 추가하려면 구성원 추가를 클릭하고 추가할 사용자 또는 그룹 을 선택하십시오.
	- 새 포털 사용자를 작성하여 역할에 추가하려면 새 사<mark>용자</mark>를 클릭하고 필수 필드를 완료하십시오.
	- 새 포털 그룹을 작성하여 이 역할에 그룹을 추가하려면 새 <mark>그룹</mark>을 클릭하고 필수 필드를 완료하십시오.
- 7. 완료 후 IBM Intelligent Operations for Water로 돌아가려면 포털 맨 위에 있는 주 탐색줄에서 추가 정 보...를 클릭하고 Intelligent Water를 선택하십시오.

관련 개념:

[23](#page-36-0) 페이지의 『사용자 역할 및 책임』

IBM Intelligent Operations for Water는 사용자 역할에 따라서 기능, 데이터 및 서비스에 대한 액세스를 제한하여 보안을 구현합니다.

### 관련 태스크:

#### [26](#page-39-0) 페이지의 『사용자 및 그룹 추가』

IBM Intelligent Operations for Water의 특정 기능을 사용하려면 해당 기능을 사용할 수 있도록 필수 액 세스 레벨을 제공하는 사용자 역할 그룹의 구성원이어야 합니다. <mark>관리</mark> 포털을 사용하여 사용자 및 그룹을

IBM Intelligent Operations for Water에 추가합니다.

『사용자 또는 그룹 제거』

사용자 또는 그룹이 더 이상 솔루션에 액세스하지 않아도 되는 경우 IBM Intelligent Operations for Water에서 제거할 수 있습니다. 환경에 배치된 IBM Intelligent Operations Center 및 기타 IBM Smarter Cities Software Solutions 등을 포함한 전체 솔루션에서 사용자 또는 그룹을 제거할 수도 있습니다.

# **사용자 또는 그룹 제거**

사용자 또는 그룹이 더 이상 솔루션에 액세스하지 않아도 되는 경우 IBM Intelligent Operations for Water 에서 제거할 수 있습니다. 환경에 배치된 IBM Intelligent Operations Center 및 기타 IBM Smarter Cities Software Solutions 등을 포함한 전체 솔루션에서 사용자 또는 그룹을 제거할 수도 있습니다.

# 프로시저

1. 사용자 또는 그룹을 IBM Intelligent Operations for Water 솔루션에서만 제거하려면 그룹 보기 또는 수 정하기를 참조하십시오.

참고: 사용자를 IBM Intelligent Operations for Water 사용자 역할 그룹에서 제거해도 이 환경에 설치된 IBM Intelligent Operations Center 및 다른 IBM Smarter Cities Software Solutions에 대한 사용자의 액세스에 영향을 주지 않습니다.

2. 전체 시스템에서 사용자 또는 그룹을 완전히 제거하려면 IBM Intelligent Operations Center Information Center의 보안 섹션을 참조하십시오.

관련 태스크:

[27](#page-40-0) 페이지의 『그룹 멤버십 보기 또는 수정』

관리 포털을 사용하여 IBM Intelligent Operations for Water 사용자 및 해당 액세스 권한을 관리하십시오. 역할 그룹의 멤버십은 해당 역할에 적합한 솔루션 파트에 대한 접근 권한을 사용자에게 제공합니다. 한 개의 역할 그룹에서 제거하거나 다른 그룹에 추가하여 사용자의 액세스 레벨을 변경할 수 있습니다. 사용자를 IBM Intelligent Operations for Water에서 제거할 수도 있습니다.

관련 정보:

[IBM Intelligent Operations Center](http://pic.dhe.ibm.com/infocenter/cities/v1r6m0/topic/com.ibm.ioc.doc/sec_deleteuser.html)에서 사용자 또는 그룹 삭제

그룹 멤버십 보기 또는 수정

# 사용자 프로파일 보기 또는 수정

사용자 프로파일을 보거나 편집하여 비밀번호, 이름, 이메일, 언어 등 사용자 프로파일 속성을 설정하거나 재설 정할 수 있습니다. 사용자 ID는 변경할 수 없습니다.

# 이 태스크 정보

포털 관리자는 <mark>관리</mark> 포털을 사용하여 사용자 프로파일을 보거나 편집할 수 있습니다. 인증된 포털 사용자 목록 에서 사용자를 선택하여 사용자 프로파일을 열고 프로파일 세부사항을 변경하십시오.

참고: 각 사용자는 포털의 맨 위에 있는 탐색줄에서 <mark>내 프로파일 편집</mark>을 클릭하여 사용자 고유의 프로파일을 변경할 수도 있습니다.

# 프로시저

- 1. 솔루션 포털에 포털 관리자로 로그온하십시오. 예: wpsadmin 또는 wpsadmins 포털 그룹의 구성원인 다른 사용자
- 2. 페이지의 맨 위에 있는 기본 탐색줄에서 관리 > 포털 관리를 클릭하십시오.
- 3. 사이드바 메뉴에서 접근 권한 하위 메뉴를 펼치고 사용자 및 그룹을 클릭하십시오.
- 4. <mark>모든 인증된 포털 사용자</mark>을 클릭하십시오. 모든 기존 사용자가 포함된 표가 표시됩니다.
- 5. 관심 있는 사용자를 찾으십시오. 해당 사용자의 행에서 아이콘을 클릭하여 편집해서 해당 프로파일 관리 페이지를 표시하십시오. 사용자 프로파일의 속성 필드가 표시됩니다.
- 6. 옵션: 사용자의 비밀번호를 변경하려면 새 <mark>비밀번호:</mark> 및 <mark>비밀번호 확인:</mark> 필드에 새 비밀번호를 입력하십시  $\varphi$
- 7. 나머지 필드에서 정보를 추가, 편집 또는 삭제할 수 있습니다.
- 8. 변경사항을 제출하려면 확인을 클릭하십시오.

# **-**

사용자 프로파일이 제출된 변경사항으로 업데이트됩니다.

# <u>모델 관리자 보안</u>

모델 관리자 보안 옵션을 사용하여 그래프에 대한 액세스 권한을 설정할 수 있습니다. 또한 SPARQL 조회 또는 모델 관리자에서 리턴된 자원 데이터를 볼 수 있는 사용자를 결정할 수 있습니다. IBM Intelligent Operations for Water

## 이 태스크 정보

모델 관리자 보안은 사용자 또는 그룹에 그래프에 대한 읽기 또는 쓰기 액세스를 부여하여 설정됩니다. IBM Intelligent Operations Center에서 관리 옵션을 사용하여 사용자 및 그룹을 작성할 수 있습니다. 모델 관리자 보안 옵션은 IBM Integrated Information Core 관리 콘솔 및 WebSphere Application Server 둘 다에서 설 정됩니다.

- 1. 솔루션 포털에 포털 관리자로 로그온하십시오. 예: wpsadmin 또는 wpsadmins 포털 그룹의 구성원인 다른 사용자
- 2. 페이지 맨 위에 있는 기본 탐색줄에서 관리를 클릭하십시오.
- 3. 사이드바 메뉴에서 <mark>접근 권한</mark> 하위 메뉴를 펼치고 <mark>사용자 및 그룹을</mark> 클릭하여 사용자 및 그룹을 작성하 고 이 절에서 이미 설명한 대로 적절히 맵핑하십시오. 예를 들어, 솔루션 포털 https://analyticserver/ wps/myportal에 로그온하고 두 그룹 및 두 사용자를 작성하여 적절히 맵핑하십시오.

a. 새 사용자를 클릭하여 다음과 같은 새 사용자를 추가하십시오.

```
iicmmuser
iicmmuser1
```
b. 새 그룹을 클릭하여 다음과 같은 새 그룹을 추가하십시오.

```
iicmmgrp
iicmmgrp1
```
- 4. IBM Integrated Information Core 관리 콘솔에 로그온하십시오. MODELMNGT 구성 특성을 보려면 특성 탭을 클릭하십시오.
- 5. MODELMGMT 카테고리에서 graphSecurityEnabled를 true로 설정하여 그래프 보안을 사용하십시오. <mark>업</mark> 데이트를 클릭하고 변경내용을 게시하십시오.
- 6. WebSphere Application Server 콘솔에 로그온하십시오.
- 7. 다음 애플리케이션에 대해 사용자/그룹에 보안 역할 맵핑을 업데이트하십시오.
	- a. iic\_management\_services 애플리케이션을 선택하십시오.
	- b. Everyone에서 None까지 모든 역할에 대해 <mark>특수 주제</mark>에 대한 설정을 업데이트하십시오.
	- c. 새로 작성된 맵핑된 사용자 또는 맵핑된 그<del>룹을</del> 역할(mo<mark>delserverRead</mark> 및 modelserverWrite)에 추가하십시오. 예를 들어, modelserverRead 및 modelserverWrite에 위에서 작성한 그<del>룹</del>을 추가하 십시오.

iicmmgrp iicmmgrp1

- d. 확인을 클릭하고 저장하십시오.
- e. iic\_model\_services 애플리케이션(예: iic\_modelRepositoryServices\_DB2Store\_ear 애플리케 이션)에 대해 위 단계를 반복하십시오.
- 8. 이제 보안 구성을 테스트할 수 있습니다.
- 9. IBM Integrated Information Core 관리 콘솔에 로그온하십시오.
- 10. 온톨로지 및 RDF 파일을 로드하십시오. 예:

rsm.owl WIH.owl EPANET.owl sunshine pipeline type.owl sunshine\_meter\_type.owlcityname\_asset\_type.owl modelServer.owl

sunshine\_pipeline\_instances.rdfsunshine\_meter\_instances.rdfcityname\_pipeline.rdf cityname\_sensorMeter.rdf

11. 보안 모델을 로드하십시오.

샘플 보안 모델은 /opt/IBM/water/sunshine/model에 있는 애플리케이션 서버에서 사용 기능합니다. 두 개의 예가 제공됩니다.

Sunshine Water 예는 SunshineWaterGroup 그래프를 보안합니다. 이 예에서, 새 그룹 *iicmmgrp*는 각 각의 역할에 매핑됩니다.

```
<?xml version="1.0" encoding="UTF-8"?>
<rdf:RDF xmlns:rdf="http://www.w3.org/1999/02/22-rdf-syntax-ns#"
xmlns:cdi="http://ibm.com/iss/iic/model#"
xml:base="http://ibm.com/iss/iic/model/security/namespace/Sunshine">
<cdi:GraphSecurity rdf:ID="SunshineWaterGroup">
  <cdi:GraphSecurity.namespace>http://SunshineWaterGroup
</cdi:GraphSecurity.namespace>
  <cdi:GraphSecurity.readRole>iicmmgrp</cdi:GraphSecurity.readRole>
  <cdi:GraphSecurity.writeRole>iicmmgrp</cdi:GraphSecurity.writeRole>
</cdi:GraphSecurity>
</rdf:RDF>
```

```
City Name 예는 CityName 그래프를 보안합니다. 이 예에서, 새 그룹 iicmmgrp1group은 각각의 역할
에 매핑됩니다.
```

```
ModelManagerSecurityGraph_cityName.xml
<?xml version="1.0" encoding="UTF-8"?>
<rdf:RDF xmlns:rdf="http://www.w3.org/1999/02/22-rdf-syntax-ns#"
xmlns:cdi="http://ibm.com/iss/iic/model#"
xml:base="http://ibm.com/iss/iic/model/security/namespace/cityName">
 <cdi:GraphSecurity rdf:ID="cityName">
   <cdi:GraphSecurity.namespace>http://cityName
</cdi:GraphSecurity.namespace>
   <cdi:GraphSecurity.readRole>iicmmgrp1</cdi:GraphSecurity.readRole>
   <cdi:GraphSecurity.writeRole>iicmmgrp1</cdi:GraphSecurity.writeRole>
 </cdi:GraphSecurity>
</rdf:RDF>
```
12. 보안 구현을 확인하려면 SPARQL 조회를 실행하십시오. 샘플 SPARQL 보안 사용 조회가 데모 용도로 아래에 제공됩니다.

```
샘플 1 SPARQL 조회는 iicmmuser1 사용자에 대해서는 작동하지만 iicmmuser 사용자에 대해서는 실
패합니다.
```

```
PREFIX cim:<http://iec.ch/TC57/CIM-generic#>
PREFIX rdfs:<http://www.w3.org/2000/01/rdf-schema#>
```

```
DELETE DATA
{
GRAPH <http://SunshineWaterGroup> {
  <http://SunshineWaterGroup#T2> cim:RSM_WorkEquipment.EquipmentLevel '2121'
}
}
INSERT DATA
{
GRAPH <http://SunshineWaterGroup> {
  <http://SunshineWaterGroup#T2> cim:RSM_WorkEquipment.EquipmentLevel '2'
}
}
SELECT QUERIES
SELECT * WHERE { GRAPH ?g {<http://SunshineWaterGroup#T2> ?predicate ?object } }
SELECT * WHERE { GRAPH ?g {<http://cityName#Junction123> ?predicate ?object } }
```

```
샘플 2 SPARQL 조회는 iicmmuser 사용자에 대해서는 작동하지만 iicmmuser1 사용자에 대해서는 실
패합니다.
PREFIX cim:<http://iec.ch/TC57/CIM-generic#>
PREFIX rdfs:<http://www.w3.org/2000/01/rdf-schema#>
DELETE DATA
{
GRAPH <http://SunshineWaterGroup> {
  <http://SunshineWaterGroup#T2> cim:RSM_WorkEquipment.EquipmentLevel '2121'
}
}
INSERT DATA
{
GRAPH <http://SunshineWaterGroup> {
  <http://SunshineWaterGroup#T2> cim:RSM_WorkEquipment.EquipmentLevel '2'
}
}
SELECT QUERIES
SELECT * WHERE { GRAPH ?g {<http://SunshineWaterGroup#T2> ?predicate ?object } }
SELECT * WHERE { GRAPH ?g {<http://cityName#Junction123> ?predicate ?object } }
샘플 3 SPARQL 조회는 iicmmuser 사용자에 대해서는 작동하지만 iicmmuser1 사용자에 대해서는 실
패합니다.
PREFIX cim:<http://iec.ch/TC57/CIM-generic#>
PREFIX rdfs:<http://www.w3.org/2000/01/rdf-schema#>
DELETE
{
GRAPH <http://SunshineWaterGroup> {
  ?object cim:RSM_WorkEquipment.EquipmentLevel ?desc_orig
}
}
INSERT
{
GRAPH <http://SunshineWaterGroup> {
  ?object cim:RSM_WorkEquipment.EquipmentLevel '2'
}
}
WHERE {
GRAPH <http://SunshineWaterGroup> {
 ?object cim:RSM_IdentifiedObject.name 'T2' ;
   cim:RSM_WorkEquipment.EquipmentLevel ?desc_orig
}
}
PREFIX cim:<http://iec.ch/TC57/CIM-generic#>
PREFIX rdfs:<http://www.w3.org/2000/01/rdf-schema#>
DELETE
{
GRAPH <http://SunshineWaterGroup> {
 ?object cim:RSM_WorkEquipment.EquipmentLevel ?desc_orig
}
```

```
}
INSERT
{
GRAPH <http://SunshineWaterGroup> {
 ?object cim:RSM_WorkEquipment.EquipmentLevel '2'
}
}
WHERE {
GRAPH <http://SunshineWaterGroup> {
  ?object cim:RSM_IdentifiedObject.name 'T2' ;
    cim:RSM_WorkEquipment.EquipmentLevel ?desc_orig
}
}
이 샘플 SPARQL 조회는 iicmmuser1 사용자에 대해서는 작동하지만 iicmmuser 사용자에 대해서는
실패합니다.
PREFIX cim:<http://iec.ch/TC57/CIM-generic#>
PREFIX rdfs:<http://www.w3.org/2000/01/rdf-schema#>
DELETE
{
GRAPH <http://cityName> {
  ?object cim:RSM_WorkEquipment.EquipmentLevel ?desc_orig
}
}
INSERT
{
GRAPH <http://cityName> {
  ?object cim:RSM_WorkEquipment.EquipmentLevel '2'
  }
}
WHERE {
GRAPH <http://cityName> {
 ?object cim:RSM_IdentifiedObject.name 'Junction123' ;
   cim:RSM_WorkEquipment.EquipmentLevel ?desc_orig
}
}
```
# <u>애플리케이션 서비스 보안</u>

IBM Intelligent Operations for Water에서 애플리케이션 서비스에 대한 보안 설정은 솔루션 관리 기능을 사 용하여 지정할 수 있습니다. 모델 서비스 또는 수자원 보존 포털 등의 애플리케이션 서비스의 경우, 보안 설정 을 지정할 수 있습니다.

# 이 태스크 정보

IBM Intelligent Operations for Water에서는 두 레벨(서비스 액세스 제어 및 페이지 액세스 제어)에서 보안 제어를 제공합니다. 서비스 액세스는 IBM Intelligent Operations for Water 솔루션 관리 인터페이스에서 관 리됩니다. 페이지 액세스 제어는 포털 관리 인터페이스에서 구성됩니다. 예를 들어, 해당 액세스 권한이 정의된 경우에만 특정 역할이 서비스 및 페이지에 액세스할 수 있습니다. 표 1에서는 일부 샘플의 서비스 레벨 보안 설정에 대한 요약을 제공합니다.

#### 표 3. 샘플 서비스 액세스 제어 보안 설정

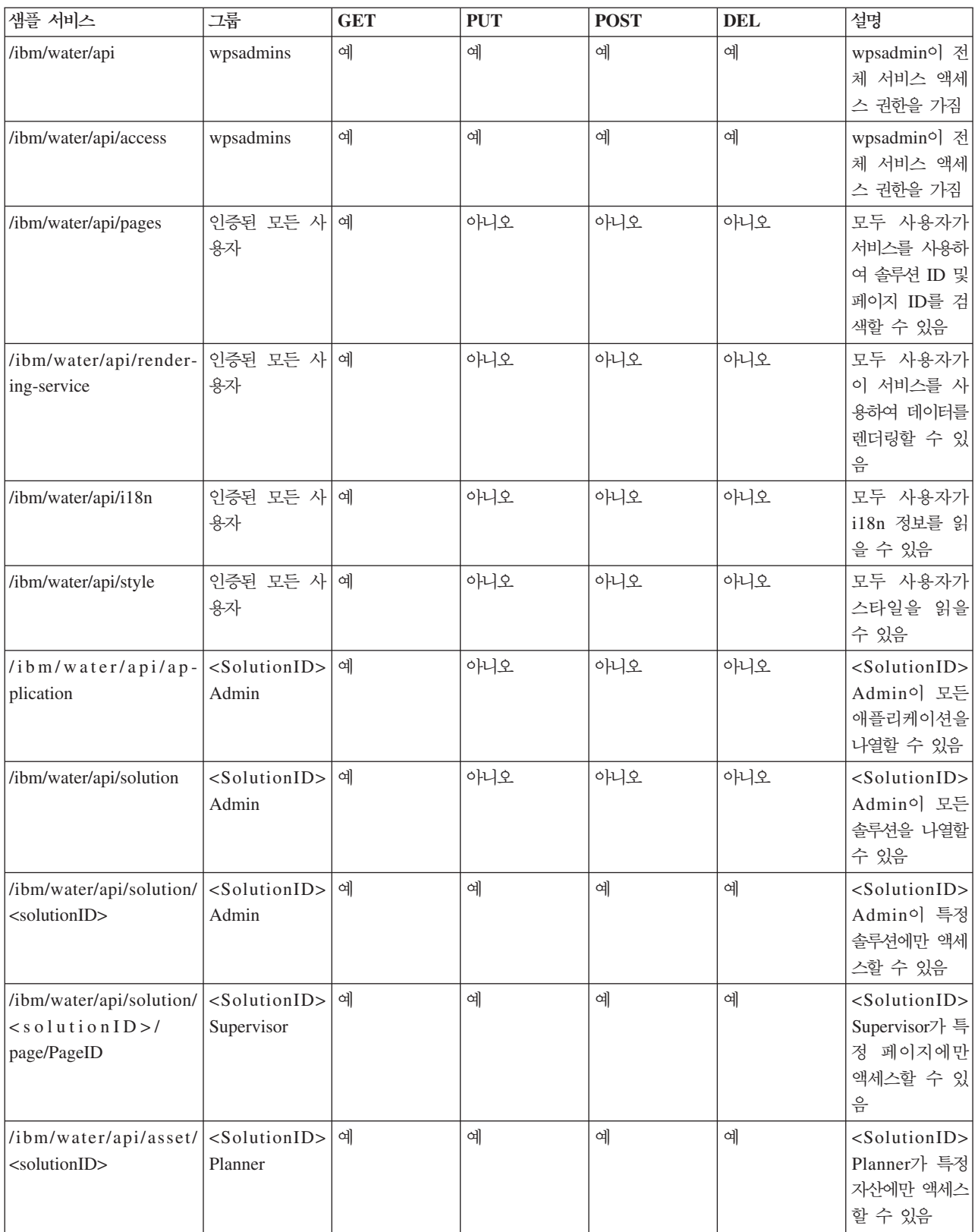

경고: 다음 프로시저에 따르는 방법으로만 위 표의 <SolutionID> 그룹에 대한 액세스 제어를 수정할 수 있 습니다. <mark>관리 - 솔루션 관리</mark> 옵션을 사용하여 wpsadmins 및 인증된 모든 사용자 그룹을 변경할 수 없습니다.

# 프로시저

- 1. 관리자로 IBM Intelligent Operations for Water에 로그인하십시오.
- 2. 관리 솔루션 관리를 선택하십시오.
- 3. 애플리케이션 구성으로 이동하십시오.
- 4. 서비스에 대한 액세스를 지정할 솔루션을 선택하십시오.
- 5. 서비스를 선택하십시오.
- 6. 서비스를 선택하고 해당 서비스에 액세스하는 사용자 그룹을 지정하여 액세스 권한을 구성하십시오.
- 7. 저장을 클릭하십시오.

### 관련 태스크:

- 47페이지의 『사용자 그룹에 대한 서비스 접근 권한 구성』
- 솔루션 애플리케이션에서 사용자 그룹에 대한 서비스 접근 권한을 구성합니다.
- [48](#page-61-0) 페이지의 『사용자 그룹 보기』
- 솔루션 애플리케이션에 사용할 수 있는 사용자 그룹을 볼 수 있습니다.

# <mark>제 4 장 솔루션 구성</mark>

이 섹션의 주제에서는 IBM Intelligent Operations for Water에서 솔루션 애플리케이션을 작성하고 관리하는 방법에 대해 설명합니다.

# 솔루션 애플리케이션 구성

관리자는 IBM Intelligent Operations for Water에서 수자원 등의 솔루션 애플리케이션을 작성하고 관리할 수 있습니다. 솔루션 애플리케이션은 하나 이상의 지원(또는 구성요소) 애플리케이션으로 구성되는 인스턴스화된 애플리케이션입니다. 도구를 사용하여 지원 애플리케이션을 구성할 수도 있습니다.

### 관련 개념:

[252](#page-265-0) 페이지의 『수자원 솔루션 사용자 정의』

사용자 정의 수자원 솔루션을 작성하려면 SDK에 대해 작업해야 합니다. IBM Intelligent Operations for Water는 개발 작업을 용이하게 하기 위해 여러 확장 메커니즘을 제공합니다.

# 솔루션 애플리케이션 작성

IBM Intelligent Operations for Water에서 다양한 태스크를 수행하기 위해 지원 애플리케이션을 사용하여 솔 루션 애플리케이션을 작성합니다.

# 프로시저

- 1. IBM Intelligent Operations for Water에 관리자로 로그온하십시오.
- 2. 관리 > 솔루션 관리를 선택하십시오.
- 3. 애플<mark>리케이션 관리</mark>로 이동하십시오.
- 4. 작성을 클릭하십시오.
- 5. 솔루션 애플리케이션 작성에서 솔루션에 대한 다음 세부사항을 지정하십시오.
	- a. 솔루션 애플리케이션 ID에 솔루션 애플리케이션의 고유 ID를 입력하십시오.
	- b. 이름에 솔루션 애플리케이션 이름을 입력하십시오. 선택적으로, 지원되는 로케일 이름의 변환을 추가하 려면 <mark>변환</mark> 아이콘을 클릭하십시오.
	- c. 선택적으로, 설명에 솔루션 애플리케이션에 대한 설명을 입력하십시오.
- 6. 저장을 클릭하십시오.
- 7. <mark>솔루션 애플리케이션 작성 상태</mark>에는 솔루션 애플리케이션이 작성되는 동안 제한시간에 도달하기 전에 경과 한 시간을 알리는 업데이트가 표시됩니다. 솔루션 애플리케이션이 작성되면 <mark>솔루션 애플리케이션 작성 상</mark> 태가 완료 메시지를 제공하는 상태 로그를 표시합니다.

참고: 솔루션 작성 프로세스는 서버에서 발생합니다. 처리는 백그라운드에서 발생하므로 <mark>솔루션 애플리케</mark> 이션 작성에서 작성된 웹 요청과 별개입니다. 로그 파일을 리턴하기 위해 서버를 조회하여 프로세스의 상태 에 대한 업데이트를 제공합니다. <mark>솔루션 애플리케이션 작성 상태</mark>가 해당 로그 파일 데이터를 표시합니다. 로그 파일에서 마커는 프로세스가 완료된 시기를 표시합니다. 마커가 표시되면 프로세스가 완료되고 성공 메시지가 표시됩니다.

- 8. 닫기를 클릭하십시오.
- 9. 애플<mark>리케이션 관리</mark>에서 다음과 같은 메시지가 표시됩니다. "솔루션 애플리케이션 [ID]이(가) 작성되었습니 다".

# 다음에 수행할 작업

새로 작성된 솔루션 애플리케이션은 <mark>애플리케이션 관리</mark>의 목록 분할창에서 이름이 지정됩니다. 목록에서 솔루 션을 선택하고 기본 세부사항을 구성하고 지원 애플리케이션을 설치하거나 설치 제거할 수 있습니다. <mark>애플리케</mark> 이션 구성에서 솔루션 애플리케이션 및 해당 지원 애플리케이션을 구성할 수 있습니다.

# 솔루션 애플리케이션의 특성 사용자 정의

솔루션 애플리케이션의 ID, 이름, 설명을 업데이트합니다.

# 프로시저

- 1. IBM Intelligent Operations for Water에 관리자로 로그온하십시오.
- 2. 관리 > 솔루션 관리를 선택하십시오.
- 3. 애플리케이션 관리로 이동하십시오.
- 4. 목록 패널에서 솔루션 애플리케이션을 선택하십시오.
- 5. 기본에서 다음과 같은 특성을 사용자 정의할 수 있습니다.
	- a. 솔루션 애플리케이션 ID에서 솔루션 애플리케이션의 고유 ID를 업데이트하십시오.
	- b. 이름에서 솔루션 애플리케이션 이름을 업데이트하십시오. 선택적으로, 지원되는 로케일 이름의 변환을 업데이트하려면 변환 아이콘을 클릭하십시오.
	- c. 선택적으로, 설명에서 솔루션 애플리케이션의 설명을 업데이트하십시오.

6. 저장을 클릭하십시오. 솔루션 애플리케이션 특성이 업데이트됩니다.

# 지원 애플리케이션 설치 및 설치 제거

솔루션 애플리케이션에 대해 지원 애플리케이션을 추가하고 제거합니다.

### **이 태스크 정보**

솔루션 애플리케이션은 하나 이상의 지원 애플리케이션으로 구성됩니다. 예를 들어, 솔루션 애플리케이션은 결 합 하수구 범람 및 수자원 보존 포털 등의 지원 애플리케이션을 포함할 수 있습니다. 사용자는 임의의 솔루션 애플리케이션에 대해 지원 애플리케이션을 추가하거나 제거할 수 있습니다.

- 1. IBM Intelligent Operations for Water에 관리자로 로그온하십시오.
- 2. 관리 > 솔루션 관리를 선택하십시오.
- 3. 애플리케이션 관리로 이동하십시오.
- 4. 애플리케이션 목록에서 업데이트할 솔루션 애플리케이션을 선택하십시오.
- 5. 기본에서, 다음과 같이 지원 애플리케이션을 추가하고 제거할 수 있습니다.
	- a. 솔루션에 지원 애플리케이션을 추가하려면 <mark>사용 가능한 지원 애플리케이션으</mark>로 이동하여 애플리케이션 을 선택하고 추가를 클릭하십시오. 애플리케이션이 <mark>이미 포함된 지원 애플리케이션</mark>에 추가됩니다.
	- b. 솔루션에서 지원 애플리케이션을 제거하려면 <mark>이미 포함된 지원 애플리케이션으</mark>로 이동하여 애플리케이 션을 선택하고 제거를 클릭하십시오. 애플리케이션이 <mark>이미 포함된 지원 애플리케이션</mark>에서 제거되고 사 용 가능한 지원 애플리케이션으로 돌아갑니다.
- 6. 저장을 클릭하십시오. 지원 애플리케이션 구성이 저장됩니다.

# 솔루션 애플리케이션 삭제

IBM Intelligent Operations for Water에서 솔루션 애플리케이션을 제거합니다.

# 프로시저

- 1. IBM Intelligent Operations for Water에 관리자로 로그온하십시오.
- 2. 관리 > 솔루션 관리를 선택하십시오.
- 3. 애플리케이션 관리로 이동하십시오.
- 4. 목록 패널에서 솔루션 애플리케이션을 선택하십시오.
- 5. 삭제를 클릭하십시오. 솔루션 애플리케이션 삭제를 확인하기 위해 메시지가 표시됩니다.
- 6. 예를 클릭하십시오.
- 7. <mark>솔루션 애플리케이션 삭제 상태</mark>에서, 솔루션 애플리케이션이 작성되는 동안 제한시간이 초과되기 전에 경과 되는 시간에 일정한 메시지 업데이트를 받습니다. 솔루션 애플리케이션이 작성되면 <mark>솔루션 애플리케이션 삭</mark> 제 상태가 완료 메시지를 제공하는 상태 로그를 표시합니다.

참고: 삭제 프로세스는 서버에서 발생합니다. 따라서 처리가 백그라운드에서 발생하고 <mark>솔루션 애플리케이션</mark> 삭제 상태에서 작성된 웹 요청과 별개입니다. 로그 파일을 리턴하기 위해 서버를 조회하여 프로세스의 상 태에 대한 업데이트를 제공합니다. <mark>솔루션 애플리케이션 삭제 상태</mark>가 로그 파일 데이터를 표시합니다. 로그 파일에서 마커는 프로세스가 완료된 시기를 표시합니다. 마커가 표시되면 프로세스가 완료되고 성공 메시지 가 표시됩니다.

- 8. 닫기를 클릭하십시오.
- 9. <mark>애플리케이션 관리</mark>에서 다음과 같은 메시지가 표시됩니다. "솔루션 애플리케이션 [ID]이(가) 삭제되었습니 다". 솔루션 애플리케이션이 삭제되었습니다.

# 솔루션 애플리케이션 확장

IBM Intelligent Operations for Water에서 기능을 작성, 사용자 정의, 이동, 삭제할 수 있습니다.

#### 루트 레벨 확장

루트 레벨 확장은 솔루션 애플리케이션에 새 기능을 추가할 시기를 확인하기 위한 주요 개념<mark>입니다</mark>.

솔루션 애플리케이션이 작성될 때, 기본 지원 애플리케이션이 자동으로 설치됩니다. 지원 애플리케이션에는 사 전정의된 애플리케이션 페이지를 로드하는 스크립트가 포함합니다. 각 페이지에는 표준 기본(하위) 확장 세트가 포함된 루트 레벨(또는 상위) 확장이 있습니다. 루트 레벨 확장은 솔루션 애플리케이션에 설치되는 모든 애플 리케이션 페이지의 기능 세트를 제공합니다.

관리자는 지원 애플리케이션의 프론트 엔드에 표시되는 페이지를 사용자 정의할 수 있습니다. 이를 수행하려면 하위 확장을 작성하여 기본 루트 레벨 확장을 확장할 수 있습니다. 또한 하위 확장을 확장할 수 있습니다.

관리 > 솔루션 관리를 사용하여 임의의 페이지에 대해 루트 레벨 확장의 하위 확장을 작성하거나 사용자 정의 할 수 있습니다. 배경에서 변경하는 사항은 지원 애플리케이션의 프론트 에드에 있는 페이지에 반영됩니다.

애플리케이션 페이지에 표시할 수 있는 루트 레벨 확장에는 두 가지 유형이 있습니다. 컨테이너 위젯과 이베트 중심 위젯입니다. 컨테이너 위젯은 애플리케이션 페이지에 오브젝트로 표시됩니다. 예를 들어, 목록 컨테이너 위젯은 세로 자산 목록 또는 가로 탭 행을 표시할 수 있습니다. 페이지에서는 컨테이너 위젯과 사용자 상호작 용이 가능합니다. 이벤트 중심 위젯은 사용자에 대한 정보를 표시하고 대화식이 아닌 정적 위젯입니다. 이벤트 중심 위젯의 예는 맵에 표시되는 자산의 미리보기 카드입니다. 이벤트 중심 위젯은 이를 사용하는 루트 레벨 확장을 변경하여 코드에서 수정할 수 있습니다.

루트 레벨 확장에 대해 작업할 때 일부 제한이 있습니다. 대부분의(전부가 아님) 상위 확장에 대해 하위 확장 을 작성할 수 있습니다. 또한 페이지에서 루트 레벨 확장을 삭제할 수 없습니다. 이러한 제한사항과 별개로 루 트 레벨 확장은 확장성이 높은 솔루션 애플리케이션을 작성합니다.

### 확장 작성

솔루션 애플리케이션에 기능을 제공하기 위해 하위 확장을 추가합니다.

#### 이 태스크 정보

솔루션 애플리케이션에서 지원 애플리케이션의 기능을 확장할 수 있습니다. 루트 레벨 확장은 애플리케이션 페 이지에 대한 기능 세트를 제공합니다. 기능을 확장하려면 루트 레벨 확장의 하위 확장을 작성하십시오. 또한 하위 확장을 확장할 수 있습니다.

- 1. IBM Intelligent Operations for Water에 관리자로 로그온하십시오.
- 2. 관리 > 솔루션 관리를 선택하십시오.
- 3. 애플리케이션 구성으로 이동하십시오.
- 4. 구성할 솔루션 애플리케이션 선택에서 솔루션 애플리케이션을 선택하십시오.
- 5. 페이지 탭이 선택되었는지 확인하십시오.
- 6. 구성할 페이지 선택에서 확장할 페이지 유형(예: 감독자: 운영)을 선택하십시오. 선택한 경우 페이지에는 루트 레벨 확장 기능 목록이 표시됩니다. 목록 항목을 드릴 다운하여 하위 확장 기능을 볼 수 있습니다.
- 7. 확장할 루트 레벨 확장을 선택하십시오. 다음 루트 레벨 확장을 확장할 수 있습니다.
- a. 사전정의된 루트 레벨 확장. 예를 들어, 커텐츠 패널을 선택하여 기능을 제공하는 루트 레벨 확장을 하위 확장의 기반으로 사용할 수 있습니다. 일부 루트 레벨 확장은 정적이므로 확장할 수 없다는 점 을 참고하십시오. 예를 들어, 필터 패널의 옵션이 있는 목록 컨테이너 위젯이 있습니다.
- b. 루트 레벨 확장의 하위 확장. 예를 들어, 커텐츠 패널 > 을 선택하여 맵 기능을 제공하는 루트 레벨 확장을 하위 확장의 기반으로 사용할 수 있습니다. 이 조치로 인해 지원 애플리케이션의 프론트 엔드 에서 추가 맵 탭으로 표시되는 하위 페이지가 작성됩니다.
- 8. 작성을 클릭하십시오.
- 9. 확장 구성 작성에 제목을 입력하고 드롭 다운 메뉴에서 하위 확장 유형을 선택하십시오. 루트 레벨 확장 을 변경하거나 삭제할 수 없으므로 설명을 변경할 수 없다는 점을 참고하십시오.
- 10. 확장의 나머지 메타데이터를 완료하십시오. 일부 루트 레벨 확장(예: 컨텐츠 패널)에 입력이 없다는 점을 참고하십시오. 그러나 제목을 입력하고 지원되는 다양한 언어로 변환된 제목을 추가할 수 있습니다. 그러 나 맵 항목을 작성하는 경우 확대/축소 레벨, 위도, 경도 등과 같은 입력을 추가할 수 있습니다.
- 11. 저장을 클릭하여 확장 구성 작성을 닫으십시오. 새 하위 확장에 추가된 기능은 지원 애플리케이션 프론트 엔드의 해당 페이지 유형에 표시됩니다.

#### 확장 특성 사용자 정의

솔루션 애플리케이션에 대한 하위 확장 기능의 특성을 구성합니다.

#### 프로시저

- 1. IBM Intelligent Operations for Water에 관리자로 로그온하십시오.
- 2. 관리 > 솔루션 관리를 선택하십시오.
- 3. 애플리케이션 구성으로 이동하십시오.
- 4. 구성할 솔루션 애플리케이션 선택에서 솔루션 애플리케이션을 선택하십시오.
- 5. 페이지 탭이 선택되었는지 확인하십시오.
- 6. 구성할 페이지 선택에서 확장할 페이지 유형(예: 감독자: 운영)을 선택하십시오. 선택한 경우 페이지에는 루트 레벨 확장 기능 목록이 표시됩니다. 목록 항목을 드릴 다운하여 하위 확장 기능을 볼 수 있습니다.
- 7. 목록에서 사용자 정의할 루트 또는 하위 확장을 선택하십시오.
- 8. 활성화되어서 사용자 정의 가능한 필드에서 확장 특성을 변경하십시오. 예를 들어, 제목을 변경하여 커테 츠 패널 > 맵 > 가정 계층을 사용자 정의할 수 있습니다.
- 9. 선택적으로 비활성화되어서 사용자 정의 불가능한 필드의 특성을 보십시오(예: 기본 확장 세부사항).
- 10. 저장을 클릭하십시오. 확장 기능은 애플리케이션 페이지에서 업데이트됩니다.

#### 확장 수서화

지원 애플리케이션에서 페이지에 대한 목록 및 탭 항목의 순서를 조정할 수 있습니다. 하위 확장의 기능을 이 동할 수는 있으나 루트 레벨 확장의 기능은 이동할 수 없습니다.

### 프로시저

- 1. IBM Intelligent Operations for Water에 관리자로 로그온하십시오.
- 2. 관리 > 솔루션 관리를 선택하십시오.
- 3. 애플리케이션 구성으로 이동하십시오.
- 4. 구성할 솔루션 애플리케이션 선택에서 솔루션 애플리케이션을 선택하십시오.
- 5. 페이지 탭을 선택하십시오.
- 6. 구성할 페이지 선택에서 기능을 이동할 페이지 유형을 선택하십시오(예: 감독자: 운영). 선택한 경우 페이지 에는 루트 레벨 확장 기능 목록이 표시됩니다. 목록 항목을 드릴 다운하여 하위 확장 기능을 볼 수 있습니 다
- 7. 이동할 하위 확장을 선택하십시오. 예를 들어, <mark>가정 계층</mark>을 이동하려면 컨텐츠 패널 > 맵 > 가정 계층을 선택하십시오.
- 8. 하위 확장이 애플리케이션 페이지에 표시되는 순서를 조정하려면 <mark>위로 이동 또는 아래로 이동</mark>을 클릭하십 시오. 예를 들어, 세로 목록 메뉴를 제공하는 하위 확장을 위에서 아래로 이동하고 가로 탭 메뉴를 왼쪽에 서 오른쪽으로 이동할 수 있습니다. 기능의 새 위치는 애플리케이션 페이지에 반영됩니다.

#### 확장 삭제

관련 하위 확장을 삭제하여 솔루션 애플리케이션에서 프론트 엔드 기능을 제거할 수 있습니다. 사전정의된 기 능을 제공하는 루트 레벨 확장은 삭제할 수 없습니다.

### 프로시저

- 1. IBM Intelligent Operations for Water에 관리자로 로그온하십시오.
- 2. 관리 > 솔루션 관리를 선택하십시오.
- 3. 애플리케이션 구성으로 이동하십시오.
- 4. 구성할 솔루션 애플리케이션 선택에서 솔루션 애플리케이션을 선택하십시오.
- 5. 페이지 탭이 선택되었는지 확인하십시오.
- 6. 구성할 페이지 선택에서 기능을 삭제할 페이지를 선택하십시오. 예를 들어, 감독자: 운영입니다. 선택한 경 우 페이지에는 루트 레벨 확장 기능 목록이 표시됩니다. 목록 항목을 드릴 다운하여 하위 확장 기능을 볼 수 있습니다.
- 7. 삭제할 기능을 제공하는 하위 확장을 선택하십시오. 예를 들어, 컨텐츠 패널 > 맵 > 가정 <mark>계층</mark>과 같습니 다.
- 8. 삭제를 클릭하십시오. 하위 확장 삭제를 확인하기 위해 경고 메시지가 표시됩니다.
- 9. 예를 클릭하십시오. 기능을 제공하는 하위 확장이 솔루션에서 삭제됩니다. 솔루션 애플리케이션의 프론트 엔드에 변경사항이 반영됩니다.

### 최적화 맵 렌더링

IBM Intelligent Operations for Water에서 맵이 있는 브라우저 성능을 개선하기 위해 서버측 렌더링을 구성 합니다.

### 이 태스크 정보

3000 - 5000 이상의 자산을 맵에 동시에 표시하는 경우가 많은 자산 계층에 대해 서버측 렌더링을 구성할 수 있습니다. 3000 - 5000의 자산 계수는 일반적으로 클라이언트측 렌더링이 브라우저에서 중요한 성능 문제를 발생시키기 시작하는 범위입니다.

### 프로시저

- 1. IBM Intelligent Operations for Water에 관리자로 로그온하십시오.
- 2. 관리 > <mark>솔루션 관리</mark>를 선택하십시오.
- 3. 애플리케이션 구성으로 이동하십시오.
- 4. 구성할 솔루션 애플리케이션 선택에서 솔루션 애플리케이션을 선택하십시오.
- 5. 페이지로 이동하십시오.
- 6. 구성할 페이지 선택에서 감독자 운영을 선택하십시오.
- 7. 컨텐츠 패널 > 맵 > 자산 계층으로 이동하십시오.
- 8. 시맨틱 모델에 대한 자산 유형을 표시하는 테이블로 이동하십시오.
- 9. 3000 5000 이상의 자산을 맵에 동시에 표시하는 경우가 많은 각 자산 유형에 대해 <mark>클라이언트측 렌더</mark> <mark>링에서 제외</mark>를 선택하십시오. 적절한 자산 유형에 대해 이 옵션을 선택한 후에는 맵 렌더링 동안 브라우 저 성능이 매우 향상됩니다.

참고: 서버측 렌더링은 두 개의 사소한 표시 문제를 발생시킵니다. 자산의 1차 측정 상태가 자산 아<mark>이</mark>콘 에 표시되지 않으며 서버측 렌더링에 사용되는 아이콘을 현재 구성할 수 없습니다.

10. 서버측 렌더링에 대한 변경사항이 즉시 적용되도록 활성화하려면 저장을 클릭하십시오.

# 솔루션 애플리케이션에서 시맨틱 모델 구성

솔루션 애플리케이션에서 시맨틱 모델을 작성, 동기화, 확장 및 삭제합니다. RSM(Reference Semantic Model) 으로 알려진 시맨틱 모델은 수자원 기반 솔루션 애플리케이션을 작성하기 위한 프레임워크를 제공합니다. 또한 운영 데이터 및 관련된 엔터프라이즈 애플리케이션의 통합을 지원합니다. 시맨틱 모델을 확장하여 사용자 정의 자산 유형, 자산 인스턴스 및 자산 사이의 관계를 정의할 수 있습니다.

시맨틱 모델에 대한 자세한 정보를 보려면 IBM Intelligent Water Information Centre에서 솔루션 사용자 정 *의 > 인프라 채우기 > 시맨틱 모델 소개*를 참조하십시오.

관련 개념:

[251](#page-264-0) 페이지의 『메타데이터 및 모델 구성』 수자원 정보 허브의 핵심 기술로 모델 관리자 구성요소에 대해 작업하고 수자원 네트워크를 표시하도록 시맨 틱 모델을 사용자 정의하여 시작할 수 있습니다.

### 시맨틱 모델 작성

사용할 솔루션 애플리케이션에 대한 데이터를 작성하기 위해 시맨틱 모델을 작성합니다.

### 프로시저

- 1. IBM Intelligent Operations for Water에 관리자로 로그온하십시오.
- 2. 관리 > 솔루션 관리를 선택하십시오.
- 3. 애플리케이션 구성으로 이동하십시오.
- 4. 구성할 솔루션 애플리케이션 선택에서 솔루션 애플리케이션을 선택하십시오.
- 5. 모델 탭을 선택하십시오.
- 6. 작성을 클릭하십시오.
- 7. 모델 작성에서 새 모델의 접두부를 입력하십시오. 접두부는 모델의 고유 ID입니다.
- 8. 저장을 클릭하십시오. 새 모델이 모델 탭의 모델 옵션 목록에 추가됩니다.
- 9. 목록에서 새 모델을 선택하십시오.
- 10. 기본 탭의 이름에서 모델의 이름을 추가하십시오.
- 11. 선택적으로 설명에서 모델을 설명할 수 있습니다.
- 12. 저장을 클릭하십시오. 모델이 작성됩니다.

## 다음에 수행할 작업

메타데이터 손실을 방지하기 위해 모델을 솔루션 데이터베이스와 동기화할 수 있습니다.

### 시맨틱 모델 동기화

시맨틱 모델을 솔루션 애플리케이션 데이터 저장소와 동기화하십시오.

### 프로시저

- 1. IBM Intelligent Operations for Water에 관리자로 로그온하십시오.
- 2. 관리 > 솔루션 관리를 선택하십시오.
- 3. 애플리케이션 구성으로 이동하십시오.
- 4. 구성할 솔루션 애플리케이션 선택에서 솔루션 애플리케이션을 선택하십시오.
- 5. 모델 탭을 선택하십시오.
- 6. 옵션 목록에서 모델을 선택하십시오.
- 7. 기본 탭에서 지금 동기화를 클릭하십시오. 페이지에는 동기화된 프로세스의 로그 결과가 출력됩니다. 완료 시 모델과 데이터베이스가 동기화되고 메타데이터가 유지됩니다.
- 8. 저장을 클릭하십시오.

### 시맨틱 모델 삭제

솔루션 애플리케이션에서 시맨틱 모델을 제거합니다.

### 프로시저

1. IBM Intelligent Operations for Water에 관리자로 로그온하십시오.

- 2. 관리 > 솔루션 관리를 선택하십시오.
- **44** IBM Intelligent Water: IBM Intelligent Operations for Water
- 3. 애플리케이션 구성으로 이동하십시오.
- 4. 구성할 솔루션 애플리케이션 선택에서 솔루션 애플리케이션을 선택하십시오.
- 5. 모델 탭을 선택하십시오.
- 6. 옵션 목록에서 삭제할 모델을 선택하십시오.
- 7. 삭제를 클릭하십시오. 모델을 삭제할 것인지 확인하기 위해 경고 메시지가 표시됩니다.
- 8. 예를 클릭하십시오. 솔루션 애플리케이션에서 모델이 삭제됩니다.

#### 관련 태스크:

[265](#page-278-0) 페이지의 『데이터베이스에서 사용하지 않은 시맨틱 모델 삭제』 WIH.MODEL 테이블에서 시맨틱 모델을 삭제하면 모든 자산 유형, 자산 인스턴스, 자산 측정치, 자산 읽기, 자산 위치 및 연관된 측정치가 데이터베이스에서 삭제되므로 이는 매우 중요한 태스크입니다.

### 자산 유형 및 수퍼 유형 보기

솔루션 애플리케이션에서 자산 유형 및 수퍼 유형 관계를 볼 수 있습니다. 수퍼 유형은 시스템 전체에서 중복 을 피하기 위해 하나 이상의 자산 유형과 상위 대 하위 관계를 가진 유형입니다.

### 프로시저

- 1. IBM Intelligent Operations for Water에 관리자로 로그온하십시오.
- 2. 관리 > 솔루션 관리를 선택하십시오.
- 3. 애플리케이션 구성으로 이동하십시오.
- 4. 구성할 솔루션 애플리케이션 선택에서 솔루션 애플리케이션을 선택하십시오.
- 5. 모델 탭을 선택하십시오.
- 6. 모델 목록에서 모델을 선택하십시오.
- 7. 자산 유형 탭을 선택하십시오.
- 8. 자산 유형 테이블에서 솔루션 애플리케이션 내의 자산 유형에 대해 다음과 같은 정보를 참조하십시오.
	- a. ID: 자산 유형의 고유 ID입니다.
	- b. 이름: 자산 유형의 이름입니다.
	- c. 수퍼 <mark>유형</mark>: 자산 유형이 하위 대 상위 관계를 가진 수퍼 유형입니다.

### 자산 인스턴스 구성

솔루션 애플리케이션에서 자산 인스턴스를 구성합니다.

- 1. IBM Intelligent Operations for Water에 관리자로 로그온하십시오.
- 2. 관리 > 솔루션 관리를 선택하십시오.
- 3. 애플리케이션 구성으로 이동하십시오.
- 4. 구성할 솔루션 선택에서 솔루션 애플리케이션을 선택하십시오.
- 5. 모델 탭을 선택하십시오.
- 6. 모델 목록에서 모델을 선택하십시오.
- 7. 자산 인스턴스 탭을 선택하십시오.
- 8. 자<mark>산 유형 선택</mark> 메뉴에서 자산 유형을 선택하십시오. 선택한 자산 유형에 대한 자산 인스턴스 테이블이 표시됩니다. 테이블에서는 각 자산 인스턴스에 대해 ID, 이름, 시작 날짜, 종료 날짜 및 주요 측정치 등 의 데이터를 제공합니다.
- 9. 구성할 자산 인스턴스를 선택하십시오. 선택한 자산 인스턴스에 대해 측정 데이터를 사용할 수 있으면 측 정치 테이블이 표시됩니다. 테이블에서는 각 측정치에 대해 ID, 이름, 유형 및 단위 등의 데이터를 제공 합니다.
- 10. 구성할 측정치를 선택하고 섹션 접기 아래로 화살표를 클릭하여 측정치 구성 탭을 표시하십시오.
- 11. 가능하면 구성 탭을 다음과 같이 구성하십시오.
	- 임계값: 탭을 사용하여 임계값 측정치의 시작 및 종료 범위를 설정하십시오. 기본 임계값 측정치는 수 용 가능, 주의 및 위험입니다. 임계값 측정치를 추가, 제거 및 다시 설정할 수 있습니다. 또한 임계값 측정치를 동일한 자산 유형의 모든 자산 인스턴스에 적용할 수 있습니다. 임계값을 구성한 다음 <mark>저장</mark> 을 클릭하십시오.
	- 주요 측정치: 탭을 사용하여 주요 측정치를 설정하고 이를 동일한 유형의 모든 자산 인스턴스에 적용하 십시오.
	- 읽<mark>지 않음 제한시간</mark>: 탭을 사용하여 사용자가 측정치 상태를 NO\_READING으로 변경하는 제한시간 설정을 밀리초 단위로 지정하십시오. 또한 읽지 않음 제한시간 측정치를 동일한 자산 유형의 모든 자산 인스턴스에 적용할 수 있습니다. 읽지 않음 제한시간을 구성한 다음 저장을 클릭하십시오.
	- 파생 값 구성: 탭을 사용하여 파생 값을 설정하십시오. 입력 측정치를 입력하고 공식 옵션을 선택할 수 있습니다. 또한 공식이 시간 기반인지 여부를 선택하고 지속 기간 및 간격 계산을 설정할 수 있습니다. 이 외에 파생 값을 다시 설정하거나 삭제할 수 있으며 이를 동일한 유형의 모든 자산 인스턴스에 적용 할 수 있습니다. 파생 값을 구성한 다음 저장을 클릭하십시오.

### 이름 지정된 영역 구성

솔루션 애플리케이션에서 이름이 지정된 지리적 영역을 구성합니다.

- 1. IBM Intelligent Operations for Water에 관리자로 로그온하십시오.
- 2. 관리 > 솔루션 관리를 선택하십시오.
- 3. 애플리케이션 구성으로 이동하십시오.
- 4. 구성할 솔루션 애플리케이션 선택에서 솔루션 애플리케이션을 선택하십시오.
- 5. 모델 탭을 선택하십시오.
- 6. 모델 목록에서 모델을 선택하십시오.
- 7. 이름 지정된 영역 탭을 선택하십시오.
- 8. 이름 지정된 영역 선택 메뉴에서 이름 지정된 영역을 선택하십시오.
- 9. 다음과 같이 이름 지정된 영역을 구성할 수 있습니다.
- <span id="page-60-0"></span>• 추가: 이름 지정된 영역을 작성하려면 새 이름 지정된 영역 추가를 클릭하고 그 결과로 표시되는 양식 을 완료하십시오.
- 업데이트: 선택한 이름 지정된 영역의 컨텍스트를 업데이트하려면 이름 및 설명에서 특성을 변경하십시 오. 이름 지정된 영역의 크기를 조정하려면 위도 및 경도를 변경하고 좌표 업데이트를 클릭하십시오.
- 삭제: 선택한 이름 지정된 영역을 제거하려면 삭제를 클릭하십시오.
- 다시 설정: 선택한 이름 지정된 영역을 다시 설정하려면 다시 설정을 클릭하십시오.
- 다시 로드: 이름 지정된 영역을 모두 다시 로드하려면 모든 영역 다시 로드를 클릭하십시오.

10. 이름 지정된 영역을 구성한 다음 저장을 클릭하십시오.

#### 관련 개념:

235 페이지의 『이름 지정된 영역 정의』

이름 지정된 영역은 맵에 표시되고 지리적 위치별로 자산을 필터링하도록 구성됩니다.

#### 솔루션 애플리케이션에서 서비스 및 사용자 그룹 구성

솔루션 애플리케이션에서 서비스 및 사용자 그룹을 구성합니다.

#### 사용자 그룹에 대한 서비스 접근 권한 구성

솔루션 애플리케이션에서 사용자 그룹에 대한 서비스 접근 권한을 구성합니다.

- 1. IBM Intelligent Operations for Water에 관리자로 로그온하십시오.
- 2. 관리 > 솔루션 관리를 선택하십시오.
- 3. 애플리케이션 구성으로 이동하십시오.
- 4. 구성할 솔루션 애플리케이션 선택에서 솔루션 애플리케이션을 선택하십시오.
- 5. 서비스를 선택하십시오. 테이블은 사용자 그룹에 대한 서비스 접근 권한을 표시합니다. 서비스 위치 URL, 이에 대한 접근 권한이 있는 사용자 그룹, 이러한 사용자 그룹에 있는 접근 권한 유형을 볼 수 있습니다.
- 6. 새 사용자 그룹의 서비스 접근 권한을 구성하려면 다음 단계를 수행하십시오.
	- a. 추가를 클릭하십시오.
	- b. 결과 액세스 제어 작성 분할창에서 서비스 액세스 특성을 입력하고 그룹에 대해 워하는 접근 권한의 유형을 선택하십시오. 사용 가능한 접근 권한의 유형은 GET(읽기 접근 권한), PUT(쓰기 접근 권한), POST(삽입 권한), DELETE입니다.
	- c. 확인을 클릭하십시오.
- 7. 현재 사용자 그룹의 서비스 접근 권한을 구성하려면 다음 단계를 수행하십시오.
	- a. 구성할 서비스 또는 그룹에 대한 테이블 행을 선택하십시오. 행에서 편집을 클릭하십시오.
	- b. 결과 액세스 제어 편집 분할창에서 서비스 액세스 URL, 사용자 그룹 이름, 그룹의 접근 권한 유형을 업데이트할 수 있습니다. 사용 가능한 접근 권한의 유형은 GET(읽기 접근 권한), PUT(쓰기 접근 권 한), POST(삽입 권한), DELETE입니다.
	- c. 확인을 클릭하십시오.

<span id="page-61-0"></span>8. 사용자 그룹의 서비스 접근 권한을 취소하려면 테이블에서 그룹에 대한 테이블 행을 선택하고 행에서 <mark>제거</mark> 를 클릭하십시오.

9. 저장을 클릭하십시오. 변경사항이 솔루션 애플리케이션의 프론트 엔드에 반영됩니다.

관련 태스크:

34페이지의 『애플리케이션 서비스 보안』

IBM Intelligent Operations for Water에서 애플리케이션 서비스에 대한 보안 설정은 솔루션 관리 기능을 사용하여 지정할 수 있습니다. 모델 서비스 또는 수자원 보존 포털 등의 애플리케이션 서비스의 경우, 보안 설정을 지정할 수 있습니다.

사용자 그룹 보기

솔루션 애플리케이션에 사용할 수 있는 사용자 그룹을 볼 수 있습니다.

### 프로시저

1. IBM Intelligent Operations for Water에 관리자로 로그온하십시오.

2. 관리 > 솔루션 관리를 선택하십시오.

- 3. 애플리케이션 구성으로 이동하십시오.
- 4. 구성할 솔루션 애플리케이션 선택에서 솔루션 애플리케이션을 선택하십시오.
- 5. 사용자 그룹을 선택하십시오. 사용자 그룹이 탭 내에 나열됩니다.

관련 태스크:

34페이지의 『애플리케이션 서비스 보안』

IBM Intelligent Operations for Water에서 애플리케이션 서비스에 대한 보안 설정은 솔루션 관리 기능을 사용하여 지정할 수 있습니다. 모델 서비스 또는 수자원 보존 포털 등의 애플리케이션 서비스의 경우, 보안 설정을 지정할 수 있습니다.

## 지원 애플리케이션 구성

솔루션 애플리케이션에서 지원 애플리케이션을 구성하고 확장합니다. 솔루션 애플리케이션은 관리자에 의해 사 전 정의되거나 추가된 지원 애플리케이션으로 구성됩니다. 모든 지원 애플리케이션에서 기본 루트 레벨 확장은 프론트 엔드 애플리케이션 페이지를 위한 기능 세트를 제공합니다. 새 하위 확장 기능을 작성하기 위해 루트 레벨 확장을 확장할 수 있습니다.

관련 개념:

[251](#page-264-0) 페이지의 『메타데이터 및 모델 구성』

수자원 정보 허브의 핵심 기술로 모델 관리자 구성요소에 대해 작업하고 수자원 네트워크를 표시하도록 시맨 틱 모델을 사용자 정의하여 시작할 수 있습니다.

[252](#page-265-0) 페이지의 『수자원 솔루션 사용자 정의』

사용자 정의 수자원 솔루션을 작성하려면 SDK에 대해 작업해야 합니다. IBM Intelligent Operations for Water는 개발 작업을 용이하게 하기 위해 여러 확장 메커니즘을 제공합니다.

# 지원 애플리케이션 작성

솔루션 애플리케이션에 대한 지원 애플리케이션 작성

### **이 태스크 정보**

작성하는 새 지원 애플리케이션마다 솔루션 애플리케이션에 있는 기존의 다른 지원 애플리케이션에서 루트 레 벨의 확장 및 하위 확장을 사용할 수 있습니다. 이 작업에서는 사용자의 방식으로 확장할 수 있는 지원 애플 리케이션을 작성합니다.

# 프로시저

- 1. IBM Intelligent Operations for Water에 관리자로 로그온하십시오.
- 2. 관리 > 솔루션 관리를 선택하십시오.
- 3. 애플리케이션으로 이동하십시오.
- 4. 작성을 클릭하십시오.
- 5. 지원 애플리케이션 작성에서 다음과 같이 지원 애플리케이션의 기본 특성을 지정할 수 있습니다.
	- a. ID에 지원 애플리케이션의 고유 ID를 입력하십시오.
	- b. 이름에 기본 지원 애플리케이션 이름을 입력하십시오. 선택적으로, 지원되는 로케일 이름의 변환을 추 가하려면 <mark>변환</mark> 아이콘을 클릭하십시오.
	- c. 선택적으로, 설명에 지원 애플리케이션에 대한 설명을 입력하십시오.
- 6. 저장을 클릭하십시오. 새 지원 애플리케이션이 작성됩니다.

# 다음에 수행할 작업

관리 > <mark>솔루션 관리 > 애플리케이션</mark>에서 지원 애플리케이션에 대한 사용자 인터페이스 확장, 서비스, 구성 확 장을 구성할 수 있습니다.

# 지원 애플리케이션에 대한 특성 사용자 정의

솔루션 애플리케이션 내의 지원 애플리케이션의 기본 특성을 사용자 정의합니다.

- 1. IBM Intelligent Operations for Water에 관리자로 로그온하십시오.
- 2. 관리 > 솔루션 관리를 선택하십시오.
- 3. 애플리케이션으로 이동하십시오.
- 4. 애플리케이션 옵션 목록에서 애플리케이션을 선택하십시오.
- 5. 기본에서 다음과 같이 지원 애플리케이션의 기본 특성을 구성할 수 있습니다.
	- a. ID에서 지원 애플리케이션의 고유 ID를 업데이트하십시오.
	- b. 이름에서 기본 애플리케이션 이름을 업데이트하십시오. 선택적으로, 지원되는 로케일 이름의 변환을 업 데이트하려면 <mark>변환</mark> 아이콘을 클릭하십시오.
	- c. 선택적으로, 설명에서 지원 애플리케이션에 대한 설명을 업데이트하십시오.

6. 저장을 클릭하십시오. 지원 애플리케이션 특성이 업데이트됩니다.

# 다음에 수행할 작업

지원 애플리케이션의 전체 구성을 업데이트할 수 있습니다. <mark>관리 > 솔루션 관리 > 애플리케이션</mark>에서 지원 애 플리케이션에 대한 사용자 인터페이스 확장, 서비스, 구성 확장을 업데이트할 수 있습니다.

# 지원 애<del>플</del>리케이션 삭제

솔루션 애플리케이션에서 지원 애플리케이션을 제거합니다.

# 프로시저

- 1. IBM Intelligent Operations for Water에 관리자로 로그온하십시오.
- 2. 관리 > 솔루션 관리를 선택하십시오.
- 3. 애플리케이션으로 이동하십시오.
- 4. 탭의 애플리케이션 옵션 목록에서 삭제할 지원 애플리케이션을 선택하십시오.
- 5. 삭제를 클릭하십시오. 지원 애플리케이션 삭제를 확인하기 위해 경고 메시지가 표시됩니다.
- 6. 예를 클릭하십시오. 솔루션에서 지원 애플리케이션이 삭제됩니다.

# 지원 애플리케이션에서 애플리케이션 확장 구성

지원 애플리케이션에서 애플리케이션(또는 프론트 엔드) 확장을 작성하고 사용자 정의하고 삭제합니다.

### 지원 애플리케이션에서 애플리케이션 서비스 구성

IBM Intelligent Operations for Water 내의 지원 애플리케이션에 대한 서비스를 작성, 사용자 정의 및 삭제 합니다.

#### 애플리케이션 서비스 작성:

지원 애플리케이션에 대한 서비스를 작성합니다.

- 1. IBM Intelligent Operations for Water에 관리자로 로그온하십시오.
- 2. 관리 > 솔루션 관리를 선택하십시오.
- 3. 애플리케이션으로 이동하십시오.
- 4. 서비스를 작성할 지원 애플리케이션을 선택하십시오.
- 5. 서비스를 선택하고 작성을 클릭하십시오.
- 6. 애플리케이션 작성에 다음과 같은 서비스 특성을 입력하십시오.
	- a. 이름: 서비스의 고유 기본 이름을 입력하십시오. 선택적으로, 지원되는 로케일 이름의 변환을 추<mark>기</mark>하려 면 변환 아이콘을 클릭하십시오.
	- b. 설명: 필요에 따라 서비스의 용도를 입력하십시오.
	- c. 서비스 URL: 서비스의 위치를 입력하십시오.
- 7. 저장을 클릭하십시오.
- 8. 애플<mark>리케이션 서비스 작성 상태</mark>에는 서비스가 작성되는 동안 제한시간에 도달하기 전에 경과한 시간을 알 리는 업데이트가 표시됩니다.
- 9. 서비스가 작성되면 <mark>애플리케이션 서비스 작성 상태</mark>는 작성 프로세스에 대한 완료 메시지 및 상태 로그를 표시합니다.

#### 애플리케이션 서비스 사용자 정의:

지원 애플리케이션에 대한 서비스를 사용자 정의합니다.

프로시저

- 1. IBM Intelligent Operations for Water에 관리자로 로그온하십시오.
- 2. 관리 > 솔루션 관리를 선택하십시오.
- 3. 애플리케이션으로 이동하십시오.
- 4. 서비스를 사용자 정의할 지원 애플리케이션을 선택하십시오.
- 5. 서비스를 선택하십시오.
- 6. 사용자 정의할 서비스를 선택하십시오.
- 7. 서비스에 대한 특성 패널에서 다음과 같은 서비스 특성을 업데이트할 수 있습니다.
	- a. 이름: 서비스의 고유 이름을 업데이트하십시오. 선택적으로, 지원되는 로케일 이름의 변환을 업데이트<mark>하</mark> 려면 변환 아이콘을 클릭하십시오.
	- b. 설명: 필요에 따라 서비스의 용도를 업데이트하십시오.
	- c. 서비스 URL: 서비스의 위치를 업데이트하십시오.
- 8. 저장을 클릭하십시오.
- 9. <mark>애플리케이션</mark>에서 다음 메시지가 표시됩니다. "서비스 [이름]이(가) 저장되었습니다". 서비스가 업데이트됩 니다.

#### **서비스 삭제:**

지원 애플리케이션에서 서비스를 제거합니다.

- 1. IBM Intelligent Operations for Water에 관리자로 로그온하십시오.
- 2. 관리 > 솔루션 관리를 선택하십시오.
- 3. 애플리케이션으로 이동하십시오.
- 4. 서비스를 삭제할 지원 애플리케이션을 선택하십시오.
- 5. 서비스를 선택하십시오.
- 6. 삭제할 서비스를 선택한 후 삭제를 클릭하십시오. 서비스 삭제를 확인하기 위해 경고 메시지가 표시됩니다.

7. 예를 클릭하십시오. <mark>애플리케이션</mark>에서 다음 메시지가 표시됩니다. "서비스 [이름]이(가) 삭제되었습니다". 지 원 애플리케이션에서 서비스가 삭제됩니다.

### 애플리케이션 확장 작성

지원 애플리케이션에 기능을 제공하기 위해 하위 확장을 작성합<mark>니다</mark>.

### 이 태스크 정보

애플리케이션 확장 탭을 사용하여 애플리케이션의 코드에서 정의된 프론트 엔드 확장에 대한 참조를 작성할 수 있습니다.

- 1. IBM Intelligent Operations for Water에 관리자로 로그온하십시오.
- 2. 관리 > 솔루션 관리를 선택하십시오.
- 3. 애플리케이션으로 이동하십시오.
- 4. 확장을 작성할 지원 애플리케이션을 선택하십시오.
- 5. 애플리케이션 확장을 선택하십시오.
- 6. 작성을 클릭하십시오.
- 7. 확장 작성에서 다음과 같은 확장 특성을 입력하십시오.
	- a. 이름
	- b. **Dojo**
	- c. **Dojo**
	- d. Dojo 패키지 경로
	- e. 확장 가능- 예 또는 아니오
	- f. 동적- 예 또는 아니오
	- g. 매개변수
- 8. 선택적으로, 다음과 같은 확장 특성을 입력할 수 있습니다.
	- a. 확장
	- b.
	- c. **URI**
- 9. 저장을 클릭하십시오.
- 10. 확장 작성 상태에는 확장이 작성되는 동안 제한시간에 도달하기 전에 경과한 시간을 알리는 업데이트가 표시됩니다.
- 11. 확장이 작성될 때 확장 작성 상태는 작성 프로세스에서 완료 메시지 및 상태 로그를 표시합니다.
- 12. 닫기를 클릭하십시오.
- 13. 애플리케이션에서 다음 메시지가 표시됩니다. "확장 [ID]이(가) 작성되었습니다". 지원 애플리케이션이 확 장되었습니다.
- **52** IBM Intelligent Water: IBM Intelligent Operations for Water

### 애플리케이션 확장 사용자 정의

지원 애플리케이션에 기능을 제공하는 루트 레벨 및 하위 확장을 사용자 정의합니다.

### 이 태스크 정보

애플리케이션 확장 탭을 사용하여 애플리케이션의 코드에서 정의된 프론트 엔드 확장에 대한 참조를 사용자 정의할 수 있습니다.

### 프로시저

- 1. IBM Intelligent Operations for Water에 관리자로 로그온하십시오.
- 2. 관리 > 솔루션 관리를 선택하십시오.
- 3. 애플리케이션으로 이동하십시오.
- 4. 확장을 사용자 정의할 지원 애플리케이션을 선택하십시오.
- 5. 애플리케이션 확장을 선택하십시오.
- 6. 확장 옵션 목록에서 사용자 정의할 확장을 선택하십시오.
- 7. 확장에 대한 특성 분할창에서 다음과 같은 확장 특성을 업데이트할 수 있습니다.
	- a.
	- b. **Dojo**
	- c. **Dojo**
	- d. Dojo 패키지 경로
	- e. 확장 가능- 예 또는 아니오
	- f. 동적- 예 또는 아니오
	- g. 매개변수
	- h. 확장
	- i.
	- j. **URI**
- 8. 저장을 클릭하십시오. 확장이 업데이트됩니다.

### 애플리케이션 확장 삭제

지원 애플리케이션에서 확장을 제거합니다.

### 이 태스크 정보

애플리케이션 확장 탭을 사용하여 애플리케이션의 코드에서 정의된 프론트 엔드 확장에 대한 참조를 삭제할 수 있습니다.

- 1. IBM Intelligent Operations for Water에 관리자로 로그온하십시오.
- 2. 관리 > 솔루션 관리를 선택하십시오.
- 3. 애플리케이션으로 이동하십시오.
- 4. 확장을 삭제할 지원 애플리케이션을 선택하십시오.
- 5. 애플리케이션 확장을 선택하십시오.
- 6. 삭제할 사용자 인터페이스 확장을 선택하십시오.
- 7. 삭제를 클릭하십시오. 확장 삭제를 확인하기 위해 경고 메시지가 표시됩니다.
- 8. 예를 클릭하십시오. 지원 애플리케이션에서 확장이 삭제됩니다.

# 지원 애플리케이션에서 관리 확장 구성

IBM Intelligent Operations for Water 내의 지원 애플리케이션에 대한 관리 (또는 백엔드) 확장을 작성, 사 용자 정의 및 삭제합니다.

### 관리 확장 작성

사용자에게 명확하지 않은 태스크에 대한 지원 애플리케이션에서 관리 확장을 작성합니다.

### 프로시저

- 1. IBM Intelligent Operations for Water에 관리자로 로그온하십시오.
- 2. 관리 > 솔루션 관리를 선택하십시오.
- 3. 애플리케이션으로 이동하십시오.
- 4. 구성 확장을 작성할 지원 애플리케이션을 선택하십시오.
- 5. 관리 확장을 선택하고 작성을 클릭하십시오.
- 6. 다음과 같은 확장 특성을 입력하십시오.
	- a. 이름: 확장의 고유 기본 이름을 입력하십시오. 필요에 따라 <mark>변환</mark> 아이콘을 클릭하여 지원되는 로케일 이름의 변환을 추가하십시오.
	- b. **Dojo**
	- c. **Dojo**
	- d. **Dojo** 패키지 경로
	- e. 필요에 따라 설명에 확장의 목적을 입력할 수 있습니다.
- 7. 저장을 클릭하십시오.
- 8. 애플리케이션에서 다음 메시지가 표시됩니다. "확장 [이름]이(가) 작성되었습니다". 지원 애플리케이션에 대 한 서비스가 작성되고 옵션이 <mark>서비스</mark> 내에 표시됩니다.

### <del>관</del>리 확장 사용자 정의

사용자에게 명확하지 않은 태스크에 대한 지원 애플리케이션에서 관리 확장을 사용자 정의합니다.

### **이 태스크 정보**

관리 확장 탭을 사용하여 애플리케이션의 코드에서 정의된 백엔드 확장에 대한 참조를 사용자 정의할 수 있습 니다.

### 프로시저

- 1. IBM Intelligent Operations for Water에 관리자로 로그온하십시오.
- 2. 관리 > 솔루션 관리를 선택하십시오.
- 3. 애플리케이션으로 이동하십시오.
- 4. 구성 확장을 사용자 정의할 지원 애플리케이션을 선택하십시오.
- 5. 관리 확장을 선택하십시오.
- 6. 사용자 정의할 구성 확장을 선택하십시오.
- 7. 확장에 대한 특성 분할창에서 다음 확장 특성을 업데이트하십시오.
	- a. 이름: 확장의 고유 기본 이름을 업데이트하십시오. 필요에 따라 <mark>변환</mark> 아이콘을 클릭하여 지원되는 로케 일 이름의 변환을 업데이트하십시오.
	- b. **Dojo**
	- c. **Dojo**
	- d. **Dojo** 패키지 경로
	- e.
- 8. 저장을 클릭하십시오.
- 9. <mark>애플리케이션</mark>에서 다음 메시지가 표시됩니다. "확장 [이름]이(가) 저장되었습니다". 지원 애플리케이션에 대 한 서비스가 작성되고 옵션이 <mark>서비스</mark> 내에 표시됩니다.

### 관리 확장 삭제

사용자에게 명확하지 않은 태스크에 대한 지원 애플리케이션에서 관리 확장을 제거합니다.

- 1. IBM Intelligent Operations for Water에 관리자로 로그온하십시오.
- 2. 관리 > 솔루션 관리를 선택하십시오.
- 3. 애플리케이션으로 이동하십시오.
- 4. 구성 확장을 삭제할 지원 애플리케이션을 선택하십시오.
- 5. 관리 확장을 선택하십시오.
- 6. 삭제할 확장을 선택한 후 삭제를 클릭하십시오. 확장 삭제를 확인하기 위해 경고 메시지가 표시됩니다.
- 7. 예를 클릭하십시오. <mark>애플리케이션</mark>에서 다음 메시지가 표시됩니다. "서비스 [이름]이(가) 삭제되었습니다". 지 원 애플리케이션에서 확장이 삭제됩니다.

# <span id="page-70-0"></span> $\overline{\mathbf{M}}$  5 장 솔루션 통합

제품 및 서비스를 IBM Intelligent Operations for Water에 통합할 수 있습니다.

IBM Intelligent Operations for Water는 애플리케이션을 쓰거나 테스트할 때 공용 웹 서비스 인터페이스를 제공합니다. 프로그래밍 언어로 된 HTTP 클라이언트를 사용하여 수자원 인프라에 대한 메타데이터를 조회할 수 있습니다. 프로그래밍 언어로 된 URL과 HTTP 클라이언트를 사용하여 API와 상호작용할 수 있습니다.

다른 솔루션 통합 위치에 대한 정보는 페이지 끝의 링크를 참조하십시오.

관련 개념:

[23](#page-36-0) 페이지의 제 3 장 『솔루션 보안』

IBM Intelligent Operations for Water의 보안은 중요한 고려사항입니다. 시스템을 보안하려면 시스템에 액 세스할 수 있는 사용자를 관리하고 솔루션 내 올바른 접근 권한 레벨을 지정해야 합니다.

[252](#page-265-0) 페이지의 『수자원 솔루션 사용자 정의』

사용자 정의 수자원 솔루션을 작성하려면 SDK에 대해 작업해야 합니다. IBM Intelligent Operations for Water는 개발 작업을 용이하게 하기 위해 여러 확장 메커니즘을 제공합니다.

# **API**

IBM Intelligent Operations for Water에서는 REST(Representational State Transfer) 서비스를 사용하여 구 현되는 API 세트를 제공합니다.

REST 서비스는 시스템 특성 및 핵심성과지표(KPI)와 같은 IBM Intelligent Operations for Water 구성요소 의 데이터에 액세스하는 URI(Uniform Resource Identifier) 세트를 제공합니다. HTTP 클라이언트 애플리케 이션을 사용하여 서비스를 호출하고 JSON(JavaScript Object Notation) 오브젝트 형식으로 예상 응답을 정의 할 수 있습니다.

JSON 형식은 JavaScript와 기타 제품, 도구 및 언어에서 쉽게 구문 분석되고 처리될 수 있어 사용자의 고유 환경 사용 시 더 많은 유연성을 제공합니다. 여러 서비스에서 입력으로 단순 HTTP GET URI를 사용합니다. 더 복잡한 서비스는 검색을 위한 HTTP GET, 작성을 위한 HTTP POST 또는 업데이트를 위한 HTTP PUT 을 통해 JSON 입력을 얻습니다.

결과는 JSON에서 리턴되고 오류 메시지와 상태 표시기는 JSON 출력으로서 HTTP 응답에서 리턴됩니다.

# 애플리케이션 관리 서비스

애플리케이션 관리 서비스는 IBM Intelligent Operations for Water 내의 솔루션 애플리케이션에서 지원 애 플리케이션을 관리하기 위한 기능을 제공합니다. 지원 애플리케이션은 UI 확장, 서비스, 구성 확장, 알고리즘 등의 관련 구성요소를 그룹화하는 데 사용되는 개념입니다. 구성요소 그룹화는 특정 애플리케이션 도메인에서 발생합니다. 예를 들어, 수자원 솔루션 애플리케이션 내의 파이프 고장 예측 애플리케이션 또는 압력 최적화 애플리케이션 등이 있습니다.

### **애플리케이션**

지원 애플리케이션을 관리하기 위해 애플리케이션 서비스를 사용합니다.

### $0$  - 금리케이션 나열:

솔루션 애플리케이션 내의 지원 애플리케이션을 나열합니다.

#### 메소드

GET

### **URL**

https://<web server hostname>/ibm/water/api/application

#### 요청 매개변수

해당사항 없음

### 응답

```
\lceil"APP_ID": "CSO",
 "NAME": "Combined Sewer Overflow Management",
 "DESCRIPTION": "Combined Sewer Overflow Management",
 "ROWID": 1,
 "NAME_I18N": "Combined Sewer Overflow Management"
},{
 "APP_ID": "EAM",
 "NAME": "Maximo Integration",
 "DESCRIPTION": "Maximo Integration",
 "ROWID": 2,
 "NAME_I18N": "Maximo Integration"
},{
 "APP_ID": "IOW",
 "NAME": {
  "key": "application.name",
  "group": "IOW"
 },
 "DESCRIPTION": "Intelligent Operations for Water",
 "ROWID": 3,
 "NAME_I18N": "Intelligent Operations for Water"
},{
 "APP_ID": "PFP",
 "NAME": "Pipe Failure Prediction",
 "DESCRIPTION": "Pipe Failure Prediction",
 "ROWID": 4,
 "NAME_I18N": "Pipe Failure Prediction"
},{
 "APP_ID": "PO",
```
```
"NAME": "Pressure Optimization",
 "DESCRIPTION": "Pressure Optimization",
 "ROWID": 5,
 "NAME_I18N": "Pressure Optimization"
},{
 "APP_ID": "WCP",
 "NAME": "Water Conservation Portal",
 "DESCRIPTION": "Water Conservation Portal",
 "ROWID": 6,
 "NAME_I18N": "Water Conservation Portal"
}
\mathbf{i}
```
### 단일 애플리케이션 확보:

솔루션 애플리케이션에서 단일 지원 애플리케이션을 검색합니다.

메소드

**GET** 

#### **URL**

http://<web server hostname>/ibm/water/api/application/<APP\_ID>

: https://<web server hostname>/ibm/water/api/application/IOW.

요청 매개변수

해당사항 없음

### 응답

```
{
 "APP_ID": "IOW",
 "NAME": {
 "key": "application.name",
 "group": "IOW"
},
 "DESCRIPTION": "Intelligent Operations for Water",
 "NAME_I18N": "Intelligent Operations for Water"
}
```
#### 애플라케이션 등록:

솔루션 애플리케이션에서 지원 애플리케이션을 등록합니다.

메소드

POST.

#### **URL**

https://<web server hostname>/ibm/water/api/application

```
요청 매개변수
{
 "APP ID": "MYAPP",
"NAME": "My Application",
"DESCRIPTION": "My Application "
}
응답
{
"APP ID": "MYAPP",
```

```
"NAME": "My Application ",
 "DESCRIPTION": "My Application ",
 "NAME I18N": "My Application "
}
```
 $\theta$  아플라케이션 업데이트:

```
솔루션 애플리케이션에서 지원 애플리케이션을 업데이트합니다.
```
메소드

PUT

#### **URL**

https://<web server hostname>/ibm/water/api/application/<APP\_ID>

: https://web server hostname>/ibm/water/api/application/MYAPP.

```
요청 매개변수
{
"NAME": "My Application",
"DESCRIPTION": "My Application "
}
응답
{
 "APP ID": "MYAPP",
"NAME": "My Application ",
"DESCRIPTION": "My Application ",
 "NAME I18N": "My Application "
}
```
### **애플리케이션 삭제:**

```
솔루션 애플리케이션에서 지원 애플리케이션을 삭제합니다.
```
메소드

DELETE

### **URL**

https://<web server hostname>/ibm/water/api/application/<APP\_ID>

: https://<web server hostname>/ibm/water/api/application/MYAPP.

요청 매개변수

해당사항 없음

### 응답

```
{
 "APP_ID": "MYAPP",
"NAME": "My Application ",
"DESCRIPTION": "My Application ",
"NAME_I18N": "My Application "
}
```
## **UI**

UI 확장 서비스를 사용하여 지원 애플리케이션에서 사용자 인터페이스 확장을 관리합니다.

### 등록된 UI 확장 나열:

지원 애플리케이션에 등록된 UI 확장을 나열합니다.

#### 메소드

**GET** 

#### **URL**

http://<web server hostname>/ibm/water/api/application/<APP\_ID>/extension

: ://<web server hostname>/ibm/water/api/application/IOW/extension.

#### 요청 매개변수

해당사항 없음

```
[{
"APP_ID": "IOW",
 "EXTENSION ID": "water.action.ItemAction",
"NAME": {
 "key": "water.action.ItemAction",
 "group": "IOW"
},
"DESCRIPTION": "Actions for Individual Items",
"IS CONTAINER": true,
 "DOJO_PACK_NAME": "water",
 "DOJO_PACK_LOCATION": "\/ibm\/water\/widgets\/js\/water",
"DOJO_MODULE": "water\/action\/ItemAction",
```

```
"DOJO MODULE CONFIG": null,
 "EXTENDS_APP_ID": null,
 "EXTENDS": null,
 "PARAMETERS": {
},
 "IS_DYNAMIC": false,
 "URI PATTERN": null,
 "ROWID": 1,
 "NAME_I18N": "Actions for Individual Items"
},{
 "APP_ID": "IOW",
 "EXTENSION ID": "water.action.SampleEventAction 1",
 "NAME": {
  "key": "water.action.SampleEventAction_1",
  "group": "IOW"
 },
 "DESCRIPTION": "Sample Action event 1",
 "IS CONTAINER": false,
 "DOJO_PACK_NAME": "water",
 "DOJO_PACK_LOCATION": "\/ibm\/water\/widgets\/js\/water",
 "DOJO_MODULE": "water\/action\/SampleEventAction_1",
 "DOJO MODULE CONFIG": null,
 "EXTENDS_APP_ID": "IOW",
 "EXTENDS": "water.action.ItemAction",
 "PARAMETERS": {
 },
 "IS_DYNAMIC": false,
 "URI_PATTERN": "\/ibm\/ioc\/api\/spatial-service\/collections\/*\/records\/*",
 "ROWID": 2,
 "NAME_I18N": "Sample Action event 1"
}
...
...
...
\mathbf{I}
```
### 단일 UI 확장 확보:

지원 애플리케이션에서 단일 UI 확장을 검색합니다.

#### 메소드

**GET** 

### **URL**

https://<web server hostname>/ibm/water/api/application/<APP\_ID>/extension/<EXTENSION\_ID>

: https://web server hostname>/ibm/water/api/application/IOW/extension/water.action.ItemAction.

#### 요청 매개변수

해당사항 없음

```
응답
{
"APP_ID": "IOW",
"EXTENSION_ID": "water.action.ItemAction",
"NAME": {
 "key": "water.action.ItemAction",
 "group": "IOW"
},
"DESCRIPTION": "Actions for Individual Items",
"IS CONTAINER": true,
"DOJO_PACK_NAME": "water",
"DOJO_PACK_LOCATION": "\/ibm\/water\/widgets\/js\/water",
"DOJO_MODULE": "water\/action\/ItemAction",
"DOJO_MODULE_CONFIG": null,
"EXTENDS APP ID": null,
"EXTENDS": null,
"PARAMETERS": {
},
"IS_DYNAMIC": false,
"URI_PATTERN": null,
"NAME_I18N": "Actions for Individual Items"
```

```
}
```
# **UI** 확장 등록:

```
솔루션 애플리케이션에서 지원 애플리케이션에 UI 확장을 등록합니다.
```
메소드

POST.

**URL**

https://<web server hostname>/ibm/water/api/application/<APP\_ID>/extension

: https://<web server hostname>/ibm/water/api/application/IOW/extension.

```
요청 매개변수
```

```
{
"NAME": "My Sample Filter",
 "DESCRIPTION": "My Sample Filter",
 "IS CONTAINER": false,
 "IS_DYNAMIC": false,
 "DOJO_PACK_NAME": "my",
 "DOJO_PACK_LOCATION": "/myapp/js/my",
 "DOJO_MODULE": "my/Filter",
 "DOJO_MODULE_CONFIG": "my/FilterConfig",
 "EXTENDS_APP_ID": "IOW",
 "EXTENDS": "water.filter.FilterGroupPane",
 "PARAMETERS": {
},
 "URI_PATTERN": null
}
```
응답

.

```
{
"APP_ID": "IOW",
"EXTENSION_ID": "d976cb0a-ff06-47a9-98e5-06ebca8f1647",
"NAME": "My Sample Filter",
"DESCRIPTION": "My Sample Filter",
"IS CONTAINER": false,
 "DOJO_PACK_NAME": "my",
 "DOJO_PACK_LOCATION": "\/myapp\/js\/my",
"DOJO_MODULE": "my\/Filter",
"DOJO_MODULE_CONFIG": "my\/FilterConfig",
"EXTENDS APP<sup>TD":</sup> "IOW",
"EXTENDS": "water.filter.FilterGroupPane",
"PARAMETERS": {
},
"IS_DYNAMIC": false,
"URI PATTERN": null,
"NAME_I18N": "My Sample Filter"
```
### **UI --:**

```
지원 애플리케이션에서 UI 확장을 업데이트합니다.
```
메소드

}

#### PUT

#### **URL**

https://<web server hostname>/ibm/water/api/application/<APP\_ID>/extension/<EXTENSION\_ID>

: https://<web server hostname>/ibm/water/api/application/IOW/extension/d976cb0a-ff06-47a9-98e5- 06ebca8f1647.

```
요청 매개변수
{
 "NAME": "My Sample Filter",
"DESCRIPTION": "This is a Sample Filter"
}
.
응답
{
 "APP ID": "IOW",
 "EXTENSION_ID": " d976cb0a-ff06-47a9-98e5-06ebca8f1647",
 "NAME": "My Sample Filter",
 "DESCRIPTION": "This is a Sample Filter",
 "IS_CONTAINER": false,
```

```
"DOJO_PACK_NAME": "my",
 "DOJO_PACK_LOCATION": "\/myapp\/js\/my",
 "DOJO_MODULE": "my\/Filter",
 "DOJO_MODULE_CONFIG": "my\/FilterConfig",
 "EXTENDS APP ID": "IOW",
 "EXTENDS": "water.filter.FilterGroupPane",
 "PARAMETERS": {
},
"IS_DYNAMIC": false,
 "URI PATTERN": null,
 "NAME_I18N": "My Sample Filter"
}
```
### **UI :**

지원 애플리케이션에 대한 UI 확장 등록을 취소합니다.

#### 메소드

#### DELETE

#### **URL**

https://<web server hostname>/ibm/water/api/application/<APP\_ID>/extension/<EXTENSION\_ID>

: https://<web server hostname>/ibm/water/api/application/IOW/extension/d976cb0a-ff06-47a9-98e5- 06ebca8f1647

#### 요청 매개변수

해당사항 없음

```
{
 "APP ID": "IOW",
 "EXTENSION_ID": " d976cb0a-ff06-47a9-98e5-06ebca8f1647",
 "NAME": "My Sample Filter",
 "DESCRIPTION": "This is a Sample Filter",
 "IS CONTAINER": false,
 "DOJO PACK NAME": "my",
 "DOJO_PACK_LOCATION": "\/myapp\/js\/my",
 "DOJO_MODULE": "my\/Filter",
 "DOJO_MODULE_CONFIG": "my\/FilterConfig",
 "EXTENDS_APP_ID": "IOW",
 "EXTENDS": "water.filter.FilterGroupPane",
 "PARAMETERS": {
 },
 "IS_DYNAMIC": false,
 "URI_PATTERN": null,
 "NAME_I18N": "My Sample Filter"
}
```
#### **-- -- :**

지원 애플리케이션에 대해 사용 가능한 모든 컨테이너 확장을 나열합니다. 목록은 현재 사용 중인 애플리케이 션으로 제한되지 않습니다. 상위를 다른 애플리케이션으로 확장하는 하위 확장을 등록할 때 이 정보를 사용합 니다.

#### 메소드

```
GET
```
#### **URL**

https://<web server hostname>/ibm/water/api/application/<APP\_ID>/container

: https://<web server hostname>/ibm/water/api/application/IOW/container.

#### 요청 매개변수

```
해당사항 없음
```

```
[{
 "APP_ID": "IOW",
 "EXTENSION ID": "water.action.ItemAction",
 "NAME": {
  "group": "IOW",
  "key": "water.action.ItemAction"
 },
 "DESCRIPTION": "Actions for Individual Items",
 "IS_CONTAINER": true,
 "DOJO_PACK_NAME": "water",
 "DOJO_PACK_LOCATION": "\/ibm\/water\/widgets\/js\/water",
 "DOJO_MODULE": "water\/action\/ItemAction",
 "DOJO_MODULE_CONFIG": null,
 "EXTENDS APP ID": null,
 "EXTENDS": null,
 "PARAMETERS": {
 },
 "IS_DYNAMIC": false,
 "URI_PATTERN": null,
 "ROWID": 1,
 "NAME_I18N": "Actions for Individual Items"
},{
 "APP_ID": "IOW",
 "EXTENSION ID": "water.filter.BoundaryFilter",
 "NAME": {
  "group": "IOW",
  "key": "water.filter.BoundaryFilter"
 },
 "DESCRIPTION": "Boundary Filter",
 "IS CONTAINER": true,
 "DOJO_PACK_NAME": "water",
 "DOJO_PACK_LOCATION": "\/ibm\/water\/widgets\/js\/water",
```

```
"DOJO MODULE": "water\/filter\/BoundaryFilter",
 "DOJO_MODULE_CONFIG": null,
 "EXTENDS_APP_ID": "IOW",
 "EXTENDS": "water.filter.FilterGroupPane",
 "PARAMETERS": null,
 "IS_DYNAMIC": false,
 "URI PATTERN": null,
 "ROWID": 2,
 "NAME_I18N": "Boundary Filter"
},
...
...
]
```
# **스**

지원 애플리케이션에서 서비스를 관리합니다.

## 등록된 서비스 나열:

지원 애플리케이션에서 등록된 서비스를 나열합니다.

### 메소드

**GET** 

## **URL**

https://<web server hostname>/ibm/water/api/application/<APP\_ID>/service

: https://<web server hostname>/ibm/water/api/application/IOW/service.

요청 매개변수

해당사항 없음

```
[{
 "APP_ID": "IOW",
 "SERVICE_ID": "app",
 "NAME": {
 "key": "service.app_service",
  "group": "IOW"
},
 "DESCRIPTION": "Application Service",
 "URL": "\/ibm\/water\/api\/application",
 "ROWID": 2,
 "NAME_I18N": "Application Service"
},{
 "APP_ID": "IOW",
 "SERVICE_ID": "das",
"NAME": \overline{\{}"key": "service.data access service",
  "group": "IOW"
},
```

```
"DESCRIPTION": "Data Access Service",
 "URL": "\/ibm\/water\/api\/asset\/{solutionId}",
 "ROWID": 3,
 "NAME_I18N": "Data Access Service"
},{
 "APP_ID": "IOW",
 "SERVICE ID": "rendering",
 "NAME": {
  "key": "service.rendering service",
  "group": "IOW"
 },
 "DESCRIPTION": "Rendering Service",
 "URL": "\/ibm\/water\/api\/rendering-service",
 "ROWID": 4,
 "NAME_I18N": "Rendering Service"
},{
 "APP ID": "IOW",
 "SERVICE ID": "solution",
 "NAME": \overline{\{}"key": "service.solution service",
  "group": "IOW"
 },
 "DESCRIPTION": "Solution Service",
 "URL": "\/ibm\/water\/api\/solution",
 "ROWID": 5,
 "NAME_I18N": "Solution Service"
}
]
```
### 단일 서비스 확보:

지원 애플리케이션에서 단일 서비스를 검색합니다.

#### 메소드

**GET** 

#### **URL**

https://<web server hostname>/ibm/water/api/application/<APP\_ID>/service/<SERVICE\_ID>

: https://<web server hostname>/ibm/water/api/application/IOW/service/das.

#### 요청 매개변수

해당사항 없음

```
{
"APP ID": "IOW",
"SERVICE_ID": "das",
"NAME": {
 "key": "service.data_access_service",
 "group": "IOW"
},
```

```
"DESCRIPTION": "Data Access Service",
 "URL": "\/ibm\/water\/api\/asset\/{solutionId}",
"NAME_I18N": "Data Access Service"
}
```
서비스 등록:

```
서비스를 지원 애플리케이션에 등록합니다.
```
메소드

**POST.** 

## **URL**

https://<web server hostname>/ibm/water/api/application/<APP\_ID>/service

: https://<web server hostname>/ibm/water/api/application/IOW/service.

```
요청 매개변수
{
"NAME": "My Service",
 "DESCRIPTION": "My Service",
 "URL": "\/ibm\/water\/api\/myservice\/{solutionId}"
}
```
응답

```
{
 "APP_ID": "IOW",
 "SERVICE_ID": "das",
 "NAME": {
 "key": "service.data_access_service",
  "group": "IOW"
},
 "DESCRIPTION": "Data Access Service",
 "URL": "\/ibm\/water\/api\/asset\/{solutionId}",
 "NAME_I18N": "Data Access Service"
}
```
## **- --:**

지원 애플리케이션에서 서비스를 업데이트합니다.

메소드

PUT

## **URL**

https://<web server hostname>/ibm/water/api/application/<APP\_ID>/service/<SERVICE\_ID>

: https://<web server hostname>/ibm/water/api/application/IOW/service/75604c5c-a751-44fb-a025 a5bd6613b0d9.

```
요청 매개변수
{
"NAME": "My Service",
"DESCRIPTION": "My Service",
"URL": "\/ibm\/water\/api\/myservice\/{solutionId}"
```
# 응답

}

```
{
 "APP_ID": "IOW",
 "SERVICE_ID": "75604c5c-a751-44fb-a025-a5bd6613b0d9",
 "NAME": "My Service",
 "DESCRIPTION": "My Service",
 "URL": "\/ibm\/water\/api\/myservice\/{solutionId}",
 "NAME_I18N": "My Service"
}
```
## **세스 등록 취소:**

솔루션 애플리케이션에서 서비스 등록을 취소합니다.

### 메소드

DELETE

### **URL**

https://<web server hostname>/ibm/water/api/application/<APP\_ID>/service/<SERVICE\_ID>

: https://<web server hostname>/ibm/water/api/application/IOW/service/75604c5c-a751-44fb-a025 a5bd6613b0d9.

요청 매개변수

해당사항 없음

# 응답

```
{
 "APP ID": "IOW",
 "SERVICE_ID": "75604c5c-a751-44fb-a025-a5bd6613b0d9",
 "NAME": "My Service",
"DESCRIPTION": "My Service",
 "URL": "\/ibm\/water\/api\/myservice\/{solutionId}",
 "NAME_I18N": "My Service"
}
```
# 확장 구성

```
지원 애플리케이션에서 관리 사용자 인터페이스를 확장하는 위젯을 구성합니다.
```
## 등록된 구성 확장 나열:

지원 애플리케이션에서 등록된 구성 확장을 나열합니다.

#### 메소드

**GET** 

#### **URL**

https://<web server hostname>/ibm/water/api/application/<APP\_ID>/extconfig

: https://<web server hostname>/ibm/water/api/application/IOW/extconfig.

요청 매개변수

해당사항 없음

### 음담

```
[{
 "APP ID": "IOW",
 "EXTENSION_ID": "59dbb7db-f90e-4924-9274-f1c40a4a542a",
 "NAME": "My Config",
 "DESCRIPTION": "My Config",
 "DOJO_PACK_NAME": "my",
 "DOJO_PACK_LOCATION": "\/myapp\/js",
 "DOJO_MODULE": "my\/MyConfig",
 "ROWI\overline{D}": 1,
 "NAME_I18N": "My Config"
}
]
```
### 단일 구성 확장 확보:

지원 애플리케이션에서 단일 구성 확장을 검색합니다.

메소드

**GET** 

#### **URL**

https://<web server hostname>/ibm/water/api/application/<APP\_ID>/extconfig/<EXTENSION\_ID>

: https://<web server hostname>/ibm/water/api/application/IOW/extconfig/59dbb7db-f90e-4924-9274 f1c40a4a542a.

요청 매개변수

해당사항 없음

```
응답
{
 "APP_ID": "IOW",
 "EXTENSION_ID": "59dbb7db-f90e-4924-9274-f1c40a4a542a",
 "NAME": "My Config",
 "DESCRIPTION": "My Config",
 "DOJO_PACK_NAME": "my",
 "DOJO_PACK_LOCATION": "\/myapp\/js",
 "DOJO_MODULE": "my\/MyConfig",
 "NAME_I18N": "My Config"
}
```
### 구성 확장 등록:

지원 애플리케이션에서 구성 확장을 등록합니다.

메소드

POST.

#### **URL**

https://<web server hostname>/ibm/water/api/application/<APP\_ID>/extconfig

: https://<web server hostname>/ibm/water/api/application/IOW/extconfig.

#### 요청 매개변수

```
{
 "NAME": "My Config",
 "DESCRIPTION": "My Config",
 "DOJO_PACK_NAME": "my",
 "DOJO_PACK_LOCATION": "/myapp/js",
 "DOJO_MODULE": "my/MyConfig"
}
응답
{
 "APP_ID": "IOW",
 "EXTENSION_ID": "59dbb7db-f90e-4924-9274-f1c40a4a542a",
 "NAME": "My Config",
 "DESCRIPTION": "My Config",
 "DOJO_PACK_NAME": "my",
 "DOJO_PACK_LOCATION": "\/myapp\/js",
 "DOJO_MODULE": "my\/MyConfig",
 "NAME_I18N": "My Config"
}
```
### **--:**

지원 애플리케이션에서 구성 확장을 업데이트합니다.

메소드

**PUT** 

### **URL**

```
https://<web server hostname>/ibm/water/api/application/<APP_ID>/extconfig/<EXTENSION_ID>
```
: https://<web server hostname>/ibm/water/api/application/IOW/extconfig/59dbb7db-f90e-4924-9274 f1c40a4a542a.

요청 매개변수

```
{
"NAME": "My Config",
"DESCRIPTION": "My Config",
 "DOJO_PACK_NAME": "my",
 "DOJO_PACK_LOCATION": "/myapp/js",
 "DOJO_MODULE": "my/MyConfig"
}
```
응답

```
{
 "APP_ID": "IOW",
 "EXTENSION_ID": "59dbb7db-f90e-4924-9274-f1c40a4a542a",
 "NAME": "My Config",
 "DESCRIPTION": "My Config",
 "DOJO_PACK_NAME": "my",
 "DOJO_PACK_LOCATION": "\/myapp\/js",
 "DOJO_MODULE": "my\/MyConfig",
 "NAME_I18N": "My Config"
}
```
# **구성 확장 등록 취소:**

지원 애플리케이션에서 구성 확장 등록을 취소합니다.

메소드

DELETE

## **URL**

https://<web server hostname>/ibm/water/api/application/<APP\_ID>/extconfig/<EXTENSION\_ID>

: https://<web server hostname>/ibm/water/api/application/IOW/extconfig/59dbb7db-f90e-4924-9274 f1c40a4a542a.

요청 매개변수

해당사항 없음

```
응답
 {
 "APP_ID": "IOW",
 "EXTENSION_ID": "59dbb7db-f90e-4924-9274-f1c40a4a542a",
 "NAME": "My Config",
 "DESCRIPTION": "My Config",
 "DOJO_PACK_NAME": "my",
 "DOJO_PACK_LOCATION": "\/myapp\/js",
 "DOJO_MODULE": "my\/MyConfig",
"NAME_I18N": "My Config"
}
```
# 솔루션 관리 사비스

IBM Intelligent Operations for Water에서 솔루션 애플리케이션의 구성요소를 관리합니다.

## 솔루션

솔루션 서비스를 사용하여 솔루션 애플리케이션을 관리합니다.

### 솔루션 나열:

솔루션 애플리케이션을 나열합니다.

```
메소드
```
**GET** 

```
 URL
```
https://<web server hostname>/ibm/water/api/solution

요청 매개변수

해당사항 없음

## 응답

```
[{
 "SOLUTION_ID": "Sunshine",
 "NAME": "Sunshine Sample Solution",
 "DESCRIPTION": "Sunshine Sample Solution",
 "ROWID": 1,
 "NAME_I18N": "Sunshine Sample Solution"
}
]
```
## 솔루션 등록:

솔루션 애플리케이션을 등록합니다.

메소드

POST.

### **URL**

https://<web server hostname>/ibm/water/api/solution

```
요청 매개변수
```

```
[{
 "SOLUTION_ID": "Sunshine",
 "NAME": "Sunshine Sample Solution",
 "DESCRIPTION": "Sunshine Sample Solution"}
]
```
응답

```
[{
 "SOLUTION_ID": "Sunshine",
 "NAME": "Sunshine Sample Solution",
 "DESCRIPTION": "Sunshine Sample Solution",
 "ROWID": 1,
 "NAME_I18N": "Sunshine Sample Solution"
}
]
```
# **--:**

솔루션 애플리케이션을 업데이트합니다.

메소드

PUT

### **URL**

https://<web server hostname>/ibm/water/api/solution/<SOLUTION\_ID>

: https://<web server hostname>/ibm/water/api/solution/MySolution

요청 매개변수

```
{
"NAME": "My Solution",
"DESCRIPTION": "My Solution"
}
```
응답

```
{
"SOLUTION_ID": "MySolution",
"NAME": "My Solution",
 "DESCRIPTION": "My Solution",
 "NAME_I18N": "My Solution"
}
```
# 솔루션 등록 취소:

솔루션 애플리케이션 등록을 취소합니다.

#### 메소드

### DELETE

### **URL**

https://<web server hostname>/ibm/water/api/solution/<SOLUTION\_ID>

: https://ioc16-dmz.cn.ibm.com/ibm/water/api/solution/MySolution.

### 요청 매개변수

해당사항 없음

## 응답

```
{
 "SOLUTION_ID": "MySolution",
 "NAME": "My Solution",
 "DESCRIPTION": "My Solution",
 "NAME_I18N": "My Solution"
}
```
# 솔루션 작성:

솔루션 애플리케이션 작성은 세 단계로 구성된 프로세스입니다. 솔루션 이름을 작성하고 솔루션을 작성<mark>하도</mark>록 요청한 다음 솔루션 상태를 폴링하여 성공 여부를 확인합니다.

## **1**단계: 솔루션 이름 작성:

솔루션 애플리케이션을 작성하는 첫 번째 단계는 이름을 선택하는 것입니다.

메소드

POST.

## **URL**

https://<web server hostname>/ibm/water/api/i18n/resources

요청 매개변수

"ID": 11815,

"SOLUTION\_ID": "MySolution",

```
{
"SOLUTION_ID": "MySolution",
 "LOCALE": "default",
 "KEY": "4ec7c546-699d-409b-81df-d467d556b2c2",
 "NAME_I18N": "My Solution"
}
응답
{
```

```
"LOCALE": "default",
"KEY": "4ec7c546-699d-409b-81df-d467d556b2c2",
"NAME": "My Solution",
"LASTUPDATEDATE": 1387354534000
}
```
### *2**:* *:*

솔루션 애플리케이션을 작성하는 두 번째 단계는 작성하도록 요청하는 것입니다.

메소드

POST.

#### **URL**

```
https://<web server hostname>/ibm/water/api/solution/SOLUTION_ID>/task
```
: https://ioc16-dmz.cn.ibm.com/ibm/water/api/solution/MySolution/task

요청 매개변수 { "NAME": "CreateSolution", "PARAMETERS": { "PARAMETERS": { "SOLUTION\_ID": "MySolution", "KEY": "4ec7c546-699d-409b-81df-d467d556b2c2" }, "DESCRIPTION": "My Solution" } } 응답 { "TASK\_ID": "9c5cb6b6-06c0-4568-a25d-3c853d7e0fb4", "NAME": "CreateSolution", "STATUS": null, "VALUE": null, "VALUE": null, "PARAMETERS": { "PARAMETERS": { "SOLUTION ID": "MySolution", "KEY": "4ec7c546-699d-409b-81df-d467d556b2c2" }, "DESCRIPTION": "My Solution" }, "URI\_PATTERN": null }

### *3**:* **- -** *:*

솔루션 애플리케이션을 작성하는 마지막 세 번째 단계는 솔루션 상태를 작성하기 위해 폴링하는 것입니다. 이 단계에서는 STATUS 특성 이름이 "Success"를 리턴할 때까지 상태를 폴링합니다.

메소드

**GET** 

# **URL**

https://<web server hostname>/ibm/water/api/solution/<SOLUTION\_ID>/task/<ID>

: https://ioc16-dmz.cn.ibm.com/ibm/water/api/solution/MySolution/task/9c5cb6b6-06c0-4568-a25d-3c853d7e0fb4.

요청 매개변수

해당사항 없음

응답

```
{
 "TASK_ID": "9c5cb6b6-06c0-4568-a25d-3c853d7e0fb4",
 "NAME": "CreateSolution",
 "STATUS": "Success",
 "START TIME": 1387359000000,
 "END TIME": 1387359016000,
 "PARAMETERS": {
 "PARAMETERS": {
 "SOLUTION ID": "MySolution",
  "KEY": "4ec7c546-699d-409b-81df-d467d556b2c2"
 },
 "DESCRIPTION": "My Solution"
 },
 "PARAMETERS": {
 "log": "......"
 }
}
```
# 솔루션 삭제:

솔루션 애플리케이션 삭제는 두 단계로 구성된 프로세스입니다. 솔루션 삭제를 요청한 다음 요청 상태를 폴링 하여 성공 여부를 확인합니다.

# 1단계: 솔루션 삭제 요청:

솔루션 애플리케이션을 작성하는 마지막 세 번째 단계는 솔루션 상태를 작성하기 위해 폴링하는 것입니다. 이 단계에서는 STATUS 특성 이름이 "Success"를 리턴하는 것을 확인하기 위해 상태를 폴링합니다.

메소드

POST.

### **URL**

https://<web server hostname>/ibm/water/api/solution/<SOLUTION\_ID>/task/

: https://ioc16-dmz.cn.ibm.com/ibm/water/api/solution/MySolution/task.

```
요청 매개변수
{
 "NAME": "DeleteSolution",
}
응답
{
 "TASK_ID": "c1c6e300-6769-4290-8de3-59ba1ca04ff7",
 "NAME": "DeleteSolution",
"STATUS": null,
"VALUE": null,
"VALUE": null,
 "STATUS": null,
 "URI_PATTERN": null
}
```
# *2**:* **- - -** *:*

솔루션 애플리케이션을 삭제하는 마지막 두 번째 단계는 상태를 요청하기 위해 폴링하는 것입니다. STATUS 특성이 "Success"를 리턴하면 솔루션이 삭제됩니다.

메소드

**GET** 

### **URL**

https://<web server hostname>/ibm/water/api/solution/<SOLUTION\_ID>/task/<ID>

: https://ioc16-dmz.cn.ibm.com/ibm/water/api/solution/MySolution/task/c1c6e300-6769-4290-8de3- 59ba1ca04ff7.

```
요청 매개변수
```
해당사항 없음

### 응답

.

```
{
"TASK_ID": "c1c6e300-6769-4290-8de3-59ba1ca04ff7",
"NAME": "DeleteSolution",
"STATUS": "Success",
"START_TIME": 1387353687000,
"END TIME": 1387353696000,
"STATUS": null,
```

```
"PARAMETERS": {
 "log": "DELETE:\/ibm\/water\/api\/solution\/MySolution\nLicensed Materials -
Property of IBM, 5724-E76, 5724-E77, 5724-I29 and 5655-Y16, (C) Copyright IBM Corp. 2001, 2012
- All Rights reserved.
US Government Users Restricted Rights - Use, duplication or disclosure restricted by GSA ADP Schedule
Contract with IBM Corp.
\nEJPXB0006I: Connecting to URL https:\/\/localhost:10029\/wps\/config\nEJPXB0004I:
Writing output file \/tmp\/iow-template-1387353692076\/MySolution.out.xml\nEJPXB0002I:
Reading input file \/tmp\/iow-template-1387353692076\/MySolution.page.xml\nEJPXB0020I:
The request was processed successfully on the server.\n"
}
}
```
### 애플리케이션 포함

솔루션 애플리케이션 내의 지원 애플리케이션을 관리하기 위해 포함 애플리케이션 서비스를 사용합니다.

#### **- :**

솔루션 애플리케이션 내에 포함된 지원 애플리케이션을 나열합니다.

메소드

**GET** 

#### **URL**

https://<web server hostname>/ibm/water/api/solution/<SOLUTION\_ID>/application

: https://<web server hostname>/ibm/water/api/solution/Sunshine/application.

요청 매개변수

해당사항 없음

```
[{
 "APP ID": "CSO",
 "NAME": "Combined Sewer Overflow Management",
 "DESCRIPTION": "Combined Sewer Overflow Management",
 "ROWID": 1,
 "NAME_I18N": "Combined Sewer Overflow Management"
},{
 "APP ID": "EAM",
 "NAME": "Maximo Integration",
 "DESCRIPTION": "Maximo Integration",
 "ROWID": 2,
 "NAME_I18N": "Maximo Integration"
},{
 "APP ID": "IOW",
 "NAME": {
  "key": "application.name",
  "group": "IOW"
 },
 "DESCRIPTION": "Intelligent Operations for Water",
```

```
"ROWID": 3,
 "NAME I18N": "Intelligent Operations for Water"
},{
 "APP_ID": "PFP",
 "NAME": "Pipe Failure Prediction",
 "DESCRIPTION": "Pipe Failure Prediction",
 "ROWID": 4,
 "NAME_I18N": "Pipe Failure Prediction"
},{
 "APP_ID": "PO",
 "NAME": "Pressure Optimization",
 "DESCRIPTION": "Pressure Optimization",
 "ROWID": 5,
 "NAME_I18N": "Pressure Optimization"
},{
 "APP_ID": "WCP",
 "NAME": "Water Conservation Portal",
 "DESCRIPTION": "Water Conservation Portal",
 "ROWID": 6,
 "NAME_I18N": "Water Conservation Portal"
}
]
```
### **애플리케이션 제외:**

솔루션 애플리케이션에서 지원 애플리케이션을 제외합니다.

#### 메소드

#### DELETE

#### **URL**

https://<web server hostname>/ibm/water/api/solution/<SOLUTION\_ID>/application/<APP\_ID>

: https://<web server hostname>/ibm/water/api/solution/Sunshine/application/CSO.

요청 매개변수

해당사항 없음

#### 응답

```
{
 "APP_ID": "CSO",
 "NAME": "Combined Sewer Overflow Management",
 "DESCRIPTION": "Combined Sewer Overflow Management",
 "NAME_I18N": "Combined Sewer Overflow Management"
}
```
#### **애플리케이션 포함:**

```
솔루션 애플리케이션에 지원 애플리케이션을 추가합니다.
```
#### 메소드

POST.

### **URL**

https://<web server hostname>/ibm/water/api/solution/<SOLUTION\_ID>/application

: https://<web server hostname>/ibm/water/api/solution/Sunshine/application

/.

```
요청 매개변수
```

```
{
 "APP_ID": "CSO"
}
```
### 응답

```
{
 "APP_ID": "CSO",
 "NAME": "Combined Sewer Overflow Management",
 "DESCRIPTION": "Combined Sewer Overflow Management",
 "NAME_I18N": "Combined Sewer Overflow Management"
}
```
### **-- -- :**

```
솔루션 애플리케이션에 대해 사용 가능한 확장을 나열합니다.
```
메소드

**GET** 

### **URL**

https://<web server hostname>/ibm/water/api/solution/<SOLUTION\_ID>/extension

: https://<web server hostname>/ibm/water/api/solution/Sunshine/extension.

#### 요청 매개변수

해당사항 없음

```
[{
"APP_ID": "IOW",
"EXTENSION_ID": "water.action.ItemAction",
"NAME": {
 "group": "IOW",
 "key": "water.action.ItemAction"
},
"DESCRIPTION": "Actions for Individual Items",
```

```
"IS CONTAINER": true,
 "DOJO_PACK_NAME": "water",
 "DOJO_PACK_LOCATION": "\/ibm\/water\/widgets\/js\/water",
 "DOJO_MODULE": "water\/action\/ItemAction",
 "DOJO_MODULE_CONFIG": null,
 "EXTENDS APP<sup>TD"</sup>: null,
 "EXTENDS": null,
 "PARAMETERS": {
},
 "IS_DYNAMIC": false,
 "URI_PATTERN": null,
 "ROWID": 1,
 "NAME_I18N": "Actions for Individual Items"
},{
 "APP_ID": "IOW",
 "EXTENSION ID": "water.action.SampleEventAction_1",
 "NAME": {
  "group": "IOW",
 "key": "water.action.SampleEventAction_1"
 },
 "DESCRIPTION": "Sample Action event 1",
 "IS CONTAINER": false,
 "DOJO_PACK_NAME": "water",
 "DOJO_PACK_LOCATION": "\/ibm\/water\/widgets\/js\/water",
 "DOJO_MODULE": "water\/action\/SampleEventAction_1",
 "DOJO_MODULE_CONFIG": null,
 "EXTENDS APP<sup>TD":</sup> "IOW",
 "EXTENDS": "water.action.ItemAction",
 "PARAMETERS": {
},
"IS_DYNAMIC": false,
 "URI_PATTERN": "\/ibm\/ioc\/api\/spatial-service\/collections\/*\/records\/*",
 "ROWID": 2,
"NAME_I18N": "Sample Action event 1"
},
...
...
]
```
### **-- -- - :**

솔루션 애플리케이션에 대해 사용 가능한 서비스를 나열합니다. 솔루션 애플리케이션에 지원 애플리케이션이 포 함되면 솔루션 애플리케이션 사용자가 지원 애플리케이션에 등록된 서비스를 사용할 수 있습니다.

메소드

**GET** 

#### **URL**

https://<web server hostname>/ibm/water/api/solution/<SOLUTION\_ID>/service

: https://<web server hostname>/ibm/water/api/solution/Sunshine/service.

```
요청 매개변수
해당사항 없음
응답
[{
 "APP ID": "IOW",
 "SERVICE_ID": "75604c5c-a751-44fb-a025-a5bd6613b0d9",
 "NAME": "My Service",
 "DESCRIPTION": "My Service",
 "URL": "\/ibm\/water\/api\/myservice\/{solutionId}",
 "ROWID": 1,
 "NAME_I18N": "My Service"
},{
 "APP ID": "IOW",
 "SERVICE_ID": "Assets",
 "NAME": "Data Access Service",
 "DESCRIPTION": "Data Access Service",
 "URL": "\/ibm\/water\/api\/asset\/{solutionId}",
 "ROWID": 2,
 "NAME_I18N": "Data Access Service"
},{
 "APP ID": "IOW",
 "SERVICE_ID": "app",
 "NAME": {
  "group": "IOW",
  "key": "service.app_service"
 },
 "DESCRIPTION": "Application Service",
 "URL": "\/ibm\/water\/api\/application",
 "ROWID": 3,
 "NAME_I18N": "Application Service"
},{
 "APP_ID": "IOW",
 "SERVICE_ID": "das",
 "NAME": {
  "group": "IOW",
  "key": "service.data_access_service"
 },
 "DESCRIPTION": "Data Access Service",
 "URL": "\/ibm\/water\/api\/asset\/{solutionId}",
 "ROWID": 4,
 "NAME_I18N": "Data Access Service"
},{
 "APP ID": "IOW",
 "SERVICE_ID": "rendering",
 "NAME": {
  "group": "IOW",
  "key": "service.rendering_service"
 },
 "DESCRIPTION": "Rendering Service",
 "URL": "\/ibm\/water\/api\/rendering-service",
 "ROWID": 5,
 "NAME_I18N": "Rendering Service"
},{
 "APP ID": "IOW",
 "SERVICE_ID": "solution",
```

```
"NAME": {
  "group": "IOW",
  "key": "service.solution service"
 },
 "DESCRIPTION": "Solution Service",
 "URL": "\/ibm\/water\/api\/solution",
 "ROWID": 6,
 "NAME_I18N": "Solution Service"
}
]
```
# **-- -- :**

솔루션 애플리케이션에 대해 사용 가능한 구성 확장을 나열합니다. 솔루션 애플리케이션에 지원 애플리케이션 이 포함되면 솔루션 애플리케이션 사용자가 지원 애플리케이션에 등록된 구성 확장을 사용할 수 있습니다.

메소드

GET

**URL**

https://<web server hostname>/ibm/water/api/solution/<SOLUTION\_ID>/extconfig

: https://<web server hostname>/ibm/water/api/solution/Sunshine/extconfig.

요청 매개변수

해당사항 없음

```
["APP_ID": "IOW",
 "EXTENSION_ID": "1db5032e-73c5-4b5f-9295-063422c8fe62",
 "NAME": "My Config 1",
 "DESCRIPTION": "My Config",
 "DOJO_PACK_NAME": "my",
 "DOJO_PACK_LOCATION": "\/myapp\/js",
 "DOJO_MODULE": "my\/MyConfig",
 "ROWID": 1,
 "NAME_I18N": "My Config 1"
},{
 "APP_ID": "IOW",
 "EXTENSION_ID": "8d366a8c-3f0d-4ebb-9b1f-983fe4c089c9",
 "NAME": "My Config 2",
 "DESCRIPTION": "My Config",
 "DOJO_PACK_NAME": "my",
 "DOJO_PACK_LOCATION": "\/myapp\/js",
 "DOJO_MODULE": "my\/MyConfig",
 "ROWID": 2,
 "NAME_I18N": "My Config 2"
}
]
```
### **페이지**

페이지 서비스를 사용하여 솔루션 애플리케이션에서 페이지를 관리합니다.

#### 등록된 페이지 나열:

솔루션 애플리케이션 내의 지원 애플리케이션에 등록된 페이지를 나열합니다.

#### 메소드

**GET** 

#### **URL**

https://<web server hostname>/ibm/water/api/solution/<SOLUTION\_ID>/page

: https://<web server hostname>/ibm/water/api/solution/Sunshine/page.

#### 요청 매개변수

해당사항 없음

```
\lceil"SOLUTION_ID": "Sunshine",
 "PAGE ID": "water.Sunshine.ExecutiveOperations",
 "NAME": "Executive: Operations",
 "DESCRIPTION": "Executive: Operations",
 "TARGET PAGE": "water.Sunshine.ExecutiveOperations",
 "ROWID": 1,
 "NAME_I18N": "Executive: Operations"
},{
 "SOLUTION_ID": "Sunshine",
 "PAGE ID": "water.Sunshine.ExecutiveStatus",
 "NAME": "Executive: Status",
 "DESCRIPTION": "Executive: Status",
 "TARGET PAGE": "water.Sunshine.ExecutiveStatus",
 "ROWID": 2,
 "NAME_I18N": "Executive: Status"
},{
 "SOLUTION_ID": "Sunshine",
 "PAGE_ID": "water.Sunshine.OperatorOperations",
 "NAME": "Operator: Operations",
 "DESCRIPTION": "Operator: Operations",
 "TARGET_PAGE": "water.Sunshine.OperatorOperations",
 "ROWID": 3,
 "NAME_I18N": "Operator: Operations"
},{
 "SOLUTION_ID": "Sunshine",
 "PAGE ID": "water.Sunshine.PlannerOperations",
 "NAME": "Planner: Operations",
 "DESCRIPTION": "Planner: Operations",
 "TARGET PAGE": "water.Sunshine.PlannerOperations",
 "ROWID": 4,
 "NAME_I18N": "Planner: Operations"
```

```
},{
 "SOLUTION ID": "Sunshine",
 "PAGE ID": "water.Sunshine.SupervisorOperations",
 "NAME": "Supervisor: Operations",
 "DESCRIPTION": "Supervisor: Operations",
 "TARGET PAGE": "water.Sunshine.SupervisorOperations",
 "ROWID": 5,
 "NAME_I18N": "Supervisor: Operations"
},{
 "SOLUTION ID": "Sunshine",
 "PAGE ID": "water.Sunshine.SupervisorStatus",
 "NAME": "Supervisor: Status",
 "DESCRIPTION": "Supervisor: Status",
 "TARGET PAGE": "water.Sunshine.SupervisorStatus",
 "ROWID": 6,
 "NAME_I18N": "Supervisor: Status"
}
]
```
 $\overline{M}$  페이지 등록:

솔루션 애플리케이션에 새 페이지를 등록합니다.

메소드

POST.

#### **URL**

https://<web server hostname>/ibm/water/api/solution/<SOLUTION\_ID>/page

: https://<web server hostname>/ibm/water/api/solution/Sunshine/page.

요청 매개변수

```
{
"NAME": "Custom Page",
 "DESCRIPTION": "Custom Page",
"TARGET_PAGE": "water.Sunshine.CustomPage"
}
.
응답
{
 "SOLUTION_ID": "Sunshine",
 "PAGE_ID": "6f0e2a52-7854-45a1-bd79-441d4d40d2b5",
 "NAME": "Custom Page",
 "DESCRIPTION": "Custom Page",
 "TARGET_PAGE": "water.Sunshine.CustomPage",
 "NAME I18N": "Custom Page"
}
```
#### 페이지 등록 업데이트:

솔루션 애플리케이션에서 페이지 등록을 업데이트합니다.

### 메소드

PUT

#### **URL**

https://<web server hostname>/ibm/water/api/solution/<SOLUTION\_ID>/page/<PAGE\_ID>

: https://<web server hostname>/ibm/water/api/solution/Sunshine/page/6f0e2a52-7854-45a1-bd79- 441d4d40d2b5.

```
요청 매개변수
{
"NAME": "Custom Page",
 "DESCRIPTION": "Custom Page",
 "TARGET_PAGE": "water.Sunshine.CustomPage"
}
.
응답 본문
```

```
{
 "SOLUTION_ID": "Sunshine",
 "PAGE_ID": "6f0e2a52-7854-45a1-bd79-441d4d40d2b5",
 "NAME": "Custom Page",
"DESCRIPTION": "Custom Page",
 "TARGET PAGE": "water.Sunshine.CustomPage",
"NAME_I18N": "Custom Page"
}
```
#### **대상 페이지 고유 이름별 페이지 검색:**

솔루션 애플리케이션에서 대상 페이지 고유 이름을 기준으로 하여 페이지를 검색할 수 있습니다.

메소드

**GET** 

#### **URL**

https://<web server hostname>/ibm/water/api/pages/<PAGE\_UNIQUE\_NAME>

: https://<web server hostname>/ibm/water/api/pages/water.Sunshine.CustomPage.

요청 매개변수

해당사항 없음

```
응답 본문
{
 "SOLUTION_ID": "Sunshine",
 "PAGE_ID": "6f0e2a52-7854-45a1-bd79-441d4d40d2b5",
 "NAME": "Custom Page",
 "DESCRIPTION": "Custom Page",
 "TARGET PAGE": "Water.Sunshine.CustomPage",
 "NAME_I18N": "Custom Page"
}
```
페이지 등록 취소:

솔루션 애플리케이션에서 페이지 등록을 취소합니다.

메소드

DELETE

#### **URL**

https://<web server hostname>/ibm/water/api/solution/<SOLUTION\_ID>/page/<PAGE\_ID>

: https://<web server hostname>/ibm/water/api/solution/Sunshine/page /6f0e2a52-7854-45a1-bd79- 441d4d40d2b5/<PAGE\_ID>/<SOLUTION\_ID>.

요청 매개변수

해당사항 없음

응답 본문

```
{
"SOLUTION_ID": "Sunshine",
"PAGE_ID": "6f0e2a52-7854-45a1-bd79-441d4d40d2b5",
 "NAME": "Custom Page",
 "DESCRIPTION": "Custom Page",
"TARGET_PAGE": "water.Sunshine.CustomPage",
"NAME I18N": "Custom Page"
}
```
## 페이지 구성

솔루션 애플리케이션에서 페이지 구성을 관리합니다.

페이지 구성 나열:

솔루션 애플리케이션에서 페이지 구성을 나열합니다.

메소드

**GET** 

### **URL**

https://<web server hostname>/ibm/water/api/solution/<SOLUTION\_ID>/page/<PAGE\_ID>/pageConfig

: https://<web server hostname>/ibm/water/api/solution/Sunshine/page/water.Sunshine.SupervisorOperations/ pageConfig.

```
요청 매개변수
해당사항 없음
응답
[{
 "CONFIG ID": "item actions 0",
 "TITLE": {
 "key": "item_actions_0",
 "group": "Sunshine"
},
 "INDEX": 900,
 "PARENT": null,
 "PARAMETERS": null,
 "EXTENSION APP ID": "IOW",
 "EXTENSION_ID": "water.action.ItemAction",
 "IS CONTAINER": true,
 "IS_DYNAMIC": false,
 "URI_PATTERN": null,
 "DOJO_PACK_NAME": "water",
 "DOJO_PACK_LOCATION": "\/ibm\/water\/widgets\/js\/water",
 "DOJO MODULE": "water\/action\/ItemAction",
 "DOJO_MODULE_CONFIG": null,
 "EXTENDS APP ID": null,
 "EXTENDS": null,
 "ROWID": 1,
 "TITLE I18N": "Actions for Individual Items"
},{
 "CONFIG ID": "sample action event 1",
 "TITLE": {
 "key": "sample action event 1",
 "group": "Sunshine"
 },
 "INDEX": 900,
 "PARENT": "item_actions_0",
 "PARAMETERS": {
 },
 "EXTENSION APP ID": "IOW",
 "EXTENSION ID": "water.action.SampleEventAction 1",
 "IS CONTAINER": false,
 "IS_DYNAMIC": false,
 "URI_PATTERN": "\/ibm\/ioc\/api\/spatial-service\/collections\/*\/records\/*",
 "DOJO PACK NAME": "water",
 "DOJO_PACK_LOCATION": "\/ibm\/water\/widgets\/js\/water",
 "DOJO MODULE": "water\/action\/SampleEventAction 1",
 "DOJO_MODULE_CONFIG": null,
 "EXTENDS_APP_ID": "IOW",
 "EXTENDS": "water.action.ItemAction",
```

```
"ROWID": 2,
 "TITLE_I18N": "Sample Action event 1"
},{
 "CONFIG_ID": "sample_action_event_2",
 "TITLE": {
 "key": "sample_action_event_2",
 "group": "Sunshine"
},
 "INDEX": 1240,
 "PARENT": "item actions 0",
 "PARAMETERS": {
},
 "EXTENSION_APP_ID": "IOW",
 "EXTENSION ID": "water.action.SampleEventAction 2",
 "IS CONTAINER": false,
 "IS_DYNAMIC": false,
 "URI_PATTERN": "\/ibm\/ioc\/api\/spatial-service\/collections\/*\/records\/*",
 "DOJO PACK NAME": "water",
 "DOJO_PACK_LOCATION": "\/ibm\/water\/widgets\/js\/water",
 "DOJO_MODULE": "water\/action\/SampleEventAction_2",
 "DOJO_MODULE_CONFIG": null,
 "EXTENDS APP<sup>TD":</sup> "IOW",
 "EXTENDS": "water.action.ItemAction",
"ROWID": 3,
"TITLE_I18N": "Sample Action event 2"
},
...
...
]
```
### **새 페이지 구성 등록:**

솔루션 애플리케이션에서 새 페이지 구성을 등록합니다.

메소드

POST.

#### **URL**

https://<web server hostname>/ibm/water/api/solution/<SOLUTION\_ID>/page/<PAGE\_ID>/pageConfig

: https://<web server hostname>/ibm/water/api/solution/Sunshine/page/water.Sunshine.SupervisorOperations/ pageConfig.

#### 요청 매개변수

```
{
"TITLE": "My Filter Group",
"INDEX": 120,
"PARENT": "filter_panel_0",
"PARAMETERS": {
 "color": "#90ee90"
```

```
},
 "EXTENSION APP ID": "IOW",
 "EXTENSION_ID": "water.filter.FilterGroupPane"
}
```
응답

```
{
 "CONFIG_ID": "ada5678a-87a2-447b-ab0c-9f21042cafc3",
 "TITLE": "My Filter Group",
 "INDEX": 120,
 "PARENT": "filter panel 0",
 "PARAMETERS": {
 "color": "#90ee90"
},
 "EXTENSION APP ID": "IOW",
 "EXTENSION_ID": "water.filter.FilterGroupPane",
 "IS CONTAINER": true,
 "IS_DYNAMIC": false,
 "URI_PATTERN": null,
 "DOJO_PACK_NAME": "water",
 "DOJO_PACK_LOCATION": "\/ibm\/water\/widgets\/js\/water",
 "DOJO_MODULE": "water\/filter\/FilterGroupPane",
 "DOJO_MODULE_CONFIG": "water\/admin\/application\/extension\/config\/FilterGroupPaneConfig",
 "EXTENDS_APP_ID": "IOW",
 "EXTENDS": "water.panel.FilterPanel",
 "TITLE_I18N": "My Filter Group"
}
```
# 페이지 구성 업데이트:

```
솔루션 애플리케이션에서 페이지 구성을 업데이트합니다.
```
메소드

PUT

# **URL**

https://<web server hostname>/ibm/water/api/solution/<SOLUTION\_ID>/page/<PAGE\_ID>/pageConfig/<CONFIG\_ID>

: https://<web server hostname>/ibm/water/api/solution/Sunshine/page/water.Sunshine.SupervisorOperations/ pageConfig/ada5678a-87a2-447b-ab0c-9f21042cafc3

요청 매개변수

```
{
 "TITLE": "My Filter Group",
 "INDEX": 120,
 "PARENT": "filter panel 0",
 "PARAMETERS": {
 "color": "#90ee90"
 },
 "EXTENSION APP ID": "IOW",
 "EXTENSION_ID": "water.filter.FilterGroupPane"
}
```

```
응답
{
 "CONFIG_ID": "ada5678a-87a2-447b-ab0c-9f21042cafc3",
 "TITLE": "My Filter Group",
 "INDEX": 120,
 "PARENT": "filter_panel_0",
 "PARAMETERS": {
 "color": "#90ee90"
},
 "EXTENSION_APP_ID": "IOW",
 "EXTENSION ID": "water.filter.FilterGroupPane",
 "IS CONTAINER": true,
 "IS_DYNAMIC": false,
 "URI_PATTERN": null,
 "DOJO_PACK_NAME": "water",
 "DOJO_PACK_LOCATION": "\/ibm\/water\/widgets\/js\/water",
 "DOJO MODULE": "water\/filter\/FilterGroupPane",
 "DOJO_MODULE_CONFIG": "water\/admin\/application\/extension\/config\/FilterGroupPaneConfig",
 "EXTENDS_APP_ID": "IOW",
 "EXTENDS": "water.panel.FilterPanel",
 "TITLE_I18N": "My Filter Group"
}
```
# 페이지 구성 등록 취소:

솔루션 애플리케이션에서 페이지 구성 등록을 취소합니다.

메소드

DELETE

### **URL**

https://<web server hostname>/ibm/water/api/solution/<SOLUTION\_ID>/page/<PAGE\_ID>/pageConfig /<CONFIG\_ID>

: https://<web server hostname>/ibm/water/api/solution/Sunshine/page/ water.Sunshine.SupervisorOperations/ pageConfig/ada5678a-87a2-447b-ab0c-9f21042cafc3.

```
요청 매개변수
```
.

```
{
"TITLE": "My Filter Group",
 "INDEX": 120,
 "PARENT": "filter panel 0",
 "PARAMETERS": {
 "color": "#90ee90"
},
"EXTENSION_APP_ID": "IOW",
 "EXTENSION_ID": "water.filter.FilterGroupPane"
}
```

```
응답
{
 "CONFIG_ID": "ada5678a-87a2-447b-ab0c-9f21042cafc3",
 "TITLE": "My Filter Group",
 "INDEX": 120,
 "PARENT": "filter_panel_0",
 "PARAMETERS": {
 "color": "#90ee90"
},
 "EXTENSION APP ID": "IOW",
 "EXTENSION ID": "water.filter.FilterGroupPane",
 "IS CONTAINER": true,
 "IS_DYNAMIC": false,
 "URI_PATTERN": null,
 "DOJO_PACK_NAME": "water",
 "DOJO_PACK_LOCATION": "\/ibm\/water\/widgets\/js\/water",
 "DOJO_MODULE": "water\/filter\/FilterGroupPane",
 "DOJO_MODULE_CONFIG": "water\/admin\/application\/extension\/config\/FilterGroupPaneConfig",
 "EXTENDS_APP_ID": "IOW",
 "EXTENDS": "water.panel.FilterPanel",
 "TITLE_I18N": "My Filter Group"
}
```
## 저장된 필터 페이징

솔루션 애플리케이션에서 저장된 필터 페이징을 관리합니다.

#### 현재 사용자가 볼 수 있는 저장된 필터 나열:

솔루션 애플리케이션의 현재 사용자가 볼 수 있는 저장된 필터를 나열합니다.

#### 메소드

GET

#### **URL**

https://<web server hostname>/ibm/water/api/solution/<SOLUTION\_ID>/page/<PAGE\_ID>/savedFilters

: https://<web server hostname>/ibm/water/api/solution/Sunshine/page/water.Sunshine.SupervisorOperations/ savedFilters.

#### 요청 매개변수

해당사항 없음

```
\lceil"SOLUTION_ID": "Sunshine",
 "PAGE_ID": "water.Sunshine.SupervisorOperations",
 "FILTER_ID": 1,
"LABEL": "test1",
"SCOPE": "private",
"USER_ID": "wpsadmin",
```
```
"LASTUPDATEDATE": 1384756779000,
 "ROWID": 1,
 "LABEL_I18N": "test1"
},{
 "SOLUTION_ID": "Sunshine",
 "PAGE ID": "water.Sunshine.SupervisorOperations",
 "FILTER_ID": 2,
 "LABEL": "test2",
 "SCOPE": "public",
 "USER_ID": "test",
 "LASTUPDATEDATE": 1384760839000,
 "ROWID": 2,
 "LABEL_I18N": "test2"
}
]
```
 $I$  D별 저장된 필터 검색:

솔루션 애플리케이션에서 ID 기준으로 저장된 필터를 검색합니다.

메소드

**GET** 

### **URL**

```
https://<web server hostname>/ibm/water/api/solution/<SOLUTION_ID>/page/<PAGE_ID>
/savedFilters/<FILTER_ID>
```
: https://<web server hostname>/ibm/water/api/solution/Sunshine/page/water.Sunshine.SupervisorOperations/ savedFilters/1.

요청 매개변수

해당사항 없음

```
{
"SOLUTION_ID": "Sunshine",
"PAGE ID": "water.Sunshine.SupervisorOperations",
"FILTER_ID": 1,
"LABEL": "test1",
"SCOPE": "private",
"USER_ID": "wpsadmin",
"DATA": [{
 "data": {
  "refreshInterval": 15,
  "state": "Normal",
  "selected": 0,
  "refreshUnit": "seconds"
 },
 "id": "FilterPanel"
},
{
 "data": {
```

```
"time": 23880000,
  "isChecked": true,
   "date": 1384704000000
  },
  "id": "DateTimeFilter"
 },
 {
  "data": {
  "zoom": 11,
  "lon": -86.22000000000001,
   "lat": 41.67000000000008
  },
  "id": "MapView"
 },
 {
  "data": {
  "isDefault": true
  },
  "id": "BaseMap_1"
 },
 {
  "state": "Collapsed",
  "id": "SupportingContentPanel"
 },
 {
  "state": "Normal",
  "id": "DrillDownPanel"
 }],
 "LASTUPDATEDATE": 1384756779000,
 "LABEL_I18N": "test1"
}
```
### 현재 사용자의 저장된 필터 작성:

솔루션 애플리케이션에서 현재 사용자의 저장된 필터를 작성합<mark>니다</mark>.

메소드

POST.

#### **URL**

https://<web server hostname>/ibm/water/api/solution/<SOLUTION\_ID>/page/<PAGE\_ID>/savedFilters

: https://<web server hostname>/ibm/water/api/solution/Sunshine/page/water.Sunshine.SupervisorOperations/ savedFilters.

요청 매개변수

```
{
 "LABEL": "test3",
"SCOPE": "private",
 "DATA": [{
}]
}
```

```
응답 본문
{
 "SOLUTION_ID": "Sunshine",
 "PAGE ID": "water.Sunshine.SupervisorOperations",
 "FILTER_ID": 8,
 "LABEL": "test3",
 "SCOPE": "private",
 "USER_ID": "wpsadmin",
 "DATA": [{
}],
 "LASTUPDATEDATE": 1384762233000,
 "LABEL_I18N": "test3"
}
```
# **저장된 필터 업데이트:**

솔루션 애플리케이션에서 저장된 필터를 업데이트합니다.

### 메소드

PUT

### **URL**

```
https://<web server hostname>/ibm/water/api/solution/<SOLUTION_ID>/page/<PAGE_ID>
/savedFilters/<FILTER_ID>
```
: https://<web server hostname>/ibm/water/api/solution/Sunshine/page/water.Sunshine.SupervisorOperations/ savedFilters/8.

```
요청 매개변수
{
"LABEL": "test3",
"SCOPE": "private",
"DATA": [{
 }]
}
응답 본문
{
"SOLUTION_ID": "Sunshine",
"PAGE ID": "water.Sunshine.SupervisorOperations",
"FILTER_ID": 8,
"LABEL": "test3",
"SCOPE": "private",
"USER_ID": "wpsadmin",
"DATA": [
```

```
}],
 "LASTUPDATEDATE": 1384762233000,
"LABEL_I18N": "test3"
}
```
#### **저장된 필터 삭제:**

```
솔루션 애플리케이션에서 저장된 필터를 삭제합니다.
```
메소드

DELETE

#### **URL**

```
https://<web server hostname>/ibm/water/api/solution/<SOLUTION_ID>/page/<PAGE_ID>
/savedFilters/<FILTER_ID>
```
: https://<web server hostname>/ibm/water/api/solution/Sunshine/page/water.Sunshine.SupervisorOperations/ savedFilters/8.

```
요청 매개변수
```
해당사항 없음

#### 응답 본문

```
{
 "SOLUTION_ID": "Sunshine",
 "PAGE_ID": "water.Sunshine.SupervisorOperations",
 "FILTER_ID": 8,
 "LABEL": "test3",
 "SCOPE": "private",
 "USER_ID": "wpsadmin",
 "DATA": \lceil \cdot \rceil}],
 "LASTUPDATEDATE": 1384762233000,
 "LABEL_I18N": "test3"
}
```
#### $\overline{a}$  세션 데이터 페이징

솔루션 애플리케이션에서 사용자에 대한 세션 데이터 페이징을 관리합니다.

### 현재 사용자의 세션 데이터 검색:

솔루션 애플리케이션에서 사용자의 현재 세션 데이터를 검색합니다.

메소드

**GET** 

### **URL**

요청 매개변수

https://<web server hostname>/ibm/water/api/solution/<SOLUTION\_ID>/page/<PAGE\_ID>/userPreference/<USER\_ID>

: https://<web server hostname>/ibm/water/api/solution/Sunshine/page/ water.Sunshine.SupervisorOperations/ userPreference/wpsadmin

```
해당사항 없음
응답
{
 "SOLUTION_ID": "Sunshine",
 "PAGE ID": "water.Sunshine.SupervisorOperations",
 "USER_ID": "wpsadmin",
 "DATA\overline{\mathbb{F}}: [{
  "data": {
   "refreshInterval": 15,
   "state": "Normal",
  "selected": 0,
   "refreshUnit": "seconds"
  },
  "id": "FilterPanel"
},
 {
  "data": {
  "time": 30060000,
   "isChecked": true,
   "date": 1384704000000
  },
  "id": "DateTimeFilter"
 },
 {
  "data": {
   "zoom": 11,
   "lon": -86.22000000000001,
   "lat": 41.67000000000008
  },
  "id": "MapView"
},
 {
  "data": {
  "isDefault": true
  },
  "id": "BaseMap_1"
 },
 {
  "state": "Collapsed",
 "id": "SupportingContentPanel"
},
 {
  "state": "Normal",
  "id": "DrillDownPanel"
}]
}
```
#### 현재 사용자의 세션 데이터 작성:

솔루션 애플리케이션에서 현재 사용자의 세션 데이터를 작성합니다.

메소드

POST.

### **URL**

https://<web server hostname>/ibm/water/api/solution/<SOLUTION\_ID>/page/<PAGE\_ID>/userPreference

: https://<web server hostname>/ibm/water/api/solution/Sunshine/page/water.Sunshine.SupervisorOperations/ userPreference

```
요청 매개변수
{
"DATA": [{
 "data": {
  "refreshInterval": 15,
  "state": "Normal",
  "selected": 0,
  "refreshUnit": "seconds"
 },
 "id": "FilterPanel"
},
{
 "data": {
  "time": 29160000,
  "isChecked": true,
  "date": 1384704000000
 },
 "id": "DateTimeFilter"
},
{
 "data": {
  "zoom": 11,
  "lon": -86.22000000000001,
  "lat": 41.67000000000008
 },
 "id": "MapView"
},
{
 "data": {
  "isDefault": true
 },
 "id": "BaseMap_1"
},
{
 "state": "Collapsed",
 "id": "SupportingContentPanel"
},
{
```
솔루션 애플리케이션에서 현재 사용자의 세션 데이터를 업데이트합니다.

#### 현재 사용자의 세션 데이터 업데이트:

```
{
"SOLUTION_ID": "Sunshine",
 "PAGE ID": "water.Sunshine.SupervisorOperations",
 "USER_ID": "wpsadmin",
 "DATA\overline{\mathbb{F}}: [{
  "data": {
   "refreshInterval": 15,
   "state": "Normal",
   "selected": 0,
   "refreshUnit": "seconds"
  },
  "id": "FilterPanel"
},
 {
  "data": {
  "time": 29160000,
   "isChecked": true,
   "date": 1384704000000
  },
  "id": "DateTimeFilter"
},
 {
  "data": {
   "zoom": 11,
   "lon": -86.22000000000001,
   "lat": 41.67000000000008
  },
  "id": "MapView"
 },
 {
  "data": {
  "isDefault": true
  },
  "id": "BaseMap_1"
},
 {
  "state": "Collapsed",
  "id": "SupportingContentPanel"
 },
 {
  "state": "Normal",
  "id": "DrillDownPanel"
}]
}
```

```
응답
```
}], }

"state": "Normal", "id": "DrillDownPanel" 메소드

PUT

# **URL**

```
https://<web server hostname>/ibm/water/api/solution/<SOLUTION_ID>/page/<PAGE_ID>/userPreference/<USER_ID>
```
: https://<web server hostname>/ibm/water/api/solution/Sunshine/page/ water.Sunshine.SupervisorOperations/ userPreference/wpsadmin

```
요청 매개변수
{
 "DATA": [{
 "data": {
  "refreshInterval": 15,
  "state": "Normal",
  "selected": 0,
  "refreshUnit": "seconds"
  },
  "id": "FilterPanel"
 },
 {
  "data": {
  "time": 29160000,
  "isChecked": true,
  "date": 1384704000000
  },
  "id": "DateTimeFilter"
},
 {
  "data": {
  "zoom": 11,
  "lon": -86.22000000000001,
  "lat": 41.67000000000008
  },
  "id": "MapView"
},
 {
  "data": {
  "isDefault": true
  },
  "id": "BaseMap_1"
},
 {
  "state": "Collapsed",
  "id": "SupportingContentPanel"
 },
 {
 "state": "Normal",
  "id": "DrillDownPanel"
}],
}
```

```
응답
{
"SOLUTION_ID": "Sunshine",
"PAGE ID": "water.Sunshine.SupervisorOperations",
 "USER_ID": "wpsadmin",
 "DATA": [{
  "data": {
  "refreshInterval": 15,
  "state": "Normal",
  "selected": 0,
  "refreshUnit": "seconds"
  },
  "id": "FilterPanel"
},
 {
  "data": {
  "time": 29160000,
  "isChecked": true,
  "date": 1384704000000
 },
  "id": "DateTimeFilter"
},
 {
  "data": {
  "zoom": 11,
   "lon": -86.22000000000001,
  "lat": 41.67000000000008
  },
  "id": "MapView"
},
 {
  "data": {
  "isDefault": true
 },
  "id": "BaseMap_1"
},
 {
  "state": "Collapsed",
 "id": "SupportingContentPanel"
 },
 {
  "state": "Normal",
 "id": "DrillDownPanel"
}]
}
```
### 사용자 그룹

솔루션 애플리케이션에서 사용자 그룹을 관리합니다.

### 등록된 그룹 나열:

솔루션 애플리케이션에 등록된 사용자 그룹을 나열할 수 있습니다.

#### 메소드

**GET** 

### **URL**

https://<web server hostname>/ibm/water/api/solution/<SOLUTION\_ID>/group

: https://<web server hostname>/ibm/water/api/solution/Sunshine/group

요청 매개변수

해당사항 없음

응답

```
[{
 "SOLUTION_ID": "Sunshine",
 "GROUP": "SunshineAdmin",
 "ROWID": 1
},{
 "SOLUTION_ID": "Sunshine",
 "GROUP": "SunshineCitizen",
 "ROWID": 2
},{
 "SOLUTION_ID": "Sunshine",
 "GROUP": "SunshineExecutive",
 "ROWID": 3
},{
 "SOLUTION_ID": "Sunshine",
 "GROUP": "SunshineOperator",
 "ROWID": 4
},{
 "SOLUTION_ID": "Sunshine",
 "GROUP": "SunshinePlanner",
 "ROWID": 5
},{
 "SOLUTION_ID": "Sunshine",
 "GROUP": "SunshineSupervisor",
 "ROWID": 6
}
]
```
# **그룹 등록:**

솔루션 애플리케이션에 사용자 그룹을 등록합니다.

메소드

POST.

# **URL**

https://<web server hostname>/ibm/water/api/solution/<SOLUTION\_ID>/group

: https://<web server hostname>/ibm/water/api/solution/Sunshine/group/.

```
요청 매개변수
```

```
{
 "GROUP": "MyGroup"
}
```
# 응답

```
{
 "SOLUTION_ID": "Sunshine",
 "GROUP": "MyGroup"
}
```
# 그룹 등록 취소:

솔루션 애플리케이션에서 사용자 그룹 등록을 취소합니다.

### 메소드

### DELETE

# **URL**

https://<web server hostname>/ibm/water/api/solution/<SOLUTION\_ID>/group/<GROUP\_NAME>

: https://<web server hostname>/ibm/water/api/solution/Sunshine/group/MyGroup.

요청 매개변수

해당사항 없음

### 응답

```
{
 "SOLUTION_ID": "Sunshine",
 "GROUP": "MyGroup"
}
```
# 모델

솔루션 애플리케이션에서 시맨틱 모델을 관리합니다.

### **등록된 모델 나열:**

솔루션 애플리케이션에 등록된 모델을 나열합니다.

### 메소드

**GET** 

# **URL**

https://<web server hostname>/ibm/water/api/solution/<SOLUTION\_ID>/model

: https://<web server hostname>/ibm/water/api/solution/Sunshine/model.

```
요청 매개변수
```

```
해당사항 없음
```
## 응답

```
\lceil"SOLUTION_ID": "Sunshine",
 "MODEL ID": "SunshineWaterGroup",
 "NAME": "SunshineWaterGroup",
 "DESCRIPTION": "SunshineWaterGroup",
 "PREFIX": "http:\/\/SunshineWaterGroup#",
 "ROWID": 1
}
\mathbf{I}
```
# **:**

솔루션 애플리케이션에 시맨틱 모델을 등록합니다.

메소드

POST.

### **URL**

https://<web server hostname>/ibm/water/api/solution/<SOLUTION\_ID>/model

: http://<web server hostname>/ibm/water/api/solution/Sunshine/model.

요청 매개변수

```
{
 "MODEL_ID": "cityName"
}
```
# 응답

```
{
 "SOLUTION_ID": "Sunshine",
 "MODEL ID": "cityName",
 "NAME": "cityName",
 "DESCRIPTION": "cityName",
 "PREFIX": "http:\/\/cityName#"
}
```
# 모델 등록 취소:

솔루션 애플리케이션에서 모델 등록을 취소합니다.

메소드

### DELETE

# **URL**

https://<web server hostname>/ibm/water/api/solution/<SOLUTION\_ID>/model/<MODEL\_ID>

: https://<web server hostname>/ibm/water/api/solution/Sunshine/model/cityName.

# 요청 매개변수

해당사항 없음

# 응답

```
{
 "SOLUTION_ID": "Sunshine",
 "MODEL ID": "cityName",
"NAME": "cityName",
"DESCRIPTION": "cityName",
"PREFIX": "http:\/\/cityName#"
}
```
# **- --:**

```
솔루션 애플리케이션에서 시맨틱 모델의 이름과 설명을 업데이트합니다.
```
### 메소드

PUT

# **URL**

```
https://<web server hostname>/ibm/water/api/solution/<SOLUTION_ID>/model/<MODEL_ID>
```
: https://ioc16-dmz.cn.ibm.com/ibm/water/api/solution/Sunshine/model/cityName.

```
요청 매개변수
{
"NAME": "My Model",
 "DESCRIPTION": "My Model"
}
응답
{
 "SOLUTION_ID": "Sunshine",
 "MODEL ID": "cityName",
 "NAME": "My Model",
 "DESCRIPTION": "My Model",
 "PREFIX": "http:\/\/cityName#"
}
```
#### 데이터베이스에 대해 모델 동기화:

솔루션 애플리케이션의 데이터베이스에 대해 시맨틱 모델을 동기화합니다.

#### 액세스 제어 서비스

IBM Intelligent Operations for Water에 설치된 솔루션 애플리케이션에서 데이터 액세스 제어를 관리합니다.

#### 솔루션 레벨 액세스 제어 나열:

솔루션 애플리케이션에서 솔루션 레벨 액세스 제어를 나열합니다.

메소드

**GET** 

#### **URL**

https://<web server hostname>/ibm/water/api/solution/<SOLUTION\_ID>/access

: https://ioc16-dmz.cn.ibm.com/ibm/water/api/solution/Sunshine/access.

요청 매개변수

해당사항 없음

```
[{
 "ID": 243,
 "URL": "\/ibm\/water\/api\/application\/*",
 "GROUP": "SunshineAdmin",
 "IDENTITY TYPE": "G",
 "PRIMARY_MEASUREMENT_STATUS": 0,
 "STATUS": 1,
 "PRIMARY MEASUREMENT_STATUS": 0,
 "PRIMARY MEASUREMENT STATUS": 0,
 "SOLUTION_ID": "Sunshine",
 "ROWID": 1
},{
 "ID": 244,
 "URL": "\/ibm\/water\/api\/solution\/",
 "GROUP": "SunshineAdmin",
 "IDENTITY TYPE": "G",
 "PRIMARY MEASUREMENT STATUS": 0,
 "STATUS": 1,
 "PRIMARY MEASUREMENT STATUS": 0,
 "PRIMARY MEASUREMENT STATUS": 0,
 "SOLUTION ID": "Sunshine",
 "ROWID": 2
},{
 "ID": 245,
 "URL": "\/ibm\/water\/api\/solution\/Sunshine\/*",
 "GROUP": "SunshineAdmin",
 "IDENTITY_TYPE": "G",
```

```
"STATUS": 1,
 "STATUS": 1,
 "STATUS": 1,
 "STATUS": 1,
 "SOLUTION_ID": "Sunshine",
 "ROWID": 3
},
...
...
]
```
### 솔루션 레벨 액세스 제어 작성:

솔루션 애플리케이션에서 솔루션 레벨 액세스 제어를 작성합니다.

메소드

#### POST.

#### **URL**

https://<web server hostname>/ibm/water/api/solution/<SOLUTION\_ID>/access

: https://ioc16-dmz.cn.ibm.com/ibm/water/api/solution/Sunshine/access.

#### 요청 매개변수

```
{
 "URL": "\/ibm\/water\/po\/api\/Sunshine\/*",
 "GROUP": "SunshineAdmin",
 "IDENTITY_TYPE": "G",
 "STATUS": 1,
"STATUS": 1,
 "STATUS": 1,
 "STATUS": 1
}
응답
{
 "ID": 271,
 "URL": "\/ibm\/water\/po\/api\/Sunshine\/*",
 "GROUP": "SunshineAdmin",
 "IDENTITY_TYPE": "G",
 "STATUS": 1,
 "STATUS": 1,
 "STATUS": 1,
 "STATUS": 1,
  "group": "Sunshine"
}
```
#### 솔루션 레벨 액세스 제어 업데이트:

솔루션 애플리케이션에서 솔루션 레벨 액세스 제어를 업데이트합니다.

메소드

**PUT** 

# **URL**

https://<web server hostname>/ibm/water/api/solution/<SOLUTION\_ID>/access/<ID>

: https://ioc16-dmz.cn.ibm.com/ibm/water/api/solution/Sunshine/access/271.

```
요청 매개변수
{
 "STATUS": 1,
 "PRIMARY MEASUREMENT STATUS": 0,
"PRIMARY MEASUREMENT_STATUS": 0,
 "D_ACCESS": 0
}
응답
{
"ID": 271,
 "URL": "\/ibm\/water\/po\/api\/Sunshine\/*",
 "GROUP": "SunshineAdmin",
 "IDENTITY_TYPE": "G",
 "STATUS": 1,
 "PRIMARY MEASUREMENT_STATUS": 0,
 "PRIMARY_MEASUREMENT_STATUS": 0,
```

```
"PRIMARY_MEASUREMENT_STATUS": 0,
  "group": "Sunshine"
}
```
# 솔루션 레벨 액세스 제어 삭제:

솔루션 애플리케이션에서 솔루션 레벨 액세스 제어를 삭제합니다.

메소드

### DELETE

# **URL**

https://<web server hostname>/ibm/water/api/solution/<SOLUTION\_ID>/access/<ID>

: https://ioc16-dmz.cn.ibm.com/ibm/water/api/solution/Sunshine/access/271.

# 요청 매개변수

해당사항 없음

```
응답
{
 "ID": 271,
 "URL": "\/ibm\/water\/po\/api\/Sunshine\/*",
"GROUP": "SunshineAdmin",
 "IDENTITY_TYPE": "G",
 "STATUS": 1,
 "PRIMARY MEASUREMENT STATUS": 0,
 "PRIMARY_MEASUREMENT_STATUS": 0,
"PRIMARY_MEASUREMENT_STATUS": 0,
  "group": "Sunshine"
}
```
# **데이터 액세스 서비스**

데이터 액세스 서비스를 사용하여 IBM Intelligent Operations for Water에 설치된 솔루션 애플리케이션 내 의 데이터 액세스를 관리합니다.

## 모델

솔루션 애플리케이션에서 시맨틱 모델에 대한 데이터 액세스를 관리합니다.

# 동기화된 모델 나열:

솔루션 애플리케이션에서 동기화된 모델을 나열합니다.

메소드

**GET** 

### **URL**

https://<web server hostname>/ibm/water/api/asset/<SOLUTION\_ID>/model

: https://<web server hostname>/ibm/water/api/asset/Sunshine/model.

요청 매개변수

해당사항 없음

```
[ {
 "ID": "SunshineWaterGroup",
"NAME": {
          "group": "Sunshine",
          "key": "a8d161d5-897d-4afb-9821-295ba2999b23"
},
"DESCRIPTION": "SunshineWaterGroup",
      "PREFIX": "http://SunshineWaterGroup#",
"ROWID": 1,
       "NAME_I18N": "SunshineWaterGroup"
```

```
}, {
 "ID": "cityName",
 "NAME": {
           "group": "Sunshine",
           "key": "855cba14-b3a5-4373-ade6-ffc6108751bf"
 },
 "DESCRIPTION": "cityName",
       "PREFIX": "http://cityName#",
 "ROWID": 2,
       "NAME_I18N": "cityName"
}
]
```
참고: 서비스가 반드시 모델을 리턴하도록 syncModelToDB.sh를 실행하십시오.

### 자산 유형

솔루션 애플리케이션에서 자산 유형을 관리합니다.

#### **- :**

솔루션 애플리케이션에 대한 자산 유형을 나열합니다.

메소드

**GET** 

#### **URL**

https://<web server hostname>/ibm/water/api/asset/<SOLUTION\_ID>/model/<MODEL\_ID>/assetType

: https://<web server hostname>/ibm/water/api/asset/Sunshine/model/SunshineWaterGroup/assetType

요청 매개변수

```
해당사항 없음
```

```
["ID": "Junction",
 "NAME": "Junction",
 "DESCRIPTION": "Junction",
 "TYPE_ID": 8,
 "SUPER_TYPE_ID": 6,
 "ROWID": 1
},{
 "ID": "Meter",
 "NAME": "Meter",
 "DESCRIPTION": "Meter",
 "TYPE_ID": 1,
 "SUPER TYPE ID": null,
 "ROWID": 2
},{
```

```
"ID": "PRV",
 "NAME": "Presure Reducing Valve",
 "DESCRIPTION": "Contained by valves in pipe network, provide valve settings.",
 "TYPE_ID": 3,
 "SUPER TYPE ID": 1,
"ROWID": 3
},{
"ID": "Pipe",
 "NAME": "Pipe",
 "DESCRIPTION": "Pipe",
 "TYPE_ID": 7,
 "SUPER_TYPE_ID": 6,
 "ROWID": 4
},{
 "ID": "PipeNetwork",
 "NAME": "PipeNetwork",
 "DESCRIPTION": "Pipe",
 "TYPE_ID": 6,
 "SUPER TYPE ID": null,
"ROWID": 5
},{
 "ID": "Reservoir",
 "NAME": "Reservoir",
 "DESCRIPTION": "Reservoir",
"TYPE_ID": 9,
"SUPER_TYPE_ID": 6,
 "ROWID": 6
},{
 "ID": "Tank",
 "NAME": "Tank",
"DESCRIPTION": "Tank",
"TYPE_ID": 11,
 "SUPER_TYPE_ID": 6,
 "ROWID": 7
},{
 "ID": "TankLevel",
"NAME": "Tank Level",
 "DESCRIPTION": "Contained by tanks in pipe network, provide tank level.",
 "TYPE_ID": 5,
 "SUPER_TYPE_ID": 1,
"ROWID": 8
},{
"ID": "Valve",
"NAME": "Valve",
 "DESCRIPTION": "Valve",
 "TYPE_ID": 10,
 "SUPER_TYPE_ID": 6,
 "ROWID": 9
},{
 "ID": "WPM",
 "NAME": "Water Pressure Meter",
 "DESCRIPTION": "Contained by junctions in pipe network, provide junction pressures.",
 "TYPE_ID": 2,
"SUPER TYPE ID": 1,
"ROWID": 10
},{
"ID": "WUM",
 "NAME": "Water Usage Meter",
```

```
"DESCRIPTION": "Water Usage Meter",
 "TYPE_ID": 4,
 "SUPER_TYPE_ID": 1,
 "ROWID": 11
}
]
```
## 단일 자산 유형 확보:

솔루션 애플리케이션에서 애플리케이션에 대한 단일 자산 유형을 검색합니다.

메소드

**GET** 

## **URL**

```
https://<web server hostname>/ibm/water/api/asset/<SOLUTION_ID>/model/<MODEL_ID>/assetType/<ASSET_TYPE_ID>
```
: https://<web server hostname>/ibm/water/api/asset/Sunshine/model/SunshineWaterGroup/ assetType/WPM.

요청 매개변수

해당사항 없음

# 응답

```
{
 "ID": "WPM",
"NAME": "Water Pressure Meter",
 "DESCRIPTION": "Contained by junctions in pipe network, provide junction pressures.",
 "TYPE_ID": 2,
 "SUPER_TYPE_ID": 1
}
```
자산 인스턴스

솔루션 애플리케이션에서 자산 인스턴스를 관리합니다.

# 특정 유형의 자산 인스턴스 나열:

솔루션 애플리케이션 내의 특정 유형의 자산 인스턴스를 나열합니다.

메소드

**GET** 

### **URL**

https://<web server hostname>/ibm/water/api/asset/<SOLUTION\_ID> /model/<MODEL\_ID>/assetType/<ASSET\_TYPE\_ID>/assetInstance

: https://<web server hostname>/ibm/water/api/asset/Sunshine/model/SunshineWaterGroup/assetTyp e/WPM/assetInstance

```
요청 매개변수
```

```
해당사항 없음
```

```
[{
 "STATUS": 2,
 "ID": "PCP553",
 "NAME": "PCP553",
 "DESCRIPTION": "PCP553",
 "TYPE NAME": "Water Pressure Meter",
 "TYPE DESCRIPTION": "Contained by junctions in pipe network, provide junction pressures.",
 "START_TIME": -62135798400000,
 "END_TIME": 253402271999000,
 "LOCATION": "POINT (-86.2115251 41.6906627)",
 "EXTERNAL_ID": "http:\/\/SunshineWaterGroup#PCP553",
 "PRIMARY_MEASUREMENT_ID": "PCP553_M",
 "PRIMARY_MEASUREMENT_NAME": "Pressure of PCP553",
 "PRIMARY_MEASUREMENT_TYPE": "WaterPressure",
 "PRIMARY_MEASUREMENT_UNIT": "PSI",
 "PRIMARY_MEASUREMENT_VALUE": 93.542283394879,
 "PRIMARY MEASUREMENT STATUS": 2,
 "PRIMARY MEASUREMENT TREND": -1,
 "PRIMARY_MEASUREMENT_START_TIME": 1384840740000,
 "PRIMARY_MEASUREMENT_END_TIME": 253402271999000,
 "ROWID": 1
},{
 "STATUS": 2,
 "ID": "PCP604",
 "NAME": "PCP604",
 "DESCRIPTION": "PCP604",
 "TYPE NAME": "Water Pressure Meter",
 "TYPE_DESCRIPTION": "Contained by junctions in pipe network, provide junction pressures.",
 "START_TIME": -62135798400000,
 "END TIME": 253402271999000,
 "LOCATION": "POINT (-86.2050638 41.6902690)",
 "EXTERNAL_ID": "http:\/\/SunshineWaterGroup#PCP604",
 "PRIMARY_MEASUREMENT_ID": "PCP604_M",
 "PRIMARY_MEASUREMENT_NAME": "Pressure of PCP604",
 "PRIMARY MEASUREMENT TYPE": "WaterPressure",
 "PRIMARY_MEASUREMENT_UNIT": "PSI",
 "PRIMARY MEASUREMENT VALUE": 60.176396984771266,
 "PRIMARY_MEASUREMENT_STATUS": 2,
 "PRIMARY_MEASUREMENT_TREND": 1,
 "PRIMARY MEASUREMENT START TIME": 1384840620000,
 "PRIMARY_MEASUREMENT_END_TIME": 253402271999000,
 "ROWID": 2
},{
 "STATUS": 2,
 "ID": "PCP599",
 "NAME": "PCP599",
 "DESCRIPTION": "PCP599",
 "TYPE NAME": "Water Pressure Meter",
```

```
"TYPE DESCRIPTION": "Contained by junctions in pipe network, provide junction pressures.",
 "START_TIME": -62135798400000,
 "END TIME": 253402271999000,
 "LOCATION": "POINT (-86.2108040 41.6893747)",
 "EXTERNAL_ID": "http:\/\/SunshineWaterGroup#PCP599",
 "PRIMARY_MEASUREMENT_ID": "PCP599_M",
 "PRIMARY MEASUREMENT NAME": "Pressure of PCP599",
 "PRIMARY MEASUREMENT TYPE": "WaterPressure",
 "PRIMARY MEASUREMENT UNIT": "PSI",
 "PRIMARY_MEASUREMENT_VALUE": 77.47428815576647,
 "PRIMARY MEASUREMENT STATUS": 2,
 "PRIMARY_MEASUREMENT_TREND": -1,
 "PRIMARY MEASUREMENT START TIME": 1384841040000,
 "PRIMARY_MEASUREMENT_END_TIME": 253402271999000,
 "ROWID": 3
}
]
```
### 최소 특성을 사용한 특정 유형의 자산 인스턴스 나열:

솔루션 애플리케이션 내의 최소 특성을 가진 특정 유형의 자산 인스턴스를 나열합니다.

메소드

**GET** 

#### **URL**

```
https://<web server hostname>/model/<MODEL_ID>/
assetType/<ASSET_TYPE_ID>/assetInstanceSimple
```
: https://<web server hostname>/ibm/water/api/asset/Sunshine/model/SunshineWaterGroup/assetType/ WPM/assetInstanceSimple

요청 매개변수

해당사항 없음

```
[{
 "ID": "PCP553",
 "NAME": "PCP553",
 "STATUS": 2,
 "LOCATION": "POINT (-86.2115251 41.6906627)",
 "ROWID": 1
},{
 "ID": "PCP604",
 "NAME": "PCP604",
 "STATUS": 2,
 "LOCATION": "POINT (-86.2050638 41.6902690)",
 "ROWID": 2
},{
 "ID": "PCP599",
 "NAME": "PCP599",
 "STATUS": 2,
```

```
"LOCATION": "POINT (-86.2108040 41.6893747)",
 "ROWID": 3
}
]
```
## 특정 시간의 자산 상태 나열:

솔루션 애플리케이션 내의 지원 애플리케이션에 대해 특정 시간의 자산 상태를 나열합니다.

메소드

**GET** 

### **URL**

```
https://<web server hostname>/ibm/water/api/asset/<SOLUTION_ID>/
model/<MODEL_ID>/assetType/<ASSET_TYPE_ID>/assetInstance
```
: https://<web server hostname>/ibm/water/api/asset/Sunshine/model/SunshineWaterGroup/assetTyp e/WPM/assetInstance

요청 매개변수

```
다음은 HTTP 본문이 아니라 URL에서 전달되는 요청 매개변수입니다.
```

```
Parameter Name: query
Parameter Value: DATE TIME AT=1384409122937
```

```
응답
```

```
[{
 "STATUS": 0,
 "ID": "PCP553",
 "NAME": "PCP553",
 "DESCRIPTION": "PCP553",
 "TYPE NAME": "Water Pressure Meter",
 "TYPE DESCRIPTION": "Contained by junctions in pipe network, provide junction pressures.",
 "START TIME": -62135798400000,
 "END TIME": 253402271999000,
 "LOCATION": "POINT (-86.2115251 41.6906627)",
 "EXTERNAL_ID": "http:\/\/SunshineWaterGroup#PCP553",
 "PRIMARY MEASUREMENT ID": "PCP553 M",
 "PRIMARY_MEASUREMENT_NAME": "Pressure of PCP553",
 "PRIMARY_MEASUREMENT_TYPE": "WaterPressure",
 "PRIMARY MEASUREMENT UNIT": "PSI",
 "PRIMARY MEASUREMENT VALUE": 11.31015961180456,
 "PRIMARY MEASUREMENT STATUS": 0,
 "PRIMARY MEASUREMENT TREND": -1,
 "PRIMARY_MEASUREMENT_START_TIME": 1384409100000,
 "PRIMARY_MEASUREMENT_END_TIME": 1384409580000,
 "ROWID" : 1},{
 "STATUS": 2,
 "ID": "PCP604",
 "NAME": "PCP604"
 "DESCRIPTION": "PCP604",
```

```
"TYPE NAME": "Water Pressure Meter",
 "TYPE DESCRIPTION": "Contained by junctions in pipe network, provide junction pressures.",
 "START TIME": -62135798400000,
 "END_TIME": 253402271999000,
 "LOCATION": "POINT (-86.2050638 41.6902690)",
 "EXTERNAL_ID": "http:\/\/SunshineWaterGroup#PCP604",
 "PRIMARY MEASUREMENT ID": "PCP604 M",
 "PRIMARY MEASUREMENT NAME": "Pressure of PCP604",
 "PRIMARY_MEASUREMENT_TYPE": "WaterPressure",
 "PRIMARY_MEASUREMENT_UNIT": "PSI",
 "PRIMARY_MEASUREMENT_VALUE": 68.75820184942168,
 "PRIMARY_MEASUREMENT_STATUS": 2,
 "PRIMARY_MEASUREMENT_TREND": 1,
 "PRIMARY MEASUREMENT_START_TIME": 1384408980000,
 "PRIMARY MEASUREMENT END TIME": 1384409220000,
 "ROWID": 2
},{
 "STATUS": 0,
 "ID": "PCP599",
 "NAME": "PCP599",
 "DESCRIPTION": "PCP599",
 "TYPE NAME": "Water Pressure Meter",
 "TYPE DESCRIPTION": "Contained by junctions in pipe network, provide junction pressures.",
 "START_TIME": -62135798400000,
 "END_TIME": 253402271999000,
 "LOCATION": "POINT (-86.2108040 41.6893747)",
 "EXTERNAL_ID": "http:\/\/SunshineWaterGroup#PCP599",
 "PRIMARY_MEASUREMENT_ID": "PCP599_M",
 "PRIMARY_MEASUREMENT_NAME": "Pressure of PCP599",
 "PRIMARY_MEASUREMENT_TYPE": "WaterPressure",
 "PRIMARY MEASUREMENT UNIT": "PSI",
 "PRIMARY_MEASUREMENT_VALUE": 16.3060396130253,
 "PRIMARY MEASUREMENT STATUS": 0,
 "PRIMARY_MEASUREMENT_TREND": -1,
 "PRIMARY MEASUREMENT START TIME": 1384409100000,
 "PRIMARY MEASUREMENT END TIME": 1384409460000,
 "ROWID": 3
}
]
```
# **- - - :**

솔루션 애플리케이션에서 특정 시간의 한 영역의 자산 상태를 나열합니다.

메소드

**GET** 

#### **URL**

https://<web server hostname>/ibm/water/api/asset/<SOLUTION\_ID>/ model/<MODEL\_ID>/assetType/<ASSET\_TYPE\_ID>/assetInstance

: https://<web server hostname>/ibm/water/api/asset/Sunshine/model/ SunshineWaterGroup/assetType/ WPM/assetInstance

요청 매개변수

다음은 HTTP 본문이 아니라 URL에서 전달되는 요청 매개변수입니다.

Parameter Name: query

```
Parameter Value: Intersects(LOCATION,POLYGON((-86.21305844306868 41.68870284595865,-86.20854160308777
41.68870284595865,-86.20854160308777 41.69003281852437,-86.21305844306868 41.69003281852437,
-86.21305844306868 41.68870284595865))) AND DATE_TIME_AT=1384409145415
```
#### 응답

```
[{
 "STATUS": 0,
 "ID": "PCP599",
 "NAME": "PCP599",
 "DESCRIPTION": "PCP599",
 "TYPE NAME": "Water Pressure Meter",
 "TYPE DESCRIPTION": "Contained by junctions in pipe network, provide junction pressures.",
 "START_TIME": -62135798400000,
 "END TIME": 253402271999000,
 "LOCATION": "POINT (-86.2108040 41.6893747)",
 "EXTERNAL_ID": "http:\/\/SunshineWaterGroup#PCP599",
 "PRIMARY_MEASUREMENT_ID": "PCP599_M",
 "PRIMARY_MEASUREMENT_NAME": "Pressure of PCP599",
 "PRIMARY_MEASUREMENT_TYPE": "WaterPressure",
 "PRIMARY_MEASUREMENT_UNIT": "PSI",
 "PRIMARY_MEASUREMENT_VALUE": 16.3060396130253,
 "PRIMARY_MEASUREMENT_STATUS": 0,
 "PRIMARY MEASUREMENT TREND": -1,
 "PRIMARY MEASUREMENT START TIME": 1384409100000,
 "PRIMARY_MEASUREMENT_END_TIME": 1384409460000,
 "ROWID": 1
}
]
```
# 단일 자산 인스턴스 확보:

솔루션 애플리케이션에서 단일 자산 인스턴스를 검색합니다.

메소드

**GET** 

#### **URL**

http://<web server hostname>/ibm/water/api/asset/ <SOLUTION\_ID>/model/<MODEL\_ID>/assetType/<ASSET\_TYPE\_ID>

: http://<web server hostname>/ibm/water/api/asset/Sunshine/model/SunshineWaterGroup/assetType/

WPM/assetInstance/PCP553?

요청 매개변수

해당사항 없음

응답

```
{
 "STATUS": 2,
 "ID": "PCP553",
 "NAME": "PCP553",
 "DESCRIPTION": "PCP553",
 "TYPE NAME": "Water Pressure Meter",
 "TYPE DESCRIPTION": "Contained by junctions in pipe network, provide junction pressures.",
 "START TIME": -62135798400000,
 "END_TIME": 253402271999000,
 "LOCATION": "POINT (-86.2115251 41.6906627)",
 "EXTERNAL_ID": "http:\/\/SunshineWaterGroup#PCP553",
 "PRIMARY MEASUREMENT ID": "PCP553 M",
 "PRIMARY MEASUREMENT NAME": "Pressure of PCP553",
 "PRIMARY_MEASUREMENT_TYPE": "WaterPressure",
 "PRIMARY MEASUREMENT UNIT": "PSI",
 "PRIMARY_MEASUREMENT_VALUE": 93.542283394879,
 "PRIMARY_MEASUREMENT_STATUS": 2,
 "PRIMARY_MEASUREMENT_TREND": -1,
 "PRIMARY_MEASUREMENT_START_TIME": 1384840740000,
 "PRIMARY_MEASUREMENT_END_TIME": 253402271999000
}
```
## 특정 시간의 단일 자산 인스턴스 확보:

솔루션 애플리케이션에서 특정 시간의 단일 자산 상태를 나열합니다.

메소드

**GET** 

#### **URL**

```
https://<web server hostname>/ibm/water/api/asset/
<SOLUTION_ID>/model/<MODEL_ID>/assetType/<ASSET_TYPE_ID>/
assetInstance/<ASSET_ID>?DATE_TIME_AT=TIMESTAMP>
```
: https://ioc16-dmz.cn.ibm.com/ibm/water/api/asset/Sunshine/model/ SunshineWaterGroup/assetType/ WPM/assetInstance/PCP553? DATE\_TIME\_AT=1384409122937

요청 매개변수

해당사항 없음

```
{
"STATUS": 2,
"ID": "PCP553",
"NAME": "PCP553",
"DESCRIPTION": "PCP553",
"TYPE_NAME": "Water Pressure Meter",
"TYPE DESCRIPTION": "Contained by junctions in pipe network, provide junction pressures.",
"START_TIME": -62135798400000,
"END_TIME": 253402271999000,
```

```
"LOCATION": "POINT (-86.2115251 41.6906627)",
 "EXTERNAL_ID": "http:\/\/SunshineWaterGroup#PCP553",
 "PRIMARY_MEASUREMENT_ID": "PCP553_M",
 "PRIMARY_MEASUREMENT_NAME": "Pressure of PCP553",
 "PRIMARY_MEASUREMENT_TYPE": "WaterPressure",
 "PRIMARY_MEASUREMENT_UNIT": "PSI",
 "PRIMARY_MEASUREMENT_VALUE": 93.542283394879,
"PRIMARY MEASUREMENT STATUS": 2,
"PRIMARY MEASUREMENT TREND": -1,
 "PRIMARY_MEASUREMENT_START_TIME": 1384840740000,
 "PRIMARY_MEASUREMENT_END_TIME": 253402271999000
}
```
### **-:**

자산 인스턴스 서비스는 CQL, sortBy 열 기준 조회 및 페이지화를 지원합니다.

### 자산 주요 측정치 구성

솔루션 애플리케이션에서 자산 주요 측정치 구성을 업데이트합니다.

#### **- - --:**

솔루션 애플리케이션에서 자산의 주요 측정치를 업데이트합니다.

메소드

PUT

#### **URL**

https://<web server hostname>/ibm/water/api/asset/<SOLUTION\_ID>/ model/<MODEL\_ID>/assetType/<ASSET\_TYPE\_ID>/assetInstance/<ASSET\_ID>

: https://<web server hostname>/ibm/water/api/asset/Sunshine/model/SunshineWaterGroup/ assetType/WPM

요청 매개변수 { "PRIMARY\_MEASUREMENT\_ID": "PCP553\_M", "IS KEY MEASUREMENT": "YES", }

.

### 응답

해당사항 없음

### **- - --:**

솔루션 애플리케이션에서 자산의 유형별 주요 측정치를 일괄 업데이트합니다.

메소드

PUT

# **URL**

```
https://<web server hostname>/ibm/water/api/asset/<SOLUTION_ID>/
model/<MODEL_ID>/assetType/<ASSET_TYPE_ID>/assetInstance/<ASSET_ID>
```
: https://<web server hostname>/ibm/water/api/asset/Sunshine/model/SunshineWaterGroup/ assetType/WPM

요청 매개변수

```
{
 "PRIMARY_MEASUREMENT_ID": "PCP553_M"
}
```
# 응답

.

해당사항 없음

# 측정치

솔루션 애플리케이션에서 측정치를 관리합니다.

# 측정치 나열:

솔루션 애플리케이션 내에 있는 애플리케이션의 측정 값을 나열합니다.

메소드

**GET** 

## **URL**

```
https://<web server hostname>/ibm/water/api/asset/
<SOLUTION_ID>/model/<MODEL_ID>/assetType/<ASSET_TYPE_ID>/
assetInstance/<ASSET_ID>/measurement
```
: https://<web server hostname>/ibm/water/api/asset/Sunshine/model/SunshineWaterGroup/assetType/ WPM/assetInstance/PCP553/measurement

요청 매개변수

해당사항 없음

응답

```
\lceil"ID": "PCP553_M",
 "NAME": "Pressure of PCP553",
 "DESCRIPTION": "Pressure of PCP553",
 "TYPE": "WaterPressure",
 "UNIT": "PSI",
 "READING_VALUE": 93.542283394879,
 "READING_STATUS": 2,
 "READING TREND": -1,
 "READING START TIME": 1384840740000,
 "READING_END_TIME": 253402271999000,
 "ROWID" : 1}
]
```
### 특정 시간의 측정치 상태 나열:

솔루션 애플리케이션 내의 지원 애플리케이션에 대해 특정 시간의 측정치 상태를 나열합니다.

메소드

**GET** 

### **URL**

```
https://<web server hostname>/ibm/water/api/asset/<SOLUTION_ID>/model/
<MODEL_ID>/assetType/<ASSET_TYPE_ID>/assetInstance/<ASSET_ID>/measurement
```
: https://<web server hostname>//ibm/water/api/asset/Sunshine/model/SunshineWaterGroup/assetType/ WPM/assetInstance/PCP553/measurement.

요청 매개변수

다음은 HTTP 본문이 아니라 URL에서 전달되는 요청 매개변수입니다.

Parameter Name: query Parameter Value: DATE TIME AT=1384409122937

: https://<web server hostname>/ibm/water/api/asset/Sunshine/model/SunshineWaterGroup/assetType/ WPM/assetInstance/PCP553/measurement? query=DATE\_TIME\_AT%3D1384409122937.

```
[{
"ID": "PCP553_M",
"NAME": "Pressure of PCP553",
 "DESCRIPTION": "Pressure of PCP553",
"TYPE": "WaterPressure",
"UNIT": "PSI",
 "READING_VALUE": 11.31015961180456,
 "READING_STATUS": 0,
 "READING_TREND": -1,
 "READING_START_TIME": 1384409100000,
```

```
"READING_END_TIME": 1384409580000,
 "ROWID": 1
}
]
```
#### 단일 측정치 확보:

```
자산 유형에 대한 단일 측정치를 검색합니다.
```
메소드

**GET** 

### **URL**

```
https://<web server hostname>/ibm/water/api/asset/<SOLUTION_ID>/
model/<MODEL_ID>/assetType/<ASSET_TYPE_ID>/assetInstance/<ASSET_ID>/
measurement/<MEASUREMENT_ID>
```
: https://<web server hostname>/ibm/water/api/asset/Sunshine/model/SunshineWaterGroup/assetType/

WPM/assetInstance/PCP553/ measurement/PCP553\_M

요청 매개변수

해당사항 없음

응답

```
{
"ID": "PCP553_M",
 "NAME": "Pressure of PCP553",
 "DESCRIPTION": "Pressure of PCP553",
 "TYPE": "WaterPressure",
 "UNIT": "PSI",
 "READING_VALUE": 93.542283394879,
 "READING_STATUS": 2,
 "READING TREND": -1,
 "READING_START_TIME": 1384840740000,
 "READING_END_TIME": 253402271999000
}
```
특정 시간의 단일 측정치 확보:

솔루션 애플리케이션에서 특정 시간의 단일 측정치를 검색합니다.

메소드

**GET** 

**URL**

```
https://<web server hostname>/ibm/water/api/asset/SOLUTION_ID>/
model/<MODEL_ID>/assetType/<ASSET_TYPE_ID>/assetInstance/<ASSET_ID>/
measurement/<MEASUREMENT_ID>?DATE_TIME_AT=<TIMESTAMP>
```
: https://<web server hostname>/ibm/water/api/asset/Sunshine/model/SunshineWaterGroup/assetType/ WPM/assetInstance/PCP553/ measurement/PCP553\_M?DATE\_TIME\_AT=1384409122937

```
요청 매개변수
```

```
해당사항 없음
```
# 응답

```
{
 "ID": "PCP553_M",
 "NAME": "Pressure of PCP553",
 "DESCRIPTION": "Pressure of PCP553",
 "TYPE": "WaterPressure",
"UNIT": "PSI",
 "READING VALUE": 11.31015961180456,
 "READING_STATUS": 0,
 "READING TREND": -1,
 "READING START TIME": 1384409100000,
 "READING_END_TIME": 1384409580000
}
```
# 측정 임계값 구성

솔루션 애플리케이션에서 측정 임계값 구성을 관리합니다.

# **:**

```
솔루션 애플리케이션에서 측정 임계값 구성을 나열합니다.
```
### 메소드

**GET** 

# **URL**

```
https://<web server hostname>/ibm/water/api/asset/
<SOLUTION_ID>/model/<MODEL_ID>/assetType/<ASSET_TYPE_ID>/
assetInstance/<ASSET_ID>/measurement/<MEASUREMENT_ID>/threshold
```
: https://<web server hostname>/ibm/water/api/asset/Sunshine/model/ SunshineWaterGroup/assetType/ WPM/assetInstance/PCP553/ measurement/PCP553\_M/threshold

```
요청 매개변수
해당사항 없음
응답
[{
"RANGE_START": 0.0,
"RANGE_END": 20.0,
"STATUS": 0,
"ROWID": 1
```

```
},{
 "RANGE_START": 20.0,
 "RANGE_END": 50.0,
 "STATU\overline{S}": 1,
 "ROWID": 2
},{
 "RANGE_START": 50.0,
 "RANGE_END": 100.0,
 "STATUS": 2,
 "ROWID": 3
}
]
```
#### 측정치 구성에 대한 임계값 작성:

솔루션 애플리케이션에서 측정 임계값 구성을 작성합니다.

메소드

POST.

#### **URL**

```
http://<web server hostname>/ibm/water/api/asset/<SOLUTION_ID>/
model/<MODEL_ID>/assetType/<ASSET_TYPE_ID>/assetInstance/
<ASSET_ID>/measurement/<MEASUREMENT_ID>/threshold
```
: https://<web server hostname>/ibm/water/api/asset/Sunshine/model/SunshineWaterGroup/assetType/

```
WPM/assetInstance/PCP553/ measurement/PCP553_M/threshold
```
#### 요청 매개변수

```
{
 "RANGE_START": 100.0,
 "RANGE_END": 200.0,
 "STATUS": 2
}
```
응답

204 no content

### 측정치 구성에 대한 임계값 삭제:

솔루션 애플리케이션에서 측정치 구성에 대한 임계값을 삭제합니다.

메소드

DELETE

#### **URL**

```
https://<web server hostname>/ibm/water/water/api/asset/
<SOLUTION_ID>/model/<MODEL_ID>/assetType/<ASSET_TYPE_ID>/
assetInstance/<ASSET_ID>/measurement/<MEASUREMENT_ID>/threshold/<ID>
```
: https://<web server hostname>/ibm/water/ibm/water/api/asset/Sunshine/model/ SunshineWaterGroup/ assetType/WPM/assetInstance/PCP553/measurement/PCP553\_M/threshold/PCP553\_M.

요청 매개변수

해당사항 없음

# 응답

204 no content

# 측정치 표시값 제한시간 구성

솔루션 애플리케이션에서 측정치 표시값 제한시간 구성을 관리합니다.

# 측정치 표시값 제한시간 구성 나열:

솔루션 애플리케이션에서 측정치 표시값 제한시간 구성을 나열합니다.

### 메소드

GET

### **URL**

```
https://<web server hostname>/ibm/water/api/asset/
<SOLUTION_ID>/model/<MODEL_ID>/assetType/<ASSET_TYPE_ID>/
assetInstance/<ASSET_ID>/measurement/<MEASUREMENT_ID>/timeout
```
: https://<web server hostname>/ibm/water/api/asset/Sunshine/model/SunshineWaterGroup/assetType/ WPM/assetInstance/PCP553/ measurement/PCP553\_M/timeout

요청 매개변수

해당사항 없음

응답

```
[{
 "ID": "6",
 "TIMEOUT_VALUE": 60000,
 "ROWID": 1
}
]
```
# $I$   $D \equiv \sqrt{8}$ 하여 측정치 표시값 제한시간 구성 나열:

솔루션 애플리케이션에서 ID를 사용하여 측정치 표시값 제한시간 구성을 나열합니다.

메소드

**GET** 

## **URL**

```
https://<web server hostname>/ibm/water/api/asset/<SOLUTION_ID>/
model/<MODEL_ID>/assetType/<ASSET_TYPE_ID>/assetInstance/<ASSET_ID>/
measurement/<MEASUREMENT_ID>/timeout/<MEASUREMENT_ID>
```
: https://<web server hostname>/ibm/water/api/asset/Sunshine/model/SunshineWaterGroup/assetType/ WPM/assetInstance/PCP553/ measurement/PCP553\_M/timeout/PCP553

요청 매개변수

해당사항 없음

응답

```
{
 "TIMEOUT_VALUE": 60000,
 "PRIMARY_MEASUREMENT_ID": "PCP553_M"
}
```
## **- -- --:**

솔루션 애플리케이션에서 측정치 표시값 제한시간 구성을 업데이트합니다.

메소드

```
PUT
```
### **URL**

```
https://<web server hostname>/ibm/water/api/asset/<SOLUTION_ID>/
model/<MODEL_ID>/assetType/<ASSET_TYPE_ID>/assetInstance/<ASSET_ID>/
measurement/<MEASUREMENT_ID>/timeout/<MEASUREMENT_ID>
```
: https://<web server hostname>/ibm/water/api/asset/Sunshine/model/SunshineWaterGroup/assetType/ WPM/assetInstance/PCP553/measurement/PCP553\_M/timeout/PCP553\_M

```
요청 매개변수
{
   "TIMEOUT_VALUE": 600000,
}
응답
{
   "ID": 6,
   "TIMEOUT_VALUE": 600000
}
```
# 측정치 표시값 제한시간 구성 작성:

솔루션 애플리케이션에서 측정치 표시값 제한시간 구성을 작성합니다.

메소드

POST.

**URL**

```
https://<web server hostname>/ibm/water/api/asset/
<SOLUTION_ID>/model/<MODEL_ID>/assetType/<ASSET_TYPE_ID>/
assetInstance/<ASSET_ID>/measurement/<MEASUREMENT_ID>/timeout
```
: https://<web server hostname>/ibm/water/api/asset/Sunshine/model/SunshineWaterGroup/assetType/ WPM/assetInstance/PCP553/ measurement/PCP553\_M/timeout.

요청 매개변수  $[$ "TIMEOUT\_VALUE": 600000 }] 응답  $\lceil$ "ID": 6, "TIMEOUT VALUE": 600000, "ROWID": 1,

}]

# $I$  D를 사용하여 측정치 표시값 제한시간 구성 작성:

```
솔루션 애플리케이션에서 ID를 사용하여 측정치 표시값 제한시간 구성을 작성합니다.
```
메소드

POST.

# **URL**

```
https://<web server hostname>/ibm/water/api/asset/
<SOLUTION_ID>/model/<MODEL_ID>/assetType/<ASSET_TYPE_ID>/
assetInstance/<ASSET_ID>/measurement/<MEASUREMENT_ID>
```
: https://<web server hostname>/ibm/water/api/asset/Sunshine/model/SunshineWaterGroup/assetType/

WPM/assetInstance/PCP553/ measurement/PCP553\_M

요청 매개변수  $\lceil$ "TIMEOUT\_VALUE": 600000 }]

```
응답
\lceil"ID": 6,
   "TIMEOUT VALUE": 600000,
       "ROWID": 1,
}]
```
# 측정치 표시값 제한시간 구성 삭제:

솔루션 애플리케이션에서 측정치 표시값에 대한 제한시간 구성을 삭제합니다.

메소드

DELETE

#### **URL**

```
https://<web server hostname>/ibm/water/api/asset/<SOLUTION_ID>/
model/<MODEL_ID>/assetType/<ASSET_TYPE_ID>/assetInstance/<ASSET_ID>/
measurement/<MEASUREMENT_ID>/timeout/<MEASUREMENT_ID>
```
: https://<web server hostname>/ibm/water/api/asset/Sunshine/model/ SunshineWaterGroup/assetType/ WPM/assetInstance/PCP553/ measurement/PCP553\_M

요청 매개변수

해당사항 없음

응답

```
{
"ID": 6,
 "TIMEOUT_VALUE": 600000
}
```
# 측정치 파생 값 구성

솔루션 애플리케이션에서 측정치 파생 값 구성을 관리합니다.

## 측정치 파생 값 구성 나열:

솔루션 애플리케이션에서 측정치 파생 값 구성을 나열합니다.

메소드

**GET** 

#### **URL**

```
https://<web server hostname>/ibm/water/api/asset/
<SOLUTION_ID>/model/<MODEL_ID>/assetType/<ASSET_TYPE_ID>/
assetInstance/<ASSET_ID>/measurement/<MEASUREMENT_ID>/derivedValue
```
: https://<web server hostname>/ibm/water/api/asset/Sunshine/model/SunshineWaterGroup/assetType/ TankLevel/assetInstance/TANK4/measurement/HATL\_T4\_M/derivedValue

요청 매개변수

해당사항 없음

# 응답

```
[{
 "INPUT_MEASUREMENT_ID": "TL_T4_M",
 "ID": "TankLevel",
 "OUTPUT MEASUREMENT ID": "HATL T4 M",
      "OUTPUT MEASUREMENT TYPE": "TankLevel",
      "FORMULA": "MAX",
      "DURATION": "3600",
      "TIMESTYLE": "NATURAL",
       "ROWID": 1,
}
]
```
# 측정치 파생 값 구성 업데이트:

솔루션 애플리케이션에서 측정치 파생 값 구성을 업데이트합니다.

메소드

PUT

## **URL**

```
https://<web server hostname>/ibm/water/api/asset/
<SOLUTION_ID>/model/<MODEL_ID>/assetType/<ASSET_TYPE_ID>/
assetInstance/<ASSET_ID>/measurement/<MEASUREMENT_ID>
```
: https://<web server hostname>/ibm/water/api/asset/Sunshine/model/SunshineWaterGroup/assetType/ TankLevel/assetInstance/TANK4/measurement/HATL\_T4\_M/derivedValue/HATL\_T4\_M

```
요청 매개변수
```

```
{
 "INPUT_MEASUREMENT_ID": "TL_T4_M",
 "ID": "TankLevel",
 "OUTPUT MEASUREMENT ID": "HATL T4 M",
      "OUTPUT MEASUREMENT TYPE": "TankLevel",
      "FORMULA": "MAX",
      "DURATION": "3600",
      "TIMESTYLE": "NATURAL"
}
```
응답 { "INPUT\_MEASUREMENT\_ID": "TL\_T4\_M", "ID": "TankLevel", "OUTPUT MEASUREMENT ID": "HATL T4 M", "OUTPUT\_MEASUREMENT\_TYPE": "TankLevel", "FORMULA": "MAX", "DURATION": "3600", "TIMESTYLE": "NATURAL"

}

#### 측정치 파생 값 구성 삭제:

솔루션 애플리케이션에서 측정치 파생 값 구성을 삭제합니다.

메소드

DELETE

#### **URL**

```
https://<web server hostname>/ibm/water/api/asset/
<SOLUTION_ID>/model/<MODEL_ID>/assetType/<ASSET_TYPE_ID>/
assetInstance/<ASSET_ID>/measurement/<MEASUREMENT_ID>
```
: https://<web server hostname>/ibm/water/api/asset/Sunshine/model/SunshineWaterGroup/assetType/ TankLevel/assetInstance/TANK4/measurement/HATL\_T4\_M/derivedValue/HATL\_T4\_M

요청 매개변수

해당사항 없음

응답

```
{
 "INPUT_MEASUREMENT_ID": "TL_T4_M",
 "ID": "TankLevel",
 "OUTPUT MEASUREMENT ID": "HATL T4 M",
      "OUTPUT MEASUREMENT TYPE": "TankLevel",
      "FORMULA": "MAX",
      "DURATION": "3600",
      "TIMESTYLE": "NATURAL"
}
```
#### 유형에 대한 측정치 파생 값 구성 삭제:

솔루션 애플리케이션에서 유형에 대한 측정치 파생 값 구성을 삭제합니다.

메소드

DELETE

**URL**

```
https://<web server hostname>/ibm/water/api/asset/
<SOLUTION_ID>/model/<MODEL_ID>/assetType/<ASSET_TYPE_ID>/
assetInstance/<ASSET_ID>/measurement/<MEASUREMENT_ID>
```
: https://<web server hostname>/ibm/water/api/asset/Sunshine/model/SunshineWaterGroup/assetType/ TankLevel/assetInstance/TANK4/measurement/HATL\_T4\_M/derivedValue/HATL\_T4\_M

요청 매개변수

해당사항 없음

응답

해당사항 없음

### 측정치 파생 값 구성 작성:

솔루션 애플리케이션에서 측정치 파생 값 구성을 작성합니다.

메소드

POST.

#### **URL**

```
https://<web server hostname>/ibm/water/api/asset/
<SOLUTION_ID>/model/<MODEL_ID>/assetType/<ASSET_TYPE_ID>/
assetInstance/<ASSET_ID>/measurement/<MEASUREMENT_ID>
```
: https://<web server hostname>/ibm/water/api/asset/Sunshine/model/SunshineWaterGroup/assetType/ TankLevel/assetInstance/TANK4/measurement/HATL\_T4\_M/derivedValue/HATL\_T4\_M

요청 매개변수

```
{
"INPUT_MEASUREMENT_ID": "TL_T4_M",
 "ID": "TankLevel",
 "OUTPUT MEASUREMENT ID": "HATL T4 M",
      "OUTPUT MEASUREMENT TYPE": "TankLevel",
      "FORMULA": "MAX",
      "DURATION": "3600",
      "TIMESTYLE": "NATURAL"
}
응답
{
"INPUT_MEASUREMENT_ID": "TL_T4_M",
 "ID": "TankLevel",
 "OUTPUT MEASUREMENT ID": "HATL T4 M",
      "OUTPUT MEASUREMENT TYPE": "TankLevel",
```

```
"FORMULA": "MAX",
"DURATION": "3600",
"TIMESTYLE": "NATURAL"
```
}

## 유형에 대한 측정치 파생 값 구성 작성:

솔루션 애플리케이션에서 유형에 대한 측정치 파생 값 구성을 작성합니다.

메소드

POST.

### **URL**

```
https://<web server hostname>/ibm/water/api/asset/
<SOLUTION_ID>/model/<MODEL_ID>/assetType/<ASSET_TYPE_ID>/
assetInstance/<ASSET_ID>/measurement/<MEASUREMENT_ID>/derivedValue
```
: https://<web server hostname>/ibm/water/api/asset/Sunshine/model/SunshineWaterGroup/assetType/ TankLevel/assetInstance/TANK4/measurement/HATL\_T4\_M/derivedValue/HATL\_T4\_M/ derivedValueBatch

## 요청 매개변수

```
{
 "INPUT_MEASUREMENT_ID": " DTT_T5_M",
 "OUTPUT MEASUREMENT ID": " HVTL T5 M",
      "FORMULA": "YEAR",
      "DURATION": null,
      "TIMESTYLE": null
}
```
## 응답

해당사항 없음

## 표시값

솔루션 애플리케이션에서 표시값을 관리합니다.

## 특정 측정치의 표시값 나열:

솔루션 애플리케이션에서 지정된 측정치의 표시값을 나열합니다.

메소드

**GET** 

### **URL**

https://<web server hostname>/ibm/water/api/asset/ <SOLUTION\_ID>/model/<MODEL\_ID>/assetType/<ASSET\_TYPE\_ID>/ assetInstance/<ASSET\_ID>/measurement/<MEASUREMENT\_ID>/reading : https://<web server hostname>/ibm/water/api/asset/Sunshine/model/SunshineWaterGroup/assetType/ WPM/assetInstance/PCP553/ measurement/PCP553\_M/reading

요청 매개변수

다음은 HTTP 본문이 아니라 URL에서 전달되는 요청 매개변수입니다.

Optional Parameter: orderBy=-START\_TIME

: https://<web server hostname>/ibm/water/api/asset/Sunshine/model/SunshineWaterGroup/assetType/ WPM/assetInstance/PCP553/ measurement/PCP553\_M/reading?sortBy=-START\_TIME.

```
응답
```

```
[{
 "VALUE": 93.542283394879,
 "STATUS": 2,
 "TREND": -1,
 "START_TIME": 1384840740000,
 "END TIME": 253402271999000,
 "ROWID": 1
},{
 "VALUE": null,
 "STATUS": null,
 "TREND": null,
 "START_TIME": -62135798400000,
 "END TIME": 1383840240000,
 "ROWID": 2
},{
 "VALUE": null,
 "STATUS": null,
 "TREND": null,
 "START_TIME": 253402271999000,
 "END TIME": 253402271999000,
 "ROWID": 3
},
...
...
]
```
## **- - :**

솔루션 애플리케이션에서 특정 기간 동안의 특정 측정치의 표시값을 나열합니다.

메소드

**GET** 

### **URL**

```
https://<web server hostname>/ibm/water/ibm/water/api/asset/
<SOLUTION_ID>/model/<MODEL_ID>/assetType/<ASSET_TYPE_ID>/
assetInstance/<SET_ID>/measurement/<MEASUREMENT_ID>/reading
```
: https://<web server hostname>/ibm/water/ibm/water/api/asset/Sunshine/model/SunshineWaterGroup/ assetType/WPM/assetInstance/PCP553/ measurement/PCP553\_M/reading

요청 매개변수

Parameter Name: query Parameter Value: START\_TIME DURING 2013-11-10T00:00:00Z/2013-11-10T00:10:00Z

: https://<web server hostname>/ibm/water/api/asset/Sunshine/model/ SunshineWaterGroup/assetType/ WPM/assetInstance/PCP553/ measurement/PCP553\_M/reading?query=START\_TIME DURING 2013-11-10T00:00:00Z/2013-11-10T00:10:00Z

응답

```
[{
 "VALUE": 1.9226660969878233,
 "STATUS": 0,
 "TREND": -1,
 "START_TIME": 1384041720000,
 "END TIME": 1384041780000,
 "ROWID": 1
},{
 "VALUE": 31.830805383465073,
 "STATUS": 1,
 "TREND": 1,
 "START_TIME": 1384041780000,
 "END TIME": 1384042080000,
 "ROWID": 2
},{
 "VALUE": 54.07879879146702,
 "STATUS": 2,
 "TREND": 1,
 "START_TIME": 1384042080000,
 "END TIME": 1384042260000,
 "ROWID": 3
}
]
```
첫 번째 및 마지막 값 나열:

솔루션 애플리케이션에서 측정치의 첫 번째 및 마지막 값을 나열합니다.

메소드

**GET** 

#### **URL**

https://<web server hostname>/ibm/water/api/asset/ SOLUTION\_ID>/model/ MODEL\_ID>/assetType/ASSET\_TYPE\_ID>/ assetInstance/ASSET\_ID>/measurement/MEASUREMENT\_ID>/reading/byStep : https://<web server hostname>/ibm/water/api/asset/Sunshine/model/SunshineWaterGroup/assetType/ WPM/assetInstance/PCP553/measurement/PCP553\_M/reading/latest/byStep

```
요청 매개변수
해당사항 없음
응답
["INDEX": null,
"FIRST": 41.02,
     "LAST": 41.89,
"AVG": 41.405,
"MIN": 41.02,
"MAX": 41.89,
```

```
"START_TIME": 1384840740000,
 "END TIME": 253402271999000,
 "ROWID": 1
}
]
```
## 현재 시간의 표시값 나열:

솔루션 애플리케이션에서 현재 시간의 측정치 표시값을 나열합니다.

메소드

**GET** 

### **URL**

```
https://<web server hostname>/ibm/water/api/asset/
SOLUTION_ID>/model/MODEL_ID>/assetType/ASSET_TYPE_ID>/
assetInstance/ASSET_ID>/measurement/MEASUREMENT_ID>/reading/latest
```
: https://<web server hostname>/ibm/water/api/asset/Sunshine/model/SunshineWaterGroup/assetType/

WPM/assetInstance/PCP553/measurement/PCP553\_M/reading/latest

요청 매개변수

해당사항 없음

### 응답

```
[{
 "VALUE": 93.542283394879,
 "STATUS": 2,
 "TREND": -1,"START_TIME": 1384840740000,
 "END TIME": 253402271999000,
 "ROWID": 1
}
]
```
### **- , - :**

지정된 시간 내의 최대, 최소 및 평균 측정 값을 나열합니다.

#### 예 1: 연도별 값 나열

메소드

GET

**URL**

```
https://<web server hostname>/ibm/water/api/asset/
<SOLUTION_ID>/model/<MODEL_ID>/assetType/<ASSET_TYPE_ID>/
assetInstance/<ASSET_ID>/measurement/<MEASUREMENT_ID>/reading/byYear
```
: https://<web server hostname>/ibm/water/api/asset/Sunshine/model/SunshineWaterGroup/assetType/ WPM/assetInstance/PCP553/measurement/PCP553\_M/reading/latest/byYear

```
요청 매개변수
```

```
해당사항 없음
```

```
응답
```

```
[{
 "MAX": 41.89,
 "MIN": 41.02,
"AVG": 41.405,
 "TIME": 2013,
 "ROWID": 1
}
]
```
예 2: 월별 값 나열

메소드

**GET** 

#### **URL**

https://<web server hostname>/ibm/water/api/asset/ <SOLUTION\_ID>/model/<MODEL\_ID>/assetType/<ASSET\_TYPE\_ID>/ assetInstance/<ASSET\_ID>/measurement/<MEASUREMENT\_ID>/reading/byMonth

: https://<web server hostname>/ibm/water/api/asset/Sunshine/model/SunshineWaterGroup/assetType/ WPM/assetInstance/PCP553/measurement/PCP553\_M/reading/latest/byMonth

요청 매개변수

해당사항 없음

```
응답
\lceil"MAX": 41.89,
 "MIN": 41.02,
 "AVG": 41.405,
      "YEAR": 2013,
 "TYPE_ID": 7,
 "ROWID": 1
}
]
예 3: 일별 값 나열
```
메소드

GET

**URL**

```
https://<web server hostname>/ibm/water/api/asset/
<SOLUTION_ID>/model/<MODEL_ID>/assetType/<ASSET_TYPE_ID>/
assetInstance/ASSET_ID>/<measurement/<MEASUREMENT_ID>/reading/byDay
```
: https://<web server hostname>/ibm/water/api/asset/Sunshine/model/SunshineWaterGroup/assetType/ WPM/assetInstance/PCP553/measurement/PCP553\_M/reading/latest/byDay

```
요청 매개변수
해당사항 없음
응답
\lceil"MAX": 41.89,
 "MIN": 41.02,
 "AVG": 41.405,
     "YEAR": 2013,
     "MONTH": 7,
 "STATUS": 2,
 "ROWID": 1
}
]
예 4: 시간별 값 나열
메소드
GET
```
**URL**

```
https://<web server hostname>/ibm/water/api/asset/
<SOLUTION_ID>/model/<MODEL_ID>/assetType/<ASSET_TYPE_ID>/
assetInstance/<ASSET_ID>/measurement/<MEASUREMENT_ID>/reading/byHour
```
: https://<web server hostname>/ibm/water/api/asset/Sunshine/model/SunshineWaterGroup/assetType/ WPM/assetInstance/PCP553/measurement/PCP553\_M/reading/latest/byHour

```
요청 매개변수
해당사항 없음
응답
[{
 "MAX": 41.89,
 "MIN": 41.02,
 "AVG": 41.405,
     "YEAR": 2013,
     "MONTH": 7,
     "DAY": 2,
 "ID": 6,
 "ROWID": 1
}
]
예 5: 분별 값 나열
메소드
```
**GET** 

#### **URL**

```
https://<web server hostname>/ibm/water/api/asset/
<SOLUTION_ID>/model/<MODEL_ID>/assetType/<ASSET_TYPE_ID>/
assetInstance/<ASSET_ID>/measurement/<MEASUREMENT_ID>/reading/byMinute
```
: https://<web server hostname>/ibm/water/api/asset/Sunshine/model/SunshineWaterGroup/assetType/ WPM/assetInstance/PCP553/measurement/PCP553\_M/reading/latest/byMinute

```
요청 매개변수
해당사항 없음
응답
[{
 "MAX": 41.89,
 "MIN": 41.02,
 "AVG": 41.405,
     "YEAR": 2013,
      "MONTH": 7,
      "DAY": 2,
      "HOUR": 6,
 "TIME": 30,
 "ROWID": 1
}
]
```
# 렌더링 서비스

IBM Intelligent Operations for Water 내의 솔루션 애플리케이션에서 렌더링을 관리합니다.

### **WMS(Web Map Service)**

웹 맵 서비스를 사용하여 솔루션 애플리케이션에서 웹 맵을 관리합니다.

### **GetMap -:**

GetMap 서비스를 사용하여 솔루션 애플리케이션에서 렌더링된 맵 이미지를 검색합니다.

메소드

**GET** 

### **URL**

https://<web server hostname>/ibm/water/api/rendering-service/wms

요청 매개변수

```
bbox: boundary of map query
layers: comma seperated data service URLs
filter: comma seperated data service filter expressions
styles: comma seperated style names
srs: client map projection code
width: image width
height: image height
For Example:
BBOX=-9627396.5852344,5087648.6019531,-9588260.8267578,5126784.3604297
FORMAT=image/png
LAYERS=/ibm/water/api/asset/Sunshine/model/SunshineWaterGroup/assetType/WPM/assetInstanceSimple,
/ibm/water/api/asset/Sunshine/model/SunshineWaterGroup/assetType/TankLevel/assetInstanceSimple,
/ibm/water/api/asset/Sunshine/model/SunshineWaterGroup/assetType/Pipe/assetInstanceSimple
FILTERS=STATUS>0,STATUS=0
REQUEST=GetMap
SERVICE=WMS
SRS=EPSG:900913
STYLES=90ee90,90ee90,4b0082
TRANSPARENT=TRUE
VERSION=1.1.1
WIDTH=256
HEIGHT=256
```
### **응**답

렌더링된 이미지

## **GetFeatureInfo -:**

GetFeatureInfo 서비스를 사용하여 솔루션 애플리케이션에서 맵 기능 좌표를 검색합니다.

메소드

**GET** 

### **URL**

https://ioc16-dmz.cn.ibm.com/ibm/water/api/rendering-service/wms

요청 매개변수

```
bbox: boundary of map query
layers: data service URL list
filter: comma seperated data service filter expressions
srs: client map projection code
width: image width
height: image height
featureCount
x: pixel offset
y: pixel offsetFor Example:
For example
BBOX=-9601802.678216,5113330.701203,-9591015.502601,5116349.96382
EXPECT_COUNT=10
FEATURE_COUNT=10
FORMAT=image/png
HEIGHT=316
INFO_FORMAT=text/html
LAYERS=/ibm/water/api/asset/Sunshine/model/SunshineWaterGroup/assetType/WPM/assetInstanceSimple,
/ibm/water/api/asset/Sunshine/model/SunshineWaterGroup/assetType/TankLevel/assetInstanceSimple,
/ibm/water/api/asset/Sunshine/model/SunshineWaterGroup/assetType/Pipe/assetInstanceSimple
REQUEST=GetFeatureInfo
SERVICE=WMS
SRS=EPSG:900913
STYLES=90ee90,90ee90,4b0082
VERSION=1.1.1
WIDTH 1129
X = 457Y=180
응답
{
 "/ibm/water/api/asset/Sunshine/model/SunshineWaterGroup/assetType/WPM/assetInstanceSimple": [],
 "/ibm/water/api/asset/Sunshine/model/SunshineWaterGroup/assetType/TankLevel/assetInstanceSimple": [],
 "variable": [{
 "type": "Feature",
 "PARAMETERS": {
   "type": "LineString",
   "coordinates": [[-86.2163,
   41.6896],
   [-86.2143,
  41.69]]
 },
 "PARAMETERS": {
 "TREND": null,
   "ROWID": "1",
 "TREND": null,
   "NAME": "Pipe26",
```

```
"ID": "Pipe26"
  },
  "id": "Pipe26"
}]
}
```
# 스타일 서비스

솔루션 애플리케이션에서 스타일, 계층 및 색상을 관리합니다.

## **:**

솔루션 애플리케이션에서 색상에 대한 기본 스타일 목록을 검색합니다.

메소드

**GET** 

### **URL**

https://<web server hostname>/ibm/water/api/style

요청 매개변수

해당사항 없음

응답

```
[{
 "NAME": "000000",
 "DESCRIPTION": "Default Style for Color #000000",
 "ROWID": 1
},{
 "NAME": "000080",
 "DESCRIPTION": "Default Style for Color #000080",
"ROWID": 2
},
...
...
]
```
# 스타일의 SLD 정의 확보:

솔루션 애플리케이션에서 스타일의 SLD(Style Layer Descriptor) 정의를 검색합니다.

메소드

**GET** 

### **URL**

https://<web server hostname>/ibm/water/api/style/ID>

: https://ioc16-dmz.cn.ibm.com/ibm/water/api/style/000000.

```
요청 매개변수
적용할 수 없음
응답
{
"NAME": "000000",
"DESCRIPTION": "Default Style for Color #000000",
"STYLE": "<StyledLayerDescriptor>.../<StyledLayerDescriptor>" }
```
# 모델 액세스 서비스

IBM Intelligent Operations for Water에서 솔루션 애플리케이션 내의 시맨틱 모델에 대한 액세스를 관리합 니다.

### 모델 검색 서비스

모델 검색 서비스를 사용하여 솔루션 애플리케이션에서 시맨틱 모델을 검색합니다.

#### 키워드별 모델 검색:

솔루션 애플리케이션에서 키워드를 사용하여 시맨틱 모델을 검색합니다.

#### 메소드

**GET** 

#### **URL**

https://<web server hostname>/ibm/water/api/model/<SOLUTION\_ID>/search?keyword=<keyword>

: https://ioc16-dmz.cn.ibm.com/ibm/water/api/model/Sunshine/search?keyword=PCP.

#### 요청 매개변수

매개변수keyword: String, the search keyword

### 응답

[{ "ID": "http:\/\/SunshineWaterGroup#PCP553" },{ "ID": "http:\/\/SunshineWaterGroup#PCP604" },{ "ID": "http:\/\/SunshineWaterGroup#PCP599" }  $\mathbf{I}$ 

### 키워드 및 자산 유형별로 모델 검색:

솔루션 애플리케이션에서 키워드 자산 유형을 사용하여 시맨틱 모델을 검색합니다.

메소드

**GET** 

## **URL**

```
https://<web server hostname>/ibm/water/api/model/<SOLUTION_ID>/search?
keyword=<keyword>&assetType=<assetType1>,<assetType2>,<assetType3>
```
: https://ioc16-dmz.cn.ibm.com/ibm/water/api/model/Sunshine/search?keyword=PCP&assetType=http%3A %2F%2FSunshineWaterGroup%23WPM

요청 매개변수

```
매개변수keyword: String, the search keyword
assetType: String, comma separated asset type
```

```
응답
```

```
[{
 "ID": "http:\/\/SunshineWaterGroup#PCP553"
},{
 "ID": "http:\/\/SunshineWaterGroup#PCP604"
},{
 "ID": "http:\/\/SunshineWaterGroup#PCP599"
}
\mathbf{I}
```
# 모델 특성 서비스

솔루션 애플리케이션에서 시맨틱 모델 특성을 관리합니다.

# 오브젝트의 특성 검색:

솔루션 애플리케이션에서 오브젝트의 특성을 확보합니다.

메소드

**GET** 

## **URL**

https://<web server hostname>/ibm/water/api/model/<SOLUTION\_ID>/property?nodeId=<nodeId>

: https://ioc16-dmz.cn.ibm.com/ibm/water/api/model/Sunshine/property?nodeId= http%3A%2F %2FSunshineWaterGroup%23PCP553.

### 요청 매개변수

매개변수nodeId: String, the id of rdf object

# 응답

```
\lceil"value": "http:\/\/iec.ch\/TC57\/CIM-generic#RSM_PhysicalEntity",
 "name": "http:\/\/www.w3.org\/1999\/02\/22-rdf-syntax-ns#type"
},{
 "value": "http:\/\/SunshineWaterGroup#J553",
 "name": "http:\/\/iec.ch\/TC57\/CIM-generic#RSM_WorkEquipment.ContainedBy_Equipment"
},{
 "value": "http:\/\/iec.ch\/TC57\/CIM-generic#RSM_FunctionalLocation",
 "name": "http:\/\/www.w3.org\/1999\/02\/22-rdf-syntax-ns#type"
},{
 "value": "http:\/\/iec.ch\/TC57\/CIM-generic#RSM_UnnamedObject",
 "name": "http:\/\/www.w3.org\/1999\/02\/22-rdf-syntax-ns#type"
},{
 "value": "http:\/\/SunshineWaterGroup#PCP553_M_ATM",
 "name": "http:\/\/iec.ch\/TC57\/CIM-generic#RSM_PhysicalEntity.has_measurement"
},{
 "ID": "PCP553",
 "name": "http:\/\/iec.ch\/TC57\/CIM-generic#RSM_IdentifiedObject.name"
},{
 'value": "http:\/\/iec.ch\/TC57\/CIM-generic#RSM_IdentifiedObject",
 "name": "http:\/\/www.w3.org\/1999\/02\/22-rdf-syntax-ns#type"
},{
 "value": "http:\/\/iec.ch\/TC57\/CIM-generic#RSM_MaintainableItem",
 "name": "http:\/\/www.w3.org\/1999\/02\/22-rdf-syntax-ns#type"
},{
 value": "http:\/\/iec.ch\/TC57\/CIM-generic#ISA95 WorkLocation",
 "name": "http:\/\/www.w3.org\/1999\/02\/22-rdf-syntax-ns#type"
},{
 "value": "http:\/\/iec.ch\/TC57\/CIM-generic#ISO15926_FunctionalLocation",
 "name": "http:\/\/www.w3.org\/1999\/02\/22-rdf-syntax-ns#type"
},{
 "value": "http:\/\/iec.ch\/TC57\/CIM-generic#MIMOSA_Segment",
 "name": "http:\/\/www.w3.org\/1999\/02\/22-rdf-syntax-ns#type"
},{
 "value": "http:\/\/iec.ch\/TC57\/CIM-generic#RSM_ResourceMember",
 "name": "http:\/\/www.w3.org\/1999\/02\/22-rdf-syntax-ns#type"
},{
 "value": "http:\/\/iec.ch\/TC57\/CIM-generic#RSM_WorkEquipment",
 "name": "http:\/\/www.w3.org\/1999\/02\/22-rdf-syntax-ns#type"
},{
 "value": "http:\/\/SunshineWaterGroup#PCP553_M",
 "name": "http:\/\/iec.ch\/TC57\/CIM-generic#RSM_PhysicalEntity.has_measurement"
},{
 "value": "http:\/\/SunshineWaterGroup#Meter",
 "name": "http:\/\/www.w3.org\/1999\/02\/22-rdf-syntax-ns#type"
},{
 "value": "http:\/\/SunshineWaterGroup#WPM",
 "name": "http:\/\/www.w3.org\/1999\/02\/22-rdf-syntax-ns#type"
},{
 "value": "http:\/\/SunshineWaterGroup#PCP553LOC",
 "name": "http:\/\/iec.ch\/TC57\/CIM-generic#RSM_PhysicalEntity.has_Location"
},{
 "ID": "PCP553",
 "name": "http:\/\/iec.ch\/TC57\/CIM-generic#RSM_UnnamedObject.description"
},{
```

```
"value": "http:\/\/iec.ch\/TC57\/CIM-generic#MIMOSA_Agent",
 "name": "http:\/\/www.w3.org\/1999\/02\/22-rdf-syntax-ns#type"
}
]
```
## KNN 서비스

k-최근접 이웃(KNN) 서비스를 사용하여 솔루션 애플리케이션 내의 데이터 패턴 간의 유사성을 인식합니다.

최근접 이웃 분석은 다른 케이스와의 유사성을 기준으로 케이스를 분류하는 방법입니다. 기계 학습에서 이 분 석 방법은 저장된 모든 패턴이나 케이스와 정확히 일치할 필요가 없는 데이터 패턴을 인식하는 방법으로 개발 되었습니다. 유사한 케이스들은 서로 가깝게 있으며 유사하지 않은 케이스들은 서로 멀리 떨어져 있습니다. 따 라서 두 케이스 사이의 거리는 두 케이스의 상이성 측도가 됩니다. 서로 인접한 케이스를 "이웃"이라고 합니 다.

새 케이스(검증용)가 있는 경우, 해당 모델에서 각 케이스와의 거리가 계산됩니다. 가장 유사한 케이스(최근접 이웃)의 분류가 기록되고 새 케이스가 최근접 이웃의 수가 가장 많은 카테고리에 배치됩니다. 사용자가 최근접 이웃 수를 지정하여 검사할 수 있으며 이 값을 k라고 합니다.

그림에서는 새 케이스가 두 개의 서로 다른 k 값을 사용하여 분류되는 방법을 보여줍니다. k = 5이면 최근접 이웃의 대부분이 카테고리 1에 속하므로 새 케이스가 카테고리 1에 배치됩니다. 그러나 k = 9이면 최근접 이 웃의 대부분이 카테고리 0에 속하므로 새 케이스가 카테고리 0에 배치됩니다.

#### **k-**최근접 이웃 검색:

솔루션 애플리케이션에서 근접 이웃 분석을 사용하여 유사한 데이터 패턴을 검색합니다.

메소드

**GET** 

#### **URL**

https://web server hostname>/ibm/water/api/model/<SOLUTION\_ID>/knn? startNode=<startNode>&depth=<depth>&relationship=<rel1>,<rel2>&direction=<direction>

: https://ioc16-dmz.cn.ibm.com/ibm/water/api/model/Sunshine/knn?startNode= http%3A%2F %2FSunshineWaterGroup%23PCP553&depth=2.

#### 요청 매개변수

매개변수startNode: String, the rdf object id of start node depth: int, the depth of search relationship: (optional) String, comma separated relationship types, e.g. http%3A%2F%2Fiec.ch%2FTC57%2FCIM-generic%23RSM\_WorkEquipment.connected\_WorkEquipment%2C http%3A%2F%2Fiec.ch%2FTC57%2FCIM-generic%23RSM\_PhysicalEntity.has\_Location%2Chttp%3A%2F%2 Fiec.ch%2FTC57%2FCIM-generic%23RSM\_WorkEquipment.connects\_WorkEquipment%2Chttp%3A%2F%2Fiec.ch%2 FTC57%2FCIM-generic%23RSM\_PhysicalEntity.has\_measurement%2Chttp%3A%2F%2Fiec.ch%2FTC57%2FCIM-generic% 23RSM\_WorkEquipment.ContainedBy\_Equipment%2Chttp%3A%2F%2Fiec.ch%2FTC57%2FCIM-generic%23 RSM\_WorkEquipment.Contains\_Equipment%2Chttp%3A%2F%2Fwww.w3.org%2F1999%2F02%2F22-rdf-syntax-ns%23type

```
%2Chttp%3A%2F%2Fwww.w3.org%2F2000%2F01%2Frdf-schema%23subClassOf
direction: (optional)String, value can be "forward", "backward" and "both",
default is "both". Used to rectrict the graph direction of knn search
응답
[{
 "subject": "http:\/\/SunshineWaterGroup#J553",
 "predict": "http:\/\/iec.ch\/TC57\/CIM-generic#RSM_WorkEquipment.connected_WorkEquipment",
 "object": "http:\/\/SunshineWaterGroup#Pipe55"
},{
 "subject": "http:\/\/SunshineWaterGroup#PRV24",
 "predict": "http:\/\/www.w3.org\/1999\/02\/22-rdf-syntax-ns#type",
 "object": "http:\/\/SunshineWaterGroup#Meter"
},{
...
...
```

```
]
```
# 영향 분석 서비스

솔루션 애플리케이션에서 영향 분석을 관리합니다.

### 영향 분석 실행:

솔루션 애플리케이션에서 영향 분석을 실행합니다.

메소드

GET

#### **URL**

https://web server hostname>/ibm/water/api/model/<SOLUTION\_ID>/impactanalysis?startNode =<startNode>&endNode=<endNode>&depth=<depth>&relationship=<rel1>,<rel2>

: https://ioc16-dmz.cn.ibm.com/ibm/water/api/model/Sunshine/impactanalysis?startNode=http%3A%2F %2FSunshineWaterGroup%23J553&endNode=http%3A%2F%2FSunshineWaterGroup%23WPM&depth=6

### 요청 매개변수

```
매개변수startNode: String, the rdf object id of start node
endNode: String, the rdf object id of end node
depth: int, the depth of search
relationship: (optional) String, comma separated relationship types,
e.g. http%3A%2F%2Fiec.ch%2FTC57%2FCIM-generic%23RSM_WorkEquipment.connected_WorkEquipment
%2Chttp%3A%2F%2Fiec.ch%2FTC57%2FCIM-generic%23RSM_PhysicalEntity.has_Location%2Chttp%3A%2
F%2Fiec.ch%2FTC57%2FCIM-generic%23RSM_WorkEquipment.connects_WorkEquipment%2Chttp%3A%2F%2
Fiec.ch%2FTC57%2FCIM-generic%23RSM_PhysicalEntity.has_measurement%2Chttp%3A%2F%2Fiec.ch%2
FTC57%2FCIM-generic%23RSM_WorkEquipment.ContainedBy_Equipment%2Chttp%3A%2F%2Fiec.ch%2
FTC57%2FCIM-generic%23RSM_WorkEquipment.Contains_Equipment%2Chttp%3A%2F%2Fwww.w3.org%2
F1999%2F02%2F22-rdf-syntax-ns%23type%2Chttp%3A%2F%2Fwww.w3.org%2F2000%2F01%2Frdf-schema%23subClassOf
```
응답  $\lceil$ "EXTERNAL\_ID": "http:\/\/SunshineWaterGroup#PCP553", "predict": "http:\/\/www.w3.org\/1999\/02\/22-rdf-syntax-ns#type", "object": "http:\/\/SunshineWaterGroup#WPM" },{ "subject": "http:\/\/SunshineWaterGroup#J553", "predict": "http:\/\/iec.ch\/TC57\/CIM-generic#RSM\_WorkEquipment.Contains\_Equipment", "object": "http:\/\/SunshineWaterGroup#PCP553" } ]

# $\lambda$  용자 정의 SPARQL 조회

솔루션 애플리케이션에서 사용자 정의 SPARQL 조회를 관리합니다.

## **--- SPARQL :**

```
솔루션 애플리케이션에서 사용자 정의 SPARQL 조회를 정의합니다.
```
메소드

POST.

### **URL**

https://<web server hostname>/ibm/water/api/model/<SOLUTION\_ID>/query

: https://ioc16-dmz.cn.ibm.com/ibm/water/api/model/Sunshine/query

```
요청 매개변수
{
"ID": "myquery",
"SPARQL": "select ?id where { ?id a <http:\/\/SunshineWaterGroup#WUM> . }"
}
응답
{
 "ID": "myquery",
"SPARQL": "select ?id where { ?id a <http:\/\/SunshineWaterGroup#WUM> .}"
```
# **--- SPARQL :**

솔루션 애플리케이션에서 사용자 정의 SPARQL 조회를 나열합니다.

메소드

}

POST.

## **URL**

https://<web server hostname>/ibm/water/api/model/<SOLUTION\_ID>/query

: https://ioc16-dmz.cn.ibm.com/ibm/water/api/model/Sunshine/query

```
요청 매개변수
```
해당사항 없음

## 응답

```
\lceil"ID": "myquery",
 "SPARQL": "select ?id where { ?id a http> . }", "ROWID": 1 } ]
/http>
```
### **--- SPARQL :**

솔루션 애플리케이션에서 사용자 정의 SPARQL 조회를 실행합니다.

메소드

GET

## **URL**

https://<web server hostname>/ibm/water/api/model/<SOLUTION\_ID>/result

: https://ioc16-dmz.cn.ibm.com/ibm/water/api/model/Sunshine/result

요청 매개변수

해당사항 없음

## 응답

```
[{
 "id": "http:\/\/SunshineWaterGroup#WUM_9"
},{
 "id": "http:\/\/SunshineWaterGroup#WUM_5"
},{
 "id": "http:\/\/SunshineWaterGroup#WUM_7"
},{
 "id": "http:\/\/SunshineWaterGroup#WUM_1"
},{
 "id": "http:\/\/SunshineWaterGroup#WUM_3"
},{
 "id": "http:\/\/SunshineWaterGroup#WUM_8"
},{
 "id": "http:\/\/SunshineWaterGroup#WUM_4"
},{
 "id": "http:\/\/SunshineWaterGroup#WUM_6"
},{
 "id": "http:\/\/SunshineWaterGroup#WUM_10"
```
},{ "id": "http:\/\/SunshineWaterGroup#WUM\_2" } ]

## **--- SPARQL --:**

솔루션 애플리케이션에서 사용자 정의 SPARQL 조회를 업데이트합니다.

메소드

**PUT** 

### **URL**

https://<web server hostname>/ibm/water/api/model/<SOLUTION\_ID>/query/<ID>

: https://ioc16-dmz.cn.ibm.com/ibm/water/api/model/Sunshine/query/myquery.

### 요청 매개변수

```
{
"SPARQL": "PREFIX cim:<http://iec.ch/TC57/CIM-generic#>select ?id ?name where
{ ?id a <http://SunshineWaterGroup#WUM> . ?id cim:RSM_IdentifiedObject.name ?name . }"
}
```
## 응답

```
{
"ID": "myquery",
"SPARQL": "PREFIX cim:<http:\/\/iec.ch\/TC57\/CIM-generic#> select ?id ?name where
{ ?id a <http:\/\/SunshineWaterGroup#WUM> . ?id cim:RSM_IdentifiedObject.name ?name . }"
}
```
### **--- SPARQL :**

솔루션 애플리케이션에서 사용자 정의 SPARQL 조회를 삭제합니다.

메소드

DELETE

### **URL**

https://<web server hostname>/ibm/water/api/model/<SOLUTION\_ID>/query/<ID>

: https://ioc16-dmz.cn.ibm.com/ibm/water/api/model/Sunshine/query/myquery

요청 매개변수

해당사항 없음

```
응답
{
 "ID": "myquery",
 "SPARQL": "PREFIX cim:<http:\/\/iec.ch\/TC57\/CIM-generic#> select ?id ?name where{ ?id
a <http:\/\/SunshineWaterGroup#WUM> . ?id cim:RSM_IdentifiedObject.name ?name . }"
}
```
# **I18N 서비스**

I18N 서비스를 사용하여 IBM Intelligent Operations for Water 내의 솔루션 애플리케이션에서 렌더링을 관 리합니다. I18N은 사용 불가능하며 올바르지 않은 자국어 지원 컨텍스트 요소에 대한 기본값을 제공하는 자국 어 지원 서비스 API의 약어입니다.

# **I18N** 자원 조회

솔루션 애플리케이션에서 I18N 자원을 조회합니다.

## 메소드

**GET** 

## **- URL**

https://<web server hostname>/ibm/water/api/i18n/resources

: https://ioc16-dmz.cn.ibm.com/ibm/water/api/i18n/resources?group=Sunshine&key=filter\_group\_pane\_0 &locale=zh.

## 요청 매개변수

```
Parameters:
group: String, optional, group name
key: String, optional, key name
locale: String, optional, locale name
```
# 응답

```
[{
 "ID": 1179,
 "SOLUTION_ID": "Sunshine",
 "LOCALE": "zh",
"KEY": "filter group_pane_0",
 "VALUE": "[\u9ed2\u6192\u9055Boundary~~~zh]",
 "LASTUPDATEDATE": 1387774429000
}
]
```
## **I18N** 자원 작성

솔루션 애플리케이션에서 I18N 자원을 조회합니다.

### 메소드

POST.

# **- URL**

https://<web server hostname>/ibm/water/api/i18n/resources

: https://ioc16-dmz.cn.ibm.com/ibm/water/api/i18n/resources.

# 요청 매개변수

```
{
"SOLUTION_ID": "Sunshine",
 "LOCALE": "zh-CN",
 "KEY": "filter group pane 0",
"VALUE": "[\u9ed2\u6192\u9055Boundary~~~zh]"
}
```
# 응단

```
{
"ID": 1695,
 "SOLUTION_ID": "Sunshine",
 "LOCALE": "zh-cn",
 "KEY": "filter group_pane_0",
 "VALUE": "[\u9ed2\u6192\u9055Boundary~~~zh]",
"LASTUPDATEDATE": 1388388249000
}
```
# 118N 자원 업데이트

```
솔루션 애플리케이션에서 I18N 자원을 업데이트합니다.
```
## **메소드**

PUT

# **- URL**

https://<web server hostname>/ibm/water/api/i18n/resources/<ID>

: https://ioc16-dmz.cn.ibm.com/ibm/water/api/i18n/resources/1695

# 요청 매개변수

```
{
 "SOLUTION_ID": "Sunshine",
"LOCALE": "zh-CN",
 "KEY": "filter group pane 0",
 "VALUE": "[\u9ed2\u6192\u9055Boundary~~~zh]"
}
```
# 응답

```
{
"ID": 1695,
"SOLUTION_ID": "Sunshine",
"LOCALE": "zh-cn",
```

```
"KEY": "filter group pane 0",
 "VALUE": "[\u9ed2\u6192\u9055Boundary~~~zh]",
"LASTUPDATEDATE": 1388388324000
}
```
## **I18N** 자원 삭제

솔루션 애플리케이션에서 I18N 자원을 삭제합니다.

### **메소드**

DELETE

## **- URL**

https://<web server hostname>/ibm/water/api/i18n/resources/<ID>

: https://ioc16-dmz.cn.ibm.com/ibm/water/api/i18n/resources/1695.

# 요청 매개변수

해당사항 없음

# 응답

```
{
 "ID": 1695,
 "SOLUTION_ID": "Sunshine",
 "LOCALE": "zh-cn",
 "KEY": "filter_group_pane_0",
"VALUE": "[\u9ed2\u6192\u9055Boundary~~~zh]",
"LASTUPDATEDATE": 1388388324000
}
```
# **I18N**

솔루션 애플리케이션에서 I18N 그룹을 나열합니다.

### **메소드**

**GET** 

## **- URL**

https://<web server hostname>/ibm/water/api/i18n/group

## 요청 매개변수

해당사항 없음

# 응답

```
[{
 "EXTENDS_APP_ID": "IOW",
 "ROWID": 1
```

```
},{
 "SOLUTION ID": "Sunshine",
"ROWID": 2
}
]
```
# 그룹 내의 I18N 키 나열

솔루션 애플리케이션에서 그룹 내의 I18N 키를 나열합니다.

## **메소드**

**GET** 

# **- URL**

https://<web server hostname>/ibm/water/api/i18n/group/Sunshine/key

# 요청 매개변수

해당사항 없음

# 응답

```
[{
 "KEY": "asset detail view 0",
 "ROWID": 1
},{
 "KEY": "asset list 0",
 "ROWID": 2
},{
 "KEY": "asset_preview_card_0",
 "ROWID": 3
},{
...
...
\overline{1}
```
# 액세스 제어 서비스

IBM Intelligent Operations for Water 내의 솔루션 애플리케이션에서 액세스 제어를 관리합니다.

# 글로벌 액세스 서비스

솔루션 애플리케이션에서 글로벌 액세스를 관리합니다.

## 액세스 제어 나열:

솔루션 애플리케이션에서 액세스 제어를 나열합니다.

메소드

GET

## **URL**

https://<web server hostname>/ibm/water/api/access

```
요청 매개변수
```

```
해당사항 없음
```
# 응답

```
[{
 "STATUS": 1,
 "URL": "\/ibm\/water\/api\/*",
 "IDENTITY": "wpsadmins",
 "IDENTITY_TYPE": "G",
 "STATUS": 1,
 "STATUS": 1,
 "STATUS": 1,
 "STATUS": 1,
 "TREND": null,
 "ROWID": 1
},{
 "ROWID": 3,
 "URL": "\/ibm\/water\/api\/access\/*",
 "IDENTITY": "wpsadmins",
 "IDENTITY_TYPE": "G",
 "STATUS": 1,
 "STATUS": 1,
 "STATUS": 1,
 "STATUS": 1,
 "TREND": null,
"ROWID": 2
},{
...
\mathbf{I}
```
### $I$ **D**를 사용하여 액세스 제어 나열:

솔루션 애플리케이션에서 지정된 ID를 사용하여 액세스 제어를 나열합니다.

메소드

**GET** 

## **URL**

https://<web server hostname>/ibm/water/api/access/<ID>

### 요청 매개변수

해당사항 없음

응답

```
{
"STATUS": 1,
"URL": "\/ibm\/water\/api\/*",
"IDENTITY": "wpsadmins",
"IDENTITY_TYPE": "G",
"STATUS": 1,
"STATUS": 1,
"STATUS": 1,
"STATUS": 1,
"URI_PATTERN": null
```

```
}
```

```
액세스 제어 작성:
```

```
솔루션 애플리케이션에서 액세스 제어를 작성합니다.
```
### 메소드

## POST.

## **URL**

https://<web server hostname>/ibm/water/api/access/

## 요청 매개변수

```
{
"URL": "\/ibm\/water\/api\/*",
 "USER_ID": "wpsadmin",
 "IDENTITY TYPE": "U",
 "STATUS": 1,
 "STATUS": 1,
"STATUS": 1,
"STATUS": 1
}
```

```
응답
```

```
{
"ID": 78,
 "URL": "\/ibm\/water\/api\/*",
 "USER_ID": "wpsadmin",
"IDENTITY_TYPE": "U",
"STATUS": 1,
"STATUS": 1,
"STATUS": 1,
 "STATUS": 1,
 "URI_PATTERN": null
}
```
# 액세스 제어 업데이트:

솔루션 애플리케이션에서 액세스 제어를 업데이트합니다.

메소드

PUT

# **URL**

https://<web server hostname>/ibm/water/api/access/<ID>

: https://ioc16-dmz.cn.ibm.com/ibm/water/api/access/78.

요청 매개변수

```
{
 "URL": "\/ibm\/water\/api\/*",
 "USER_ID": "wpsadmin",
 "IDENTITY_TYPE": "U",
 "PRIMARY_MEASUREMENT_STATUS": 0,
 "STATUS": 1,
 "STATUS": 1,
 "STATUS": 1
}
응답
{
 "ID": 78,
 "URL": "\/ibm\/water\/api\/*",
 "USER_ID": "wpsadmin",
 "IDENTITY_TYPE": "U",
 "PRIMARY_MEASUREMENT_STATUS": 0,
 "STATUS": 1,
 "STATUS": 1,
"STATUS": 1,
 "URI_PATTERN": null
}
```
# 액세스 제어 삭제:

솔루션 애플리케이션에서 액세스 제어를 삭제합니다.

### 메소드

## DELETE

## **URL**

https://<web server hostname>/ibm/water/api/access/<ID>

: https://ioc16-dmz.cn.ibm.com/ibm/water/api/access/78.

요청 매개변수

해당사항 없음

```
응답
{
 "ID": 78,
"URL": "\/ibm\/water\/api\/*",
"USER_ID": "wpsadmin",
"IDENTITY_TYPE": "U",
 "PRIMARY_MEASUREMENT_STATUS": 0,
 "STATUS": 1,
"STATUS": 1,
"STATUS": 1,
"URI_PATTERN": null
}
```
## 솔루션 레벨 액세스 제어

솔루션 애플리케이션에서 사용자 그룹에 대한 솔루션 레벨 액세스 제어를 관리합니다.

# 서비스 보안

다음 표를 사용하여 솔루션 애플리케이션 서비스를 참조하십시오.

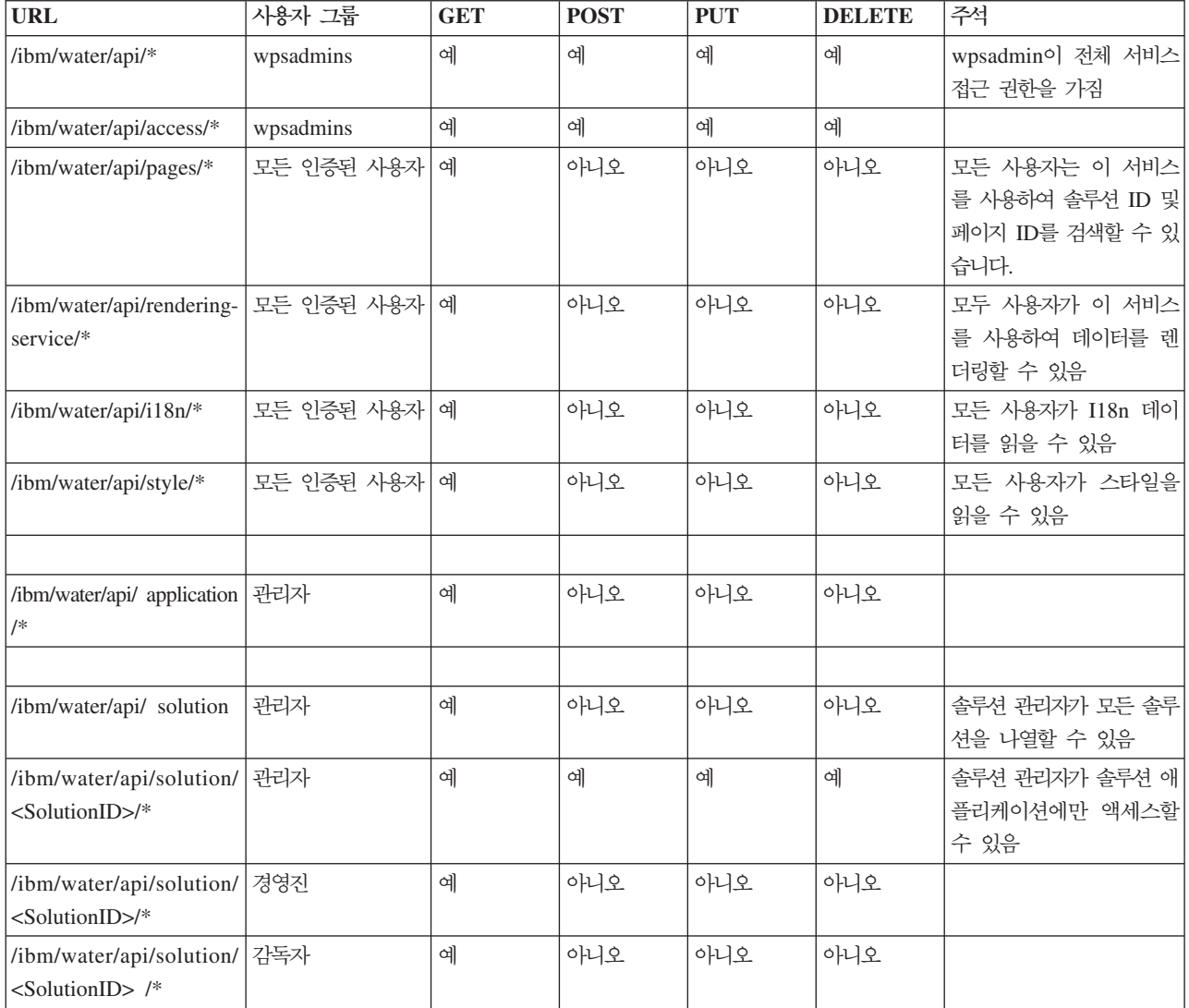

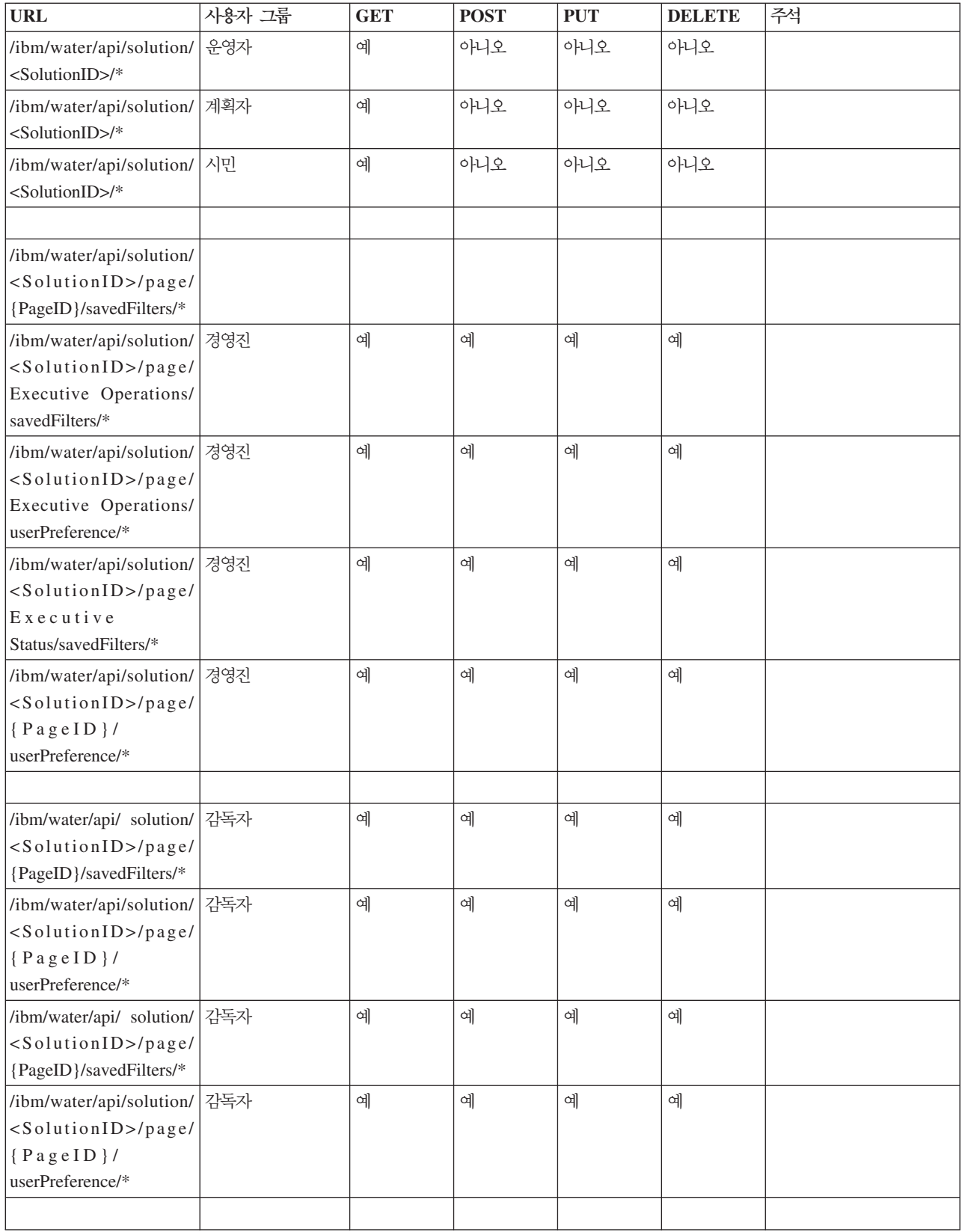

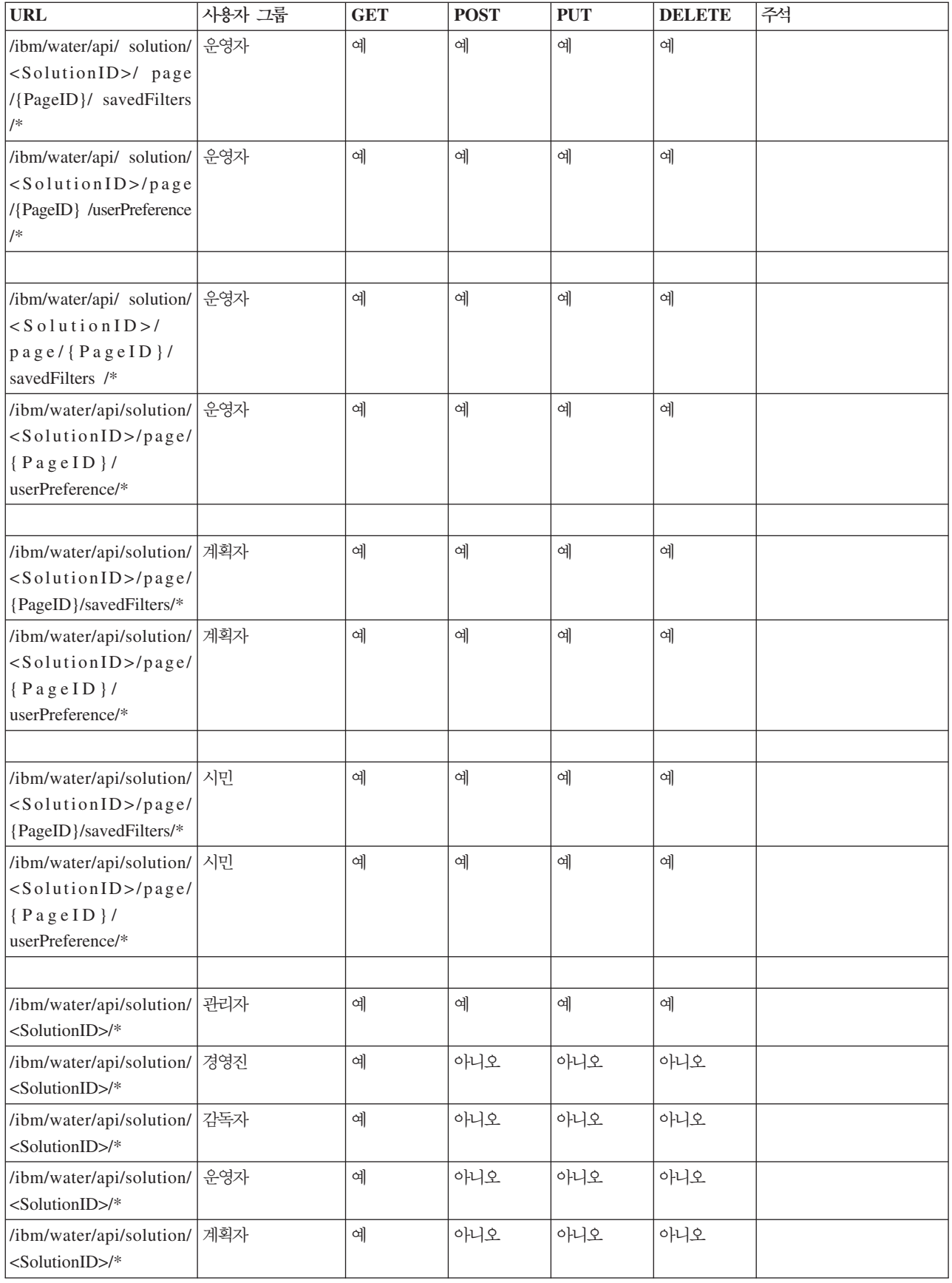

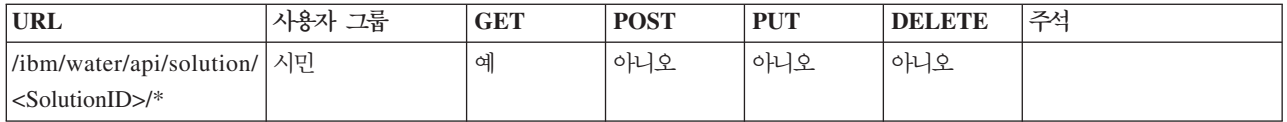

## 예제 1

아래 표의 구성은 <SolutionID> 그룹의 관리자가 솔루션 애플리케이션 목록에 액세스할 수 있음을 표시합니 다. 또한 관리자는 지원 애플리케이션에 대한 읽기/쓰기 접근 권한을 가지고 있습니다.

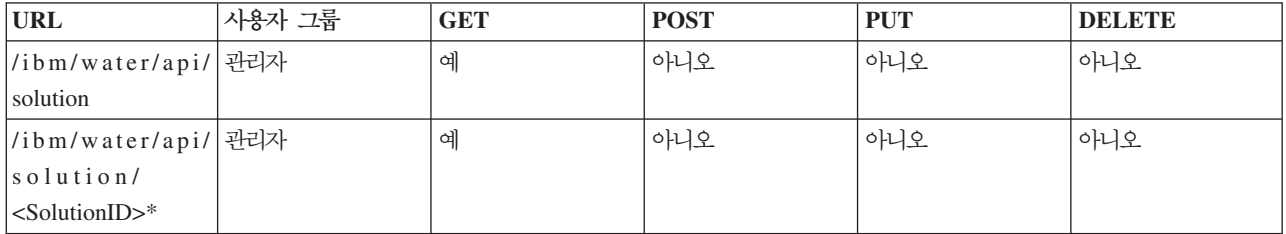

## **예제 2**

두 가지 솔루션 Sunshine 및 MySolution을 작성했다고 가정하십시오. 아래 표에서는 SunshineAdmin과 MySolutionAdmin 구성이 솔루션을 나열할 수 있음을 표시합니다. 또한 SunshineAdmin은 Sunshine 솔루션 에 액세스할 수 있고 반대의 경우도 마찬가지입니다.

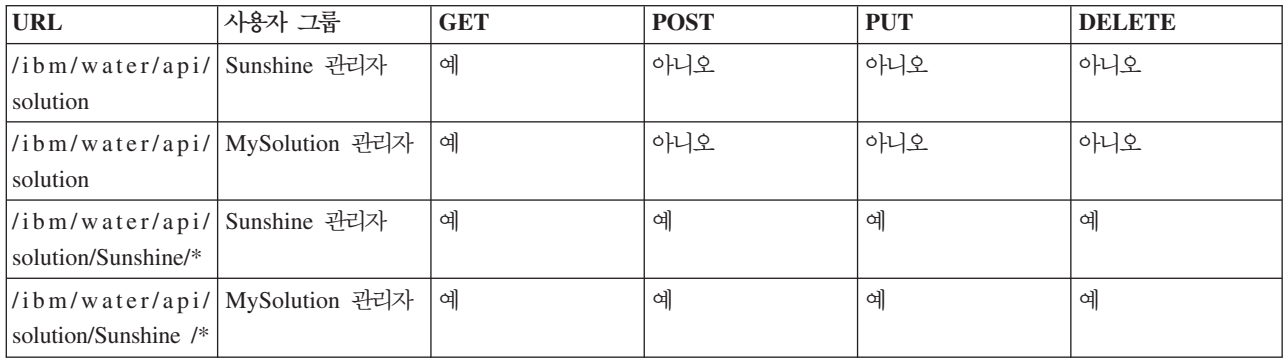

# 1.5 SDK 사용

이전 버전과의 호환성을 제공하기 위해 IOW 1.5 SDK가 선택적 라이브러리로 제공됩니다.

### **Water 1.5 SDK**

Water 1.5 소프트웨어 개발 킷(SDK)은 기본적으로 설치되지 않습니다. Water 1.5 SDK를 사용하려면 안내 서에 따라 수동으로 설치하십시오.

### **데이터베이스 테이블 작성:**

Water 1.5 소프트웨어 개발 킷(SDK)을 설치하기 위한 첫 번째 단계는 데이터베이스 테이블을 작성하는 것입 니다.

#### 프로시저

- 1. /opt/IBM/water/sdk15에 있는 애플리케이션 노드로 이동하십시오.
- 2. 다음 파일을 데이터베이스 노드에 복사하십시오.
	- db/create RenderService Tables.ddl
	- db/create TopicMap tables.ddl
	- db/create RenderService Procedures.db2
- 3. db2inst2로 데이터베이스 노드에 로그인하십시오.
- 4. 다음 명령을 실행하십시오.

```
db2 connect to WIHDB
db2 -tvf $IOC_BASE_DIR/content/sdk_db/create_RenderService_Tables.ddldb2 -tvf
$IOC BASE DIR/content/sdk db/create TopicMap tables.ddl
db2 -td@ -vf $IOC_BASE_DIR/content/sdk_db/create_RenderService_Procedures.db2
```
다음에 수행할 작업

두 번째 및 최종 단계는 Water 1.5 소프트웨어 개발 킷(SDK) 애플리케이션을 배치하는 것입니다.

#### 1.5 SDK 애플리케이션 배치:

Water 1.5 소프트웨어 개발 킷(SDK)을 설치하기 위한 두 번째 단계는 Water 1.5 SDK 애플리케이션을 배치 하는 것입니다.

**시작하기** 전에

Water 1.5 SDK를 설치하기 위한 첫 번째 단계, 즉, 데이터베이스 테이블 작성이 완료되었는지 확인하십시오.

#### 프로시저

- 1. 애플리케이션 노드 /opt/IBM/water/sdk15로 이동하여 다음 단계를 수행하십시오.
	- a. apps/\*를 /opt/IBM/water/apps로 복사하십시오.
	- b. lib/\*를 /opt/IBM/water/lib로 복사하십시오.
- 2. 다음과 같은 단계를 수행하여 water\_sdk15\_ear.ear을 포털에 배치하십시오.
	- a. WebSphere Application Server 콘솔(http://app-node>:9061/ibm/console)에 로그온하십시오.
	- b. 애플리케이션 > 애플리케이션 유형 > WebSphere Enterprise Application으로 이동하십시오.
	- c. 설치를 클릭하고 water\_sdk15\_ear.ear을 선택하십시오.
	- d. 모듈을 서버에 맵핑 단계에 도달할 때까지 다음을 클릭하여 기본 구성을 허용하십시오.
	- e. water\_sdk15\_web을 PortalCluster 및 ihsserver1에 맵핑하십시오.
	- f. 다<del>음</del>을 클릭하여 ear 파일을 배치하기 위한 기본 구성을 허용하십시오.
	- g. 포털을 다시 시작하십시오.
	- h.

다음에 수행할 작업

두 번째 및 최종 단계는 Water 1.5 소프트웨어 개발 킷(SDK) 애플리케이션을 배치하는 것입니다.

### 1.5 SDK 세스 사용

SDK 서비스는 컨텍스트 루트인 /ibm/water15/api에서 사용 가능합니다.

# **클라이언트 프로그래밍 모델 확장**

IBM Intelligent Operations for Water의 클라이언트 프로그래밍 모델은 클라이언트 사용자 인터페이스를 사 용자 정의하는 확장 메커니즘을 제공합니다.

클라이언트 프로그래밍 모델은 Dojo 툴킷 1.8 및 IBM Dojo 확장(dojox)을 기반으로 합니다.

Dojo 툴킷은 웹 개발자가 오브젝트 지향 위젯을 사용하여 RIA(Rich Internet Application)를 작성할 수 있게 하는 강력한 JavaScript™ 라이브러리입니다. Dojo(코어), Dijit(UI 프레임워크), dojox(dojo 확장), util이라고 하는 네 개의 패키지가 함께 제공됩니다. 툴킷에서 제공하는 기능을 그대로 사용하거나, 확장하여 사용자가 직 접 위젯을 작성할 수 있습니다.

클라이언트 프로그래밍 모델은 다음과 같이 구성되어 있습니다.

- 1. 즉시 실행 확장
- 2. 확장 API
- 3. 라이브러리 API
- 4. 확장 서비스
- 5. 페이지 구성 서비스

#### 확장 특성

확장은 특정 확장 API를 구현하는 일반 dijit(dojo 위젯)입니다.

다음 질문은 확장의 특성을 정의하는 데 도움이 됩니다.

- 확장 유형이 무엇입니까?
- 확장에서 어떤 데이터를 사용할 수 있습니까?

#### 확장 유형

다음은 확장 유형입니다.

- 컨테이너 확장
	- 컨테이너 확장에는 하위 확장이 포함될 수 있습니다. 예를 들어, 필터 패널이 컨테이너 확장입니다. 여러 개의 맵 계층이 있는 여러 개의 필터 맵 보기가 포함될 수 있습니다.
- 정적 확장
- 페이지가 로드될 때 정적 확장이 작성됩니다. 페이지가 로드 해제되기 전에는 영구 삭제되지 않습니다. 대부분의 컨테이너 확장이 정적 확장입니다. 예를 들어, 필터 패널이 페이지 로드 중에 작성됩니다.
- 동적 확장
	- 동적 확장은 런타임에 여러 번 동적으로 작성되고 영구 삭제됩니다. 예를 들어, 자산 맵 계층이 동적 확 장입니다. 사용자가 특정 필터 선택란을 선택하면 확장이 작성되고 사용자가 특정 필터를 선택 취소하면 확장이 영구 삭제됩니다. 다른 예로 미리보기 카드가 있습니다. 사용자가 맵에서 하나의 자산을 선택하 면 작성되고 사용자가 자산을 선택 취소하면 영구 삭제됩니다.

## 정적 및 동적 확장의 라이프사이클

정적 및 동적 확장의 라이프사이클은 다릅니다.

#### 정적 확장

정적 확장은 애플리케이션 페이지가 로드될 때 작성됩니다. 해당 트리 구조는 addChild 및 setParent API 메소드에 의해 작성됩니다.

#### 동적 확장

사용자가 애플리케이션 기능을 선택/선택 취소하면 동적 확장이 런타임에 작성됩니다. 트리 구조를 동적으로 구 성하기 위해 addChild 및 setParent API 메소드가 호출됩니다. setModel 메소드는 확장에 대한 데이터를 설정하기 위해 호출됩니다.

# **데이터 URI** 패턴에 확장 바인딩

URI 패턴에 확장을 바인드할 수 있습니다. 패턴은 확장에서 사용할 수 있는 데이터를 표시합니다.

#### URI 패턴을 확장과 함께 사용하는 시기

데이터가 데이터 항목의 콜렉션이거나 단일 데이터 항목인지 여부에 관계없이 URI를 사용하여 데이터를 식별 할 수 있습니다. 예를 들어, URI /ibm/water/api/asset/Sunshine/model/SunshineWaterGroup/Pipe/ assetInstance는 파이프 콜렉션을 나타냅니다. 다른 예로, URI /ibm/water/api/asset/Sunshine/model/ SunshineWaterGroup/Pipe/assetInstance/Pipe14는 Pipe14라는 단일 파이프를 나타냅니다.

#### **URI**

URI 패턴은 해당 경로에 와일드카드를 사용하는 URI입니다. 와일드카드는 패턴에서 문자 대신 사용할 수 있 는 문자입니다. 예를 들어, 한 URI 패턴으로 /ibm/water/api/asset/\*/model/\*/assetType/\*/ assetInstance가 있습니다. 이 패턴은 이전 예의 파이프와 같이 자산 인스턴스 콜렉션을 나타내는 모든 URI 와 일치할 수 있습니다. 다른 URI 패턴은 /ibm/water/api/asset/\*/model/\*/assetType/\*/ assetInstance/\*입니다. 이 패턴은 이전 예의 Pipe14와 같이 자산 인스턴스의 단일 항목을 나타내는 모든 URI와 일치할 수 있습니다.

#### **URI -**

두 가지 URI 패턴이 동일한 URI와 일치할 수 있습니다. 예를 들어, URI /ibm/water/api/asset/\*/model/ \*/assetType/\*/assetInstance/\* 및 /ibm/water/api/asset/\*/model/\*/assetType/Pipe/ assetInstance/\*가 URI /ibm/water/api/asset/Sunshine/model/SunshineWaterGroup/Pipe/ assetInstance와 일치할 수 있습니다. 두 개의 URI가 모두 단일 URI와 일치하는 정도는 다릅니다. 이 경 우 두 번째 URI가 단일 URI의 클라이언트 프로그래밍 모델과 많이 일치합니다. 단일 URI를 이용하여 UI를 동적으로 확장할 수 있습니다. 다른 예에서 즉시 실행 기본 메소드 AssetPreviewCard를 URI /ibm/water/ api/asset/\*/model/\*/assetType/\*/assetInstance/\*에 바인드할 수 있습니다. 일치는 모든 유형의 자산 을 미리 보는 데 사용할 수 있습니다. 또한 PipePreviewCard 메소드를 작성하고 이를 URI /ibm/water/ api/asset/\*/model/\*/assetType/Pipe/assetInstance/\*에 바인드할 수 있습니다. 일치는 기본 자산 미 리보기 카드를 겹쳐씁니다. 이러한 방식으로 사용자가 파이프를 선택하면 PipePreviewCard가 사용됩니다.

## 즉시 실행 확장

솔루션과 함께 제공되는 기본 확장 세트를 사용할 수 있습니다. 즉시 실행 확장 중 대부분은 컨테이너입니다. 사용자 정의 확장은 하위 확장을 추가하기 위해 이러한 컨테이너를 확장할 수 있습니다.

# **UI**

운영 페이지에 기본 사용자 인터페이스(UI) 확장을 사용할 수 있습니다.

### 상태 UI 확장

상태 페이지에 기본 사용자 인터페이스(UI) 확장을 사용할 수 있습니다.

# **- UI**

시민 페이지에 기본 사용자 인터페이스(UI) 확장을 사용할 수 있습니다.

# **- API**

확장 및 프레임워크 사이의 계약으로 확장 API 내의 메소드를 사용할 수 있습니다. 프레임워크는 확장 API를 사용하여 사용자 정의 확장의 라이프사이클을 관리합니다. 따라서 모든 사용자 정의 확장은 확장 API를 구현 해야 합니다.

## 사용자 정의 확장 정의

define 메소드는 기본 클래스 작성에 사용됩니다. 이 경우에 사용자 정의 확장 my.custom.Extension을 작 성하려고 합니다.

## 구문

```
define(["dojo/_base/declare",
        "dijit/ WidgetBase",
        "dijit/_TemplatedMixin",
        "dijit/_WidgetsInTemplateMixin",
        "water/Library"
     ], function(
          declare,
```
```
Widget,
         _TemplatedMixin,
          WidgetsInTemplateMixin,
         Library,
         ) {
return declare("my.custom.Extension", [_Widget, _TemplatedMixin, _WidgetsInTemplateMixin], {
......
......
});
});
```
위의 코드 샘플은 다음과 같이 설명할 수 있습니다.

- 클래스 이름은 my.custom.Extension입니다.
- 클래스는 글로벌로 사용 가능한 my.custom.Extension 및 리턴값에서 참조할 수 있습니다.
- 클래스는 dijit/\_WidgetBase, dijit/\_TemplatedMixin 및 dijit/\_WidgetsInTemplateMixin에서 상 속됩니다.
- declare 메소드는 상속을 제공하는 데 사용됩니다.

#### **constructor**

constructor 메소드는 페이지 구성에서 초기 매개변수를 수신하기 위해 호출됩니다.

```
구문
```

```
constructor : function(args) {
lang.mixin(this, args);
},
```
### **postCreate**

확장의 시각적 표시가 작성된 후 postCreate 메소드가 호출됩니다. 이 메소드는 확장 초기화 로직을 배치하 는 위치입니다.

## 구문

```
postCreate : function() {
//put your postCreate logic here
},
```
### **addChild**

addChild 메소드는 하위 확장을 컨테이너에 추가하기 위해 호출됩니다.

## 구문

```
addChild: function(/*Extension*/ child, /*Integer*/order){
}
```
### **setParent**

확장이 컨테이너의 하위로 추가될 때 setParent 메소드가 호출됩니다.

# 구문

```
setParent : function(/*Extension*/parent) {
},
```
### **removeChild**

하위 확장이 영구 삭제되기 전에 removeChild 메소드가 호출됩니다.

# 구문

/\* \* Remove child extension from container extension \*/ removeChild: function(/\*Extension\*/child){

### **startup**

startup 메소드는 레이아웃을 사용자 정의하기 위해 호출됩니다. dijit가 작성되고 페이지에서 배치된 후 (addChild 및 setParent의 뒤) 이 메소드가 호출됩니다.

# 구문

```
startup : function(){
},
```
### **\_getSessionAttr**

\_getSessionAttr 메소드는 직렬화 가능한 오브젝트에서 확장의 현재 상태를 리턴합니다. 페이지를 새로 고 칠 때 데이터를 지속시키기 위해 페이지 로드 및 페이지 로드 해제 중 이 메소드가 호출됩니다. 확장 상태는 \_setSessionAttr 메소드에 의해 복원될 수 있습니다. 페이지를 새로 고친 후에 고유 세션 ID가 변경되지 않 았는지 확인해야 합니다.

# 구문

```
_getSessionAttr: function(){
 var session = {
 id: "<unique id of dijit>",
 data:{
      //put the state that requires need persistence here
  }
};
return session;
},
```
### **\_setSessionAttr**

\_setSessionAttr 메소드는 확장 상태를 복원합니다. 페이지를 새로 고칠 때 상태를 지속시키기 위해 페이지 로드 및 페이지 로드 해제 중 이 메소드가 호출됩니다. 처음에 \_getSessionAttr 메소드는 직렬화 가능한 오 브젝트에서 확장의 현재 상태를 리턴합니다.

# 구문

```
_setSessionAttr: function(session){
session.id;
session.data;
},
```
## **setModel**

확장의 데이터가 변경되면 setModel 메소드가 호출됩니다. 예를 들어, 필터가 선택되면 맵/목록 확장의 setModel 이 호출됩니다.

# 구문

```
setModel:function(message){
//
//message: the parameter comes from Library.publishSelection()
//
//message.enabled: true/false, indicates filter check or unchecked
//message.url: the url of data,
//e.g. /ibm/water/api/asset/Sunshine/assetType/WPM/assetInstance
//message.isCollection: indicate the url represent
//a collection of data or data item
//message.query: the query string for data collection,
//e.g. the CQL query string
//message.parameters: additional parameters
//
},
```
## **onRefresh**

확장의 데이터를 새로 고쳐야 하는 경우 onRefresh 메소드가 호출됩니다. 예를 들어, 구성된 제한시간 간격 중 맵 경계와 날짜 시간 필터를 변경하기 위해 이 메소드가 호출됩니다.

# 구문

```
onRefresh:function(message){
//
 //message: comes from Library.publishRefreshRequest
 //message.refreshInterval: auto refresh interval in milliseconds
 //message.boundary: current map boundary in WKT POLYGON format
 //message.namedAreas: array of selected named areas
//message.namedAreas[0].modelId: ID of the model that named area belongs to
 //message.namedAreas[0].areaId: ID of the named area
 //message.namedAreas[0].area: the area in WKT POLYGON format
 //message.datetime: "latest" if current date time is checked in date time filter
//otherwise the date time value of date time filter in milliseconds
//
},
```
# **destroy**

destroy 메소드는 확장을 제거할 때 호출됩니다. 예를 들어, 필터가 선택 취소된 경우 맵 계층 확장을 영구 삭제하기 위해 이 메소드가 호출됩니다.

```
구문
destroy:function(){
},
```
# <mark>라이브러리 API</mark>

라이브러리 API 내의 메소드를 사용하여 확장이 프레임워크에 액세스하도록 허용할 수 있습니다.

# 수자원 라이브라리 필요

require 함수는 다른 스크립트의 종속성을 참조합니다. 이는 수자원 라이브러리를 가져오는 데 사용할 수 있 습니다.

# 구문

```
require([ "water/Library"], function(Library){
Library.xxxxx;
}
```
### **getSolutionId**

getSolutionId 메소드는 현재 솔루션의 ID를 리턴합니다. 여러 서비스 호출에서 솔루션 ID가 필요합니다.

# 구문

```
/**
* Query the solution id of curren page
* @return String, the solution id
*/
getSolutionId: function(){
```
## **getPageId**

getPageId 메소드는 현재 페이지의 ID를 리턴합니다.

# 구문

```
/**
* Get page id of current portal page
* @return String the unique id (portal page unique name) of the portal page
*/
getPageId: function(){
```
## **getUserProfile**

getUserProfile 메소드는 사용자의 환경 설정 구성을 리턴합니다. 구성은 사용자 ID, 구성, 기본 언어를 포 함합니다. 프로파일 편집에서 사용자 환경 설정을 변경할 수 있습니다.

# 구문

```
/**
* Get user profile of current login user
*/
getUserProfile: function(){
```
### **getTimeZoneOffsetNumber**

getTimeZoneOffsetNumber 메소드는 시간대 오프셋 번호를 리턴합니다.

# 구문

```
/**
* return timezone offset number, e.g. -480
    */
getTimeZoneOffsetNumber: function(){
```
## **getTimeZoneOffset**

getTimeZoneOffset 메소드는 GMT와 관련한 시간대 오프셋을 리턴합니다.

# 구문

```
/** return timezone offset relative to GMT. , e.g. -08:00
*/
getTimeZoneOffset: function(){
```
### **publishMessage**

publishMessage 메소드는 애플리케이션 테마에 오류, 경고, 정보 메시지를 게시합니다.

# 구문

```
/**
 *
* summary:
* Publishes the message (ID and I18N text) to the messages
* topic for processing
* @param messageId: String
* the message ID
* @param i18nMessageText: String
* the I18N message text
*/
publishMessage: function(messageId, i18nMessageText) {
```
## 예제

다음 예는 애플리케이션에서 세 가지 오류 메시지 목록을 작성합니다.

```
Library.publishMessage("ID001E", "Error Messages");
Library.publishMessage("ID001W", "Warning Messages");
Library.publishMessage("ID001I", "Information Messages");
```
### **publishSelection**

publishSelection 메소드는 사용자의 선택을 처리하기 위해 UI 프레임워크를 트리거합니다. 일반적으로 사 용자가 필터를 선택하거나 선택 취소하고 맵/목록에서 한 항목을 선택하면 이 메소드가 호출됩니다. UI 프레임 워크는 메시지 및 페이지 구성의 URL에 기반하여 가장 일치하는 UI 확장을 찾습니다. 그런 다음, UI 확장의 인스턴스를 확보하거나 작성하고 UI 확장의 setModel을 호출합니다. 예를 들어, 사용자 정의 필터에서 사용자 는 필터가 선택되었거나 선택 취소되었음을 나타내기 위해 Library.publishSelection을 호출할 수 있습니 다. 해당 맵 계층이 작성되거나 영구 삭제됩니다.

## 구문

```
/**
* summary:
* Publish user selection
* @param message: Object
* {
* "url": "<url of the selected data>",
* "isCollection": true/false,
* "query": "<the query string>",
* "enabled": true/false,
  "parameters": custom parameters, e.g. {
* color: red
* title: title
* }
* }
*/
publishSelection: function(message){
```
### **publishRefreshRequest**

publishRefreshRequest 메소드는 UI 프레임워크를 트리거하여 데이터를 새로 고칩니다. UI 프레임워크는 각 필터에서 applyFilter 메소드를 호출합니다. 각 필터에 boundary, refreshInterval, datetime, namedAreas 등의 필터 기준을 추가할 수 있는 기회가 사용자에게 제공됩니다. 그런 다음, UI 프레임워크는 각 UI 확장에 서 onRefresh 메소드를 호출합니다. UI 확장은 새로 고치기를 처리하기 위해 이 이벤트에 응답할 수 있습니 다.

# 구문

```
/**
* summary:
* Publish refresh request
* @param message: Object
* {
* "parameters": custom parameters
* }
*/
publishRefreshRequest: function(message){
```
## **publishBoundary**

사용자가 사용자 정의 맵 보기를 작성할 경우 publishBoundary 메소드가 사용됩니다. 이 메소드는 맵 경계 가 변경되면 UI 프레임워크를 트리거하여 데이터를 새로 고칩니다. UI 프레임워크는 각 UI 확장에서 onRefresh 메소드를 호출합니다. UI 확장은 경계 변경을 처리하기 위해 이 이벤트에 응답할 수 있습니다.

```
구문
```

```
/**
* summary:
* Publish the map boundary change
* @param boundary: the map boundary in WKT polygon format
*/
publishBoundary: function(boundary){
```
# **getPreviewCard**

getPreviewCard 메소드는 선택된 항목의 미리보기 카드를 확보하는 데 사용됩니다. UI 프레임워크는 추가 조치, 미리보기 컨텐츠, 특성 대화 상자 섹션을 구성한 미리보기 카드를 조립하기 위해 데이터 항목 URL 및 페이지 구성을 사용합니다.

# 구문

```
/**
* Get a preview card for the select data item
* @param message
    url: the url of selected data item
* @returns {PreviewCard}
*/
getPreviewCard: function(message){
```
## **getPreviewCardForSelection**

getPreviewCardForSelection 메소드는 사용자 정의 렌더링 서비스 WMS 계층의 미리보기 카드를 표시하 는 데 사용됩니다.

# 구문

```
/**
* Get a preview card with a list of items for the user to select
*
* @param layers: the layers result from rendering service getFeatureInfo response
* @returns {PreviewCard}
*/
getPreviewCardForSelection: function(layers){
```
# **publishHighlightOnMap**

publishHighlightOnMap 메소드는 맵에서 자산을 강조표시하기 위해 호출됩니다.

# 구문

```
/**
* summary:
 * Publish highlight selection
* @param message: Object
* {
 * "parameters": {
* modelId: "SunshineWaterGroup",
* assetTypeId: "Pipe",
```

```
assetId: "Pipe001"
```

```
* }
* }
*/
publishHighlightOnMap: function(message){,
```
### **publishMoreActions**

publishMoreActions 메소드는 추가 조치 메뉴에 추가 사용자 정의 조치를 등록하기 위해 호출됩니다.

# 구문

```
/**
 * 추가 조치 메뉴에서 새 메뉴 항목 작성
* @param action
* label: the label of the action
* callback: the call back function when the action selected
* children: array of child items
*/
publishMoreActions:function(action){
```
#### **removeMoreActions**

removeMoreActions 메소드는 추가 조치 메뉴에서 조치 항목을 제거하기 위해 호출됩니다.

# 구문

```
/**
 * Remove a More Actions menu item
* @param label: label of the menu item to be remove
*/
removeMoreActions:function(label){
```
### **registerPortlet**

registerPortlet 메소드는 애플리케이션 테마에 컨텍스트 도움말을 등록하기 위해 호출됩니다.

# 구문

```
/**
* summary:
     Registers the portlet help to the theme
* @param kwArgs: parameters
* label: the label of the help
* type: the type of the help
* help: the help file
* customHelp: true/false
*/
```
registerPortlet: function(kwArgs) {

# 예제

다음은 registerPortlet 메소드에 등록된 컨텍스트 도움말의 예입니다.

```
Library.registerPortlet({
label: "My Help",
type: "water",
help: "myhelp.html"
});
```
### **registerFilterHandler**

registerFilterHandler 메소드는 UI 프레임워크에 필터 핸들러를 등록하기 위해 호출됩니다. 이 메소드는 날짜 시간 필터 또는 경계 필터와 같은 사용자 정의 공통 필터를 작성합니다. 이 사용자 정의 필터에서 자동으 로 새로 고치기로 응답합니다.

### **registerFilterHandler**

```
/**
```
- \* Register a filter handler, so that the filter can be triggered in Library.publishRefreshRequest
- \* @param propertyName: the property
- \* @param handlerId: ID of the filter widget
- \* e.g. for BoundaryFilter, Library.registerFilterHandler("boundary", this.id)

```
*/
```
registerFilterHandler: function(propertyName, handlerId){

# 사용자 정의 필터 구문

사용자 정의 필터는 applyFitler 메소드를 구현해야 합니다.

```
applyFilter: function(message){
message["boundary"] = this.boundary;
}
```
### **getNamedArea**

getNamedArea 메소드는 모델 ID 및 구역 ID에 따라 지정된 이름 지정된 영역 확보를 리턴합니다.

# 구문

```
/**
```

```
* Get specified named area by model ID and zone ID
* Usage: Library.getNamedArea("SunshineWaterGroup",
"9e3f86c1-9d75-48b0-8601-e0b102730d83".then(function(data){...},
function(error)\{ \ldots \};
* @param modelId String the data model ID
* @param areaId String the unique IDs of the named area
* @return Deferred object to hold the result
```

```
*/
```
getNamedArea: function(modelId, areaId){

## **unionBoundaries**

unionBoundaries 메소드는 WKP(Well-Known Binary) MultiPolygon 형식으로 맵 경계와 이름 지정된 영 역을 결합합니다.

/\*\* \* unites the map boundary and named areas into WKP MULTIPOLYGON \* @param boundary in WKT POLYGON format \* @param areas, arrray areas in WKT POLYGON format \* @returns Deferred object to hold the result \*/ unionBoundaries: function(/\*String\*/boundary, /\*Array\*/areas){

## **loadModule**

loadModule 메소드는 확장 모듈을 동적으로 로드합니다.

구문

/\*\*

```
* To load specific dojo modules into memory for future usage:
* @param packageName: The package name, e.g. water
* @param packageLocation: The package location path, e.g. /ibm/water/widgets/js/water
* @param moduleName: the module class name, e.g. water/panel/FilterPanel
* @return Object deferred: The dojo deferred for async call
*/
```
# loadModule: function(packageName, packageLocation, moduleName){

# 애플리케이션 확장

애플리케이션은 특정 애플리케이션 도메인에서 그룹 관련 UI 확장(예: 서비스 및 알고리즘)에 대해 설명하는 개념입니다. 예를 들어, 수자원 솔루션 애플리케이션에서 도메인은 파이프 고장 예측 및 압력 최적화와 같은 애플리케이션을 지원할 수 있습니다. 솔루션 애플리케이션에서 애플리케이션을 참조하고 인스턴스화할 수 있습 니다.

## 확장 특성

애플리케이션 서비스는 하위 확장을 추기할 수 있는 확장 세트로 구성됩니다. 해당 특성(또는 메타데이타)을 설정하여 확장을 구성할 수 있습니다.

확장 특성은 데이터베이스 테이블 CFG.APPLICATION\_EXTENSION에 등록됩니다. 특성에 대한 설명은 아 래 표를 보십시오.

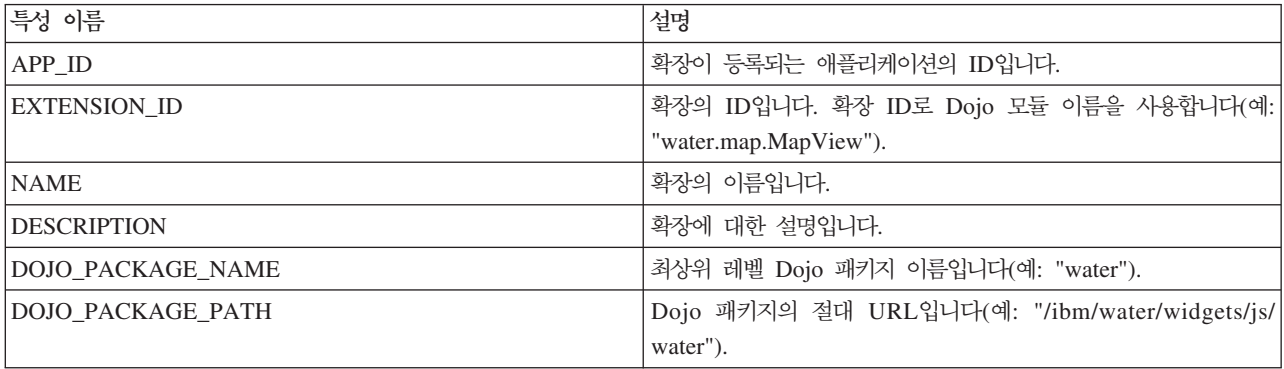

### 구문

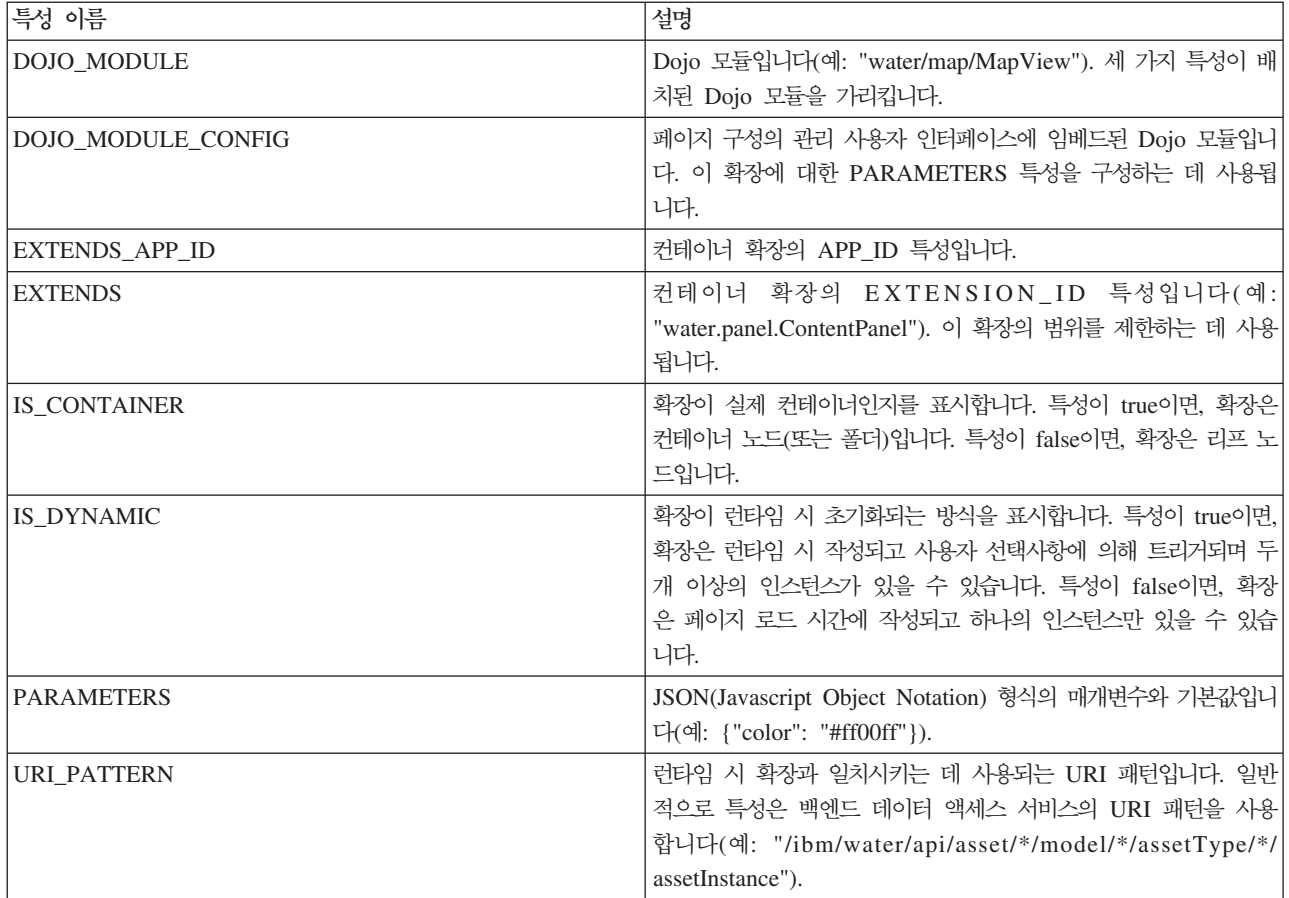

# 확장 특성

확장 특성은 데이터베이스 테이블 CFG.APPLICATION\_EXTENSION에 등록됩니다.

## 특성 테이블

확장 특성에 대한 설명은 아래 표를 보십시오.

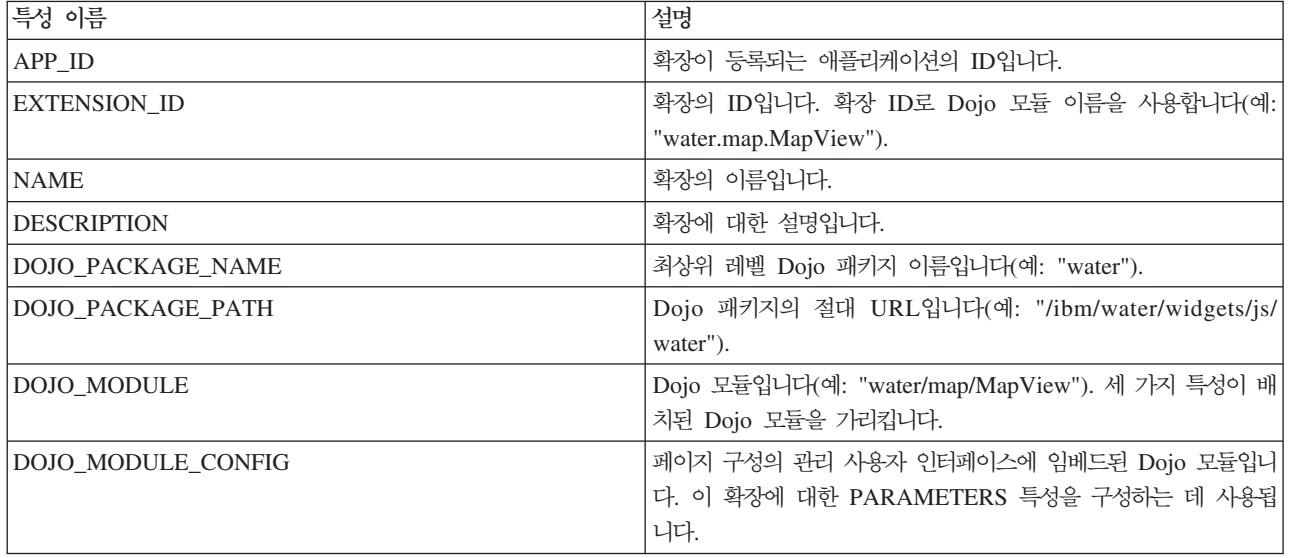

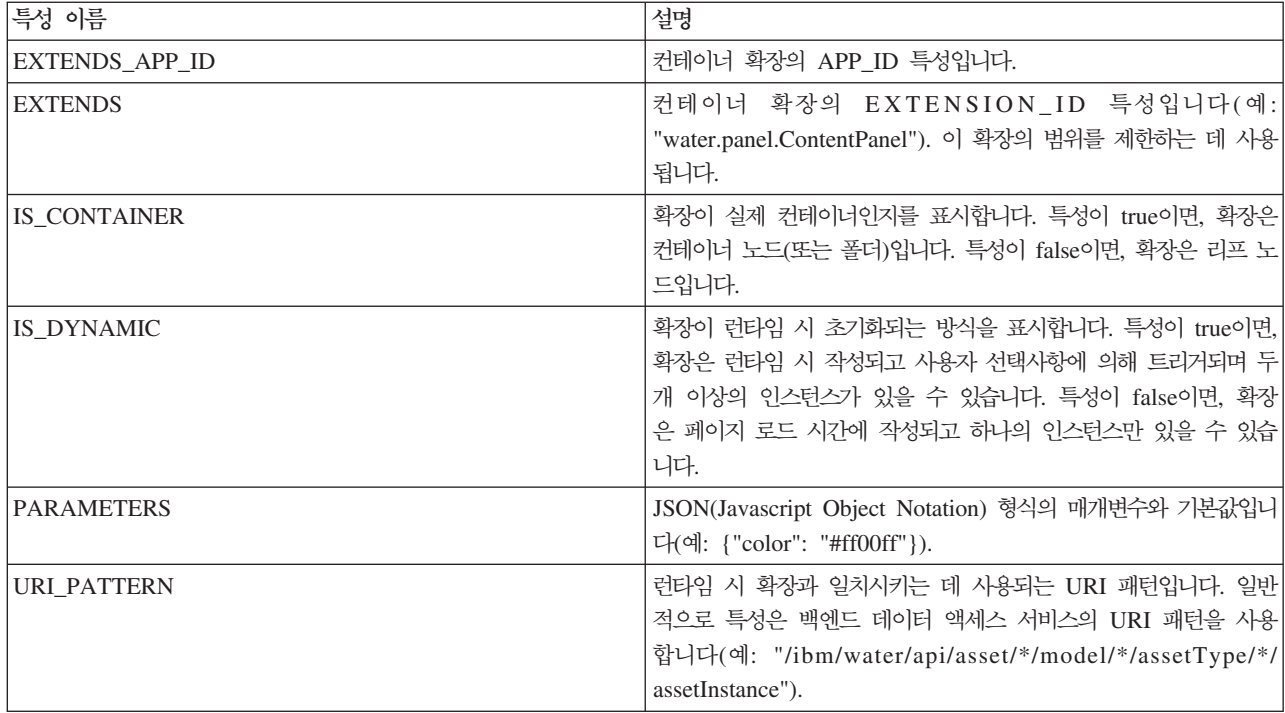

## 모든 애플리케이션 나열

GET 메소드를 사용하여 솔루션 애플리케이션의 모든 애플리케이션을 나열합니다.

#### **메소드**

**GET** 

# **- URL**

https://<bookweb server hostname>/ibm/water/api/application

## 요청 매개변수

해당사항 없음

# 응답

[ {"APP\_ID":"CSO","NAME":"Combined Sewer Overflow Management","DESCRIPTION": "Combined Sewer Overflow Management", "ROWID":1, "NAME I18N": "Combined Sewer Overflow Management"}, {"APP\_ID":"EAM","NAME":"Maximo Integration","DESCRIPTION":"Maximo Integration","ROWID":2, "NAME\_I18N":"Maximo Integration"}, {"APP\_ID":"IOW","NAME":"Intelligent Operations for Water","DESCRIPTION":"Intelligent Operations for Water","ROWID":3,"NAME\_I18N":"Intelligent Operations for Water"}, {"APP\_ID":"PFP","NAME":"Pipe Failure Prediction","DESCRIPTION":"Pipe Failure Prediction", "ROWID":4,"NAME\_I18N":"Pipe Failure Prediction"}, {"APP\_ID":"PO","NAME":"Pressure Optimization","DESCRIPTION":"Pressure Optimization",

```
"ROWID":5,"NAME_I18N":"Pressure Optimization"},
{"APP_ID":"WCP","NAME":"Water Conservation Portal","DESCRIPTION":"Water Conservation Portal",
"ROWID":6,"NAME_I18N":"Water Conservation Portal"}
]
```
# 새 애플리케이션 작성

POST 메소드를 사용하여 지원 애플리케이션을 작성합니다.

#### **메소드**

POST.

### **- URL**

https://<web server hostname>/ibm/water/api/application

### 요청 매개변수

```
{
"APP_ID": "MyApp",
"NAME": "My Application",
"DESCRIPTION": "My Application"
}
```
# 응단

```
{"APP_ID":"MyApp",
"NAME":"My Application",
"DESCRIPTION":"My Application",
"NAME_I18N":"My Application"}
```
## 애플리케이션 검색

GET 메소드를 사용하여 지원 애플리케이션을 검색합니다.

#### **메소드**

**GET** 

## **- URL**

https://<web server hostname>/ibm/water/api/application/MyApp

### 요청 매개변수

해당사항 없음

### 응답

{"APP\_ID":"MyApp","NAME":"My Application","DESCRIPTION":"My Application","NAME\_I18N":"My Application"}

### 확장 등록

POST 메소드를 사용하여 지원 애플리케이션을 등록합니다.

#### **메소드**

POST.

# **- URL**

https://<web server hostname>/ibm/water/api/application/MyApp/extension

# 요청 매개변수

```
{
"EXTENSION_ID":"my.Filter",
"NAME":"My Sample Filter",
"DESCRIPTION":"My Sample Filter",
"IS_CONTAINER":false,
"IS_DYNAMIC":false,
"DOJO_PACK_NAME":"my",
"DOJO_PACK_LOCATION":"/myapp/js/my",
"DOJO_MODULE":"my/Filter",
"DOJO_MODULE_CONFIG":"my/FilterConfig",
"EXTENDS_APP_ID":"IOW",
"EXTENDS": "water.filter.FilterGroupPane",
"PARAMETERS":{},
"URI_PATTERN":null
}
```
# 응답

```
{"APP_ID":"MyApp",
"EXTENSION_ID":"my.Filter",
"NAME":"My Sample Filter",
"DESCRIPTION":"My Sample Filter",
"IS_CONTAINER":false,
"DOJO PACK NAME":"my",
"DOJO_PACK_LOCATION":"\/myapp\/js\/my",
"DOJO_MODULE":"my\/Filter",
"DOJO_MODULE_CONFIG":"my\/FilterConfig",
"EXTENDS_APP_ID":"IOW",
"EXTENDS":"water.filter.FilterGroupPane",
"PARAMETERS":{},
"IS_DYNAMIC":false,
"URI_PATTERN":null,
"NAME_I18N":"My Sample Filter"}
```
# 확장 업데이트

PUT 메소드를 사용하여 지원 애플리케이션을 업데이트합니다.

### **메소드**

PUT

# **- URL**

https://<web server hostname>/ibm/water/api/application/MyApp/extension

# 요청 매개변수

```
{
"NAME":"My Sample Filter",
"DESCRIPTION":"This is a Sample Filter"
}
```
# 응답

```
{"APP_ID":"MyApp",
"EXTENSION_ID":"my.Filter",
"NAME":"My Sample Filter",
"DESCRIPTION":"My Sample Filter",
"IS_CONTAINER":false,
"DOJO_PACK_NAME":"my",
"DOJO_PACK_LOCATION":"\/myapp\/js\/my",
"DOJO_MODULE":"my\/Filter",
"DOJO_MODULE_CONFIG":"my\/FilterConfig",
"EXTENDS_APP_ID":"IOW",
"EXTENDS":"water.filter.FilterGroupPane",
"PARAMETERS":{},
"IS_DYNAMIC":false,
"URI PATTERN":null,
"NAME_I18N":"My Sample Filter"}
```
# 확장 삭제

DELETE 메소드를 사용하여 지원 애플리케이션에서 확장을 제거합니다.

### **메소드**

DELETE

### **- URL**

https://<web server hostname>/ibm/water/api/application/MyApp/extension/my.Filter

## 요청 매개변수

해당사항 없음

# 응답

```
{"APP_ID":"MyApp",
"EXTENSION_ID":"my.Filter",
"NAME":"My Sample Filter",
"DESCRIPTION":"My Sample Filter",
"IS_CONTAINER":false,
"DOJO_PACK_NAME":"my",
"DOJO_PACK_LOCATION":"\/myapp\/js\/my",
"DOJO_MODULE":"my\/Filter",
"DOJO_MODULE_CONFIG":"my\/FilterConfig",
"EXTENDS_APP_ID":"IOW",
"EXTENDS":"water.filter.FilterGroupPane",
```

```
"PARAMETERS":{},
"IS_DYNAMIC":false,
"URI_PATTERN":null,
"NAME_I18N":"My Sample Filter"}
```
# 제 6 장 솔루션 사용자 정의

운영 요구사항 및 사용자에게 적합하도록 IBM Intelligent Operations for Water의 사용자 인터페이스 및 시 스템 설정 중 일부 측면을 사용자 정의할 수 있습니다. 샘플 내용에 대해 작업하면 솔루션을 사용자 정의할 때 시스템 기능에 친숙해지게 됩니다.

### 모델 서버 구성

모델 관리자를 사용하여 작업하려면 모델 서버 구성부터 시작해야 합니다. 기본적으로 IBM Intelligent Operations for Water 모델 관리자는 모델 서버로 DB2RDF를 사용하도록 구성됩니다. 또는 Apache Jena를 모델 관리자 및 서버 둘 다로 구성할 수 있습니다.

관련 개념:

[251](#page-264-0) 페이지의 『개발 환경 준비』

개발 환경을 준비하려면 인프라를 빌드하고 채워야 합니다. 수자원 정보 허브의 핵심 기술로 모델 관리자 구 성요소에 대해 작업하고 수자원 네트워크를 표시하도록 시맨틱 모델을 사용자 정의하여 시작할 수 있습니다.

#### Apache Jena를 모델 관리자로 구성

IBM Intelligent Operations for Water와 함께 Java용 Apache Jena 개방형 소스 시맨틱 웹 프레임워크를 사용할 수 있습니다.

#### 이 태스크 정보

Apache Jena 모델 서버에서 태스크를 수행하기 위해 수많은 스크립트를 IBM Intelligent Operations for Water 와 함께 사용할 수 있습니다. 스크립트는 /opt/IBM/water/jena 폴더의 애플리케이션 서버에서 사용 가능합 니다. Apache Jena Fuseki 콘솔 또한 http://<app-node>:3030/에서 사용 가능합니다. Jena 콘솔을 사용 하여 RDF 저장소와 상호 작용하려면 홈 페이지에서 <mark>제어판</mark>을 선택한 다음 데이터 세트로 /data를 선택하십 시오. 그러면 모델을 조회/업데이트하고 모델 로드를 수행할 수 있는 페이지가 표시됩니다.

#### 프로시저

- 1. 다음 스크립트를 사용하여 Apache Jena 모델 서버에서 태스크를 수행하십시오.
	- a. Jena Fuseki 서버 시작: **StartJena.sh**
	- b. Jena Fuseki 서버 중지: stopJena.sh
	- c. 온톨로지 및 RDF 인스턴스 가져오기: importModel.sh
	- d. 지정된 네임스페이스 아래의 모든 트리플 제거: **cleanModels.sh**
	- e. 모델 추론과 클래스 계층 및 반대 특성 생성: inference.sh
- 2. 다음과 같은 특성 파일을 사용하여 IIC 모델 서버와 Jena 사이를 전환할 수 있습니다. 변경사항은 포털을 다시 시작한 다음에 적용됩니다.

```
[root@ioc16-app lib]# pwd
/opt/IBM/water/lib
[root@ioc16-app lib]# cat water.properties
################################
# Model Server Configuration
################################
#Jena Model Server
QueryEngineImpl=com.ibm.water.modelserver.JenaQueryEngine
EndpointUrl=http://localhost:3030/data
#IIC Model Server
#QueryEngineImpl=com.ibm.water.modelserver.IICQueryEngine
#EndpointUrl=http://localhost:9083/iic_modelserver_ejb_HTTPRouter/ModelAccessWebService
```
QueryEngineImpl 및 EndpointUrl 설정이 환경에 맞게 구성되었는지 확인하십시오.

## 인프라 채우기

IBM Intelligent Operations for Water 솔루션은 사용자에게 표시되는 데이터를 사용자 정의하는 데 쓸 수 있는 확장 옵션을 제공합니다. 모델 관리자로 작업하여 인터페이스에 표시할 인프라, 자산, 측정 및 값을 정의 하고 해당 데이터를 솔루션의 구성요소와 통합하는 방법을 결정할 수 있습니다. 이 주제의 정보를 사용하여 인 프라를 준비하고 모델 사용자 정의 및 확장에 대해 익숙해지십시오.

### 시맨틱 모델 소개

IBM Intelligent Operations for Water는 IBM Integrated Information Core를 핵심 구성요소로 사용합니 다. IBM Integrated Information Core는 프레임워크를 제공하여 수자원 기반 애플리케이션을 작성하며 이 애 플리케이션은 실제의 시맨틱 모델을 중심으로 하며 실시간 운영 데이터 및 관련 엔터프라이즈 애플리케이션의 통합을 지원합니다.

IBM Integrated Information Core 아키텍처의 주요 구성요소는 RSM(Reference Semantic Model)이라고 하 는 시맨틱 모델입니다. 이 아키텍처는 산업 표준(주로 ISA-95 및 ISA-88)을 기반으로 하여 자산 및 연관 측 정치까지 엔터프라이즈 모델의 정의를 지원합니다. RSM은 그래픽 모델에서 엔터프라이즈 및 자산에 대한 실 제 세계의 요약을 제공하기 때문에 시맨틱 모델입니다. 이를 통해서 애플리케이션은 다양한 액세스 방법을 통 해 분리되어 있는 시스템에서 정보에 액세스할 수 있습니다. IBM Intelligent Operations for Water는 수자 원 컨텐츠를 사용해 RSM을 확장합니다.

IBM Integrated Information Core의 정보 모델에는 산업 표준(현재 기본적으로 ISA-95, ISA-88 및 ISO15926 포함) 및 해당 표준에서 정의하였거나 표준을 하나의 동종 모델로 결합하여 나타낸 관계를 사용한 개체명을 포함하고 있습니다.

RSM(Reference Semantic Model)은 서비스를 통해 또는 배치를 기반으로 하여 SPARQL 인터페이스를 통 해서 조회됩니다.

IBM Integrated Information Core 아키텍처의 주요 구성요소는 모델 인식 어댑터 계층으로서 이 계층은 다 양한 유형의 엔드포인트(OPC, 데이터베이스 및 웹 서비스 액세스 가능 애플리케이션)를 통합하고 해당 엔드포 인트 및 모델 요소에서 이동하는 정보에 대한 맵핑을 지원합니다.

실제로 2가지 IBM Integrated Information Core 시맨틱 모델 보기가 있습니다.

#### 참조 모델(온톨로지)

이 보기는 모델에 존재하는 클래스 및 해당 클래스 간의 관계를 정의하지만 특정 엔터프라이즈 또는 자산에 해당하지는 않습니다.

인스턴스화된 모델

이 보기에는 실제 엔티티와의 직접 맵핑이 있는 클래스의 인스턴스가 있습니다. 이 보기는 특성 세트 (예: 위치, 온도) 및 모델의 다른 인스턴스화된 엔티티에 대한 관계로 채워집니다.

관련 개념:

[251](#page-264-0) 페이지의 『개발 환경 준비』

개발 환경을 준비하려면 인프라를 빌드하고 채워야 합니다. 수자원 정보 허브의 핵심 기술로 모델 관리자 구 성요소에 대해 작업하고 수자원 네트워크를 표시하도록 시맨틱 모델을 사용자 정의하여 시작할 수 있습니다.

#### 모델 애플리케이션

IBM Intelligent Operations for Water는 실제의 시맨틱 모델을 중심으로 하며 실시간 운영 데이터 및 관련 엔터프라이즈 애플리케이션의 통합을 지원하는 애플리케이션을 포함합니다.

다음 표에서는 IBM Intelligent Operations for Water에서 시맨틱 모델 관리자 구성요소의 일부로 배치되는 모델 애플리케이션에 대해 설명합니다.

표4. IBM Intelligent Operations for Water에서 모델 관리자 구성요소로 배치되는 애플리케이션 서비스

| 애플리케이션      | 엔터프라이즈 애플리케이션 자원                     |
|-------------|--------------------------------------|
| 클라이언트 서비스   | iic client services                  |
| 데이터 액세스 서비스 | iic data access services             |
| 관리 서비스      | ic_management_services               |
| 모델 저장소 서비스  | iic_modelRepositoryServices_DB2Store |
| 모델 서비스      | iic_model_services                   |

#### 모델 특성

IBM Intelligent Operations for Water에서는 모델 관리를 구성할 때 사용되는 다음과 같은 특성을 제공합니 다. 모델 관리 특성은 Property Configurator에서 구성될 수 있습니다.

표 1에서는 구성할 수 있는 모델 관리 특성에 대해 설명합니다.

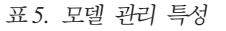

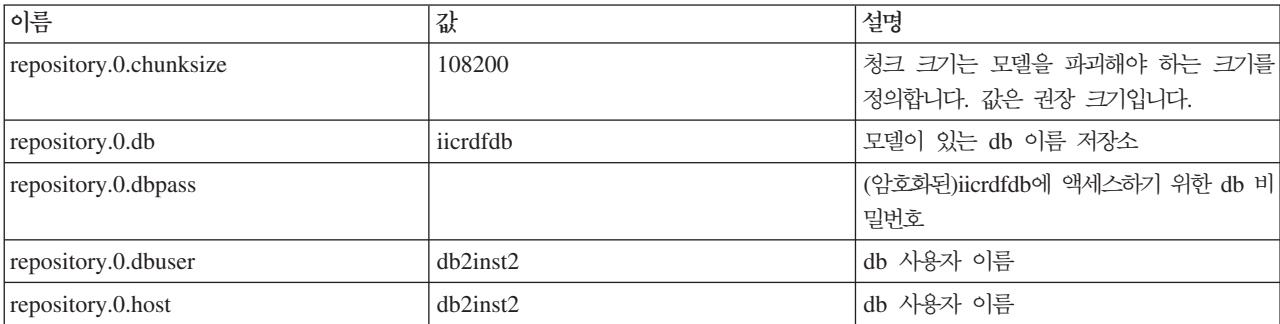

#### *5. ()*

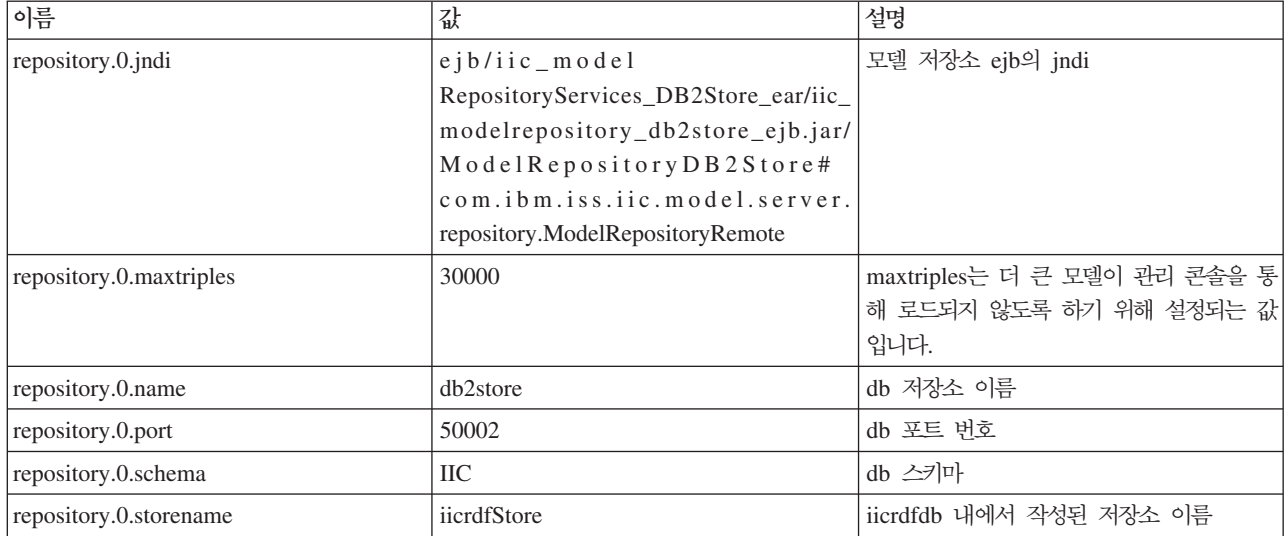

#### 모델 온톨로지

IBM Intelligent Operations for Water는 모델 프레임워크 또는 온톨로지를 사용하여 수자원 도메인에서 사 용되는 정보를 구성합니다. 수자원 인프라(자산 유형, 특성 및 내부 관계)에 대한 지식에 익숙해질 수 있도록 샘플 온톨로지가 제공됩니다. 시맨틱 모델을 작성할 때, 온톨로지의 요소를 정의하고, 온톨로지를 모델 관리자 에 로드합니다.

#### 모델 조회

이 섹션에서는 샘플 SPARQL 조회가 제공되고, SunshineWaterGroup 및 CityName 모델을 조회합니다.

#### 그래프가 있는 조회 선택

SELECT \* WHERE { graph ?g {<http://SunshineWaterGroup#R1> ?predicate ?object }} LIMIT 10

#### 데이터 삽입 및 삭제

```
PREFIX cim:<http://iec.ch/TC57/CIM-generic#>
PREFIX rdfs:<http://www.w3.org/2000/01/rdf-schema#>
PREFIX sb:<http://SunshineWaterGroup#>
```
DELETE DATA

{

```
GRAPH <http://SunshineWaterGroup> {
```

```
<http://SunshineWaterGroup#T2>
  <http://iec.ch/TC57/CIM-generic#RSM_WorkEquipment.EquipmentLevel> "1" .
}
}
INSERT DATA
{
GRAPH <http://SunshineWaterGroup> {
  <http://SunshineWaterGroup#T2>
  <http://iec.ch/TC57/CIM-generic#RSM_WorkEquipment.EquipmentLevel> "2" .
}
}
```
# 삽입 및 삭제

```
PREFIX cim:<http://iec.ch/TC57/CIM-generic#>
PREFIX rdfs:<http://www.w3.org/2000/01/rdf-schema#>
WITH <http://SunshineWaterGroup>
DELETE
{
  ?object cim:RSM_UnnamedObject.description ?desc_orig
}
INSERT
{
  ?object cim:RSM_UnnamedObject.description 'J1000lOC2'
}
WHERE {
  ?object cim:RSM_IdentifiedObject.name 'J1000lOC' ;
    cim:RSM_UnnamedObject.description ?desc_orig
}
```
### 인스턴스에 속한 트리플 모두 삭제

PREFIX swg:<http://SunshineWaterGroup#>

```
DELETE where
{
GRAPH <http://SunshineWaterGroup>
{
swg:Pipe1 ?predicate ?object
}
}
```
## 캐시 지우기

Query clearcache

```
Response
<?xml version="1.0" encoding="UTF-8" standalone="yes"?>
<sparql xmlns="http://www.w3.org/2007/SPARQL/results#">
    <boolean>true</boolean>
</sparql>
```
모델이 iicmodelloader스크립트를 사용하여 로드되는 경우, 모델 서버 조회 캐시를 새로 고치기 위해 반드 시 이 조회를 실행해야 합니다. 또한 애플리케이션 서버에 있는 /opt/IBM/water/modelServer/scripts/ clearcache.sh 스크립트를 사용하는 방법으로도 조회 캐시를 새로 고칠 수 있습니다.

### DB2RDF에서 지원되지 않는 문법

다음 문법 기능은 DB2RDF에서 지원되지 않습니다.

아래 카테고리별로 나열된 다음 표준 조회 언어 함수는 DB2RDF에서 사용할 수 없습니다. 이러한 함수에 대한 임시 해결책은 해당 위치에 나열되어 있습니다.

조회 언어에 대한 자세한 내용은 [SPARQL 1.1](http://www.w3.org/TR/sparql11-query/) 조회 언어를 참조하십시오.

1. 카테고리: 기타 함수

a. 부정: [NOT EXISTS](#page-202-1)

- b. **[EXISTS](#page-203-0)**
- c. 부정: **[MINUS](#page-203-1)**
- d. [NOT EXISTS](#page-204-0) 및 MINUS 비교
- e. **[BIND](#page-205-0)**
- f.
- g. **[IF](#page-209-0)**
- h. **[CONCAT](#page-209-1)**
- i. **[BASE](#page-210-0)**
- j. **[DESCRIBE](#page-210-1)**
- 2. 카테고리[: RDF](#page-210-2) 용어 함수
	- a. **[UUID](#page-210-3)**
	- b. **[STRUUID](#page-211-0)**
	- c. **[STRLANG](#page-211-1)**
	- d. **[IRI](#page-211-2)**
	- e. **[BNODE](#page-212-0)**
	- f. **[STRDT](#page-212-1)**
- 3. 카테고리: 문자열 함수
	- a. **[STRLEN](#page-213-0)**
	- b. **[UCASE](#page-213-1)**
	- c. **[LCASE](#page-213-2)**
	- d. **[STRBEFORE](#page-214-0)**
	- e. **[STRAFTER](#page-214-1)**
	- f. **[ENCODE\\_FOR\\_URI](#page-215-0)**
	- g. **[REPLACE](#page-215-1)**
	- h. **[ISNUMERIC](#page-216-0)**
- 4. 카테고리: 숫자 함수
	- a. **[ABS](#page-216-2)**
	- b. **[ROUND](#page-216-3)**
	- c. **[CEIL](#page-217-0)**
	- d. **[FLOOR](#page-217-1)**
	- e. **[RAND](#page-217-2)**
- 5. 카테고리: 날짜 및 시간 함수
	- a. **[NOW](#page-218-1)**
	- b. **[YEAR](#page-218-2)**
- c. **[MONTH](#page-218-3)**
- d. **[DAY](#page-219-0)**
- e. **[HOURS](#page-219-1)**
- f. **[MINUTES](#page-219-2)**
- g. **[SECONDS](#page-219-3)**
- h. **[TIMEZONE](#page-220-0)**
- i. **[TZ](#page-220-1)**
- 6. 카테고리: 해시 함수
	- a. **[MD5](#page-220-3)**
	- b. **[SHA1](#page-221-0)**
	- c. **[SHA256](#page-221-1)**
	- d. **[SHA384](#page-221-2)**
	- e. **[SHA512](#page-222-0)**
- $7.$  카테고리: 특성 경로
	- a. ^**[elt](#page-222-2)**(역경로)
	- b. [elt](#page-222-3)1 | elt2 (대체 특성 경로)
	- c. **[elt](#page-223-0)**1/**elt**2 ()
	- d. **[elt](#page-223-1)**1/^**elt**2 (역경로 시퀀스)

#### <span id="page-202-0"></span>**- :**

#### <span id="page-202-1"></span>**: NOT EXISTS**

PRV18과 동일한 'cim:RSM\_IdentifiedObject.name' 특성을 갖지 않은 <http://SunshineWaterGroup#PRV> 유형의 모든 자산을 표시합니다.

샘플 조회:

```
PREFIX rdfs:<http://www.w3.org/2000/01/rdf-schema#>
PREFIX cim:<http://iec.ch/TC57/CIM-generic#>
PREFIX swg:<http://SunshineWaterGroup#>
SELECT ?asset
   WHERE
      {
         ?asset a swg:PRV .
         FILTER NOT EXISTS { ?asset cim:RSM IdentifiedObject.name "PRV18" }
      }
임시 해결책:
PREFIX rdfs:<http://www.w3.org/2000/01/rdf-schema#>
PREFIX cim:<http://iec.ch/TC57/CIM-generic#>
PREFIX swg:<http://SunshineWaterGroup#>
```

```
SELECT ?asset
   WHERE
      {
         ?asset a swg:PRV .
         OPTIONAL
            {
               ?asset cim:RSM IdentifiedObject.name ?name .
               FILTER (?name = "PRV18")
            }
            FILTER (!BOUND(?name))
      }
```
#### <span id="page-203-0"></span>**EXISTS**

PRV18과 동일한 cim:RSM\_IdentifiedObject 특성을 가진 <SunshineWaterGroup#PRV> 유형의 모든 자산을 표시합니다.

샘플 조회:

```
PREFIX rdfs:<http://www.w3.org/2000/01/rdf-schema#>
PREFIX cim:<http://iec.ch/TC57/CIM-generic#>
PREFIX swg:<http://SunshineWaterGroup#>
SELECT ?asset
  WHERE
      {
         ?asset a swg:PRV .
         FILTER EXISTS { ?asset cim:RSM_IdentifiedObject.name "PRV18" }
      }
임시 해결책:
PREFIX rdfs:<http://www.w3.org/2000/01/rdf-schema#>
PREFIX cim:<http://iec.ch/TC57/CIM-generic#>
PREFIX swg:<http://SunshineWaterGroup#>
SELECT ?asset
  WHERE
      \left\{ \right.?asset a swg:PRV .
         OPTIONAL
            {
               ?asset cim:RSM IdentifiedObject.name ?name .
               FILTER (?name = "PRV18")
            }
         FILTER (BOUND(?name))
      }
```
#### <span id="page-203-1"></span>**: MINUS**

PRV18과 동일한 cim:RSM\_IdentifiedObject.name 특성을 갖지 않은 <http://SunshineWaterGroup#PRV> 유형의 모든 자산을 표시합니다.

샘플 조회:

```
PREFIX rdfs:<http://www.w3.org/2000/01/rdf-schema#>
PREFIX cim:<http://iec.ch/TC57/CIM-generic#>
PREFIX swg:<http://SunshineWaterGroup#>
SELECT ?asset
  WHERE
      {
        ?asset a swg:PRV .
         MINUS { ?asset cim:RSM IdentifiedObject.name "PRV18" }
      }
임시 해결책:
PREFIX rdfs:<http://www.w3.org/2000/01/rdf-schema#>
PREFIX cim:<http://iec.ch/TC57/CIM-generic#>
PREFIX swg:<http://SunshineWaterGroup#>
SELECT ?asset
  WHERE
      {
         ?asset a swg:PRV .
         OPTIONAL
            {
               ?asset cim:RSM_IdentifiedObject.name ?name .
               FILTER (?name = "PRV18")
             }
         FILTER (!BOUND(?name))
      }
NOT EXISTS  MINUS 
샘플 데이터 및 조회:
@prefix : <http://example/> .
:a :b :c .
SELECT *
   {
     ?subject ?predicate ?object
```

```
FILTER NOT EXISTS { ?x ?y ?z }
}
```
 $\{ ?x ?y ?z$ 가 어떠한 ?subject ?predicate ?object와도 일치하지 않아 NOT EXISTS { ?x ?y ?z }가 모든 솔루션을 제거하므로 결과 세트를 어떠한 솔루션에 대해서도 평가하지 않 습니다.

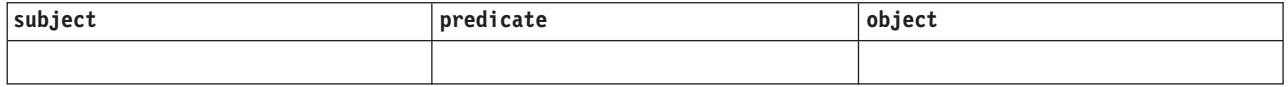

MINUS를 사용하면 첫 번째 부분(?subject ?predicate ?object) 및 두 번째 부분(?x ?y ?z) 사이에 공유 변수가 없으므로 어떠한 바인딩도 제거되지 않습니다.

```
@prefix : <http://example/> .
:a :b :c .
```

```
SELECT *
  {
      ?subject ?predicate ?object
     MINUS { ?x ?y ?z }
  }
```
평가 대상:

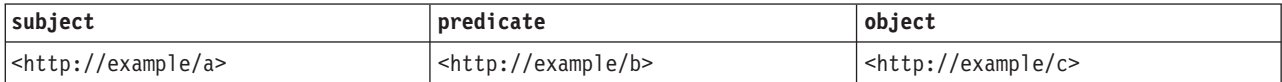

#### <span id="page-205-0"></span>**BIND**

```
샘플 데이터:
```

```
@prefix dc: <http://purl.org/dc/elements/1.1/> .
@prefix : <http://example.org/book/> .
@prefix ns: <http://example.org/ns#> .
:book1 dc:title "SPARQL Tutorial" .
:book1 ns:price 42 .
:book1 ns:discount 0.2 .
:book2 dc:title "The Semantic Web" .
:book2 ns:price 23 .
:book2 ns:discount 0.25 .
샘플 조회 1:
PREFIX dc: <http://purl.org/dc/elements/1.1/>
PREFIX ns: <http://example.org/ns#>
SELECT ?title ?price
  { ?x ns:price ?p .
     ?x ns:discount ?discount
     BIND (?p*(1-?discount) AS ?price)
     FILTER(?price < 20)
     ?x dc:title ?title .
  }
```

```
조회 결과:
```
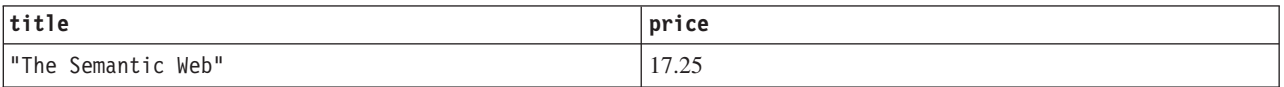

임시 해결책: 없음

샘플 조회 2:

```
PREFIX rdfs:<http://www.w3.org/2000/01/rdf-schema#>
PREFIX cim:<http://iec.ch/TC57/CIM-generic#>
PREFIX swg:<http://SunshineWaterGroup#>
```
SELECT ?asset ?name ?newname

```
WHERE
      {
         ?asset a swg:PRV .
         ?asset cim:RSM_IdentifiedObject.name ?name .
         BIND (CONCAT("New ",?name) as ?newname)
      }
조회 2 임시 해결책:
PREFIX rdfs:<http://www.w3.org/2000/01/rdf-schema#>
PREFIX cim:<http://iec.ch/TC57/CIM-generic#>
PREFIX swg:<http://SunshineWaterGroup#>
SELECT ?asset ?name (CONCAT("New ",?name) as ?newname)
   WHERE
      {
         ?asset a swg:PRV .
         ?asset cim:RSM IdentifiedObject.name ?name .
      }
샘플 조회 3:
SELECT ?subject ?predict ?object
   WHERE
      {
         VALUES ?startNode {<http://SunshineWaterGroup#J599>
                            <http://SunshineWaterGroup#PCP599LOC>
                            <http://SunshineWaterGroup#PCP599_M>
                            <http://SunshineWaterGroup#WPM>
                            <http://SunshineWaterGroup#Meter>}
         VALUES ?predict {<http://iec.ch/TC57/CIM-generic
                                    #RSM_WorkEquipment.connected_WorkEquipment>
                            <http://iec.ch/TC57/CIM-generic
                                    #RSM_PhysicalEntity.has_Location>
                            <http://iec.ch/TC57/CIM-generic
                                    #RSM_WorkEquipment.connects_WorkEquipment>
                            <http://iec.ch/TC57/CIM-generic
                                    #RSM_PhysicalEntity.has_measurement>
                            <http://iec.ch/TC57/CIM-generic
                                    #RSM WorkEquipment.ContainedBy Equipment>
                            <http://iec.ch/TC57/CIM-generic
                                    #RSM WorkEquipment.Contains Equipment>
                            <http://www.w3.org/1999/02/22-rdf-syntax-ns#type>
                            <http://www.w3.org/2000/01/rdf-schema#subClassOf>}
         {
            ?startNode ?predict ?object .
            BIND (?startNode AS ?subject)
         }
         UNION
            {
               ?subject ?predict ?startNode .
               BIND (?startNode AS ?object)
            }
            FILTER ((regex(STR(?subject),
                     "^http://SunshineWaterGroup#")) || (regex(STR(?subject),
                     "^http://cityName#"))).
```

```
FILTER ((regex(STR(?object),
                     "^http://SunshineWaterGroup#")) || (regex(STR(?object),
                     "^http://cityName#"))).
         }
조회 3 임시 해결책:
SELECT ?subject ?predict ?object
  WHERE
      {{{
               SELECT (?startNode AS ?subject) ?predict ?object
                  WHERE
                     { {
                           ?startNode ?predict ?object .
                        }
                        FILTER (?startNode = <http://SunshineWaterGroup#J599>
                                || ?startNode = <http://SunshineWaterGroup#PCP599LOC>
                                ?startNode = <http://SunshineWaterGroup#PCP599_M>
                                || ?startNode = <http://SunshineWaterGroup#WPM>
                               || ?startNode = <http://SunshineWaterGroup#Meter> ).
                        FILTER (?predict = <http://iec.ch/TC57/CIM-generic
                                             #RSM_WorkEquipment.connected_WorkEquipment>
                              || ?predict = <http://iec.ch/TC57/CIM-generic
                                             #RSM_PhysicalEntity.has_Location>
                             || ?predict =<http://iec.ch/TC57/CIM-generic
                                             #RSM_WorkEquipment.connects_WorkEquipment>
                             || ?predict = <http://iec.ch/TC57/CIM-generic
                                             #RSM_PhysicalEntity.has_measurement>
                              || ?predict = <http://iec.ch/TC57/CIM-generic
                                             #RSM WorkEquipment.ContainedBy Equipment>
                              || ?predict = <http://iec.ch/TC57/CIM-generic
                                             #RSM WorkEquipment.Contains Equipment>
                             || ?predict = <http://www.w3.org/1999/02/22-rdf-syntax-ns
                                             #type>
                             || ?predict = \text{th}\text{t};//www.w3.org/2000/01/rdf-schema
                                             #subClassOf>
                               ).
                        FILTER ((regex(STR(?object),
                                  "^http://SunshineWaterGroup#"))
                             || (regex(STR(?object), "^http://cityName#"))).
                        }
                     }
            }
         UNION
            { {
                  SELECT ?subject ?predict (?startNode AS ?object )
                     WHERE
                        { {
                              ?subject ?predict ?startNode .
                            }
                        FILTER (?startNode = <http://SunshineWaterGroup#J599>
                                || ?startNode = <http://SunshineWaterGroup#PCP599LOC>
                                ?startNode = <http://SunshineWaterGroup#PCP599_M>
                                || ?startNode = <http://SunshineWaterGroup#WPM>
                              || ?startNode = <http://SunshineWaterGroup#Meter> ).
                        FILTER (?predict = <http://iec.ch/TC57/CIM-generic
                                             #RSM_WorkEquipment.connected_WorkEquipment>
                             || ?predict = <http://iec.ch/TC57/CIM-generic
```

```
#RSM_PhysicalEntity.has_Location>
                       || ?predict = <http://iec.ch/TC57/CIM-generic
                                      #RSM_WorkEquipment.connects_WorkEquipment>
                       || ?predict = <http://iec.ch/TC57/CIM-generic
                                      #RSM_PhysicalEntity.has_measurement>
                       || ?predict = <http://iec.ch/TC57/CIM-generic
                                      #RSM WorkEquipment.ContainedBy Equipment>
                       || ?predict = <http://iec.ch/TC57/CIM-generic
                                      #RSM WorkEquipment.Contains Equipment>
                       || ?predict = <http://www.w3.org/1999/02/22-rdf-syntax-ns
                                      #type>
                       || ?predict = <http://www.w3.org/2000/01/rdf-schema
                                      #subClassOf>
                         ).
                  FILTER ((regex(STR(?subject), "^http://SunshineWaterGroup#"))
                       || (regex(STR(?subject), "^http://cityName#"))).
                  }
         }
     }
}
```
<span id="page-208-0"></span>통합 조회

자세한 정보는 [SPARQL 1.1](http://www.w3.org/TR/sparql11-query/) 통합 조회를 참조하십시오.

이 예는 원격 SPARQL 엔드포인트를 조회하고 리턴되는 데이터와 로컬 RDF 데이터 세트의 데이터를 결합하는 방법을 보여줍니다. 조회는 데이터베이스 내의 사람 이름을 검색합니다. 이름은 엔드포인트 http://people.example.org/sparql에서 사용 가능합니다.

샘플 데이터:

```
@prefix foaf: <http://xmlns.com/foaf/0.1/> .
@prefix : <http://example.org/> .
:people15 foaf:name "Alice" .
:people16 foaf:name "Bob" .
:people17 foaf:name "Charles" .
:people18 foaf:name "Daisy" .
이 데이터를 단일 트리플을 포함하는 로컬 파일 http://example.org/myfoaf.rdf와 결합하려고 합니다.
<http://example.org/myfoaf/I> <http://xmlns.com/foaf/0.1/
knows> <http://example.org/people15>.
샘플 조회:
PREFIX foaf: <http://xmlns.com/foaf/0.1/>
SELECT ?name
  FROM <http://example.org/myfoaf.rdf>
  WHERE
    {
```

```
<http://example.org/myfoaf/I> foaf:knows ?person .
SERVICE <http://people.example.org/sparql>
```

```
{
         ?person foaf:name ?name .
      }
}
```

```
위 데이터에서 이 조회에는 하나의 솔루션이 있습니다.
```
조회 결과:

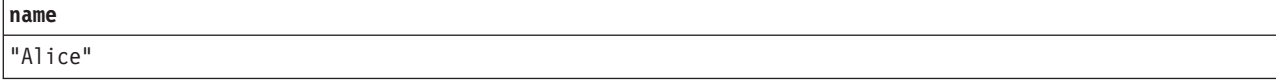

#### <span id="page-209-0"></span>**IF**

```
샘플 조회:
PREFIX rdfs:<http://www.w3.org/2000/01/rdf-schema#>
PREFIX cim:<http://iec.ch/TC57/CIM-generic#>
SELECT ?prv19
  WHERE
      {
         ?prv cim:RSM_IdentifiedObject.name "PRV19" .
        BIND (IF (BOUND (?prv),"PRV19 exists",
                                "PRV19 does not exist") AS ?prv19)
      }
```
임시 해결책: 없음

#### <span id="page-209-1"></span>**CONCAT**

구문:

string literal CONCAT( string literal ltrl1 ... string literal ltrln)

CONCAT 함수는 XPath fn:concat 함수에 해당됩니다. 이 함수는 인수로 문자열 리터럴을 허용합니다. CONCAT 는 n=2인 경우에만 DB2RDF에 의해 지원됩니다. 따라서 n=3인 다음 조회는 응답에서 세 번째 인수(?des)를 삭제합니다.

```
샘플 조회(n>2):
PREFIX cim:<http://iec.ch/TC57/CIM-generic#>
SELECT ?name ?des (CONCAT (?name," :: ",?des) AS ?that)
  WHERE
     {
        ?a cim:RSM_IdentifiedObject.name ?name ;
        cim:RSM_UnnamedObject.description ?des
     }
위 조회(및 n>2인 기타 모든 조회)에 대한 임시 해결책:
```

```
PREFIX cim:<http://iec.ch/TC57/CIM-generic#>
SELECT ?name ?des (CONCAT( ?name, CONCAT(" :: ",?des)) AS ?that)
  WHERE
     {
         ?a cim:RSM IdentifiedObject.name ?name ;
         cim:RSM_UnnamedObject.description ?des
      }
```
#### <span id="page-210-0"></span>**BASE**

BASE 키워드는 상대 IRI를 해결하기 위해 사용되는 기본 IRI를 정의합니다.

샘플 조회:

BASE <http://iec.ch/TC57/CIM-generic#>

SELECT ?name WHERE { ?uri <RSM\_IdentifiedObject.name> ?name }

임시 해결책:

```
PREFIX cim:<http://iec.ch/TC57/CIM-generic#>
```

```
SELECT ?name
   WHERE
      {
         GRAPH ?g {?uri cim:RSM_IdentifiedObject.name ?name}
      }
```
#### <span id="page-210-1"></span>**DESCRIBE**

```
샘플 조회:
```
DESCRIBE <http://cityName#Junction378-Location>

```
DESCRIBE 핸들러 등록을 참조하십시오.
```
**--:**

사용자가 자신의 DESCRIBE 핸들러를 구현하는 경우, 성능 문제를 예방하기 위해 DB2 데이터베이스 서버에 대 해 수행되는 호출 수를 최소화해야 합니다.

<span id="page-210-3"></span><span id="page-210-2"></span>**RDF - : UUID**

구문:

iri UUID()

UUID URN 스킴에서 원래 IRI를 리턴합니다. UUID()의 각 호출은 다른 IRI를 리턴합니다. "nil" IRI(모두 영) 이 아니어야 합니다. IRI의 변형 및 버전은 구현에 따라 결정됩니다.

예:

UUID() <urn:uuid:b9302fb5-642e-4d3b-af19-29a8f6d894c9>

임시 해결책: 없음

#### <span id="page-211-0"></span>**STRUUID**

UUID의 스킴별 파트인 문자열을 리턴합니다. UUID를 생성하고 단순 리터럴로 변환하고 초기 urn:uuid:를 제 거한 결과입니다.

예:

STRUUID() "73cd4307-8a99-4691-a608-b5bda64fb6c1"

임시 해결책: 없음

<span id="page-211-1"></span>**STRLANG**

구문:

literal STRLANG(simple literal lexicalForm, simple literal langTag)

STRLANG 함수는 인수에 의해 지정된 대로 어휘 양식 및 언어 태그가 있는 리터럴을 생성합니다.

예:

STRLANG("chat", "en") "chat"@en

임시 해결책: 없음

#### <span id="page-211-2"></span>**IRI**

구문:

```
iri IRI(simple literal)
iri IRI(xsd:string)
iri IRI(iri)
iri URI(simple literal)
iri URI(xsd:string)
iri URI(iri)
```
IRI 함수는 문자열 인수를 해석하여 IRI를 생성합니다(RFC 3986 및 RFC 3987 또는 RFC 3986 또는 RFC 3987을 대체하는 모든 이후 RFC를 참조하십시오). IRI는 조회의 기본 IRI에 대해 해석되며 그 결과 절대 IRI 여야 합니다.

URI 함수는 IRI의 동의어입니다.

함수가 IRI를 패스하면 변경되지 않은 IRI를 리턴합니다.

단순 리터럴 외의 RDF 용어를 패스하면 xsd:string 또는 *IRI*가 오류입니다.

구현이 IRI를 정규화할 수 있습니다.

예:

IRI("http://example/") <http://example/>

또는

IRI(<http://example/>) <http://example/>

임시 해결책: 없음

#### <span id="page-212-0"></span>**BNODE**

구문:

```
blank node BNODE()
blank node BNODE(simple literal)
blank node BNODE(xsd:string)
```
BNODE 함수가 조회되는 데이터 세트 내의 모든 공백 노드와 구별되며 기타 조회 솔루션에 대한 이 생성자에 대한 호출에 의해 생성된 모든 공백 노드와 구분되는 공백 노드를 생성합니다. no argument 양식이 사용되면 모든 호출이 고유 공백 노드가 됩니다. 단순 리터럴 양식이 사용되면 모든 호출의 결과, 서로 다른 단순 <mark>리터</mark> 럴에 대해서는 고유 공백 노드가 되고 한 솔루션 맵핑에 대한 표현식 내에서 동일한 단순 리터럴이 있는 호출 에 대해서는 동일한 공백 노드가 됩니다.

이 기능은 SPARQL CONSTRUCT 템플리트 내의 공백 노드 처리와 호환 가능합니다.

#### <span id="page-212-1"></span>**STRDT**

구문:

literal STRDT(simple literal lexicalForm, IRI datatypeIRI)

STRDT 함수는 인수에 의해 지정된 대로 어휘 양식 및 유형이 있는 리터럴을 생성합니다.

예:

STRDT("123", xsd:integer) "123"^^<http://www.w3.org/2001/XMLSchema#integer>

또는

STRDT("iiii", <http://example/romanNumeral>) "iiii"^^<http://example/romanNumeral>

임시 해결책: 없음

#### <span id="page-212-2"></span>**- :**

#### <span id="page-213-0"></span>**STRLEN**

구문:

xsd:integer STRLEN(string literal str)

STRLEN 함수는 XPath fn:string-length 함수에 해당되며 리터럴의 어휘 양식 문자 수 길이와 동일한 값 을 가진 xsd:integer를 리턴합니다.

예:

strlen("chat") 4

또는

strlen("chat"@en) 4

또는

strlen("chat"^^xsd:string) 4

임시 해결책: 없음

#### <span id="page-213-1"></span>**UCASE**

구문:

```
string literal UCASE(string literal str)
```
UCASE 함수는 XPath fn:upper-case 함수에 해당됩니다. 인수의 어휘 양식의 대문자인 어휘 양식이 있는 문자열 리터럴을 리턴합니다.

예:

ucase("foo") "FOO" ucase("foo"@en) "FOO"@en ucase("foo"^^xsd:string) "F00"^^xsd:string

임시 해결책: 없음

#### <span id="page-213-2"></span>**LCASE**

구문:

string literal LCASE(string literal str)

LCASE 함수는 XPath fn:lower-case 함수에 해당됩니다. 인수의 어휘 양식의 소문자인 어휘 양식이 있는 문자열 리터럴을 리턴합니다.

예:

lcase("BAR") "bar" lcase("BAR"@en) "bar"@en lcase("BAR"^^xsd:string) "bar"^^xsd:string 임시 해결책: 없음

#### <span id="page-214-0"></span>**STRBEFORE**

구문:

literal STRBEFORE(string literal arg1, string literal arg2)

STRBEFORE 함수는 XPath fn:substring-before 함수에 해당됩니다. 인수가 호환 가능하지 않으면 오류가 발생합니다.

호환 가능한 인수의 경우, 두 번째 인수의 어휘 파트가 첫 번째 인수의 어휘 파트의 하위 문자열로 발생하면 함수가 첫 번째 인수 arg1(단순 리터럴, 일반 리터럴 동일 언어 태그 또는 xsd:string)과 동일한 종류의 리 터럴을 리턴합니다. 결과의 어휘 양식은 arg2의 어휘 양식의 첫 번째 발생에 선행하는 arg1의 어휘 양식의 하 위 문자열입니다. arg2의 어휘 양식이 빈 문자열이면 일치하는 것으로 간주되며 결과의 어휘 양식은 빈 문자 열입니다.

발생이 없으면 빈 단순 리터럴이 리턴됩니다.

```
예:
```

```
strbefore("abc","b") "a"
strbefore("abc"@en,"bc") "a"@en
strbefore("abc"@en,"b"@cy) error<br>strbefore("abc"^^xsd:string,"") ""^^xsd:string
strbefore("abc"^^xsd:string,"") ""
strbefore("abc","xyz") ""
strbefore("abc"@en, "z"@en) ""<br>strbefore("abe"@en, "z") ""
strbefore("abc"@en, "z") ""
strbefore("abc"@en, ""@en) ""@en
strbefore("abc"@en, "") ""@en
```
임시 해결책: 없음

#### <span id="page-214-1"></span>**STRAFTER**

구문:

literal STRAFTER(string literal arg1, string literal arg2)

STRAFTER 함수는 XPath fn:substring-after 함수에 해당됩니다. 인수가 호환 가능하지 않으면 오류가 발 생합니다.

호환 가능한 인수의 경우, 두 번째 인수의 어휘 파트가 첫 번째 인수의 어휘 파트의 하위 문자열로 발생하면 함수가 첫 번째 인수 arg1(단순 리터럴, 일반 리터럴 동일 언어 태그 또는 xsd:string)과 동일한 종류의 리 터럴을 리턴합니다. 결과의 어휘 양식은 arg2의 어휘 양식의 첫 번째 발생을 뒤따르는 arg1의 어휘 양식의 하 위 문자열입니다. arg2의 어휘 양식이 빈 문자열이면 일치하는 것으로 간주되며 결과의 어휘 양식은 arg1의 어휘 양식입니다.

발생이 없으면 빈 단순 리터럴이 리턴됩니다.

예·

```
strafter("abc","b") "c"
strafter("abc"@en,"ab") "c"@en
strafter("abc"@en,"b"@cy) error<br>strafter("abc"^^xsd:string,"") "abc"^^xsd:string
strafter("abc"^^xsd:string,"")
strafter("abc","xyz") ""<br>strafter("abe"@en_"z"@en) ""
strafter("abc"@en, "z"@en) ""<br>strafter("abc"@en "z") ""
strafter("abc"@en, "z") ""
strafter("abc"@en, ""@en) "abc"@en
strafter("abc"@en, "") "abc"@en
```
임시 해결책: 없음

#### <span id="page-215-0"></span>**ENCODE\_FOR\_URI**

구문:

```
simple literal ENCODE FOR URI(string literal ltrl)
```
**ENCODE\_FOR\_URI** - **XPath fn:encode-for-uri** - --. **fn:encode-for-uri** - 라서 예약된 문자를 변환한 후에 입력의 어휘 양식에서 얻은 어휘 양식이 있는 단순 리터럴을 리턴합니다.

예:

```
encode_for_uri("Los Angeles") "Los%20Angeles"
encode for uri("Los Angeles"@en) "Los%20Angeles"
encode for uri("Los Angeles"^^xsd:string) "Los%20Angeles"
```
임시 해결책: 없음

#### <span id="page-215-1"></span>**REPLACE**

구무:

```
string literal REPLACE (string literal arg, simple literal pattern,
                                             simple literal replacement )
string literal REPLACE (string literal arg, simple literal pattern,
                                             simple literal replacement,
                                             simple literal flags)
```
REPLACE 함수는 XPath fn:replace 함수에 해당됩니다. 정규식 패턴의 겹치지 않는 각 발생을 대체 문자열 로 대체합니다. 일치하는 정규식은 수정자 플래그와 연관이 있을 수 있습니다. REGEX를 참조하십시오.

예:

replace("abcd", "b", "Z") "aZcd" replace("abab", "B", "Z","i") "aZaZ" replace("abab", "B.", "Z","i") "aZb" 임시 해결책: 없음
#### **ISNUMERIC**

#### 구문:

xsd:boolean isNumeric (RDF term term)

term이 숫자 값이면 true를 리턴합니다. 그렇지 않으면 false를 리턴합니다. 적절한 데이터 유형이며 올바른 어휘 양식을 사용하고 있으며 숫자 인수를 사용하는 함수 및 연산자에 대해 유효한 인수가 되면 term이 숫자 입니다.

예:

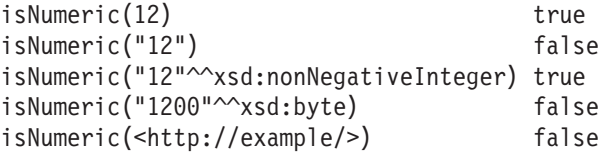

임시 해결책: 없음

## **- : ABS**

# 구문:

numeric ABS (numeric term)

```
arg의 절대값을 리턴합니다. arg가 숫자 값이 아니면 오류가 발생합니다.
```
이 함수는 XDM의 데이터 유형이 있는 용어에 대한 fn:numeric-abs와 동일합니다.

예:

abs(1) 1 abs(-1.5) 1.5

임시 해결책: 없음

#### **ROUND**

```
구문:
```
numeric ROUND (numeric term)

인수에 가장 근접한 분수 부분이 없는 숫자를 리턴합니다. 해당되는 수가 두 개이면 양의 무한대에 가장 가까 운 수가 리턴됩니다. arg가 숫자 값이 아니면 오류가 발생합니다.

```
이 함수는 XDM의 데이터 유형이 있는 용어에 대한 fn:numeric-round와 동일합니다.
```
예:

round(2.4999) 2.0 round(2.5) 3.0 round $(-2.5)$   $-2.0$ 

임시 해결책: 없음

#### **CEIL**

구문:

numeric CEIL (numeric term)

arg의 값 이상이며 분수 부분이 없는 가장 작은 (음의 무한대에 가장 가까운) 숫자를 리턴합니다. arg가 숫자 값이 아니면 오류가 발생합니다.

이 함수는 XDM의 데이터 유형이 있는 용어에 대한 fn:numeric-ceil과 동일합니다.

예:

ceil(10.5) 11.0  $ceil(-10.5) -10.0$ 

임시 해결책: 없음

#### **FLOOR**

구문:

numeric FLOOR (numeric term)

arg의 값 이하이며 분수 부분이 없는 가장 큰 (양의 무한대에 가장 가까운) 숫자를 리턴합니다. arg가 숫자 값이 아니면 오류가 발생합니다.

이 함수는 XDM의 데이터 유형이 있는 용어에 대한 fn:numeric-floor와 동일합니다.

예:

floor(10.5) 10.0  $floor(-10.5)$   $-11.0$ 

임시 해결책: 없음

#### **RAND**

구문:

xsd:double RAND ()

0(포함) 및 1.0e0(제외) 사이의 의사 난수를 리턴합니다. 이 함수가 호출될 때마다 다른 수가 생성될 수 있습 니다. 수는 거의 동일한 확률로 생성되어야 합니다.

예:

rand() "0.31221030831984886"^^xsd:double

임시 해결책: 없음

 **- - : NOW**

구문:

xsd:dateTime NOW ()

현재 조회 실행에 대한 XSD dateTime 값을 리턴합니다. 임의의 한 조회 실행에서 이 함수에 대한 모든 호출 은 동일한 값을 리턴해야 합니다. 리턴되는 정확한 시기는 지정되지 않습니다.

예:

now() "2011-01-10T14:45:13.815-05:00"^^xsd:dateTime

임시 해결책: 없음

#### **YEAR**

구문:

xsd:integer YEAR (xsd:dateTime arg)

arg의 연도 부분을 정수로 리턴합니다.

이 함수는 fn:year-from-dateTime에 해당됩니다.

예:

year("2011-01-10T14:45:13.815-05:00"^^xsd:dateTime) 2011

임시 해결책: 없음

#### **MONTH**

구문:

xsd:integer MONTH (xsd:dateTime arg)

arg의 월 부분을 정수로 리턴합니다.

이 함수는 fn:month-from-dateTime에 해당됩니다.

예:

month("2011-01-10T14:45:13.815-05:00"^^xsd:dateTime) 1

임시 해결책: 없음

### **DAY**

구문: xsd:integer DAY (xsd:dateTime arg) arg의 일 부분을 정수로 리턴합니다. 이 함수는 fn:day-from-dateTime에 해당됩니다.  $\alpha$ . day("2011-01-10T14:45:13.815-05:00"^^xsd:dateTime) 10 임시 해결책: 없음 **HOURS** 구문: xsd:integer HOURS (xsd:dateTime arg) arg의 시간 부분을 정수로 리턴합니다. 값은 XSD dateTime의 어휘 양식에서 지정된 대로입니다. 이 함수는 fn:hours-from-dateTime에 해당됩니다. 예: hours("2011-01-10T14:45:13.815-05:00"^^xsd:dateTime) 14

임시 해결책: 없음

### **MINUTES**

구문:

xsd:integer MINUTES (xsd:dateTime arg)

arg의 어휘 양식의 분 부분을 리턴합니다. 값은 XSD dateTime의 어휘 양식에서 지정된 대로입니다.

이 함수는 fn:minutes-from-dateTime에 해당됩니다.

예:

minutes("2011-01-10T14:45:13.815-05:00"^^xsd:dateTime) 45

임시 해결책: 없음

#### **SECONDS**

구문:

xsd:decimal SECONDS (xsd:dateTime arg)

arg의 어휘 양식의 초 부분을 리턴합니다.

이 함수는 fn:seconds-from-dateTime에 해당됩니다.

 $\alpha$ .

seconds("2011-01-10T14:45:13.815-05:00"^^xsd:dateTime) 13.815

임시 해결책: 없음

#### **TIMEZONE**

구문:

```
xsd:dayTimeDuration TIMEZONE (xsd:dateTime arg)
```
arg의 시간대 부분을 xsd:dayTimeDuration으로 리턴합니다. 시간대가 없으면 오류가 발생합니다.

이 함수는 fn:timezone-from-dateTime에 해당됩니다. 단, 시간대가 없는 리터럴의 처리는 예외입니다.

dl·

```
timezone("2011-01-10T14:45:13.815-05:00"^^xsd:dateTime)
                                  "-PT5H"^^xsd:dayTimeDuration
timezone("2011-01-10T14:45:13.815Z"^^xsd:dateTime)
                                   "PT0S"^^xsd:dayTimeDuration
timezone("2011-01-10T14:45:13.815"^^xsd:dateTime)
                                                         error
```
임시 해결책: 없음

### **TZ**

구문:

simple literal TZ (xsd:dateTime arg)

arg의 시간대 부분을 단순 리터럴로 리턴합니다. 시간대가 없으면 빈 문자열을 리턴합니다.

 $\alpha$ 

tz("2011-01-10T14:45:13.815-05:00"^^xsd:dateTime) "-05:00" tz("2011-01-10T14:45:13.815Z"^^xsd:dateTime) "Z"  $tz("2011-01-10T14:45:13.815"^{\sim}xsd:dateTime)$ 

임시 해결책: 없음

#### 해시 함수:

**MD5**

구문:

simple literal MD5 (simple literal arg) simple literal MD5 (xsd:string arg)

xsd:string의 단순 리터럴 또는 어휘 양식의 UTF-8 표시에서 계산된 16진수 문자열로 MD5 체크섬을 리턴 합니다. 16진수는 소문자여야 합니다.

예:

MD5("abc") "900150983cd24fb0d6963f7d28e17f72" MD5("abc"^^xsd:string) "900150983cd24fb0d6963f7d28e17f72"

임시 해결책: 없음

#### **SHA1**

구문:

```
simple literal SHA1 (simple literal arg)
simple literal SHA1 (xsd:string arg)
```
xsd:string의 단순 리터럴 또는 어휘 양식의 UTF-8 표시에서 계산된 16진수 문자열로 SHA1 체크섬을 리턴 합니다. 16진수는 소문자여야 합니다.

예:

```
SHA1("abc") "a9993e364706816aba3e25717850c26c9cd0d89d"
SHA1("abc"^^xsd:string) "a9993e364706816aba3e25717850c26c9cd0d89d"
```
임시 해결책: 없음

#### **SHA256**

구문:

simple literal SHA256 (simple literal arg) simple literal SHA256 (xsd:string arg)

 $x$ sd:string의 단순 리터럴 또는 어휘 양식의 UTF-8 표시에서 계산된 16진수 문자열로 SHA256 체크섬을 리 턴합니다. 16진수는 소문자여야 합니다.

예:

```
SHA256("abc") "ba7816bf8f01cfea414140de5dae2223
                          b00361a396177a9cb410ff61f20015ad"
SHA256("abc"^^xsd:string) "ba7816bf8f01cfea414140de5dae2223
                          b00361a396177a9cb410ff61f20015ad"
```
임시 해결책: 없음

### **SHA384**

구문:

```
simple literal SHA384 (simple literal arg)
simple literal SHA384 (xsd:string arg)
```
xsd:string의 단순 리터럴 또는 어휘 양식의 UTF-8 표시에서 계산된 16진수 문자열로 SHA384 체크섬을 리 턴합니다. 16진수는 소문자여야 합니다.

예:

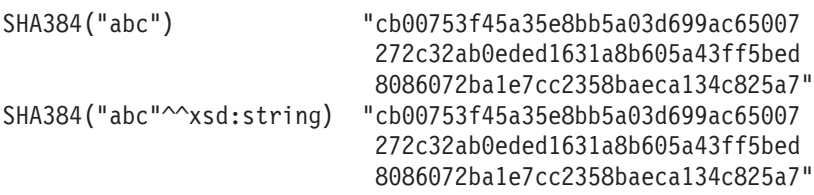

임시 해결책: 없음

#### **SHA512**

구문:

```
simple literal SHA512 (simple literal arg)
simple literal SHA512 (xsd:string arg)
```
xsd:string의 단순 리터럴 또는 어휘 양식의 UTF-8 표시에서 계산된 16진수 문자열로 SHA512 체크섬을 리 턴합니다. 16진수는 소문자여야 합니다.

예:

```
SHA512("abc") "ddaf35a193617abacc417349ae204131
                          12e6fa4e89a97ea20a9eeee64b55d39a
                          2192992a274fc1a836ba3c23a3feebbd
                          454d4423643ce80e2a9ac94fa54ca49f"
SHA512("abc"^^xsd:string) "ddaf35a193617abacc417349ae204131
                           12e6fa4e89a97ea20a9eeee64b55d39a
                           2192992a274fc1a836ba3c23a3feebbd
                           454d4423643ce80e2a9ac94fa54ca49f"
```
임시 해결책: 없음

**특성 경로:** 

 $^{\wedge}$ **elt** $($ 역경로)

샘플 조회:

{ <mailto:alice@example> ^foaf:mbox ?x }

임시 해결책:

{ ?x foaf:mbox <mailto:alice@example> }

## **elt1 | elt2(- )**

샘플 조회:

{ :book1 dc:title|rdfs:label ?displayString }

다음과 동등함:

```
{ :book1 <http://purl.org/dc/elements/1.1/title>
              | <http://www.w3.org/2000/01/rdf-schema#label> ?displayString }
임시 해결책: 없음
elt1/elt2()
두 "foaf:knows"가 링크된 사람들의 이름을 찾습니다.
샘플 조회:
{
 ?x foaf:mbox <mailto:alice@example> .
 ?x foaf:knows/foaf:knows/foaf:name ?name .
}
SPARQL  
:
SELECT ?x ?name
  {
     ?x foaf:mbox <mailto:alice@example> .
     ?x foaf:knows [ foaf:knows [ foaf:name ?name ]].
  }
임시 해결책:
SELECT ?x ?name
  {
     ?x foaf:mbox <mailto:alice@example> .
     ?x foaf:knows ?a1 .
     ?a1 foaf:knows ?a2 .
     ?a2 foaf:name ?name .
  }
elt1/^elt2(	 )
? x로 알려진 모든 사람을 찾습니다.
샘플 조회:
{
  ?x foaf:knows/^foaf:knows ?y .
  FILTER(?x != ?y)}
임시 해결책:
{
  ?x foaf:knows ?gen1 .
  ?y foaf:knows ?gen1 .
  FILTER(?x != ?y)}
```
## 시맨틱 모델 작성

시맨틱 모델은 수자원 기반 애플리케이션을 작성하기 위한 프레임워크를 제공합니다. 시맨틱 모델은 운영 데이 터 및 관련된 엔터프라이즈 애플리케이션의 통합을 지원합니다. 수자원 사용자가 시맨틱 모델을 확장하여 사용 자 정의 자산 유형, 자산 인스턴스 및 자산 사이의 관계를 정의할 수 있습니다.

### 관련 개념:

[251](#page-264-0) 페이지의 『개발 환경 준비』

개발 환경을 준비하려면 인프라를 빌드하고 채워야 합니다. 수자원 정보 허브의 핵심 기술로 모델 관리자 구 성요소에 대해 작업하고 수자원 네트워크를 표시하도록 시맨틱 모델을 사용자 정의하여 시작할 수 있습니다.

### **자산 유형 정의**

사용자 정의 자산 유형은 OWL 온톨로지로 정의됩니다. 사용자 정의 자산 유형을 정의하기 위해 RSM\_WorkEquipment를 확장할 수 있습니다. 또한 고유 계층 구조에서도 자산 유형을 정의할 수 있습니다.

## dΙ

```
<rdf:RDF
    xmlns:rdf="http://www.w3.org/1999/02/22-rdf-syntax-ns#"
    xmlns:owl="http://www.w3.org/2002/07/owl#"
    xmlns:rdfs="http://www.w3.org/2000/01/rdf-schema#"
    xmlns:swg="http://SunshineWaterGroup#"
    xml:base="http://SunshineWaterGroup" >
  <rdf:Description rdf:about="http://SunshineWaterGroup#Meter">
    <rdf:type rdf:resource="http://www.w3.org/2002/07/owl#Class"/>
    <rdfs:label xml:lang="en">Meter</rdfs:label>
    <rdfs:subClassOf rdf:resource="http://iec.ch/TC57/CIM-generic#RSM_WorkEquipment"/>
        <rdfs:comment>Meter</rdfs:comment>
  </rdf:Description>
  <rdf:Description rdf:about="http://SunshineWaterGroup#WPM">
    <rdf:type rdf:resource="http://www.w3.org/2002/07/owl#Class"/>
    <rdfs:label xml:lang="en">Water Pressure Meter</rdfs:label>
    <rdfs:subClassOf rdf:resource="http://SunshineWaterGroup#Meter"/>
        <rdfs:comment>Contained by junctions in pipe network, provide junction
pressures.</rdfs:comment>
  </rdf:Description>
  <rdf:Description rdf:about="http://SunshineWaterGroup#TankLevel">
    <rdf:type rdf:resource="http://www.w3.org/2002/07/owl#Class"/>
    <rdfs:label xml:lang="en">Tank Level</rdfs:label>
    <rdfs:subClassOf rdf:resource="http://SunshineWaterGroup#Meter"/>
        <rdfs:comment>Contained by tanks in pipe network, provide tank level.
</rdfs:comment>
  </rdf:Description>
  <rdf:Description rdf:about="http://SunshineWaterGroup#PRV">
    <rdf:type rdf:resource="http://www.w3.org/2002/07/owl#Class"/>
    <rdfs:label xml:lang="en">Presure Reducing Valve</rdfs:label>
    <rdfs:subClassOf rdf:resource="http://SunshineWaterGroup#Meter"/>
         <rdfs:comment>Contained by valves in pipe network, provide valve settings.</rdfs:comment>
  </rdf:Description>
  <rdf:Description rdf:about="http://SunshineWaterGroup#WUM">
    <rdf:type rdf:resource="http://www.w3.org/2002/07/owl#Class"/>
    <rdfs:label xml:lang="en">Water Usage Meter</rdfs:label>
    <rdfs:subClassOf rdf:resource="http://SunshineWaterGroup#Meter"/>
```
<rdfs:comment>Water Usage Meter</rdfs:comment> </rdf:Description>

 $<$ / $rdf:RDF$ >

### 자산 인스턴스 정의

새 자산 인스턴스를 정의할 때 모델 인스턴스 메타데이터가 RDF 파일로 캡처됩니다.

МI

이 예에서 자산 인스턴스는 RDF로 정의됩니다. 사용자 정의 자산 유형을 인스턴스화하며 자산 인스턴스를 설 명하기 위해 RSM 모델 내의 기타 클래스도 인스턴스화합니다.

```
<?xml version="1.0" encoding="UTF-8"?>
<rdf:RDF
    xmlns:rdf="http://www.w3.org/1999/02/22-rdf-syntax-ns#"
    xmlns:owl="http://www.w3.org/2002/07/owl#"
    xmlns:rdfs="http://www.w3.org/2000/01/rdf-schema#"
    xmlns:cim="http://iec.ch/TC57/CIM-generic#"
    xmlns:swg="http://SunshineWaterGroup#"
    xml:base="http://SunshineWaterGroup" >
    <!--Pressure Reducing Valve Start-->
    <swg:PRV rdf:ID="PRV19">
          <cim:RSM_IdentifiedObject.name>PRV19</cim:RSM_IdentifiedObject.name>
          <cim:RSM_UnnamedObject.description>PRV19</cim:RSM_UnnamedObject.description>
          <cim:RSM_WorkEquipment.ContainedBy_Equipment rdf:resource="#V19"/>
        </swg:PRV><cim:RSM_GeoSpacial rdf:ID="PRV19_Loc">
      <cim:RSM_IdentifiedObject.name>PRV19-Location</cim:RSM_IdentifiedObject.name>
      <cim:RSM_UnnamedObject.description>PRV19-Location</cim:RSM_UnnamedObject.description>
      <cim:RSM_Location.TypeOfLocation>ISO6709</cim:RSM_Location.TypeOfLocation>
      <cim:RSM_GeoSpacial.InternalLocation>POINT(-86.21263432150522 41.69176027662383)
</cim:RSM_GeoSpacial.InternalLocation>
      <cim:RSM_Location.providesLocationOf_PhysicalEntity rdf:resource="#PRV19"/>
    </cim:RSM_GeoSpacial>
    <cim:RSM_Measurement rdf:ID="PRV19_STM">
      <cim:RSM_IdentifiedObject.name>PRV19 Setting</cim:RSM_IdentifiedObject.name>
      <cim:RSM_UnnamedObject.description>PRV19 Setting</cim:RSM_UnnamedObject.description>
      <cim:RSM_Measurement.UOM>PSI</cim:RSM_Measurement.UOM>
      <cim:RSM_Measurement.associatedTo_physicalEntity rdf:resource="#PRV19"/>
          <cim:RSM_Measurement.Is_Primary_Measurement_Of_rdf:resource="#PRV19"/>
          <cim:RSM_Measurement.Type>ValveSetting</cim:RSM_Measurement.Type>
   </cim:RSM_Measurement>
   <cim:RSM_MeasurementValue rdf:ID="PRV19_Setting_Value_MV">
      <cim:RSM_IdentifiedObject.name>PRV19_Setting_Value</cim:RSM_IdentifiedObject.name>
      <cim:RSM_UnnamedObject.alias>PRV19_Setting_Value</cim:RSM_UnnamedObject.alias>
      <cim:RSM_MeasurementValue.IsA_Measurement rdf:resource="#PRV19_STM"/>
   </cim:RSM_MeasurementValue>
```
위 예에서 자산 인스턴스에는 다음 섹션이 포함됩니다.

모델의 네임스페이스

```
<rdf:RDF
    xmlns:rdf="http://www.w3.org/1999/02/22-rdf-syntax-ns#"
    xmlns:owl="http://www.w3.org/2002/07/owl#"
    xmlns:rdfs="http://www.w3.org/2000/01/rdf-schema#"
     xmlns:cim="http://iec.ch/TC57/CIM-generic#"
    xmlns:swg="http://SunshineWaterGroup#"
    xml:base="http://SunshineWaterGroup" >
```
자산 인스턴스

참고: 자산 인스턴스는 자산 유형 OWL에서 정의된 유형을 사용합니다.

```
<swg:PRV rdf:ID="PRV19">
```

```
<cim:RSM_IdentifiedObject.name>PRV19</cim:RSM_IdentifiedObject.name>
 <cim:RSM_UnnamedObject.description>PRV19</cim:RSM_UnnamedObject.description>
  <cim:RSM_WorkEquipment.ContainedBy_Equipment rdf:resource="#V19"/>
</swg:PRV>
```
자산 위치

```
<cim:RSM_GeoSpacial rdf:ID="PRV19_Loc">
      <cim:RSM_GeoSpacial.InternalLocation>POINT(-86.21263432150522 41.69176027662383)
</cim:RSM_GeoSpacial.InternalLocation>
      <cim:RSM_Location.providesLocationOf_PhysicalEntity rdf:resource="#PRV19"/>
    </cim:RSM_GeoSpacial>
```
측정치 목록

```
<cim:RSM_Measurement rdf:ID="PRV19_STM">
      <cim:RSM_IdentifiedObject.name>PRV19 Setting</cim:RSM_IdentifiedObject.name>
      <cim:RSM_UnnamedObject.description>PRV19 Setting</cim:RSM_UnnamedObject.description>
      <cim:RSM_Measurement.UOM>PSI</cim:RSM_Measurement.UOM>
      <cim:RSM_Measurement.Type>ValveSetting</cim:RSM_Measurement.Type>
      <cim:RSM_Measurement.associatedTo_physicalEntity rdf:resource="#PRV19"/>
      <cim:RSM_Measurement.Is_Primary_Measurement_Of rdf:resource="#PRV19"/>
</cim:RSM_Measurement>
```
각 측정치에는 측정 값이 있습니다.

```
<cim:RSM_MeasurementValue rdf:ID="PRV19_Setting_Value_MV">
      <cim:RSM_IdentifiedObject.name>PRV19_Setting_Value</cim:RSM_IdentifiedObject.name>
      <cim:RSM_UnnamedObject.alias>PRV19_Setting_Value</cim:RSM_UnnamedObject.alias>
      <cim:RSM_MeasurementValue.IsA_Measurement rdf:resource="#PRV19_STM"/>
   </cim:RSM_MeasurementValue>
```
참고: 입력 메시지 읽기에서 별명이 키로 사용됩니다.

### 연결 관계 정의

연결 관계를 사용하여 자산 간의 관계를 정의합니다.

예

이 예에서는 두 자산 사이의 연결 관계를 정의하는 데 RSM\_WorkEquipment.connects\_WorkEquipment가 사용됩니다. 밸브(V19)가 한 쌍의 접합(J542 및 J546)에 연결되어 있습니다.

```
<swg:Valve rdf:ID="V19">
<cim:RSM_IdentifiedObject.name>V19</cim:RSM_IdentifiedObject.name>
<cim:RSM_WorkEquipment.connects_WorkEquipment rdf:resource="#J542"/>
 <cim:RSM_WorkEquipment.connects_WorkEquipment rdf:resource="#J546"/>
</swg:Valve>
```
## 포함 관계 정의

포함 관계를 사용하여 자산 간의 관계를 정의합니다.

### 예

이 예에서는 두 자산 간의 포함 관계를 정의하는 데 RSM\_WorkEquipment.ContainedBy\_Equipment가 사용 됩니다. 압력 감소 밸브(PRV19)가 밸브(V19)에 포함되어 있습니다.

```
<swg:PRV rdf:ID="PRV19">
```

```
<cim:RSM_IdentifiedObject.name>PRV19</cim:RSM_IdentifiedObject.name>
<cim:RSM_UnnamedObject.description>PRV19</cim:RSM_UnnamedObject.description>
<cim:RSM_WorkEquipment.ContainedBy_Equipment rdf:resource="#V19"/>
```
#### $<$ /swg:PRV $>$

### 1차 측정치 정의

자산은 다중 측정치를 제공할 수 있으며 예에서 제공되는 것처럼 단일 측정치를 1차 측정치로 지정할 수 있습 니다.

### 예

```
<cim:RSM_Measurement rdf:ID="PRV19_STM">
      <cim:RSM_IdentifiedObject.name>PRV19 Setting</cim:RSM_IdentifiedObject.name>
      <cim:RSM_UnnamedObject.description>PRV19 Setting</cim:RSM_UnnamedObject.description>
      <cim:RSM_Measurement.UOM>PSI</cim:RSM_Measurement.UOM>
      <cim:RSM_Measurement.Type>ValveSetting</cim:RSM_Measurement.Type>
      <cim:RSM_Measurement.associatedTo_physicalEntity rdf:resource="#PRV19"/>
      <cim:RSM_Measurement.Is_Primary_Measurement_Of rdf:resource="#PRV19"/>
```
</cim:RSM\_Measurement>

## 측정 임계값 정의

이 주제의 예에 표시된 대로 측정에 대해 다중 임계값이 정의될 수 있습니다.

## 예

측정에 대한 다중 임계값을 정의할 수 있습니다. 측정 형식은 <rangeStart>/<rangeEnd>:<statusCode>입 니다. 예를 들어, 0/10:0은 값이 0(포함)에서 10(제외) 사이의 범위에 있을 때 측정 상태가 0(수용 가능)임을 표시합니다.

```
<cim:RSM_Measurement rdf:ID="PRV19_STM">
      <cim:RSM_IdentifiedObject.name>Setting</cim:RSM_IdentifiedObject.name>
      <cim:RSM_UnnamedObject.description>PRV19 Setting</cim:RSM_UnnamedObject.description>
      <cim:RSM_Measurement.UOM>PSI</cim:RSM_Measurement.UOM>
      <cim:RSM_Measurement.associatedTo_physicalEntity rdf:resource="#PRV19"/>
<cim:RSM_Measurement.Is_Primary_Measurement_Of_rdf:resource="#PRV19"/>
 <cim:RSM_Measurement.Type>ValveSetting</cim:RSM_Measurement.Type>
```

```
<cim:RSM_Measurement.Threshold>0/10:0</cim:RSM_Measurement.Threshold>
  <cim:RSM_Measurement.Threshold>10/20:1</cim:RSM_Measurement.Threshold>
  <cim:RSM_Measurement.Threshold>20/100:2</cim:RSM_Measurement.Threshold>
</cim:RSM_Measurement>
```
## 측정 제한시간 정의

측정 제한시간은 측정치 표시값이 없을 때 제한시간 값을 정의하는 데 사용됩니다. 값은 밀리초로 설정됩니다.

### 예

이 예는 10분(600000 밀리초) 후에 PRV19\_STM이 NO\_READING(3) 상태로 변경되는 것을 표시합니다.

<cim:RSM\_Measurement rdf:ID="PRV19\_STM">

```
<cim:RSM_IdentifiedObject.name>Setting</cim:RSM_IdentifiedObject.name>
```
<cim:RSM\_UnnamedObject.description>PRV19 Setting</cim:RSM\_UnnamedObject.description>

```
<cim:RSM_Measurement.UOM>PSI</cim:RSM_Measurement.UOM>
```
<cim:RSM\_Measurement.associatedTo\_physicalEntity rdf:resource="#PRV19"/>

```
<cim:RSM_Measurement.Is_Primary_Measurement_Of_rdf:resource="#PRV19"/>
```

```
<cim:RSM_Measurement.Type>ValveSetting</cim:RSM_Measurement.Type>
```

```
<cim:RSM_Measurement.Timeout>600000</cim:RSM_Measurement.Timeout>
   </cim:RSM_Measurement>
```
## 파생 값 관계 정의

파생 값을 사용하여 다른 측정치에 대한 측정 값이 계산됩니다.

## 예

RSM\_Measurement 요소에서 파생 값 관계를 정의하려면 RSM\_Measurement.DeriveFrom, RSM\_Measurement.DeriveCalc, RSM\_Measurement.DeriveTimeStyle 및 RSM\_Measurement.DeriveDuration 을 사용하십시오. 이 예에서는 H \* 0.68 공식을 사용하여 PSI 단위로 측정된 수압으로부터 대기 단위의 수압 이 계산됩니다.

```
<cim:RSM_Measurement rdf:ID="PCP553_M">
      <cim:RSM_IdentifiedObject.name>Pressure</cim:RSM_IdentifiedObject.name>
      <cim:RSM_UnnamedObject.description>Pressure of PCP553</cim:RSM_UnnamedObject.description>
      <cim:RSM_Measurement.UOM>PSI</cim:RSM_Measurement.UOM>
      <cim:RSM_Measurement.associatedTo_physicalEntity rdf:resource="#PCP553"/> </cim:RSM_Measurement>
<cim:RSM_Measurement rdf:ID="PCP553_M_ATM">
      <cim:RSM_IdentifiedObject.name>Pressure in ATM</cim:RSM_IdentifiedObject.name>
      <cim:RSM_UnnamedObject.description>Pressure of PCP553 in ATM</cim:RSM_UnnamedObject.description>
      <cim:RSM_Measurement.UOM>ATM</cim:RSM_Measurement.UOM>
      <cim:RSM_Measurement.associatedTo_physicalEntity rdf:resource="#PCP553"/>
 <cim:RSM_Measurement.Type>WaterPressureAtm</cim:RSM_Measurement.Type>
 <cim:RSM_Measurement.DeriveFrom rdf:resource="#PCP553_M"/>
      <cim:RSM_Measurement.DeriveCalc>H * 0.68</cim:RSM_Measurement.DeriveCalc>
</cim:RSM_Measurement>
```
# 모델 가져오기

모델 인스턴스를 새 자산 데이터로 업데이트하는 경우 업데이트된 모델 인스턴스를 모델 관리자로 가져와야 합 니다.

## **-- -(IIC)**

IIC 관리 콘솔은 작은 시맨틱 모델에 가장 효과적입니다.

### 이 태스크 정보

IBM Integrated Information Core 관리 콘솔을 사용하여 모델을 가져옵니다. 트리플이 30000개 미만인 모델 을 로드하려면 콘솔을 사용하십시오.

#### 프로시저

- 1. IBM Integrated Information Core 관리 콘솔(http://iocapp:9086/iic/console)에 로그온하십시오.
- 2. <mark>모델 관리자 > 온톨로지</mark>를 선택하십시오.
- 3. 찾아보기를 클릭하고 OWL 파일을 선택하십시오.
- 4. 로드를 클<mark>릭하십시오</mark>.
- 5. 모든 추가 OWL 파일에 대해 반복하십시오.
- 6. 모델 관리자 > 로드를 선택하십시오.
- 7. 찾아보기를 클릭하고 RDF 파일을 선택하십시오.
- 8. 로드를 클릭하십시오.
- 9. 모든 추가 RDF 파일에 대해 반복하십시오.
- 10. 로드된 모델을 보려면 모델 관리자 > 그래프를 클릭하십시오.

### 명령행에서 모델 가져오기(IIC)

명령행에서 IIC 시맨틱 모델을 가져올 수 있습니다. 대형 모델을 가져오는 경우에는 명령행 옵션을 사용<mark>하</mark>여 모델을 가져오십시오.

### 이 태스크 정보

데이터 서버의 /datahome/db2inst2/sqllib/rdf/bin 또는 애플리케이션 서버의 /opt/IBM/DB2/rdf/bin 에서 사용 가능한 iicmodelloader.sh 스크립트를 사용하여 모델을 가져올 수 있습니다. 더 큰 모델을 로드 하려면 스크립트를 사용하십시오. 데이터 서버에서 스크립트를 실행하도록 권장합니다.

#### 프로시저

- 1. 데이터 서버에 로그온하십시오.
- 2. ./iicmodelloader.sh \${modelfile} \${dbusername} \${dbpassword} 명령을 실행하십시오. 예: ./iicmodelloader.sh ~/models/sunshine pipe.xml dbadmin dbadminpass

### **-(Jena)**

Apache Jena를 모델 관리자로 사용하도록 시스템을 구성한 경우 다음 단계에 따라 온톨로지 및 RDF 인스턴 스를 로드하십시오.

### 이 태스크 정보

이 프로시저에서 설명한 대로 Jena 모델을 가져오도록 선택합니다.

### 프로시저

- 1. 애플리케이션 서버에 로그온하고 /opt/IBM/water/jena 폴더로 이동하십시오.
- 2. OWL 파일 가져오기: ./importModel.sh <owl>
- 3. RDF 인스턴스 가져오기: ./importModel.sh <rdf>
- 4. 모델을 강화하기 위해 inference 실행: ./inference.sh

### 예

```
root@ioc16-app jena]# pwd
/opt/IBM/water/jena
[root@ioc16-app jena]# ./importModel.sh ../ sunshine/model/sunshine_pipeline_type.owl
Triples = 20
[root@ioc16-app jena]# ./importModel.sh ../ sunshine/model/sunshine_meter_type.owl
Triples = 24
[root@ioc16-app jena]# ./importModel.sh ../ sunshine/model/sunshine_pipeline_instances.rdf
Triples = 946
[root@ioc16-app jena]# ./importModel.sh ../sunshine/model/sunshine_meter_instances.rdf
Triples = 574
[root@ioc16-app jena]# ./inference.sh
```
**Success** Update succeeded [root@ioc16-app jena]#

## 사용자 정의된 솔루션 작성

선택적 단계를 수행하면 제공된 샘플 Sunshine Water 솔루션을 활용하여 사용자 정의된 솔루션을 작성할 수 있습니다.

## 프로시저

- 1. 애플리케이션 서버에 로그온하고 /opt/IBM/water/apps 폴더로 이동하십시오.
- 2. ./createSolution.sh <url> <username> <password> <solutionId> <solutionName> <solutionDescription> 명령을 실행하십시오.

### 예

[root@ioc16-app apps]# ./createSolution.sh https://localhost:10029 wpsadmin <password> Sunshine "Sunshine Water Group" "Sunshine Water Group"

## 모델을 데이터베이스에 동기화

가져온 모델은 데이터베이스와 동기화되어야 합니다. 이 주제의 단계를 사용하여 모델을 데이터베이스에 동기 화하십시오.

## 프로시저

- 1. 애플리케이션 서버에 로그온하고 /opt/IBM/water/apps 폴더로 이동하십시오.
- 2. ./syncModelToDB.sh <SolutionId> <Prefix> 명령을 실행하십시오.

## 예

[root@ioc16-app apps]# ./syncModelToDB.sh Usage: syncModelToDB.sh <SolutionID> <PREFIX> Example: syncModelToDB.sh Sunshine http://cityName# [root@ioc16-app apps]# pwd /opt/IBM/water/apps [root@ioc16-app apps]# ./syncModelToDB.sh Sunshine http://SunshineWaterGroup#

### 과려 태스크:

19 페이지의 『[IBM Intelligent Operations for Water V1.5](#page-32-0)에서 V1.6으로 데이터 마이그레이션』 IBM Intelligent Operations for Water에서는 데이터를 마이그레이션하기 위한 스크립트를 제공합니다. DB 마이그레이션 도구 및 SyncModelToDB 도구를 사용하여 IBM Intelligent Operations for Water 버전 1.5 에서 버전 1.6으로 데이터를 마이그레이션할 수 있습니다. 애플리케이션은 수자원 정보 허브 자산의 데이터베 이스 테이블에서 데이터에 액세스합니다.

## **RDF** 저장소 다시 작성

어떤 이유로든 DB2 RDF 저장소를 사용할 수 없게 되면 데이터 서버에 있는 스크립트를 사용하여 RDF 저 장소를 다시 작성할 수 있습니다.

## 시작하기 전에

저장소가 손상될 경우, /datahome/db2inst2/의 데이터 서버에 있는 스크립트를 사용하여 DB2 RDF 저장 소를 다시 작성하십시오.

## 프로시저

- 1. 애플리케이션 서버의 WebSphere Application Server 관리 콘솔에서 IICSvcs 클러스터를 중지하십시오.
- 2. 데이터 서버에서 사용자 db2inst2로 로그인하십시오.

```
su - db2inst2
```
- 3. iic\_db\_cleanup.sh를 실행하십시오.
- 4. db2store\_clean.sh를 실행하십시오. 이 단계에서 IICRDFDB 데이터베이스를 삭제하지 못한 경우, 사용 자 db2inst2로 다음 명령을 실행하여 현재 데이터베이스에 연결된 애플리케이션을 나열하십시오.

```
db2 list applications | grep -i IICRDFDB
```

```
활성 애플리케이션 핸들이 있으면, 다음과 같이 닫으십시오(예를 들어, 명령이 핸들 12345와 23456을 나
열하는 경우).
```

```
db2 "force application (12345, 23456)"
```

```
이제 데이터베이스를 삭제할 수 있어야 합니다.
```
db2 drop database iicrdfdb

그런 다음 5 단계로 이동하십시오.

- 5. create\_db2\_store.sh를 실행하십시오.
- 6. 애플리케이션 서버의 WebSphere Application Server 관리 콘솔에서 IICSvcs 클러스터를 시작하십시오.
- 7. IBM Integrated Information Core 관리 콘솔(브라우저에서 이미 열려 있는 경우 새로 고침) http://<apphost>:9086/iic/console을 여십시오.
- 8. 이전에 설명한 대로 온톨로지를 로드하십시오.
- 9. 이전에 설명한 대로 모델을 로드하십시오.

## 측정치 사용자 정의

데이터베이스에서 테이블을 수정하거나 관리 인터페이스 기능을 사용하여 측정치를 사용자 정의할 수 있습니 다.

## 프로시저

- 1. 데이터 서버에 로그온하십시오.
- 2. WIHDB 데이터베이스를 여십시오.
- 3. CFG.MEASUREMENT\_THRESHOLD 테이블을 편집하여 측정 임계값을 설정하십시오.
- 4. CFG.MEASUREMENT\_TIMEOUT 테이블을 편집하여 측정 제한시간을 설정하십시오.

### 예

## 파생된 측정치 구성

데이터베이스에서 테이블을 수정하거나 관리 인터페이스 기능을 사용하여 파생된 측정치를 사용자 정의할 수 있습니다.

## 프로시저

- 1. 데이터 서버에 로그온하십시오.
- 2. WIHDB 데이터베이스를 여십시오.
- 3. CFG.MEASUREMENT\_DERIVED\_CALC 테이블을 편집하여 파생된 측정치 계산을 설정하십시오.

### 예

다음 표에서는 일반 및 시간 기반의 파생 값 특성에 대해 설명합니다.

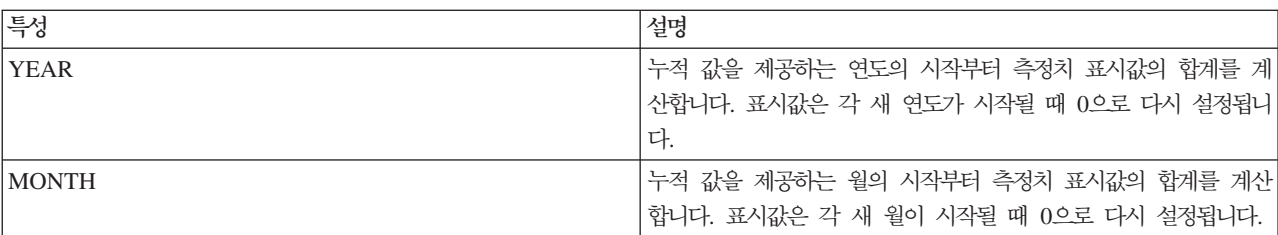

#### *6.*

#### 표 6. 일반 파생 값 특성 (계속)

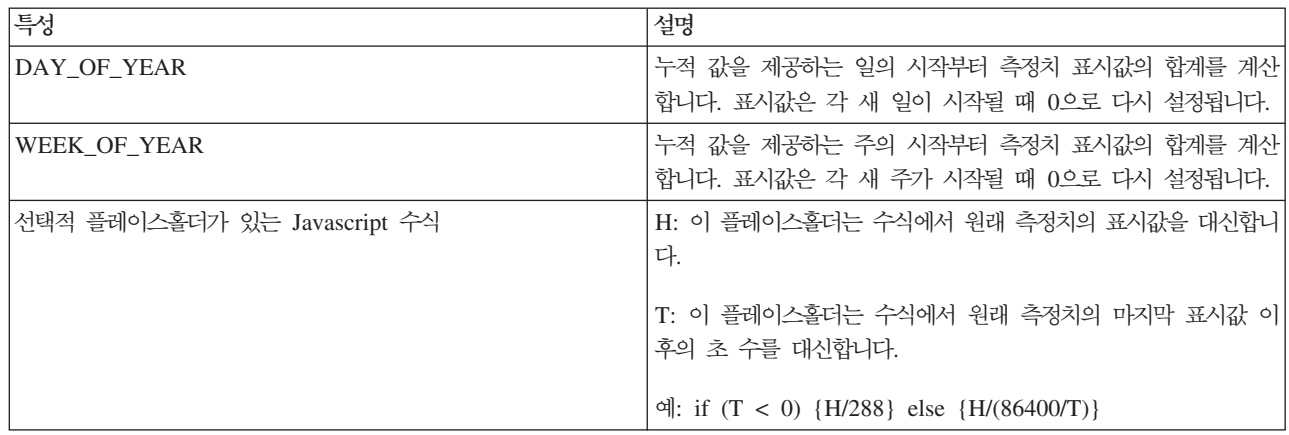

#### 표 7. *시간 기반 파생 값 특성*

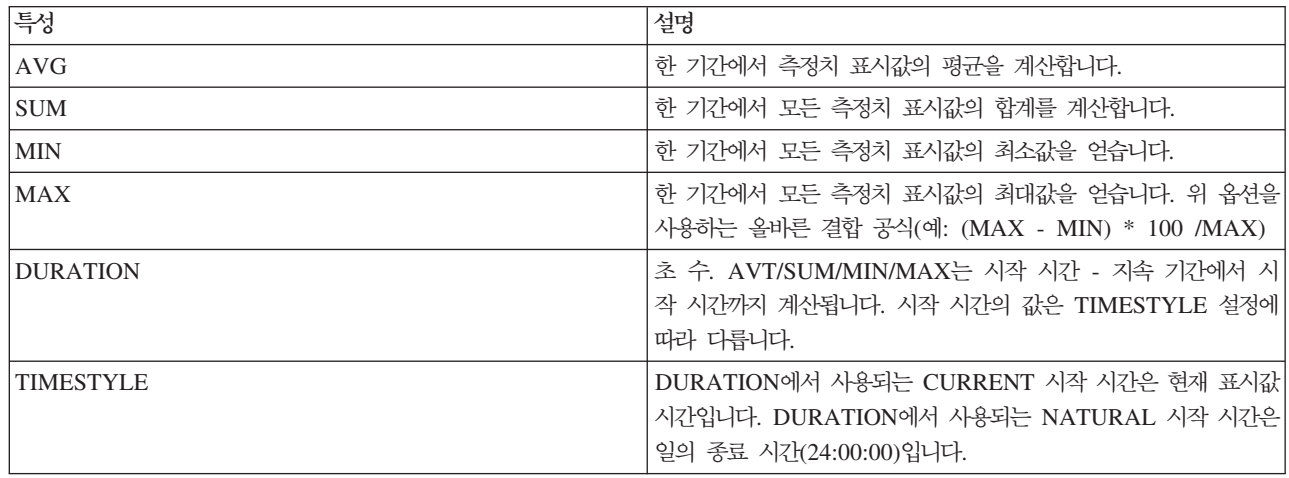

## 주요 측정치 정의

데이터베이스에서 자산 인스턴스 테이블을 수정하거나 관리 인터페이스 기능을 사용하여 주요 측정치를 정의할 수 있습니다.

## 프로시저

- 1. 데이터 서버에 로그온하십시오.
- 2. WIHDB 데이터베이스를 여십시오.
- 3. CFG.ASSET\_INST 테이블을 편집하여 주요 측정치를 설정하십시오.

# **데이터 가져오기 및 운영 스토리지 사용자 정의**

IBM Intelligent Operations for Water로 사용자 정의된 데이터 통합 계획을 빌드하여 여러 소스로부터 데이 터를 수집하고 조정할 수 있습니다. 이 섹션의 정보를 사용하여 데이터 채우기를 사용자 정의하십시오.

IBM Intelligent Operations for Water는 IBM Intelligent Operations Center에서 제공하는 미들웨어 구성 요소를 사용하여 외부 시스템에서 가져온 데이터 스트림을 관리하고 처리합니다. IBM Intelligent Operations

for Water는 센서 시스템, 미터 시스템 또는 전사적 자산 관리(EAM) 시스템에서 추출한 데이터로 작업합니 다. 추출된 데이터는 WebSphere Message Broker를 사용하여 전송되어 IBM Intelligent Operations for Water 에서 사용할 수 있도록 운영 데이터 저장소에 로드됩니다.

미들웨어 구성요소는 CSV(common separated value) 데이터 피드를 승인합니다. IBM Intelligent Operations for Water는 CSV 데이터 피드를 사용하여 모델 관리자로 가져오는 RDF 모델을 생성합니다. 모델 인스턴스 는 확장이 가능하며 수자원 네트워크, 자산, 연결 지점 및 지리적 위치를 설명합니다. WebSphere Message Broker로 작업하여 스케줄을 작성해서 SCADA 시스템 히스토리안에 연결합니다.

## 시뮬레이터 구성

데이터를 수집하려면 시뮬레이터 특성을 구성해야 합니다.

## 프로시저

- 1. 애플리케이션 서버에 로그온하고 /opt/IBM/water/apps/simulator/simulator.properties 폴더로 이 동하십시오.
- 2. 다음 항목이 환경에 맞게 올바르게 구성되었는지 확인하십시오.

solution.id=Sunshine model.id=SunshineWaterGroup

## 샘플 읽기 메시지 작성

이 주제에서는 수신되는 샘플 읽기 메시지의 형식에 대해 설명합니다.

## 프로시저

다음 형식으로 CSV 수신 메시지를 작성하십시오.

```
<Alias>,<Value>,<Timestamp>
<Alias>,<Value>,<Timestamp>
<Alias>,<Value>,<Timestamp>
<Alias>,<Value>,<Timestamp>
```
## 예

```
PRV19_Setting_Value,40.0,2013-10-02T14:30:01.0+08:00
PRV24_Setting_Value,100.0,2013-10-02T14:30:01.0+08:00
PRV18_Setting_Value,40.0,2013-10-02T14:30:01.0+08:00
PRV23_Setting_Value,50.0,2013-10-02T14:30:01.0+08:00
PRV9_Setting_Value,50.0,2013-10-02T14:30:01.0+08:00
Pressure Value PCP604 MV,21.75,2013-10-02T14:30:01.0+08:00
Pressure_Value_PCP604_MV,22.33,2013-10-02T15:30:01.0+08:00
Pressure Value PCP604 MV,22.89,2013-10-02T16:30:01.0+08:00
Pressure_Value_PCP604_MV,23.29,2013-10-02T17:30:01.0+08:00
Pressure Value PCP604 MV,24.88,2013-10-02T18:30:01.0+08:00
Pressure Value PCP604 MV,25.15,2013-10-02T19:30:01.0+08:00
Pressure_Value_PCP599_MV,29.68,2013-10-02T14:30:01.0+08:00
Pressure Value PCP599 MV,30.39,2013-10-02T15:30:01.0+08:00
Pressure Value PCP599 MV,30.68,2013-10-02T16:30:01.0+08:00
Pressure Value PCP599 MV,31.08,2013-10-02T17:30:01.0+08:00
Pressure Value PCP599 MV,31.43,2013-10-02T18:30:01.0+08:00
```

```
Pressure_Value_PCP599_MV,31.79,2013-10-02T19:30:01.0+08:00
Pressure Value PCP553 MV,41.02,2013-10-02T14:30:01.0+08:00
Pressure_Value_PCP553_MV,41.11,2013-10-02T15:30:01.0+08:00
Pressure_Value_PCP553_MV,41.35,2013-10-02T16:30:01.0+08:00
Pressure_Value_PCP553_MV,41.45,2013-10-02T17:30:01.0+08:00
Pressure Value PCP553 MV,41.61,2013-10-02T18:30:01.0+08:00
Pressure Value PCP553 MV,41.89,2013-10-02T19:30:01.0+08:00
Tank_Level_Value_TANK2_MV,200,2013-10-02T12:11:01.234+08:00
Tank_Level_Value_TANK4_MV,1000,2013-10-02T12:11:01.234+08:00
Tank_Level_Value_TANK5_MV,500,2013-10-02T12:11:01.234+08:00
```
# 읽기 메시지 보내기

읽기 메시지를 보내려면 시뮬레이터가 메시지를 수신하기 위해 사용하는 폴더에 메시지를 배치해야 합니다.

## 프로시저

1. CSV 파일을 /opt/IBM/water/apps/simulator/incoming 폴더에 복사하십시오.

[root@ioc16-app simulator]# pwd /opt/IBM/water/apps/simulator [root@ioc16-app simulator]# ./run\_simulator.sh Start to monitor the directory /opt/IBM/water/apps/simulator/incoming

[root@ioc16-app simulator]#

2. ./run\_simulator.sh 명령을 실행하여 메시지를 보내십시오.

[root@ioc16-app simulator]# nohup ./run\_simulator.sh & [1] 17409 [root@ioc16-app simulator]# nohup: ignoring input and appending output to `nohup.out'

[root@ioc16-app simulator]#

## 운영 성과 사용자 정의

운영진 및 경영진의 요구사항에 맞게 IBM Intelligent Operations for Water에서 성과 측정치를 사용자 정의 할 수 있습니다. 사용자별 핵심성과지표(KPI)를 지정하고 구현하여 조직과 주요 이해 당사자의 성능 요구사항 을 충족할 수 있도록 서비스 레벨 계약 및 주요 측정을 설정할 수 있습니다.

운영 성과를 사용자 정의하려면 IBM Intelligent Operations for Water에서 사용되는 사용자 정의 KPI를 빌 드하고 배치하기 위해 IBM Intelligent Operations Center에 대해 작업해야 합니다. 다음 태스크에 익숙해야 합니다.

#### KPI CAP 이벤트 정의

KPI를 정의하거나 수정하기 전에 KPI가 사용하는 Common Alerting Protocol(CAP) 경보를 이해해 야 합니다. 예를 들어, 수자원 압력 센서의 상태를 추적하는 KPI를 정의하는 경우 추적할 CAP 요소 (수자원 센서 이름, 읽기 시간, 읽기 상태, 읽기 값)를 알아야 합니다.

#### **KPI** 모델 작성

Common Alerting Protocol(CAP) 경보 및 KPI의 목표에 대한 이해를 바탕으로 사용 가능한 도구를 이용해 KPI를 모델링할 수 있습니다.

#### $KPI$  정책 작성

KPI 정책은 KPI 처리가 트리거되는 시기, 데이터 통합이 발생하는 시기, KPI CAP 이벤트가 빌드되 어 IBM Intelligent Operations Center로 전송되는 시기에 대한 프레임워크를 설정합니다.

이 섹션은 IBM Intelligent Operations for Water에서 제공된 샘플을 사용하여 사용자 정의된 KPI를 작성하 고 배치하는 데 관한 지침을 제공합니다.

#### 관련 태스크:

10페이지의 『이벤트 필터링을 위한 소스 데이터 구성』

이벤트에는 소스 데이터가 필요합니다. 설치한 후 샘플 데이터가 사용 가능해지지만 데이터 서버에서 해당 데이터를 사용 가능하게 해야 하고 이벤트 데이터가 인터페이스에 표시되도록 수자원 솔루션 관리 기능을 사 용하여 데이터 소스를 구성해야 합니다.

#### 관련 정보:

[IBM Intelligent Operations Center](http://pic.dhe.ibm.com/infocenter/cities/v1r6m0/topic/com.ibm.ioc.doc/use_kpiportlet.html)에서 KPI 구성

[IBM Intelligent Operations Center](http://pic.dhe.ibm.com/infocenter/cities/v1r6m0/topic/com.ibm.ioc.doc/int_kpi.html)에서 KPI 작성 및 통합

[IBM Intelligent Operations Center](http://pic.dhe.ibm.com/infocenter/cities/v1r6m0/topic/com.ibm.ioc.doc/use_sopconfig.html)에서 표준 운영 프로시저 구성

[IBM Intelligent Operations Center](http://pic.dhe.ibm.com/infocenter/cities/v1r6m0/topic/com.ibm.ioc.doc/use_datasourceportlet.html) 데이터 소스 구성

## 읽기 메시지 등록

읽기 메시지가 처리된 후에 메시지는 큐 관리자 내의 water/reading/topic라는 주제에 전송됩니다.

## 프로시저

- 1. IBM WebSphere MQ Explorer를 시작하여 WIH.MB.QM 큐 관리자를 찾으십시오.
- 2. 분석 서버에 로그온하십시오.
- 3. 다음 명령을 실행하십시오.

[root@ioc16-ana bin]# cd /opt/mqm/bin [root@ioc16-ana bin]# ./MQExplorer

- 4. 주제 문자열을 사용하여 주제를 작성하십시오. water/reading/topic.
- 5. 대상 큐를 작성하십시오.
- 6. 대상 큐에 주제를 등록하십시오.

#### 예

```
Time: 23:46:15
Topic String: water/reading/topic
Message: <ns2:WIHRealTimeReading xmlns:ns2="http://www.ibm.com/iss/iow/wih">
<record>
<SolutionID>Sunshine</SolutionID>
<ModelID>SunshineWaterGroup</ModelID>
<ReadingAlias>PRV19_Setting_Value</ReadingAlias>
<ReadingValue>41.0</ReadingValue><ReadingTime>2013-10-03T14:30:01.000+08:00</ReadingTime>
<MeasurementID>15</MeasurementID>
<Asset>PRV19</Asset>
<AssetType>PRV</AssetType>
```

```
<Measurement>PRV19_STM</Measurement>
<MeasurementType>ValveSetting</MeasurementType>
</record>
<record>
<SolutionID>Sunshine</SolutionID>
<ModelID>SunshineWaterGroup</ModelID>
<ReadingAlias>PRV24_Setting_Value</ReadingAlias>
<ReadingValue>2604.5404291418613</ReadingValue>
<ReadingTime>2013-10-03T14:30:01.000+08:00</ReadingTime>
<MeasurementID>14</MeasurementID>
<Asset>PRV24</Asset>
<AssetType>PRV</AssetType>
<Measurement>PRV24_STM</Measurement>
<MeasurementType>ValveSetting</MeasurementType>
</record>
<record>
<SolutionID>Sunshine</SolutionID>
<ModelID>SunshineWaterGroup</ModelID>
<ReadingAlias>PRV18_Setting_Value</ReadingAlias>
<ReadingValue>2604.5404291418613</ReadingValue>
<ReadingTime>2013-10-03T14:30:01.000+08:00</ReadingTime>
<MeasurementID>19</MeasurementID>
<Asset>PRV18</Asset>
<AssetType>PRV</AssetType>
<Measurement>PRV18_STM</Measurement>
<MeasurementType>ValveSetting</MeasurementType>
</record>
</ns2:WIHRealTimeReading>
```
## 등록을 처리하기 위한 메시지 플로우 작성

이 주제의 정보를 사용하여 등록을 처리하기 위한 메시지 플로우를 작성합니다.

## 프로시저

- 1. WebSphere Message Broker 애플리케이션을 작성하십시오.
- 2. WebSphere Message Broker 애플리케이션에서 메시지 플로우를 작성하십시오.
- 3. 플로우를 열고 WebSphere MQ 입력 노드를 플로우에 배치하십시오. WebSphere MQ 노드는 WebSphere Message Broker 애플리케이션에 연결되는 클라이언트로부터 메시지를 받는 데 사용됩니다.
- 4. 노드에 대한 큐 이름을 지정하십시오.
- 5. ESQL(Extended Structured Query Language) 계산 노드 또는 Java 계산 노드를 플로우에 배치하십시  $\phi$
- 6. 메시지를 처리하기 위해 노드 안에 비즈니스 코드를 쓰십시오. 다음 옵션 중 하나를 사용하십시오.
	- 처리된 메시지를 출력하지 않고 데이터베이스에 직접 저장합니다.
	- 처리된 메시지를 다른 큐로 전송하거나 주제에 메시지를 게시합니다.

## 처리를 트리거하기 위해 데이터 소스 작성

IBM Intelligent Operations Center 솔루션 관리 기능을 사용하여 데이터 소스를 작성하고 이벤트, 핵심성과 지표(KPI) 및 표준 운영 프로시저에 대한 처리 및 설정을 트리거할 수 있습니다.

## 프로시저

데이터 소스, 이벤트, 핵심성과지표 및 표준 운영 프로시저용 구성 도구에 액세스하려면 <mark>관리 > 솔루션 관리 ></mark> 구성 도구를 클릭하십시오.

## **사용자 인터페이스 사용자 정의**

사용자의 운영에 맞게 사용자 인터페이스의 일부 측면을 사용자 정의할 수 있습니다. IBM Intelligent Operations for Water는 종합적인 인터페이스 확장 메커니즘을 제공합니다. IBM Intelligent Operations Center 기능을 사용하여 필터 패널, 제어판 및 지원 컨텐츠 패널을 구성할 수 있습니다. 관련 개념: [242](#page-255-0) 페이지의 『학습 5 - 사용자 인터페이스에서 패널 구성』 이 절을 사용하여 사용자 인터페이스에서 패널을 구성합니다. 관련 태스크: [243](#page-256-0) 페이지의 『필터 패널 구성』 이 예에서 단계를 완료하여 분할창을 필터 패널에 추가합니다. [244](#page-257-0) 페이지의 『컨텐츠 패널 구성』 이 예에서 단계를 완료하여 컨텐츠 패널을 구성합니다. [245](#page-258-0) 페이지의 『드릴 다운 패널 구성』 이 예에서 단계를 완료하여 드릴 다운 패널을 구성합니다. [246](#page-259-0) 페이지의 『지원 패널 구성』 이 예에서 단계를 완료하여 지원 컨텐츠 패널을 구성합니다.

# 제 7 장 학습서

이 절에서는 IBM Intelligent Operations for Water에서 제공되는 샘플 애플리케이션을 사용하는 수많은 학 습이 제공됩니다. 학습의 목표는 IBM Intelligent Operations for Water 및 통합 애플리케이션 빌드 프로세스 에 익숙해지도록 돕는 것입니다.

샘플 애플리케이션은 사용자가 IBM Intelligent Operations for Water에서 애플리케이션 개발을 수행하는데 사용할 수 있는 시뮬레이션 환경을 제공합니다. IBM Intelligent Operations for Water를 설치할 때 샘플 애 플리케이션이 애플리케이션 서버의 /opt/IBM/water/sunshine/samples 디렉토리에 로드됩니다.

## 샘플 애플리케이션 사용

IBM Intelligent Operations for Water에서 사용자 정의된 웹 애플리케이션을 쉽게 배치할 수 있도록 샘플 프로젝트, 소스 코드 및 서비스가 제공됩니다. 배치를 용이하게 하기 위해 다음과 같은 샘플이 제공됩니다.

- 모델 서버로 가져와야 하는 샘플 사용자 정의 시맨틱 모델. 여기에는 파이프라인과 미터 유형 및 인스턴스 를 위한 샘플 OWL과 RDF 파일이 포함됩니다.
- 보고서를 배치하는데 사용되는 샘플 Cognos 프로젝트
- 샘플 WebSphere Message Broker 프로젝트
- 샘플 애플리케이션 소스 코드

샘플 애플리케이션은 IBM Intelligent Operations for Water 애플리케이션 개발 프로세스에서 지식을 공유하 기 위해 광범위하게 사용됩니다.

## 학습 1 - 인프라 채우기

IBM Intelligent Operations for Water 솔루션은 사용자에게 표시되는 데이터를 사용자 정의하는 데 쓸 수 있는 확장 옵션을 제공합니다. 모델 관리자로 작업하여 인터페이스에 표시할 인프라, 자산, 측정 및 값을 정의 하고 해당 데이터를 솔루션의 구성요소와 통합하는 방법을 결정할 수 있습니다. 이 학습에서는 모델 사용자 정 의 및 확장을 이해하고 익숙해지는 데 초점을 둡니다.

IBM Intelligent Operations for Water 시맨틱 모델을 확장하여 사용자 정의된 모델을 빌드해서 요구사항을 충족할 수 있습니다. 시맨틱 모델을 사용자 정의하기 위해 인프라를 채우는 방법을 이해하려면 이 학습을 사용 하십시오.

### 시맨틱 모델 작성

인프라를 채우는 첫 번째 단계는 시맨틱 모델을 빌드하는 것과 연관됩니다.

### 미터 자산 유형 정의

미터 자산 유형은 OWL 온톨로지로 정의됩니다. 이 단계에서 사용자의 배치에 대해 제공되는 샘플을 사용자 정의할 수 있습니다.

코드 예는 샘플 자산 유형 정의를 제공합니다. 사용자의 배치에 대해 사용자 정의할 수 있는 Sunshine Water Group은 굵게 강조표시되어 있습니다. 예를 들어, 사용자 정의된 자산 유형을 정의하기 위해 RSM\_WorkEquipment 자원을 확장할 수 있습니다.

중요사항: 고객을 구분하기 위해 고유 네임스페이스가 사용됩니다. 네임스페이스가 고유하며 고객의 모든 모델 에 대해 동일한 네임스페이스가 사용되는지 확인하십시오.

```
<rdf:RDF
   xmlns:rdf="http://www.w3.org/1999/02/22-rdf-syntax-ns#"
    xmlns:owl="http://www.w3.org/2002/07/owl#"
    xmlns:rdfs="http://www.w3.org/2000/01/rdf-schema#"
    xmlns:swg="http://SunshineWaterGroup#"
    xml:base="http://SunshineWaterGroup" >
 <rdf:Description rdf:about="http://SunshineWaterGroup#Meter">
<rdf:type rdf:resource="http://www.w3.org/2002/07/owl#Class"/>
    <rdfs:label xml:lang="en">Meter</rdfs:label>
    <rdfs:subClassOf rdf:resource="http://iec.ch/TC57/CIM-generic#RSM_WorkEquipment"/>
<rdfs:comment>Meter</rdfs:comment>
 </rdf:Description>
 <rdf:Description rdf:about="http://SunshineWaterGroup#WPM">
    <rdf:type rdf:resource="http://www.w3.org/2002/07/owl#Class"/>
    <rdfs:label xml:lang="en">Water Pressure Meter</rdfs:label>
    <rdfs:subClassOf rdf:resource="http://SunshineWaterGroup#Meter"/>
 <rdfs:comment>Contained by junctions in pipe network, provide junction pressures.</rdfs:comment>
 </rdf:Description>
 <rdf:Description rdf:about="http://SunshineWaterGroup#TankLevel">
    <rdf:type rdf:resource="http://www.w3.org/2002/07/owl#Class"/>
    <rdfs:label xml:lang="en">Tank Level</rdfs:label>
    <rdfs:subClassOf rdf:resource="http://SunshineWaterGroup#Meter"/>
 <rdfs:comment>Contained by tanks in pipe network, provide tank level.</rdfs:comment>
 </rdf:Description>
 <rdf:Description rdf:about="http://SunshineWaterGroup#PRV">
    <rdf:type rdf:resource="http://www.w3.org/2002/07/owl#Class"/>
    <rdfs:label xml:lang="en">Presure Reducing Valve</rdfs:label>
    <rdfs:subClassOf rdf:resource="http://SunshineWaterGroup#Meter"/>
 <rdfs:comment>Contained by valves in pipe network, provide valve settings.</rdfs:comment>
 </rdf:Description>
 <rdf:Description rdf:about="http://SunshineWaterGroup#WUM">
    <rdf:type rdf:resource="http://www.w3.org/2002/07/owl#Class"/>
    <rdfs:label xml:lang="en">Water Usage Meter</rdfs:label>
    <rdfs:subClassOf rdf:resource="http://SunshineWaterGroup#Meter"/>
<rdfs:comment>Water Usage Meter</rdfs:comment>
 </rdf:Description>
```
 $<$ / $rdf$ :RDF $>$ 

### **미터 자산 인스턴스 정의**

각 미터 자산 인스턴스 정의에는 네 가지 부분, 즉, Basic, GeoSpacial, Measurements 및 Measurement 값 이 포함됩니다.

더 많은 미터 자산 인스턴스 정의 샘플을 보려면 sunshine\_meter\_instances.rdf를 확인하십시오.

```
기본 정보에는 자산 유형, 자산 ID 및 자산 이름이 포함됩니다.
<!--Pressure Reducing Valve Start-->
   <swg:PRV rdf:ID="PRV19">
<cim:RSM_IdentifiedObject.name>PRV19</cim:RSM_IdentifiedObject.name>
<cim:RSM_UnnamedObject.description>PRV19</cim:RSM_UnnamedObject.description>
<cim:RSM_WorkEquipment.ContainedBy_Equipment rdf:resource="#V19"/>
</swg:PRV>
지리 공간 정보에는 자산의 위치가 포함됩니다.
<cim:RSM_GeoSpacial rdf:ID="PRV19_Loc">
     <cim:RSM_IdentifiedObject.name>PRV19-Location</cim:RSM_IdentifiedObject.name>
      <cim:RSM_UnnamedObject.description>PRV19-Location</cim:RSM_UnnamedObject.description>
      <cim:RSM_GeoSpacial.InternalLocation>POINT(-86.21263432150522 41.69176027662383)
</cim:RSM_GeoSpacial.InternalLocation>
      <cim:RSM_Location.providesLocationOf_PhysicalEntity rdf:resource="#PRV19"/>
   </cim:RSM_GeoSpacial>
측정 정보에는 핵심 측정인지 여부, 측정 유형, 측정 임계값, 측정 표시값 제한시간 및 파생 값 정보가 포함됩
니다.
<cim:RSM_Measurement rdf:ID="PRV19_STM">
      <cim:RSM_IdentifiedObject.name>Setting</cim:RSM_IdentifiedObject.name>
      <cim:RSM_UnnamedObject.description>PRV19 Setting
</cim:RSM_UnnamedObject.description>
      <cim:RSM_Measurement.UOM>PSI</cim:RSM_Measurement.UOM>
      <cim:RSM_Measurement.associatedTo_physicalEntity rdf:resource="#PRV19"/>
<cim:RSM_Measurement.Is_Primary_Measurement_Of rdf:resource="#PRV19"/>
<cim:RSM_Measurement.Type>ValveSetting</cim:RSM_Measurement.Type>
  <cim:RSM_Measurement.Threshold>0/10:0</cim:RSM_Measurement.Threshold>
  <cim:RSM_Measurement.Threshold>10/20:1</cim:RSM_Measurement.Threshold>
  <cim:RSM_Measurement.Threshold>20/100:2</cim:RSM_Measurement.Threshold>
  <cim:RSM_Measurement.Timeout>600000</cim:RSM_Measurement.Timeout>
  </cim:RSM_Measurement>
시간별 MIN 탱크 레벨 측정치 샘플:
<cim:RSM_Measurement rdf:ID="HITL_T2_M">
      <cim:RSM_IdentifiedObject.name>Hourly MIN Tank Level</cim:RSM_IdentifiedObject.name>
      <cim:RSM_UnnamedObject.description>Hourly MIN Tank Level of
TANK2</cim:RSM_UnnamedObject.description>
      <cim:RSM_Measurement.UOM>FEET</cim:RSM_Measurement.UOM>
      <cim:RSM_Measurement.associatedTo_physicalEntity rdf:resource="#TANK2"/>
  <cim:RSM_Measurement.Is_Primary_Measurement_Of rdf:resource="#TANK2"/>
  <cim:RSM_Measurement.Type>TankLevel</cim:RSM_Measurement.Type>
  <cim:RSM_Measurement.Threshold>0/10:0</cim:RSM_Measurement.Threshold>
  <cim:RSM_Measurement.Threshold>10/20:1</cim:RSM_Measurement.Threshold>
  <cim:RSM_Measurement.Threshold>20/100:2</cim:RSM_Measurement.Threshold>
  <cim:RSM_Measurement.DeriveFrom rdf:resource="#TL_T2_M"/>
     <cim:RSM_Measurement.DeriveCalc>MIN</cim:RSM_Measurement.DeriveCalc>
      <cim:RSM_Measurement.DeriveTimeStyle>NATURAL</cim:RSM_Measurement.DeriveTimeStyle>
      <cim:RSM_Measurement.DeriveDuration>3600</cim:RSM_Measurement.DeriveDuration>
  </cim:RSM_Measurement>
```

```
제 7 장 학습서 229
```
측정 값 정보에는 측정 값 별명 및 해당 값이 어느 측정에 속하는지에 대한 정보가 포함됩니다. 측정 값 별명 은 현재 모델 내에서 고유해야 합니다.

```
<cim:RSM_MeasurementValue rdf:ID="PRV19_Setting_Value_MV">
      <cim:RSM_IdentifiedObject.name>PRV19_Setting_Value</cim:RSM_IdentifiedObject.name>
      <cim:RSM_UnnamedObject.alias>PRV19_Setting_Value</cim:RSM_UnnamedObject.alias>
      <cim:RSM_MeasurementValue.IsA_Measurement rdf:resource="#PRV19_STM"/>
   </cim:RSM_MeasurementValue>
```
### 파이프라인 자산 유형 정의

```
미터 자산 유형을 정의하는 방법과 동일한 방법으로 파이프라인 자산 유형을 정의할 수 있습니다.
<rdf:RDF xmlns:rdf="http://www.w3.org/1999/02/22-rdf-syntax-ns#"
xmlns:owl="http://www.w3.org/2002/07/owl#" xmlns:rdfs="http://www.w3.org/2000/01/rdf-schema#"
 xml:base="http://cityName">
 <rdf:Description rdf:about="http://SunshineWaterGroup#PipeNetwork">
    <rdf:type rdf:resource="http://www.w3.org/2002/07/owl#Class"/>
    <rdfs:label xml:lang="en">PipeNetwork</rdfs:label>
    <rdfs:subClassOf rdf:resource="http://iec.ch/TC57/CIM-generic#RSM_WorkEquipment"/>
 <rdfs:comment>Pipe</rdfs:comment> </rdf:Description>
 <rdf:Description rdf:about="http://SunshineWaterGroup#Pipe">
    <rdf:type rdf:resource="http://www.w3.org/2002/07/owl#Class"/>
    <rdfs:label xml:lang="en">Pipe</rdfs:label>
    <rdfs:subClassOf rdf:resource="http://SunshineWaterGroup#PipeNetwork"/>
 <rdfs:comment>Pipe</rdfs:comment> </rdf:Description>
 <rdf:Description rdf:about="http://SunshineWaterGroup#Junction">
    <rdf:type rdf:resource="http://www.w3.org/2002/07/owl#Class"/>
    <rdfs:label xml:lang="en">Junction</rdfs:label>
    <rdfs:subClassOf rdf:resource="http://SunshineWaterGroup#PipeNetwork"/>
 <rdfs:comment>Junction</rdfs:comment> </rdf:Description>
 <rdf:Description rdf:about="http://SunshineWaterGroup#Reservoir">
    <rdf:type rdf:resource="http://www.w3.org/2002/07/owl#Class"/>
    <rdfs:label xml:lang="en">Reservoir</rdfs:label>
    <rdfs:subClassOf rdf:resource="http://SunshineWaterGroup#PipeNetwork"/>
 <rdfs:comment>Reservoir</rdfs:comment> </rdf:Description>
 <rdf:Description rdf:about="http://SunshineWaterGroup#Valve">
    <rdf:type rdf:resource="http://www.w3.org/2002/07/owl#Class"/>
    <rdfs:label xml:lang="en">Valve</rdfs:label>
    <rdfs:subClassOf rdf:resource="http://SunshineWaterGroup#PipeNetwork"/>
 <rdfs:comment>Valve</rdfs:comment> </rdf:Description>
 <rdf:Description rdf:about="http://SunshineWaterGroup#Tank">
    <rdf:type rdf:resource="http://www.w3.org/2002/07/owl#Class"/>
    <rdfs:label xml:lang="en">Tank</rdfs:label>
    <rdfs:subClassOf rdf:resource="http://SunshineWaterGroup#PipeNetwork"/>
 <rdfs:comment>Tank</rdfs:comment>
  </rdf:Description>
\langlerdf:RDF>
```
## 파이프라인 자산 인스턴스 정의

파이프라인 자산 인스턴스 정의에서는 각 파이프라인 자산에 대한 지리 공간 정보 및 연결 정보를 정의합니다.

중요사항: 미터 및 파이프라인 자산은 유사합니다. 둘 다 이름, ID 및 지리 공간 정보를 포함합니다. 한 가지 큰 차이점은 미터 자산에는 측정, 측정 값 및 연관된 측정 구성이 있다는 점입니다.

샘플 접합 정의

```
\leq -- a Junction segment - START -->
<swg:Junction rdf:ID="J547">
<cim:RSM_IdentifiedObject.name>J547</cim:RSM_IdentifiedObject.name>
<cim:RSM_PhysicalEntity.TypeOfPhysicalEntity>WorkEquipment</cim:RSM_PhysicalEntity.TypeOfPhysicalEntity>
<cim:RSM_WorkEquipment.TypeOfEquipment>Junction</cim:RSM_WorkEquipment.TypeOfEquipment>
<cim:RSM_WorkEquipment.EquipmentLevel>1</cim:RSM_WorkEquipment.EquipmentLevel>
</swg:Junction>
<cim:RSM_GeoSpacial rdf:ID="J547lOC">
<cim:RSM_IdentifiedObject.name>J547lOC</cim:RSM_IdentifiedObject.name>
<cim:RSM_UnnamedObject.description>J547lOC</cim:RSM_UnnamedObject.description>
<cim:RSM_GeoSpacial.InternalLocation>POINT(-86.21177328555342 41.69814473321164)
</cim:RSM_GeoSpacial.InternalLocation>
<cim:RSM_Location.providesLocationOf_PhysicalEntity rdf:resource="#J547"/>
</cim:RSM_GeoSpacial>
<!-- a Junction segment - END -->
샘플 파이프 정의
<!-- a Pipe segment - START -->
<swg:Pipe rdf:ID="Pipe1">
<cim:RSM_IdentifiedObject.name>Pipe1</cim:RSM_IdentifiedObject.name>
<cim:RSM_PhysicalEntity.TypeOfPhysicalEntity>WorkEquipment</cim:RSM_PhysicalEntity.TypeOfPhysicalEntity>
<cim:RSM_WorkEquipment.TypeOfEquipment>Pipe</cim:RSM_WorkEquipment.TypeOfEquipment>
 <cim:RSM_WorkEquipment.EquipmentLevel>1</cim:RSM_WorkEquipment.EquipmentLevel>
<cim:RSM_WorkEquipment.connects_WorkEquipment rdf:resource="#J541"/>
<cim:RSM_WorkEquipment.connects_WorkEquipment rdf:resource="#J540"/>
</swg:Pipe>
<cim:RSM_GeoSpacial rdf:ID="Pipe1lOC">
<cim:RSM_IdentifiedObject.name>Pipe1lOC</cim:RSM_IdentifiedObject.name>
<cim:RSM_UnnamedObject.description>Pipe1lOC</cim:RSM_UnnamedObject.description>
<cim:RSM_GeoSpacial.InternalLocation>LINESTRING(-86.20972325405445 41.69817547842112,-86.20680681538411
41.69830054220117)</cim:RSM_GeoSpacial.InternalLocation>
<cim:RSM_Location.providesLocationOf_PhysicalEntity rdf:resource="#Pipe1" />
</cim:RSM_GeoSpacial>
\leq !-- a Pipe segment - END -->
```
## **시맨틱 모델 가져오기**

온톨로지 또는 모델을 업데이트한 후에는 이 절에서 설명하는 옵션 중 하나를 사용하여 이를 가져와야 합니 다.

모델 관리자로 Apache Jena를 사용하도록 시스템을 구성하거나 IIC 모델 관리자를 사용하도록 시스템을 구성 할 수 있습니다.

### **-- -(IIC)**

명령행에서, 또는 관리 콘솔을 사용하여 IIC 시맨틱 모델을 가져올 수 있습니다. 대형 모델이 있는 경우에는 명령행 옵션을 사용하여 모델을 가져오십시오. IIC 관리 콘솔은 작은 시맨틱 모델에 가장 효과적입니다.

## 이 태스크 정보

다음 단계에 따라 관리 콘솔을 사용하여 시맨틱 모델(IIC)을 가져옵니다. 이 주제에서는 명령행 옵션에 대해서 도 설명합니다.

### 프로시저

- 1. 관리 콘솔에 로그온하십시오. http://iocapp:9086/iic/console.
- 2. <mark>모델 관리자 > 온톨로지</mark>를 선택하십시오.
- 3. 찾아보기를 클릭하고 OWL 파일을 선택하십시오.
- 4. 로드를 클<mark>릭하십시오</mark>.
- 5. 모든 추가 OWL 파일에 대해 반복하십시오.
- 6. 로드된 OWL 파일을 보려면 모델 관리자 > <del>온톨</del>로지를 클릭하십시오.

sunshine\_pipeline\_type.owl sunshine meter type.owl

- 7. 모델 관리자 > 로드를 선택하십시오.
- 8. 찾아보기를 클릭하고 RDF 파일을 선택하십시오.
- 9. 로드를 클<mark>릭하십시오</mark>.
- 10. 모든 추가 RDF 파일에 대해 반복하십시오.
- 11. 로드된 모델을 보려면 모델 관리자 > 그래프를 클릭하십시오.

http://cityName http://SunshineWaterGroup

#### 명령행에서 시맨틱 모델 가져오기:

 $\circ$  태스크 정보

데이터 서버(/datahome/db2inst2/sqllib/rdf/bin) 또는 애플리케이션 서버( /opt/IBM/DB2/rdf/bin)에 서 사용 가능한 iicmodelloader.sh 스크립트를 사용하십시오. 더 큰 모델을 로드하려면 스크립트를 사용하 십시오. 데이터 서버에서 스크립트를 실행하도록 권장합니다.

#### 프로시저

- 1. 데이터 서버에 로그온하십시오.
- 2. ./iicmodelloader.sh \${modelfile} \${dbusername} \${dbpassword} 명령을 실행하십시오.

./iicmodelloader.sh ~/models/sunshine pipe.xml dbadmin dbadminpass

3. 모델 서버 조회 캐시를 새로 고치십시오. 애플리케이션 서버에서 /opt/IBM/water/modelServer/scripts/ clearcache.sh 스크립트를 실행하십시오.

예

OWL 가져오기

/opt/IBM/water/modelServer/scripts/modelserver.sh owlload /opt/IBM/water/sunshine/model/sunshine\_pipeline\_type.owl /opt/IBM/water/modelServer/scripts/modelserver.sh owlload /opt/IBM/water/sunshine/model/sunshine\_meter\_type.owl

RDF 가져오기

cd /opt/IBM/DB2/rdf/bin ./iicmodelloader.sh /opt/IBM/water/sunshine/model /sunshine\_pipeline\_instances.rdf \$DB\_INSTANCE\_USER \$DB2\_PASSWORD ./iicmodelloader.sh /opt/IBM/water/sunshine/model /sunshine\_meter\_instances.rdf \$DB\_INSTANCE\_USER \$DB2\_PASSWORD

## **-- -(Jena)**

Apache Jena를 모델 관리자로 사용하도록 시스템을 구성한 경우 다음 단계에 따라 온톨로지 및 RDF 인스턴 스를 로드하십시오.

## 프로시저

- 1. 애플리케이션 서버에 로그온하고 /opt/IBM/water/jena 폴더로 이동하십시오.
- 2. OWL 파일 가져오기: ./importModel.sh <owl>
- 3. RDF 인스턴스 가져오기: ./importModel.sh <rdf file>
- 4. 모델을 강화하기 위해 inference 실행: ./inference.sh

## 예

```
/opt/IBM/water/jena/importModel.sh /opt/IBM/water/sunshine
/model/sunshine_pipeline_type.owl
/opt/IBM/water/jena/importModel.sh /opt/IBM/water/sunshine
/model/sunshine_meter_type.owl
/opt/IBM/water/jena/importModel.sh /opt/IBM/water/sunshine
/model/sunshine_pipeline_instances.rdf
/opt/IBM/water/jena/importModel.sh /opt/IBM/water/sunshine
/model/sunshine_meter_instances.rdf
```
# 사용자 정의 솔루션 애플리케이션 작성

솔루션 관리 옵션을 사용하여 새 솔루션 애플리케이션을 작성할 수 있습니다. 새로 작성된 솔루션 애플리케이 션에는 IBM Intelligent Operations for Water 애플리케이션이 기본 애플리케이션으로 포함되며 샘플을 사용 자 정의하여 페이지, 사용자 그룹을 수정한 다음 해당 페이지에 표시할 IBM Intelligent Operations for Water 애플리케이션을 구성할 수 있습니다.

- 1. 관리자로 IBM Intelligent Operations for Water에 로그인하십시오.
- 2. 관리 > 솔루션 관리를 선택하십시오.
- 3. 애플<mark>리케이션 관리</mark>로 이동하십시오.
- 4. 작성을 클릭하십시오.
- 5. 솔루션 애플리케이션 작성에서 솔루션에 대한 세부사항을 지정하십시오.
	- Id에 Sunshine 솔루션 애플리케이션의 ID를 입력하십시오.
	- 이름에 솔루션 애플리케이션 이름인 Water를 입력하십시오.
	- 설명에 솔루션 애플리케이션에 대한 설명인 Sunshine Solution을 입력하십시오.

### 모델을 데이터베이스에 동기화

솔루션 애플리케이션을 작성하였으면 모델을 WIHDB 데이터베이스와 동기화할 수 있습니다.

- 1. 관리자로 IBM Intelligent Operations for Water에 로그인하십시오.
- 2. 관리 > 솔루션 관리를 선택하십시오.
- 3. 애플리케이션 구성으로 이동하십시오.
- 4. 구성할 솔루션 선택에서 Water를 선택하십시오.
- 5. 모델 탭을 선택하십시오.
- 6. 모델 작성에 새 모델의 접두부 http://SunshineWaterGroup#을 입력하십시오.
- 7. 저장을 클릭하십시오.
- 8. 옵션 목록에서 모델을 선택하십시오.
- 9. 기본 탭에서 지금 동기화를 클릭하십시오.

명령행에서도 모델을 데이터베이스에 동기화할 수 있습니다.

- 1. 애플리케이션 서버에 로그온하십시오.
- 2. /opt/IBM/water/apps 폴더로 이동하십시오.
- 3. ./syncModelToDB.sh Sunshine http://SunshineWaterGroup# 명령을 실행하십시오.

## 표시값 및 측정치 구성

모델이 WIHDB 데이터베이스와 동기화된 후에는 표시값 임계값, 표시값 제한시간, 주요 측정치 및 측정치에 대한 파생 값을 구성할 수 있습니다. 이러한 측정치를 데이터베이스와 동기화해야 합니다.

표시값 및 측정치를 구성하려면 자산 유형을 선택하고 자산 인스턴스를 구성하고 측정치를 선택한 다음 표시값 과 측정치를 데이터베이스와 동기화해야 합니다. SunshineWaterGroup 샘플 모델을 사용하여 다음 태스크를 수행하십시오.

- 1. 관리자로 IBM Intelligent Operations for Water에 로그인하십시오.
- 2. 관리 > 솔루션 관리를 선택하십시오.
- 3. 애플리케이션 구성으로 이동하십시오.
- 4. 구성할 솔루션 선택에서 Water를 선택하십시오.
- 5. 모델 탭을 선택하십시오.
- 6. 자산 인스턴스 탭을 선택하십시오.
- 7. 자산 유형 선택의 드롭 다운 메뉴에서 SunshineWaterGroup을 선택하십시오.
- 8. 구성할 자산 인스턴스를 선택하십시오.
- 9. 구성할 측정치를 선택하십시오. 탭을 클<mark>락하여 측정치 임계값, 주요 측정치, 표시값 제한시간 없음 및 파</mark>생 값 구성을 입력하십시오.

또한 데이터베이스에서 표시값 및 측정치를 구성할 수 있습니다.

1. 데이터 서버에 로그온하십시오.

- 2. WIHDB 데이터베이스를 여십시오.
- 3. WIH.MEASUREMENT\_THRESHOLD 테이블을 편집하여 측정치 임계값을 설정하십시오.
- 4. WIH.MEASUREMENT\_TIMEOUT 테이블을 편집하여 표시값 제한시간 없음을 설정하십시오.
- 5. WIH.MEASUREMENT\_DERIVED\_CALC 테이블을 편집하여 파생 값 계산을 설정하십시오.

6. WIH.ASSET\_INST 테이블을 편집하여 주요 측정치를 설정하십시오.

## 이름 지정된 영역 정의

이름 지정된 영역은 맵에 표시되고 지리적 위치별로 자산을 필터링하도록 구성됩니다.

- 1. 관리자로 IBM Intelligent Operations for Water에 로그인하십시오.
- 2. 관리 > 솔루션 관리를 선택하십시오.
- 3. 애플리케이션 구성으로 이동하십시오.
- 4. 구성할 솔루션 선택에서 Water를 선택하십시오.
- 5. 모델 탭을 선택하십시오.
- 6. 모델 목록에서 모델을 선택하십시오.
- 7. 이름 <mark>지정된 영역</mark> 탭을 선택하여 이름 지정된 영역을 추가, 업데이트, 삭제 또는 로드하십시오. 자세한 정 보는 관련 주제를 참조하십시오.

관련 태스크:

46 페이지의 『이름 지정된 영역 구성』솔루션 애플리케이션에서 이름이 지정된 지리적 영역을 구성합니다.

## 학습 2 - 데이터 수집

IBM Intelligent Operations for Water로 사용자 정의된 데이터 통합 계획을 빌드하여 여러 소스로부터 데이 터를 수집하고 조정할 수 있습니다. 이 학습을 통해 데이터 가져오기에 익숙해질 수 있습니다.

IBM Intelligent Operations for Water는 미들웨어 구성요소를 사용하여 외부 시스템에서 가져온 데이터 스 트림을 관리하고 처리합니다. IBM Intelligent Operations for Water는 센서 시스템, 미터 시스템 또는 전사 적 자산 관리(EAM) 시스템에서 추출한 데이터로 작업합니다. 추출된 데이터는 WebSphere Message Broker를 사용하여 전송되어 IBM Intelligent Operations for Water에서 사용할 수 있도록 운영 데이터 저장소에 로드 됩니다.

WebSphere Message Broker는 메시지 형식이나 지원하는 프로토콜과 관계없이 애플리케이션을 함께 연결합 니다. IBM Intelligent Operations for Water의 경우 외부 시스템에서 내보낸 데이터는 CSV 파일로 볼 수 있습니다. WebSphere Message Broker를 통해 IBM Intelligent Operations for Water로 가져온 데이터는 유효성 검증, 보완 및 변환한 다음 적절한 데이터 저장소로 라우팅됩니다.

IBM Intelligent Operations for Water는 공통 데이터 수집 메커니즘을 사용합니다. 데이터 관리 시스템에서 CSV 파일로 내보낸 센서 또는 미터 데이터는 IBM Intelligent Operations for Water 내부 데이터 저장소에 수집됩니다. 데이터 관리 시스템에서 CSV 파일로 내보낼 때 해당 데이터는 WebSphere Message Queue

Water. Reading. IN에 배치됩니다. WebSphere Message Broker 애플리케이션은 큐를 모니터합니다. 수자원 사 용 표시값 데이터가 포함된 메시지를 큐에 배치하면 큐에 있는 데이터가 IBM Intelligent Operations for Water 분석 데이터 저장소에서 업데이트됩니다. WebSphere Message Broker 데이터 통합이 완료되면 IBM Intelligent Operations for Water가 처리할 수 있도록 데이터가 water/reading/topic 주제 문자열이 있는 주제에 게시됩 니다.

## 시뮬레이터 구성

IBM Intelligent Operations for Water는 수신 폴더를 모니터하고 CSV 파일을 구문 분석하고 데이터 표시값 을 보내는 시뮬레이션 도구를 제공합니다. 시뮬레이터를 사용하여 외부 시스템에서 보낸 운영 데이터 플로우를 확인할 수 있습니다.

시뮬레이터는 애플리케이션 서버의 /opt/IBM/water/apps/simulator 디렉토리에 설치되어 있습니다. 시뮬 레이터는 다중 애플리케이션을 지원하도록 구성될 수 있으므로 다른 모델 및 애플리케이션에 대한 읽기 메시 지를 보낼 수 있습니다. 이 작업을 수행하기 위해 시뮬레이터의 사본을 작성하고 각 시뮬레이터 사본을 <mark>특</mark>정 솔루션 애플리케이션 및 모델에 대해 개별적으로 구성할 수 있습니다.

시뮬레이터를 시작하기 전에 simulator.properties 파일에서 설명한 대로 구성 설정을 수행했는지 확인하 십시오.

# cat simulator.properties

#This file is used to define properties for CSV simulator

#The directory where the incoming message file is put. #Once new files are copied into this folder, the file will processed. incoming.message.dir=/opt/IBM/water/apps/simulator/incoming

#After new files are processed, the processed files will be copied into this directory. processed.message.dir=/opt/IBM/water/apps/simulator/processed

# In millisecond. This configuration is used to define the scan interval. By default, incoming.message.dir will be scanned every 5 seconds. scan.interval=5000

# In millisecond. This configuration is used to define the message sending interval. The message found will be sent every configured milliseconds. send.interval=10000 # true or false. This configuration enable or disable batch message support batch=true

# max count of messages in batch. batch.max=500

# Whether connect to MQ server directly connectmq=true

# MQ Server host name mqhostname=ioc16-ana.cn.ibm.com

# MQ Server port mqport=1415

# MQ Queue Manager mqqm=WIH.MB.QM

# MQ Queue mqqueue=WIH.Reading.IN

#### **solution.id=Sunshine**

#### **model.id=SunshineWaterGroup**

이 예에서는 Sunshine 솔루션 애플리케이션에 대한 메시지를 보내고 SunshineWaterGroup RDF 모델을 사 용하도록 특성이 구성됩니다.

나머지 매개변수는 WebSphere MQ 연결 정보 및 전송 모드와 관련됩니다.

참고: 이 릴리스에서는 시뮬레이터가 Java 클라이언트를 사용하여 WebSphere MQ 서버에 직접 연결할 수 있 습니다.

# 읽기 메시지 작성

시뮬레이터가 처리할 수 있는 자산 표시값을 포함하는 샘플 읽기 메시지를 빌드합니다.

- 1. 다음 형식으로 CSV 수신 메시지를 작성하십시오. 이 예에서 <Alias>는 측정 값의 별명입니다. <Alias>,<Value>,<Timestamp>
- 2. 시뮬레이터가 표시값을 처리하고 각 읽기 메시지에 대해 솔루션 애플리케이션 및 모델 ID를 추가하고 표 시값을 WIH.Reading.IN 큐에 보냅니다.

PRV19 Setting Value,40.0,2013-10-02T14:30:01.0+08:00 PRV24\_Setting\_Value,100.0,2013-10-02T14:30:01.0+08:00 PRV18\_Setting\_Value,40.0,2013-10-02T14:30:01.0+08:00 PRV23\_Setting\_Value,50.0,2013-10-02T14:30:01.0+08:00 PRV9 Setting Value, 50.0, 2013-10-02T14:30:01.0+08:00 Pressure Value PCP604 MV,21.75,2013-10-02T14:30:01.0+08:00 Pressure Value PCP604 MV,22.33,2013-10-02T15:30:01.0+08:00 Pressure\_Value\_PCP604\_MV,22.89,2013-10-02T16:30:01.0+08:00 Pressure Value PCP604 MV,23.29,2013-10-02T17:30:01.0+08:00 Pressure Value PCP604 MV,24.88,2013-10-02T18:30:01.0+08:00 Pressure Value PCP604 MV,25.15,2013-10-02T19:30:01.0+08:00 Pressure\_Value\_PCP599\_MV,29.68,2013-10-02T14:30:01.0+08:00 Pressure Value PCP599 MV,30.39,2013-10-02T15:30:01.0+08:00 Pressure\_Value\_PCP599\_MV,30.68,2013-10-02T16:30:01.0+08:00 Pressure Value PCP599 MV,31.08,2013-10-02T17:30:01.0+08:00 Pressure Value PCP599 MV,31.43,2013-10-02T18:30:01.0+08:00 Pressure\_Value\_PCP599\_MV,31.79,2013-10-02T19:30:01.0+08:00 Pressure\_Value\_PCP553\_MV,41.02,2013-10-02T14:30:01.0+08:00 Pressure Value PCP553 MV,41.11,2013-10-02T15:30:01.0+08:00 Pressure Value PCP553 MV,41.35,2013-10-02T16:30:01.0+08:00 Pressure\_Value\_PCP553\_MV,41.45,2013-10-02T17:30:01.0+08:00 Pressure\_Value\_PCP553\_MV,41.61,2013-10-02T18:30:01.0+08:00 Pressure Value PCP553 MV,41.89,2013-10-02T19:30:01.0+08:00 Tank\_Level\_Value\_TANK2\_MV,200,2013-10-02T12:11:01.234+08:00 Tank\_Level\_Value\_TANK4\_MV,1000,2013-10-02T12:11:01.234+08:00 Tank\_Level\_Value\_TANK5\_MV,500,2013-10-02T12:11:01.234+08:00

## 읽기 메시지 보내기

- 이 절에서 단계를 완료하여 읽기 메시지를 보냅니다.
- 1. CSV 파일을 simulator.properties 파일에서 지정된 /opt/IBM/water/apps/simulator/incoming 폴 더로 복사하십시오.
- 2. nohup ./run\_simulator.sh > simulator.log & 명령을 실행하여 시뮬레이터를 시작하십시오.

참고: 시뮬레이터가 이미 실행되고 있지 않은지 확인하십시오. 시작 상태를 확인하려면 tail -f simulator.log 명령을 입력하여 시뮬레이터 로그를 보십시오. 시뮬레이터가 실행 중인 경우 구성을 변경 했으면 시스템을 중지했다가 다시 시작해야 합니다.

- 3. ./run\_simulator.sh 명령을 실행하여 메시지를 보내십시오. 시뮬레이터가 수신 폴더를 모니터하여 CSV 파일을 차례로 처리합니다. 처리되는 모든 CSV 파일이 처리되는 폴더에 배치됩니다. 이 폴더 또한 simulator.properties에서 구성됩니다.
- 4. IBM Intelligent Operations for Water 인터페이스에서 값, 상태 추세 및 전송 시간이 변경되었는지 확인 하십시오.

시뮬레이터가 Java 클라이언트를 사용하여 WebSphere MQ에 연결되고 처리된 메시지를 직접 큐에 보냅니다. WIH.Reading.IN 큐에 메시지를 직접 보내기 위해 자신의 애플리케이션을 작성할 수 있습니다. 그러나 큐의 메시지가 솔루션 애플리케이션 및 모델 ID 정보를 둘 다 포함해야 합니다. 해당 메시지에 대한 형식은 다음과 감습니다.

Sunshine, SunshineWaterGroup, PRV19\_Setting\_Value,40.0,2013-10-02T14:30:01.0+08:00 Sunshine, SunshineWaterGroup, PRV24\_Setting\_Value,100.0,2013-10-02T14:30:01.0+08:00

# 학습 3 - 데이터 처리

IBM Intelligent Operations for Water에서는 사용자의 애플리케이션이 WebSphere Message Broker에 의 해 처리되는 메시지를 등록할 수 있는 방법을 단순화하는 샘플 애플리케이션을 제공합니다. 메시지 플로우에서 메시지 처리를 사용자의 비즈니스 요구사항에 맞게 사용자 정의할 수 있습니다.

다음 샘플이 제공됩니다.

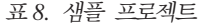

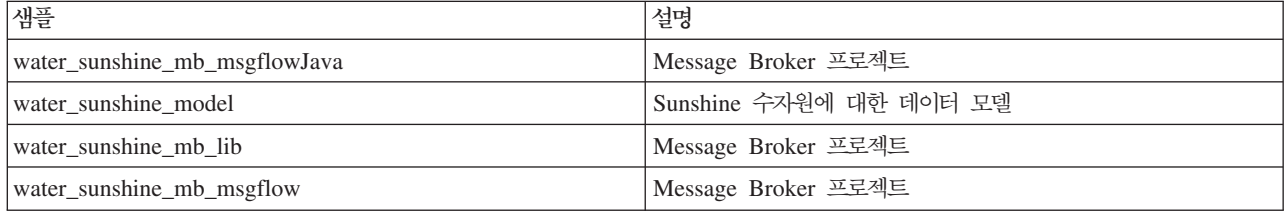

메시지 플로우를 정의하려면 WebSphere Message Broker에 익숙해지고, 큐를 작성하는 방법을 숙지하고, 메 시지 플로우를 작성하는 데 필요한 데이터를 가져와야 합니다.
## 읽기 메시지 등록

이 학습에서 단계를 완료하여 IBM Intelligent Operations for Water에 메시지를 등록하십시오.

- 1. 전달된 메시지를 받을 큐를 작성하십시오.
- 2. WebSphere MQ에서 등록을 작성하여 메시지를 큐로 전달하십시오. 처리된 메시지는 주제 문자열 water/reading/topic을 등록하여 검색할 수 있습니다. 그런 다음 메시지를 WATER.READING.SUNSHINE.QUEUE 큐로 전달할 수 있습니다.
- 3. 검색된 메시지를 처리하기 위한 Message Broker 플로우를 작성하십시오. IBM Intelligent Operations for Water Message Broker에 의해 처리된 메시지는 XML 형식입니다. 메시지 본문 내의 표시값에 대한 추 가 정보(자산 ID, 자산 유형 및 측정 유형 등)를 포함합니다.

```
(0x01000000:Folder):XMLNSC = ( ['xmlnsc' : 0x2118c00]
    (0x01000000:Folder)http://www.ibm.com/iss/iow/wih:WIHRealTimeReading = (
      (0x03000102:NamespaceDecl)http://www.w3.org/2000/xmlns/:ns2
= 'http://www.ibm.com/iss/iow/wih' (http://www.ibm.com/iss/iow/wih%27) (CHARACTER)
      (0x01000000:Folder ): record (0x010000000:(0x03000000:PCDataField):SolutionID = 'Sunshine' (CHARACTER)
        (0x03000000:PCDataField):ModelID = 'SunshineWaterGroup' (CHARACTER)
        (0x03000000:PCDataField):ReadingAlias = 'PRV19_Setting_Value' (CHARACTER)
        (0x03000000: PCDataField):ReadingValue = '40.0' (CHAPTER)(0x03000000:PCDataField):ReadingTime = '2013-10-03T14:30:01.000+08:00' (CHARACTER)
        (0x03000000:PCDataField):MeasurementID = '16' (CHAPTER)(0x03000000: PCDataField):Asset = 'PRV19' (CHARACTER)<br>(0x03000000: PCDataField):AssetType = 'PRV' (CHARACTER)
        (0x03000000:PCDataField):AssetType = 'PRV' (CHARACTER)
        (0x03000000:PCDataField):Measurement = 'PRV19_STM' (CHARACTER)(0x03000000:PCDataField):MeasurementType = 'ValveSetting' (CHARACTER)
     )
   )
 )
```
4. 샘플 XSD 파일은 해당 브로커 코드에서 메시지를 구문 분석하기 위해 제공됩니다.

#### 관련 개념:

321 페이지의 『[WIH](#page-334-0) 표시값 테이블에 데이터 수집 수행 시 메시지 검사』 데이터 수집 프로세스 동안 메시지가 WIH.READING 테이블에 도달하지 않아 예외가 생성되는 문제점이 발생하는 경우, 이 주제의 단계를 완료하십시오.

## 등록을 처리하기 위해 Message Broker 플로우 작성

이 학습에서는 Sunshine 샘플 애플리케이션을 사용하여 등록된 메시지를 처리하는 메시지 플로우를 작성할 수 있습니다. 메시지 플로우를 정의하려면 WebSphere Message Broker에 익숙해지고, 큐를 작성하는 방법을 숙 지하고, 메시지 플로우를 작성하는 데 필요한 데이터를 가져와야 합니다.

Sunshine 솔루션 애플리케이션에 대한 브로커를 샘플로 사용하여 다음을 수행할 수 있습니다.

- 등록된 메시지를 처리하기 위한 메시지 플로우 작성
- 수자원 사용 미터에만 관련된 메시지 사용
- 일별 수자원 사용 표시값 요약
- Sunshine 데이터베이스의 SUNSHINE.WATER\_USAGE 테이블에 결과 저장

플로우를 작성하려면 다음 단계를 완료하십시오.

- 1. WebSphere Message Broker 툴킷 8.0을 설치하십시오.
- 2. 필요한 코드를 WebSphere Message Broker 툴킷 8.0으로 가져와 메시지 플로우를 작성하십시오. 플로우 가 특정 큐로부터 메시지를 받기 위해 WebSphere MQ 입력 노드를 작성하고 로직을 처리하기 위해 Java 계산 노드를 작성합니다.

MQ Input ---> Java Compute

- 3. WebSphere Message Broker 툴킷에서 WebSphere MQ 입력 노드에 대한 특성을 지정하십시오.
	- MQInput 노드를 선택하십시오.
	- 큐 이름에서 기본 탭을 클릭하고 WATER\_READING\_SUNSHINE\_QUEUE를 입력하십시오.
	- 메시지 도메인에서 입력 메시지 구문 분석 탭을 클릭하고 XML 메시지의 경우, XMLNSC를 입력하십 시오(네임스페이스 인식, 유효성 검증 및 메모리 사용 부족).
- 4. WebSphere Message Broker 툴킷에서 Java 계산 노드에 대한 특성을 지정하십시오.
	- JavaCompute 노드를 선택하고 Java 계산 노드 클래스를 구성하십시오.
	- 소스 폴더에 water\_sunshine\_mb\_msgflowJava를 입력하십시오.
	- 패키지에 com.ibm.water.sunshine.mb를 입력하십시오.
	- 이름에 Water\_sunshine\_mb\_JAvaCompute를 입력하십시오.
	- 수퍼클래스에 com.ibm.broker.javacompute.MbJavaComputeNode를 입력하십시오
- 5. 새 Java 계산 노드 클래스를 작성하도록 선택하십시오. 사용 가능한 템플리트에서 JAXB(Java Architecture for XML Binding)를 통해 처리 클래스를 선택하십시오.
- 6. 찾아보기를 클릭하고 WIHRealTimeReading.xsd 자원을 선택하십시오.
- 7. Java 계산 노드 클래스에서 사용할 수 있도록 메시지 스키마에서 JAXB Java 오브젝트 클래스를 생성하 십시오.
	- 메시지 스키마에 /water\_sunshine\_mb\_lib/WIHReadTimeReading.xsd를 입력하십시오.
	- 대상 Java 소스 폴더에 water\_sunshine\_mb\_msgflowJava를 입력하십시오.
	- 대상 Java 패키지에 com.ibm.water.sunshine.mb.model을 입력하십시오
- 8. 메시지를 처리할 코드를 작성하십시오. water\_sunshine\_message\_broker\_projects.zip에 샘플 코드 가 있습니다. Sunshine에 대한 데이터 모델 및 WebSphere Message Broker 프로젝트가 포함됩니다.

## 학습 4 - Cognos 보고서 배치

IBM Intelligent Operations for Water는 여러 유형의 비즈니스 관련 사용자 정의 보고서를 생성할 수 있도 록 지원합니다.

 $\text{IBM}$  Intelligent Operations for Water에서 보고서를 작성하기 전에 메타데이터를 가져와야 합니다.  $\text{IBM}^{\circ}$  $\mathrm{Cognos}^{\circledast}$  Framework Manager 메타데이터 모델링 도구를 사용하여 다양한 데이터 소스로부터 메타데이터를 가져올 수 있습니다. Framework Manager는 IBM Cognos Business Intelligence의 일부이며 IBM Intelligent Operations for Water에서 사용하는 보고 서브시스템입니다.또한 다음 단계를 완료할 수 있어야 합니다.

- 수자원 사용 메타데이터 가져오기
- 데이터 모델 정의하기
- 보고서 정의하기
- IBM Intelligent Operations for Water Cognos 서버에서 보고서 패키지 가져오기
- IBM Intelligent Operations for Water로 보고서 페이지 통합하기

이 학습에 대해 water\_sunshine\_cognos\_report\_projects.zip 파일 내의 샘플 Cognos 모델 프로젝트 및 보고서 패키지를 사용하십시오. 다음과 같은 컨텐츠가 포함되어 있습니다.

표*9. 샘플 보고서 데이터* 

| 폴더           | 설명             |
|--------------|----------------|
| 보고서 모델       | 샘플 보고서 모델      |
| Sunshine 보고서 | 샘플 데이터 및 구조 파일 |

#### **Cognos**

 $\text{IBM}^{\circledast}$  Cognos $^{\circledast}$  Framework Manager 메타데이터 모델링 도구 및 제공된 샘플 보고서 데이터를 사용하여 Cognos 모델 작성을 시작할 수 있습니다.

제공된 샘플을 사용하여 Cognos 모델을 작성할 수 있습니다.

- 1. IBM® Cognos® Framework Manager를 시작하여 새 프로젝트를 작성하십시오.
- 2. 프로젝트 > 새 프로젝트 작성을 선택하십시오.
- 3. 프로젝트 이름으로 water\_sunshine\_reports를 입력하십시오.
- 4. 위치에 대해 샘플 프로젝트를 저장한 경로를 입력하십시오. 예를 들어, D:\workspace\ water\_sunshine\_reports와 같습니다.
- 5. IBM Cognos® Framework Manager에서 제공하는 메타데이터 마법사를 사용하여 데이터 소스로부터 메 타데이터를 가져오십시오.
- 6. 데이터 소스 선택에 대해서는 WIHDB를 선택하고 새로 작성을 클릭하십시오.
- 7. 새 데이터 소스의 이름을 지정하십시오. DEMO\_DS를 입력하십시오.
- 8. 데이터 소스 연결에 필요한 매개변수를 지정하십시오. <mark>유형</mark>에 대해 IBM DB2를 선택하십시오. JDBC 연 결 구성을 클릭하십시오.
- 9. DB2 연결을 빌드하는 데 필요한 매개변수를 입력하십시오. D<mark>B2 데이터베이스 이름</mark>으로 WIHDB를 입력 하십시오.
- 10. 사인온에 데이터 소스에 대한 DB2 인증 세부사항을 입력하고 입력한 사용자 ID 및 비밀번호를 사용하 여 연결을 테스트하십시오.
- 11. IBM Cognos 소프트웨어 서버에서 데이터 소스 및 연결이 작동됩니다.
- 12. IBM Cognos에서 정의된 목록에서 새 데이터 소스를 선택하십시오. DEMO\_DS.
- 13. 가져올 오브젝트를 선택하십시오. Sunshine 테이블을 선택하고 ID, SOLUTION, ASSET, WATER\_USAGE, READING\_TIME 옵션을 클릭하십시오.

<span id="page-255-0"></span>14. 다음을 클릭하여 메타데이터 마법사를 완료하고 오브젝트 작성 및 가져오기 프로세스를 완료하십시오.

이제 water\_sunshine\_reports를 IBM® Cognos® Framework Manager의 프로젝트 뷰어에서 사용할 수 있습 니다. 프로젝트 데이터를 사용하여 선형 차트 Cognos 보고서를 작성할 수 있습니다.

### 선형 차트 Cognos 보고서 작성

IBM Cognos Connection에서 Report Studio를 사용하면 새 보고서를 작성하거나 기존 보고서를 수정할 수 있습니다.

메타데이터 모델의 프리젠테이션 보기에 있는 오브젝트를 사용하면 사용자 정의된 보고서를 작성할 수 있습니 다.

- 1. IBM Cognos Connection를 여십시오.
- 2. 실행 메뉴에서 Report Studio를 선택하십시오.
- 3. Water Information Hub 패키지를 선택하고 메타모델의 프리젠테이션 보기에 액세스하십시오.
- 4. 새로 작성을 누르십시오.
- 5. 빌드하려는 보고서 유형을 선택하십시오. 예를 들어, 선형 차트 등이 있습니다.
- 6. Sunshine\_Reports 프리젠테이션 보기에서 시간 차원의 Time을 X-축으로 끌어오고 측정치 차원의 Water Usage를 Y-축으로 끌어와서 보고서 페이지를 빌드하십시오.
- 7. 보고서 생성에 필요한 필수 매개변수를 선택하고 보고서를 실행하십시오.

## 학습 5 - 사용자 인터페이스에서 패널 구성

이 절을 사용하여 사용자 인터페이스에서 패널을 구성합니다.

IBM Intelligent Operations for Water 보기는 다음 섹션으로 구성됩니다.

- 필터 패널
- 컨텐츠 패널
- 지원 컨텐츠 패널
- 드릴 다운 패널

각 패널은 사용자의 요구사항에 따라 다른 데이터를 표시하도록 구성됩니다.

#### <del>관</del>련 개념:

[225](#page-238-0) 페이지의 『사용자 인터페이스 사용자 정의』

사용자의 운영에 맞게 사용자 인터페이스의 일부 측면을 사용자 정의할 수 있습니다. IBM Intelligent Operations for Water는 종합적인 인터페이스 확장 메커니즘을 제공합니다. IBM Intelligent Operations Center 기능을 사용하여 필터 패널, 제어판 및 지원 컨텐츠 패널을 구성할 수 있습니다.

[252](#page-265-0) 페이지의 『수자원 솔루션 사용자 정의』

사용자 정의 수자원 솔루션을 작성하려면 SDK에 대해 작업해야 합니다. IBM Intelligent Operations for Water는 개발 작업을 용이하게 하기 위해 여러 확장 메커니즘을 제공합니다.

#### 필터 패널 구성

이 예에서 단계를 완료하여 분할창을 필터 패널에 추가합니다.

#### **이 태스크 정보**

필터 패널은 자산, 이벤트, 파이프 네트워크, 작업 주문 및 기타 필터를 포함한 데이터 소스의 논리 그룹입니 다. 필터 패널에 표시할 새 분할창을 추가할 수 있습니다. 이 예에서는 접합 분할창이 필터 패널에 추가됩니 다.

#### 프로시저

- 1. 관리자로 IBM Intelligent Operations for Water에 로그인하십시오.
- 2. 관리 > <mark>솔루션 관리</mark>를 선택하십시오.
- 3. 애플리케이션 구성으로 이동하십시오.
- 4. 구성할 솔루션 선택에서 Water를 선택하십시오.
- 5. 페이지탭을 선택하고 구성할 페이지를 선택하십시오. 이 학습에서는 감독자: 운영 페이지를 선택하십시오.
- 6. 페이지를 사용자 정의하는 데 사용되는 페이지 확장 목록이 표시됩니다.
- 7. 필터 패널 확장을 선택하십시오.
- 8. 작성을 클릭하십시오.
- 9. 제목에 접합을 입력하십시오.
- 10. 확장 유형에 필터 그룹 분할창을 입력하십시오.
- 11. 목록에서 색상(파란색 등)을 선택하십시오.
- 12. 저장을 클릭하십시오. 접합 필터 패널이 추가됩니다.
- 13. 접합을 선택하고 작성을 클릭하십시오. 확장 구성 작성 화면이 표시됩니다.
- 14. 확장 유형에 자산 필터를 입력하십시오.
- 15. 모델에서 SunshineWaterGroup을 선택하십시오.
- 16. 자산 유형에서 WaterPressureMeter를 선택하십시오.
- 17. 아이콘 이름에서 pipejunction.png를 선택하십시오.
- 18. 저장을 클릭하십시오. 접합 필터 패널에 접합이 추가됩니다.
- 19. 수자원 > 감독자: 운영을 선택하십시오. 접합 필터 패널이 인터페이스에 추가됩니다.
- 20. 관리 > <mark>솔루션 관리</mark> 메뉴로 돌아가서 애플리케이션 구성 옵션을 사용하여 필요에 따라 변경사항을 삭제 하십시오.

관련 개념:

[225](#page-238-0) 페이지의 『사용자 인터페이스 사용자 정의』

사용자의 운영에 맞게 사용자 인터페이스의 일부 측면을 사용자 정의할 수 있습니다. IBM Intelligent Operations for Water는 종합적인 인터페이스 확장 메커니즘을 제공합니다. IBM Intelligent Operations Center 기능을 사용하여 필터 패널, 제어판 및 지원 컨텐츠 패널을 구성할 수 있습니다.

#### 컨텐츠 패널 구성

이 예에서 단계를 완료하여 컨텐츠 패널을 구성합니다.

#### **이 태스크 정보**

컨텐츠 패널은 맵, 목록 및 논리 맵을 표시하는 데 사용됩니다. 이 학습에서는 컨텐츠 패널에 맵 보기를 추가 합니다.

- 1. 관리자로 IBM Intelligent Operations for Water에 로그인하십시오.
- 2. 관리 > 솔루션 관리를 선택하십시오.
- 3. 애플리케이션 구성으로 이동하십시오.
- 4. 구성할 솔루션 선택에서 Water를 선택하십시오.
- 5. 페이지탭을 선택하고 구성할 페이지를 선택하십시오. 이 학습에서는 감독자: 운영 페이지를 선택하십시오.
- 6. 페이지를 사용자 정의하는 데 사용되는 페이지 확장 목록이 표시됩니다.
- 7. 맵 보기 확장을 선택하십시오.
- 8. 작성을 클릭하십시오.
- 9. <mark>제목</mark>에 자산 맵을 입력하십시오.
- 10. 확장 유형에 맵 보기를 입력하십시오.
- 11. 맵에 대한 구성을 입력하십시오. 예를 들어, 가운데, 경도, 위도, 확장 및 확대/축소 설정을 지정하십시오.
- 12. 저장을 클릭하십시오. newMap이라는 이름의 새 맵이 추가됩니다. 이제 맵 보기에 계층을 추가할 수 있 습니다. 기본 맵으로 XYZ 계층 추가를 시작하려면 다음을 수행하십시오.
- 13. newMap을 선택하고 작성을 클릭하십시오. 확장 구성 작성 화면이 표시됩니다.
- 14. 확장 유형에서 XYZ 계층을 선택하십시오.
- 15. URL에 유효한 맵 URL을 입력하십시오.
- 16. 예를 클릭하여 이 맵을 기본 맵의 기본값으로 설정하십시오.
- 17. 저장을 클릭하십시오.
- 18. 클라이언트측 또는 서버측 렌더링 사이에서 선택하십시오. 클라이언트측 렌더링 계층에 대해 a-e 단계를 완료하거나 서버측 렌더링 계층에 대해 f-k 단계를 완료하십시오.
	- a. 클라이언트측 렌더링 계층을 추가하십시오.
	- b. newMap을 선택하고 작성을 클릭하십시오.
	- c. 제목에 클라이언트 렌더링 계층을 입력하십시오.
	- d. 확장 유형에서 자산 계층을 선택하십시오.
	- e. 눈금을 사용하여 자산 유형 렌더링 방법을 설정하십시오. 예를 들어, 클라이언트측 렌더링에서 <mark>특</mark>정 자산을 제외하도록 지정하십시오. 서버측 렌더링에 대해 파이프 자산 유형을 렌더링하도록 선<mark>택할</mark> 수 도 있습니다.
- f. 서버측 렌더링 계층을 추가하십시오.
- g. newMap을 선택하고 작성을 클릭하십시오.
- h. <mark>제목</mark>에 서버 렌더링 계층을 입력하십시오.
- i. 확장 유형에서 WMS 자산 계층을 선택하십시오.
- j. 서비스 URL을 입력하십시오. 예를 들어, /ibm/water/api/render-service/wms입니다.
- k. 눈금을 사용하여 자산 유형 렌더링 방법을 설정하십시오. 예를 들어, 서버측 렌더링에서 특정 자산을 제외하도록 지정하십시오. 서버측 렌더링에 대해 파이프 자산 유형을 렌더링하도록 선택할 수도 있습 니다.
- 1. 저장을 클릭하십시오.
- 19. 수자원 > 감독자: 운영을 선택하십시오. newMap 탭이 컨텐츠 패널에 추가됩니다. 자산을 맵에 표시하려 면 필터 패널에서 자산 유형을 선택하십시오.
- 20. <mark>관리 > 솔루션 관리</mark> 메뉴로 돌아가서 애플리케이션 구성 옵션을 사용하여 필요에 따라 변경사항을 삭제 하십시오.

관련 개념:

[225](#page-238-0) 페이지의 『사용자 인터페이스 사용자 정의』

사용자의 운영에 맞게 사용자 인터페이스의 일부 측면을 사용자 정의할 수 있습니다. IBM Intelligent Operations for Water는 종합적인 인터페이스 확장 메커니즘을 제공합니다. IBM Intelligent Operations Center 기능을 사용하여 필터 패널, 제어판 및 지원 컨텐츠 패널을 구성할 수 있습니다.

#### 드릴 다운 패널 구성

이 예에서 단계를 완료하여 드릴 다운 패널을 구성합니다.

#### 이 태스크 정보

컨텐츠 패널에 표시되는 데이터에 대한 자세한 정보를 표시하려면 드릴 다운 패널을 사용합니다. 이 <mark>학습</mark>에서 는 자산 측정치 세부사항이 드릴 다운 패널에 추가됩니다.

- 1. 관리자로 IBM Intelligent Operations for Water에 로그인하십시오.
- 2. 관리 > 솔루션 관리를 선택하십시오.
- 3. 애플리케이션 구성으로 이동하십시오.
- 4. 구성할 솔루션 선택에서 Water를 선택하십시오.
- 5. 페이지탭을 선택하고 구성할 페이지를 선택하십시오. 이 학습에서는 *감독자*: 운영 페이지를 선택하십시오.
- 6. 페이지를 사용자 정의하는 데 사용되는 페이지 확장 목록이 표시됩니다.
- 7. 드릴 다운 컨텐츠 패널 확장을 선택하십시오.
- 8. 작성을 클릭하십시오.
- 9. <mark>제목</mark>에 자산 세부사항을 입력하십시오.
- 10. 확장 유형에 자산 세부사항 보기를 입력하십시오. 자산 세부사항 패널이 드릴 다운 패널에 추가됩니다.
- 11. 자산 세부사항에 대한 구성을 입력하십시오.
- 12. 제목에 자산 측정치를 입력하십시오.
- 13. 확장 유형에서 측정치를 선택하십시오.
- 14. 저장을 클릭하십시오. 새 탭이 드릴 다운 컨텐츠 패널에 추가됩니다.
- 15. 수자원 > 감독자: 운영을 선택하십시오. 새 탭이 드릴 다운 컨텐츠 패널에 추가됩니다. 연관된 측정치 데 이터를 드릴 다운 패널에 표시하려면 맵에서 자산을 선택하십시오.
- 16. 관리 > 솔루션 관리 메뉴로 돌아가서 애플리케이션 구성 옵션을 사용하여 필요에 따라 변경사항을 삭제 하십시오.

관련 개념:

[225](#page-238-0) 페이지의 『사용자 인터페이스 사용자 정의』

사용자의 운영에 맞게 사용자 인터페이스의 일부 측면을 사용자 정의할 수 있습니다. IBM Intelligent Operations for Water는 종합적인 인터페이스 확장 메커니즘을 제공합니다. IBM Intelligent Operations Center 기능을 사용하여 필터 패널, 제어판 및 지원 컨텐츠 패널을 구성할 수 있습니다.

#### 지원 패널 구성

이 예에서 단계를 완료하여 지원 컨텐츠 패널을 구성합니다.

#### 이 태스크 정보

지원 컨텐츠 패널을 사용하여 보고서를 표시합니다. 이 학습에서는 운영 보기의 지원 컨텐츠 패널에 Cognos 보고서를 추가합니다.

- 1. 관리자로 IBM Intelligent Operations for Water에 로그인하십시오.
- 2. 관리 > 솔루션 관리를 선택하십시오.
- 3. 애플리케이션 구성으로 이동하십시오.
- 4. 구성할 솔루션 선택에서 Water를 선택하십시오.
- 5. 페이지탭을 선택하고 구성할 페이지를 선택하십시오. 이 학습에서는 *감독자*: 운영 페이지를 선택하십시오.
- 6. 페이지를 사용자 정의하는 데 사용되는 페이지 확장 목록이 표시됩니다.
- 7. 지원 컨텐츠 패널 확장을 선택하십시오.
- 8. 작성을 클릭하십시오.
- 9. <mark>제목</mark>에 Cognos 보고서를 입력하십시오.
- 10. 확장 유형에 보고서 보기를 입력하십시오. Cognos 보고서 확장이 패널에 추가됩니다.
- 11. 보고서에 대한 확장 구성을 입력하십시오.
- 12. 제목에 WUM 보고서를 입력하십시오.
- 13. 확장 유형에서 Cognos 보고서를 선택하십시오.
- 14. Cognos 경로에 서블릿의 경로를 입력하십시오. 예를 들어, /ServletGateway/servlet/Gateway입니다.
- 15. 패키지 이름에 패키지를 입력하십시오. 예를 들어, Sunshine\_Reports입니다.
- 16. 보고서 이름에 보고서의 이름을 이름하십시오. 예를 들어, Sunshine\_Report입니다.
- 17. 보고서 매개변수에 보고서 매개변수를 입력하십시오. 예를 들어, p\_assetId=&p\_solutionId입니다. 예 를 들어, 보고서에 매개변수 A, B 및 C가 필요한 경우에는 이 단계에서 p\_A=\*\*\*\*&p\_B=\*\*\*\* &p\_C=\*\*\*\*와 같이 보고서 매개변수에 대한 문자열을 제공해야 합니다. 여기서, \*\*\*\*는 매개변수의 값을 표시합니다.
- 18. 저장을 클릭하십시오. 보고서가 지원 컨텐츠 패널에 추가됩니다.
- 19. 수자원 > 감독자: 운영을 선택하십시오. 보고서가 지원 컨텐츠 패널에 추가됩니다.
- 20. 관리 > <mark>솔루션 관리</mark> 메뉴로 돌아가서 애플리케이션 구성 옵션을 사용하여 필요에 따라 변경사항을 삭제 하십시오.

관련 개념:

[225](#page-238-0) 페이지의 『사용자 인터페이스 사용자 정의』

사용자의 운영에 맞게 사용자 인터페이스의 일부 측면을 사용자 정의할 수 있습니다. IBM Intelligent Operations for Water는 종합적인 인터페이스 확장 메커니즘을 제공합니다. IBM Intelligent Operations Center 기능을 사용하여 필터 패널, 제어판 및 지원 컨텐츠 패널을 구성할 수 있습니다.

## 제 8 장 솔루션을 위한 개발

이 절의 주제를 사용하여 솔루션을 개발하고 향상시킬 수 있습니다.

## 개발자 역할 이해

IBM Intelligent Operations for Water SDK는 개발자가 재사용 가능한 구성요소 세트를 사용하여 사용자 정의 애플리케이션을 작성할 수 있는 애플리케이션 프레임워크를 제공합니다. 개발자가 SDK를 사용하여 작업 하려면 다른 기술 및 수행 능력이 필요합니다. 이 주제에서는 개발 역할과 태스크 요약을 제공합니다.

*10. IBM Intelligent Operations for Water*

| 역할         | IBM Intelligent Operations for Water 용도                                                                  |
|------------|----------------------------------------------------------------------------------------------------|
| 애플리케이션 개발자 | • 문제점을 다루기 위해 서비스를 나타내는 애플리케이션 개발.                                                                       |
|            | • 데이터베이스 확장 정의.                                                                                          |
|            | • 분석 알고리즘 개발.                                                                                            |
|            | • 데이터베이스 확장 및 알고리즘을 나타내기 위한 서비스 개발. 예를 들어, 수압을 관리하기 위한 서비스<br>를 나타내는 수자원 관련 애플리케이션 개발(서버 프로그래밍 모델이 필요함). |
|            | • 서비스를 사용하는 사용자 인터페이스 확장 개발. 예를 들어, 수압 관리 서비스를 사용하는 고객 필터 <br>및 맵 계층 개발(클라이언트 프로그래밍 모델이 필요함).            |
|            | • 애플리케이션 특정 구성의 구성 사용자 인터페이스 확장 개발. 예를 들어, 알고리즘의 매개변수를 구성<br>하기 위한 구성 UI 개발.                             |
|            | • 애플리케이션의 샘플 솔루션(예: 시연) 개발.                                                                              |
|            | • 샘플 데이터(예: 파이프 데이터, 수압 센서 데이터) 식별 및 로드.                                                                 |
|            | • 샘플 KPI/SOP/이벤트 정의.                                                                                     |
|            | • 사용자 인터페이스 확장을 조립하여 샘플 사용자 인터페이스 작성.                                                                    |
| 애플리케이션 배치자 | • IBM Intelligent Operations for Water에 애플리케이션 배치.                                                       |
|            | • 데이터베이스 스키마 업데이트.                                                                                       |
|            | • 애플리케이션 패키지(예: 애플리케이션 ear 또는 jar 파일) 배치.                                                                |
|            | • 사용자 인터페이스 확장 등록.                                                                                       |
|            | • 서비스 등록.                                                                                                |
|            | • 구성 사용자 인터페이스 확장 등록.                                                                                    |
|            | • IBM Intelligent Operations for Water에 샘플 솔루션 배치.                                                       |
|            | • 샘플 데이터(예: 파이프 데이터, 수압 센서 데이터) 식별 및 로드.                                                                 |
|            | • 샘플 KPI/SOP/이벤트 정의.                                                                                     |
|            | • 사용자 인터페이스 확장을 조립하여 샘플 사용자 인터페이스 작성.                                                                    |

표 10. IBM Intelligent Operations for Water 개발자 역할 (계속)

| 역할           | IBM Intelligent Operations for Water 용도        |
|--------------|------------------------------------------------|
| │컨텐츠 괙 개발자   | • 솔루션에 애플리케이션 통합.                              |
|              | • 각 솔루션이 하나 이상의 애플리케이션을 결합함                    |
|              | • 고객 데이터 로드.                                   |
|              | • 솔루션에 대한 프로덕션 데이터 로드.                         |
|              | • KPI/SOP/이벤트 개발.                              |
|              | • KPI/SOP/이벤트 작성 및 배치, 이벤트 중개 개발.              |
| 비즈니스 사용자 정의화 | • 사용자 경험 사용자 정의.                               |
|              | • 특정 시장의 요구를 만족시키기 위한 사용자 인터페이스 브랜드화 및 사용자 정의. |
|              | • 솔루셔 구성.                                      |
|              | • 솔루션 특정 구성(예: 분석 알고리즘을 위한 매개변수) 수행.           |
|              | • 솔루션에 대한 접근 권한이 있는 사용자 및 그룹을 관리하여 솔루션 보안.     |

## 개발자 프레임워크 이해

수자원 정보 허브는 IBM Intelligent Operations for Water에 중요합니다. 수자원 정보 허브에 숨겨진 핵심 기술은 수자원 네트워크의 시맨틱 모델입니다.

IBM Intelligent Operations for Water SDK는 세 가지 핵심 인터페이스로 구성되어 있습니다.

- 파이프 네트워크, 펌프, 센서, 미터와 같은 모든 수자원 관련 자산에 대한 접근 권한을 애플리케이션에 제공 하는 수자원 정보 허브(WIH)에 대한 인터페이스.
- 서술적 분석(시간별 이해), 규범적/최적화 분석(최적화), 예측 분석(예측)에 대한 접근 권한을 애플리케이션 개발자에게 제공하는 플랫폼의 고급 분석 엔진에 대한 인터페이스.
- 애플리케이션 개발자가 맵에 배치될 수 있는 결과 정보 계층을 작성할 수 있도록 지원하는 렌더링 서비스에 대한 인터페이스.

인터페이스를 사용하여 애플리케이션 개발의 핵심 패턴을 채택할 수 있습니다. 예를 들면 다음과 같습니다.

- 애플리케이션은 수자원 정보 허브(WIH)에서 수자원 유형(예: 펌프, 파이프, 밸브, 센서, 미터 등)을 읽을 수 있습니다.
- 애플리케이션은 특정 자산(예: 파이프)에 초점을 맞춘 후 특정 수압 지대에 대해 WIH에서 파이프 네트워크 를 읽을 수 있습니다. 또한 애플리케이션은 파이프 네트워크를 통해 반복하고 해당 파이프 네트워크에서 미 터 표시값을 읽을 수 있습니다.
- 애플리케이션은 파이프 네트워크에서 일부 고급 분석(예: 표시값이 높은 미터 확인)을 수행할 수 있습니다.
- 애플리케이션은 파이프 네트워크의 계층을 작성하고 표시 매개변수(예: 높은 미터 표시값에 대한 특정 색상) 를 설정한 후 맵에서 해당 파이프 네트워크를 표시할 수 있습니다.

## 시작 단계

개발 환경을 탐색하기 전에 솔루션을 위해 개발된 애플리케이션에 익숙해져야 합니다. IBM Intelligent Operations for Water에는 수자원 보호 및 CSO(Combined Sewer Overflow) 애플리케이션을 포함하여 SDK 를 통해 개발된 여러 애플리케이션이 있습니다.

#### 개발 환경 준비

개발 환경을 준비하려면 인프라를 빌드하고 채워야 합니다. 수자원 정보 허브의 핵심 기술로 모델 관리자 구성 요소에 대해 작업하고 수자원 네트워크를 표시하도록 시맨틱 모델을 사용자 정의하여 시작할 수 있습니다.

개발 환경을 준비하려면 여러 활동이 필요합니다.

- Jena 모델 관리자 시작
- 모델 관리자 엔드포인트 구성
- 시맨틱 모델 작성

위의 작업이 완료되면 메타데이터 및 모델을 구성하는 프로세스를 시작할 수 있습니다.

관련 개념:

[184](#page-197-0) 페이지의 『시맨틱 모델 소개』

IBM Intelligent Operations for Water는 IBM Integrated Information Core를 핵심 구성요소로 사용합니 다. IBM Integrated Information Core는 프레임워크를 제공하여 수자원 기반 애플리케이션을 작성하며 이 애플리케이션은 실제의 시맨틱 모델을 중심으로 하며 실시간 운영 데이터 및 관련 엔터프라이즈 애플리케이 션의 통합을 지원합니다.

관련 태스크:

```
183 페이지의 『모델 서버 구성』
```
모델 관리자를 사용하여 작업하려면 모델 서버 구성부터 시작해야 합니다. 기본적으로 IBM Intelligent Operations for Water 모델 관리자는 모델 서버로 DB2RDF를 사용하도록 구성됩니다. 또는 Apache Jena 를 모델 관리자 및 서버 둘 다로 구성할 수 있습니다.

[211](#page-224-0) 페이지의 『시맨틱 모델 작성』

시맨틱 모델은 수자원 기반 애플리케이션을 작성하기 위한 프레임워크를 제공합니다. 시맨틱 모델은 운영 데 이터 및 관련된 엔터프라이즈 애플리케이션의 통합을 지원합니다. 수자원 사용자가 시맨틱 모델을 확장하여 사용자 정의 자산 유형, 자산 인스턴스 및 자산 사이의 관계를 정의할 수 있습니다.

### **메타데이터 및 모델 구성**

수자원 정보 허브의 핵심 기술로 모델 관리자 구성요소에 대해 작업하고 수자원 네트워크를 표시하도록 시맨 틱 모델을 사용자 정의하여 시작할 수 있습니다.

메타데이터 및 모델을 구성하려면 여러 활동이 필요합니다.

- 수자원 네트워크를 표시하기 위해 시맨틱 모델 확장
- 모델 요소 간 관계 정의
- <span id="page-265-0"></span>• 모델을 모델 관리자에 가져오기
- 모델을 사용하는 사용자 정의 솔루션 작성
- 모델을 데이터베이스에 동기화
- 동기화된 데이터의 마지막 사용자 정의 수행

위의 작업이 완료되면 데이터 수집 프로세스를 시작할 수 있습니다. 데이터는 센서 표시값을 표시할 수 있습니 다.

관련 개념:

[43](#page-56-0) 페이지의 『솔루션 애플리케이션에서 시맨틱 모델 구성』

솔루션 애플리케이션에서 시맨틱 모델을 작성, 동기화, 확장 및 삭제합니다. RSM(Reference Semantic Model)으로 알려진 시맨틱 모델은 수자원 기반 솔루션 애플리케이션을 작성하기 위한 프레임워크를 제공합 니다. 또한 운영 데이터 및 관련된 엔터프라이즈 애플리케이션의 통합을 지원합니다. 시맨틱 모델을 확장하여 사용자 정의 자산 유형, 자산 인스턴스 및 자산 사이의 관계를 정의할 수 있습니다.

[48](#page-61-0) 페이지의 『지원 애플리케이션 구성』

솔루션 애플리케이션에서 지원 애플리케이션을 구성하고 확장합니다. 솔루션 애플리케이션은 관리자에 의해 사전 정의되거나 추가된 지원 애플리케이션으로 구성됩니다. 모든 지원 애플리케이션에서 기본 루트 레벨 확 장은 프론트 엔드 애플리케이션 페이지를 위한 기능 세트를 제공합니다. 새 하위 확장 기능을 작성하기 위해 루트 레벨 확장을 확장할 수 있습니다.

#### **이벤트 처리 구성**

이벤트 처리를 구성하려면 핵심성과지표(KPI), 이벤트, 표준 운영 프로시저를 관리하기 위한 프로세스를 작성 해야 합니다.

<mark>관련 정보:</mark>

[IBM Intelligent Operations Center](http://pic.dhe.ibm.com/infocenter/cities/v1r6m0/topic/com.ibm.ioc.doc/use_kpiportlet.html)에서 KPI 구성

[IBM Intelligent Operations Center](http://pic.dhe.ibm.com/infocenter/cities/v1r6m0/topic/com.ibm.ioc.doc/int_kpi.html)에서 KPI 작성 및 통합

[IBM Intelligent Operations Center](http://pic.dhe.ibm.com/infocenter/cities/v1r6m0/topic/com.ibm.ioc.doc/use_sopconfig.html)에서 표준 운영 프로시저 구성

[IBM Intelligent Operations Center](http://pic.dhe.ibm.com/infocenter/cities/v1r6m0/topic/com.ibm.ioc.doc/use_datasourceportlet.html) 데이터 소스 구성

#### 수자원 솔루션 사용자 정의

사용자 정의 수자원 솔루션을 작성하려면 SDK에 대해 작업해야 합니다. IBM Intelligent Operations for Water는 개발 작업을 용이하게 하기 위해 여러 확장 메커니즘을 제공합니다.

확장 메커니즘을 통해 수자원 솔루션을 사용자 정의할 수 있습니다.

#### 즉시 실행 확장

솔루션에 제공되는 확장 세트입니다. 이러한 즉시 실행 확장 중 일부로 컨테이너가 있습니다. 사용자 정의 확장은 하위 확장을 추가하기 위해 이러한 컨테이너를 확장할 수 있습니다. 예를 들어, 사용자 정의 확장은 필터 패널을 확장하여 사용자 정의 필터를 추가하거나, 맵 보기를 확장하여 사용자 정의 맵 계층을 추가하거나, 미리보기 카드를 확장하여 사용자 정의 미리보기 카드를 추가할 수 있습니다. 일부 즉시 실행 확장은 기본 솔루션의 일부분입니다. 예를 들어, 자산 필터, 자산 계층, 자산 목록, 자 산 미리보기 카드 등입니다.

#### **-- API**

확장과 프레임워크 사이의 계약인 인터페이스입니다. 프레임워크는 이러한 API를 사용하여 라이프사 이클 사용자 정의 확장을 관리합니다. 사용자 정의 확장은 이러한 확장 API를 구현해야 합니다.

#### **- API**

확장이 프레임워크에 액세스할 수 있도록 허용하기 위한 유틸리티 세트입니다.

애플리케이션 관리 서비스

확장, 즉시 실행 또는 사용자 정의 확장의 레지스트리가 이 서비스에 등록됩니다. 확장 메타데이터는 확장 서비스에 등록됩니다.

 $\omega$  해플리케이션 관리 UI

UI 확장 등록을 포함하는 애플리케이션을 관리하기 위한 인터페이스입니다.

솔루션 관리 서비스

페이지 구성 서비스는 확장 인스턴스 세트를 한 페이지로 그룹화합니다. 단일 페이지의 확장 인스턴스 는 트리 구조로 구성되어 있으며 각 확장 인스턴스는 매개변수로 구성되어 있습니다. UI 프레임워크는 이 트리 구조와 매개변수를 사용하여 런타임에 UI를 동적으로 구성할 수 있습니다.

**-- UI**

페이지 구성을 포함하여 솔루션을 관리하기 위한 인터페이스입니다.

관련 개념:

[57](#page-70-0) 페이지의 제 5 장 『솔루션 통합』

제품 및 서비스를 IBM Intelligent Operations for Water에 통합할 수 있습니다.

[48](#page-61-0) 페이지의 『지원 애플리케이션 구성』

솔루션 애플리케이션에서 지원 애플리케이션을 구성하고 확장합니다. 솔루션 애플리케이션은 관리자에 의해 사전 정의되거나 추가된 지원 애플리케이션으로 구성됩니다. 모든 지원 애플리케이션에서 기본 루트 레벨 확 장은 프론트 엔드 애플리케이션 페이지를 위한 기능 세트를 제공합니다. 새 하위 확장 기능을 작성하기 위해 루트 레벨 확장을 확장할 수 있습니다.

[37](#page-50-0) 페이지의 『솔루션 애플리케이션 구성』

관리자는 IBM Intelligent Operations for Water에서 수자원 등의 솔루션 애플리케이션을 작성하고 관리할 수 있습니다. 솔루션 애플리케이션은 하나 이상의 지원(또는 구성요소) 애플리케이션으로 구성되는 인스턴스 화된 애플리케이션입니다. 도구를 사용하여 지원 애플리케이션을 구성할 수도 있습니다.

[242](#page-255-0) 페이지의 『학습 5 - 사용자 인터페이스에서 패널 구성』

이 절을 사용하여 사용자 인터페이스에서 패널을 구성합니다.

## 제 9 장 솔루션 유지보수

이 섹션에 설명된 태스크를 수행하여 솔루션을 원활하게 실행할 수 있습니다.

## 성능 **튜**닝

제품 설치를 완료한 후에 제품의 성능을 강화하고 확장성을 구성할 수 있습니다.

IBM Intelligent Operations for Water는 IBM Intelligent Operations Center의 맨 위에서 실행됩니다. IBM Intelligent Operations Center의 성능 튜닝에 대한 자세한 내용은 IBM Intelligent Operations Center Information Center를 참조하십시오.

관련 개념:

319 페이지의 『성능 문제 및 조치에 대한 느린 시스템 응답』

성능 문제가 발생하는 경우 여러 설정을 확인해야 합니다.

<mark>관련 정보:</mark>

[IBM Intelligent Operations Center](http://pic.dhe.ibm.com/infocenter/cities/v1r6m0/topic/com.ibm.ioc.doc/maintain_tuning.html)에서 성능 조정

#### 애플리케이션 서버 튜닝

이 절에 따라 성능 및 확장성을 개선하도록 WebSphere Application Server를 구성할 수 있습니다.

#### 이 태스크 정보

IBM Intelligent Operations for Water 솔루션은 기본 WebSphere Application Server 제품과 밀접하게 관 련되어 있으므로 이를 튜닝하면 WebSphere Application Server도 튜닝됩니다. 이 절에서는 WebSphere Application Server에 대해 사용 가능한 모든 튜닝 매개변수에 대해 설명하지는 않습니다. 대신, 성능 팀이 경험한 성능에 대해 영향을 미치는 권장사항을 제시합니다. WebSphere Application Server 튜닝에 대한 자 세한 정보는 WebSphere Application Server Information Center에서 "성능 튜닝" 섹션을 참조하십시오. 다 음 설정은 설치된 상태대로인 IBM Intelligent Operations for Water 제품이 솔루션의 규모를 조절할 수 있 도록 허용하는 데 필요한 권장 변경사항입니다.

#### 웹 컨테이너 스레드 풀 구성

웹 컨테이너 스레드는 클라이언트로부터의 HTTP 요청을 지원하기 위해 애플리케이션 서버에 의해 사용됩니 다. 스레드 풀은 WebSphere에 의해 유지보수되며 풀의 최대 크기는 동시 클라이언트의 최대수보다 커야 합니 다.

#### 프로시저

1. WebSphere Application Server 관리 콘솔로 이동하십시오.

2. 서버 > 서버 유형 > WebSphere Application Server를 선택하십시오.

#### 3. WebSphere Portal 서버 링크를 클릭하십시오.

- 4. 표시된 페이지의 끝에 있는 추가 특성 섹션으로 스크롤하고 <mark>스레드 풀</mark>을 클릭하십시오.
- 5. 웹 컨테이너 링크를 클릭하고 필요에 따라 웹 컨테이너의 최소 크기와 최대 크기를 수정하십시오.

6. 변경사항을 저장하고 서버를 다시 시작하십시오.

#### 초과 로깅을 피하도록 로그 레벨 설정

기본 설정 로그 레벨에서는, CPU를 소비하고 중요한 로그 파일을 작성해야 하는 하나의 구성요소에 로깅이 지나치게 많아질 수 있습니다. 기본 로그 설정을 info에서 severe로 변경하여, 영향을 최소화할 수 있습니다.

#### 프로시저

- 1. WebSphere Application Server 관리 콘솔로 로그온하십시오.
- 2. <mark>문제점 해결 > 로그 및 추적</mark>을 클릭하십시오.
- 3. 서버 목록에서 WebSphere Portal을 선택하십시오.
- 4. 로그 세부사항 레벨 변경 설정을 클릭하십시오.
- 5. 런타임을 클릭하십시오. 모든 구성요소에 대해 런타임 변경사항을 구성에 저장을 선택하십시오. 문자열 \*=info 를 \***=severe**로 바꾸십시오.

#### **직접 메모리 설정 구성**

높은 로드 아래서 사용되는 다수의 소켓 자원을 지원하기 위해 충분한 기본 메모리를 할당할 수 있도록 이 매 개변수를 추가해야 합니다.

#### 프로시저

- 1. WebSphere Application Server 관리 콘솔에 로그온하십시오.
- 2. 서버 > 서버 유형 > WebSphere Application Server를 선택하십시오.
- 3. WebSphere Portal 서버 링크를 클릭하십시오.
- 4. 구성 탭의 서버 인프라에서 Java 및 프로세스 관리 > 프로세스 정의를 클릭하십시오.
- 5. JVM(Java Virtual Machine)을 클릭하십시오.
- 6. 일반 JVM 인수에 *-XX:MaxDirectMemorySize=2147483648*을 추가하십시오.
- 7. 변경사항을 저장하고 서버를 다시 시작하십시오.

#### **아웃바운드 HTTP 연결 구성**

이 특성은 HTTP 아웃바운드 커넥터 연결 풀에서 작성되는 최대 연결 수를 지정합니다. 값은 웹 컨테이너 스 레드 풀의 최대 크기에 비례해야 합니다.

- 1. WebSphere Application Server 관리 콘솔에 로그온하십시오.
- 2. 서버 > 서버 유형 > WebSphere Application Server를 선택하십시오.
- 3. WebSphere Portal 서버 링크를 클릭하십시오.
- 4. 컨테이너 설정 > 웹 컨테이너 설정에서 웹 컨테이너 및 사용자 정의 특성을 선택하십시오.
- 5. com.ibm.websphere.webservices.http.maxConnection이라는 새 특성을 추가하고 값을 원하는 수로 설정하십시오.
- 6. 변경사항을 저장하고 서버를 다시 시작하십시오.

#### $L$ TPA 제한시간 구성

LTPA는 싱글 사인온(SSO)을 구현하기 위해 IBM Intelligent Operations Center에 의해 사용됩니다. LTPA 제한시간 특성은 LTPA 토큰이 유효한 기간을 지정합니다. 토큰이 만료되면 사용자가 세션을 다시 인증하기 위해 다시 로그인해야 합니다. 확장된 HTTP 세션 동안 이런 현상이 발생하는 것을 방지하려면 이 특성에 대 한 설정값을 늘리십시오.

#### 프로시저

- 1. WebSphere Application Server 관리 콘솔에 로그온하십시오.
- 2. 보안 > LTPA > LTPA 제한시간을 선택하십시오.
- 3. 원하는 값을 설정하십시오.

#### 애플리케이션 서버의 힙 크기 설정

애플리케이션 서버의 힙 크기를 설정할 때 이 주제의 지침을 참조하십시오.

#### 이 태스크 정보

애플리케이션 서버의 힙 크기를 설정할 때 다음 지침을 참조하십시오.

- 시스템이 실제 메모리에 맞도록 모든 프로세스에 대해 충분한 실제 메모리를 가지고 있고 운영 체제에 대 해서도 충분히 메모리를 가지고 있는지 확인하십시오. 시스템에 실제 메모리보다 많은 메모리가 할당되면 페 이징이 발생하고 이로 인해 성능이 저하됩니다.
- 힙 크기를 튜닝한 후 시스템을 모니터하여 페이징이 발생하지 않는지 확인하십시오. 페이징으로 인해 성능 이 저하될 수 있습니다.
- 32비트 운영 체제는 시스템의 실제 메모리 양에 관계없이 4GB의 주소 공간 제한이 있습니다. 이로써 시스 템의 각 개별 프로세스의 최대 크기가 제한됩니다. 또한, 일부 운영 체제는 프로세스 크기를 이 한계보다 작 게 제한합니다.다음 시스템은 프로세스 *크*기를 제한합니다.
- 많은 버전의 Windows가 프로세스의 크기를 2GB로 제한합니다.
- 많은 32비트 Linux® 커널이 프로세스의 기본값을 2GB 한계로 설정합니다.
- 주소 공간 제한은 더 나아가 JVM 프로세스 크기를 제한합니다. 프로세스가 운영 체제에 의해 설정된 한계 보다 커지면 예기치 않게 종료될 수 있습니다.

- 1. WebSphere Application Server 관리 콘솔에 로그온하십시오.
- 2. 서버 > 서버 유형 > WebSphere Application Server를 선택하십시오.
- 3. WebSphere Portal 서버 링크를 클릭하십시오.
- <span id="page-271-0"></span>4. 구성 탭의 서버 인프라에서 Java 및 프로세스 관리 > 프로세스 정의를 클릭하십시오.
- 5. JVM(Java Virtual Machine)을 클릭하십시오.
- 6. 최대 힙 크기 필드에 권장 값(예: 4086)을 입력하십시오.
- 7. 초기 힙 크기 필드에 권장 값(예: 2048)을 입력하십시오.
- 8. 변경사항을 저장하고 서버를 다시 시작하십시오.

#### 데이터베이스 서버 유지보수

데이터베이스 서버의 상태 및 성능을 유지보수하기 위한 안내로 이 절을 사용하십시오.

#### 시작하기 전에

양호한 데이터베이스 시스템을 유지하고 일관된 성능을 보장하려면 정기적인 유지보수를 수행해야 합니다. 시 스템이 구성된 대로 안정된 상태의 최대 워크로드를 처리할 수 있도록 하려면 데이터베이스 서버를 전체적으로 모니터하는 것이 중요합니다. 특히 메모리, CPU 소비, 디스크 IO 활동 및 디스크 저장 공간 용량 등의 패턴을 모니터링하는 데 주의를 기울여야 합니다. 자세한 정보는 IBM DB2의 확장된 '우수 사례' 문서를 참조하십시  $\overline{\mathcal{L}}$ .

데이터가 추가되거나 업데이트됨에 따라 데이터베이스 테이블 및 데이터 파티션이 조각나고 데이터베이스 운영 성능이 저하될 수 있습니다. 그런 경우 REORG 명령을 사용하여 테이블 및/또는 인덱스 조각 모음을 수행해 야 합니다.

DB2는 명령문 실행에 대한 최적의 액세스 계획을 판별하기 위해 테이블 및 인덱스에 대한 통계 정보에 의존 합니다. 테이블 및 인덱스의 컨텐츠가 변경됨에 따라 최적의 액세스 계획도 변경될 수 있습니다. DB2가 동적 환경에서 최선의 의사결정을 수행하려면 RUNSTATS 명령을 사용하여 통계가 정기적으로 수집되어야 합니다.

일부 데이터베이스 기능은 패키지에 저장됩니다. 기본적으로 DB2는 패키지가 컴파일되고 데이터베이스에 바인 드될 때 패키지 내의 명령문에 대한 액세스 계획을 판별합니다. 따라서 바인드 시에 데이터베이스에 적은 양의 컨텐츠가 있으면 DB2가 데이터베이스의 컨텐츠가 증가함에 따라 부최적이 되는 액세스 계획을 선택할 수 있 습니다. 이런 현상이 발생하는 것을 방지하려면 통계가 업데이트된 후에 패키지가 리바인드되어야 합니다.

#### 이 태스크 정보

종합적인 유지보수 계획은 자동 유지보수를 구성하고 수동 태스크로 보완하는 것입니다. 아래에 핵심 사항을 강조표시했습니다.

- 1. 유지보수 태스크는 온라인 또는 오프라인 기간 동안 수행될 수 있습니다.
- 2. 기본적으로 DB2는 매일 23시간 온라인 기간을 구성하며 그 동안 유효 기간이 지난 통계가 있는 테이블에 RUNSTATS를 실행합니다. DB2는 정기적으로 테이블 및 인덱스를 검사하여 RUNSTATS를 실행해야 하 는지 여부를 결정합니다.

참고: 'SET PROFILE' 절이 추가된 수동 RUNSTATS를 실행하여 DB2에서 사용되는 RUNSTATS 옵 션에 영향을 미칠 수 있습니다.

- 3. 일반적으로 이른 아침의 조용한 시간인 오프라인 유지보수 기간 동안 테이블 및 인덱스를 재구성하도록 권 장합니다. Data Studio를 사용하여 오프라인 유지보수 기간을 정의하고 해당 테이블 및 인덱스가 재구성되 도록 지정할 수 있습니다. DB2는 REORGCHK 명령을 사용하여 재구성이 필요하도록 조각난 테이블을 확인합니다. 테이블이 오프라인으로 재구성될 때 인덱스도 자동으로 재구성됩니다.
- 4. 백업 정책을 구현하기 위해 동일한 오프라인 기간이 사용될 수 있습니다.

참고: 테이블이 오프라인 모드로 재구성되는 동안 테이블에 액세스할 수 없으므로 이 기간 동안 데이터 유 실 가능성을 고려해야 합니다. 예를 들어, 들어오는 이벤트 또는 센서 읽기 및 해당 유실이 수용 가능한지 고려해야 합니다.

- 5. REORG 및 후속 RUNSTATS 조작이 완료된 후에 수동으로 또는 스케줄된 태스크를 통해 패키지를 리바 인드해야 합니다.
- 6. 데이터베이스 우수 사례에 따르면 대규모의 데이터 로드 후에 즉시 위의 유지보수 활동(REORG, RUNSTATS, REBIND)을 수동으로 실행해야 합니다. 또한 IBM Intelligent Operations for Water 설치 직후에 이를 수행하도록 권장합니다. 다음과 같이 모든 스키마의 모든 테이블을 포함하는 스크립트를 실행 하도록 권장합니다.

db2 connect to <database> db2 REORG TABLE <SCHEMA>.<TABLE> db2 RUNSTATS ON TABLE <SCHEMA>.<TABLE> ON ALL COLUMNS WITH DISTRIBUTION ON ALL COLUMNS AND DETAILED INDEXES ALL ALLOW WRITE ACCESS SET PROFILE db2rbind <database> -l bind.log all -u db2inst2 -p <password> db2 connect reset

여기서 <데이터베이스>는 특히 WIHDB, IOCDB 및 IICRDFDB입니다.

7. 데이터 저장 공간 구성에 대해서는 DB2 문서에서 우수 사례를 참조하십시오. 데이터 파티션과 IO 경합을 피하기 위해 최소한 IOCDB 및 WIHDB에 대한 트랜잭션 로그는 전용 디스크로 경로 재지정하도록 권장 합니다. DB 구성 매개변수 NEWLOGPATH를 사용하여 이 경로 재지정을 구현할 수 있습니다. 변경사항 은 다음 DB를 다시 시작한 후에 적용됩니다. SAN 스토리지 시스템을 사용하면 애플리케이션이 항상 충 분한 처리량을 사용할 수 있으므로 IO 병목 현상을 방지할 수 있습니다.

관련 개념:

320 페이지의 『[WIH](#page-333-0) 읽기 테이블에서 데이터가 아카이브되거나 제거될 때 데이터 수집 문제 발생』 WIH.READING 테이블에서 데이터를 아카이브, 제거 또는 변경할 때 데이터 누락 또는 변경으로 인해 IBM Intelligent Operations for Water 기능이 예상대로 작동하지 않을 수 있습니다. 이 주제의 단계를 수 행하여 데이터 수집 레코드 문제를 진단하고 해결하여 운영 기능을 복원하십시오.

과려 태스크:

262 페이지의 『공간 데이터에 대한 액세스 최적화』

IBM Intelligent Operations for Water 내의 기본 기능 중 일부는 위치 기반의 정보를 캡처하는 특수한 데 이터 유형을 사용합니다. 예를 들어, 수자원, 파이프 인프라 및 이벤트의 위치를 정의하기 위해 공간 데이터 가 사용됩니다. 공간 눈금 인덱스를 사용하여 공간 데이터 유형의 데이터베이스 테이블에 대한 액세스를 최

적화할 수 있습니다.

#### 데이터베이스 확장 관리

데이터베이스 확장 관리에 대한 세부사항은 DB2 우수 사례 문서를 참조하십시오. IBM Intelligent Operations for Water 데이터베이스 확장을 관리하기 위한 핵심 사항 및 지침이 여기에서 제공됩니다.

#### 이 태스크 정보

- 기본 IBM Intelligent Operations for Water 데이터베이스인 WIHDB 내의 테이블은 사용 패턴에 따라 빠 르게 확장될 수 있습니다. 확장될 기능성이 가장 높은 테이블은 WIH.READING 및 WIH.ASSET\_STATUS 입니다.
- 해당 테이블의 크기가 증가함에 따라 특정 조회 수행이 느려질 수 있습니다.
- REORG 및 RUNSTATS 등의 유지보수 활동 또한 완료하는 데 시간이 더 오래 걸리게 됩니다.
- 이러한 테이블은 애플리케이션 기간 동안 임시 테이블로 구현되며 애플리케이션이 올바르게 작동하기 위해 서는 각 'measurement\_id'에 두 개의 '경계 레코드'가 필요하므로 데이터베이스 우수 사례로서 파티셔닝 전 략을 사용하여 확장을 관리하는 것이 불가능합니다.
- 조직의 데이터 보존 정책에 따라 데이터 보존 기간이 지난 데이터 제거를 스케줄하여 확장을 억제할 수 있 습니다.
- 대규모 삭제 조작으로 인해 DB 트랜잭션 로그가 포화 상태가 될 수 있습니다. 이런 경우, 트랜잭션 로그의 크기가 증가하거나 더 작은 일괄처리에서 데이터를 제거합니다.
- '경계 레코드'가 제거되는 것을 방지하기 위해 데이터를 제거할 때 주의해야 합니다.

참고: 이러한 두 테이블에서 데이터를 제거해야 하는 필요성은 사용되는 스토리지 시스템의 IO 처리량에 따라 결정됩니다. 더 많은 IO 용량이 사용 가능할수록 DB2가 데이터 증가에 따른 지속적인 성능을 더 잘 유지할 수 있습니다.

#### 네트워크 튜닝

네트워크 설정의 성능 및 확장성을 튜닝하기 위한 안내로 이 절을 사용하십시오.

#### 이 태스크 정보

모든 프로덕션 환경에서는 성능이 일관적으로 수용 가능한 수준을 유지하도록 네트워크를 면밀히 모니터링해야 합니다. 1GB 백본의 개인용 전환 100MB 이더넷을 기반으로 하여 다음 네트워크 매개변수가 애플리케이션 서버에서 수정되었습니다. 설정은 WebSphere Application Server의 성능을 최적화하도록 Linux 운영 체제를 튜닝합니다.

#### 네트워크 매개변수 구성

이 프로시저에서 권장하는 대로 네트워크 매개변수 설정을 구성하십시오.

#### 이 태스크 정보

이 프로시저에서 권장하는 대로 설정을 변경하십시오.

참고: 설정은 다시 부팅한 후에 지속되지 않습니다.

#### 프로시저

1. 연결 백로그

수신 연결 요청 비율이 높아서 연결이 실패하는 경우 다음 매개변수를 변경하십시오.

```
echo 3000 > /proc/sys/net/core/netdev_max_backlog
echo 3000 > /proc/sys/net/core/somaxconn
```
#### 2. TCP KEEPALIVE INTERVAL

isAlive 간격 프로브 사이의 대기 시간을 결정합니다.

echo 15 > /proc/sys/net/ipv4/tcp keepalive intvl

Default value: 75 seconds Recommended value: 15 seconds

#### 3. TCP\_KEEPALIVE\_PROBES

제한시간 초과 전에 프로브의 수를 판별합니다.

echo 5 > /proc/sys/net/ipv4/tcp keepalive probes

Default value: 9 seconds Recommended value: 5 seconds

#### **IBM HTTP Server** 튜닝

다음 정보를 사용하여 IBM HTTP Server의 성능 및 확장성을 튜닝할 수 있습니다.

#### 압축 구성

다음은 특정 유형의 데이터 압축을 사용하는 방법입니다. 이 방법은 클라이언트측의 성능에 상당한 영향을 미 칩니다.

#### 프로시저

- 1. /opt/IBM/HTTPServer/conf/httpd.conf 파일을 편집하십시오.
- 2. 1 섹션에서 다음 행의 주석 처리를 제거하십시오.

LoadModule deflate\_module modules/mod\_deflate.so

3. 다음 블록을 다음 행에 추가하십시오.

<IfModule mod\_deflate.c> SetOutputFilter DEFLATE SetEnvIfNoCase Request URI \ \.(?:gif|jpe?g|png)\$ no-gzip dont-vary DeflateCompressionLevel 9 </IfModule>

<span id="page-275-0"></span>4. IBM HTTP Server를 다시 시작하십시오.

#### 최대 클라이언트의 수 구성

이 설정은 시스템에서 예상되는 수준까지 동시 로드 양을 수용하도록 IHS 네트워크 클라이언트의 수를 늘립니 다.

#### 프로시저

- 1. /opt/IBM/HTTPServer/conf/httpd.conf 파일을 편집하십시오. <IfModule worker.c> 섹션에서 MaxClients: 600 -> 3000
- 2. IBM HTTP Server를 다시 시작하십시오.

#### $K$ eepAlive 제한시간 구성

HTTP 연결을 더 효율적으로 재사용하려면 연결이 더 빨리 사용 가능하게 되도록 KeepAlive 제한시간 값을 감축합니다.

#### 프로시저

- 1. /opt/IBM/HTTPServer/conf/httpd.conf 파일을 편집하십시오. 1 섹션에서 다음 설정을 변경하십시오. KeepAliveTimeout: 10 -> 3
- 2. IBM HTTP Server를 다시 시작하십시오.

#### **HTTP** 서버의 모니터링 구성

관리자가 https://<webserver>/server-status에서 실행 중인 서버의 상태를 확인할 수 있도록 허용함으 로써 실행 중인 IHS 서버를 모니터링할 수 있습니다.

#### 프로시저

1. /opt/IBM/HTTPServer/conf/httpd.conf 파일을 편집하십시오. <Location> 아래의 <IfModule mod\_status.c> 섹션에 "Allow from" 지시문을 추가하여 사용자가 특정 IP 번호 또는 모든 시스템에서 서버 상태를 확인할 수 있도록 허용하십시오.

Allow from all

2. IBM HTTP Server를 다시 시작하십시오.

#### 공간 데이터에 대한 액세스 최적화

IBM Intelligent Operations for Water 내의 기본 기능 중 일부는 위치 기반의 정보를 캡처하는 특수한 데이 터 유형을 사용합니다. 예를 들어, 수자원, 파이프 인프라 및 이벤트의 위치를 정의하기 위해 공간 데이터가 사 용됩니다. 공간 눈금 인덱스를 사용하여 공간 데이터 유형의 데이터베이스 테이블에 대한 액세스를 최적화할 수 있습니다.

#### **이 태스크 정보**

DB2의 현재 버전에는 DB2가 기본 특성을 파악할 수 있는 방법으로 공간 정보를 표현하는 데 사용할 수 있 는 기본 제공 데이터 유형이 없습니다. 공간 데이터 유형은 DB2 Spatial Extender를 통해 사용할 수 있습니 다. 이 유형의 열이 SQL 조회에서 참조되는 경우에 DB2가 성능을 최적화하기 어렵습니다. 특히, db2gse.ST\_Intersects 등의 공간 기능을 사용하는 WHERE 절의 경우에 성능 최적화가 어렵습니다.

공간 눈금 인덱스는 공간 데이터를 포함하는 테이블 열에서 정의되는 특수한 인덱스입니다. 적절한 눈금 크기 는 사용자에 의해 정의되고 DB2는 눈금 크기를 사용하여 선택된 열 내의 모든 기하 도형을 인덱스로 만듭니 다. 세 눈금 크기를 사용하여 인덱스를 정의하여 세 공통 조회 창 크기에 맞출 수 있습니다. 눈금 크기는 인덱 스 성능을 최적화하기 위한 핵심이며 조회 창 크기, 배포 및 공간 데이터 유형에 의해 결정됩니다.

최적의 눈금 크기를 선택하는 태스크를 단순화하기 위해 기본 제공 Index Advisor와 함께 Spatial Extender 가 제공됩니다. Advisor에 의해 생산된 결과물을 해석하는 방법을 배우려면 관련 문서를 참조하십시오. IBM Intelligent Operations for Water의 위치 정보는 WIH.ASSET\_LOCATION 테이블의 LOCATION 열에 저 장됩니다.

인덱스에 대한 적절한 눈금 크기를 판별하려면 다음과 같이 Advisor를 호출하십시오.

gseidx "CONNECT TO WIHDB GET GEOMETRY STATISTICS FOR COLUMN WIH.ASSET\_LOCATION(LOCATION) ADVISE"

눈금 크기에 대한 최적의 선택은 일반적인 조회 창의 크기(0.5도는 약 55km임)에 따라 결정됩니다.

기존 눈금 인덱스에 대한 통계를 분석하려면 다음과 같이 Advisor를 호출하십시오.

gseidx "CONNECT TO WIHDB GET GEOMETRY STATISTICS FOR INDEX WIH.ASSET INST LOCATION IDX DETAIL SHOW HISTOGRAM ADVISE"

공간 눈금 인덱스를 작성하기 위해 사용되는 명령의 예는 아래와 같습니다.

CREATE INDEX WIH.ASSET\_INST\_LOCATION\_IDX ON WIH.ASSET\_LOCATION(LOCATION) EXTEND USING db2gse.spatial\_index(0.0021, 0.011, 0.044)

인덱스가 이미 이 열에 있는 경우, 해당 인덱스를 먼저 삭제하십시오.

DROP INDEX WIH.ASSET INST LOCATION IDX

모든 공간 데이터가 Intelligent Operations for Water에 로드된 후에 인덱스를 작성하십시오. 데이터베이스 우 수 사례에 따라 IBM Intelligent Operations for Water 데이터베이스에서 통계를 업데이트하고 새 인덱스를 작성한 후에 패키지를 리바인드하십시오.

과려 태스크:

[258](#page-271-0) 페이지의 『데이터베이스 서버 유지보수』 데이터베이스 서버의 상태 및 성능을 유지보수하기 위한 안내로 이 절을 사용하십시오.

관련 정보:

[IBM DB2 Spatial Extender](http://public.dhe.ibm.com/ps/products/db2/info/vr101/pdf/en_US/DB2Spatial-db2sbe1010.pdf) 사용자 안내서

## **데이터 백업**

이 주제에서는 제품 데이터베이스를 백업하는 방법에 대한 안내가 제공됩니다.

데이터베이스 서버에 설치된 IBM Data Studio 클라이언트를 사용하면 쉽고 빠르게 백업 정책을 관리할 수 있습니다. 아카이브 로깅을 사용하면 데이터베이스에 대한 전체 읽기 및 쓰기 액세스를 유지하면서 (전체, 증 분 또는 델타) 백업을 온라인으로 수행할 수 있습니다. 또한 오프라인 유지보수 기간 동안에도 백업을 스케줄 할 수 있습니다. 오프라인 유지보수 기간 동안 데이터 유실 가능성을 고려해야 합니다. 예를 들어, 들어오는 이벤트 또는 센서 읽기 및 해당 유실이 수용 가능한지 고려해야 합니다.

종합적인 백업 정책의 일부로 1차 DB2 인스턴스 db2inst2 아래의 다음 데이터베이스가 포함되어야 합니다.

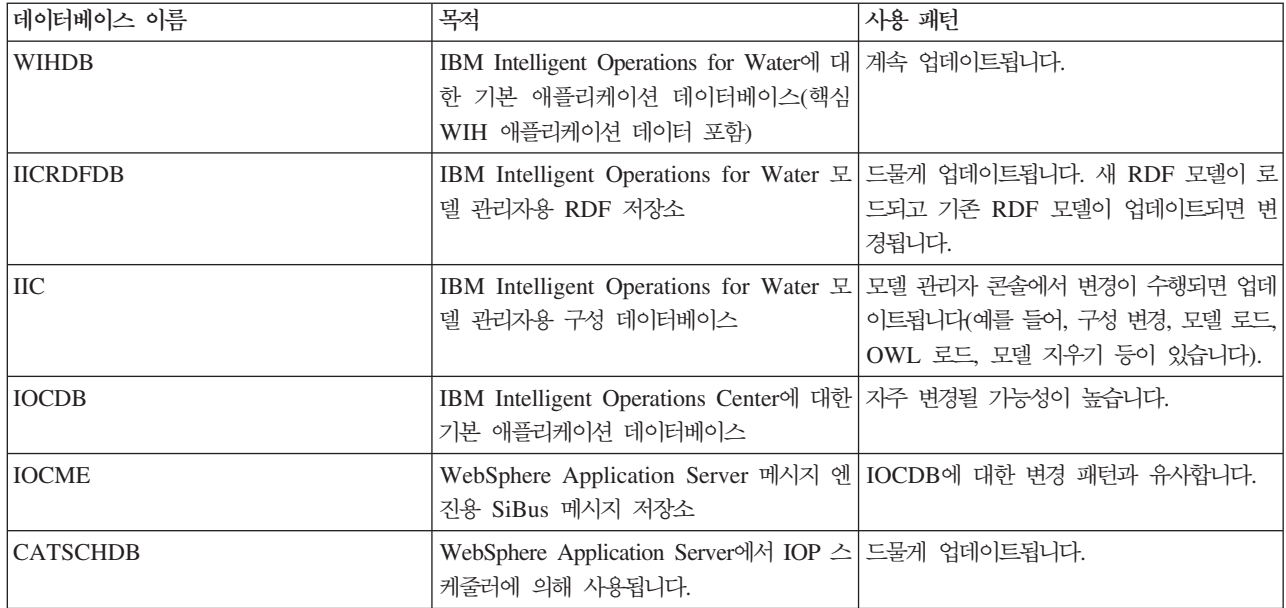

IBM Intelligent Operations for Water는 IBM Intelligent Operations Center에서 두 개의 기타 DB2 인스 턴스를 상속합니다.

#### **dsrdbm01**

LDAP 데이터베이스(LDAPDB)를 포함합니다.

#### **db2inst1**

여섯 개의 포털 데이터베이스(COMMDB, CUSTDB, FDBKDB, JCRDB, LKMDDB, RELDB), WebSphere Business Monitor에서 사용하는 두 개의 데이터베이스(WBMDB 및 MONITOR), Cognos 에서 사용하는 두 개의 데이터베이스(CXLOGDB 및 CXCONTDB), Worklight에서 사용하는 세 개 의 데이터베이스(APPCNTR, WRKLGHT, WLREPORT), Tivoli Identity Manager에서 사용하는 한 개의 데이터베이스(ITIMDB) 및 사용되지 않은 데이터베이스(USAGEAN)가 포함됩니다.

사용 패턴에 따라 이러한 데이터베이스 중 일부 또는 전부가 백업 정책의 일부로 포함되어야 합니다. 모든 데 이터베이스에 대해 아카이브 로깅이 켜져 있으면 주의 깊게 디스크 공간 활용도를 모니터해야 합니다. 특히, 수많은 트랜잭션 로깅을 생성하는 WebSphere Business Monitor에서 사용하는 데이터베이스를 주의 깊게 모 니터해야 합니다. 해당 데이터베이스 및 백업 여부, 빈도 등에 대한 자세한 정보는 IBM Intelligent Operations Center 문서를 참조하십시오.

### 데이터베이스에서 사용하지 않은 시맨틱 모델 삭제

WIH.MODEL 테이블에서 시맨틱 모델을 삭제하면 모든 자산 유형, 자산 인스턴스, 자산 측정치, 자산 읽기, 자산 위치 및 연관된 측정치가 데이터베이스에서 삭제되므로 이는 매우 중요한 태스크입니다.

#### **이 태스크 정보**

관련 주제에서 설명한 대로 IBM Intelligent Operations for Water 내의 솔루션 애플리케이션에서 시맨틱 모 델을 제거할 수 있습니다. 시맨틱 모델을 제거하기 위해 솔루션 관리 옵션을 사용하는 경우, 솔루션 애플리케 이션 인터페이스에서 모델은 삭제되나 WIH.MODEL 테이블은 WIHDB 데이터베이스에 남아 있습니다. WIH.MODEL 테이블을 삭제하면, 시맨틱 모델 데이터가 유실되고 복원할 수 없습니다. 읽기 데이터 볼륨이 큰 경우, 트랜잭션 로그에 의해 부과된 제한사항이 데이터 삭제를 금지할 수도 있습니다. 사용하지 않은 시맨 틱 모델을 삭제하기 위한 몇 가지 지침을 여기서 제공합니다.

#### 프로시저

- 1. WIH.MODEL 테이블을 제거하려면 특정 솔루션 애플리케이션에서 제거할 MODEL\_ID를 찾으십시오. 예 를 들어, Sunshine 솔루션 애플리케이션 아래의 cityName 모델(model\_id 2)을 제거하려면 다음 조치를 수행하여 모델을 제거하십시오. 아래의 2, 3, 4, 5 및 6단계가 먼저 완료되어야 합니다.
- 2. WIH.ASSET\_TYPE을 제거하려면 모든 자산 유형(model\_id 2의 경우)을 찾고 이를 아카이브하거나 제거 하십시오. 아래 3단계가 완료된 후에 이 조치를 수행하십시오.
- 3. WIH.ASSET\_INST를 제거하려면 모든 자산 유형(model\_id 2의 경우)을 찾고 이를 아카이브하거나 제거 하십시오. 8단계가 완료된 후에 이 조치를 수행하십시오.
- 4. WIH.NAMED\_AREA를 제거하려면 이름 지정된 모든 영역(model\_id 2의 경우)을 찾고 이를 아카이브하 거나 제거하십시오.
- 5. WIH.MEASUREMENT를 제거하려면 모든 측정치(model\_id 2의 경우)를 찾고 이를 아카이브하거나 제 거하십시오. 6단계 및 7단계가 완료된 후에 이 조치를 수행하십시오.
- 6. WIH.MEASUREMENT\_ALIAS를 제거하려면 모든 측정치 별명(model\_id 2의 경우)을 찾고 이를 아카 이브하거나 제거하십시오. 7단계가 완료된 후에 이 조치를 수행하십시오.
- 7. WIH.MEASUREMENT\_DERIVED\_CALC, WIH.MEASUREMENT\_THRESHOLD, WIH.MEASUREMENT\_TIMEOUT 및 WIH.READING를 제거하려면 측정치와 관련된 모든 측정치 ID(model\_id 2의 경우)를 찾고 이를 아카이브하거나 제거하십시오.
- 8. WIH.ASSET\_STATUS 및 WIH.ASSET\_LOCATION을 제거하려면 자산과 관련된 모든 자산 ID(model\_id 2의 경우)를 찾고 이를 아카이브하거나 제거하십시오.

관련 태스크:

[44](#page-57-0) 페이지의 『시맨틱 모델 삭제』 솔루션 애플리케이션에서 시맨틱 모델을 제거합니다.

## 유지보수 팁

솔루션 유지보수를 위한 추가 팁은 IBM 지원 포털에 개별 기술 노트 양식으로 문서화되어 있습니다.

다음 링크는 IBM Intelligent Operations for Water에 대한 실시간 지원 지식 기반 데이터베이스 사용자 정 의 조회를 시작합니다.

[IBM Intelligent Operations for Water](http://www.ibm.com/support/entry/portal/overview/software/smarter_cities/ibm_intelligent_water) 기술 문서 및 APAR(문제점 보고서)

## $\overline{\mathcal{A}}$ l 10 장 솔루션 인터페이스 사용

웹 기반 솔루션의 IBM Intelligent Water Family에서 포털 기술을 사용하여 수자원 회사가 수자원 및 인프라 를 관리 및 모니터할 수 있게 해줍니다.

솔루션에서는 작동 경보와 핵심성과지표(KPI)를 모니터하여 수자원에 대한 요약과 세부사항 보기를 확보할 수 있습니다. 솔루션의 IBM Intelligent Water Family에서는 수자원 모니터링 시스템과 기타 자산 관리 시스템 의 데이터를 구성 가능한 중앙 관리식 대시보드로 수집하여 수자원 관리를 지원하는 귀중한 정보를 제공합니 다.

솔루션 포털을 사용하여 솔루션에 액세스할 수 있습니다. 지원되는 웹 브라우저를 사용하여 솔루션에 액세스할 수 있습니다. 지원되는 브라우저에 대한 세부사항은 자세한 시스템 요구사항을 참조하십시오.

<mark>관련 정보:</mark>

[IBM Intelligent Operations Center](http://pic.dhe.ibm.com/infocenter/cities/v1r6m0/topic/com.ibm.ioc.doc/install_browsers.html)의 지원 브라우저

### 로그온

로그온하여 IBM Intelligent Operations for Water 사용자 인터페이스에 액세스할 수 있습니다.

#### 시작하기 전에

로컬 관리자에게 문의하여 사용자 ID와 비밀번호를 얻으십시오. 관리자는 사용자에게 조직의 역할에 적합한 보 안 접근 권한 레벨을 부여해야 할 책임이 있습니다. 관리자는 솔루션 포털에 액세스하기 위한 웹 주소 URL도 제공합니다.

#### 이 태스크 정보

다음 프로시저를 사용하여 새 브라우저 세션을 시작하고 IBM Intelligent Operations for Water에 액세스할 수 있습니다. 사용자 환경에 설치되어 있는 다른 IBM Smarter Cities Software Solutions의 솔루션에 액세스 할 수도 있습니다. 포털 맨 위에 있는 기본 탐색줄에서 IBM Intelligent Operations for Water을 선택하십시  $\overline{\sigma}$ .

#### 프로시저

1. 브라우저의 주소 필드에 URL을 입력하십시오.

참고: URL에는 https://web\_hos*tname*/wps/portal과 같이 완전한 도메인 이름이 필요합니다. 여기서 web\_hostname은 웹 서버의 호스트 이름입니다. 등록된 완전한 도메인 이름 대신 IP 주소를 사용하는 경 우, 일부 창이 올바르게 열리지 않습니다.

2. 로그인 페이지에서 사용자 ID와 비밀번호를 입력하십시오.

3. 로그인을 클릭하십시오.

## **-**

접근 권한이 있는 페이지, 기능, 데이터만 표시됩니다. 추가 접근 권한이 필요한 경우 관리자에게 문의하십시  $Q_{\perp}$ 

## <u>로그오프</u>

IBM Intelligent Operations for Water 사용자 인터페이스를 종료하고 서버 세션을 종료하려면 로그오프하십 시오.

### 프로시저

로그오프하려면, 보기의 맨 위에 있는 사용자 이름 옆의 목록에서 <mark>로그아웃</mark>을 선택하십시오.

#### 결과

로그인 창이 열립니다.

## 사용자 프로파일 보기 또는 편집

IBM Intelligent Operations for Water 사용자 프로파일의 정보를 보고 편집할 수 있습니다. 관리자는 각각의 새 사용자에 대한 사용자 프로파일을 작성합니다.

### 이 태스크 정보

다음 표에는 사용자 프로파일에 포함되어 있는 속성이 나열되어 있습니다. 관리자는 모든 속성을 편집할 수 <mark>있</mark> 습니다. 사용자가 편집할 수 있는 속성은 표에 표시됩니다.

|         |                                                                                                    | 사용자 편집 가 |
|---------|----------------------------------------------------------------------------------------------------|----------|
| 속성      | 설명                                                                                                    | 능 여부     |
| 사용자 ID* | 관리자는 식별을 위해 각각의 새 사용자에게 사용자 ID를 지정합니다.                                                                                            | 아니오      |
| 비밀번호*   | 관리자는 보안을 위해 비밀번호를 지정합니다. 비밀번호는 고유해야 하고 길이가 5 - 60자여야 합<br>니다. 유효한 비밀번호는 a-z, A-Z의 문자, 마침표("."), 대시("-") 및 밑줄("_ ")만 포함해야 합니<br>다. | 예        |
| 이름      | 이름입니다.                                                                                                    | 예        |
| 성*      | 성입니다.                                                                                                    | 예        |
| 이메일     | 이메일 주소입니다.                                                                                                    | 예        |
|         | 프로파일 이미지   사진과 같은 프로파일 이미지입니다.                                                                                                    | 예        |
| 전화번호    | 전화번호입니다.                                                                                                    | 예        |
| 직위      | 직위입니다.                                                                                                    | 예        |
| 선호하는 언어 | 목록에서 선택할 수 있는 선호 언어입니다.                                                                                                    | 예        |
| 표준 시간대  | 목록에서 선택할 수 있는 선호 표준 시간대입니다.                                                                                                    | 예        |

표 11. IBM Intelligent Operations for Water 사용자 프로파일 속성

표 11. IBM Intelligent Operations for Water 사용자 프로파일 속성 (계속)

| 怜 | 설명                                                                                            | │사용자 편집 가│<br>└늦 여부 |
|---|-----------------------------------------------------------------------------------------------|---------------------|
|   | 알림 표시 한계 알림 표시 시간 한계(일)입니다. 알림이 이 한계에서 지정된 일 수보다 이전 알림인 경우, 알림 창 예<br>에 표시되지 않습니다. 기본값은 3입니다. |                     |

참고: 별표가 표시된 속성은 새 사용자를 작성하는 데 필요합니다. 별표가 표시되지 않은 속성은 선택사항입니 다.

#### 프루시저

- 1. 사용자 프로파일을 보거나 편집하려면, 보기의 맨 위에 있는 사용자 이름 옆의 목록에서 프로파일 편집을 선택하십시오.
- 2. 옵션: 비밀번호를 변경하려면, 다음 하위 단계를 수행하십시오.
	- a. 현재 비밀번호를 입력하십시오. 입력한 비밀번호는 표시되지 않습니다.
	- b. 새 비밀번호를 입력한 다음, 비밀번호 확인 필드에 다시 입력하십시오.
- 3. 옵션: 나머지 필드에서 정보를 편집하십시오.
- 4. 변경사항을 제출하려면 확인을 클릭하십시오.

#### 결과

사용자 프로파일에서 모든 변경사항이 업데이트됩니다.

#### 알림 관리

알림을 클릭하여 알림의 동적 목록 및 세부사항을 봅니다.

알림이 있는지 여부를 확인하려면 알림 단추에서 아이콘을 찾으십시오. 알림이 없으면 아이콘이 없습니다. 알 림이 있는 경우 아이콘에 알림 수가 표시됩니다.

알림은 사용자에게 관련된 현재 모든 알림의 목록을 포함하는 대화식 창입니다. 사용자가 구성원으로 속한 사 용자 그룹에 또는 사용자에게 전송된 알림만 볼 수 있습니다.

사전정의된 핵심성과지표(KPI) 값이 변경될 때 새 값이 기존 값과 다른 범위에 있는 경우 알림이 수신됩니다. 예를 들어, 저수지의 수위 수치가 지나치게 낮은 경우 KPI에 대한 액세스 권한이 있는 사용자에게 알림이 수 신됩니다.

#### 알림 목록

알림 창에서는 알림의 동적 대화식 목록이 제공됩니다. 목록에는 각 알림의 핵심 정보인 헤드라인 설명, 전송 날짜 및 시간이 포함됩니다. 목록은 가장 최근 알림으로 시작되며 전송된 날짜 및 시간에 따른 순서대로 정렬 됩니다. 목록에서 정렬 순서를 변경할 수 있습니다.

처음에 알림 창에서 사용자의 현재 모든 알림 목록을 표시합니다. 특정 알림에 대해 자세한 정보를 보려면 해 당 알림의 행을 클릭하십시오. 알림의 미리보기 카드에는 전체 설명, 전송된 날짜 및 시간, 발신인과 같은 핵심 특성이 표시됩니다.

목록에서 알림을 제거하려면 미리보기 카드에서 추가 조치를 클릭한 후 취소를 클릭하십시오. 미리보기 카드를 닫고 목록으로 돌아가려면 카드의 맨 위에서 닫기 아이콘을 클릭하십시오.

참고: 미리보기 카드를 닫으면 모든 수신이에 대해 알림이 제거되므로 알림이 불필요한 것이 확실한 경우에만 알림을 제거하십시오.

목록의 끝에 있는 요약 막대는 표시되는 알림의 총계와 선택한 알림의 수를 표시합니다. 측면 막대를 사용하 여 목록을 스크롤 다우하십시오.

알림 창을 닫으려면 메뉴 표시줄에서 알림을 클릭하십시오.

기본적으로 각 알림은 최대 3일 기간 동안 표시됩니다. 목록에서 알림을 제거하기 전에 사용자에게 알림을 표 시할 시간의 길이를 설정할 수 있습니다. 맨 위 메뉴 표시줄에서 사용자 이름을 클릭한 다음 프로파일 편집을 클릭하십시오. 알림 표시 하계 필드에 숫자를 입력하여 각 알림이 표시되는 시간의 길이를 일 단위로 지정하십 시오. 기본 시간 한계는 3일입니다.

관련 개념:

279 페이지의 『상태 보기에서 KPI 보기』

감독자: 상태 및 경영진: 상태 보기를 사용하여 주요 데이터를 강조하는 핵심성과지표(KPI)의 통합 보기를 얻을 수 있습니다. 사용자는 조직 성과의 주요 영역과 관련하여 상태 변경을 모니터하고 관리하며 이에 대해 반응할 수 있습니다.

#### 활동 관리

내 활동을 클릭하여 현재 로그온한 사용자가 소유하거나 모니터하는 활동의 동적 목록을 봅니다. 하지만 관리 지는 내 활동 창에서 모든 소유자와 모니터에 대한 활동을 볼 수 있습니다.

표주 우영 프로시저를 실행할 때마다 연관된 활동이 소유자에게 지정됩니다.

활성 상태인 표준 운영 프로시저의 수를 나타내는 내 활동 단추에 아이콘이 표시됩니다. 사용자가 소유하거나 모니터하는 활동을 보려면 내 활동을 클릭하십시오. 내 활동 창에서 활동은 상위 표준 운영 프로시저 인스턴스 별로 그룹화됩니다.

시작된 각 표준 운영 프로시저 인스턴스에 대해 내 활동 창에 완료된 활동을 포함한 전체 활동이 표시됩니다.

다음 활동 기한 아이콘이 내 활동 창의 맨 위 근처에 표시됩니다.

기한 경과

완료 기한이 지난 활동입니다.

당일 만기

오늘 완료되어야 하는 활동입니다.

미래 와료 기하이 미래인 활동입니다.

활동이 시작될 때 활동의 지속 기간에 시작 날짜를 더하여 기한 날짜가 계산됩니다. 활동 기한 날짜는 각 활동 기한 아이콘에 표시되는 숫자를 계산하는 데 사용됩니다.

내 활동 창에서 표준 운영 프로시저가 알파벳순으로 표시됩니다. 기한이 지난 활동이 있는 목록의 각 표준 운 영 프로시저 옆에서 빨간색 아이콘은 기한이 지난 활동의 수를 나타냅니다.

관련 정보:

다.<br>표준 운영 프로시저 구성

### 접속 상대 관리

솔루션 내의 다른 사용자에게 인스턴트 메시지를 보내려면 접속 상대를 클릭하십시오.

참고: IBM Intelligent Operations Center 애플리케이션 서버의 완전한 도메인 이름을 사용하여 솔루션 포털 에 로그온해야 합니다. 등록된 완전한 도메인 이름 대신 IP 주소나 호스트 이름 별명을 사용하여 포털에 로그 온하는 경우 이 인스턴트 메시징 창이 제대로 표시되지 않습니다.

기본 상태는 사용 중임을 나타냅니다. 상태 표시기를 변경하여 부재 중, 미팅 중, 수신 사양 등을 표시할 수 있습니다. 또한 기본 상태 메시지를 변경할 수도 있습니다. 상태를 변경하려면 창의 맨 위에서 상태 표시기 옆 에 있는 드롭 다운 단추를 클릭하십시오.

카테고리별로 구성된 접속 상대 목록을 설정할 수 있습니다. 통신하려는 사람에 따라 카테고리의 접속 상대를 구성할 수 있습니다. 예를 들어, 일반 작업 접속 상대 카테고리와 프로젝트 작업 접속 상대 카테고리를 따로 할 수 있습니다.

접속 상대와 통신하려면 설정한 접속 상대에서 선택하거나 제공된 필드에 이름을 입력하여 접속 상대를 찾으십 시오. 각 사용자의 상태는 사용자 이름과 함께 표시됩니다. 또한 자신의 온라인 상태, 접속 상대 또는 그룹을 수정할 수도 있습니다. 창의 맨 위에 있는 다음 메뉴를 클릭하십시오.

- 접속 상대를 추가하고 그룹을 수정하거나 로그오프하려면 파일을 사용하십시오.
- 대화 또는 공지사항을 설정하거나 개인정보 보호정책 설정을 변경하려면 도구를 사용하십시오.
- 포틀릿 사용 방법에 대한 자세한 정보를 얻으려면 도움말을 사용하십시오.

참고: 목록은 로그온되어 있는 모든 사용자의 상태와 함께 표시됩니다. 때때로 로그온한 사용자가 브라우저 창 을 닫거나 로그오프하는 경우에도 세션이 만료될 때까지 해당 사용자의 상태가 로그온된 것으로 표시될 수 있 습니다. 하지만 사용자가 브라우저 창을 닫거나 로그오프한 후에 해당 사용자에게 보내 메시지는 전달되지 않 습니다. 따라서 해당 사용자에게 메시지를 보내려고 시도하면 오류 메시지가 표시됩니다. 상태가 즉시 "사용 불가능"으로 항상 업데이트되도록 하려면 파일 > 로그아웃을 클릭하여 로그오프하십시오.

#### 보고서 보기

수자원 보고서는 IBM Intelligent Operations for Water의 지원 컨텐츠 패널 및 드릴 다운 패널 둘 모두에서 사용 가능합니다. 지원 컨텐츠 패널을 사용하여 자산에 대한 Cognos 보고서를 볼 수 있습니다. 드릴 다운 패 널을 사용하면 필터 패널에서 선택할 수 있고 맵의 현재 보기에서 표시 가능한 특정 데이터 소스에 종속되어 표시되는 보고서를 볼 수 있습니다.

#### 솔루션의 수자원 특정 보고서 보기

맵의 현재 보기에 표시되는 데이터 항목을 클릭하여 수자원 특정 보고서를 보십시오. 드릴 다운 패널에는 차트 탭 또는 목록 탭에 보고서를 표시하는 데 사용되는 사전정의된 분할창이 있습니다. 보고서는 자산에 대해서만 생성되고 한 번에 하나의 자산에 대한 히스토리 데이터를 표시합니다.

#### 솔루션에서 Cognos 보고서 보기

지원 컨텐츠 패널을 확장하는 맵 포털의 끝 쪽에서 분할 막대를 클릭하여 Cognos 수자원 보고서를 볼 수 있 습니다. 지원 컨텐츠 패널에서 보고서 입력으로 사용할 자산 및 솔루션을 선택하십시오. <mark>확인</mark>을 클릭하여 보고 서를 생성하십시오. 보고서 출력은 지원 컨텐츠 패널 내에서 수직으로 표시됩니다. 기본적으로 보고서 출력의 맨 위에는 시간별 자산 자원 사용량의 그래프가 표시됩니다. 보고서 출력의 맨 아래에는 테이블의 자산 자원 사용량이 표시됩니다. 브라우저 탐색줄에서 <mark>이</mark>전을 클릭하여 양식을 다시 표시하고 다른 자산이나 솔루션을 선 택하고 새 Cognos 보고서를 생성하십시오.

## 맵 및 <del>목록</del>에서 데이터 필터링

해당 운영 보기에서 필터 패널을 사용하여 컨텐츠 패널에 표시할 데이터를 정의합니다. 컨텐츠 패널에는 맵 탭, 목록 탭, 논리 맵 탭이 있습니다.

필터 패널에는 다음 미리 정의된 분할창이 있습니다.

- 즐겨찾기
- 날짜 및 시간
- 경계

필터 패널은 또한 필터 패널에 대해 정의된 데이터 소스 카테고리를 포함하는 동적 분할창을 가집니다.

정의된 데이터 소스 카테고리는 다음과 같습니다.

- 자산
- 파이프 네트워크
- 이벤트
- 수자원 보존
- 작업 주문
- v CSO

- 맵을 가운데로 이동하고 그 위치에서 확대하려면 선택한 위치 두 번 클릭
- 

- 
- 

맵을 축소 및 확대하기 위해 다음 제어를 사용할 수 있습니다.

• 맵 가운데를 확대하려면 + 맵 아이콘을 클릭하고 축소하려면 - 맵 아이콘 클릭

• 왼쪽 이동 화살표 또는 키보드의 왼쪽 화살표 키를 눌러 왼쪽으로 이동

맵의 배율을 확대하거나 축소하는 데 필요한 확대/축소 제어

- 오른쪽 이동 화살표 또는 키보드의 오른쪽 화살표 키를 눌러 오른쪽으로 이동
- 아래로 이동 화살표 또는 키보드의 아래로 화살표 키를 눌러 아래쪽으로 이동
- 위로 이동 화살표 또는 키보드의 위로 화살표 키를 눌러 위쪽으로 이동
- 맵 주위를 이동하기 위해 다음 제어를 사용할 수 있습니다. • 마우스를 사용하여 맵 클릭 및 끌어오기

# 맵 주위를 이동하기 위한 제어

- 축소
- 전체 보기(최대 범위까지 축소)
- 이동 화살표(위로, 아래로, 왼쪽, 오른쪽) • 확대
- 맵의 맨 위에 있는 제어 다음 제어는 맵의 맨 위에서 사용 가능합니다.

마우스 또는 키보드를 사용하여 맵 주위로 커서를 이동할 수 있습니다.

선택된 운영 보기에 따라 일부 카테고리는 표시되지 않을 수도 있습니다.

미리 정의된 동적 부할창에서 커텐츠 패널에 표시할 데이터를 정의하기 위해 필터 기준을 적용할 수 있습니다. 필터 기준 세트를 적용한 후 필터 기준 세트의 이름을 지정하고 저장할 수 있습니다. 저장된 필터 분할창에서 필터 기준의 저장된 세트를 보고 액세스할 수 있습니다. 현재 필터 설정을 지우려면 필터 패널의 맨 아래 근처

운영 보기의 컨텐츠 패널에서 지리 공간 맵이나 논리 맵에서 또는 목록 형식으로 데이터를 볼 수 있습니다.

맵 제어

# 지리 공간 맵 구성

맵 및 목록 사용

에서 지우기를 클릭하십시오.

맵 및 목록에서 데이터 필터링

관련 정보:

관련 정보:

- 저체 보기를 표시하도록 축소를 최대화하려면 저체 보기 아이콘 클릭
- 확대하려면 키보드의 + 키 누름
- 축소하려면 키 누름
- 확대할 영역 주위에 직사각형을 그리려면 마우스를 사용하는 동안 Shift 누름

#### 맵 탭

맵 탭을 사용하여 지리 공간 맵에 표시되는 현재 정보를 봅니다. 맵에 표시된 데이터 항목로부터 정보를 얻을 수 있습니다. 솔루션에서 사용 가능한 맵 목록에서 필터 패널의 데이터 소스와 기본 맵을 선택하십시오.

맵 탭은 지역 맵에서 관련 위치와 연관된 데이터 항목을 시각적으로 표시합니다. 목록 탭과 함께 맵에 표시되 는 정보를 사용하여 문제점, 자원, 위치 패턴, 충돌, 시너지를 식별할 수 있습니다. 관련 데이터 소스 및 데이 터 피드에 액세스하여 빠르게 변화하는 상황에 쉽게 대처할 수 있습니다.

표시된 데이터 항목의 입력 및 변경사항을 공유하기 위해 맵 및 목록 탭이 함께 링크됩니다. 보려는 데이터 항 목에 대한 필터 패널에서 필터를 설정할 수 있습니다. 이 설정은 맵 및 목록 탭에 표시되는 데이터 항목을 제 어합니다. 목록 탭에, 선택한 데이터 소스의 이름 및 모든 현재 데이터 항목이 해당 특성과 함께 나열됩니다.

#### 맵 탭 요소

맵 탭에는 다음 표에서 보듯이 두 개의 대화식 인터페이스 요소가 있습니다.

표 12. 맵 인터페이스 요소

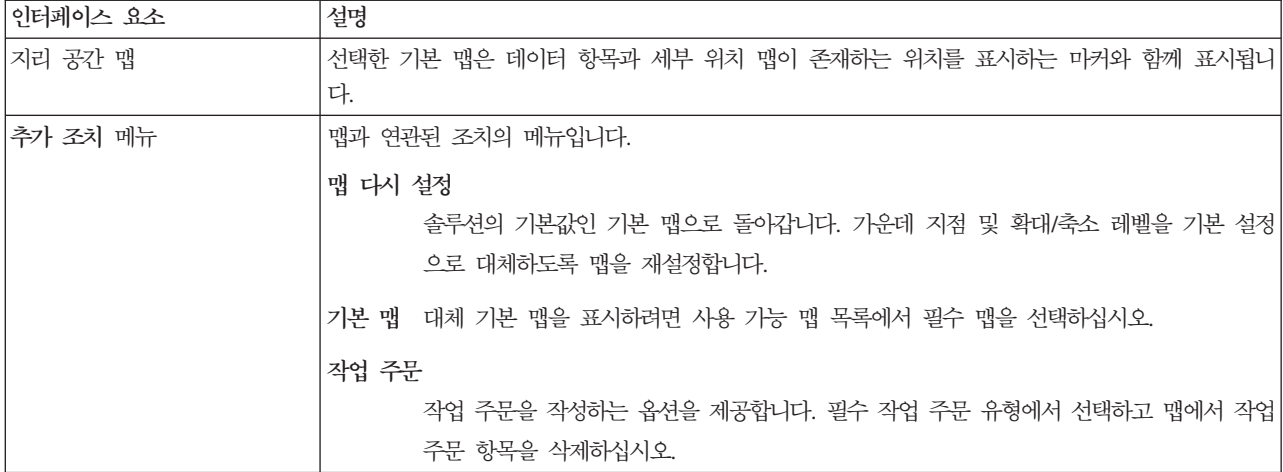

참고: 시스템에 처음 로그온하면 맵 가운데 지점 및 확대/축소 레벨이 기본값으로 설정됩니다. 이후에 시스템 에 로그온하면 이전 세션의 맵 가운데 지점 및 확대/축소 레벨이 검색됩니다. 기본 맵 설정이 관리자에 의해 변경된 경우, 새 기본 설정을 보려면 맵을 재설정합니다.

맵은 필터 패널에서 선택한 설정에 따라 맵에서 위치에 관련된 데이터 항목으로 업데이트됩니다. 필터 패널에 서 설정은 어떤 데이터 소스를 사용하는지와 어떤 데이터 항목을 표시하는지를 제어합니다.
# 맵 미커

데이터 항목 맵에서 위치는 다음 표에 표시된 바와 같이 마커로 표시됩니다.

표13. 맵 마커

| 마커 유형     | 설명                                                                                                    |
|-----------|----------------------------------------------------------------------------------------------------|
| 단일 지점 아이콘 | 아이콘 마커는 각 데이터 소스를 표시하기 위해 고유 아이콘 그림을 사용하여 데이터 항목과 연관된<br>맵에서 점 위치를 나타냅니다.                                                            |
| 다각형       | 모양은 맵에서 데이터 항목과 연관된 영역의 윤곽을 나타냅니다.                                                                                                   |
| 선         | 선 세그먼트 또는 선 세트는 맵에서 데이터 항목과 연관된 선의 윤곽을 나타냅니다.                                                                                        |
| 다중 점      | 단일 데이터 항목은 맵에서 둘 이상의 점과 연관될 수 있습니다. 다중 점 데이터 항목은 둘 이상의<br>위치에서 동일한 마커로 표시됩니다. 이러한 마커 중 하나를 선택하면 데이터 항목과 연관된 다른 아<br>이콘도 동시에 강조표시됩니다. |

단일 데이터 항목에 대한 세부사항을 표시하려면, 맵에서 마커를 클릭하십시오. 미리보기 카드는 처음에 최소 특성 및 핵심 특성을 표시합니다. 데이터 소스에 따라 자세한 정보 및 항목과 연관된 조치를 볼 수 있습니다. 데이터 소스가 업데이트를 허용하도록 디자인되어 있는 경우, 데이터 항목을 업데이트할 수 있습니다.

■■■ 관리자 접근 권한을 가지고 있는 경우, 솔루션 관리 보기로 이동하여 이 탭에 표시할 항목을 구성할 수 있습니다.

#### 목록

목록 탭을 사용하여 IBM Intelligent Operations for Water에서 데이터 항목을 보고, 모니터하며, 관리합니 다.

목록 탭에는 데이터 항목의 대화식 목록과 데이터 항목의 세부사항이 포함됩니다. 필터 패널 설정과 일치하는 모든 데이터 항목을 목록 탭에서 볼 수 있습니다.

맵 및 목록 탭은 표시된 데이터 항목에 대한 입력 및 변경사항을 공유하기 위해 함께 링크됩니다. 보려는 데이 터 항목에 대한 필터 패널에서 필터를 설정할 수 있습니다. 이 설정은 맵 및 목록 탭에 표시되는 데이터 항목 을 제어합니다. 목록 탭에, 선택한 데이터 소스의 이름 및 모든 현재 데이터 항목이 해당 특성과 함께 나열됩 니다.

한 번에 하나의 데이터 소스에서 데이터 항목을 볼 수 있으며 목록 탭의 맨 위에 있는 데이터 소스 드롭 다운 목록에서 보려는 데이터 소스를 선택할 수 있습니다.

목록은 항목을 설명하는 최소 및 핵심 특성을 간략하게 보여줍니다. 각 열의 너비와 정렬 순서를 조정할 수 있 습니다.

단일 데이터 항목에 대한 세부사상을 표시하려면 행을 클릭하십시오. 미리보기 키드는 처음에 최소 특성과 핵 심 특성을 표시합니다. 데이터 소스에 따라 항목과 연관된 자세한 정보와 조치를 클릭할 수 있습니다. 항목이 지리 공간 맵에서 발생하면 추가 조치 > 맵에서 강조표시를 클릭하여 맵에서 항목을 강조표시할 수 있습니다. 업데이트할 수 있도록 데이터 소스를 구성한 경우 데이터 항목을 업데이트할 수 있습니다.

목록에서 하나 이상의 항목을 지리 공간 맵에 강조표시하려면 목록에서 항목을 선택하고 맨 위의 메뉴 표시줄 에서 추가 조치 > 맵에서 강조표시를 클릭하십시오.

목록은 설정한 필터에 따라 정기적으로 업데이트 되어 새로 고쳐집니다.

# 논리 맵 사용

IBM Intelligent Operations for Water의 논리 맵 탭을 사용하여 자산 사이의 관계를 표시하고 영향 분석을 수행합니다.

# 시작하기 전에

논리 맵은 특정 위치에 대해 현재 정보의 표준 기반 메타 모델 보기를 제공합니다. 논리 맵은 상호작용을 위한 미리 정의된 영역이 있는 그래프, 다이어그램 또는 맵입니다. 논리 맵을 사용하여 상황을 기반으로 자산 컨텐 츠를 필터링, 순위 지정, 선택할 수 있습니다. 또한 여러 도메인과 소스에서 정보를 색인 지정, 집계, 통합할 수 있습니다. 논리 맵은 수학적 그래프로 처리될 수 있습니다. 따라서 논리 맵에 대한 영향 분석을 수행하기 위해 그래프 이론 알고리즘을 사용할 수 있습니다.

#### <mark>관련 정보:</mark>

[IBM Intelligent Operations Center](http://pic.dhe.ibm.com/infocenter/cities/v1r6m0/topic/com.ibm.ioc.doc/ba_install_semanticms.html) 모델 서비스 설치

논리 맵에 데이터 표시

# 이 태스크 정보

태스크는 논리 맵에서 데이터 소스를 탐색하고 채우며 표시하는 방법을 설명합니다.

### 프로시저

- 1. IBM Intelligent Operations for Water에 로그온하십시오.
- 2. 필터 패널을 사용하여 논리 맵에 표시할 데이터 소스를 선택하십시오. 예를 들어 자산 데이터 소스를 펼쳐 서 <mark>수압 미터과 탱크 레벨 파이프를</mark> 선택하고 파이프 네트워크 데이터 소스를 펼쳐서 파<mark>이프</mark>를 선택하십시  $\overline{Q}$ .
- 3. 논리 맵 탭에서 키워드 입력 텍스트 필드와 자산 보기 드롭 다운 메뉴를 사용하여 논리 맵에 표시할 특정 자산을 선택하십시오.

**팁:** 검색에 대한 응답 시간이 높을수록 <mark>키워드 입력</mark> 필드의 검색 용어에 밑줄 문자 '\_'의 사용을 피하는 것 이 바람직합니다.

- 4. 맵에서 자산을 클릭하여 미리보기 카드를 표시하십시오. 자산 미리보기 카드에는 <mark>자세히 및 추가 조치</mark>에 대한 옵션이 있습니다.
- 5. 선택적으로 맵에서 자산을 더 자세히 보기 위해 맵의 다른 자산과 구분할 수 있습니다. 이렇게 하려면 맵 의 자산을 클릭하여 끌어다 놓으십시오.

#### 논리 맨에서 데이터 필터링

#### 이 태스크 정보

태스크는 자산 관계를 표시하고 영향 분석을 수행하기 위해 논리 맵을 구성하는 방법을 설명합니다.

#### 프로시저

논리 맵에 표시된 데이터에 대해 추가 조치 탭을 선택하고 구성을 선택하십시오. 구성 패널에서 다음과 같이 표시를 세분화할 수 있습니다.

• 모델에서 관계의 표시를 사용자 정의하려면 다음과 같이 사용 가능한 옵션에서 선택하십시오.

-위치 보유는 자산과 위치 사이의 관계를 표시합니다.

-연결은 자산 간의 연결 관계를 표시합니다.

#### -DirectType 보유

-포함은 두 지산 간의 포함 관계를 표시합니다.

-연결

-측정치 보유는 자산 및 측정치 간의 관계를 표시합니다.

- -포함 주체
- -유형

서브클래스

- 각 관계 옵션에 대해 색상 드롭 다운 메뉴를 사용하여 해당하는 맵 아이콘의 색상을 사용자 정의하십시오.
- 맵에 표시할 항목의 최대 수를 설정하려면 항목 수 한계:에 숫자를 입력하십시오.
- 영향 분석을 수행할 맵의 계층 내 깊이를 설정하려면 영향 분석 깊이 한계:에 숫자를 입력하십시오.

### 영향 분석 수행:

이 태스크 정보

논리 맵을 사용하면 모델 아티팩트에 대한 영향 분석(예를 들어 모델의 측정치에 대해)을 수행할 수 있습니다.

프로시저

- 1. 논리 맵을 사용하면 예를 들어 모델의 측정치에 대해 영향 분석을 수행할 수 있습니다.
- 2. IBM Intelligent Operations for Water에 운영자로 로그온하십시오.
- 3. 운영자: 운영 보기를 선택하십시오.
- 4. 논리 맵을 보려면 논리 맵 옵션을 선택하십시오.
- 5. 논리 맵으로 이동하여 분석할 자신을 찾으십시오. 오른쪽 마우스 단추를 클릭하고 영향 분석 수행 옵션을 선택하십시오.

#### 논리 맵의 레이아웃 변경:

이 태스크 정보

태스크는 추가 조치 메뉴에서 제공하는 논리 맵에 대한 다양한 레이아웃 옵션을 사용하는 방법을 설명합니다.

- 1. 논리 맵 탭을 열고 추가 조치와 구성을 차례로 선택하십시오.
- 2. 구성 패널의 강제 지정 레이아웃, 순환 레이아웃, 트리 레이아웃 또는 계층 구조 레이아웃, 긴 링크 레이아 웃. 짧은 링크 레이아웃 옵션에서 선택하십시오.

#### 논리 맵 다시 설정:

이 태스크 정보

태스크는 기본 표시로 논리 맵을 다시 설정하는 방법을 설명합니다.

프로시저

1. 논리 맵 탭을 열고 추가 조치와 구성을 차례로 선택하십시오.

2. 구성 패널에서 맵 다시 설정을 선택하십시오.

### 자산 및 가정 세부사항 보기

적합한 운영 보기에서 드릴 다운 패널을 사용하여 수자원 및 가정 세부사항과 보고서를 보십시오.

드릴 다운 패널에는 다음과 같이 미리 정의된 분할창이 있습니다.

- 자산 세부사항 패널은 컨텐츠 패널에서 선택된 수자원 및 장비에 대한 측정 값을 표시하는 데 사용됩니다.
- 가정 세부사항 보기 패널은 컨텐츠 패널에서 선택된 가정의 WCP(Water Conservation Portal) 정보를 표 시하는 데 사용됩니다.

보고서 패널은 차트 또는 눈금 형식으로 측정치에 대한 기록 및 집계 데이터를 모두 표시하는 데 사용됩니다.

미리 정의된 분할창에서 표시할 데이터를 정의하기 위해 필터 기준을 적용할 수 있습니다.

### 샘플 사용자 보기

인터페이스는 샘플 보기가 포함된 데이터를 통합하기 위한 역할 기반 대시보드입니다. 각 보기는 필요한 정보 에 액세스하기 위해 상호작용할 수 있는 인터페이스 항목으로 구성되어 있습니다. 각 보기는 특정 역할이 수자 워의 구조적 성과에 영향을 주는 주요 영역을 모니터링하고 관리하며 이에 대응할 수 있도록 수자원 운영에 대한 통합 보기를 제공합니다.

#### 운영 보기

운영 보기를 사용하여 수자원 운영을 모니터링하고 관리하십시오. 이 경우 전체 수자원 네트워크의 수압 상태 모니터링, 관내 압력 최적화 관리 또는 기타 작업을 수행해야 합니다.

운영 보기는 대화식 웹 페이지입니다. 각 보기에는 운영 레벨에서 종합적인 정보 및 상호작용을 제공하기 위해 서로 협력하는 독립 섹션이 있습니다.

표 14. 운영 보기

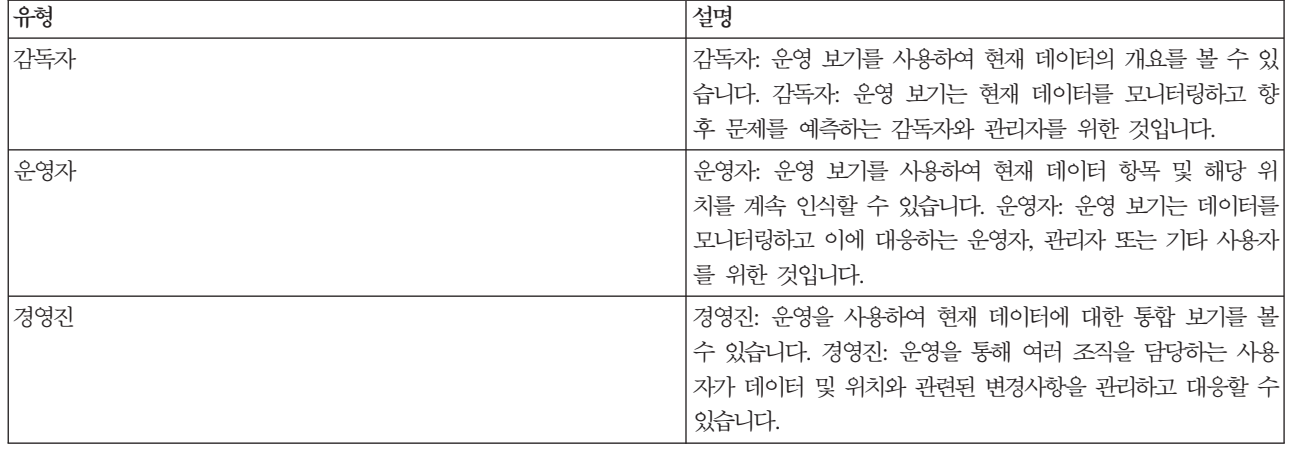

운영 보기에는 다음 패널이 있습니다.

필터 패널

적합한 운영 보기에서 필터 패널을 사용하여 컨텐츠 패널에 표시되는 데이터를 정의하십시오. 제공되 는 샘플 필터를 사용하거나 필요에 따라 직접 필터를 작성하십시오.

#### 커텐츠 패널

운영 보기의 컨텐츠 패널에서는 지리 공간 맵, 논리 맵 또는 목록 형식으로 데이터를 볼 수 있습니다. 지역의 지리 공간 맵에는 이벤트 및 자원 마커, 수자원, 장비 및 상태, 논리 구역, 계층이 있습니다. 논리 맵은 논리 구조를 표시하며 시맨틱 모델 주제, 주제 연관 및 연계에 대한 그래픽 보기를 포함합 니다.

### 지원 컨텐츠 패널

지워되는 컨텐츠 패널에서 자산 또는 작업 주문 세부사항과 이벤트의 특정 보고서를 그래프, 테이블 또는 원형 차트로 볼 수 있습니다.

### 상태 보기에서 KPI 보기

감독자: 상태 및 경영진: 상태 보기를 사용하여 주요 데이터를 강조하는 핵심성과지표(KPI)의 통합 보기를 얻 을 수 있습니다. 사용자는 조직 성과의 주요 영역과 관련하여 상태 변경을 모니터하고 관리하며 이에 대해 반 응할 수 있습니다.

보기에서 사용할 수 있는 KPI는 사용자에게 지정된 액세스 권한에 따라 달라집니다. 조직의 사용자 그룹에게 는 권한 세트가 지정됩니다. 그룹의 구성원은 자신의 작업에 해당하는 KPI만 볼 수 있습니다.

맨 위 메뉴 표시줄의 수자원 메뉴에서 필수 보기를 선택하십시오. 사용자가 사용할 수 있는 보기는 사용자에 게 지정된 액세스 권한에 따라 달라집니다. 각 사용자 그룹은 해당 그룹과 연관된 작업 역할에 해당하는 페이 지만 볼 수 있습니다. 제공된 상태 보기는 다음 표에서 개략적으로 설명됩니다.

표 15. 상태 보기

| 뵈기      | 설명                                     |
|---------|----------------------------------------|
| 감독자: 상태 | '감독자: 상태 보기를 사용하여 감독하는 조직에 대해 선택한 KPI  |
|         | 의 상태를 볼 수 있습니다. 감독자: 상태 보기는 일상적인 운영과   |
|         | 연관된 KPI를 모니터링하는 감독자를 대상으로 합니다.         |
| 경영진: 상태 | 경영진: 상태 보기를 사용하여 관리하는 단일 조직 또는 여러 조    |
|         | 직에 걸쳐 모든 KPI를 볼 수 있습니다. KPI 상태에서 최신 변경 |
|         | 사항을 보고 필요에 따라 계획을 세우고 작업을 지시할 수 있습니    |
|         | 다. 경영진: 상태 보기는 관리하는 조직에 걸쳐 KPI의 상태에 대  |
|         | 한 경영진 레벨의 요약 정보를 제공하기 위한 것입니다.         |

상태 보기에는 다음 요소가 포함되어 있습니다.

탐색 트리

상태 보기에서 탐색 패널을 사용하여 컨텐츠 패널에 표시되는 데이터를 정의합니다.

커텐츠 패널

상태 보기의 컨텐츠 패널에서는 최상위 레벨의 KPI를 보거나 필요에 따라 드릴 다운하여 기본 KPI를 자세히 볼 수 있습니다.

상태 보기는 볼 수 있는 권한이 있는 KPI 상태의 요약 정보를 제공합니다. 현재 KPI 상태를 보고 필요에 따 라 계획을 세우고 조치를 취할 수 <mark>있습니다.</mark>

범례 막대에는 보기 필터가 있습니다. 선택란 메뉴에서 보려는 KPI의 범위를 선택할 수 있습니다. 기본적으로 모든 범위가 선택됩니다.

# 상태 보기 탐색

맨 위 선 보기에서 각 열에는 열의 맨 위에 있는 KPI 모델 이름 아래에 그룹화된 종류의 KPI를 포함합니다. 각 KPI 그룹과 관련된 KPI는 사전정의된 상태에 따라 색상 지정된 셀로 표시됩니다. 색상 코드는 보기의 맨 위에 있는 범례에서 설명됩니다.

- KPI 세부사항을 보려면 셀을 클릭하십시오. 미리보기 카드는 값, KPI 유형, KPI의 범위 유형과 함께 표시 됩니다. KPI가 기본 하위 KPI로 구성되어 있는 경우 미리보기 카드에는 <mark>추가 조치</mark> 메뉴가 포함됩니다.
- 특정 KPI에 집중하려면 메뉴에서 자세<mark>히 보기</mark>를 선택하여 기본 KPI를 표시하십시오. 각 KPI 레벨에서 기 본 KPI가 없는 레벨에 도달할 때까지 이러한 조치를 반복할 수 있습니다. 각 KPI에 대해 기본 KPI 전체 를 볼 수도 있습니다.
- 상위 레벨로 다시 이동하여 초점을 맞추려면 탐색 트리에서 필요한 노드를 클릭하십시오.

### **KPI** 색상 코드

각 KPI는 색상 지정된 셀로 표시됩니다. KPI에 대한 셀 색상은 셀의 상태를 반영합니다.

솔루션의 샘플 KPI와 함께 제공되는 색상 코드는 다음과 같습니다.

• 초록색은 해당 KPI의 매개변수를 기반으로 상태가 수용 가능함을 나타내며 다른 조치가 필요하지 않습니 다.

- 노란색은 주의 또는 모니터링이 필요함을 나타내며 조치가 필요합니다.
- 빨간색은 상태가 위험하며 권장하는 조치가 있음을 표시합니다.
- 회색은 KPI 상태를 계산하기에 데이터가 충분하지 않음을 나타냅니다.

색상 코드는 보기의 맨 위에 있는 범례에서 정의됩니다.

### KPI 업데이트

기본 하위 KPI가 업데이트되면 변경사항이 상태 보기에 반영됩니다. 예를 들어, 수질 KPI의 상태를 판별하는 샘플 KPI의 상태가 수용 기능에서 주의로 변경됩니다. 변경은 수질 셀의 배경색이 초록색에서 노란색으로 변 경되어 반영됩니다. 또한, 알림 단추의 아이콘에서 숫자가 변경되어 KPI 변경을 알립니다.

'솔루션이 KPI 계산에 관련된 데이터를 수신하면 상태 보기에서 셀이 해당 색상으로 변경됩니다. 이 기능은 비 행기 연착과 같이 KPI가 실시간으로 변경사항을 수신하는 경우에 유용합니다. 홍수 제어를 위해 수위를 측정 하는 KPI와 같은 히스토리 KPI와는 관련이 없습니다. 이러한 KPI의 경우 매일 정기적으로 측정을 수행하며 상태에 영향을 미치는 갑작스러운 변경이 중간에 발생할 가능성이 별로 없습니다.

# KPI 구성

관리 액세스 권한이 있는 경우 솔루션 관리 보기로 이동하여 상태 보기에 표시되는 내용을 구성할 수 있습니 다.

# 색플 KPI

샘플 KPI 세트가 솔루션에서 제공됩니다. 이러한 KPI는 사용자의 조직에 적합한 다양한 유형의 KPI를 계획 하고 구현할 수 있도록 지침을 제공합니다. 수자원 영역에 예제가 있습니다.

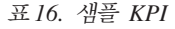

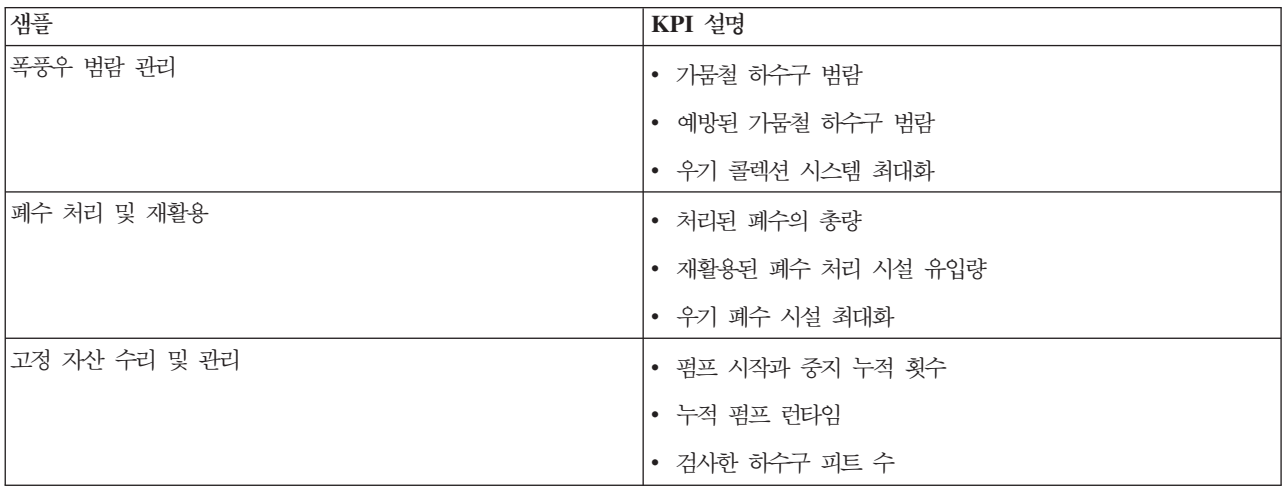

### 분석 보기

분석 보기를 사용하여 수자원 운영을 계획하고 관리하십시오. 자산 및 주요 세부사항에 대한 통합 보기를 가져 올 수 있습니다. 분석 보기를 사용하면 교차 조직 담당 사용자가 자산 상태 변경을 모니터하고 관리하며 이에 응답할 수 있습니다.

분석 보기는 대화식 웹 페이지이며 분석 레벨에서 종합적인 정보 및 상호작용을 제공하기 위해 서로 협력하는 독립 섹션을 포함합니다.

분석 보기에는 다음 패널이 있습니다.

필터 패널

적합한 운영 보기에서 필터 패널을 사용하여 컨텐츠 패널에 표시되는 데이터를 정의하십시오. 제공되 는 샘플 필터를 사용하거나 필요에 따라 직접 필터를 작성하십시오. 필터 양식은 다음을 선택하는 데 사용됩니다.

- 날짜 및 시간
- 경계
- 자산
- 파이프 네트워크
- 이베트

#### 컨텐츠 패널

운영 보기의 컨텐츠 패널에서는 지리 공간 맵, 논리 맵 또는 목록 형식으로 데이터를 볼 수 있습니다. 지리 공간 맵에는 수자원 자산이 있습니다. 주요 자산 세부사항을 표시할 수 있습니다. 논리 맵은 논 리 구조를 표시하며 시맨틱 모델 주제, 주제 연관 및 연계에 대한 그래픽 보기를 포함합니다.

지원 컨텐츠 패널

지원되는 컨텐츠 패널에서 자산 또는 작업 주문 세부사항과 이벤트의 특정 보고서를 그래프, 테이블 또는 워형 차트로 볼 수 있습니다.

#### 수자원 보호 보기

수자원 보호 보기를 사용하면 자원 소비 및 사용에 대한 통합 보기를 확보할 수 있습니다. 사용자는 수자원 보호 보기를 사용하여 개별 소비를 분석하고 누수를 모니터링할 수 있습니다. 보기는 수자원 보고서를 제공합 니다. 보고서를 사용하면 작동 변경, 사용 패턴 또는 개별 수도 설비의 변경을 계획하여 수자원 보호에 능동적 으로 참여할 수 있습니다.

수자원 보호 보기는 대화식 웹 페이지이며 수자원 보호 시민 레벨에서 종합적인 정보 및 상호작용을 제공하기 위해 서로 협력하는 독립 섹션을 포함합니다.

수자원 보호 보기에는 다음의 섹션이 있습니다.

표 17. 수자원 보호 보기 화면

| 인터페이스 요소    | 설명                                                                                                    |
|-------------|----------------------------------------------------------------------------------------------------|
| 프로파일 영역     | 보고서에 대한 프로파일 이름을 표시합니다. 프로파일 이름은 공원, 마리나 또는 가정의 이름일 수<br>있습니다. 목록에서 선택할 수 있습니다. 프로파일 이름 아래에는 계정에 있는 하나 또는 여러 개의<br>미터가 있습니다. 여러 개의 미터가 있는 경우 목록에서 선택하여 각 미터의 소비를 볼 수 있습니다.                                                                                                    |
| 진행 영역       | 사용량 추세, 매월 사용량의 연도에서 날짜별 변동과 같은 진행 상황을 달러 및 갤런 단위로 표시합<br>니다. 다른 참가자와 관련하여 수자원 보호 진행 상황을 표시합니다. 랭크는 커뮤니티의 다른 참가<br>지와 관련해서 사용자의 위치를 표시합니다. 초록색 지점은 확보한 지점의 수를 표시합니다. 초록색<br>지점은 물 소비량의 절감을 위해 제공되며 수도 미터에서 매주 판독함으로써 판별합니다.                                                           |
| 물 사용량 영역    | 지난 몇 달간의 일일 사용수량을 두 가지 사용량 단위(갤런 및 달러)로 표시합니다. 슬라이더 막대<br>를 사용하여 12개월 달력을 따라 이동하면서 일일 전체 물 소비량을 볼 수 있습니다. 슬라이더 막대<br>를 이동하면, 데이터 및 사용량 단위도 세부사항 영역의 두 보기(시간별 사용량 및 주간 사용량)에서<br>변경됩니다. 각 막대 위로 마우스를 올려 놓으면 주간 사용량에 대한 실제 양이 표시됩니다.                                                    |
| 세부사항 영역     | 차트에서 시간별 및 주간 사용량을 비교합니다. 다음 보기가 표시될 수 있습니다.<br>• 시간별 사용량 - 특정 날짜의 시간별 사용수량을 그래프 또는 표에 표시하려면 전환합니다.<br>• 주간 사용량 - 그래프 또는 표에서 4주 동안의 사용수량을 표시하려면 전환합니다.<br>• 사용량 비교 - 주간으로 일일 사용수량의 비교를 그래프 또는 표에 표시하려면 전환합니다.<br>• 사용량 게임 - 사용자의 물 사용량 및 커뮤니티의 타인의 사용량 비교를 그래프 또는 표에 표시<br>하려면 전환합니다. |
| 팀 채팅/파일럿 채팅 | 다른 사용자 및 커뮤니티의 파일럿 참가자와 대화하기 위한 통신 기능입니다.                                                                                                    |

처음에 보기를 열면 가정 데이터가 표시됩니다. 가정이 다수의 계정을 보유하고 있으면 각 계정마다 데이터를 표시하도록 선택할 수 있습니다.

목록은 사용자가 표시되는 카테고리를 제한하기 위해 설정한 모든 필터에 따라 업데이트를 사용하여 정기적으 로 새로 고치기가 수행됩니다.

### 솔루션 관리 보기

솔루션 관리 보기에서 솔루션 애플리케이션을 관리하고 구성할 수 있습니다. 수자원 등의 솔루션 애플리케이션 은 하나 이상의 지워 애플리케이션으로 구성됩니다. 도구를 사용하여 지워 애플리케이션을 구성할 수도 있습니 다.

솔루션 관리 보기에 액세스하려면 보기의 맨 위에 있는 관리 메뉴에서 솔루션 관리를 클릭하십시오. 다음 구성 도구를 사용할 수 있습니다.

- 애플리케이션 관리: 수자원 등의 솔루션 애플리케이션을 작성하고 해당 지원 애플리케이션을 설치하십시오.
- 애플리케이션 구성: 솔루션 애플리케이션의 사용자 인터페이스를 구성하고 해당 모델, 서비스 및 사용자 그 룹을 사용자 정의하십시오.
- 애플리케이션: 지원 애플리케이션을 구성하고 펼치십시오.

자세한 정보는 IBM Intelligent Water 제품 문서의 관리자 태스크 섹션을 참조하십시오.

# 운영자 태스크

이 주제의 정보를 사용하여 솔루션의 운영자 태스크를 수행할 수 있습니다.

운영자: 운영 보기는 다음과 같은 조치를 수행할 수 있게 하는 수자원 데이터를 가시적으로 보여줍니다.

- GIS(Geographical Information System) 맵 및 수반되는 테이블에서 현재 수자원 레벨, 장치, 이벤트를 봅 니다.
- GIS 맵 주위로 이동하여 수자원 인프라 네트워크를 확대/축소하여 네트워크 내의 파이프 인프라, 자산 유 형, 위치를 봅니다.
- 최근의 수자원 이벤트를 요약하는 그래픽 보고서를 봅니다.
- 특정 파이프 네트워크와 관심 영역을 모니터합니다.
- GIS 맵에서 모니터할 수자원 데이터를 사용자 정의합니다.

운영자: 운영 보기를 사용하면 솔루션에 제공되는 현재의 수자원 데이터를 모니터하고 분석할 수 있습니다.

관리자 접근 권한이 있는 경우 이 보기에서 일부 구성 조치와 사용자 정의 조치도 수행할 수 있습니다.

# 맵 탭 표시

이 주제의 정보를 사용하여 수자원 인프라와 자산의 상태와 성능을 모니터할 수 있습니다. 맵에는 서브시스템 과 외부 데이터 소스로부터 수집한 특정 지리 공간적 데이터와 시스템 데이터가 포함되어 있습니다. 맵에는 수 자원 네트워크에 구성된 SCADA, 미터 또는 센서 시스템을 통해 얻은 인프라, 자산, 디바이스, 이벤트의 단일 보기가 제공됩니다.

# 시작하기 전에

이 태스크를 수행할 수 있으려면 적절한 역할과 권한을 부여받아야 합니다. 예를 들어, 서브시스템(GIS와 SCADA)과 모든 외부 데이터 피드가 작동되어야 합니다.

# 프로시저

- 1. 운영자로 로그온하십시오.
- 2. 운영자: 운영 보기를 선택하십시오.
- 3. 맵 탭을 보십시오.
- 4. 필터 패널에서 데이터 소스를 선택하여 보기를 세분화하십시오.
- 5. 팬 또는 확대/축소 옵션을 사용하여 맵의 보기로 이동하여 이를 세분화하십시오.

# 맵에 파이프 네트워크 표시

이 주제의 정보를 사용하여 맵 탭에 파이프 네트워크를 표시하십시오.

# 시작하기 전에

이 태스크를 수행할 수 있으려면 적절한 역할과 권한을 부여받아야 하고 수자원 운영자로 검증받아야 합니다.

- 1. 유영자로 로그온하십시오.
- 2. 운영자: 운영 보기를 선택하십시오.
- 3. 맵 탭을 보십시오.
- 4. \_ 필터 패널에서 파이프 네트워크 데이터 소스를 펼치고 표시할 데이터 항목(예: 파이프, 밸브, 연결 지점)을 선택하십시오.
- 5. 팬 또는 확대/축소 옵션을 사용하여 파이프 네트워크에서 데이터 항목의 보기를 세분화하십시오.

### 다음에 수행할 작업

단일 데이터 항목에 대한 세부사항을 표시하려면, 맵에서 마커를 클릭하십시오. 미리보기 카드는 처음에 최소 특성 및 핵심 특성을 표시합니다. 데이터 소스에 따라 자세한 정보 및 항목과 연관된 조치를 볼 수 있습니다. 데이터 소스가 업데이트를 허용하도록 디자인되어 있는 경우, 데이터 항목을 업데이트할 수 있습니다.

### 수자원 및 장비 보기

이 주제의 정보를 사용하여 운영자: 운영 보기에 수자원과 장비를 표시할 수 있습니다.

#### 시작하기 전에

이 태스크를 수행할 수 있으려면 적절한 역할과 권한을 부여받아야 하고 수자원 운영자로 검증받아야 합니다.

#### 프로시저

- 1. 유영자로 로그온하십시오.
- 2. 운영자: 운영 보기를 선택하십시오.
- 3. 맵 탭을 보십시오.
- 4. 패 또는 확대/축소 옵션을 사용하여 맵의 보기를 세분화하십시오.
- 5. 필터 패널에서 자산 데이터 소스를 펼치고 표시할 데이터 항목(예: 수압 미터)을 선택하십시오.
- 6. 꽤 또는 확대/축소 옵션을 사용하여 데이터 항목의 보기를 세부화하십시오.
- 7. 맵에서 자산 마커를 클릭하여 단일 자산에 대한 세부사항을 표시하십시오. 미리보기 카드는 처음에 최소 특성과 핵심 특성을 표시합니다. 데이터 소스에 따라 클릭하여 항목과 연관된 자세한 정보 및 조치를 볼 수 있습니다. 데이터 소스가 업데이트를 허용하도록 설계된 경우 자산을 업데이트할 수 있습니다.
- 8. 드릴 다운 패널을 사용하여 추가 수자원 세부사항 및 보고서를 보십시오.
- 9. 목록 탭을 클릭하여 자산에 대한 자세한 정보를 보십시오.

### 자산에 대한 측정값 표시

이 주제의 정보를 사용하여 운영자: 운영 보기에 수자원과 장비에 대한 측정값을 표시할 수 있습니다.

#### 시작하기 전에

이 태스크를 수행할 수 있으려면 적절한 역할과 권한을 부여받아야 하고 수자원 운영자로 검증받아야 합니다.

- 1. 유영자로 로그온하십시오.
- 2. 운영자: 운영 보기를 선택하십시오.
- 3. 맵 탭을 보십시오.
- 4. 팬 또는 확대/축소 옵션을 사용하여 맵의 보기를 세분화하십시오.
- 5. 필터 패널에서 자산 데이터 소스를 펼치고 표시할 데이터 항목(예: 수압 미터)을 선택하십시오.
- 6. 팬 또는 확대/축소 옵션을 사용하여 데이터 항목의 보기를 세분화하십시오.
- 7. 맵에서 자산 마커를 클릭하여 단일 자산에 대한 세부사항을 표시하십시오. 미리보기 카드는 처음에 최소 특성과 핵심 특성을 표시합니다. 데이터 소스에 따라 클릭하여 항목과 연관된 자세한 정보 및 조치를 볼 수 있습니다. 데이터 소스가 업데이트를 허용하도록 설계된 경우 자산을 업데이트할 수 있습니다.
- 8. 드릴 다운 패널을 사용하여 측정치 세부사항을 보십시오.
- 9. 목록 탭을 클릭하여 자산에 대한 측정치 세부사항을 보십시오.

#### 자산 측정을 위한 히스토리 데이터 레코드 보기

이 주제의 정보를 사용하여 운영자: 운영 보기에 수자원과 장비에 대한 이전 측정값을 표시할 수 있습니다. 히 스토리 측정값과 수자원 네트워크 센서나 미터의 값을 읽음으로써 수자원 인프라의 성능을 더 효율적으로 모 니터할 수 있습니다.

#### 시작하기 전에

이 태스크를 수행할 수 있으려면 적절한 역할과 권한을 부여받아야 하고 수자원 운영자로 검증받아야 합니다.

#### 프로시저

- 1. 운영자로 로그온하십시오.
- 2. 운영자: 운영 보기를 선택하십시오.
- 3. 맵 포틀릿을 보십시오.
- 4. 팬 또는 확대/축소 옵션을 사용하여 맵의 보기를 세분화하십시오.
- 5. 맵의 필터링 옵션을 사용하여 자산 유형을 보십시오.
- 6. 맵의 자산 또는 장비 항목을 선택하십시오.
- 7. 세부사항 포틀릿에서 자산의 상태를 보십시오.
- 8. 자산을 마우스 오른쪽 단추로 클릭하여 측정 세부사항 대화 상자를 표시하십시오.

참고: 세부사항 포틀릿에서 자산에 대해 표시된 기본 측정치가 쓸모 없는 값일 경우 세부사항 포틀릿에서 자원을 마우스 오른쪽 단추로 클릭하여 연관된 측정치를 목록에서 선택하십시오.

- 9. 화면이동 막대를 사용하여 히스토리 값 섹션으로 이동하십시오.
- 10. X-축의 날짜 시간(모두) 필드를 클릭하여 히스토리 값의 보기를 전환하십시오.

### 도메인 또는 구역에 자산 표시

이 주제의 정보를 사용하여 맵 탭의 도메인 또는 영역에 자산을 표시할 수 있습니다. 경계를 선택하면 맵에 표시되는 자산 및 장비를 정확하게 볼 수 있습니다.

#### 프로시저

- 1. 운영자로 로그온하십시오.
- 2. 운영자: 운영 보기를 선택하십시오.
- 3. 맵 탭을 보십시오.
- 4. 팬 또는 확대/축소 옵션을 사용하여 맵의 보기를 세분화하십시오.
- 5. 필터 패널에서 경계 데이터 소스를 펼치고 표시할 영역을 선택하십시오.
- 6. 필터 패널에서 자산 데이터 소스를 펼치고 표시할 데이터 항목(예: 수압 미터)을 선택하십시오.
- 7. 팬 또는 확대/축소 옵션을 사용하여 데이터 항목의 보기를 세분화하십시오.
- 8. 맵의 자산 마커를 클릭하여 영역의 단일 자산에 대한 세부사항을 표시하십시오. 미리보기 카드는 처음에 최소 특성과 핵심 특성을 표시합니다. 데이터 소스에 따라 클릭하면 항목과 연관된 자세한 정보 및 조치 를 볼 수 있습니다. 데이터 소스가 업데이트를 허용하도록 설계된 경우 자산을 업데이트할 수 있습니다.
- 9. 드릴 다운 패널을 사용하여 추가 수자원 세부사항 및 보고서를 보십시오.
- 10. 목록 탭을 클릭하여 자산에 대한 자세한 정보를 보십시오.

### 수자원 이벤트 추가

이 주제의 정보를 사용하여 운영자: 운영 보기의 수자원 이벤트를 추기할 수 있습니다.

#### 시작하기 전에

확대/축소 및 팬 맵 제어를 사용하여 맵에서 새 수자원 이벤트가 발생한 정확한 위치를 찾으십시오. 그렇지 않 으면 시작하기 전에 이벤트 위치의 위도 및 경도 좌표를 알고 있어야 합니다.

#### 프루시저

- 1. 다음 옵션을 사용하여 새 항목을 추가하십시오.
	- 맵 탭을 보십시오.
	- 패 또는 확대/축소 옵션을 사용하여 맵의 보기 및 이벤트의 위치를 세분화하십시오.
	- 필터 패널에서 이벤트 데이터 소스를 펼치고 추가할 이벤트 유형(예: 파이프 파열)을 서택하십시오.
	- 추가 조치를 클릭하고 메뉴에서 새 항목을 선택하여 선택된 유형의 이벤트를 표시하십시오.
	- 추가할 새 항목을 선택하고 맵으로 끌어 주십시오.
	- 이벤트에 대한 모든 정보를 추가하여 새 항목 추가 양식을 완료하십시오.
- 2. 저장을 클릭하십시오.

### 수자원 이벤트 특성

수자원 이벤트에는 개별 이벤트, 해당 유형 및 해당 위치를 식별하는 특성이 포함되어 있습니다.

다음 표에서는 수자원 이벤트의 특성에 대해 개괄적으로 설명합니다.

표 18. *수*자원 이벤트 특성

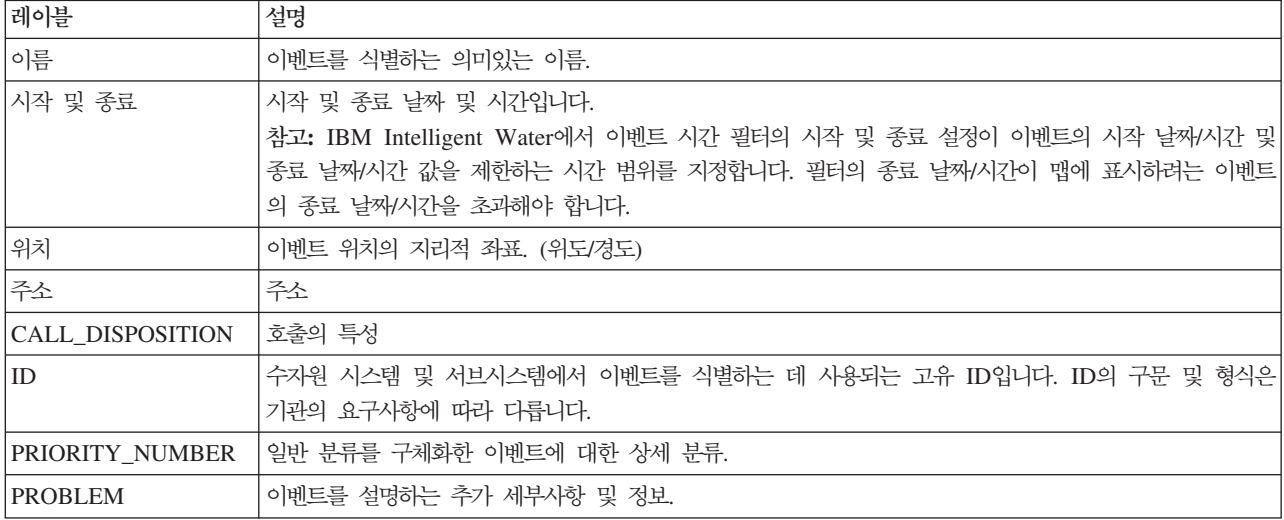

# **- - --**

이 주제의 정보를 사용하여 운영자: 운영 보기에서 키 경보를 보는 방법을 알 수 있습니다. 경보 관리 시에는 수신된 경보를 정기적으로 평가하고 모니터하여 반복되는 성능 문제를 식별해야 합니다.

### **이 태스크 정보**

알림은 KPI 및 상관 이벤트의 변경으로 인해 발생하는 동적 대화식 경보 목록을 제공합니다. 예를 들어, 근접 한 지역에서 비슷한 시점에 여러 이벤트가 발생하는 경우 조정이 필요한 충돌이 발생한 것일 수 있습니다. 마 찬가지로 사전정의된 핵심성과지표(KPI) 값은 관리자가 알리도록 정의된 변경 발생 시 경보를 트리거할 수 있 습니다.

# 프로시저

- 1. 운영자로 로그온하십시오.
- 2. 운영자: 운영 보기를 선택하십시오.
- 3. 알림을 클릭하여 현재 경보를 보십시오.
- 4. 경보와 연관된 특성을 보십시오. 경보를 클릭하여 경보에 대한 자세한 정보를 보십시오.

# 수자원 네트워크 이벤트를 이해 당사자에게 알림

이 주제의 정보를 사용하여 수자원 네트워크 이벤트를 이해 당사자에게 알리는 방법을 이해할 수 있습니다.

### **이 태스크 정보**

담당자를 통해 주요 이해 당사자와 협력하여 수자원 네트워크 이벤트를 관리할 수 있습니다.

- 1. 유영자로 로그온하십시오.
- 2. 운영자: 운영 보기를 선택하십시오.
- 3. 담당자 포틀릿을 클릭하여 현재 담당자를 보십시오.
- 4. 브로드캐스트 또는 즉석 메시지를 발송하여 수자원 네트워크 이벤트의 관련 당사자에게 알리십시오.

#### 주요 담당자 목록 빌드

이 주제의 정보를 사용하여 수자원 네트워크 이벤트 관리 시 협력할 담당자 목록을 빌드할 수 있습니다.

#### 이 태스크 정보

담당자를 사용하여 수자워 네트워크가베트를 관리할 때 협력할 주요 담당자 목록을 빌드하십시오.

#### 프로시저

- 1. 유영자로 로그온하십시오.
- 2. 운영자: 운영 보기를 선택하십시오.
- 3. 담당자를 클릭하여 현재 담당자를 보십시오.
- 4. 목록에 담당자를 추가하십시오.

#### 논리 맵 표시

이 주제의 정보를 사용하면 맵의 시맨틱 모델을 모니터할 수 있습니다. 모델은 수자원 인프라 자원의 실제 요 약이며 측정치는 그래프로 표시됩니다. 그래프로 작업하면 모델을 탐색하고 통합 점과 영향을 분석할 수 있습 니다.

### 시작하기 전에

이 태스크를 수행할 수 있으려면 적절한 역할과 권한을 부여받아야 합니다. 모델을 필수 OWL 및 RDF 파일 과 함께 로드해야 합니다.

#### 프로시저

- 1. 운영자로 로그온하십시오.
- 2. 운영자: 운영 보기를 선택하십시오.
- 3. 논리 맵 탭을 선택하십시오. 키워드를 입력하거나 대체 자산을 선택하십시오.
- 4. 논리 맵 탭의 필터 옵션을 사용하여 맵의 보기를 세분화하십시오. 추가 조치 및 구성을 선택하여 그래프 에 표시되는 데이터를 구성하십시오.
	- 사용 가능한 옵션에서 선택하여 맵에 표시되는 관계의 범위를 제한하십시오.

유형 인스턴스는 유형 인스턴스의 관계를 표시합니다. 예를 들어, 파이프 1은 파이프의 인스턴스입니 다.

포함 및 포함 위치는 두 자산 간 포함 관계를 표시합니다.

연결됨 및 연결은 자산 간 연결 관계를 표시합니다. <mark>측정치 있음</mark>은 자산과 측정치 간의 관계를 표시합니다. **SubClassOf**  - . 유형은 두 자산 유형 간 내재 관계를 표시합니다. 위치 포함은 두 자산 위치 간 내재 관계를 표시합니다. 직접 유형 포함은 두 개의 직접 자산 유형 간 내재 관계를 표시합니다.

- 항목 개수 제한:에 숫자를 입력하여 맵에 표시할 항목의 최대 수를 설정하십시오.
- 영향 분석 깊이 제한:에 숫자를 입력하여 맵에서 영향 분석의 수행을 허용할 계층의 깊이를 설정할 수 있습니다.
- 특정 자산에서 사용자의 분석에 초점을 맞추려면 선택하십시오.
- 추가 조치 및 <mark>레이아웃 변경</mark>을 선택하여 그래프의 레이아웃을 변경하십시오. 지시된 <mark>레이아웃 강제 실</mark> 행, 순환 레이아웃, 트리 레이아웃 또는 계층 구조 레이아웃, 긴 링크 레이아웃,짧은 링크 레이아웃 옵 션에서 선택하십시오.

# 작업 주문 표시

감독자: 운영 보기에서 작업 주문 항목을 표시할 수 있습니다.

# 프로시저

- 1. 운영자로 IBM Intelligent Operations for Water에 로그온하십시오.
- 2. 감독자: 운영 보기를 선택하십시오.
- 3. 필터 패널에서 작업 주문 데이터 소스 카테고리를 펼치십시오.
- 4. 컨텐츠 패널에 표시할 항목을 선택하십시오. 옵션은 <mark>개량 유지보수, 긴급 보수, 예방 유지보수, 이벤트 보</mark> 고서입니다.
- 5. 컨텐츠 패널(예: 자산)에서 데이터 항목 중 하나를 클릭하십시오. 작업 주문을 작성하거나 Maximo® Asset Management에서 자산에 대한 추가 세부사항을 보려면 <mark>추가 조치</mark> 옵션을 선택하십시오.

# 경영 태스크

이 주제의 정보를 사용하여 솔루션의 경영 태스크를 수행할 수 있습니다.

경영진: 상태 보기를 사용하여 핵심성과지표(KPI)와 키 이벤트의 통합 보기를 확보할 수 있습니다. 경영진: 상 태 보기에서는 수자원 인프라스트락처와 구조적 효율성을 가시적으로 보여줍니다.

관리자 접근 권한이 있는 경우 구성 조치와 사용자 정의 조치를 수행할 수 있습니다.

# 핵심성과지표(KPI) 표시

이 주제의 정보를 사용하여 수자원 네트워크의 전체 상태를 모니터할 수 있습니다. 경영진: 상태 보기의 히트 맵을 사용하여 시스템에 구성된 성능 카테고리에 대해 시스템 상태를 모니터할 수 있습니다.

- 1. 경영자로 로그온하십시오.
- 2. 경영진: 상태 보기를 선택하십시오.
- 3. 핵심성과지표(KPI) 카테고리를 보십시오. 배경색 옵션과 범례가 성능 상태를 표시합니다.
- 4. 핵심성과지표(KPI)를 클릭하여 미리보기 카드에 정보를 표시하십시오. 연관된 하위 핵심성과지표(KPI)를 표 시하려면 추가 조치 > 자세히 보기를 선택하십시오.

#### 핵심성과지표(KPI) 세부사항 보기

이 주제의 정보를 사용하여 수자원 네트워크의 상태에 대한 세부사항 보기를 얻을 수 있습니다. 경영진: 상태 보기의 히트 맵에 있는 성과 지표를 드릴 다운하면 시스템 상태에 대한 세부사항 보기를 표시할 수 있습니다. 시스템 상태를 모니터하는 중첩된 핵심성과지표(KPI)를 확장하면 추가 진단이 가능합니다.

#### 프로시저

- 1. 경영진으로 로그온하십시오.
- 2. 경영진: 상태 보기를 선택하십시오.
- 3. 핵심성과지표(KPI) 카테고리를 보십시오. 배경색 옵션과 범례가 성과 상태를 나타냅니다.
- 4. 세부사항을 보려면 성과 지표를 클릭하십시오. 연관된 하위 성과 지표를 표시하려면 추가 조치 > 자세히 보기를 선택하십시오.

### 다음에 수행할 작업

특정 지리 공간과 관련한 핵심성과지표(KPI)의 비정상을 찾아 이를 맵에 표시하려면 운영자: 운영 보기로 전환 하십시오. 또한 경보가 알림 패널에 게시됩니다.

참고: 정상 범위를 벗어난 모든 핵심성과지표(KPI)는 경영진: 상태 대시보드에 표시되고 보고됩니다.

#### 핵심성과지표(KPI)에 대한 변경 모니터링

알림 포틀릿에서는 KPI 및 상관 이벤트의 변경으로 인해 발생하는 동적 대화식 경보 목록이 제공됩니다.

#### 프로시저

- 1. 경영진으로 로그온하십시오.
- 2. 경영진: 상태 보기를 선택하십시오.
- 3. 알림을 클릭하여 현재 경보를 보십시오.
- 4. 경보를 마우스 오른쪽 단추로 클릭하여 경보와 연관된 특성을 보십시오.

#### 표준 운영 프로시저에 대한 작업

내 활동 패널에서는 솔루션에 로그온한 사용자가 소유하는 개방 활동의 동적 테이블을 제공합니다. 표준 운영 프로시저는 KPI와 관련 이벤트의 변경에 응대하기 위해 제공됩니다.

- 1. IBM Intelligent Operations for Water에 경영진으로 로그온하십시오.
- 2. 내 활동을 클릭하여 현재 경보에 대한 프로시저 응답을 보십시오. 이전, 현재, 미래 활동에 대한 카운터가 표시됩니다.
- 3. 단계를 보려면 프로시저를 펼치십시오. 시작을 클릭하여 프로시저를 시작하십시오. 프로시저에 대한 자세한 정보를 보려면 정보 아이콘을 클릭하십시오.

# 관리자 태스크

관리자 접근 권한이 있는 경우 관리 태스크 및 관련 구성 조치와 사용자 정의 조치를 수행할 수 있습니다.

IBM Intelligent Operations for Water에 관리자로 로그온하고 관리 > 솔루션 관리를 선택하십시오. 이 보기 내에서 아래 주제를 참조하여 관리 콘솔 및 사용자 정의 기능을 사용하십시오.

<mark>관련 정보:</mark>

애플리케이션 구성

서버 관리

시스템 확인 검사 도구

[Intelligent Operations Center](http://pic.dhe.ibm.com/infocenter/cities/v1r6m0/topic/com.ibm.ioc.doc/use_config.html)의 솔루션 구성

# 솔루션 애플리케이션 구성

관리자는 수자원 등의 솔루션 애플리케이션을 작성하고 관리할 수 있습니다. 솔루션 애플리케이션은 지원 애플 리케이션으로 구성되는데, 이는 사용자 인터페이스에서 고도로 확장 가능한 기능을 제공합니다. 솔루션 관리 보 기에서 솔루션 애플리케이션 및 지원 애플리케이션을 구성할 수 있습니다.

### 솔루션 애플리케이션 설정

솔루션 애플리케이션을 작성하여 관리하고 지원 애플리케이션을 설치하십시오.

### 솔루션 애플리케이션 사용자 정의

애플리케이션 관리 창에서 수자원 등의 솔루션 애플리케이션을 작성하고 삭제할 수 있습니다.

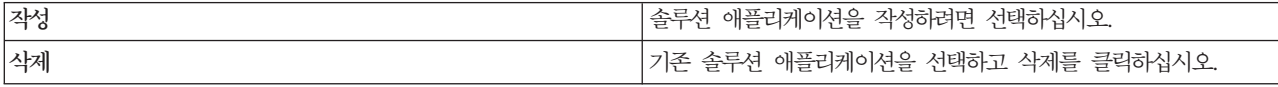

기본 탭에서 기본 특성을 업데이트하여 솔루션 애플리케이션을 사용자 정의할 수 있습니다.

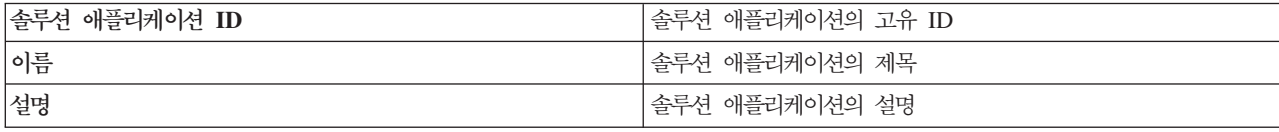

솔루션 애플리케이션은 하나 이상의 사전 설치된 지원 애플리케이션을 포함할 수 있습니다. 기타 사용 가능한 지원 애플리케이션을 추가하거나 제거할 수 있습니다. 선택된 지원 애플리케이션은 솔루션 애플리케이션의 프 론트 엔드에서 표시하는 기능과 함께 애플리케이션 페이지를 로드합니다.

기본 탭에서 지원 애플리케이션을 설치하거나 설치 제거하십시오.

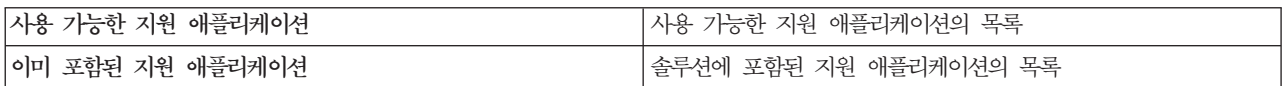

솔루션 및 지원 애플리케이션 구성에 대한 자세한 정보는 IBM Intelligent Water 제품 문서의 솔루션 구성 섹션을 참조하십시오.

### 솔루션 애플리케이션 관리

솔루션 애플리케이션 구성 및 동기화

### 솔루션 애플리케이션 구성 및 동기화

애플리케이션 구성 창에서 구성할 솔루션 애플리케이션을 선택하십시오.

페이지 탭에서 구성할 애플리케이션 페이지를 선택하십시오. 페이지를 선택하면 해당 사용자 인터페이스 항목 을 구성할 수 있습니다.

참고: 코드에서 사용자 인터페이스 항목은 루트 레벨(또는 상위) 확장으로 알려져 있습니다. 루트 레벨 확장 이 아니라 하위 확장 및 해당 하위를 구성할 수 있습니다. 예를 들어, 컨텐츠 패널이라는 루트 레벨 확장에서 맵이라는 하위 확장에 대해 새 데이터 위치를 구성할 수 있습니다.

구성할 사용자 인터페이스 항목을 선택하십시오. 항목을 선택하여 사용자 정의하거나 해당 특성에 기반한 새 항목을 작성할 수 있습니다. 사용자가 변경한 내용이 사용자 인터페이스에 표시됩니다.

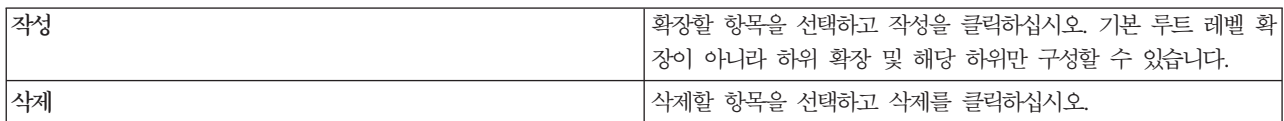

모델 탭에서 모델을 작성하고 관리하여 이용할 솔루션 애플리케이션에 대해 데이터를 제공할 수 있습니다.

다음 테이블에 설명된 정보를 각 솔루션에 사용할 수 있습니다.

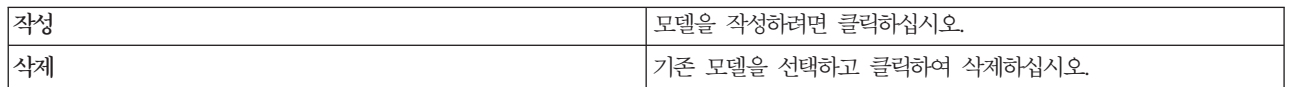

모델 탭에서 각 솔루션 애플리케이션에 대해 다음 정보를 구성할 수도 있습니다.

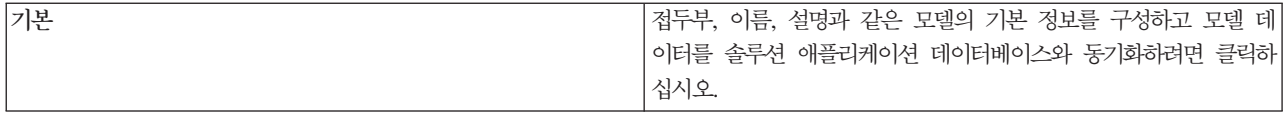

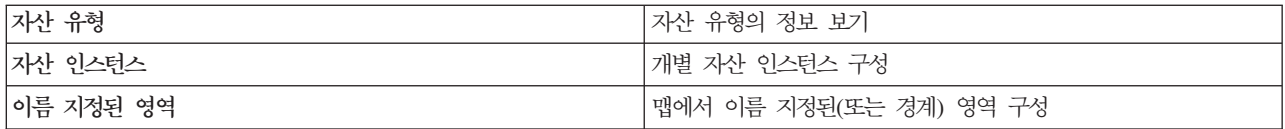

서비스 탭에서 솔루션 애플리케이션을 사용하는 사용자 그룹에 대해 서비스 접근 권한을 작성하고 관리할 수 있습니다. 다음 정보를 구성할 수 있습니다.

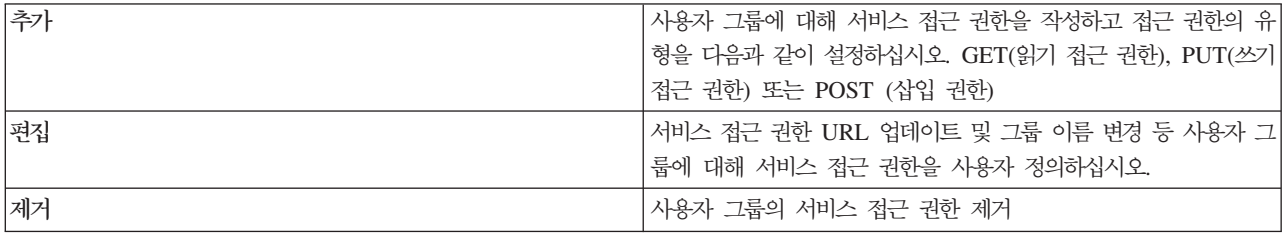

사용자 그룹 탭에서 솔루션 애플리케이션의 사용자 그룹을 볼 수 있습니다.

설치 환경 설정에 따라 추가 탭이 표시될 수 있습니다. 예를 들어 모든 애플리케이션을 설치한 경우 Maximo 통합, 수자원 보존 및 결합 하수구 범람 관리 애플리케이션을 구성할 수 있습니다.

솔루션 구성에 대한 자세한 정보는 IBM Intelligent Water 제품 문서의 솔루션 구성 - 솔루션 애플리케이션 구성 절을 참조하십시오.

### 지원 애플리케이션 관리

솔루션 애플리케이션의 지원 애플리케이션을 작성하여 관리하십시오. 지원 애플리케이션을 빌드하기 위해 이용 되는 REST API 서비스와 필요한 사용자 인터페이스 확장을 정의할 수 있습니다. 지원 애플리케이션이 정의 되고 해당 사용자 인터페이스 항목이 IBM Intelligent Operations for Water의 상태 보기에 표시됩니다.

### 지원 애플리케이션 구성

애플리케이션 창에서, 솔루션 애플리케이션에 대해 설치된 지원 애플리케이션을 볼 수 있습니다. 애플리케이션 의 작성 또는 삭제를 선택하거나 각 기존 애플리케이션에 대한 정보 보기를 선택하십시오.

기본 탭에서 다음 표에 설명된 정보를 각 애플리케이션에 사용할 수 있습니다.

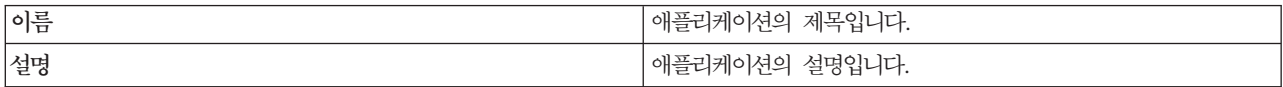

서비스 탭에서 다음 테이블에 설명된 정보를 각 루트 확장에 사용할 수 있습니다.

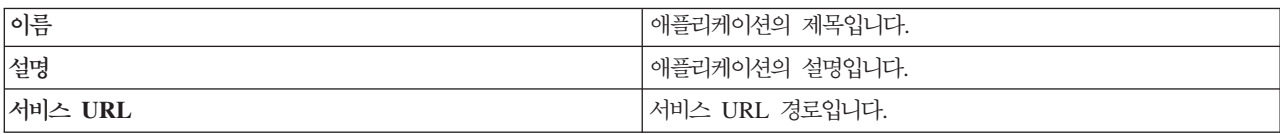

<mark>애플리케이션 확장</mark> 탭에서 다음 표에 설명된 정보를 각 애플리케이션에 사용할 수 있습니다.

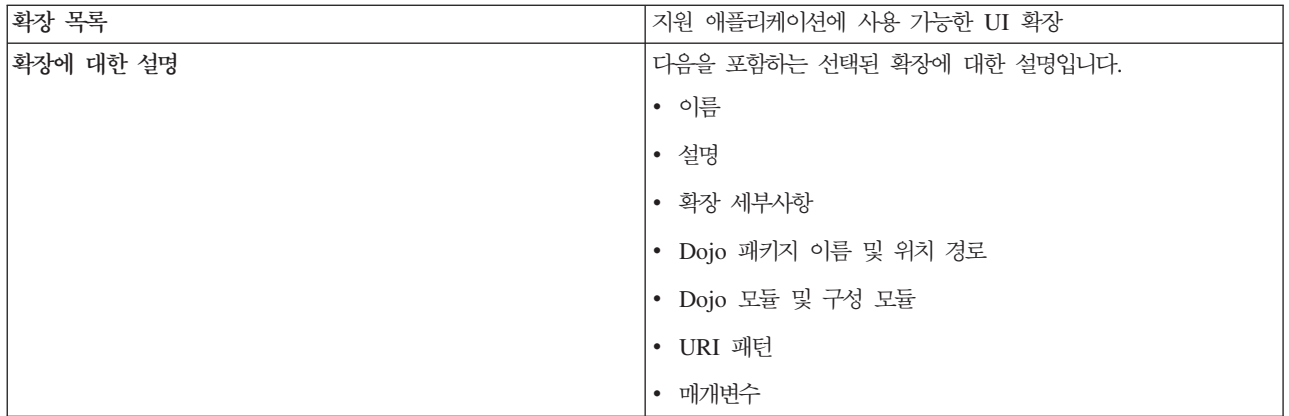

애플리케이션 확장은 애플리케이션 개발자가 솔루션 구성 인터페이스를 확장하기 위한 플러그인 메커니즘을 제 공합니다. 구성은 솔루션 구성에서 지정된 구성 탭을 동적으로 작성합니다.

관리 확장 탭에서 다음 표에 설명된 정보를 각 루트 레벨 확장에 사용할 수 있습니다.

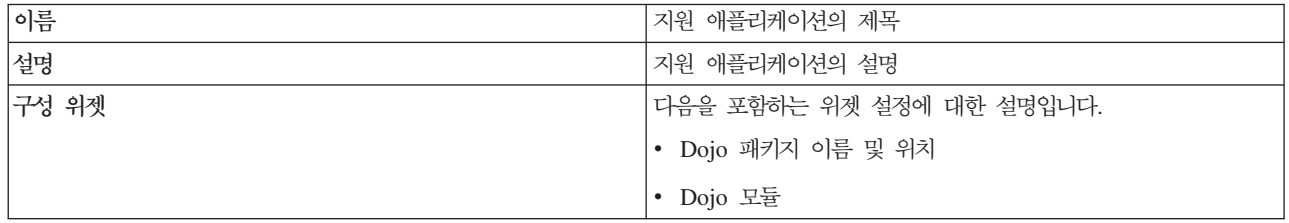

솔루션 구성에 대한 자세한 정보는 IBM Intelligent Water 제품 문서의 솔루션 구성 섹션을 참조하십시오.

# **WCP(Water Conservation Portal)**

수자원 솔루션의 일부분으로 WCP(Water Conservation Portal) 애플리케이션을 작성하는 경우 데이터 수집을 가져오고 구성하기 위한 특성을 정의하십시오. IBM Intelligent Operations for Water에는 WCP(Water Conservation Portal) 구성요소의 미터, 계정, 요금 청구 소스 데이터가 필요합니다. 예를 들어, WCP(Water Conservation Portal)에 대해 데이터 소스, 데이터 전송, 측정 단위, 물 소비율을 지정해야 합니다.

WCP(Water Conservation Portal) 구성요소는 여러 이기종 입력 데이터 소스를 사용합니다. 일반 배치에서, 정적 데이터와 동적 데이터가 가정이나 커뮤니티 기반 수도 미터 인프라에서 수집됩니다. 미터 표시값은 지정 된 간격에 따라 캡처되며 수집되는 데이터는 지정된 간격에 따라 무선 게이트웨이로 전송되고 FTP 사이트에 업로드됩니다. 고급 미터 인프라에서 수집된 데이터는 WCP(Water Conservation Portal)의 세분화된 소비 분 석의 기초가 되며 소비 및 수요 관리를 모두 개선하는 데 사용됩니다.

수집되는 데이터를 추출하고 변환하여 데이터 서버의 신뢰 데이터 소스에 로드합니다. 그런 다음, WCP(Water Conservation Portal)에서 보안 데이터를 사용하여 고급 물 소비 분석 및 누수 경보를 생성합니다. 샘플 데이 터는 사용자가 데이터를 가져오고 데이터 수집을 구성하는 프로세스를 익히는 데 도움이 되도록 제공됩니다.

# $WCP(W$ ater Conservation Portal) 데이터 가져오기 특성 설정

WCP(Water Conservation Portal) 애플리케이션을 정의할 때 데이터 가져오기를 결정하는 특성을 정의합니다. IBM Intelligent Operations for Water는 Tivoli Directory Integrator 소프트웨어를 사용하므로 미터 표시값 및 요금 청구 데이터의 가져오기 및 구성이 간단해집니다.

# **이 태스크 정보**

권한 부여된 WCP(Water Conservation Portal) 관리자만 WCP(Water Conservation Portal) 데이터 가져오 기 특성을 구성할 수 있습니다.

# 프로시저

- 1. 솔루션 관리 보기에서 구성 도구 > 애플리케이션 구성을 클릭하고 구성할 솔루션을 선택하십시오.
- 2. WCP 구성 탭에서 특성 파일 탭을 클릭하십시오.
- 3. 샘플 데이터가 특성 파일에 포함됩니다. 사용자의 배치에 맞게 특성 파일에서 설정을 수정하십시오.

```
wcp.constant.meter-reading.cubicFeet2Gal=7.48
wcp.constant.meter-reading.deltaThreshold=10000
wcp.db.jdbc.driver=com.ibm.db2.jcc.DB2Driver
wcp.db.jdbc.url=jdbc:db2://9.110.179.205:50000/WIHDB:currentSchema=WCP;
wcp.db.password=passw0rd@
wcp.db.schema=WCP
wcp.db.tablename.billing-data=BILLING
wcp.db.tablename.meter=METER
wcp.db.tablename.meter-reading-data=METERREADING
wcp.db.username=db2admin
wcp.detailed-log=false
wcp.ftp.hostname=9.110.179.205
wcp.ftp.password=passw0rd
wcp.ftp.path.billing-data=WCP/DI/billing.txt
wcp.ftp.path.meter-reading-data=WCP/DI/meterreading.txt
wcp.ftp.port=21
wcp.ftp.username=admin
```
4. 저장을 클릭하여 설정을 저장하십시오.

```
관련 태스크:
```
[15](#page-28-0) 페이지의 『미터의 데이터 수집 구성』

Tivoli Directory Integrator 소프트웨어는 미터 판독값 및 요금 청구 데이터를 효율적으로 가져오고 구성하 는 데 사용됩니다.

# $WCP(Water Conservation Portal) 단위 및 비율 설정$

WCP(Water Conservation Portal) 애플리케이션을 정의할 때 포털에 가져오는 데이터에 사용된 소비 단위 및 환산율을 판별하는 특성을 정의합니다.

# 이 태스크 정보

권한 부여된 WCP(Water Conservation Portal) 관리자만 WCP(Water Conservation Portal) 데이터 가져오 기 특성을 구성할 수 있습니다.

1. 솔루션 관리 보기에서 구성 도구 > 애플리케이션 구성을 클릭하고 구성할 솔루션을 선택하십시오.

2. WCP 구성 탭에서 단위 및 비율 탭을 클릭하십시오.

3. 볼륨 설정, 통화 설정, 환산율을 지정하십시오.

4. 저장을 클릭하여 설정을 저장하십시오.

#### 관련 태스크:

[15](#page-28-0) 페이지의 『미터의 데이터 수집 구성』 Tivoli Directory Integrator 소프트웨어는 미터 판독값 및 요금 청구 데이터를 효율적으로 가져오고 구성하 는 데 사용됩니다.

### **CSO(Combined Sewer Overflow)**

수자원 솔루션의 일부분으로 애플리케이션을 작성하는 경우 수자원 솔루션에서 사용되는 모델을 정의하십시오. 모델에는 자산 유형 및 인스턴스 표시를 포함하는 여러 특성이 있습니다. 자산에는 여러 측정치와 값이 포함될 수 있습니다. 모델을 구성하는 경우 모델에 표시된 자산에서 사용하는 값과 측정치도 고려해야 합니다.

IBM Intelligent Operations for Water에서는 샘플 CSO(Combined Sewer Overflow) 애플리케이션을 제공 합니다. 배치를 위해 해당 애플리케이션에 제공되는 정의를 수정할 수 있습니다.

#### **CSO(Combined Sewer Overflow)**

CSO(Combined Sewer Overflow) 애플리케이션이 포함된 모델을 구성하는 경우 애플리케이션에서 사용하는 구성 값을 정의하십시오. CSO(Combined Sewer Overflow) 구성 값은 예를 들어, 경고, 오버플로우, 게이지 유형, 측정치 유형, 유동률을 판별합니다.

### 이 태스크 정보

권한 부여된 관리자만 하수구 범람 모델 특성을 구성할 수 있습니다.

### 프로시저

- 1. 솔루션 관리 보기에서 구성 도구 > 애플리케이션 구성을 클릭하고 구성할 솔루션을 선택하십시오.
- 2. CSO 구성 탭에서 모델을 선택하고 CSO 구성 값을 펼치십시오.
- 3. 배치에 필요한 값 및 설명을 구성하고 수정하기 위해 값을 선택하십시오.

4. 저장을 클릭하여 설정을 저장하십시오.

#### **CSO(Combined Sewer Overflow)**

CSO(Combined Sewer Overflow) 애플리케이션이 포함된 모델을 구성하는 경우 애플리케이션에서 사용하는 구성 측정치를 정의하십시오. CSO(Combined Sewer Overflow) 구성 측정치는 예를 들어, 레벨 표시기, 보 높이, 사용된 공식을 판별합니다.

### 이 태스크 정보

권한 부여된 관리자만 하수구 범람 모델 특성을 구성할 수 있습니다.

- 1. 솔루션 관리 보기에서 구성 도구 > 애플리케이션 구성을 클릭하고 구성할 솔루션을 선택하십시오.
- 2. CSO 구성 탭에서 모델을 선택하고 CSO 측정치 구성을 펼치십시오.
- 3. 배치에 필요한 보 높이 및 등식을 구성하고 수정하기 위해 측정치를 선택하십시오.
- 4. 저장을 클릭하여 설정을 저장하십시오.

### CSO(Combined Sewer Overflow) 시설 측정치 설정

CSO(Combined Sewer Overflow) 애플리케이션이 포함된 모델을 구성하는 경우 애플리케이션에서 사용하는 시설 측정치를 정의하십시오. 예를 들어, 폐수 처리 시설에서 사용할 모든 측정치를 사용자의 배치에 맞게 수 정할 수 있습니다.

### 이 태스크 정보

권한 부여된 관리자만 하수구 범람 모델 특성을 구성할 수 있습니다.

### 프로시저

- 1. 솔루션 관리 보기에서 구성 도구 > 애플리케이션 구성을 클릭하고 구성할 솔루션을 선택하십시오.
- 2. CSO 구성 탭에서 모델을 선택하고 시설을 펼치십시오.
- 3. 배치에 필요한 측정치를 구성하고 수정하기 위해 시설을 선택하십시오.
- 4. 저장을 클릭하여 설정을 저장하십시오.

# <span id="page-312-0"></span>제 11 장 문제점 해결 및 지원

IBM 제품의 문제점을 격리하고 해결하려면 문제점 해결 및 지원 정보를 사용할 수 있습니다. 이 정보에는 솔 루션의 IBM Intelligent Water Family에 있는 제품을 포함한 IBM 제품과 함께 제공되는 문제점 판별 자원 을 사용하는 데 관한 지시사항이 있습니다.

### 문제점 해결을 위한 기술

문제점 해결은 문제점 해결을 위한 체계적인 접근방법입니다. 문제점 해결의 목표는 예상대로 작동하지 않는 이유와 문제점 해결 방법을 판별하는 것입니다. 문제점 해결 태스크에 도움이 될 수 있는 공통 기술이 있습니 다.

문제점 해결 프로세스의 첫 번째 단계는 문제점을 완벽히 설명하는 것입니다. 문제점을 설명하면 사용자와 IBM 기술 지워 담당자가 문제점의 워인을 찾기 위한 출발점을 알아내는 데 도움이 됩니다. 이 단계에서는 스스로 에게 다음과 같은 기본적인 질문을 합니다.

- 문제점은 어떤 증상을 보입니까?
- 무제점이 어디서 발생합니까?
- 뮤제점이 발생하는 시기는 언제입니까?
- 어떤 조건에서 문제점이 발생합니까?
- 문제점을 재현할 수 있습니까?

일반적으로 이런 질문에 응답함으로써 문제점을 잘 설명할 수 있게 되고 그러면 문제점 해결로 나아갈 수 있 습니다.

### 문제점은 어떤 증상을 보입니까?

문제 설명을 시작할 때 가장 확실한 질문은 『무엇이 문제인가』입니다. 이 질문은 직접적인 질문같지만 문제점 을 보다 구체적으로 설명하는 여러 개의 보다 집중적인 질문으로 분류할 수 있습니다. 이러한 질문은 다음과 같습니다.

- 누가 또는 무엇이 문제점을 보고합니까?
- 오류 코드와 메시지는 무엇입니까?
- 시스템이 어떤 방식으로 실패합니까? 예를 들어, 루프, 정지, 고장, 성능 저하 또는 잘못된 결과입니까?

### 문제점이 어디서 발생합니까?

문제점의 근워지를 판별하는 것이 항상 쉬우 것은 아니지만 문제점 해결에서 가장 중요한 단계 중 하나입니다. 보고 구성요소와 실패한 구성요소 사이에 많은 기술 계층이 존재할 수 있습니다. 사용자가 문제점을 조사할 때 네트워크, 디스크 및 드라이버는 고려할 몇 개 구성요소에 불과합니다.

다음 질문은 문제점 발생 위치에 중점을 두어 문제점 계층을 분리하는 데 도움을 줍니다.

- 뮤제점이 하나의 플랫폼이나 운영 체제에만 국한됩니까? 아니면 다중 플랫폼이나 운영 체제 전반의 공통적 인 문제점입니까?
- 현재 환경과 구성이 지원됩니까?
- 모든 사용자가 문제점을 겪습니까?
- (다중 사이트 설치의 경우) 모든 사이트에 이 문제점이 있습니까?

한 계층에서 문제점을 보고한 경우라도 해당 계층에서 문제점이 비롯된다고 단정할 수는 없습니다. 문제점의 근원지를 식별하는 과정 중 하나는 문제가 있는 환경을 파악하는 것입니다. 어느 정도의 시간을 갖고 운영 체 제 및 버전, 해당되는 모든 소프트웨어 및 버전, 하드웨어 정보를 비롯하여 문제점 환경을 완벽하게 설명하십 시오. 지워되는 구성의 환경에서 실행하고 있었는지 확인하십시오. 같이 실행되어서는 안되거나 완벽하게 테스 트되지 않은 호환되지 않는 레벨의 소프트웨어로 인해 문제가 발생하는 경우가 많습니다.

#### 문제점이 발생하는 시기는 언제입니까?

실패 시까지 이벤트의 상세 시간 라인을 작성하십시오(특히 일시 발생의 경우). 역으로 작업하면 타임라인을 가 장 쉽게 개발할 수 있습니다. 즉, 오류가 보고된 시간(밀리초 단위까지 가능한 정확하게)에 시작하고 사용 가 능한 로그와 정보를 통해 역으로 작업하십시오. 일반적으로 진단 로그에서 찾는 첫 번째 의심스러운 이벤트만 찾아야 합니다.

이벤트의 자세한 타임라인을 개발하려면 다음 질문에 응답하십시오.

- 문제점이 낮이나 밤의 특정 시간에만 발생합니까?
- 문제적이 얼마나 자주 발생합니까?
- 무제점이 보고되는 시점에 이르기까지 이베트가 어떤 수서로 발생합니까?
- 환경 변경(예: 소프트웨어나 하드웨어 업그레이드 또는 설치) 후에 문제점이 발생합니까?

이러한 유형의 질문에 응답하면 문제점을 조사하기 위한 참조 프레임을 갖게 됩니다.

#### 어떤 조건에서 문제점이 발생합니까?

문제점이 발생할 당시 실행 중인 시스템과 애플리케이션을 이는 것은 문제점 해결의 중요한 부분입니다. 환경 에 대한 다음 질문을 통해 문제점의 근본 원인을 파악할 수 있습니다.

- 문제점이 항상 동일한 태스크를 수행할 때 발생합니까?
- 문제점을 발생시키려면 특정 이벤트 순서가 필요합니까?
- 동시에 실패하는 다른 애플리케이션이 있습니까?

이러한 유형의 질문에 응답하면 문제점이 발생하는 환경을 설명하고 종속성을 상관시킬 수 있습니다. 여러 문 제점이 거의 동시에 발생했다고 해서 문제점이 반드시 연관된 것은 아닙니다.

# 문제점을 재현할 수 있습니까?

문제점 해결 관점에서 이상적인 문제점은 재현할 수 있는 문제점입니다. 일반적으로, 문제점을 재현할 수 있으 면 조사할 때 더욱 다양한 도구 또는 프로시저를 자유롭게 선택할 수 있습니다. 즉, 재현할 수 있는 문제점은 보다 쉽게 디버그하고 해결할 수 있는 경우가 많습니다.

그렇지만 재현할 수 있는 문제점인 경우 불이익도 있습니다. 문제점이 비즈니스에 주는 영향이 큰 경우에는 이 문제를 다시 만들고 싶지 않을 것입니다. 가능하면 조사 중에 일반적으로 탁월한 유연성과 제어를 제공<mark>하는</mark> 테스트 또는 개발 환경에서 문제점을 재현하십시오.

- 테스트 시스템에서 문제점을 재현할 수 있습니까?
- 여러 사용자 또는 애플리케이션에 동일한 유형의 문제점이 발생합니까?
- 단일 명령, 명령 세트 또는 특정 애플리케이션을 실행하여 문제점을 재현할 수 있습니까?

과려 태스크:

『지식 기반 데이터베이스 검색』

IBM 지식 기반을 검색하여 문제점에 대한 해결 방법을 찾을 수 있습니다. 사용 가능한 자원, 지원 도구 및 검색 방법을 사용하여 결과를 최적화할 수 있습니다.

# <u>지식 기반 데이터베이스 검색</u>

IBM 지식 기반을 검색하여 문제점에 대한 해결 방법을 찾을 수 있습니다. 사용 가능한 자원, 지원 도구 및 검색 방법을 사용하여 결과를 최적화할 수 있습니다.

### 이 태스크 정보

Information Center에서 IBM Intelligent Operations for Water를 검색하여 유용한 정보를 찾을 수 있습니 다. 그러나 질문에 응답하거나 문제를 해결하기 위해서 Information Center 외부의 자료를 찾아야하는 경우도 있습니다.

# 프로시저

필요한 정보에 대한 지식 기반을 검색하려면 다음 접근법 중 하나 이상을 사용하십시오.

• [IBM](http://www-947.ibm.com/support/entry/portal/Overview) 지원 포털을 사용하여 필요한 내용을 찾으십시오.

IBM 지원 포털은 모든 IBM 시스템, 소프트웨어 및 서비스에 대한 모든 기술 지원 도구 및 정보의 중앙화 된 통일 보기입니다. IBM 지원 포털을 통해 사용자는 한 지점에서 IBM 전자 지원 포트폴리오에 액세스할 수 있습니다. 문제 예방 및 빠른 문제 해결에 필요한 정보 및 자원에 초점을 맞춰서 페이지를 조정할 수 있 습니다. 이 도구에 대한 데모 비디오를 https://www.ibm.com/blogs/SPNA/entry/ the\_ibm\_support\_portal\_videos에서 확인하고 IBM 지원 포털에 익숙해지십시오. 이 비디오는 IBM 지원 포털을 소개하고 문제점 해결 및 기타 자원을 탐색하며 포틀릿을 이동, 추가 및 삭제하여 페이지를 조정하 는 방법을 설명합니다.

• 다음 추가 기술 자원 중 하나를 사용하여 IBM Intelligent Operations for Water에 대한 컨텐츠를 검색하 십시오.

- <span id="page-315-0"></span>- [IBM Intelligent Water](http://www.ibm.com/support/entry/portal/overview/software/smarter_cities/ibm_intelligent_water) 지원 센터 포털 페이지
- - [IBM Intelligent Water](http://www.ibm.com/support/docview.wss?uid=swg27036020) 시스템 요구사항
- IBM 상단 표시줄 검색을 사용하여 컨텐츠를 검색하십시오. 모든 ibm.com 페이지의 맨 위에 있는 검색 필 드에 검색 문자열을 입력하여 IBM 상단 표시줄 검색을 사용할 수 있습니다.
- Google, Yahoo 또는 Bing과 같은 외부 검색 엔진을 사용하여 컨텐츠를 검색하십시오. 외부 검색 엔진을 사용할 경우 ibm.com 도메인 외부에 있는 정보가 포함되기 쉽습니다. 그러나 경우에 따라 ibm.com에 없 는 뉴스그룹, 포럼 및 블로그에서 IBM 제품에 대한 유용한 문제 해결 정보를 찾을 수 있습니다.

팁: IBM 제품에 대한 정보를 찾는 경우에는 검색에 『IBM』 및 제품 이름을 포함시키십시오.

관련 개념:

299페이지의 『문제점 해결을 위한 기술』

문제점 해결은 문제점 해결을 위한 체계적인 접근방법입니다. 문제점 해결의 목표는 예상대로 작동하지 않는 이유와 문제점 해결 방법을 판별하는 것입니다. 문제점 해결 태스크에 도움이 될 수 있는 공통 기술이 있습 니다.

# **Fix Central -**

Fix Central을 사용하여 IBM Intelligent Operations for Water등 여러 제품에 대해 IBM 지원 센터에서 추 천하는 수정사항을 찾을 수 있습니다. Fix Central을 사용하면 전달 옵션 중에서 선택하여 시스템에 알맞은 수정사항을 검색, 선택, 주문 및 다운로드할 수 있습니다. IBM Intelligent Operations for Water의 제품 수 정사항을 사용해 문제점을 해결할 수 있습니다.

# 프로시저

수정사항을 찾아서 설치하려면 다음을 수행하십시오.

- 1. 수정사항을 가져오는 데 필요한 도구를 확보하십시오. 이 도구가 설치되어 있지 않으면 제품 Update Installer 를 확보하십시오. [Fix Central](http://www.ibm.com/support/fixcentral)에서 설치 프로그램을 다운로드할 수 있습니다. 이 사이트에서는 Update Installer에 대한 다운로드, 설치 및 구성 지시사항을 제공합니다.
- 2. IBM Intelligent Operations for Water를 제품으로 선택하고 해결하려는 문제점에 관련된 하나 이상의 선 택란을 선택하십시오.
- 3. 필요한 수정사항을 식별하고 선택하십시오.
- 4. 수정사항을 다운로드하십시오.
	- a. 다운로드 문서를 열고 『패키지 다운로드』 섹션의 링크를 따라 이동하십시오.
	- b. 파일을 다운로드할 때 유지보수 파일의 이름이 변경되지 않도록 해야 합니다. 이 변경은 의도적인 것이 거나 특정 웹 브라우저 또는 다운로드 유틸리티에 의한 우연한 변경일 수 있습니다.
- 5. 수정사항을 적용하려면 다운로드 문서의 "설치 지시사항" 섹션에 있는 지시사항을 따르십시오.

6. 옵션: 수정사항 및 기타 IBM 지원 센터 업데이트에 대한 이메일 알림을 매주 수신하도록 등록하십시오. 관련 태스크:

<span id="page-316-0"></span>[305](#page-318-0) 페이지의 『지원 업데이트 등록』 사용하는 IBM 제품에 대한 중요 정보를 계속해서 안내받기 위해 업데이트에 등록할 수 있습니다.

# **IBM**

IBM 지원 센터는 제품 결함에 대한 지원과 FAQ에 대한 응답을 제공하고 사용자가 제품과 관련된 문제점을 해결할 수 있도록 지원합니다.

# 시작하기 전에

기술 노트 같은 기타 자체 도움말 옵션을 사용하여 응답이나 솔루션을 찾아본 후에 IBM 지원 센터에 문의할 수 있습니다. IBM 지원 센터에 문의하기 전에 귀하의 회사 또는 조직에는 활성 IBM 소프트웨어 등록과 지원 문의처가 있어야 하며 귀하는 문제점을 IBM에 제출할 수 있는 권한이 있어야 합니다. 사용 가능한 지원 유형 에 대한 정보는 Software Support Handbook의 [Support portfolio](http://www14.software.ibm.com/webapp/set2/sas/f/handbook/offerings.html) 주제를 참조하십시오.

# 프로시저

문제점과 관련하여 IBM 지원 센터에 문의하려면 다음을 수행하십시오.

- 1. 문제점을 정의하고 배경 정보를 수집한 다음 문제점의 심각도를 판별하십시오. 자세한 정보는 Software Support Handbook의 [Getting IBM support](http://www14.software.ibm.com/webapp/set2/sas/f/handbook/getsupport.html) 주제를 참조하십시오.
- 2. 진단 정보를 수집하십시오.
- 3. 다음 방법 중 하나를 사용하여 IBM 지원 센터에 문제를 제출하십시오.
	- [IBM](http://www.ibm.com/software/support/) 지원 포털을 통한 온라인: 서비스 요청 페이지의 서비스 요청 포틀릿에서 모든 서비스 요청을 열거 나 업데이트하거나 볼 수 있습니다.
	- 전화: 해당 지역에서 사용 가능한 전화번호는 전 세계 연락처 디렉토리 웹 페이지를 참조하십시오.

### 결과

제출하는 문제점이 소프트웨어 결함 또는 누락되거나 부정확한 문서에 관한 내용인 경우 IBM 지원 센터는 APAR(Authorized Program Analysis Report)를 작성합니다. APAR는 문제점을 자세히 설명합니다. 가능할 때마다, IBM 지원 센터는 APAR가 해결되거나 수정사항이 제공될 때까지 사용자가 구현할 수 있는 임시 해 결책을 제공합니다. IBM에서는 IBM 지원 웹 사이트에 매일 해결된 APAR를 게시하여 같은 문제점을 경험 하는 기타 사용자들이 혜택을 누리도록 합니다.

관련 개념:

307 페이지의 『알려진 문제점 및 솔루션』

IBM Intelligent Operations for Water와 관련된 일반적인 문제점들은 해당 솔루션 또는 임시 해결책과 함 께 문서화되어 있습니다. IBM Intelligent Operations for Water와 관련하여 문제가 있는 경우 문제점-솔루 션 주제를 검토하여 솔루션을 해당 문제에 사용할 수 있는지 판별하십시오. 문제점-솔루션 주제는 문제 유형 에 따라서 분류되어 있습니다.

관련 태스크:

『IBM과 정보 교환』

문제를 진단하거나 식별하려면 IBM 지원 센터에 시스템의 데이터 및 정보를 제공해야 합니다. IBM 지원 센터에서 문제점 판별에 사용할 도구 또는 유틸리티를 제공하는 경우도 있습니다.

### **IBM과 정보 교환**

문제를 진단하거나 식별하려면 IBM 지원 센터에 시스템의 데이터 및 정보를 제공해야 합니다. IBM 지원 센 터에서 문제점 판별에 사용할 도구 또는 유틸리티를 제공하는 경우도 있습니다.

관련 태스크:

303 페이지의 『[IBM](#page-316-0) 지원 센터에 문의』

IBM 지원 센터는 제품 결함에 대한 지원과 FAQ에 대한 응답을 제공하고 사용자가 제품과 관련된 문제점 을 해결할 수 있도록 지원합니다.

# **IBM -- - --**

문제점 해결에 필요한 시간을 단축하기 위해 IBM 지원 센터로 추적 및 진단 정보를 보낼 수 있습니다.

# 프로시저

IBM 지원 센터에 진단 정보를 제출하려면 다음을 수행하십시오.

- 1. 문제점 관리 레코드(PMR)를 여십시오.
- 2. 필요한 진단 데이터를 수집하십시오. 진단 데이터는 PMR을 해결하는 데 걸리는 시간을 줄이는 데 도움이 됩니다. 수동 또는 자동으로 진단 데이터를 수집할 수 있습니다.
	- 데이터를 수동으로 수집하십시오.
	- 데이터를 자동으로 수집하십시오.
- 3. .zip 또는 .tar 파일 형식을 사용하여 파일을 압축하십시오.
- 4. IBM에 파일을 전송하십시오. 다음 방법 중 하나를 사용하여 IBM에 파일을 전송할 수 있습니다.
	- 서비스 요청 도구
	- 표준 데이터 업로드 방법: FTP, HTTP
	- 보안 데이터 업로드 방법: FTPS, SFTP, HTTPS
	- 이메일

이런 모든 데이터 교환 방법에 대해서는 [IBM](http://www.ibm.com/software/support/exchangeinfo.html) 지원 센터 웹 사이트에 설명되어 있습니다.

# $\blacksquare$  BM 지원 센터에서 정보 수신

IBM 기술 지원 담당자가 진단 도구 또는 기타 파일 다운로드를 요청하는 경우가 있습니다. FTP를 사용하여 이러한 파일을 다운로드할 수 있습니다.

# <span id="page-318-0"></span>시작하기 전에

IBM 기술 지원 담당자가 파일을 다운로드하는 데 사용할 선호 서버와 액세스할 정확한 디렉토리 및 파일 이 름을 제공했는지 확인하십시오.

# 프로시저

IBM 지원 센터에서 파일을 다운로드하려면 다음을 수행하십시오.

- 1. FTP를 사용하여 IBM 기술 지원 담당자가 제공한 사이트에 연결한 다음 anonymous로 로그온하십시오. 이메일 주소를 비밀번호로 사용하십시오.
- 2. 해당 디렉토리로 변경하십시오.
	- a. /fromibm 디렉토리로 변경하십시오.

cd fromibm

b. IBM 기술 지원 담당자가 제공한 디렉토리로 변경하십시오.

cd *nameofdirectory*

3. 세션에 2진 모드를 사용하십시오.

binary

- 4. get 명령을 사용하여 IBM 기술 지원 담당자가 지정한 파일을 다운로드하십시오. get *filename.extension*
- 5. FTP 세션을 종료하십시오.

quit

# 지원 업데이트 등록

사용하는 IBM 제품에 대한 중요 정보를 계속해서 안내받기 위해 업데이트에 등록할 수 있습니다.

### 이 태스크 정보

IBM Intelligent Operations for Water에 대한 업데이트를 수신하도록 등록하면 특정 IBM 지원 센터 도구 및 자원에 대한 중요 기술 정보 및 업데이트를 수신할 수 있습니다. 다음 두 가지 접근방법 중 하나를 사용하 여 업데이트에 등록할 수 있습니다.

### $\mathbf{RSS}$  피드 및 소셜 미디어 등록

IBM Intelligent Operations for Water에 대해 다음 RSS 피드를 사용할 수 있습니다. [IBM Intelligent](http://www-947.ibm.com/systems/support/myfeed/xmlfeeder.wss?feeder.requid=feeder.create_public_feed&feeder.feedtype=RSS&feeder.maxfeed=25&OC=SS7QZZ&feeder.subdefkey=swgother&feeder.channel.title=IBM%20Intelligent%20Water&feeder.channel.descr=The%20latest%20updates%20about%20IBM%20Intelligent%20Water) [Water RSS](http://www-947.ibm.com/systems/support/myfeed/xmlfeeder.wss?feeder.requid=feeder.create_public_feed&feeder.feedtype=RSS&feeder.maxfeed=25&OC=SS7QZZ&feeder.subdefkey=swgother&feeder.channel.title=IBM%20Intelligent%20Water&feeder.channel.descr=The%20latest%20updates%20about%20IBM%20Intelligent%20Water)

시작하기 단계 및 RSS 사용 IBM 웹 페이지 목록을 포함하여 RSS에 대한 일반 정보는 [IBM Software](http://www.ibm.com/software/support/rss/) [Support RSS](http://www.ibm.com/software/support/rss/) 피드 사이트를 참조하십시오.

내 알림

내 알림을 사용하여 IBM 제품에 대한 지원 업데이트에 등록할 수 있습니다(내 알림은 예전에 사용했 던 유사한 도구인 내 지원을 대체한 개념입니다.) 내 알림을 통해 매일 또는 매주 이메일 공지사항을 수신하도록 지정할 수 있습니다. 수신할 정보의 유형을 지정할 수 있습니다(예: 게시, 힌트 및 팁, 제품 플래시(경보), 다운로드 및 드라이버). 내 알림을 사용하여 정보를 수신할 제품과 사용자 요구에 가장 적합한 전달 방법을 사용자 정의하고 분류할 수 있습니다.

# 프로시저

지원 업데이트에 등록하려면 다음을 수행하십시오.

1. IBM Intelligent Operations for Water RSS 피드에 등록하려면 다음을 수행하십시오.

a. [IBM Intelligent Water RSS](http://www-947.ibm.com/systems/support/myfeed/xmlfeeder.wss?feeder.requid=feeder.create_public_feed&feeder.feedtype=RSS&feeder.maxfeed=25&OC=SS7QZZ&feeder.subdefkey=swgother&feeder.channel.title=IBM%20Intelligent%20Water&feeder.channel.descr=The%20latest%20updates%20about%20IBM%20Intelligent%20Water) 피드 링크를 여십시오.

b. Live Bookmark 구독 창에서 RSS 피드 책갈피를 저장하려는 폴더를 선택하고 구<del>독</del>을 클릭하십시오. RSS 피드에 대한 자세한 정보는 이 주제의 끝에 있는 관련 정보 섹션에서 IBM Software Support RSS 피드 링크를 참조하십시오.

- 2. IBM 지원 센터 [Portal](http://www.ibm.com/software/support/)로 이동하여 내 알림에 등록하고 <mark>알림</mark> 포틀릿에서 내 알림을 클릭하십시오.
- 3. IBM ID와 비밀번호를 사용하여 로그인하고 제출을 클릭하십시오.
- 4. 업데이트를 수신할 제품과 방법을 식별하십시오.
	- a. 등록 탭을 클릭하십시오.
	- b. [IBM Intelligent Water RSS](http://www-947.ibm.com/systems/support/myfeed/xmlfeeder.wss?feeder.requid=feeder.create_public_feed&feeder.feedtype=RSS&feeder.maxfeed=25&OC=SS7QZZ&feeder.subdefkey=swgother&feeder.channel.title=IBM%20Intelligent%20Water&feeder.channel.descr=The%20latest%20updates%20about%20IBM%20Intelligent%20Water) 피드를 선택하고 계속을 클릭하십시오.
	- c. 업데이트 수신 방법(이메일로 받을지, 지정된 폴더에 온라인으로 받을지, 또는 RSS나 Atom 피드로 받 을지 등)에 대한 환경 설정을 선택하십시오.
	- d. 제품 다운로드 및 토론 그룹 댓글에 대한 새 정보와 같이 수신할 문서 업데이트의 유형을 선택하십시 오.
	- e. 제출을 클릭하십시오.

#### **-**

RSS 피드 및 내 알림 환경 설정을 수정할 때까지 요청한 업데이트 알림을 수신합니다. 필요한 경우 환경 설정 을 수정할 수 있습니다(예: 한 제품의 사용을 중지하고 다른 제품을 사용하기 시작하는 경우).

관련 태스크:

302 페이지의 『[Fix Central](#page-315-0)에서 수정사항 가져오기』

Fix Central을 사용하여 IBM Intelligent Operations for Water등 여러 제품에 대해 IBM 지원 센터에서 추천하는 수정사항을 찾을 수 있습니다. Fix Central을 사용하면 전달 옵션 중에서 선택하여 시스템에 알맞 은 수정사항을 검색, 선택, 주문 및 다운로드할 수 있습니다. IBM Intelligent Operations for Water의 제품 수정사항을 사용해 문제점을 해결할 수 있습니다.

<sup>과려 것보</sup>

**E** [IBM Software Support RSS](http://www.ibm.com/software/support/rss/) 공급

내 알림 지원 컨텐츠 업데이트에 등록하십시오.

<span id="page-320-0"></span>[IBM](http://www.ibm.com/support/mynotifications) 기술 지원의 내 알림 [IBM](http://www.ibm.com/software/support/viewlet/my_notifications_viewlet_swf.html) 기술 지원의 내 알림에 대한 개요

# 알려진 문제점 및 솔루션

IBM Intelligent Operations for Water와 관련된 일반적인 문제점들은 해당 솔루션 또는 임시 해결책과 함께 문서화되어 있습니다. IBM Intelligent Operations for Water와 관련하여 문제가 있는 경우 문제점-솔루션 주 제를 검토하여 솔루션을 해당 문제에 사용할 수 있는지 판별하십시오. 문제점-솔루션 주제는 문제 유형에 따라 서 분류되어 있습니다.

# 애플리케이션 서버에서 사용자 정의 KPI 모델을 다시 설치할 수 없음

애플리케이션 서버에서 사용자 정의 핵심성과지표(KPI) 모델을 다시 설치할 수 없는 경우 모니터 모델 및 데 이터를 설치 제거한 후 모델을 다시 설치하십시오. 모니터 모델의 단일 버전 설치 제거에 대한 자세한 정보는 관련 태스크를 참조하십시오.

# **IBM Intelligent Operations for Water 1.5- - IBM Intelligent Operations for** Water 배치 맨 위에 설치하기 위해 명령행을 사용할 때 메시지가 표시되지 않음

IBM Intelligent Operations for Water가 이미 설치되어 있으므로 토폴로지 파일에 있는 모든 구성요소의 상 태는 준비입니다. 따라서 새 설치에서 발생한 메시지가 표시되지 않습니다. 이 동작은 그래픽 사용자 인터페이 스(GUI) 설치와 다르며, 솔루션이 이미 설치되었는지 판별하기 위해 별도의 검사 기능을 사용할 수 있습니다.

# $I$ BM Installation Manager 설치 실패 후 다시 설치 시도도 실패함

IBM Intelligent Operations for Water의 IBM Installation Manager 설치가 실패한 후 문제점을 수동으로 해결하고 설치를 계속하려면 명령행 설치 프로그램을 실행하십시오. 자세한 정보는 관련 태스크를 참조하십시 오.

사용자가 IBM Installation Manager를 수동으로 취소하여 IBM Installation Manager 설치가 실패한 경우 명 령행을 사용하여 설치를 계속하십시오.

# 명령행 설치 실패 후 다시 설치 시도도 실패함

로그 파일에서 다음과 유사한 메시지가 있는지 확인하십시오.

Command failed: The following error occurred while executing this line: /opt/IBM/IOC/BA/ioc/spec/SOLUTION/portal\_content/build.xml:16: Command failed with code 1

If you want more detailed operation messages, please check /opt/IBM/IOC/BA/ioc/log/installSolution\_water\_wih...log

문제점 세부사항을 검토하고 문제점을 수동으로 해결해 보십시오. 그런 다음 명령행을 사용하여 설치를 계속하 십시오.

문제점이 지속되면 다음 조치 중 하나를 수행할 수 있습니다.

- 시스템을 IBM Intelligent Operations Center 상태로 복구한 다음 IBM Intelligent Operations for Water 를 다시 설치하십시오.
- IBM 지원 센터에 도움을 요청하십시오. 관련 태스크를 참조하십시오.

# 런치패드에 인증 거부 오류가 표시됨

이것은 환경 문제이며 런치패드와 관련이 없습니다. 현재 오류 메시지가 표시되지 않도록 하는 데 사용할 수 있는 방법은 없지만 런치패드의 기능이나 표시에는 영향을 주지 않습니다. 이 문제는 해결 방법을 찾고 있습니 다.

*http://app-ioc.cn.ibm.com***- - -**  -- - *Access*  $M$ anager WebSEAL이 요청을 완료할 수 없습니다**라는 오류 메시지가 나타남** 

서버의 디스크 여유 공간이 충분한지 확인하십시오.

# **IBM Intelligent Operations for Water 포털의 맵에서 이벤트 추기를 선택할 때 아무 동작도 발생하지 않음**

이 문제는 해결 방법을 찾고 있습니다. 문제가 해결될 때까지 도시 전체 > 운영자로 이동하여 이벤트를 작성 하십시오.

 **IBM Intelligent Operations for Water 1.5- Tivoli Access Manager** WebSEAL을 통해 로그온하려고 하면 타사 서버가 응답하지 않음 메시지가 표시됨

포털 서버 및 Tivoli Service Request Manager® 서버가 올바르게 시작되지 않았습니다. Tivoli Service Request Manager 포트 충돌 문제를 해결합니다.

 $app\textrm{-}i$ o $c$  호스트에서 . $c$ sv 파일을 시뮬레이터로 보낼 때 동일한 제목과 시간의 두 메시지 가 내 활동 포틀릿에 표시됨

다른 시뮬레이터 프로세스는 PuTTY 또는 VNC 클라이언트에서 실행되고 있습니다. 해당 프로세스를 중지하 십시오.

 $\blacksquare$  Tivoli Service Request Manager 서비스의 서비스 상태가 IOCControl.sh 스크립트 에서 ON으로 표시되었지만 표준 운영 프로시저 정책에 지정된 대로 활동이 내 활동 포틀 릿에 나타나지 않음

https://event\_server: :9044/ibm/console/에 로그온하여 MXServer를 다시 시작하거나, MXServer가 실행 중이 아니면 시작하십시오. 서버 > 애플<mark>리케이션 서버 > MXServer</mark>를 선택하십시오. Tivoli Service Request Manager 클러스터가 실행 중인지 확인하려면 <mark>서버 > 클러스터 > TSRMCluster</mark>를 선택하십시오. 클 러스터가 실행 중이면 초록색 아이콘이 표시됩니다.

관련 태스크:

303 페이지의 『[IBM](#page-316-0) 지원 센터에 문의』 IBM 지원 센터는 제품 결함에 대한 지원과 FAQ에 대한 응답을 제공하고 사용자가 제품과 관련된 문제점 을 해결할 수 있도록 지원합니다. 8 페이지의 『솔루션 수동 배치』 명령행 유틸리티를 사용하여 IBM Intelligent Operations for Water 솔루션을 배치합니다.

# 특성 파일을 새 JMS 큐로 업데이트할 때 발생하는 시뮬레이터 시작 문제점

포털 서버에서 새 JMS 큐를 작성할 때 simulator.properties 파일의 **target.queue** 매개변수를 새 JMS 큐로 업데이트해야 합니다. 시뮬레이터를 시작하려고 할 때 simulator.log 파일에 오류가 표시될 수 있습니 다. 시뮬레이터를 시작하기 전에 포털 서버를 다시 시작해야 합니다.

# 프로시저

- 1. 다음 URL에 있는 WebSphere Application Server에 로그온하십시오. https://*appserver*:9043/ibm/console
- 2. 서버 > 클러스터 > WebSphere Application Server 클러스터를 선택하십시오.
- 3. PortalCluster를 선택하십시오.
- 4. 중지를 클릭하고 빨간색 아이콘이 표시될 때까지 기다리십시오.
- 5. 시작을 클릭하고 초록색 아이콘이 표시될 때까지 기다리십시오.
- 6. WebSphere Application Server에서 로그오프하고 다음 명령을 실행하여 시뮬레이터를 시작하십시오. **#nohup ./run\_simulator.sh > simulator.log &**

# **- IBM Intelligent Operations for Water -**

카테고리 메뉴에서 IBM Intelligent Operations for Water 자산을 선택할 수 없으면 DB2 서버의 상태를 확 인하십시오.

# 프로시저

- 1. 관리 서버에 ibmadmin으로 로그온하십시오.
- 2. 다음 명령을 입력하십시오.

```
su – ibmadmin
cd /opt/IBM/ISP/mgmt/scripts
./iopmgmt.sh status db24po topology_password
```
포털이 실행 중이면 다음과 유사한 메시지가 표시됩니다.

Executing query command....completed. IBM DB2 Enterprise server for WebSphere Portal Extend [ on ] Command completed successfully.

3. DB2 서버가 실행 중이 아니면 ./iopmgmt.sh start db24pe *topology\_password*를 입력하십시오.

참고: 모든 DB2 인스턴스의 상태를 확인하려면 ./iopmgmt.sh status all *topology\_password*를 입 력하십시오.

# 인증 메커니즘을 사용할 수 없음

WebSphere Portal에 로그온한 후 HPDIA0119W 인증 메커니즘을 사용할 수 없음 오류 메시지를 받으면 애플리케이션 서버의 Tivoli Directory Server 및 Tivoli Directory Server 프록시의 상태를 확인하십시오.

# 프로시저

```
1. 관리 서버에 ibmadmin으로 로그온하고 다음 명령을 입력하십시오.
  su – ibmadmin
  cd /opt/IBM/ISP/mgmt/scripts
  ./iopmgmt.sh status tds topology_password
  서버가 실행 중이면 다음 예제와 유사한 메시지가 표시됩니다.
```
Executing query command.....completed. IBM Tivoli Directory Server [ on ] Command completed successfully.

- 2. 서버가 실행 중이 아닌 경우 ./iopmgmt.sh start tds *topology\_password*를 입력하십시오.
- 3. 1 및 2 단계를 완료한 후 서버가 실행 중이지 않으면, 관리 서버에 ibmadmin으로 로그온하고 다음 명령 을 입력하십시오.

```
su – ibmadmin
cd /opt/IBM/ISP/mgmt/scripts
./iopmgmt.sh status tdspxyapp topology_password
```
서버가 실행 중이면 다음 예제와 유사한 메시지가 표시됩니다.

Executing query command.....completed. IBM Tivoli Directory Server [ on ] Command completed successfully.

4. 서버가 실행 중이 아닌 경우 ./iopmgmt.sh start tdspxyapp *topology\_password*를 입력하십시오.

# 써드파티 서버가 응답하지 않음

WebSphere Portal 포털에 로그온한 후 써드파티 서버가 응답하지 않음 오류 메시지를 받으면 WebSphere Portal의 상태를 확인하십시오.

# 프로시저

1. 관리 서버에 ibmadmin으로 로그온하고 다음 명령을 입력하십시오.

```
su – ibmadmin
cd /opt/IBM/ISP/mgmt/scripts
./iopmgmt.sh status wpe topology_password
```
포털이 실행 중이면 다음과 유사한 메시지가 표시됩니다.

Executing query command.....completed. IBM WebSphere Portal Extend [ on ] Command completed successfully.

2. 포털이 실행 중이 아닌 경우 ./iopmgmt.sh start wpe *topology\_password*를 입력하십시오.
## 모델 관리자 구성요소 설치 시 문제점

호스트의 모델 관리자 설치가 실패했다는(CIYBA0241E) 오류가 표시된 경우, 이 주제의 단계를 완료하십시  $\Delta$ .

## 프로시저

- 1. /opt/IBM/IOC/BA/ioc/log의 로그 파일에서 오류 설명을 확인하십시오.
- 2. 다음 메시지가 표시되면 IBM Integrated Information Core 모델 서버를 다시 시작하고 설치를 재개해야 합니다.

```
<운영 실패:CDIMS0164E RDF 파일 구문 분석 중에 오류가 발생했습니다. 컨텐츠는
  prolog에 허용되지 않습니다.
  rdf 파일 content/model/sensorMeter.rdf를 가져오지 못했습니다.
  [ERROR][line 31] 모델 관리자 컨텐츠 설치에 실패했습니다.>
```
a. 관리 서버로 이동하고 터미널 세션을 여십시오. 모델 서버를 다시 시작하십시오.

```
su - ibmadmin
cd /opt/IBM/ISP/mgmt/scripts/
./iopmgmt.sh stop smsclt passw0rd
./iopmgmt.sh stop smsdaaq passw0rd
./iopmgmt.sh stop smsmdl passw0rd
./iopmgmt.sh stop smsmgmt passw0rd
./iopmgmt.sh stop smsrtc passw0rd
./iopmgmt.sh start smsclt passw0rd
./iopmgmt.sh start smsdaaq passw0rd
./iopmgmt.sh start smsmdl passw0rd
./iopmgmt.sh start smsmgmt passw0rd
./iopmgmt.sh start smsrtc passw0rd
```
b. 설치 서버에서 설치 명령을 실행한 터미널로 이동하십시오. 설치 명령을 다시 실행하십시오. cd /opt/IBM/IOC/BA/ioc/bin ./ba.sh intallSolution -s water\_wih -p passw0rd

## 포털에 액세스할 수 없음

포털(http://portal\_URL/wpsv70/wps/myportal)에 액세스할 수 없으면, Tivoli Access Manager WebSEAL 의 상태를 확인하십시오.

## 프로시저

- 1. root로서 애플리케이션 서버에 로그온하고 pd\_start status를 입력하십시오. Tivoli Access Manager WebSEAL의 상태가 표시됩니다. Tivoli Access Manager WebSEAL가 실행 중이 아니면 pd\_start start 를 입력하여 Tivoli Access Manager WebSEAL 서버를 시작하십시오.
- 2. 관리 서버에 ibmadmin으로 로그온하고 다음 명령을 입력하여 Tivoli Access Manager WebSEAL의 상 태를 확인할 수도 있습니다.

```
su – ibmadmin
cd /opt/IBM/ISP/mgmt/scripts
./iopmgmt.sh status tamweb topology_password
```
서버가 실행 중이면 다음과 유사한 메시지가 표시됩니다.

```
Executing query command.....completed.
 IBM Tivoli Access Manager WebSEAL [ on ]
Command completed successfully.
```
상태가 [ off ]이면 ./iopmgmt.sh start tamweb *topology\_password*를 입력하십시오.

## 인증 실패

포털에 로그온한 후 error 403: authenticationFailed 메시지를 받으면 Tivoli 인증 서버와 Tivoli Access Manager 정책 서버의 상태를 확인하십시오.

## 프로시저

1. root로서 관리 서버에 로그온하고 pd\_start status를 입력하십시오. 다음과 유사한 결과가 표시됩니다. 각 구성요소의 상태가 yes인지 확인하십시오.

Tivoli Access Manager servers Server Enabled Running ------------------------------------------ pdmgrd yes yes pdacld yes yes pdmgrproxyd no no

참고: pdmgrd는 Tivoli 인증 서버를 가리키고 pdacld는 Tivoli Access Manager 정책 서버를 가리킵니 다.

Tivoli 인증 서버와 Tivoli Access Manager 정책 서버가 실행 중이 아니면 pd\_start start를 입력하십 시오.

2. 관리 서버에 다음 명령을 입력하여 Tivoli 인증 서버와 Tivoli Access Manager 정책 서버의 상태를 확인 할 수도 있습니다.

./iopmgmt.sh status tamas *topology\_password*

Tivoli 인증 서버가 실행 중이면 다음과 유사한 메시지가 표시됩니다.

Executing query command...completed. IBM Tivoli Access Manager Authorization Server [ on ] Command completed successfully.

su – ibmadmin cd /opt/IBM/ISP/mgmt/scripts ./iopmgmt.sh status tamps *topology\_password*

Tivoli Access Manager 정책 서버가 실행 중이면 다음과 유사한 메시지가 표시됩니다.

Executing query command...completed. IBM Tivoli Access Manager Policy Server [ on ] Command completed successfully.

```
Tivoli 인증 서버가 실행 중이 아니면 ./iopmgmt.sh start tamas topology_password를 입력하십시
오.
```
Tivoli Access Manager -- - - ./iopmgmt.sh start tamps *topology\_password* 를 입력하십시오.

## $I$ BM Cognos Business Intelligence 보고서에 액세스할 수 없고 오류 메시지를 받음

IBM Cognos Business Intelligence 보고서에 액세스할 수 없고 내용을 검색하는 중 오류 발생 오류 메 시지를 받으면 IBM Cognos Business Intelligence의 상태를 확인하십시오.

## 프로시저

1. 관리 서버에 ibmadmin으로 로그온하고 다음 명령을 입력하십시오.

```
su – ibmadmin
cd /opt/IBM/ISP/mgmt/scripts
./iopmgmt.sh status cognos topology_password
```
IBM Cognos Business Intelligence가 실행 중이면 다음과 유사한 메시지가 표시됩니다.

Executing query command...completed. IBM COGNOS Business Intelligence [ on ] Command completed successfully.

2. IBM Cognos Business Intelligence가 실행 중이 아니면 ./iopmgmt.sh start cognos *topology\_password* 를 입력하십시오.

## KPI가 트리거되지 않음

핵심성과지표(KPI)가 트리거되지 않으면 WebSphere Message Broker의 상태를 확인하십시오.

## 프로시저

1. 관리 서버에 ibmadmin으로 로그온하고 다음 명령을 입력하십시오.

su – ibmadmin cd /opt/IBM/ISP/mgmt/scripts ./iopmgmt.sh status wmb *topology\_password*

WebSphere Message Broker가 실행 중이면 다음과 유사한 메시지가 표시됩니다.

Executing query command....completed. IBM WebSphere Message Broker [ on ] Command completed successfully.

2. WebSphere Message Broker가 실행 중이 아니면 ./iopmgmt.sh start wmb *topology\_password*를 입 력하십시오.

## 사용자 인터페이스에서 측정치가 변경되지 않음

큐 관리자와 브로커가 시작되었고, 시뮬레이터를 실행 중이고, 측정치를 시뮬레이션하려고 시도 중임을 알고 있 지만 사용자 인터페이스에서 측정치 변경이 표시되지 않으면 IBM Intelligent Operations Center XML 프로 브와 IBM Intelligent Operations for Water XML 프로브의 상태를 확인하십시오.

## <span id="page-327-0"></span>프로시저

1. 이벤트 서버에 root로서 로그온하고 water\_wih Tivoli Netcool/OMNIbus 프로브와 ioc\_xml Tivoli Netcool/OMNIbus 프로브의 상태를 확인하십시오. 다음 명령을 입력하십시오.

ps auxww |grep water\_wih ps auxww |grep ioc\_xml

참고: 이벤트 서버에 root로서 로그온할 수 없는 경우에는 관리자로서 로그온하고 sudo 명령을 사용하여 필수 명령을 실행하십시오.

- 2. 프로세스가 실행 중이 아닌 경우에는 프로브를 수동으로 시작해야 합니다.
	- a. ioc\_xml 프로브를 시작하려면 다음 명령을 입력하십시오.

/opt/IBM/netcool/omnibus/probes/nco p\_xml -name ioc\_xml -propsfile /opt/IBM/netcool/omnibus/probes/linux

b. water\_wih 프로브를 시작하려면 다음 명령을 입력하십시오.

/opt/IBM/iss/iow/omnibus/startXmlProbe.sh

## 측정치가 변경되었지만 KPI와 표준 운영 프로시저가 트리거되지 않음

사용자 인터페이스에서 측정치가 변경되었지만 핵심성과지표(KPI)와 표준 운영 프로시저가 트리거되지 않으면 Tivoli Service Request Manager 비밀번호를 확인하십시오.

## 프로시저

- 1. Tivoli Netcool/Impact 관리 콘솔(http://event\_hos*t*:9080/nci/main)에 로그온하십시오. 여기서 event\_host는 이벤트 서버의 호스트 이름입니다. admin 사용자로서 netcool 비밀번호를 사용하여 로그 온하십시오.
- 2. IOC 프로젝트를 클릭하십시오.
- 3. 정책 섹션에서 IOC\_Sample\_Password\_Encoder 정책을 두 번 클<mark>릭하십시오. 정책이 정책 편집기 창에</mark> 서 열립니다.
- 4. 여기에 비밀번호 입력 필드에 Maxadmin의 비밀번호를 입력하십시오.
- 5. 정책을 저장하려면 저장을 클릭하십시오.
- 6. 트리거 정책 아이콘을 클릭하십시오.
- 7. 실행을 클릭하십시오.
- 8. 서비스 상태 섹션에서 PolicyLogger로 스크롤하고, PolicyLogger의 로그 보기(아래 화살표 아이콘)를 클 릭하십시오.
- 9. 정책 로거 창에서 다음 명령문과 유사한 명령문을 찾으십시오.

11 May 2012 14:19:12,260: [IOC\_Sample\_Password\_Encoder][pool-1-thread-46]Parser log: {aes}FF877B74ADF4DF1C2002F94ACB38FAFF

10. 명령문에서 암호화된 Maxadmin 비밀번호를 복사하십시오. 예를 들면 다음과 같습니다.

{aes}FF877B74ADF4DF1C2002F94ACB38FAFF

- 11. Tivoli Netcool/Impact 관리 콘솔의 정책 섹션에서 UTILS\_LIBRARY\_IOC\_TSRM 정책을 두 번 클 릭하십시오. 정책이 정책 편집기 창에서 열립니다.
- 12. MAXAdminPassword의 값을 10단계에서 복사한 암호화된 값으로 대체하십시오.
- **314** IBM Intelligent Water: IBM Intelligent Operations for Water

MAXAdminPassword = "{aes}FF877B74ADF4DF1C2002F94ACB38FAFF";

- 13. 저장을 클릭하십시오.
- 14. [314](#page-327-0) 페이지의 3단계에서 액세스한 IOC\_Sample\_Password\_Encoder 정책으로 돌아가서 인코딩되지 않 은 비밀번호를 제거하십시오.

필드를 공백으로 두거나 텍스트 문자열을 입력할 수도 있습니다.

<mark>중요사항:</mark> 문자열에 공백이 포함되지 않도록 하십시오. 문자열의 시작부와 끝 부분에 공백이 있는지 확인 하십시오.

## KPI가 보기에 잘못 표시됨

핵심성과지표(KPI)가 보기에서 올바르게 표시되지 않으면, WebSphere Business Monitor가 환경에서 실행 중 인지 확인하십시오.

## 프로시저

- 1. 시스템 확인 검사 도구를 실행하여 서비스의 운영 상태를 확인하십시오.
	- a. 관리자 권한이 있는 사용자로 IBM Intelligent Operations Center에 로그온하십시오.
	- b. 관리 > 솔루션 관리를 클릭하십시오.
	- c. 시스템 관리 > 시스템 확인 검사를 클릭하고 필수 테스트를 실행하십시오.
- 2. 플랫폼 제어 도구를 사용하여 구성요소를 시작하십시오. 하나의 구성요소만 시작하려면 다음 명령을 실행 하십시오.

IOCControl -a start -c component -p password

3. 보기를 다시 로드하여 KPI가 올바르게 표시되는지 확인하십시오.

## 수자원 관리자가 시민: 수자원 보존 보기에 액세스할 수 없음

수자원 관리자 역할이 단독으로 지정된 사용자는 <mark>시민: 수자원 보존</mark> 보기의 시민 보기 포틀릿에 액세스할 수 없습니다. 이 사용자에 대한 액세스를 작성하려면 수자원 보존 포털 데이터베이스의 WCP.ACCOUNT 테이블 에서 사용자 레코드를 작성하여 시스템 관리자 역할을 지정해야 합니다.

## 프로시저

- 1. 루트로 서버에 로그온하고 cd /opt/IBM/iss/iow/wcp 명령을 입력하십시오.
- 2. account.csv 파일을 열고 수자원 관리 역할이 지정된 사용자에 대한 사용자 정보를 추가하십시오. 사용자 정보가 계정 테이블의 다음 열과 일치하는지 확인하십시오. ACCOUNT\_ID (NOT NULL), ADDRESS, CITY, STATE, ZIPCODE, TYPE, EMAIL, ROLE (NOT NULL), CLASSIFICATION. 예제 사용자 -- . "eharper", "unknown", " ", "FL", "33111", "na", "eharper@cityname.com", "uadmin", "unknown".

참고: ACCOUNT\_ID는 고유하며 계정의 역할은 "uadmin" 및 "PM"입니다. "uadmin" 역할은 WCP의 시스 템 관리자입니다. 이 역할이 있는 사용자는 <mark>시민: 수자원 보존</mark> 보기에서 모든 가정 및 미터 컨텐츠를 포함하여 시민 보기 포틀릿의 컨텐츠와 상호작용할 수 있습니다.

3. import\_users.sh를 실행하여 사용자를 가져오십시오. 가져오기 도구는 새 데이터에 대한 유효성 검증을 수 행하고 유효성 검증된 사용자 정보를 가져옵니다.

## $M$ aximo에서 자산 세부사항을 로드할 수 없음

Maximo에서 IBM Intelligent Operations for Water로 자산 세부사항을 로드하려고 하면 연결 제한시간 초 과 또는 이와 유사한 문제가 발생할 수 있습니다. 이 문제를 해결하려면 먼저 Maximo 서버의 HTTP 포트에 대한 액세스 권한이 있는지 확인하십시오. 둘째로, Maximo 서버 호스트 이름/IP 주소가 브라우저를 실행하는 운영 체제에 정의되어 있는지 확인하십시오.

## 이 태스크 정보

이 오류는 세부사항 그리드의 자산을 마우스 오른쪽 단추로 클릭하고 [주요 측정] 세<mark>부사항 보기</mark> 옵션을 클릭 할 때 운영자: 운영 보기에서 발생할 수 있습니다.

## 프로시저

1. 외부 Maximo 서버의 HTTP 포트(기본값 80)에 액세스할 수 있는지 확인하십시오.

- 2. 브라우저가 실행되는 운영 체제의 호스트 파일에 [maximo\_ip] [maximo\_hostname] 행을 추가하십시오. 호스트 파일 이름은 다음과 같습니다.
	- a. Linux 시스템: /etc/hosts
	- b. Windows 시스템: C:\WINDOWS\system32\drivers\etc\hosts

## 설치 문제점 해결

이러한 주제는 애플리케이션 오류, 구성 데이터베이스 작성 실패, 여러 서버의 설치 장애와 같은 공통 설치 문 제점을 해결하는 데 도움이 될 수 있습니다.

#### 솔루션 설치 실패

설치 명령이 완료되지 않은 경우 여러 설정을 확인하고 설치 명령을 다시 실행해야 합니다.

다음과 같이 계속하십시오.

- 1. 모델 관리자가 작동되는지 확인하십시오.
- 2. 안내서의 모든 단계가 완료되었는지 확인하십시오.

## 모델 관리자 구성요소 설치 시 문제점

호스트의 모델 관리자 설치가 실패했다는(CIYBA0241E) 오류가 표시된 경우, 이 주제의 단계를 완료하십시 <u>्र</u>

## 프로시저

- 1. /opt/IBM/IOC/BA/ioc/log의 로그 파일에서 오류 설명을 확인하십시오.
- 2. 다음 메시지가 표시되면 IBM Integrated Information Core 모델 서버를 다시 시작하고 설치를 재개해야 합니다.
- 316 IBM Intelligent Water: IBM Intelligent Operations for Water 제품 문서

```
<운영 실패:CDIMS0164E RDF 파일 구문 분석 중에 오류가 발생했습니다. 컨텐츠는
  prolog에 허용되지 않습니다.
  rdf 파일 content/model/sensorMeter.rdf를 가져오지 못했습니다.
  [ERROR][line 31] 모델 관리자 컨텐츠 설치에 실패했습니다.>
a. 관리 서버로 이동하고 터미널 세션을 여십시오. 모델 서버를 다시 시작하십시오.
  su - ibmadmin
  cd /opt/IBM/ISP/mgmt/scripts/
  ./iopmgmt.sh stop smsclt passw0rd
  ./iopmgmt.sh stop smsdaaq passw0rd
  ./iopmgmt.sh stop smsmdl passw0rd
  ./iopmgmt.sh stop smsmgmt passw0rd
  ./iopmgmt.sh stop smsrtc passw0rd
  ./iopmgmt.sh start smsclt passw0rd
  ./iopmgmt.sh start smsdaaq passw0rd
  ./iopmgmt.sh start smsmdl passw0rd
  ./iopmgmt.sh start smsmgmt passw0rd
  ./iopmgmt.sh start smsrtc passw0rd
```
b. 설치 서버에서 설치 명령을 실행한 터미널로 이동하십시오. 설치 명령을 다시 실행하십시오. cd /opt/IBM/IOC/BA/ioc/bin ./ba.sh intallSolution -s water\_wih -p passw0rd

## 마이그레이션 문제점 해결

이러한 주제는 공통 마이그레이션 문제점을 해결하는 데 도움이 될 수 있습니다...

## 이전 버전에서 보고서 데이터 마이그레이션 실패

보고서 데이터 마이그레이션이 완료되지 않은 경우 여러 설정을 확인하고 설치 명령을 다시 실행해야 합니다.

다음과 같이 계속하십시오.

- 1. dojo 설정을 확인하십시오.
- 2. Cognos 데이터가 사용 가능한지 확인하십시오.

## **-**

이러한 주제는 공통 구성 문제점을 해결하는 데 도움이 될 수 있습니다.

## 데이터베이스와 시맨틱 모델 동기화 실패

모델 데이터의 동기화가 완료되지 않은 경우 여러 설정을 확인하고 설치 명령을 다시 실행해야 합니다.

다음과 같이 계속하십시오.

1. 관리 인터페이스 옵션을 사용하여 이 작업을 수행하십시오.

## 모델의 SPARQL 조회에 대한 응답 지연

대형 모델에서 SPARQL 조회를 실행하는 경우 IBM Integrated Information Core 관리 콘솔에서 응답이 지 연되거나 응답이 없을 수 있습니다.

## 진단 및 해결

/opt/IBM/WebSphere/AppServer/profiles/iic\_profile/logs/IICServer/SystemOut.log 케이션 서버에 대한 system0ut.log 파일에서 제한시간 메시지를 확인하십시오. 제한시간이 초과된 경우, 다 음과 유사한 정보 메시지가 표시됩니다.

TimeoutManage I WTRN0124I: When the timeout occurred the thread with which the transaction is, or was most recently, associated was Thread[WebContainer : 2,5,main]. The stack trace of this thread when the timeout occurred was:..

IIC 모델 관리자의 RDF 저장소가 Jena 구현과는 달리 정규 데이터베이스(IICRDFDB)로 구현되기 때문에, 일 부 표준 유지보수를 수행하여 SPARQL 조회 성능이 최적화되었는지 확인해야 합니다.

- 1. 최근에 모델을 RDF 저장소에 로드한 경우, 테이블스페이스에 대한 조각 모음을 수행하고(REORG) IIC RDF 저장소 내의 각 테이블(IICRDFDB)에 대한 통계를 업데이트하도록(RUNSTATS) 권장합니다. 이 태 스크는 데이터 서버 서버에 설치된 IBM Data Studio 클라이언트를 사용하여 수행할 수 있습니다. 제한시 간 초과 문제가 계속 발생하면 다음 단계로 진행하여 문제를 해결하십시오.
- 2. WebSphere Application Server 관리 콘솔로 로그온하십시오.
- 3. 애플리케이션 서버 > IICServer > 트랜잭션 서버 > 총 트랜잭션 수명 주기 제한시간으로 이동하십시오.
- 4. Maximum transaction timeout에 대한 값을 120에서 600으로 변경하십시오.
- 5. SPARQL 조회를 다시 실행하십시오.

## <mark>대형 모델을 로드할 때 메모리 부족 오류 발생</mark>

대형 모델을 로드하는 동안 메모리 부족 오류가 발생할 수 있습니다.

## 진단 및 해결

다음과 유사한 오류 메시지가 표시됩니다.

JVMDUMP006I Processing dump event "systhrow", detail "java/lang/OutOfMemoryError" - please wait..

문제를 해결하려면 다음을 수행하십시오.

- 1. 데이터 서버에 로그온하십시오.
- 2. iicmodelloader.sh 스크립트를 사용하여 모델을 로드하십시오.
- 3. 계속 문제가 발생하면 다음 단계를 완료하십시오.
	- inferload.sh 파일을 편집하십시오.
	- 메모리를 더 큰 값으로 업데이트하십시오. 예를 들면, 다음과 같습니다.

java –Xmx9216M com.ibm.iss.iic.model.server.db2rdf.util.ModelReasoner \$args and java –Xmx9216M com.ibm.rdf.store.cmd.LoadRdfStore \$args

## 모델을 로드한 후에 조회에 대해 예상치 못한 응답 발생

대형 모델을 로드한 후에 SPARQL 조회를 실행하면 예상치 못한 응답이 표시될 수 있습니다.

## 진단 및 해결

iicmodelloader 스크립트를 사용하여 모델을 로드한 후에 예상치 못한 응답이 수신될 수 있습니다. 캐시에 서 예상치 못한 조회 결과의 원인이 발생할 수 있으므로 문제를 해결하려면 캐시를 지워야 합니다. 캐시를 지 우려면 IBM Integrated Information Core 관리 콘솔을 시작하고 SPARQL 조회에 clearcache 명령을 입 력하십시오.

## 사용 중 문제점 해결

이러한 주제는 사용 중에 공통 문제점을 해결하는 데 도움이 될 수 있습니다.

## 성능 문제 및 조치에 대한 느린 시스템 응답

성능 문제가 발생하는 경우 여러 설정을 확인해야 합니다.

다음과 같이 계속하십시오.

1. Information Center에 설명된 성능 개선 힌트 및 팁을 참조하십시오.

관련 개념:

[255](#page-268-0) 페이지의 『성능 튜닝』

제품 설치를 완료한 후에 제품의 성능을 강화하고 확장성을 구성할 수 있습니다.

## 감독자: 운영 보기 로드 시 콘솔의 보안 오류

Microsoft Internet Explorer 브라우저에서 감독자: 운영 보기를 로드하는 경우 HTTPS 보안 오류가 콘솔 로 그에 표시될 수 있습니다. Internet Explorer의 알려진 문제이며 Microsoft 지원 페이지에서 사용 가능한 업데 이트된 소프트웨어를 설치해야 합니다.

## 프로시저

- 1. Microsoft 지원 웹 사이트 http://update.microsoft.com으로 이동하여 최신 누적 소프트웨어를 설치 하십시오.
- 2. 이 알려진 문제를 해결하기 위한 업데이트된 소프트웨어는 http://support.microsoft.com/kb/2601307/ en-us?sd=rss&spid=15672에서 사용 가능합니다.

## **-: -- - - Firebug**

Firefox 브라우저에서 감독자: 운영 보기를 로드할 때 Firebug 콘솔에 오류가 표시될 수 있습니다.

## 프로시저

1. FireFox에서 감독자: 운영 보기를 열면 Firebug 콘솔에 다음 오류가 표시될 수 있습니다. Sametime 플러 그인으로 인해 오류가 발생합니다.

scrollIntoView: TypeError: s is null

TypeError: 832(...) is undefined

2. WebSphere Application Server 관리 콘솔을 여십시오.

<span id="page-333-0"></span>3. 오류를 제거하기 위해 Sametime 프록시 애플리케이션을 중지하고 다시 시작하는 단계를 완료하십시오.

## 스크린 리더가 시간 값을 알리지 않음

스크린 리더가 목록 상자에서 시간 값을 알리지 않습니다. 필드에 12시간 형식의 시간을 입력하여 이 문제점 을 해결할 수 있습니다.

증상

JAWS 스크린 리더를 사용하여 시간 값을 포함하는 목록 상자를 선택한 경우 스크린 리더가 시간 공지 다음 에 "시작 날짜 및 시간 편집 콤보가 필요함"을 표시합니다. 그러나 리더가 목록에서 선택할 수 있는 시간 값을 필드에 입력하도록 알려주지 않습니다.

#### 문제점 해결

키보드를 사용하여 클라이언트 운영 체제에서 요구하는 12시간 형식으로 시간 값을 필드에 입력하십시오.

## 아랍어 로케일로 잘못 표시된 날짜 및 시간 형식

아랍어 로케일을 선택한 경우 IBM Intelligent Operations Center 사용자 인터페이스에서 날짜 및 시간이 잘 못 형식화됩니다.

IBM Intelligent Operations Center 사용자 인터페이스를 구현하기 위해 사용된 Dojo 툴킷에서 현재 아랍어 숫자를 지원하지 않습니다.

## WIH 읽기 테이블에서 데이터가 아카이브되거나 제거될 때 데이터 수집 문제 발생

WIH.READING 테이블에서 데이터를 아카이브, 제거 또는 변경할 때 데이터 누락 또는 변경으로 인해 IBM Intelligent Operations for Water 기능이 예상대로 작동하지 않을 수 있습니다. 이 주제의 단계를 수행하여 데이터 수집 레코드 문제를 진단하고 해결하여 운영 기능을 복원하십시오.

## 증상

제거 조작 등에서 WIH.READING 테이블에서 레코드를 제거한 후에 후속적으로 수집된 측정 표시값이 테이 블에 추가되지 않음이 발견됩니다.

## 진단 및 해결

지정된 measurement\_id에 대한 첫 번째 표시값이 WIH.READING 테이블에 추가될 때 후속적으로 수집된 표시값이 테이블에 성공적으로 추가되었음을 확인하는 경계 레코드가 작성됩니다. 제거 조작 등에서 이러한 경 계 레코드 중 하나가 실수로 삭제되면 해당 measurement\_id에 대해 더 이상 업데이트가 가능하지 않습니다.

이 문제점을 해결하려면 db2inst2 사용자로서 다음 명령을 실행하십시오.

db2 connect to wihdb db2 "call WIH.CORRECT\_READING()" db2 connect reset

관련 태스크:

[258](#page-271-0) 페이지의 『데이터베이스 서버 유지보수』 데이터베이스 서버의 상태 및 성능을 유지보수하기 위한 안내로 이 절을 사용하십시오. [15](#page-28-0) 페이지의 『미터의 데이터 수집 구성』 Tivoli Directory Integrator 소프트웨어는 미터 판독값 및 요금 청구 데이터를 효율적으로 가져오고 구성하 는 데 사용됩니다.

## WIH 표시값 테이블에 데이터 수집 수행 시 메시지 검사

데이터 수집 프로세스 동안 메시지가 WIH.READING 테이블에 도달하지 않아 예외가 생성되는 문제점이 발 생하는 경우, 이 주제의 단계를 완료하십시오.

## 증상

데이터 수집 프로세스 동안 예외가 생성되고 표시값이 WIH.READING 테이블에 도달하지 않는 문제가 있을 수 있습니다.

## 진단 및 해결

수집 프로세스에 문제점이 있을 수 있다고 의심되면 /var/log/messages 로그에서 관련된 예외를 확인하십 시오. 또한 '/water/deadmessage/topic' 주제의 구독을 작성하여 문제를 디버깅할 수도 있습니다. 주제 구독 작 성에 대한 정보를 보려면 관련된 학습 주제로 이동하십시오.

관련 개념:

[239](#page-252-0) 페이지의 『읽기 메시지 등록』

이 학습에서 단계를 완료하여 IBM Intelligent Operations for Water에 메시지를 등록하십시오.

## $\frac{1}{2}$  IBM Cognos Connections 메뉴 옵션을 Chrome 브라우저에서 사용할 수 없음

Mozilla Firefox 브라우저를 사용할 때는 사용 가능한 일부 IBM Cognos Connections 메뉴 옵션을 Google Chrome 브라우저에서 사용할 수 없습니다. 예를 들어, Query Studio, Analysis Studio, Report Studio 및 Event Studio 메뉴 옵션을 Chrome 브라우저에서 사용할 수 없습니다. 문제점을 해결하려면 Firefox 브라우 저를 사용하여 메뉴 옵션을 표시하도록 시도해 보십시오.

## 필터를 저장한 후에 초점 위치가 올바르지 않음

필터 패널에 필터를 저장할 때, 확인 메시지가 표시됩니다. 그러나 초점이 확인 메시지 상자에 남아 있지 않아 서 스크린 리더가 메시지를 닫을 수 없습니다.

## 증상

필터 패널에서 '필터'를 작성하기 위해 <mark>저장</mark>을 클릭할 때 저장 조치를 확인하기 위해 확인 메시지가 표시됩니 다. 그리고 스크린 리더에 저장 조치를 알립니다. 그러나 초점이 확인 상자에 남아 있지 않아서 스크린 리더가 이 위치에서 메시지를 닫을 수 없습니다. 메시지가 탭 시퀀스에서 다시 발생합니다(다중 메시지의 경우, 순서 는 유지됩니다).

## 진단 및 해결

필요한 경우, 스크린 리더의 탐색 랜드마크를 사용하여 확인 메시지를 무시하십시오.

#### 페이지화 패널의 탐색 및 스크린 리더 문제

스크린 리더를 사용할 때 목록 보기에서 페이지화 기능이 예상한 대로 작동하지 않습니다.

## 증상

목록 보기에서 스크린 리더를 사용하는 페이지화 기능을 사용할 때 페이지화 옵션이 스크린 리더에 대해 예상 되는 대로 작동하지 않습니다.

## 진단 및 해결

페이지 선택자 '마지막 페이지' 단추가 올바르게 발표되지 않습니다. 대신 바로 앞에 위치한 숫자 페이지로 발 표됩니다. 또한 스크린 리더가 양식 모드를 너무 빠르게 종료할 때 화살표 탐색이 '마지막 페이지' 단추에서 예 상치 못하게 종료됩니다. Enter를 눌러 다시 양식 모드로 돌아가는 방법으로 페이지 선택자 기능을 재개할 수 있습니다. 그러나 이로 인해 페이지 선택 영역에 혼동이 발생할 수 있습니다.

임시 해결책으로는 스크린 리더가 '특정 페이지 선택' 기능을 사용하여 페이지 기준으로 필터링할 수 있습니다. 또한 '페이지당 결과 수' 단추를 사용하여 결과 수를 결정할 수 있습니다.

#### 스크린 리더가 잘못된 경고 메시지를 발표함

스크린 리더에 경고 메시지가 발표될 때 첫 번째 경고 메시지가 루프되고 후속 경고 메시지가 발표되지 않습니 다.

### 증상

솔루션 관리 옵션을 사용할 때 이벤트가 완료되었는지 확인하기 위한 알림 메시지가 생성됩니다. 예를 들어, 인터페이스에 대한 변경사항을 저장하고 제출한 경우 태스크가 완료되었는지 또는 실패했는지 나타내기 위해 메시지가 생성됩니다. 첫 번째로 생성된 메시지는 스크린 리더에 성공적으로 발표됩니다. 그러나 후속 메시지 는 스크린 리더에 발표되지 않고 첫 번째 메시지만 반복적으로 발표됩니다.

#### 진단 및 해결

후속 확인 메시지가 확인 섹션에 표시되나 스크린 리더가 첫 번째 메시지만 발표합니다. 확인 메시지 표시를 트리거하는 모든 조치에 대해 JAWS가 섹션에 추가된 첫 번째 메시지만 발표합니다. 스크린 리더가 생성 후에 각 메시지/보기를 닫아야 합니다.

임시 해결책으로는 Jawskey+F5를 사용하여 단추 단축키 보기를 열고 '닫기 단추'로 이동하는 방법이 있습니 다. Enter를 클릭하여 현재 메시지를 닫으십시오.

#### 양식 필드 오류 유효성 검증 중에 스크린 리더 문제점 발생

양식 입력 후 올바르지 않은 항목이 작성되면 공지사항에 문제가 발생할 수 있습니다.

## 증상

양식 입력 후 올바르지 않은 항목이 작성되면 the value entered is not valid Javascript colon quote quote 양식의 오류 메시지가 스크린 리더에 발표됩니다.

## 진단 및 해결

오류 메시지를 들으면 Caps Lock+Tab을 사용하여 양식 필드 레이블이 발표되었는지 확인하십시오.

## 논리 맵의 스크린 리더 문제점

이 주제에서는 스크린 리더가 초점의 논리 맵 자산과 관계를 발표하지 않는 경우 해결 방법이 제공됩니다.

## 증상

스크린 리더가 초점의 논리 맵 자산과 관계를 발표하지 않습니다.

## 진단 및 해결

논리 맵에서는 위로 화살표를 사용하고 스페이스바를 눌러서 키보드 초점 및 순차 탐색을 수행합니다.

초점에서, 현재 초점을 맞출 수 있는 자산 및 이와 연관 자산과의 관계에 대한 공지사항을 강제 실행하도록 Caps Lock+Tab 키를 선택하십시오.

## 일부 인터페이스 제어는 고대비 모드에서 사용할 수 없음

이 주제에서는 고대비 모드에서 표시되지 않는 인터페이스 제어에 대한 해결 방법이 제공됩니다.

## 증상

일부 그래픽은 고대비 모드에서 올바르게 표시되지 않습니다.

- 감독자: 운영 페이지의 즐겨찾기 필터의 공용 및 개인용 아이콘은 고대비 모드에서 올바르게 표시되지 않습 니다.
- 메시지/알림 보기의 닫기 단추는 고대비 모드에서 표시되지 않습니다.

## 진단 및 해결

이 문제를 해결할 수 있도록 고대비 모드에 대해 다음과 같은 표시 옵션이 준비되어 있습니다.

- 실선파선 상자는 공용/개인용 아이콘을 나타냅니다.
- 상자는 닫기 단추가 있음을 표시하는 데 사용됩니다.

## 키보드 입력을 사용하여 KPI 패널로 이동할 수 없음

키보드를 사용하여 인터페이스를 탐색할 때 KPI 패널로 이동할 수 없습니다.

## 증상

감독자: 상태 페이지에는 KPI 표제가 나열되고 하위 KPI 정보가 포함됩니다. KPI 표제를 선택하면 선택된 KPI 표제와 해당 하위만 표시하는 다른 보기가 작성됩니다. 이 보기에서 키보드 사용자가 하위를 지나서 탭하도록 선택하는 경우, 페이지가 새로 고쳐지고 탭 순서가 변경되어 사용자가 하위 KPI 보기에 재입력하지 못하게 됩 니다.

## 진단 및 해결

하위 요소에 드릴 다운 기능을 사용하면 사용 가능한 모든 정보를 표시할 수 있습니다. KPI 표제를 선택할 필 요는 없습니다.

## 수자원 보존 포털 데이터를 수집하기 위해 스크립트를 실행할 때 표시되는 예외 메시지

수자원 보존 포털에서 데이터 수집 중에 스크립트를 실행하면 예외 메시지가 표시될 수 있습니다.

증상

수자원 보존 포털에서 데이터를 수집하기 위해 일부 스크립트를 실행하면 예외 메시지가 양식에 표시될 수 있 습니다.

"서버 소켓 바인드 실패: tcp://0.0.0.0:41001 원인: java.net.BindException: 주소가 이미 사용 중임"

```
javax.jms.JMSException: 운송을 작성할 수 없습니다. 이유:
org.springframework.beans.factory.BeanCreationException:
[/home/ibmadmin/TDI/etc/activemq.xml] 파일에 정의된 이름이
'org.apache.activemq.xbean.XBeanBrokerService#0'인 Bean을 작성하는 중에 오류 발생:
init 메소드 호출 실패 시, 중접된 예외는 java.io.IOException임:
전송 커넥터를 JMX에 등록할 수 없음:
서버 소켓에 바인드 실패: tcp://0.0.0.0:41001 원인:
 java.net.BindException: 주소가 이미 사용 중임
```
다음 스크립트를 사용하면 메시지가 표시될 수 있습니다.

- /opt/IBM/water/wcp/user import/import users.sh
- /home/ibmadmin/TDI/run\_assembly\_line.sh

## 진단 및 해결

.

메시지가 소켓 충돌을 표시하지만 데이터는 예상한 대로 데이터베이스에 로드됩니다.

관련 태스크:

[15](#page-28-0) 페이지의 『미터의 데이터 수집 구성』

Tivoli Directory Integrator 소프트웨어는 미터 판독값 및 요금 청구 데이터를 효율적으로 가져오고 구성하 는 데 사용됩니다.

[14](#page-27-0) 페이지의 『사용자 정보 가져오기』

CSV 파일 소스의 데이터를 데이터베이스로 가져오는 과정을 단순화하기 위한 스크립트가 제공됩니다. 또한

데이터베이스에 소스로 지정된 XML 파일을 제공하여 LDAP 인증과 권한 데이터 가져오기를 효율화합니다.

## 수자원 보존 포털에 대해 구성된 볼륨과 통화 단위 설정이 충분하지 않음

IBM Intelligent Operations for Water는 수자원 보존 포털에서 사용할 볼륨 및 통화 설정으로 미리 구성됩 니다. 설정을 변경해야 하는 경우 이 주제에서 임시 해결책을 사용하여 미리 구성된 설정을 업데이트할 수 있 습니다.

#### 증상

수자원 보존 포털에서 사용할 IBM Intelligent Operations for Water와 함께 제공되는 볼륨 및 통화 설정을 수정해야 합니다.

## 진단 및 해결

글로벌 시스템 구성 특성을 업데이트하는 단계를 완료하십시오. 이 예제에서 리터와 같은 볼륨 단위 및 위안과 같은 가격 단위가 특성에 추가됩니다.

- 1. 데이터 서버에 로그온하십시오.
- 2. 다음과 같은 SQL 명령을 실행하십시오.

```
INSERT INTO WCP.VOLUME(VOLUMEUNIT,RATE,ABBREVIATION)
VALUES
('{"group":"WCP", "key":"liter"}',0.26,'L');
INSERT INTO WCP.PRICE(PRICEUNIT,SIGNAL)
VALUES
('{"group":"WCP", "key":"yuan"}','RMB');
```
참고: 두 예제 모두에서 키는 다국어 지원에 사용됩니다.

- 3. 애플리케이션 서버에 로그온하십시오.
- 4. /opt/IBM/water/wcp로 이동하여 다국어 지원에 필요한 키를 추가하십시오.
- 5. 키 값을 추가하도록 WCP.properties 파일을 수정하십시오.

gallon=gallon liter=liter

dollar=dollar yuan=yuan

6. 특정 언어의 키 값을 추가하도록 WCP\_\*\*.properties 파일을 수정하십시오. 예를 들면 다음과 같습니다.

gallon=*key for language \*\** liter=*key for language \*\**

dollar=*key for language \*\** yuan=*key for language \*\**

7. 애플리케이션 서버에 로그온하여 명령을 실행하십시오.

/opt/IBM/water/apps/import.sh https://localhost:10029 \$PORTAL\_ACCOUNT \$PORTAL\_PASSWORD /opt/IBM/water/wcp/import/WCP.properties

 $$PORTAL\_ACCOUNT$  및  $$PORTAL\_PASSWORD$ 의 설정을 사용자의 계정 및 비밀번호로 대체하십시오. 관련 태스크:

[15](#page-28-0) 페이지의 『미터의 데이터 수집 구성』 Tivoli Directory Integrator 소프트웨어는 미터 판독값 및 요금 청구 데이터를 효율적으로 가져오고 구성하 는 데 사용됩니다.

## $\blacksquare$  Internet Explorer 9 브라우저에서 솔루션 관리를 사용할 때 권장되는 캐시 설정

솔루션 관리 옵션을 사용하여 애플리케이션 관리 태스크를 수행할 때 Microsoft Internet Explorer 9을 사용 중인 경우 이 주제에 설명된 대로 캐시 설정을 설정하는 것이 좋습니다.

## 증상

Microsoft Internet Explorer 9을 사용하는 경우 솔루션 관리 옵션을 사용할 때 문제가 발생할 수 있습니다. 예를 들어, 애플리케이션 관리 탭 사이에서 이동할 때 일부 구성 변경사항이 예상한 대로 나타나지 않을 수도 있습니다.

## 진단 및 해결

구성 변경사항이 Microsoft Internet Explorer 9 브라우저에 나타나는지 확인하려면 다음과 같이 캐시 설정을 업데이트하십시오.

- 1. 브라우저 도구 모음에서 도구 > 인터넷 옵션을 선택하십시오.
- 2. 브라우저 히스토리 섹션에서 설정을 클릭하십시오.
- 3. 브라우저가 저장된 페이지의 새 버전을 확인하는 빈도를 지정하려면 <mark>웹 페이지를 방문할 때마다</mark> 옵션을 선 택하십시오.
- 4. 확인을 클릭하여 설정을 저장하십시오.

## **Intelligent Operations for Water**

각 메시지 주제는 특정 오류 조건의 원인을 식별하는 데 도움이 되며 오류를 해결하기 위해 수행해야 하는 조 치를 권장합니다.

발생할 수 있는 오류에 대한 이해를 돕기 위해 각 메시지 주제는 세 개의 섹션(제품 또는 로그에 표시되는 메 시지, 설명, 조치)으로 구분됩니다.

- 메시지 두 개의 ID(오류 ID와 연관된 텍스트)를 포함합니다. 오류 ID는 메시지 ID입니다. 메시지를 식별하는 고유 번호입니다. 마지막 문자 E는 메시지가 오류로 인해 발생했음을 표시하고 W는 경고 메시지를 표시하며, I는 정보 메시지를 표시합니다.
- 설명 메시지에 대한 추가 설명을 포함합니다.
- 사용자 응답

오류 해결을 위한 정정 조치를 제안합니다.

오류 메시지에 대한 정보를 쉽게 검색하려면 Information Center의 검색 필드에 오류 메시지의 ID 번호를 입 력하십시오.

참고: 이 절의 주제는 Intelligent Operations for Water에 한정됩니다. 기타 모든 메시지는 제품 문서를 참조 하십시오.

 $C$ **IWWC0000E** 페이지 초기화 오류: {0} 설명: {0} 페이지 초기화에 실패했습니다.

사용자 응답: 관리자에게 문의하십시오.

 $C$ IWWC0001E {0} 모듈을 로드하는 중 오류가 발생 **-. {1}**

설명: 모듈 로드에 실패했습니다.

사용자 응답: 관리자에게 문의하십시오.

**CIWWC0002E : {0}**

설명: 위젯 인스턴스화에 실패했습니다.

사용자 응답: 관리자에게 문의하십시오.

**CIWWC0003E {1} {0}()** 호출하는 중 오류 발생

설명: 위젯 호출 메소드가 실패했습니다. 사용자 응답: 관리자에게 문의하십시오.

**CIWWC0004E : {0}**

설명: 구성의 컨테이너 위젯에 대한 설정에 오류가 있습 니다.

사용자 응답: 관리자에게 문의하십시오.

## **CIWWC0005E URL {0} IBM Intelligent Operations Center** REST 서비스에서 데이터 소스 구성을 확 **- -.**

설명: 이벤트 목록이 데이터를 받는 데 실패했습니다. IBM Intelligent Operations Center REST 서비스가 데 이터 소스 구성을 검색하는 데 실패했습니다.

사용자 응답: 관리자에게 문의하십시오.

 $C$ IWWC0006E 이벤트 목록 뷰어가 URL {1}의 데이 터 소스 {0}에서 데이터를 받을 수 없습니 **.**

설명: 이벤트 목록 뷰어가 데이터를 받는 데 실패했습니 다. IBM Intelligent Operations Center REST 서비스가 데이터 구성을 검색하는 데 실패했습니다.

사용자 응답: 관리자에게 문의하십시오.

 $C$ IWWC0007E 자산 계층이 데이터를 받을 수 없습니 다. 전체 URL은 {0}입니다.

설명: 자산 계층이 데이터를 받는 데 실패했습니다. IBM Intelligent Operations for Water REST 서비스가 데이 터를 검색하는 데 실패했습니다.

사용자 응답: 관리자에게 문의하십시오.

 $CIWWC0008E$  이벤트 계층이 URL {1}에서 데이터  $\triangle$ 스 {0}의 데이터를 받을 수 없습니다.

설명: 이벤트 계층이 데이터를 받는 데 실패했습니다. IBM Intelligent Operations for Water REST 서비스가 데이터를 검색하는 데 실패했습니다.

사용자 응답: 관리자에게 문의하십시오.

#### $C$ IWWC0009E 현재 사용자 프로파일을 검색하는 데 실패했습니다.

설명: IBM Intelligent Operations for Water REST 서 비스가 현재 사용자 프로파일을 검색할 수 없습니다.

사용자 응답: 관리자에게 문의하십시오.

 $\bf{CIWWC0010E}$  이벤트 계층이 URL {0}을(를) 사용  **IBM Intelligent Operations** Center REST 서비스에서 데이터 소스  $\overline{\mathcal{F}}$ 성을 받을 수 없습니다.

설명: 이벤트 계층이 REST 서비스에서 데이터 소스 구 성을 받는 데 실패했습니다.

사용자 응답: 관리자에게 문의하십시오.

 $C$ IWWC0011E 전체 특성 데이터에 대한 REST 서비 스 호출 중에 오류가 발생했습니다.

설명: REST 서비스를 호출하는 데 실패했습니다.

사용자 응답: 관리자에게 문의하십시오.

**CIWWC0020E {0} - : {1}** 설명: 사용자 필터 저장에 실패했습니다. 사용자 응답: 관리자에게 문의하십시오.

 $C$ IWWC0020I {0} 필터가 저장되었습니다. 설명: 사용자가 필터를 저장했습니다. 사용자 응답: 조치가 필요하지 않습니다.

 $C$ IWWC0021E 서비스에서 저장된 필터를 검색하는 **데** 실패했습니다.

설명: IBM Intelligent Operations for Water REST 서 비스가 저장된 필터를 검색하는 데 실패했습니다. 사용자 응답: 관리자에게 문의하십시오.

 $C$ IWWC0022E 새 저장 필터를 작성하는 데 실패했습 **.**

설명: 새 저장 필터 작성 함수를 호출하는 데 실패했습 니다.

사용자 응답: 관리자에게 문의하십시오.

 $C$ IWWC0023E 필터를 저장하는 데 실패했습니다. 설명: 필터 저장에 실패했습니다.

사용자 응답: 관리자에게 문의하십시오.

 $C$ IWWC0024E 저장된 필터를 삭제하는 데 실패했습 **.**

설명: 필터 삭제에 실패했습니다.

사용자 응답: 관리자에게 문의하십시오.

 $C$ IWWC0035W 하나의 솔루션 애플리케이션을 선택하 <u>십시오.</u>

설명: 조치를 수행하기 전에 하나의 솔루션 애플리케이션 을 선택해야 합니다.

사용자 응답: 관리자에게 문의하십시오.

 $C$ IWWC10001I WCP 구성이 저장되었습니다! 설명: WCP 구성이 저장되었습니다. 사용자 응답: 조치가 필요하지 않습니다.

 $C$ IWWC1000E 아래의 양식이 올바르지 않습니다. 양 식의 문제를 정정하고 다시 시도하십시오. 설명: 양식이 올바르지 않습니다. 사용자 응답: 관리자에게 문의하십시오.

 $C$ IWWC1001E 입력 가격 단위가 올바르지 않습니다. 설명: 올바르지 않은 가격 단위를 입력했습니다. 사용자 응답: 관리자에게 문의하십시오.

 $\bf{C}$ IWWC1001I 확장 구성 '{0}'이(가) 저장되었습니다. 설명: 확장 구성이 저장되었습니다. 사용자 응답: 조치가 필요하지 않습니다.

 $C$ IWWC1002E 입력 가격 비율이 올바르지 않습니다. 설명: 올바르지 않은 가격 비율을 입력했습니다. 사용자 응답: 관리자에게 문의하십시오.

 $\bf{C}$ IWWC1002I 확장 구성 '{0}'이(가) 작성되었습니다. 설명: 확장 구성 '{0}'이(가) 작성되었습니다. 사용자 응답: 조치가 필요하지 않습니다.

 $\bf{C}$ IWWC1003I 확장 구성 '{0}'이(가) 삭제되었습니다. 설명: 확장 구성 '{0}'이(가) 삭제되었습니다. 사용자 응답: 조치가 필요하지 않습니다.

 $CIWWC1004I$  '{0}' 페이지가 작성되었습니다. 설명: '{0}' 페이지가 작성되었습니다. 사용자 응답: 조치가 필요하지 않습니다.

 $CIWWC1005I$  '{0}' 페이지가 저장되었습니다. 설명: '{0}' 페이지가 저장되었습니다. 사용자 응답: 조치가 필요하지 않습니다.

 $C$ IWWC1006I 애플리케이션이 '{0}' 페이지에 포함되 **-.** 설명: 애플리케이션이 '{0}' 페이지에 포함되었습니다. 사용자 응답: 조치가 필요하지 않습니다.

#### $C$ IWWC1007W 현재 선택된 확장 '{0}'에서 하위 확 장 구성을 추가하도록 허용하지 않습니다.  **다시 시도하십시오.**

설명: 확장이 컨테이너가 아니며 하위 확장을 추가할 수 없습니다.

사용자 응답: 선택된 확장의 정의를 변경하십시오.

 $C$ IWWC1008W 확장 구성을 선택하십시오. 설명: 확장을 구성하기 전에 확장을 선택해야 합니다. 사용자 응답: 확장을 선택하십시오.

 $C$ IWWC1009E 아래의 양식이 올바르지 않습니다. 양 식의 문제를 정정하고 다시 시도하십시오.

설명: 양식 필드의 일부에 올바르지 않은 값이 있습니다. 사용자 응답: 문제를 정정하고 다시 시도하십시오.

 $CIWWC1010I$  '{0}' 페이지가 삭제되었습니다. 설명: '{0}' 페이지가 삭제되었습니다.

사용자 응답: 조치가 필요하지 않습니다.

CIWWC1012W 루트 확장 구성 삭제는 허용되지 않 **-.**

설명: 루트 확장을 삭제할 수 없습니다. 사용자 응답: 조치가 필요하지 않습니다.

 $C$ IWWC1013W 트리 보기에서 확장을 선택하십시오. 설명: 확장을 구성하기 전에 확장을 선택해야 합니다. 사용자 응답: 확장을 선택하십시오.

 $C$ IWWC1014I 페이지 확장 '{0}'에서 액세스 설정을 **--.**

설명: 페이지 확장의 액세스 설정이 지정되었습니다. 사용자 응답: 조치가 필요하지 않습니다.

 $CIWWC1015I$  '{0}' 애플리케이션이 저장되었습니다. 설명: 애플리케이션이 저장되었습니다. 사용자 응답: 조치가 필요하지 않습니다.

**CIWWC1016I '{0}' -.** 설명: 애플리케이션이 작성되었습니다. 사용자 응답: 조치가 필요하지 않습니다.

**CIWWC1017I '{0}' --.** 설명: 애플리케이션이 삭제되었습니다. 사용자 응답: 조치가 필요하지 않습니다.

 $\Gamma$  CIWWC1018W 애플리케이션을 선택하십시오. 설명: 애플리케이션을 구성하기 전에 애플리케이션을 선 택해야 합니다.

사용자 응답: 애플리케이션을 선택하십시오.

**CIWWC1019E -.** 설명: 매개변수 필드가 올바르지 않습니다. 사용자 응답: 매개변수 필드를 확인하고 올바른 값을 입 력하십시오.

**CIWWC1020I '{0}' -- --.** 설명: 확장이 저장되었습니다. 사용자 응답: 조치가 필요하지 않습니다.

**CIWWC1021I '{0}' -- -.** 설명: '{0}' 확장이 작성되었습니다. 사용자 응답: 조치가 필요하지 않습니다.

**CIWWC1022I '{0}' -- --.** 설명: '{0}' 확장이 삭제되었습니다.

사용자 응답: 조치가 필요하지 않습니다.

**CIWWC1023E 력하십시오.** 

설명: 범위 시작 값 또는 범위 종료 값이 누락되었습니 다.

사용자 응답: 올바른 값을 입력하십시오.

**CIWWC1024E 입력하십시오.** 

설명: 범위 시작 값 또는 범위 종료 값이 올바르지 않습 니다.

#### **CIWWC1025E • CIWWC1036I**

사용자 응답: 올바른 값을 입력하십시오.

**CIWWC1025E {1} {0} ()**   $\Phi$ 계 {2} 미만입니다.

설명: 범위 시작 값이 올바르지 않습니다.

```
사용자 응답: 올바른 값을 입력하십시오.
```
**CIWWC1026E {1} {0} ()**  <sup>한계 {2}</sup> 미만입니다.

설명: 범위 종료 값이 올바르지 않습니다.

사용자 응답: 올바른 값을 입력하십시오.

 $C$ IWWC1027E {1}행의 범위 시작 값 {0}이(가) 최대 **{2}() -.**

설명: 범위 시작 값 {0}이(가) 올바르지 않습니다. 사용자 응답: 올바른 값을 입력하십시오.

**CIWWC1028E {1} {0} () - {2}() -.**

설명: 범위 종료 값 {0}이(가) 올바르지 않습니다.

사용자 응답: 올바른 값을 입력하십시오.

**CIWWC1029E ({0}) {2} ({1}) .**

설명: 범위 시작 값({0})이 올바르지 않습니다. 사용자 응답: 올바른 값을 입력하십시오.

**CIWWC1030E 입력하십시오.** 

설명: 범위 시작 및/또는 범위 종료 값이 올바르지 않습 니다.

사용자 응답: 올바른 값을 입력하십시오.

## $C$ IWWC1031E 임계값 구성이 중복되었습니다. 하나의 **'ACCEPTABLE', 'CAUTION' 'CRITICAL' .**

설명: 임계값 설정이 중복됩니다.

사용자 응답: 중복된 임계값 설정을 제거하십시오.

 $C$ IWWC1032E 임계값 순서가 올바르지 않습니다. 세 개의 임계값 레벨이 모두 설정되는 경우 **[ACCEPTABLE, CAUTION, CRITICAL] [CRITICAL, CAUTION, ACCEPTABLE] -.**

설명: 임계값 순서가 올바르지 않습니다.

사용자 응답: 올바른 순서를 입력하십시오.

**CIWWC1033E {0} {1} - . {2} () {3} .**

설명: 임계값 범위가 겹칩니다.

사용자 응답: 올바른 범위를 입력하십시오.

**CIWWC1034E {0} {1} -**  간격이 있습니다. {2}이(가) {3}을(를) 초과 **-.**

- 설명: 임계값 범위가 올바르지 않습니다.
- 사용자 응답: 올바른 범위를 입력하십시오.

**CIWWC1035I** 

설명: 테스트 연결이 성공하였습니다.

사용자 응답: 조치가 필요하지 않습니다.

 $C$ IWWC1035W 하나의 솔루션 애플리케이션을 선택하 **십시오.** 

설명: 조치를 수행하기 전에 하나의 솔루션 애플리케이션 을 선택해야 합니다.

사용자 응답: 솔루션 애플리케이션을 선택하십시오.

**CIWWC1036E : {0}**

설명: 테스트 연결이 실패했습니다.

사용자 응답: 관리자에게 문의하십시오.

 $\bf{CIWWC1036I}$  솔루션 애플리케이션 '{0}'이(가) 저장 **-.**

설명: 솔루션 애플리케이션이 저장되었습니다.

사용자 응답: 조치가 필요하지 않습니다.

#### **CIWWC1037I • CIWWC1049I**

 $\bf{C}$ IWWC1037I 솔루션 애플리케이션 '{0}'이(가) 작성 **-.**

설명: 솔루션 애플리케이션이 작성되었습니다. 사용자 응답: 조치가 필요하지 않습니다.

**CIWWC1038E : {0}**

설명: 사용자 동기화 시작에 실패했습니다. 사용자 응답: 관리자에게 문의하십시오.

 $\bf{CIWWC1038I}$  솔루션 애플리케이션 '{0}'이(가) 삭제 **-.**

설명: 솔루션 애플리케이션이 삭제되었습니다.

사용자 응답: 조치가 필요하지 않습니다.

**CIWWC1039I '{0}' () - -.**

설명: 서비스 애플리케이션이 저장되었습니다. 사용자 응답: 조치가 필요하지 않습니다.

#### $CIWWC1040E$  연결 저장 실패: {0}

설명: 사용자 연결 저장에 실패했습니다.

사용자 응답: 관리자에게 문의하십시오.

**CIWWC1040I '{0}' () -.**

설명: 서비스 애플리케이션이 작성되었습니다.

사용자 응답: 조치가 필요하지 않습니다.

**CIWWC1041I '{0}' () - -.**

설명: 서비스 애플리케이션이 삭제되었습니다.

사용자 응답: 조치가 필요하지 않습니다.

 $C$ IWWC1042E 아래의 양식이 올바르지 않습니다. 양 식의 문제를 정정하고 다시 시도하십시오.

설명: 양식이 올바르지 않습니다.

사용자 응답: 올바른 값을 입력하고 다시 시도하십시오.

**CIWWC1043E -.** 제를 정정하고 다시 시도하십시오. 설명: 양식이 올바르지 않습니다.

사용자 응답: 올바른 값을 입력하고 다시 시도하십시오.

 $C$ IWWC1044W 삭제하려는 서비스를 선택하십시오. 설명: 서비스를 선택하여 삭제해야 합니다. 사용자 응답: 삭제할 서비스를 선택하십시오.

 $C$ **IWWC1045W** 편집하려는 서비스를 선택하십시오. 설명: 서비스를 선택하여 편집해야 합니다. 사용자 응답: 편집할 서비스를 선택하십시오.

**CIWWC1046I '{0}' --.** 설명: 모델이 삭제되었습니다. 사용자 응답: 조치가 필요하지 않습니다.

 $CIWWC1047W$  모델을 선택하십시오. 설명: 조치를 수행하기 전에 모델을 선택해야 합니다.

사용자 응답: 모델을 선택하십시오.

 $C$ IWWC1048I 측정치 '{0}'에 대한 임계값을 저장했 **-.**

설명: 임계값이 저장되었습니다.

사용자 응답: 조치가 필요하지 않습니다.

#### $C$ IWWC1049E 측정치 '{0}'에 대한 임계값 저장 중에 오류가 발생했습니다.

설명: 임계값을 저장하는 중에 오류가 발생했습니다.

사용자 응답: 입력에 오류가 있는지 확인한 후 다시 시 도하십시오.

## **CIWWC1049I - '{0}' -** 계값을 저장했습니다.

설명: 임계값이 저장되었습니다.

사용자 응답: 조치가 필요하지 않습니다.

#### **CIWWC1049W • CIWWC1063E**

 $C$ IWWC1049W 그룹을 선택하십시오. 설명: 조치를 수행하기 전에 그룹을 선택해야 합니다. 사용자 응답: 그룹을 선택하십시오.

CIWWC1050E 동일한 유형의 측정치 '{0}'에 대한 임 계값 저장 중에 오류가 발생했습니다.

설명: 임계값을 저장하는 중에 오류가 발생했습니다. <mark>사용자 응답:</mark> 입력에 오류가 있는지 확인한 후 다시 시 도하십시오.

**CIWWC1050W {0}() - {1}() 업데이트하십시오.** 

설명: 업데이트하기 전에 항목을 선택해야 합니다. 사용자 응답: 업데이트하기 전에 항목을 선택하십시오.

#### **CIWWC1051W URL '{0}' ID '{1}',**  $URL$ 과 iD의 조합은 고유해야 합니다.

설명: URL과 ID의 조합은 고유해야 합니다. 사용자 응답: URL 또는 ID를 변경한 후 다시 시도하십 시오.

 $C$ IWWC1052I 서비스 액세스 설정이 저장되었습니다. 설명: 서비스 액세스 설정이 저장되었습니다. 사용자 응답: 조치가 필요하지 않습니다.

#### **CIWWC1053I '{0}' -.**

설명: 모델이 작성되었습니다.

사용자 응답: 조치가 필요하지 않습니다.

#### $CIWWC1054I$  '{0}' 모델이 저장되었습니다.

설명: 모델이 저장되었습니다.

사용자 응답: 조치가 필요하지 않습니다.

 $\bf{CIWWC1055I}$  솔루션 애플리케이션 '{0}'이(가) 저장 **-.**

설명: 솔루션 애플리케이션이 저장되었습니다.

사용자 응답: 조치가 필요하지 않습니다.

 $CIWWC1056I$  키 측정치 '{0}'을(를) 저장했습니다. 설명: 키 측정치가 저장되었습니다. 사용자 응답: 조치가 필요하지 않습니다.

CIWWC1057E 키 측정치 '{0}' 저장 중에 오류가 발 생했습니다.

설명: 키 측정치를 저장하는 중에 오류가 발생했습니다. 사용자 응답: 관리자에게 문의하십시오.

 $C$ IWWC1058E 양식에 오류가 있습니다.

설명: 양식에 오류가 있습니다.

사용자 응답: 관리자에게 문의하십시오.

**CIWWC1059E -** 생했습니다.

설명: 동기화 프로세스에 몇 가지 오류가 있습니다.

사용자 응답: 관리자에게 문의하십시오.

**CIWWC1060E - - -.**

설명: 동기화 요청에 폴링 오류가 있습니다.

사용자 응답: 관리자에게 문의하십시오.

 $C$ IWWC1061E - 솔루션 애플리케이션 작성 프로세스 시작 중에 오류가 발생했습니다.

설명: 솔루션 애플리케이션 작성 프로세스에 폴링 오류가 있습니다.

사용자 응답: 관리자에게 문의하십시오.

 $C$ IWWC1062E 솔루션 애플리케이션 작성 요청 폴링 중에 오류가 발생했습니다.

설명: 솔루션 애플리케이션 작성 요청에 폴링 오류가 있 습니다.

사용자 응답: 관리자에게 문의하십시오.

#### $C$ IWWC1063E - 솔루션 애플리케이션 삭제 프로세스 시작 중에 오류가 발생했습니다.

설명: 솔루션 애플리케이션 삭제 프로세스에 시작 오류가 있습니다.

사용자 응답: 관리자에게 문의하십시오.

#### **CIWWC1064E • CIWWC1070E**

 $\bf{C}$ IWWC1064E 솔루션 애플리케이션 삭제 요청 폴링 CIWWC1067I - 동일한 유형의 측정치 '{0}'에 대한 읽 중에 오류가 발생했습니다.

설명: 솔루션 애플리케이션 삭제 요청에 폴링 오류가 있 습니다.

사용자 응답: 관리자에게 문의하십시오.

 $C$ IWWC1065E 측정치 '{0}'에 대한 올바른 제한시간  $\alpha$  - 이력하십시오.

설명: 측정치 '{0}'에 대한 올바른 제한시간 값을 입력해 야 합니다.

사용자 응답: 올바른 제한시간 값을 입력하십시오.

 $C$ IWWC1065I 측정치 '{0}'에 대한 읽지 않음 제한시 간 값이 저장되었습니다.

설명: 읽지 않음 제한시간 값이 저장되었습니다. 사용자 응답: 조치가 필요하지 않습니다.

**CIWWC1065W**  든 읽지 않음 제한시간을 겹쳐씁니다.

설명: 옵션은 기본 읽지 않음 제한시간을 겹쳐씁니다. 사용자 응답: 조치가 필요하지 않습니다.

 $C$ IWWC1066E 입력 측정치가 올바르지 않습니다. 설명: 입력이 올바르지 않습니다.

사용자 응답: 올바른 측정치를 입력하십시오.

 $C$ IWWC1066I 측정치 '{0}'에 대한 읽지 않음 제한시 간 값이 삭제되었습니다.

설명: 읽지 않음 제한시간 값이 삭제되었습니다. 사용자 응답: 조치가 필요하지 않습니다.

**CIWWC1066W - .**

설명: 옵션은 기본 임계값을 겹쳐씁니다. 사용자 응답: 조치가 필요하지 않습니다.

**CIWWC1067E -.** 설명: 공식이 올바르지 않습니다. 사용자 응답: 올바른 공식을 입력하십시오.

지 않음 제한시간 값이 저장되었습니다**.** 

설명: 동일한 유형의 측정치 '{0}'에 대한 읽지 않음 제 한시간 값이 저장되었습니다.

사용자 응답: 조치가 필요하지 않습니다.

**CIWWC1067W**  든 파생 값을 겹쳐씁니다.

설명: 옵션은 파생 값을 겸쳐씁니다.

사용자 응답: 조치가 필요하지 않습니다.

 $C$ IWWC1068E 입력 측정치와 출력 측정치가 동일한 유형이어서 파생 값 저장 중에 오류가 발 생했습니다.

설명: 유형 오류가 발생했습니다.

사용자 응답: 다른 유형을 사용하십시오.

**CIWWC1068I - '{0}' -** 지 않음 제한시간 값이 저장되었습니다**.** 

설명: 동일한 유형의 측정치에 대한 읽지 않음 제한시간 값이 저장되었습니다.

사용자 응답: 조치가 필요하지 않습니다.

 $C$ IWWC1069E \_ 둘 이상의 입력 측정치가 있어서 파생 값 저장 중에 오류가 발생했습니다.

설명: 중복 입력 측정치를 입력했습니다.

사용자 응답: 다른 입력 측정치를 입력하십시오.

**CIWWC1069I '{0}'() --.**

설명: 파생 값이 저장되었습니다.

사용자 응답: 조치가 필요하지 않습니다.

 $C$ IWWC1070E 입력 측정치와 출력 측정치에 대한 루 프 회선이 있어서 파생 값 저장 중에 오류 가 발생했습니다.

설명: 루프 회선이 발생했습니다.

사용자 응답: 관리자에게 문의하십시오.

**CIWWC1070I '{0}'() --.**

설명: 파생 값이 삭제되었습니다.

사용자 응답: 조치가 필요하지 않습니다.

**CIWWC1071I - -** 파생 값 '{0}'을(를) 저장했습니다.

설명: 동일한 유형의 모든 인스턴스에 대한 파생 값이 저 장되었습니다.

사용자 응답: 조치가 필요하지 않습니다.

**CIWWC1072I - -** 파생 값 '{0}'을(를) 삭제했습니다.

설명: 동일한 유형의 모든 인스턴스에 대한 파생 값이 삭 제되었습니다.

사용자 응답: 조치가 필요하지 않습니다.

 $C$ IWWC1073I 논리 맵 '{0}' 생성 중에 오류가 발생 했습니다.

설명: 논리 맵을 생성할 수 없습니다.

사용자 응답: 관리자에게 문의하십시오.

 $C$ IWWC1074I 이름 지정된 영역 '{0}'이(가) 저장되었 **-.**

설명: 이름 지정된 영역 '{0}'이(가) 저장되었습니다.

사용자 응답: 조치가 필요하지 않습니다.

**CIWWC1075I '{0}' () -.**

설명: 이름 지정된 영역 '{0}'이(가) 작성되었습니다. 사용자 응답: 조치가 필요하지 않습니다.

 $C$ IWWC1076I 이름 지정된 영역 '{0}'이(가) 삭제되었 **-.**

설명: 이름 지정된 영역 '{0}'이(가) 삭제되었습니다. 사용자 응답: 조치가 필요하지 않습니다.

**CIWWC1077W .** 설명: 이름 지정된 영역을 선택해야 합니다. 사용자 응답: 이름 지정된 영역을 선택하십시오.

 $CIVWCC1078E$  이름 지정된 영역 이름은 {0}자를 넘 **-. {1}** 설명: 값에 너무 많은 문자가 있습니다. 사용자 응답: 문자 수를 줄이십시오.

**CIWWC1079E {0}** 지 않아야 합니다**.** 

설명: 값에 너무 많은 문자가 있습니다.

사용자 응답: 문자 수를 줄이십시오.

 $CIWWC1080E$  이 이름 지정된 영역에 충분하지 않은 지점이 있습니다. 최소 {0}개의 지점을 이 름 지정된 영역에 추가하십시오.

설명: 이름 지정된 영역에는 필요한 만큼의 지점이 있어 야 합니다.

사용자 응답: 이름 지정된 영역에 지점을 추가하십시오.

 $C$ IWWC1081I 서비스 액세스가 삭제되었습니다. **URL = {0} - = {1}.**

설명: 서비스 액세스가 삭제되었습니다.

사용자 응답: 조치가 필요하지 않습니다.

**CIWWC1082I {0} () {1} - -** 관계가 없습니다.

설명: 두 노드 사이에 실제 관계가 없습니다. 사용자 응답: 조치가 필요하지 않습니다.

 $C$ IWWC1083I {0}이(가) 범위를 벗어났습니다. 설명: 데이터가 범위를 벗어났습니다. 사용자 응답: 범위 내의 올바른 데이터를 입력하십시오.

CIWWC1084E 제공한 위도와 경도가 올바르지 않습 **.**

설명: 위도와 경도가 올바르지 않습니다.

사용자 응답: 올바른 위도와 경도를 입력하십시오.

 $C$ IWWC1085E 이 이름 지정된 영역은 신규이며 이전 상태로 다시 설정할 수 없습니다.

설명: 새로 이름 지정된 영역은 이전 상태로 다시 설정 할 수 없습니다.

사용자 응답: 조치가 필요하지 않습니다.

 $C$ IWWC1086E 맵이 작성 모드에 있습니다. 현재 영 역 작성을 완료한 후 다른 영역 작성을 시 도하십시오. 영역의 마지막 지점 위치에서 두 번 클릭하여 맵에서 영역 그리기를 완 **-.**

설명: 맵이 작성 모드에 있습니다. 현재 영역 작성이 완 료될 때까지 다른 영역을 작성할 수 없습니다.

<mark>사용자 응답:</mark> 영역의 마지막 지점 위치에서 두 번 클릭 하여 맵에서 영역 그리기를 완료합니다. 그런 다음 다른 영 역을 작성할 수 있습니다.

**CIWWC1087E**  입니다. 새 영역을 다시 설정할 수 없습니 **.**

설명: 새로 이름 지정된 영역을 작성하는 동안은 이름 지 정된 영역을 다시 설정할 수 없습니다.

사용자 응답: 새 영역이 작성된 후 이름 지정된 영역을 다시 설정하십시오.

 $C$ IWWC1088I 이름 지정된 모든 영역이 다시 로드되 **-.**

설명: 이름 지정된 모든 영역이 다시 로드되었습니다.

사용자 응답: 조치가 필요하지 않습니다.

#### **CIWWC1089E '{0}'() -**  려고 시도 중에 오류가 발생했습니다.

설명: 이름 지정된 영역 저장에 실패했습니다.

사용자 응답: 관리자에게 문의하십시오.

CIWWC1090E 이 이름 지정된 영역의 지점 수가 최 대 허용 지점 수인 {0}을(를) {1}개 초과 했습니다.

설명: 이름 지정된 영역에 허용되는 수보다 많은 지점이 있습니다.

사용자 응답: 지점을 추가하지 마십시오.

 $C$ IWWC1091E 솔루션 애플리케이션 ID가 이미 있습 **.** 설명: 솔루션 애플리케이션 ID가 중복되었습니다.

사용자 응답: 중복된 ID를 제거하십시오.

 $C$ IWWC1092E 아래의 양식이 올바르지 않습니다. 양 식의 문제를 정정하고 다시 시도하십시오.

설명: 양식이 올바르지 않습니다.

사용자 응답: 양식 문제를 정정하고 다시 시도하십시오.

**CIWWC1093W {0} {1} - -.**

설명: 값의 길이가 최대 한계보다 큽니다.

사용자 응답: 길이를 정정하십시오.

#### $CIWWC1094W$  이 서비스에 대한 http {0} 요청을  **작성할 권한을 선택하십시오.**

설명: 서비스에 대한 요청을 작성하기 전에 권한을 선택 해야 합니다.

사용자 응답: 권한을 선택하십시오.

#### $C$ IWWC1095E 애플리케이션 ID가 이미 있습니다.

설명: 애플리케이션 ID가 중복되었습니다.

사용자 응답: 중복된 ID를 제거하십시오.

**CIWWC1096E '{0}'()** 플리케이션 솔루션에 이미 포함되어 있으므 <mark>로 삭제할 수 없습니다.</mark>

설명: 지원 애플리케이션은 삭제할 수 없습니다.

사용자 응답: 지원 애플리케이션은 삭제하지 마십시오.

**CIWWC2000E -.** 설명: 올바르지 않은 볼륨 단위를 입력했습니다. 사용자 응답: 관리자에게 문의하십시오.

 $C$ IWWC2001I 특성 파일이 저장되었습니다! 설명: 특성 파일이 저장되었습니다. 사용자 응답: 조치가 필요하지 않습니다.

**CIWWC2037I** 설명: 사용자 동기화 시작에 성공했습니다. 사용자 응답: 조치가 필요하지 않습니다.

 $C$ IWWC2039I 연결 저장 성공 설명: 사용자 연결 저장에 성공했습니다. 사용자 응답: 조치가 필요하지 않습니다.

**CIWWC1CSO001I \"{0}\" () -- .**

설명: 구성 값이 저장되었습니다.

사용자 응답: 조치가 필요하지 않습니다.

 $CIWWC1CSO002I$   $CSO \cong \frac{2}{3}$ 정치 \"{0}\"이(가) 저장 **-.**

설명: CSO(Combined Sewer Overflow) 측정치가 저장 되었습니다.

사용자 응답: 조치가 필요하지 않습니다.

## 로그 파일

IBM Intelligent Operations for Water의 문제점을 해결하기 위해 IBM Intelligent Operations Center 서버 의 여러 시스템에 대한 로그 파일을 분석해야 할 수 있습니다.

각 IBM Intelligent Operations Center 서버에 사용 가능한 로그 파일 목록을 보려면 관련 링크를 참조하십 시오.

<mark>관련 정보:</mark>

[IBM Intelligent Operations Center](http://pic.dhe.ibm.com/infocenter/cities/v1r6m0/topic/com.ibm.ioc.doc/ts_logfiles.html) 서버 로그 파일

**CIWWC1CSO003I \"{0}\" -.** 설명: 플랜트를 작성했습니다. 사용자 응답: 조치가 필요하지 않습니다.

**CIWWC1CSO004I \"{0}\" --.** 설명: 플랜트를 삭제했습니다. 사용자 응답: 조치가 필요하지 않습니다.

**CIWWC1CSO005I \"{0}\" --.** 설명: 플랜트를 저장했습니다. 사용자 응답: 조치가 필요하지 않습니다.

## **-**

이 정보는 미국에서 제공되는 제품 및 서비스용으로 작성된 것입니다.

IBM은 다른 국가에서 이 책에 기술된 제품, 서비스 또는 기능을 제공하지 않을 수도 있습니다. 현재 사용할 수 있는 제품 및 서비스에 대한 정보는 한국 IBM 담당자에게 문의하십시오. 이 책에서 IBM 제품, 프로그램 또는 서비스를 언급했다고 해서 해당 IBM 제품, 프로그램 또는 서비스만을 사용할 수 있다는 것을 의미하지 는 않습니다. IBM의 지적 재산권을 침해하지 않는 한, 기능상으로 동등한 제품, 프로그램 또는 서비스를 대신 사용할 수도 있습니다. 그러나 비IBM 제품, 프로그램 또는 서비스의 운영에 대한 평가 및 검증은 사용자의 책 임입니다.

IBM은 이 책에서 다루고 있는 특정 내용에 대해 특허를 보유하고 있거나 현재 특허 출원 중일 수 있습니다. 이 책을 제공한다고 해서 특허에 대한 라이센스까지 부여하는 것은 아닙니다. 라이센스에 대한 의문사항은 다 음으로 문의하십시오.

135-700 서울특별시 강남구 도곡동 467-12, **규인공제회관빌딩** 한국 아이.비.엠 주식회사 고객만족센터 : 080-023-8080

2바이트(DBCS) 정보에 관한 라이센스 문의는 한국 IBM 고객만족센터에 문의하거나 다음 주소로 서면 문의 하시기 바랍니다.

Intellectual Property Licensing Legal and Intellectual Property Law IBM Japan Ltd. 19-21, Nihonbashi-Hakozakicho, Chuo-ku Tokyo 103-8510, Japan

다음 단락은 현지법과 상충하는 영국이나 기타 국가에서는 적용되지 않습니다. IBM은 타인의 권리 비침해, 상 품성 및 특정 목적에의 적합성에 대한 묵시적 보증을 포함하여(단, 이에 한하지 않음) 명시적 또는 묵시적인 일체의 보증 없이 이 책을 "현상태대로" 제공합니다. 일부 국가에서는 특정 거래에서 명시적 또는 묵시적 보증 의 면책사항을 허용하지 않으므로, 이 사항이 적용되지 않을 수도 있습니다.

이 정보에는 기술적으로 부정확한 내용이나 인쇄상의 오류가 있을 수 있습니다. 이 정보는 주기적으로 변경되 며, 변경된 사항은 최신판에 통합됩니다. IBM은 이 책에서 설명한 제품 및/또는 프로그램을 사전 통지 없이 언제든지 개선 및/또는 변경할 수 있습니다.

이 정보에서 언급되는 비IBM의 웹 사이트는 단지 편의상 제공된 것으로, 어떤 방식으로든 이들 웹 사이트를 옹호하고자 하는 것은 아닙니다. 해당 웹 사이트의 자료는 본 IBM 제품 자료의 일부가 아니므로 해당 웹 사 이트 사용으로 인한 위험은 사용자 본인이 감수해야 합니다.

IBM은 귀하의 권리를 침해하지 않는 범위 내에서 적절하다고 생각하는 방식으로 귀하가 제공한 정보를 사용 하거나 배포할 수 있습니다.

(i) 독립적으로 작성된 프로그램과 기타 프로그램(본 프로그램 포함)간의 정보 교환 및 (ii) 교환된 정보의 상호 이용을 목적으로 본 프로그램에 관한 정보를 얻고자 하는 라이센스 사용자는 다음 주소로 문의하십시오.

135-700

서울특별시 강남구 도곡동 467-12, 군인공제회관빌딩 한국 아이.비.엠 주식회사 고객만족센터

이러한 정보는 해당 조건(예를 들면, 사용료 지불 등)하에서 사용될 수 있습니다.

이 정보에 기술된 라이센스가 있는 프로그램 및 사용 가능한 모든 라이센스가 있는 자료는 IBM이 IBM 기본 계약, IBM 프로그램 라이센스 계약(IPLA) 또는 이와 동등한 계약에 따라 제공한 것입니다.

본 문서에 포함된 모든 성능 데이터는 제한된 환경에서 산출된 것입니다. 따라서 다른 운영 환경에서 얻어진 결과는 상당히 다를 수 있습니다. 일부 성능은 개발 단계의 시스템에서 측정되었을 수 있으므로 이러한 측정치 가 일반적으로 사용되고 있는 시스템에서도 동일하게 나타날 것이라고는 보증할 수 없습니다. 또한 일부 성능 은 추정을 통해 추측되었을 수도 있으므로 실제 결과는 다를 수 있습니다. 이 책의 사용자는 해당 데이터를 본인의 특정 환경에서 검증해야 합니다.

비IBM 제품에 관한 정보는 해당 제품의 공급업체, 공개 자료 또는 기타 범용 소스로부터 얻은 것입니다. IBM 에서는 이러한 비IBM 제품을 반드시 테스트하지 않았으므로, 이들 제품과 관련된 성능의 정확성, 호환성 또는 기타 주장에 대해서는 확인할 수 없습니다. 비IBM 제품의 성능에 대한 의문사항은 해당 제품의 공급업체에 문의하십시오.

이 정보에는 일상의 비즈니스 운영에서 사용되는 자료 및 보고서에 대한 예제가 들어 있습니다. 이들 예제에 는 개념을 가능한 완벽하게 설명하기 위하여 개인, 회사, 상표 및 제품의 이름이 사용될 수 있습니다. 이들 <mark>이</mark> 름은 모두 가공의 것이며 실제 기업의 이름 및 주소와 유사하더라도 이는 전적으로 우연입니다.

저작권 라이센스:

이 정보에는 여러 운영 플랫폼에서의 프로그래밍 기법을 보여주는 원어로 된 샘플 응용프로그램이 들어 있습 니다. 귀하는 이러한 샘플 프로그램의 작성 기준이 된 운영 플랫폼의 API(Application Programming Interface) 에 부합하는 애플리케이션을 개발, 사용, 판매 또는 배포할 목적으로 IBM에 추가 지불하지 않고 이들 샘플 프로그램을 어떠한 형태로든 복사, 수정 및 배포할 수 있습니다. 이러한 샘플 프로그램은 모든 조건하에서 완 전히 테스트된 것은 아닙니다. 따라서 IBM은 이러한 프로그램의 신뢰성, 서비스 가능성 또는 기능을 보증하거 나 진술하지 않습니다. 샘플 프로그램은 일체의 보증 없이 "현상태대로" 제공됩니다. IBM은 샘플 프로그램 사 용으로 인해 발생하는 손상에 대해 책임을 지지 않습니다.

## 상표

IBM, WebSphere, DB2, Rational, Cognos, Jazz, Netcool, Tivoli, ibm.com, Passport Advantage, Smarter Cities, Sametime 및 Redbooks는 미국 또는 기타 국가에서 사용되는 IBM Corporation의 상표입니다.

Microsoft, Internet Explorer, Windows 및 Windows 로고는 미국 또는 기타 국가에서 사용되는 Microsoft Corporation의 상표입니다.

Pentium은 미국 및 기타 국가에서 사용되는 Intel Corporation 또는 계열사의 등록상표입니다.

Linux는 미국 또는 기타 국가에서 사용되는 Linus Torvalds의 등록상표입니다.

Adobe, Acrobat, PDF(Portable Document Format) 및 PostScript는 미국 또는 기타 국가에서 사용되는 Adobe Systems Incorporated의 등록상표 또는 상표입니다.

Oracle, Javascript 및 Java는 Oracle 및/또는 그 계열사의 등록상표입니다.

ArcGIS, EDN, StreetMap, @esri.com 및 www.esri.com은 미국, 유럽 공동체 또는 기타 국가에서 사용되는 Esri의 등록상표 또는 서비스표입니다.

기타 이름은 각 소유자의 상표입니다. 기타 회사, 제품 및 서비스 이름은 타사의 상표 또는 서비스표입니다.

## 색인

**-**

내게 필요한 옵션 [320](#page-333-0)

# $[$ 사]

사용 [IBM Intelligent Operations for](#page-280-0) [Water 267](#page-280-0) 상표 4 새로운 기능 개요 2 신체 장애 [320](#page-333-0)

# **-**

주의사항 4

# **-**

키보드 [320](#page-333-0)

## 고객 의견서

**IBM Intelligent Water IBM Intelligent Operations for Water** 제품 문서  **1 6**

성명 - 성명 - 이 기대 - 이 기대 - 이 기대 - 이 기대 - 주소

회사 또는 단체명

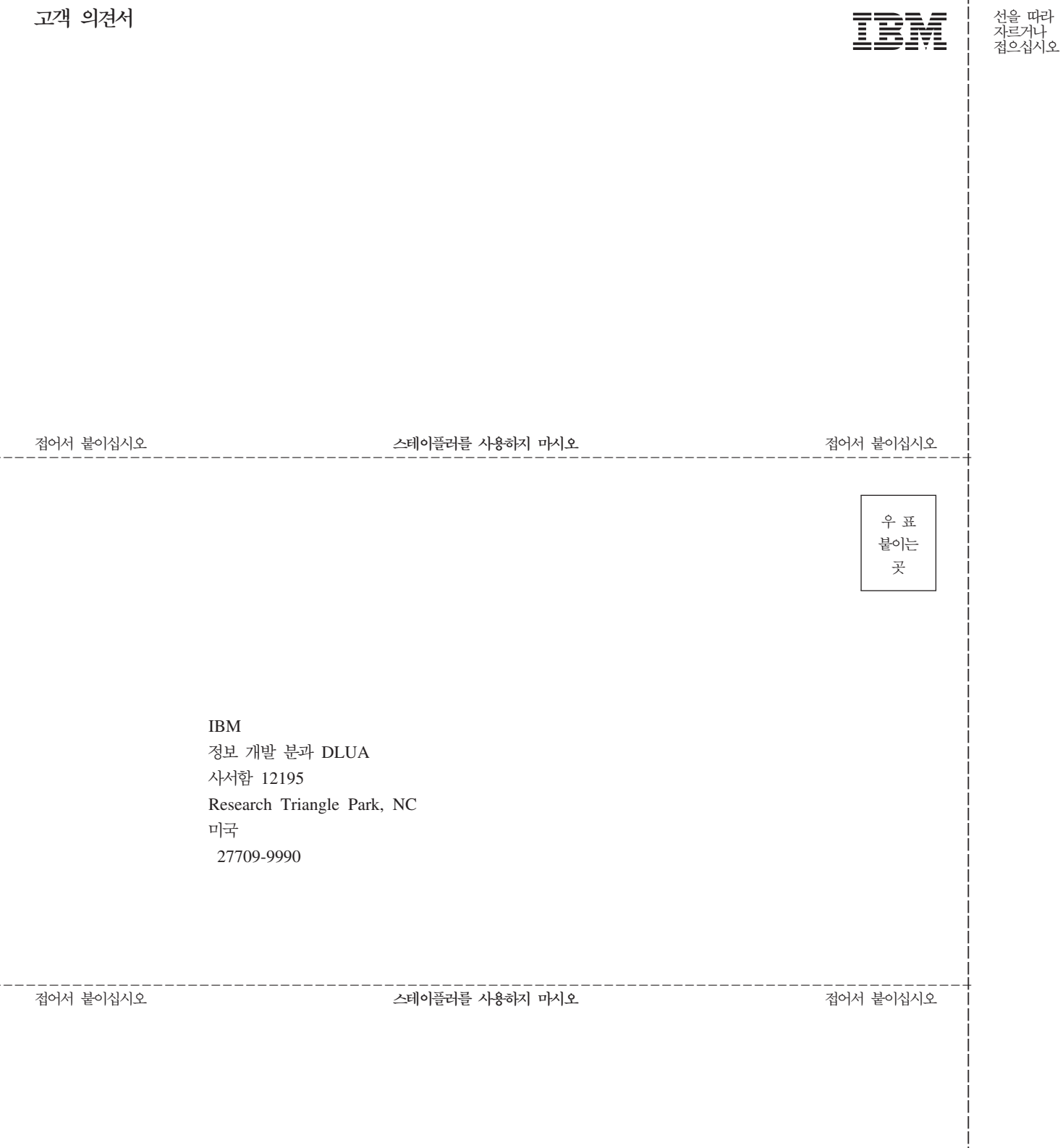

 $- - - -$ 

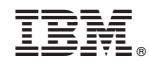

Printed in Korea